# Cisco Meeting Server

# Cisco Meeting Server Release 3.9 API Reference Guide

March 05, 2024

# **Contents**

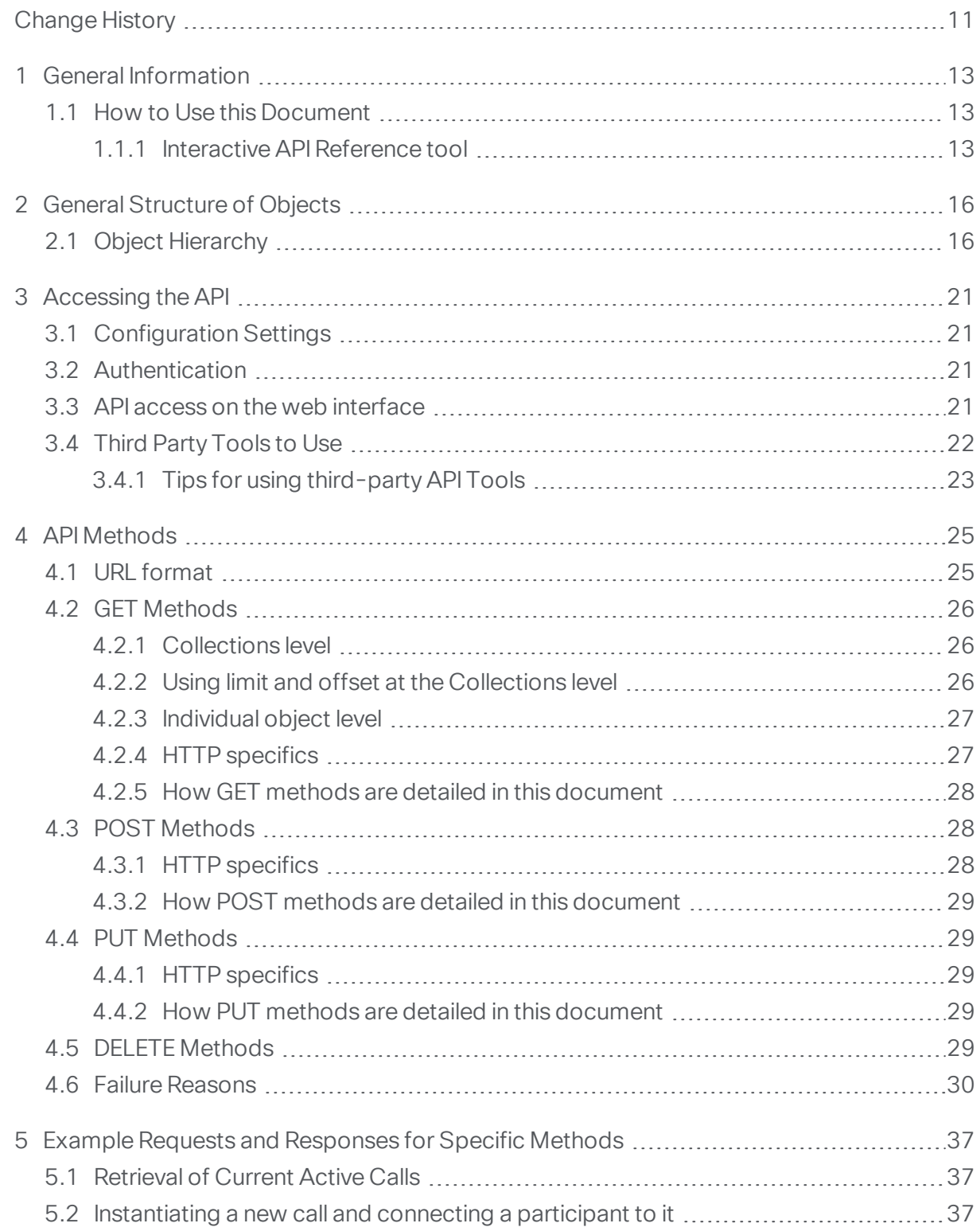

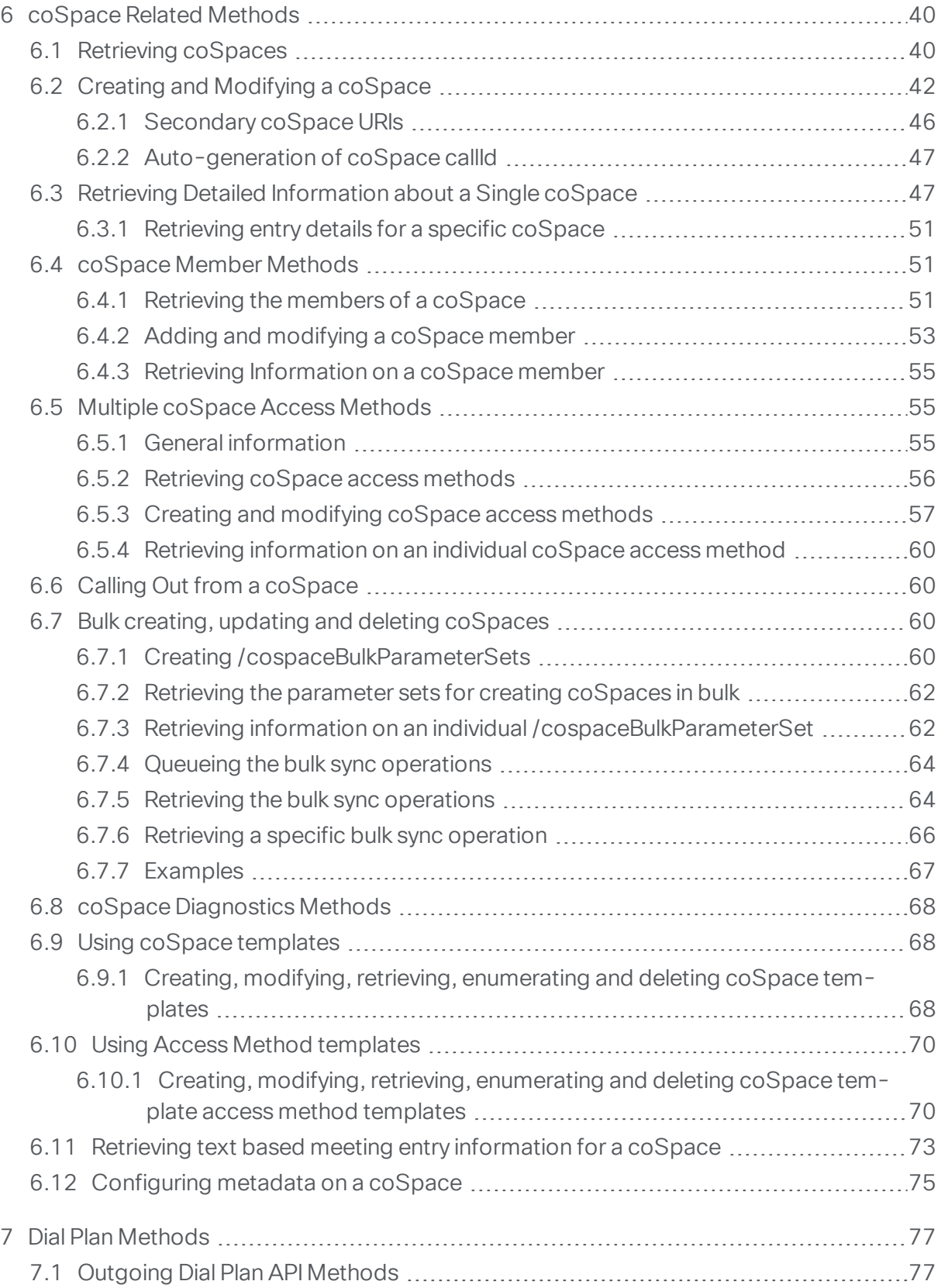

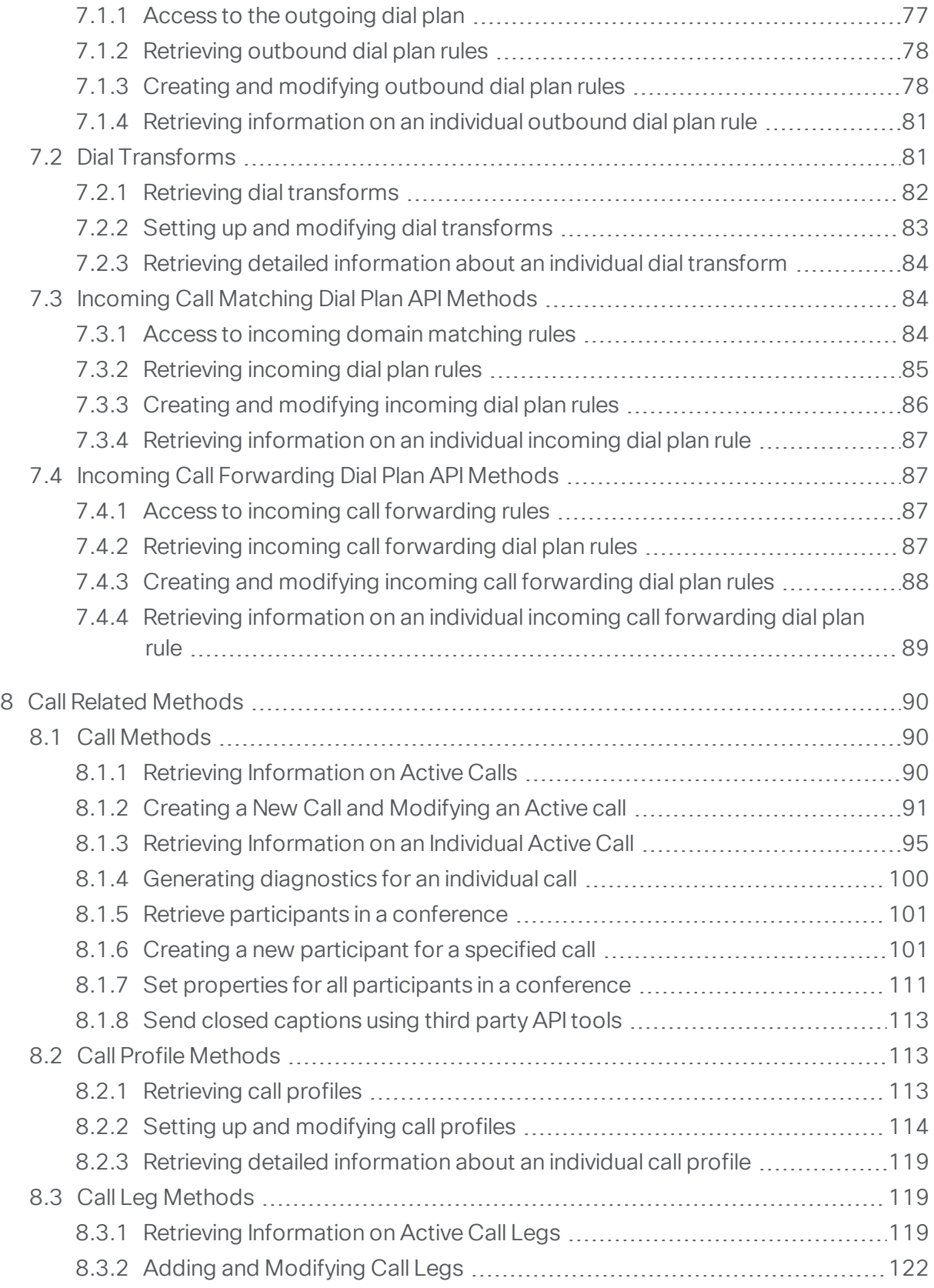

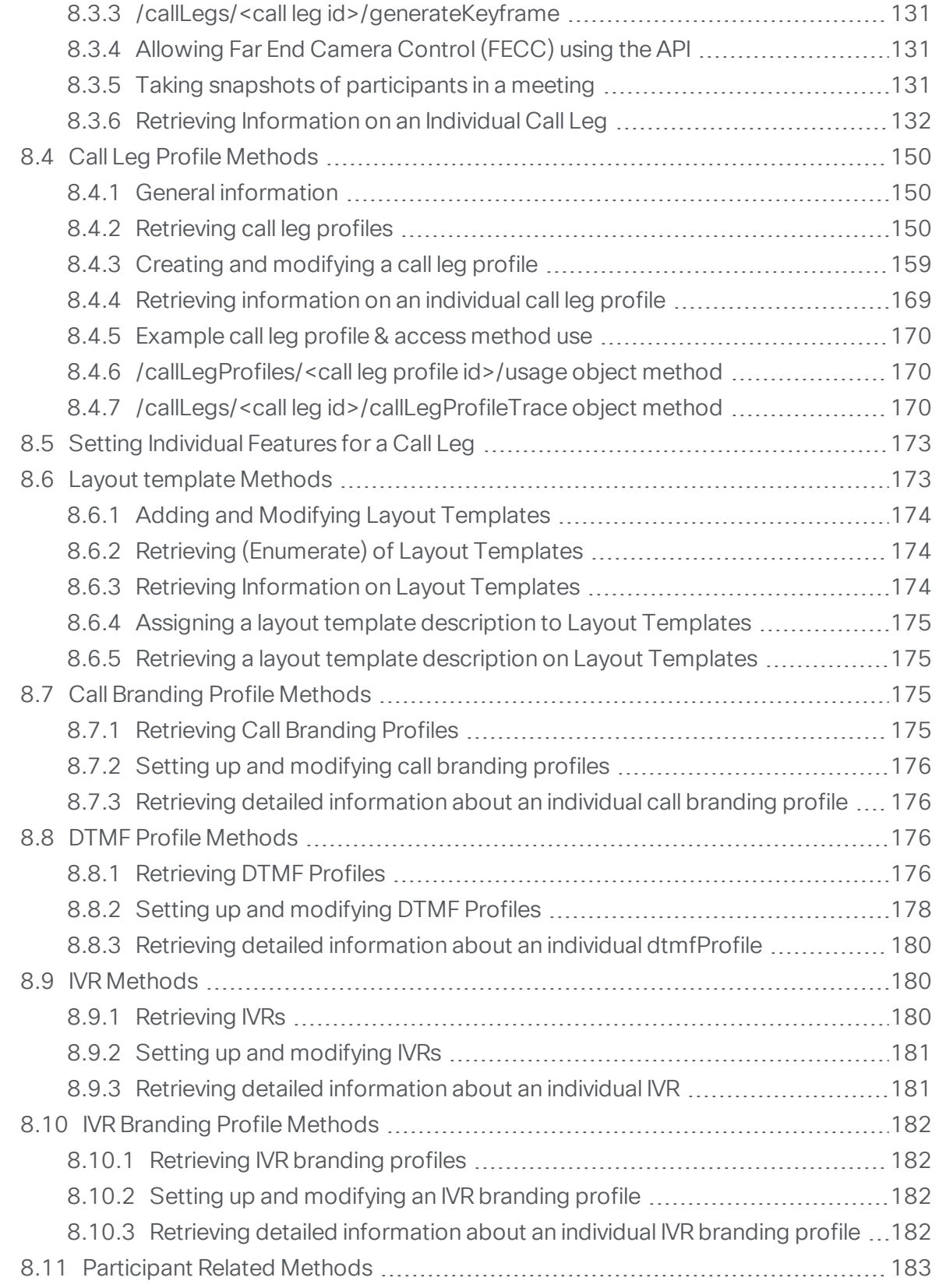

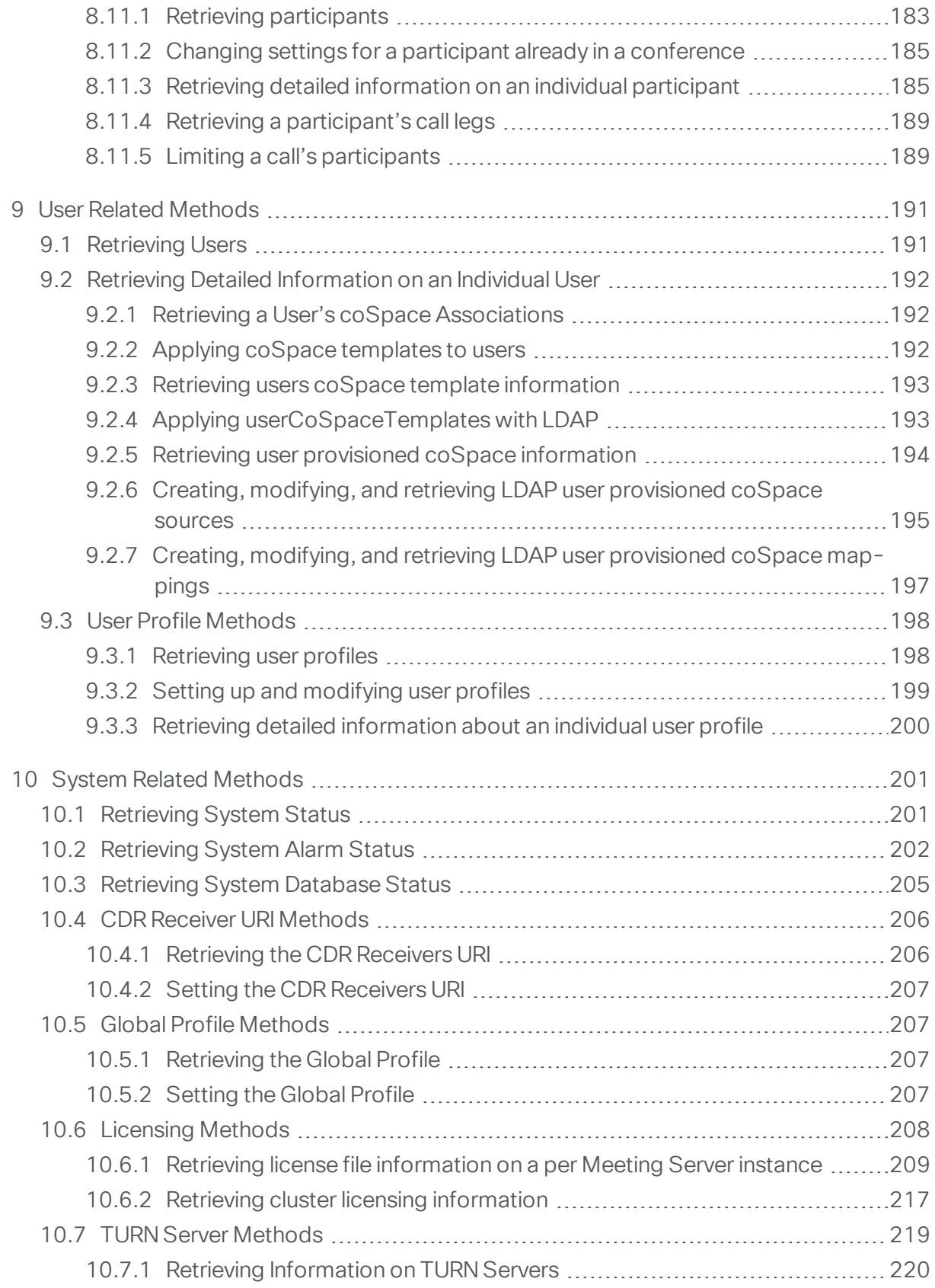

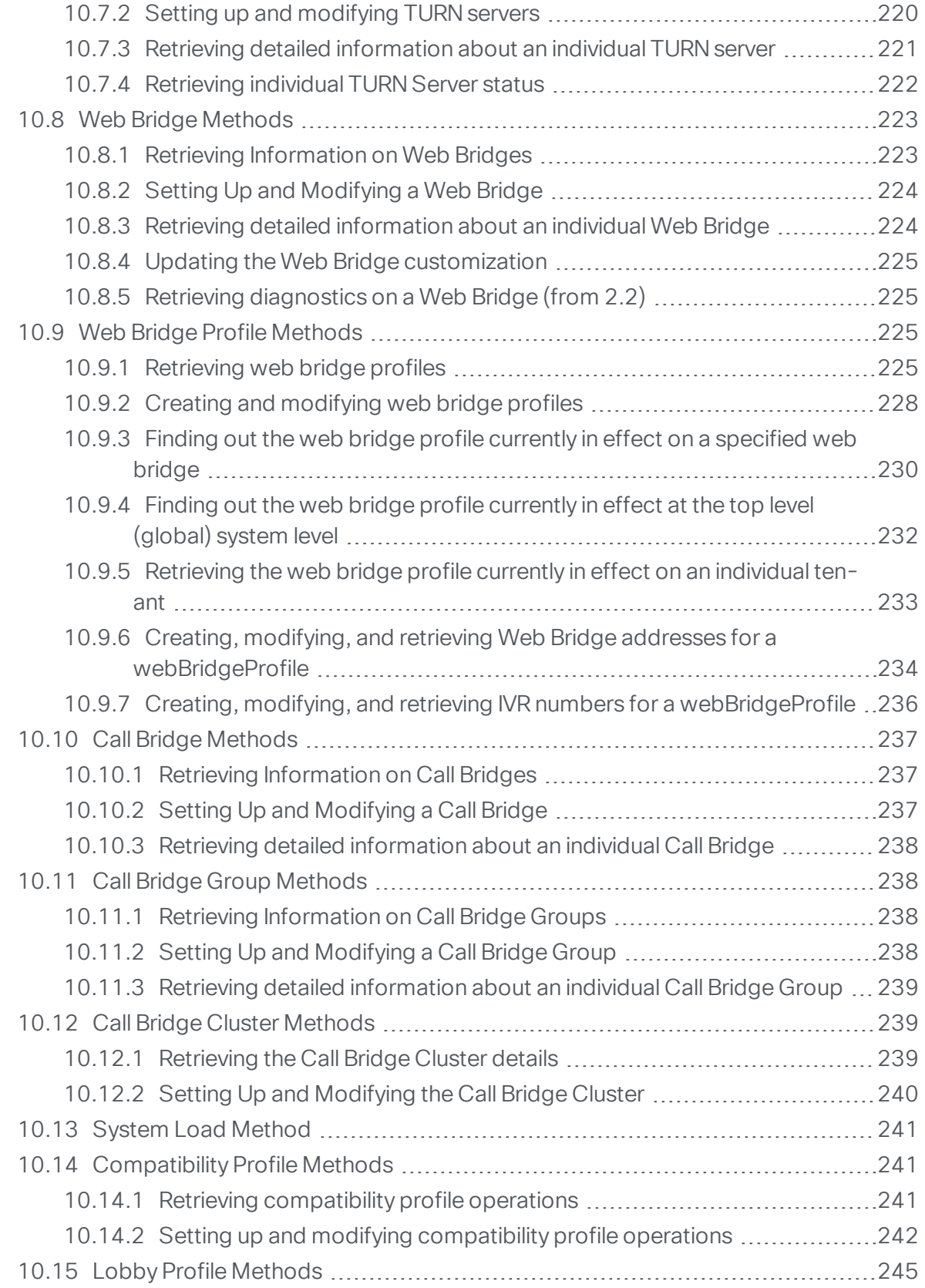

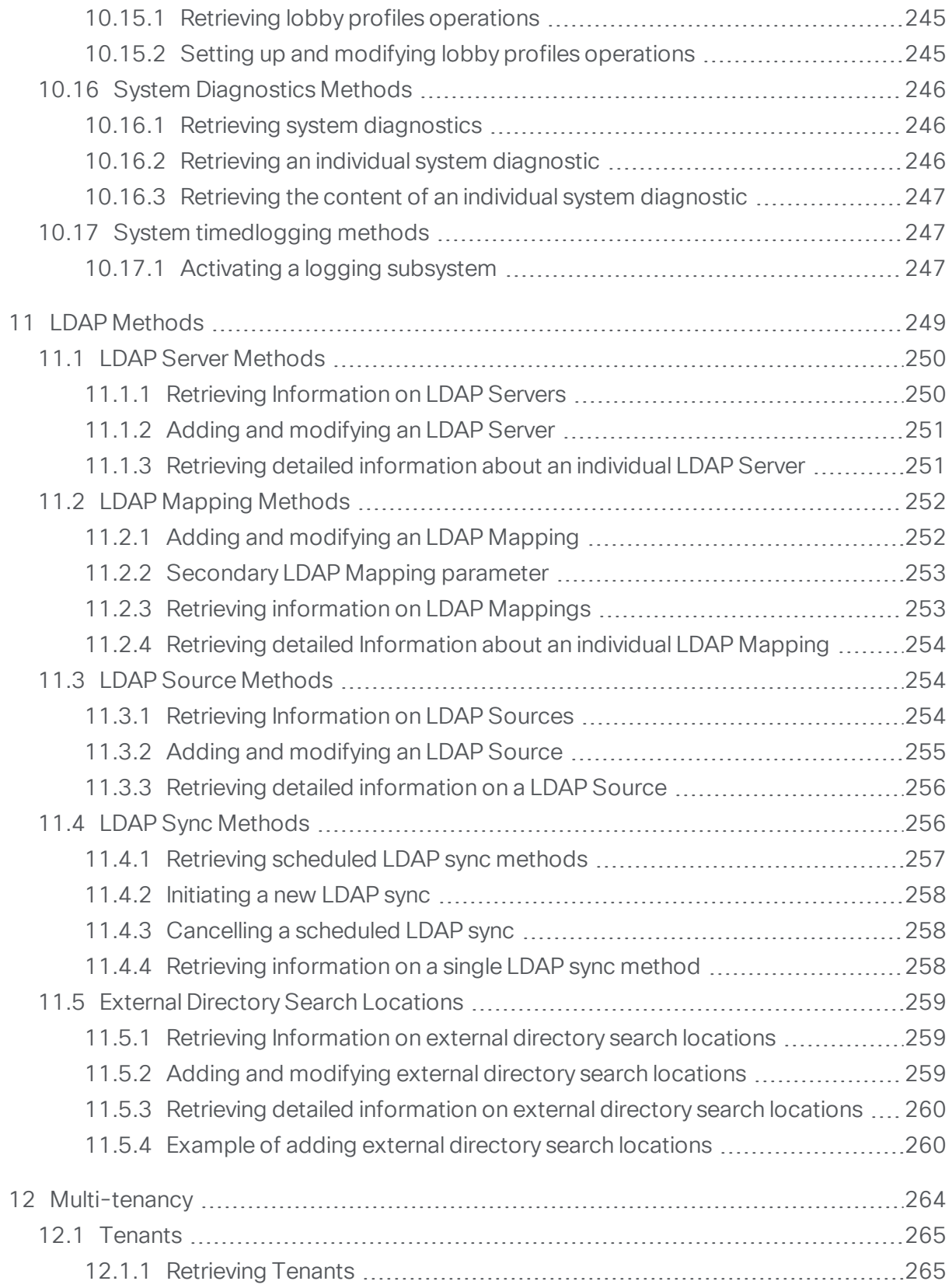

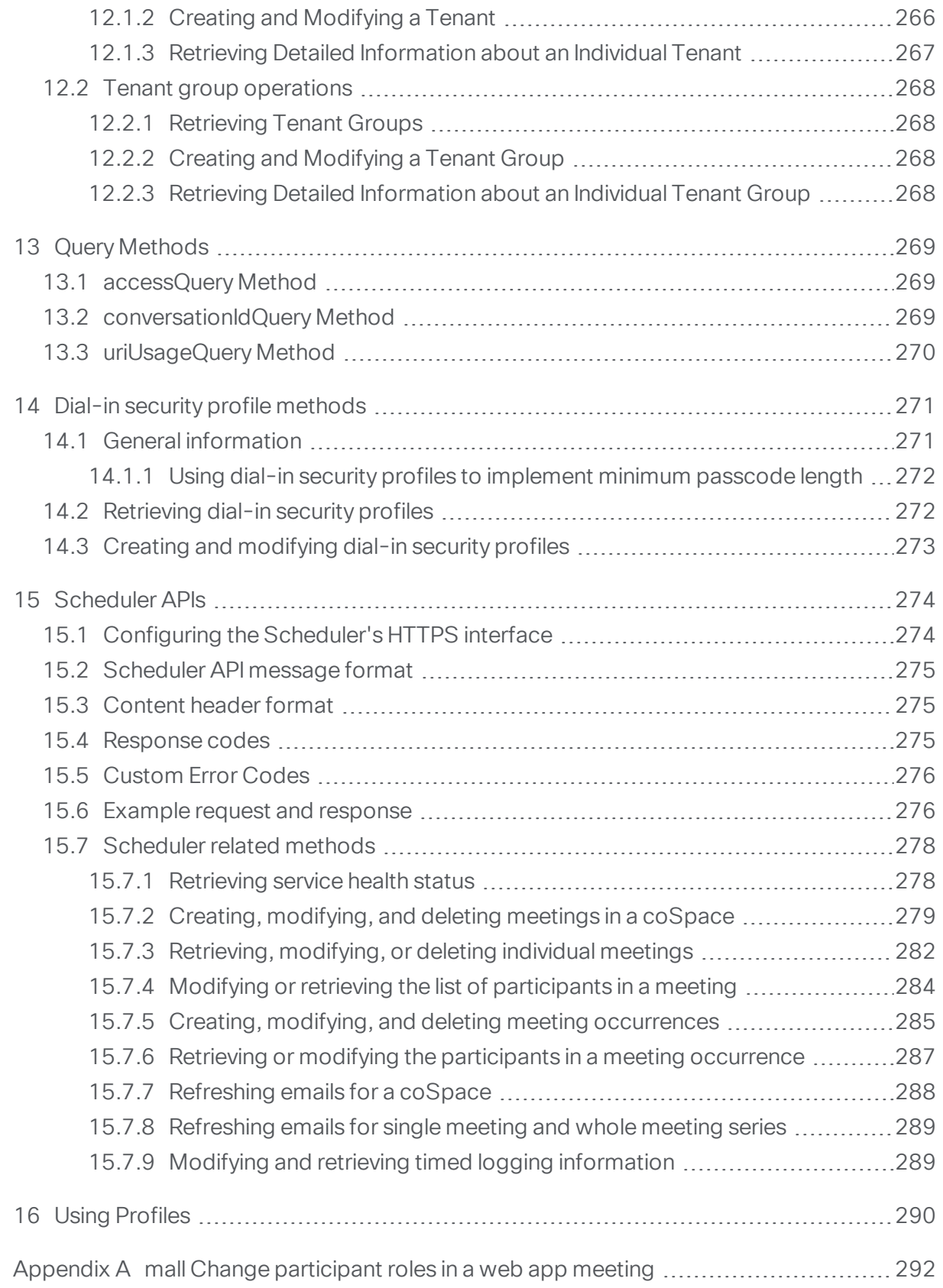

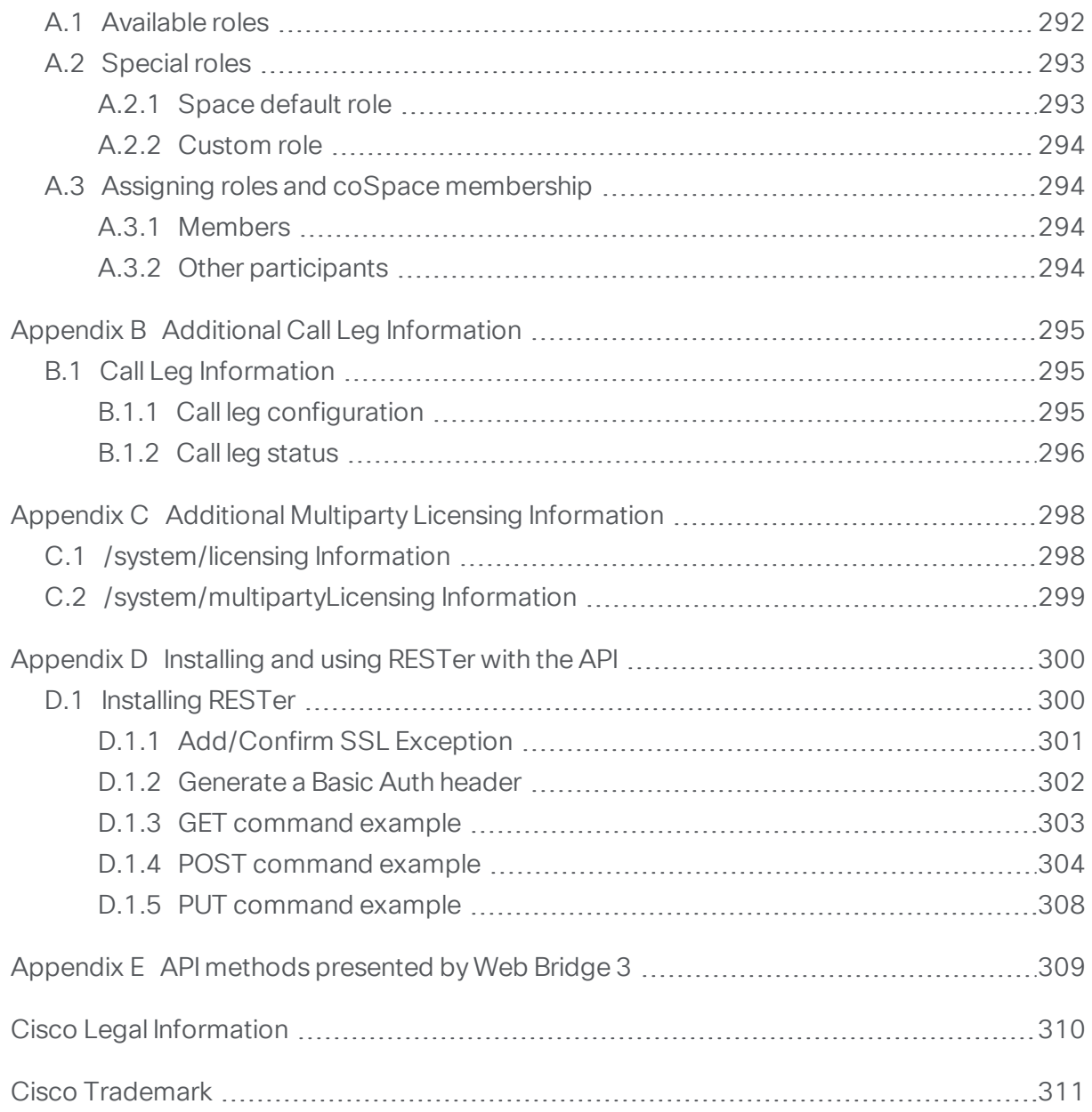

# Figures:

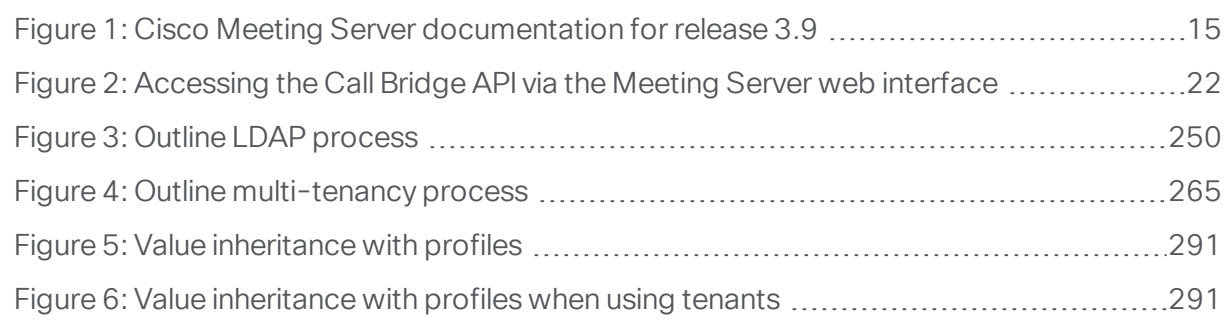

# <span id="page-10-0"></span>Change History

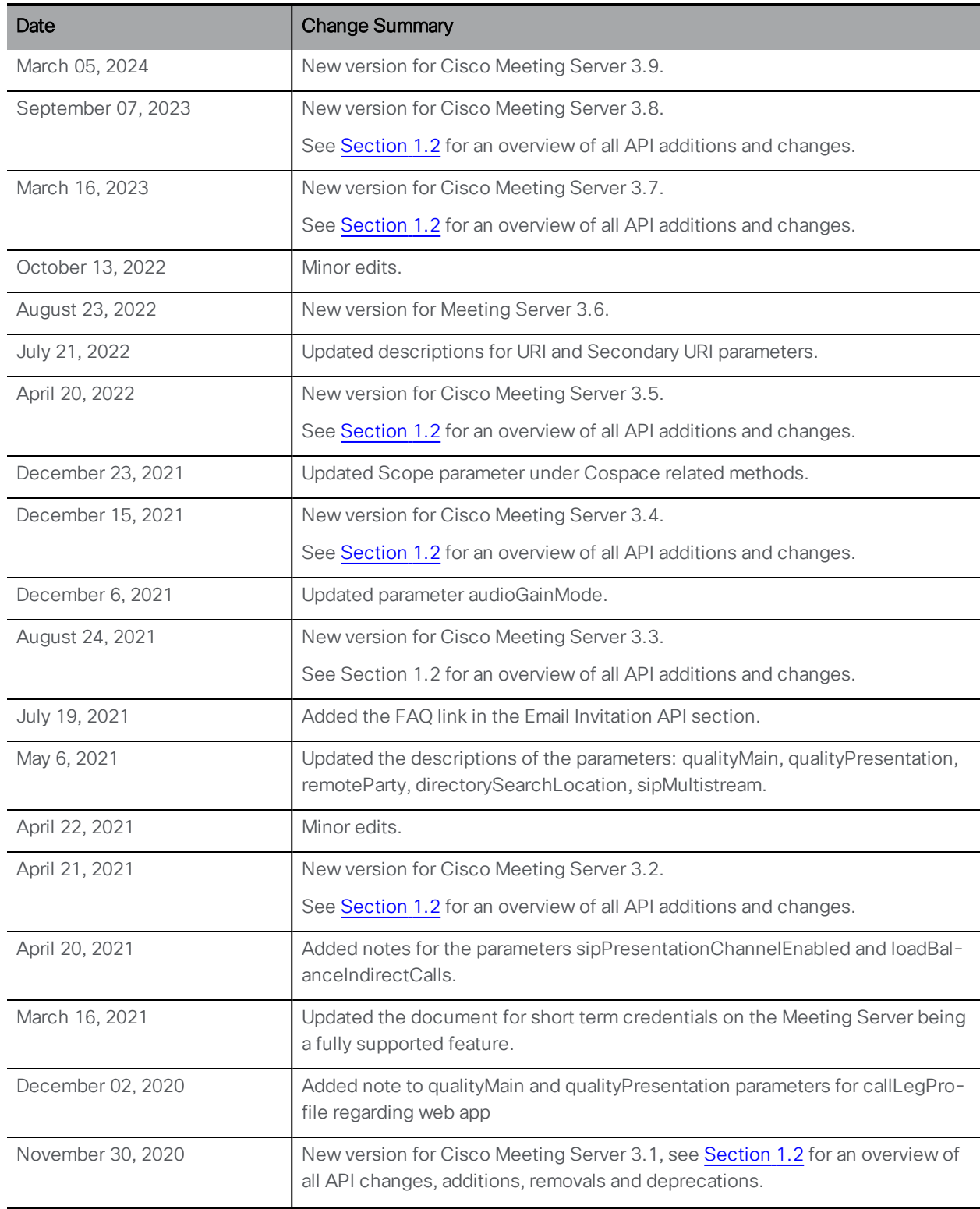

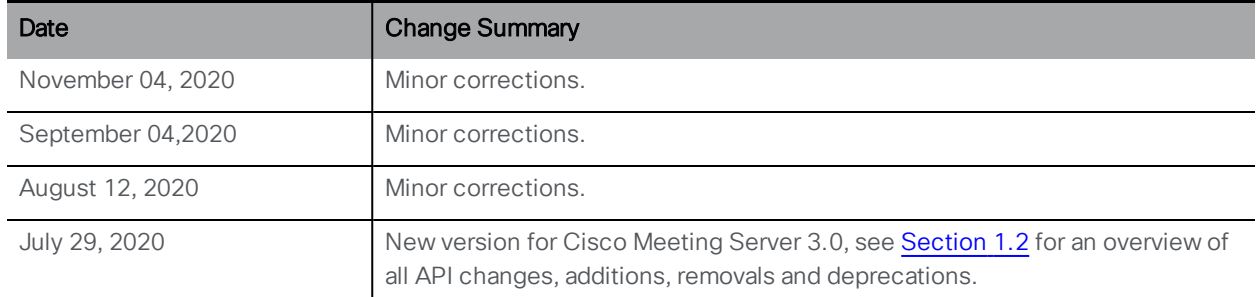

# <span id="page-12-0"></span>1 General Information

The Cisco Meeting Server software can be hosted on specific servers based on Cisco Unified Computing Server (UCS) technology or on a specification-based VM server. Cisco Meeting Server is referred to as the Meeting Server throughout this document.

Note: Cisco Meeting Server software version 3.0 onwards does not support X-Series servers.

This document covers release 3.9 of the Application Program Interface for the Cisco Meeting Server.

Note: The Cisco Meeting Server software is referred to as the Meeting Server throughout the remainder of this guide.

Note: We strongly recommend that you try to keep API configuration changes, especially global profile changes that could affect multiple users/calls, to non-business hours within a maintenance window.

# <span id="page-12-1"></span>1.1 How to Use this Document

This guide falls into two parts:

- We suggest that you start by reading sections 2 to 5 inclusive and in order. These sections will help you understand the concepts behind the API, the way to use the API methods and some examples of usage.
- Then use the remaining sections (section 6 onwards) as reference material for the method (s) that you want to use.

The guide covers the following different APIs:

- <sup>o</sup> Sections 6 to 14 cover the XML-based Call Bridge APIs.
- <sup>o</sup> Section 15 covers the Scheduler APIs, that use JSON content format.

This guide is part of the documentation set (shown in [Figure](#page-14-0) 1) for the Meeting Server. These documents can be found on [cisco.com](http://www.cisco.com/c/en/us/support/conferencing/meeting-server/tsd-products-support-series-home.html).

#### <span id="page-12-2"></span>1.1.1 Interactive API Reference tool

We recently introduced a new interactive APIreference tool enabling you to see a high level view of the API objects and drill down to lower levels for the detail. There are also learning labs to help you get started, these will be added to over time. We encourage you to try out this tool; sometime in the future we will discontinue publishing the pdf version of the API Reference Guide.

#### <https://developer.cisco.com/cisco-meeting-server/>

Steps to use the tool:

1. Click View the docs

2. Select a category from the list in the left pane. For example: Call Related Methods.

3. Click on any method to see URI: GET/POST/PUT. Refer to the table of parameters and response elements with descriptions. For example: GET <https://ciscocms.docs.apiary.io/api/v1/calls?>

Note: If you are using a POST/PUT methods, the related 'Attributes' with descriptions appear on the right-hand pane when you select the method.

#### Learning labs

#### <https://learninglabs.cisco.com/modules/cisco-meeting-server>

The learning labs are intended as a starting point, covering a broad cross-section of what is possible with the Cisco Meeting Server API. Every learning lab is a step-by-step tutorial which takes you through the steps to complete the task from start to finish.

Example: The 'Setting up host and guest access with Cisco Meeting Server API' provides instructions to configure ways in which users can join meetings in a space with different options.

### <span id="page-14-0"></span>Figure 1: Cisco Meeting Server documentation for release 3.9

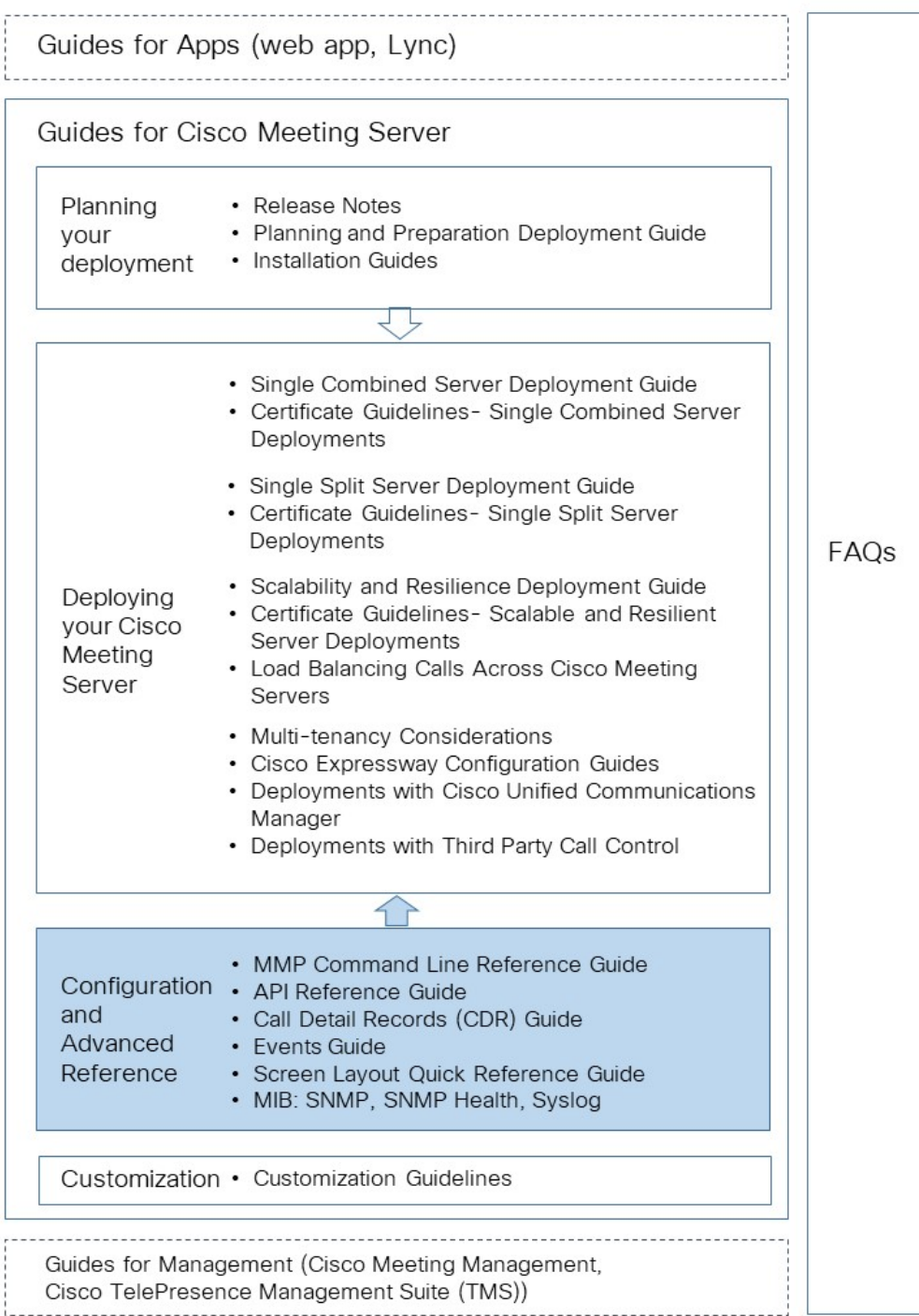

# <span id="page-15-0"></span>2 General Structure of Objects

The Meeting Server's Application Programming Interface (API) is designed as a hierarchy of objects, similar to the directory structure. As an example, each configured coSpace exists as a node in this tree, and all of the users who are members of the coSpace exist as nodes "beneath" the coSpace object's node. The API objects are accessed using a suitable REST client, see [Section](#page-21-0) 3.4.

Note: Although the Cisco Meeting App and other Cisco Meeting Server guides refer to "spaces" rather than "coSpaces", the API still uses /coSpace objects.

The Meeting Server has the potential to host a large number of active calls and coSpaces. To reduce the overhead of retrieving the entire collection of objects in a single response, responses typically return the first "N" matching entries and a count of the total number of objects of that type. To find an individual object's active status, or to modify or delete it, use filters on the initial retrieval in order to identify the object in question. Refer to [Section](#page-25-0) 4.2 for more information on filters and the GET command.

Note: Some nodes in the tree refer to sets of objects shared across the whole cluster (for example, the set of configured coSpaces or dial plan rules) whereas others (for example, the set of alarm conditions under "api/v1/system/alarms") are specific to the Meeting Server being accessed.

# <span id="page-15-1"></span>2.1 Object Hierarchy

In each case, the top level plural term sits above potentially many individual object nodes; these individual object nodes are identified by an <ID> which is a GUID, typically. For example, if there are 100 coSpaces configured on the Meeting Server, conceptually there would be 100 nodes directly beneath /coSpaces in the hierarchy.

The hierarchy of objects addressable via the Call Bridge API is:

```
/accessQuery
```

```
/callBrandingProfiles 
/callBrandingProfiles/<call branding profile id> 
/callBridges 
/callBridges/<call bridge id>
/callBridgeGroups (2.1 onwards)
/callBridgeGroups/<call bridge group id> (2.1 onwards)
```

```
/calls
/calls/<call id>
/calls/<call id>/callLegs
```

```
/calls/<call id>/diagnostics
/calls/<call id>/participants
/calls/<call id>/participants/* (2.2 onwards)
/calls/<call id>/captions (3.4 onwards)
/callProfiles
/callProfiles/<call profile id>
/callLegs
/callLegs/<callLeg id>
/callLegs/<callLeg id>/callLegProfileTrace
/callLegs/<call leg id>/cameraControl (2.9 onwards)
/callLegs/<call leg id>/generateKeyframe (2.2 onwards)
/callLegs/<call leg id>/snapshot (3.5 onwards)
/callLegProfiles
/callLegProfiles/<call leg profile id>
/callLegProfiles/<call leg profile id>/usage
/clusterLicensing(3.0 onwards)
/clusterLicensing/raw (3.0 onwards)
/compatibilityProfiles (2.1 onwards)
/compatibilityProfiles/<compatibility profile id> (2.1 onwards)
/lobbyProfiles (3.7 onwards)
/lobbyProfiles/<lobby profile id> (3.7 onwards)
/conversationIdQuery (2.3 onwards)
/cospaceBulkParameterSets(2.0 onwards)
/cospaceBulkParameterSets/<coSpace bulk parameter set id> (2.0 onwards)
/cospaceBulkSyncs(2.0 onwards)
/cospaceBulkSyncs/<coSpace bulk sync id>(2.0 onwards)
/coSpaces
/coSpaces/<coSpace id>
/coSpaces/<coSpace id>/emailInvitation (3.2 onwards)
/coSpaces/<coSpace id>/accessMethods
/coSpaces/<coSpace id>/accessMethods/<access method id>
/coSpaces/<coSpace id>/accessMethods/<access method id>/emailInvitation (3.2
onwards)
/coSpaces/<coSpace id>/coSpaceUsers
/coSpaces/<coSpace id>/coSpaceUsers/<coSpaceUser id>
/coSpaces/<coSpace id>/diagnostics
/coSpaces/<coSpace id>/messages (3.0 removed)
/coSpaces/<coSpace id>/metadata (3.2 onwards)
/coSpaceTemplates (2.9 onwards)
/coSpaceTemplates/<coSpace template id> (2.9 onwards)
/coSpaceTemplates/<coSpace template id>/accessMethodTemplates (2.9 onwards)
/coSpaceTemplates/<coSpace template id>/accessMethodTemplates/<access method
```

```
template id> (2.9 onwards)
/dialInSecurityProfiles(3.0 onwards)
/dialInSecurityProfiles/<dial in security profile id> (3.0 onwards)
/dialTransforms
/dialTransforms/<dial transform id>
/directorySearchLocations 
/directorySearchLocations/<directory search location id>
/dtmfProfiles
/dtmfProfiles/<dtmf profile id>
/forwardingDialPlanRules
/forwardingDialPlanRules/<forwarding dial plan rule id>
/inboundDialPlanRules
/inboundDialPlanRules/<inbound dial plan rule id>
/ivrs 
/ivrs/<ivr id> 
/ivrBrandingProfiles
/ivrBrandingProfiles/<ivr branding profile id>
/layoutTemplates
/layoutTemplates/<layout template id>
/layoutTemplates/<layout template id>/template (2.8 onwards)
/ldapMappings
/ldapMappings/<ldap mapping id>
/ldapServers
/ldapServers/<ldap server id>
/ldapSources
/ldapSources/<ldap source id>
/ldapSyncs
/ldapSyncs/<ldap sync id>
/ldapUserCoSpaceTemplateSources(2.9 onwards)
/ldapUserCoSpaceTemplateSources/<ldap user coSpace template source id>
 (2.9 onwards)
/ldapUserProvisionedCoSpaceMappings (3.1 onwards)
/ldapUserProvisionedCoSpaceMappings/<LDAP user provisioned coSpace mapping id>
(3.1 onwards)
/ldapUserProvisionedCoSpaceSources (3.1 onwards)
/ldapUserProvisionedCoSpaceSources/<LDAP user provisioned coSpace mapping id>
(3.1 onwards)
/ldapUserProvisionedCoSpaceSources/<LDAP user provisioned coSpace source id>
(3.1 onwards)
/outboundDialPlanRules
```

```
/participants
/participants/<participantId>
/participants/<participantId>/callLegs
/recorders (3.0 removed)
/recorders/<recorder id> (3.0 removed)
/recorders/<recorder id>/status (2.2 onwards) (3.0 removed)
/streamers (2.1 onwards) (3.0 removed)
/streamers/<streamer id> (2.1 onwards) (3.0 removed)
/streamers/<streamer id>/status (2.2 onwards) (3.0 removed)
/system/alarms
/system/cdrReceiver (deprecated)
/system/cdrReceivers
/system/cdrReceivers/<CDR receiver id>
/system/configuration/cluster
/system/configuration/xmpp (3.0 removed)
/system/database
/system/diagnostics
/system/diagnostics/<diagnostics id>
/system/diagnostics/<diagnostics id>/contents
/system/licensing (2.0 onwards)
/system/load (2.1 onwards)
/system/MPLicenseUsage (2.6 onwards)
/system/MPLicenseUsage/knownHosts (2.6 onwards)
/system/multipartyLicensing (2.0 onwards)
/system/multipartyLicensing/activePersonalLicenses(2.0 onwards)
/system/profiles
/system/profiles/effectiveWebBridgeProfile (3.0 onwards)
/system/status
/system/timedLogging (3.2 onwards)
/tenantGroups
/tenantGroups/<tenant group id>
/tenants
/tenants/<tenant id>
/tenants/<tenant id>/effectiveWebBridgeProfile (3.0 onwards)
/turnServers
/turnServers/<turn server id>
/turnServers/<turn server id>/status
/uriUsageQuery (2.3 onwards)
/users
/users/<user id>
/users/<user id>/usercoSpaces
/users/<user id>/userCoSpaceTemplates (2.9 onwards)
/users/<user id>/userCoSpaceTemplates/<user coSpace Template id>(2.9 onwards)
```
**/users/<user id>/userProvisionedCoSpaces (3.1 onwards) /users/<user id>/userProvisionedCoSpaces/<user provisioned coSpace id> (3.1 onwards) /userProfiles /userProfiles/<user profile id> /webBridges /webBridges/<web bridge id> /webBridges/<web bridge id>/status (2.2 onwards) /webBridges/<web bridge id>/updateCustomization /webBridgeProfiles(3.0 onwards) /webBridgeProfiles/<web bridge profile id> (3.0 onwards) /webBridges/<web bridge id>/effectiveWebBridgeProfile (3.0 onwards) /webBridgeProfiles/<web bridge profile id>/ivrNumbers (3.1 onwards) /webBridgeProfiles/<web bridge profile id>/ivrNumbers/<ivr number id> (3.1 onwards) /webBridgeProfiles/<web bridge profile id>/webBridgeAddresses (3.1 onwards) /webBridgeProfiles/<web bridge profile id>/webBridgeAddresses/<web bridge address id> (3.1 onwards)**

# <span id="page-20-0"></span>3 Accessing the API

The API uses HTTPS as a transport mechanism.

Note: The time taken for API requests can vary depending upon factors, including but not limited to, the request type, number of outstanding requests, database size, server loading, latency between API client and the Call Bridge receiving APIrequests, and latency between the Call Bridge receiving the APIrequest and the primary database. We recommend that when developing applications, you test API performance on a representative system.

Once you have carried out [Configuration](#page-20-1) Settings and [Authentication](#page-20-2) below you can then access and work with the API in one of the following ways:

- [API access](#page-20-0) on the Meeting Server web interface: Meeting Server web interface provides an API explorer for Call Bridge APIs
- using third [party](#page-20-3) tools: Third party tools can provide access to Call Bridge as well as Scheduler APIs.

# <span id="page-20-1"></span>3.1 Configuration Settings

To use the API, you need to connect via HTTPS via the same TCP ports as you would use to access the Web Admin Interface — typically port 443; that is, they use the same interface.

You also need to configure a username and password: you must provide these credentials in order to use the API. Set them using the MMP command **user add <username> (admin|crypto|audit|appadmin|api)**. This command prompts for the user's password; see the MMP [Command](https://www.cisco.com/c/en/us/support/conferencing/meeting-server/products-programming-reference-guides-list.html) Reference Guide for details.

# <span id="page-20-2"></span>3.2 Authentication

The API user supplies a shared secret username and password to the Meeting Server configured with the same username and password. The username and password are set in the MMP command line.

While the authentication credentials are sent in essentially plain text within the HTTP traffic, by using HTTPS the traffic itself cannot be read by an external party.

# <span id="page-20-3"></span>3.3 API access on the web interface

To simplify using the Call Bridge API without the need for third-party applications, version 2.9 introduced a user interface for the Call Bridge API that can be accessed via the Configuration tab of the Meeting Server web interface, as shown in [Figure](#page-21-1) 2.

The Scheduler APIs introduced in version 3.3 are not supported via this interface. See Accessing Scheduler APIs.

<span id="page-21-1"></span>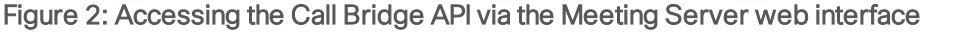

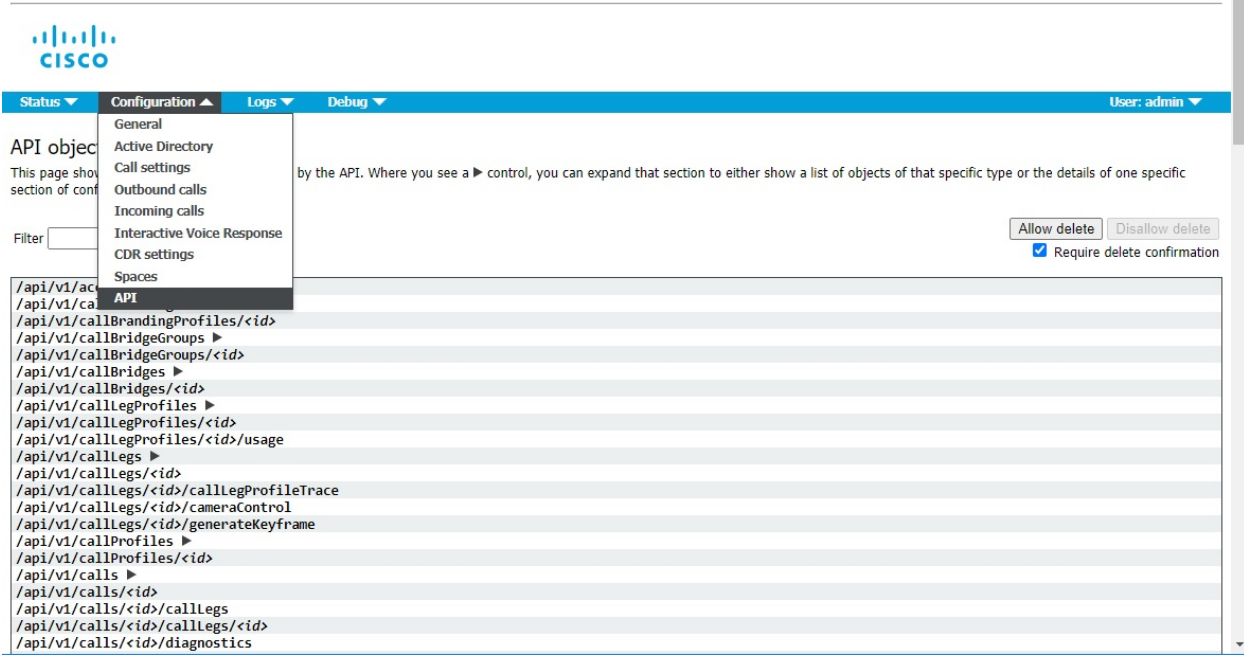

Note: If you wish to delete any configured API objects, select **Allow delete** on the right-hand side of the screen. By default, deletion is disallowed and Require delete confirmation is checked to help prevent unintentional deletions.

# <span id="page-21-0"></span>3.4 Third Party Tools to Use

You can interact with the Meeting Server API using any software that can generate properly formatted HTTPS requests, such as: custom software, pre-built libraries, command line tools, or GUI based web/REST utilities. For RESTful APIs there are now ready-made tools available online to simplify interacting with REST APIs.

Examples of some popular third party tools that are known to work with Meeting Server include:

• Postman – This is a graphical utility for Windows, OSX, and Linux with many development tools and robust request/response tools. Install from <https://www.getpostman.com/postman>.

Additionally, there is community content available to simplify Meeting Server API use with Postman available at: <https://github.com/ciscocms/cms-postman-collection>. This is a community supported pre-built Postman collection for Meeting Server API. It includes all

the Meeting Server commands and properties pre-populated to allow you to quickly get up and running using the Meeting Server API.

- RESTer This is a lightweight browser-based REST tool for Google Chrome that supports advanced features such as variables, saving requests and histories. Install from Google Chrome Web Store (<https://chrome.google.com/webstore/category/extensions>). For information on installing and examples of using RESTer, see [Appendix](#page-299-0) D.
- RESTED This is an easy-to-use, lightweight browser-based REST tool for Mozilla Firefox that supports advanced features such as variables, saving requests and histories. Install from the Add-ons… option in Firefox.

If you prefer command line or cannot install third party software in your environment, popular tool examples include:

- $\bullet$  curl Command line web request utility available in most OSX and Linux installations. Can also be installed on Microsoft Windows.
- Powershell Microsoft's command line scripting tool. Available by default on all modern Windows installations and easily scriptable for more complicated response parsing.

### <span id="page-22-0"></span>3.4.1 Tips for using third-party API Tools

- Make sure you use **https://** URLs and include the *port* your webadmin is listening on, not the webbridge.
- Most tools default to verifying SSL/TLS connections and will refuse to connect to Meeting Server if the certificate verification fails. If your URL does not match your certificate or is untrusted, locate the setting to ignore SSL checks in your tools or add an exception for your API URL. Browser-based clients usually follow the trusted/exception list of the browser they are running in.
- Make sure you have enabled authentication and Basic Auth in your requests.
- When using POST and PUT methods, make sure you use the request **Body** and Content-Type: x-www-form-urlencoded
- The Meeting Server API will ignore properties in PUT/POST actions that are misspelled and not return an HTTP error. Always check with a follow-up GET to confirm that your changes are implemented as expected.
- Remember that large result sets may require paging and using the offset option to see entries beyond the first few entry results.
- Most tools default to verifying SSL/TLS connections and will refuse to connect to Meeting Server if the certificate verification fails. If your URL does not match your certificate or is untrusted, locate the setting to ignore SSL checks in your tools or add an exception for

your API URL. Browser-based clients usually follow the trusted/exception list of the browser they are running in.

- Make sure you have enabled authentication and Basic Auth in your requests.
- When using POST and PUT methods, make sure you use the request Body and Content-Type: x-www-form-urlencoded
- The Meeting Server API will ignore properties in PUT/POST actions that are misspelled and not return an HTTP error. Always check with a follow-up GET to confirm that your changes are implemented as expected.
- Remember that large result sets may require paging and using the offset option to see entries beyond the first few entry results.

# <span id="page-24-0"></span>4 API Methods

There are four methods:

- **[GET](#page-25-0)** retrieves existing information
- $\blacksquare$  [POST](#page-27-1) creates new objects in the hierarchy
- $\blacksquare$  [PUT](#page-28-5) modifies an existing object
- $\blacksquare$  [DELETE](#page-28-4) destroys an object in the tree

These methods are described in more detail below. However, it is important to firstly understand the URL format used to communicate these methods to the API.

# <span id="page-24-1"></span>4.1 URL format

To address or create individual objects, the URL format mirrors the conceptual hierarchy of objects, with some additional preceding tags to identify that the request is for the API. For example, to retrieve information on API object "/calls/dbfca0dd-dbe1-43bb-b101 beb9a7ef35f4" you need to issue:

#### **GET /api/v1/calls/dbfca0dd-dbe1-43bb-b101-beb9a7ef35f4 HTTP/1.1**

This string is structured as follows: at the top level, including "/api" means that the on-board HTTP server process can distinguish this HTTP method from a normal browser method, and including "v1" means the API handler knows that the request is being made by an object that understands version 1 of the API.

If an API method is successful, it gives a "200 OK" response from the Meeting Server. If an error occurs, the Meeting Server responds with a 4xx or 5xx HTTP status code.

A 503 ("Service Unavailable") status code is returned for API calls unable to be serviced due to a temporary "busy" condition on the Meeting Server — this can indicate that it would be useful to re-attempt the same method later.

A request supplying a <coSpace id> which does not correspond to a valid coSpace object gives "404 Not Found" response.

For 4xx and 5xx error cases, extended error information may be returned, for example:

```
<failureDetails>
<coSpaceDoesNotExist/>
</failureDetails>
```
In Call Bridge API, information is returned as "text/xml" body data, whereas this returned in JSON format in Scheduler APIs.

Generally, such a response consists of a "failureDetails" section and a list of errors. In the above example a method was attempted using a coSpace ID that did not match an active coSpace. Possible failure reasons are described in [Section](#page-29-0) 4.6.

# <span id="page-25-0"></span>4.2 GET Methods

GET methods allow retrieval of information about existing API-accessible objects, and are used at two levels: Collections level and Individual object level.

### <span id="page-25-1"></span>4.2.1 Collections level

If the GET method is performed at the Collections level (the pluralized noun: "calls", "coSpaces" and so on) then multiple matching child nodes will be retrieved. By design this is not guaranteed to be the entire list, but the total number of objects of that type present in the Meeting Server can be learned via this mechanism.

To retrieve just specific items, most GET methods at the Collections level allow the use of a filter expression. So the interface of a management tool initially presents the API user with the summed count of coSpaces (for example), basic details on the first "N" coSpaces (e.g. their names) and a filter box that the human user can use to search for the specific coSpace(s) of interest.

With no other additional parameters, a GET method at the Collections level will return items from the start of the Meeting Server's notional complete list. By comparing the number of items returned with the "total" value, it is straightforward to determine whether all elements have been returned (if the number of elements returned is equal to the "total" value).

### <span id="page-25-2"></span>4.2.2 Using limit and offset at the Collections level

The number of elements returned can be restricted to a limit chosen by the requestor, by including a "limit=<limitValue>" in the API request. This guarantees that no more than the specified "limitValue" number of elements will be returned — the Meeting Server will have its own limit in these cases too, and therefore the number of elements returned will be the lower of any supplied "limitValue" and the Meeting Server's own limit.

To retrieve elements other than the first "n" on the Meeting Server's notional list, it is also possible to supply an "offset=<offsetValue>" in the APIrequest. This causes the Meeting Server to return elements that start at the specified position in its list, skipping the first "offsetValue" number of elements. If "offsetValue" is greater than the number of objects of that type, then no elements will be returned.

Note: The offset value should not be seen as a general mechanism for retrieving a large complete list. Sequential retrievals of one "page" of data followed by a second "page" will not necessarily be operating on the same complete list if any objects have been deleted or added in the interval between these methods.

The expectation is that, for each request and response, the requester will keep track of the offset and limit values used, and combine this knowledge with the number of elements returned in the response and the "total" indicated by the Meeting Server. If the "offsetValue" supplied by the requestor plus the number of elements returned is less than the "total" value indicated in

the response, the requestor then knows that there are more values present. The following table shows some examples:

| Requestor off-<br>set   | Requestor<br>limit            | <b>XML Response</b>                                                                                                    | Meaning                                                                                                    |
|-------------------------|-------------------------------|----------------------------------------------------------------------------------------------------|----------------------------------------------------------------------------------------------------|
| <not supplied=""></not> | <not<br>supplied&gt;</not<br> | <cospaces total="7"><br/><math>&lt;</math>cospace <math>/</math> <math>&gt;</math> <math>\times</math> 7<br/></cospaces>   | All coSpaces $(0 - 6)$ present in response                                                                  |
| <not supplied=""></not> |                               | <cospaces total="7"><br/><math>&lt;</math>cospace <math>/</math> <math>&gt;</math> <math>\times</math> 1<br/></cospaces>   | First coSpace present in response                                                                           |
| 4                       | 10                            | <cospaces total="7"><br/><math>&lt;</math>cospace <math>/</math> <math>&gt;</math> <math>\times</math> 3<br/></cospaces>   | coSpaces 4 - 6 present in response                                                                          |
| $\bigcap$               | 100                           | <cospaces total="53"><br/><math>&lt;</math>cospace <math>/</math> <math>&gt;</math> <math>\times</math> 10<br/></cospaces> | Meeting Server limits its response to its<br>internal limit of 20 despite requestor allow-<br>ing up to 100 |
| 20                      | 10                            | <cospaces total="53"><br/><math>&lt;</math>cospace <math>/</math> <math>&gt;</math> <math>\times</math> 10<br/></cospaces> | Meeting Server accepts requestor offset and<br>limit, returning spaces 2029                                 |

Table 1: Examples of requestor offset/limits

Note: The following GET limits apply:

- $\bullet$  /api/v1/coSpaces 20
- $\bullet$  /api/v1/calls 10

#### <span id="page-26-0"></span>4.2.3 Individual object level

If the GET method is performed at the Individual object level, full information about just that one object will be returned. For example, after the unique ID of a coSpace has been learned via a (potentially filtered) GET of the "/coSpaces" node, a subsequent GET of the "/coSpaces/<coSpace id>" node would return expanded information about just that one coSpace.

### <span id="page-26-1"></span>4.2.4 HTTP specifics

GET methods contain the complete node location and any parameters specific to the retrieval being performed in the URI supplied by the API user. For example, to retrieve basic information on the first "N" coSpaces, the URI would be:

#### **/api/v1/coSpaces**

whereas to list just those whose name includes "sales", the GET would be performed on:

#### **/api/v1/coSpaces?filter=sales**

If a GET method has been successful and yields a "200 OK" response, the Meeting Server returns the retrieved information as "text/xml/json (for Scheduler APIs)" body data.

### <span id="page-27-0"></span>4.2.5 How GET methods are detailed in this document

For each GET method at the Collections level the following information is provided:

- **n** The node it operates on
- A table of form parameters, such as filter, offset and limit mentioned above, some of which may be optional. Mandatory parameters are marked with an asterisk (\*)
- A table showing the returned information

Both tables show the format of the parameter (e.g. ID or string) or the possible values (e.g. true|false)

For each GET method at the Individual level the following information is provided:

- $\blacksquare$  The node it operates on
- A table showing the returned information

The form parameters are those for the Collections level, unless otherwise indicated.

# <span id="page-27-1"></span>4.3 POST Methods

POST methods create new objects; for example, to create a new configured coSpace or dial plan rule. Using a POST method to create a new call leg associated with a coSpace is the way to make a new outbound SIP connection.

#### <span id="page-27-2"></span>4.3.1 HTTP specifics

Most POST methods require some parameters to be supplied: for example, creation of a coSpace requires the new coSpace's name to be specified, and a new call leg can only be created if the remote party's address is known. Such parameters must be supplied by the initiator of the POST method via the standard HTTP "x-www-form-urlencoded" format, as used by "<form>" elements in an HTML document.

If a POST method has been successful in adding a new object to the hierarchy, that object's id, and its position within the hierarchy are returned in the "Location" field of the response.

#### <span id="page-28-0"></span>4.3.2 How POST methods are detailed in this document

For each POST method the following information is provided:

- $\blacksquare$  The node it operates on
- A table of form parameters, some of which may be optional. Mandatory parameters are marked with an asterisk (\*)
- <span id="page-28-5"></span> $\blacksquare$  The format of each parameter (e.g. ID or string) or the possible values (e.g. true|false). If appropriate the default value of a parameter (the value used if you do not specify a parameter) is shown in bold e.g. true false.

# <span id="page-28-1"></span>4.4 PUT Methods

PUT methods modify existing objects; for example, changing the name of a coSpace, muting a specific call leg or changing the layout.

In general, when using PUT in an object:

- **n** omit a parameter to leave its value unchanged
- **n** use a parameter with a new value to change to this value. Supply an empty value to unset a value. For example, to remove a tenant association from a coSpace, modify that coSpace with a parameter set including "tenant=".

#### <span id="page-28-2"></span>4.4.1 HTTP specifics

Parameters for a request must be supplied in "x-www-form-urlencoded" format.

#### <span id="page-28-3"></span>4.4.2 How PUT methods are detailed in this document

Each PUT method is in the same section as the POST method for the same object e.g. creating and modifying a coSpace are dealt with together. Form parameters for modifying an object (PUT) are only noted if they differ from the POST method; for example, for callLegs.

### <span id="page-28-4"></span>4.5 DELETE Methods

A DELETE method removes an individual object from the hierarchy; for example, disconnecting a call leg or disassociating a user from a coSpace so that the user is no longer a member.

Therefore the DELETE method is typically performed at the Individual level e.g. DELETE on /api/v1/coSpace/<id>/accessMethods/<id>

The object's ID is known either from a previous retrieval (GET) method at the Collections level or from the "Location" field in the response to a previous creation (PUT) method. (coSpace can be deleted at the Collections level.)

If the object is removed successfully, the Meeting Server sends a "200 OK" response.

Because of the relative simplicity of this method, it is not detailed elsewhere in this document with the exception of deleting chat messages and deleting meetings and occurences for Scheduler APIs.

## <span id="page-29-0"></span>4.6 Failure Reasons

The following "failureDetails" codes can be returned by the API for any of the above methods, in response to a user error:

**<failureDetails> <tenantDoesNotExist /> </failureDetails>**

Note: The error codes described in this section are specific to Call Bridge APIs. See this section for Scheduler response codes.

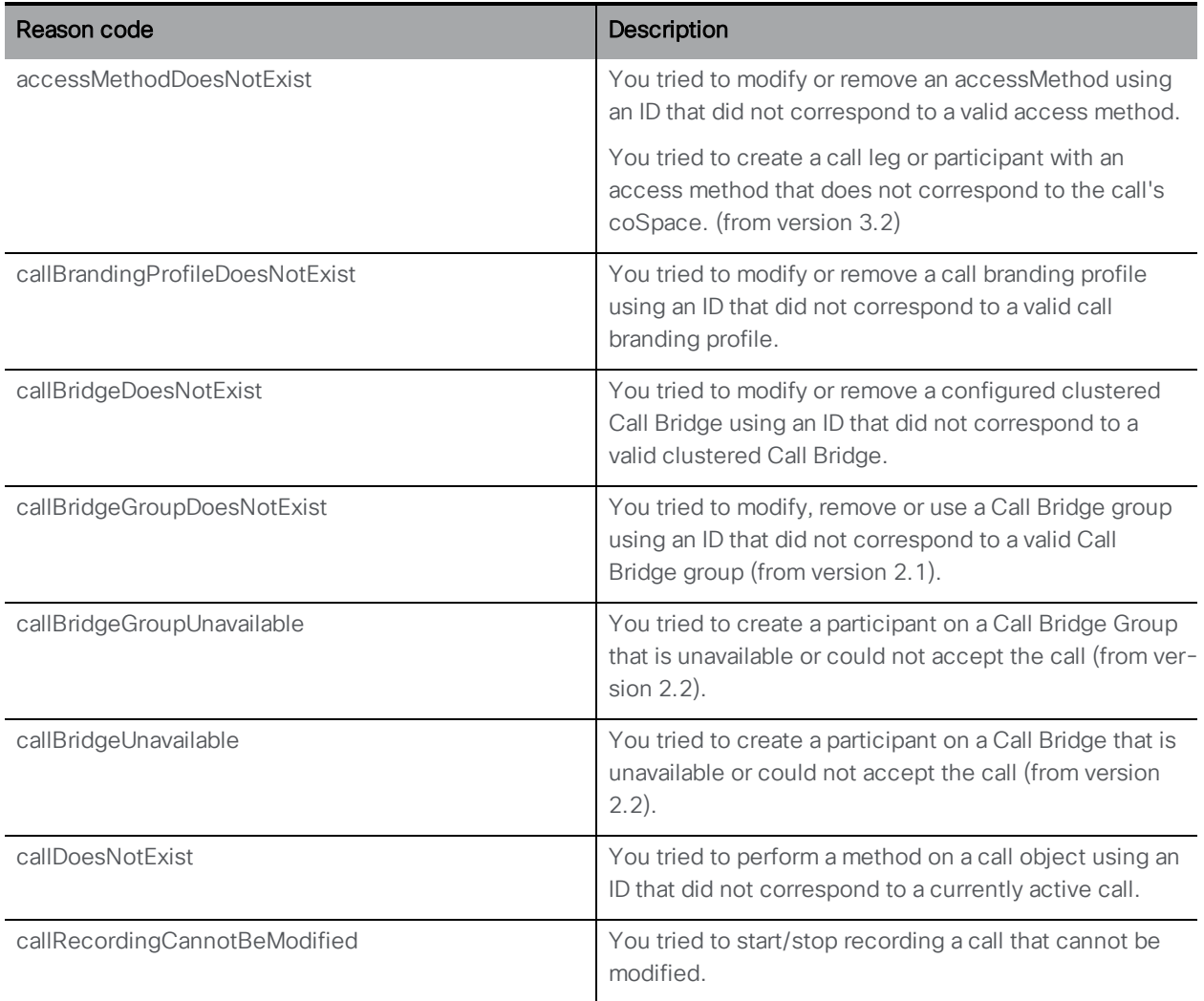

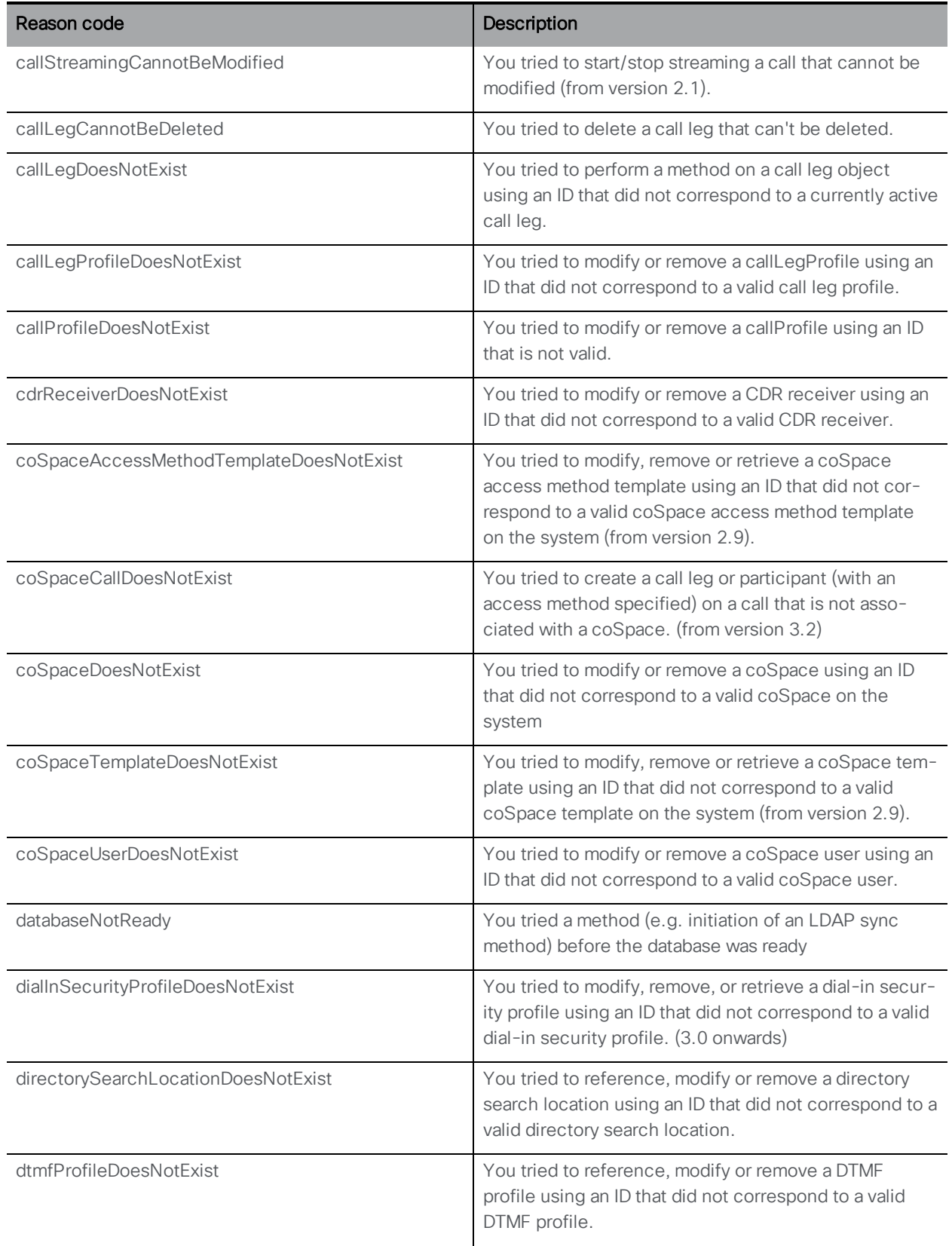

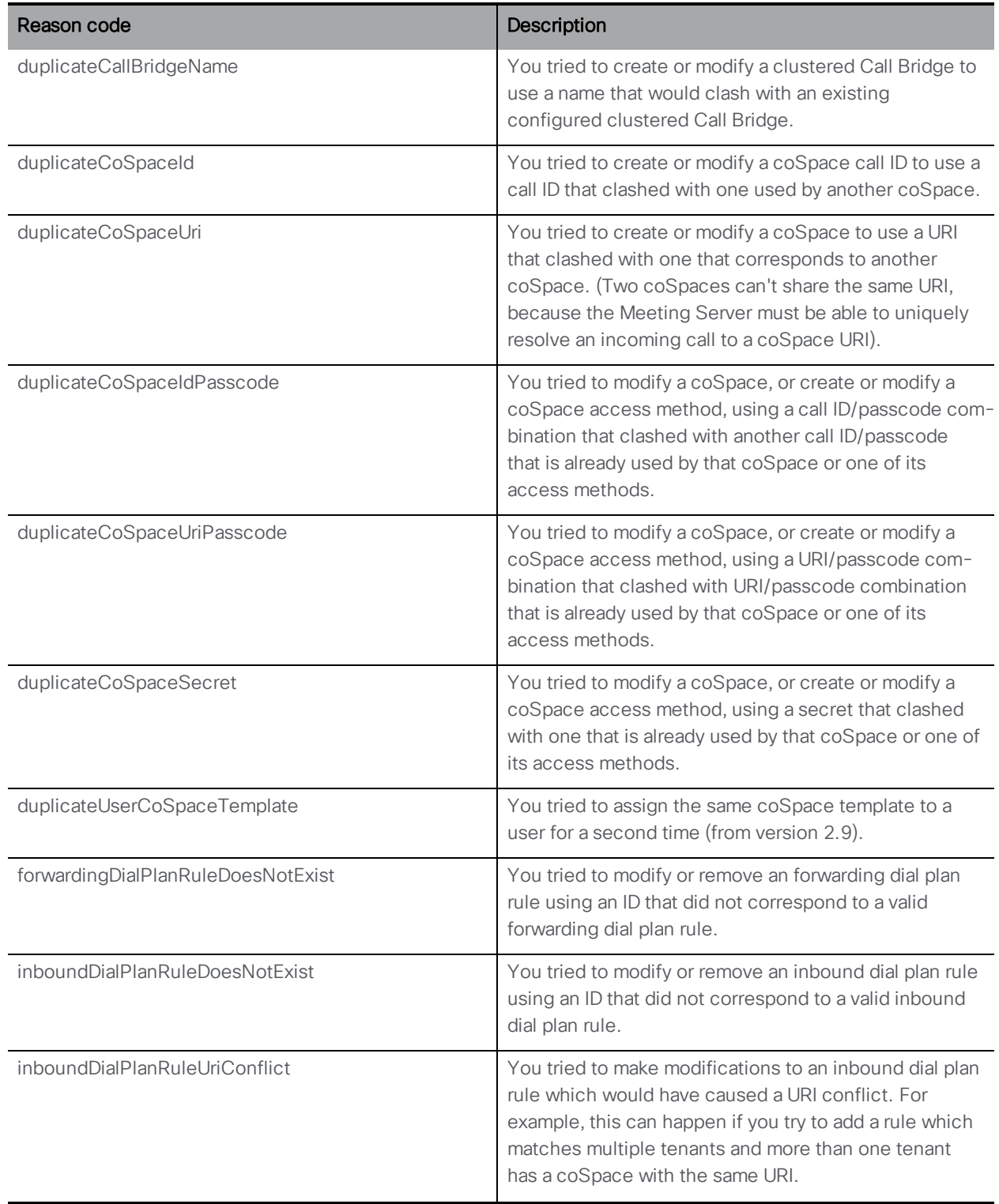

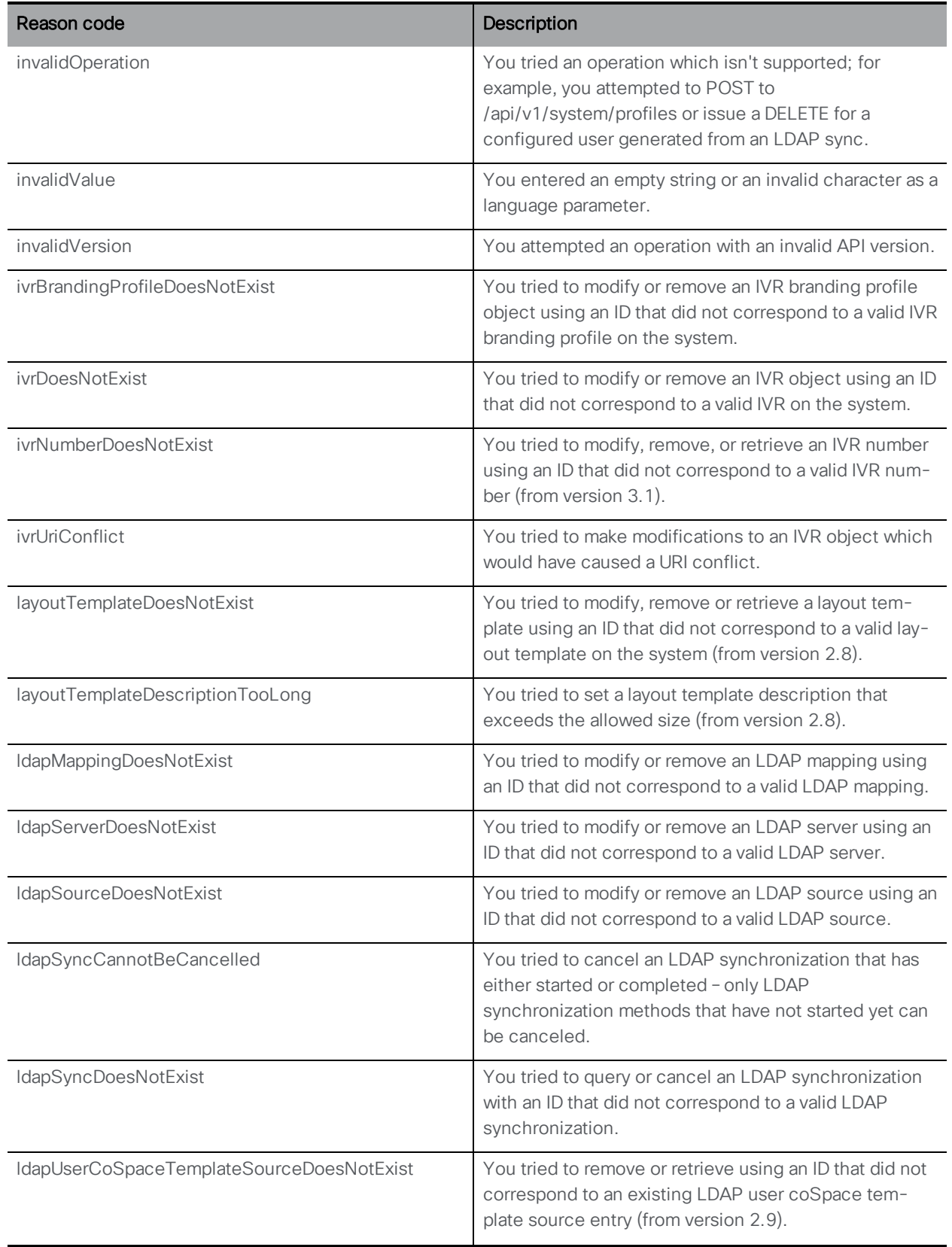

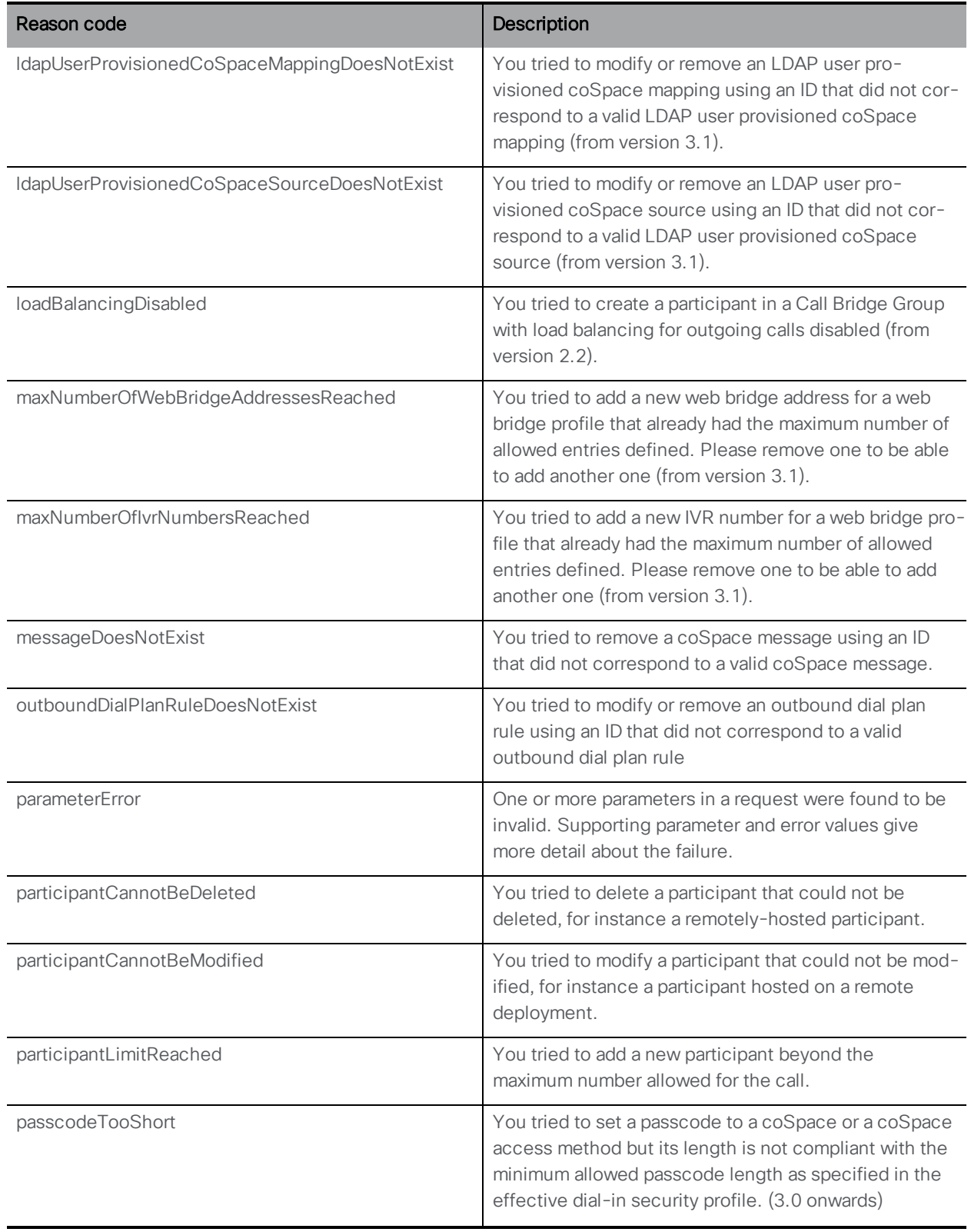

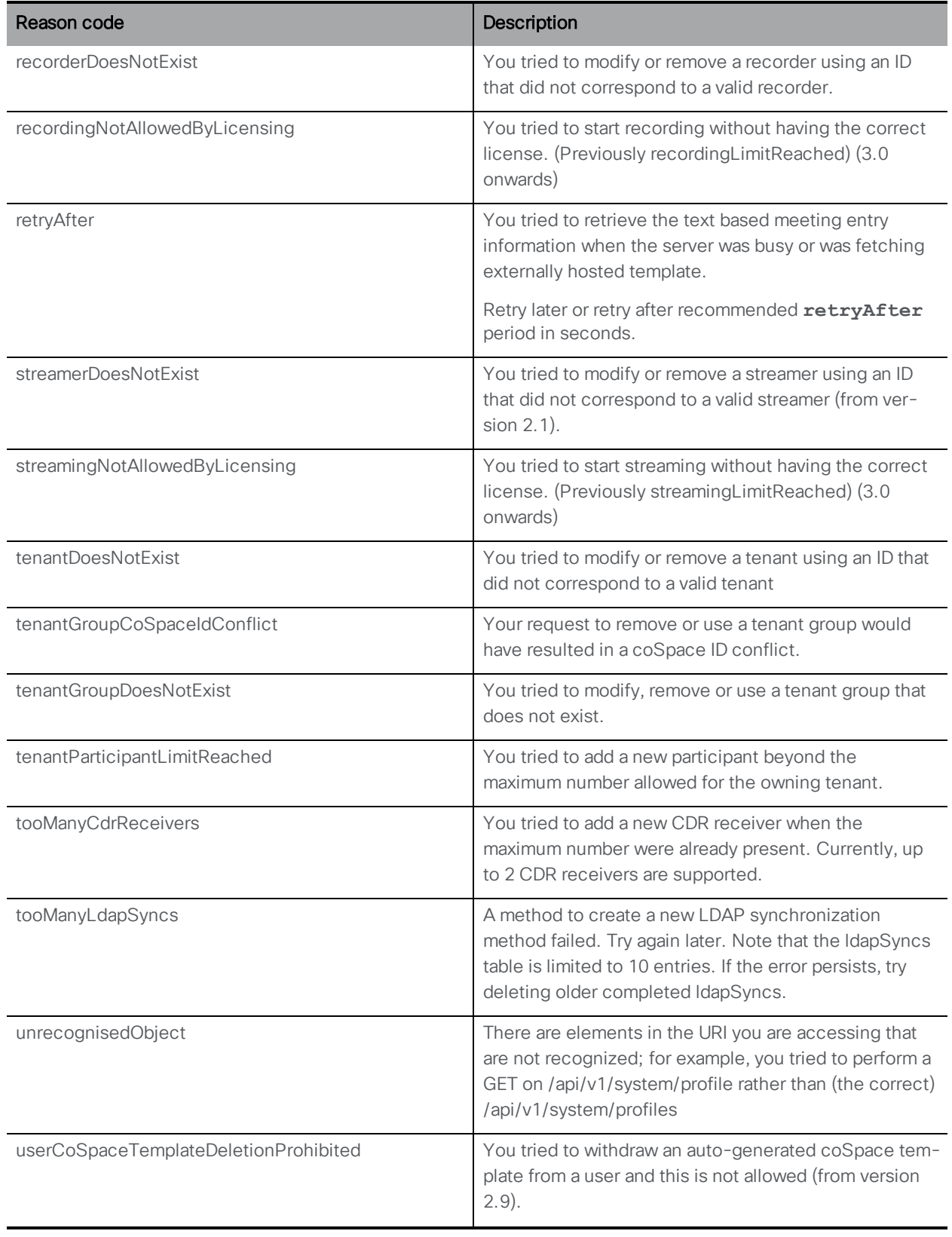

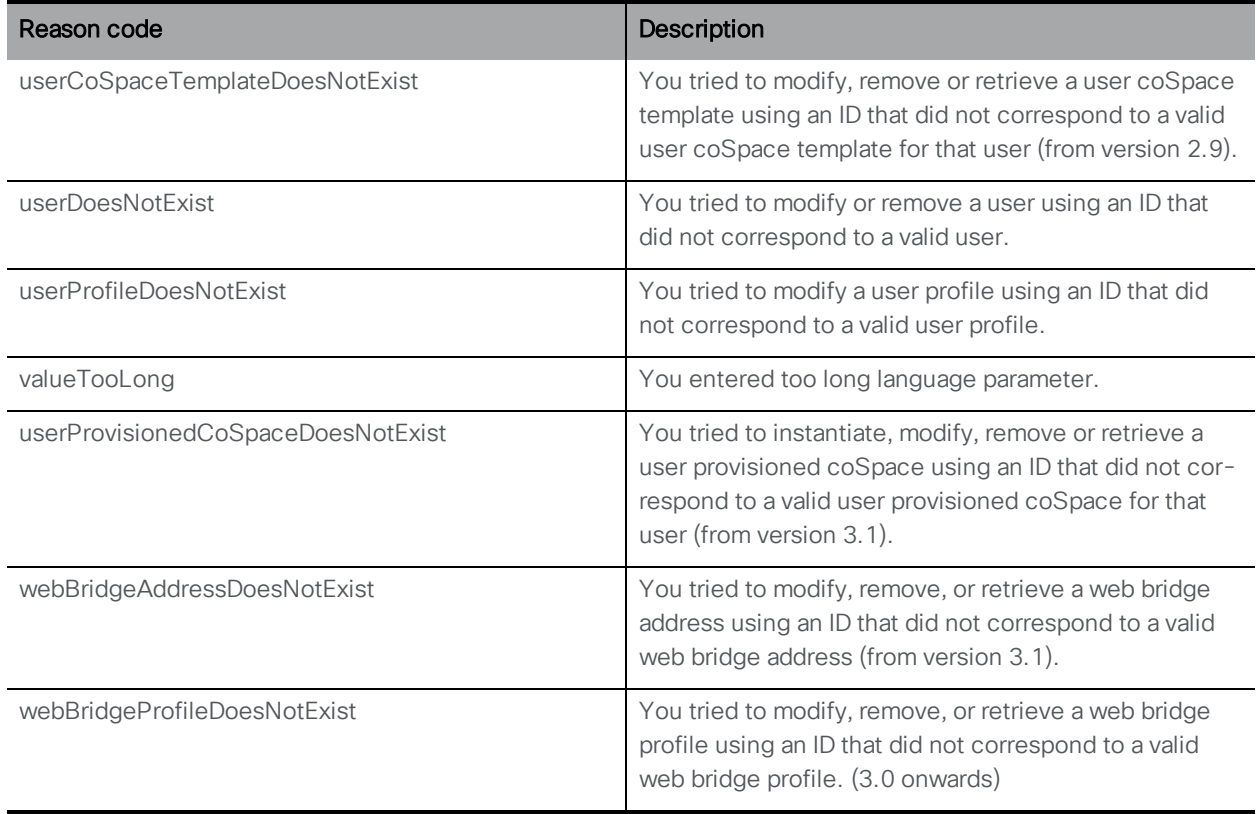
# 5 Example Requests and Responses for Specific **Methods**

# 5.1 Retrieval of Current Active Calls

As described in [Section](#page-25-0) 4.2, retrieval methods using GET involve no body content posted by the retriever. If the request is valid, the Meeting Server returns XML response data.

Request:

```
GET /api/v1/calls HTTP/1.1\r\n
Host: test.example.com\r\n
User-Agent: API console\r\n
Connection: keep-alive\r\n
Authorization: Basic Ym9iOmJ1aWxkZXI=\r\n
\r\n
```
Response:

```
HTTP/1.1 200 OK
Content-Type: text/xml
Content-Length: 187
Connection: close
\r\n
<?xml version="1.0"?>
<calls total="1">
<call id="527089d6-6581-4331-8417-971c05c9e274">
<name>Sales coSpace</name>
<coSpace>2dcf2b7a-3410-4066-b638-46273698d469</coSpace>
</call>
</calls>
```
# 5.2 Instantiating a new call and connecting a participant to it

As described above, any parameters needed for the creation method (in this case, the address of the remote party), need to be supplied by the issuer as form data. If the request is successful, details about the new object are returned by the Meeting Server in the "Location" header field.

1. Use a filtered coSpace enumeration to find "Development Team":

```
Request:
GET /api/v1/coSpaces?filter=Development%20Team HTTP/1.1\r\n
Host: 127.0.0.1\r\n
\r\n
```
Response:

```
HTTP/1.1 200 OK\r\n
Content-Type: text/xml\r\n
Content-Length: 197\r\n
Connection: close\r\n
\r\n
<?xml version="1.0"?>
<coSpaces total="1">
<coSpace id="581caae0-420a-43df-9a9e-f690c70e12d3"><name>Development
Team</name><autoGenerated>false</autoGenerated><uri>dev_
team</uri></coSpace>
</coSpaces>
```
2. Matching coSpace 581caae0-420a-43df-9a9e-f690c70e12d3 found in enumeration response, now use it to instantiate a call from the coSpace:

Request:

**POST /api/v1/calls HTTP/1.1\r\n Host: 127.0.0.1\r\n Content-Type: www-formurl-encoded\r\n Content-Length: 44\r\n \r\n coSpace=581caae0-420a-43df-9a9e-f690c70e12d3**

Response:

```
HTTP/1.1 200 OK\r\n
Location: /api/v1/calls/8867d8f1-0918-4653-b41e-7341200e277a\r\n
Connection: close\r\n
\r\n
```
3. Call "/api/v1/calls/8867d8f1-0918-4653-b41e-7341200e277a" is successfully instantiated. Now create a participant as a call out from the newly-instantiated call:

Request:

```
POST /api/v1/calls/8867d8f1-0918-4653-b41e-7341200e277a/participants
HTTP/1.1\r\n
Host: 127.0.0.1\r\n
Content-Type: www-formurl-encoded\r\n
Content-Length: 33\r\n
\r\n
remoteParty=username1@example.com
```
Response:

```
HTTP/1.1 200 OK\r\n
Location: /api/v1/participants/2671a77d-4bd5-4bf2-8ed6-f14afd80c2ac\r\n
Connection: close\r\n
\r\n
```
4. Participant "/api/v1/participants/2671a77d-4bd5-4bf2-8ed6-f14afd80c2ac" is now successfully created.

# 6 coSpace Related Methods

Note: Although the web app and other Cisco Meeting Server guides refer to " spaces" rather than "coSpaces", the API still uses /coSpace objects. The Web Admin interface has been changed to refer to "spaces".

This chapter details the API methods related to management of coSpaces. The chapter covers:

- retrieving [coSpaces](#page-39-0)
- creating and [modifying](#page-41-0) a coSpace
- n retrieving detailed [information](#page-46-0) about a single coSpace
- $\blacksquare$  retrieving the [members](#page-50-0) of a coSpace
- adding and [modifying](#page-52-0) a coSpace member
- retrieving [coSpace](#page-56-0) access methods
- creating and [modifying coSpace](#page-59-0) access methods
- calling out from a [coSpace](#page-59-1)
- bulk creating, updating and deleting [coSpaces](#page-59-2)
- coSpace [diagnostics](#page-67-0)
- using coSpace [templates](#page-67-1)
- using access method [templates](#page-69-0)
- n retrieving text based meeting entry [information](#page-72-0) for a coSpace
- [configuring](#page-74-0) metadata on a coSpace

# <span id="page-39-0"></span>6.1 Retrieving coSpaces

GET method on the "/coSpaces" node.

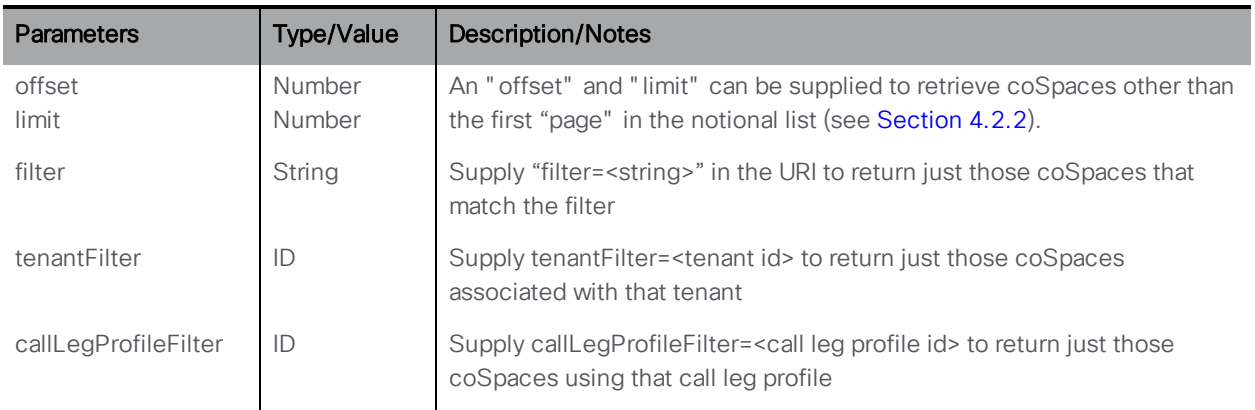

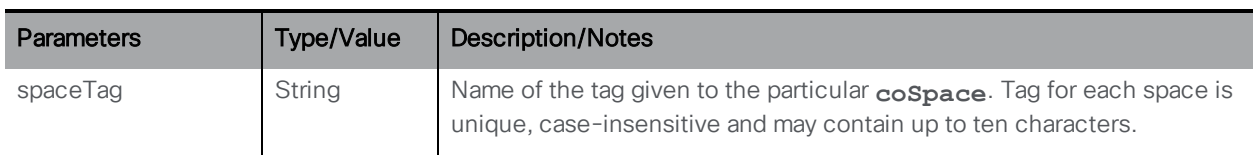

The response includes the total count of the number of coSpaces present which match the filter if provided, irrespective of the number returned within the response. (With no filter, this value is the total number of configured coSpaces.)

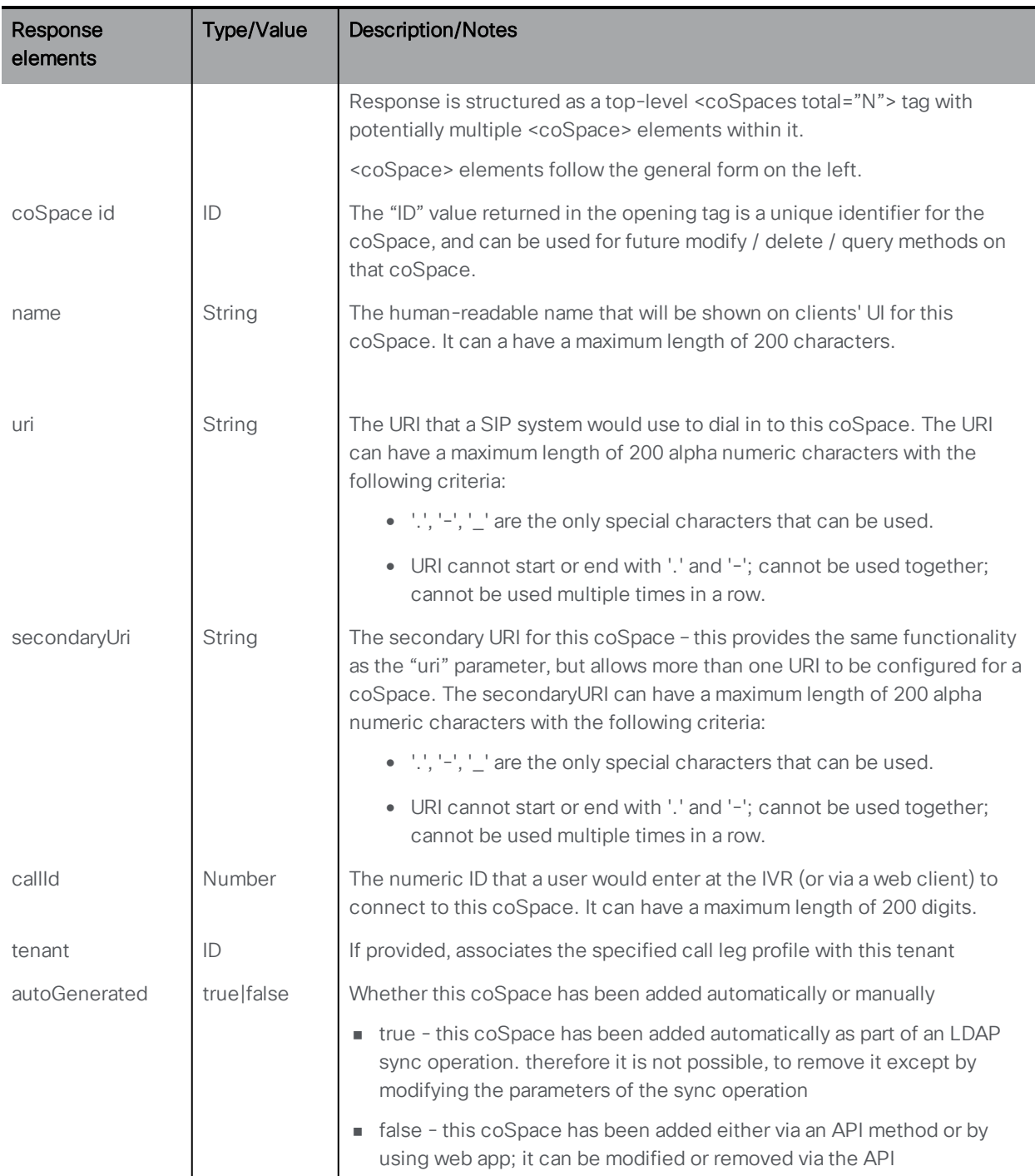

# <span id="page-41-0"></span>6.2 Creating and Modifying a coSpace

- n Creating: POST method to the "/coSpaces" node. If the coSpace was created successfully, a "200 OK" response is received, and the "Location" header contains the ID for the new coSpace
- Modifying: PUT method on a "/coSpaces/<coSpace ID>" node

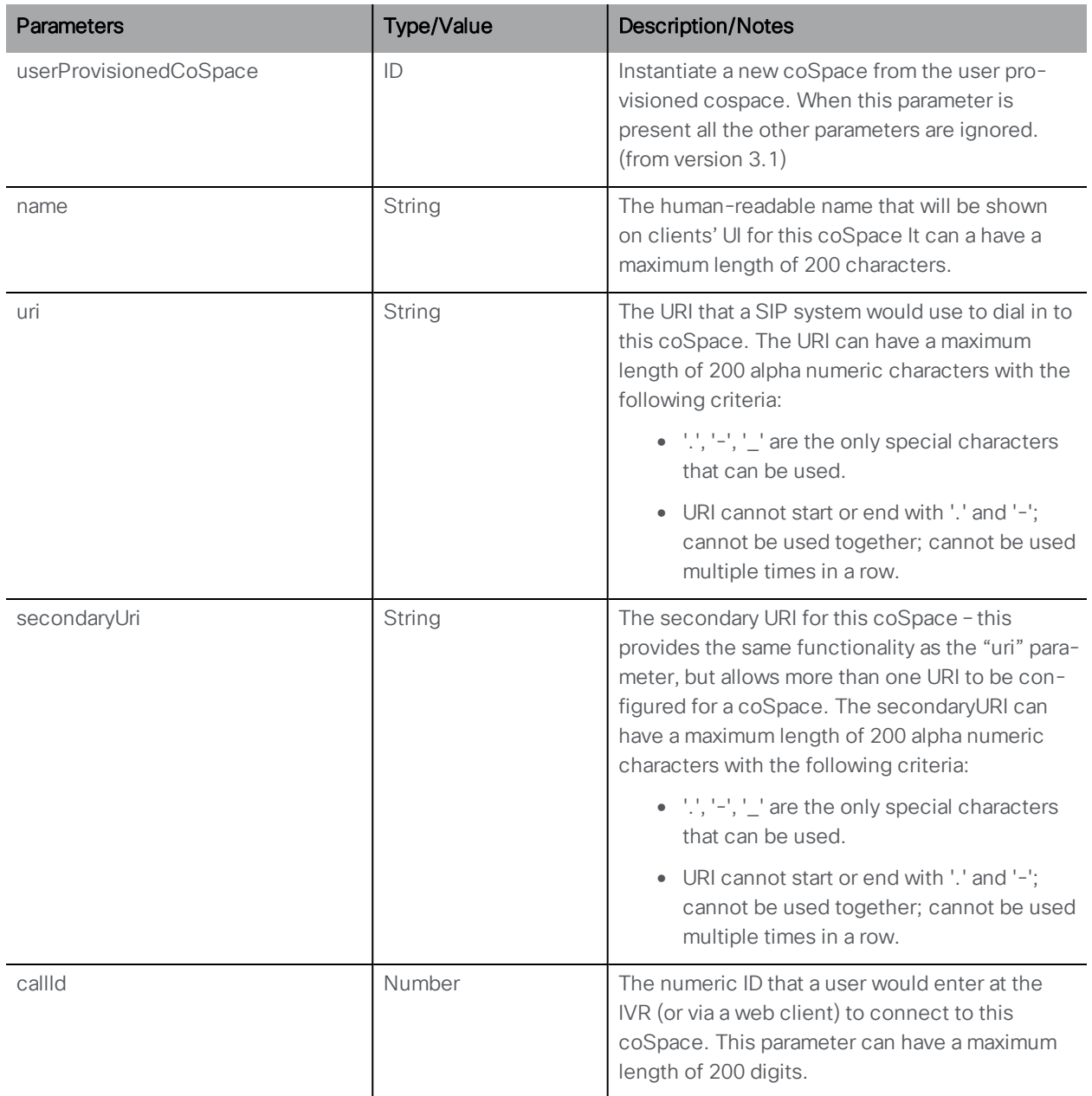

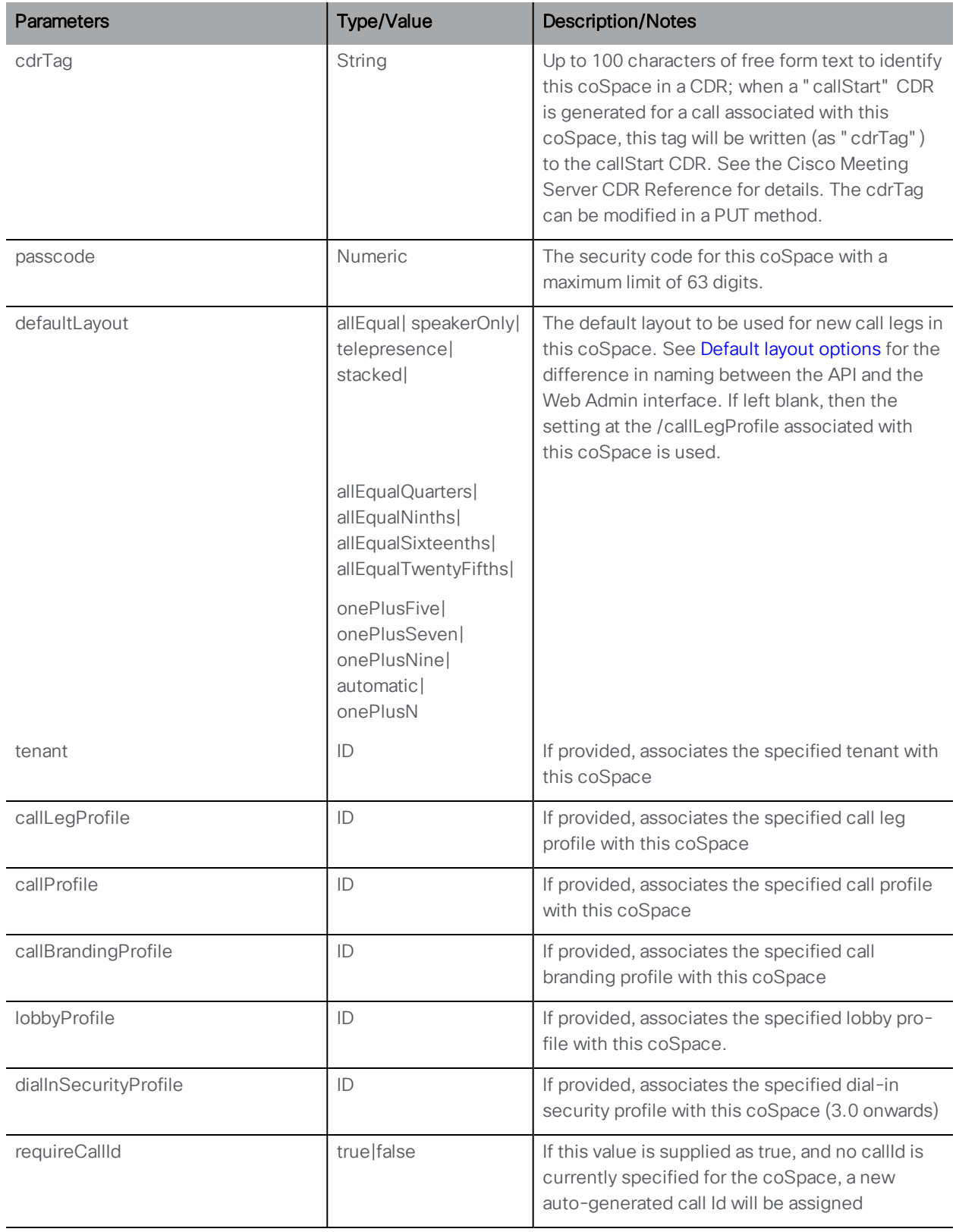

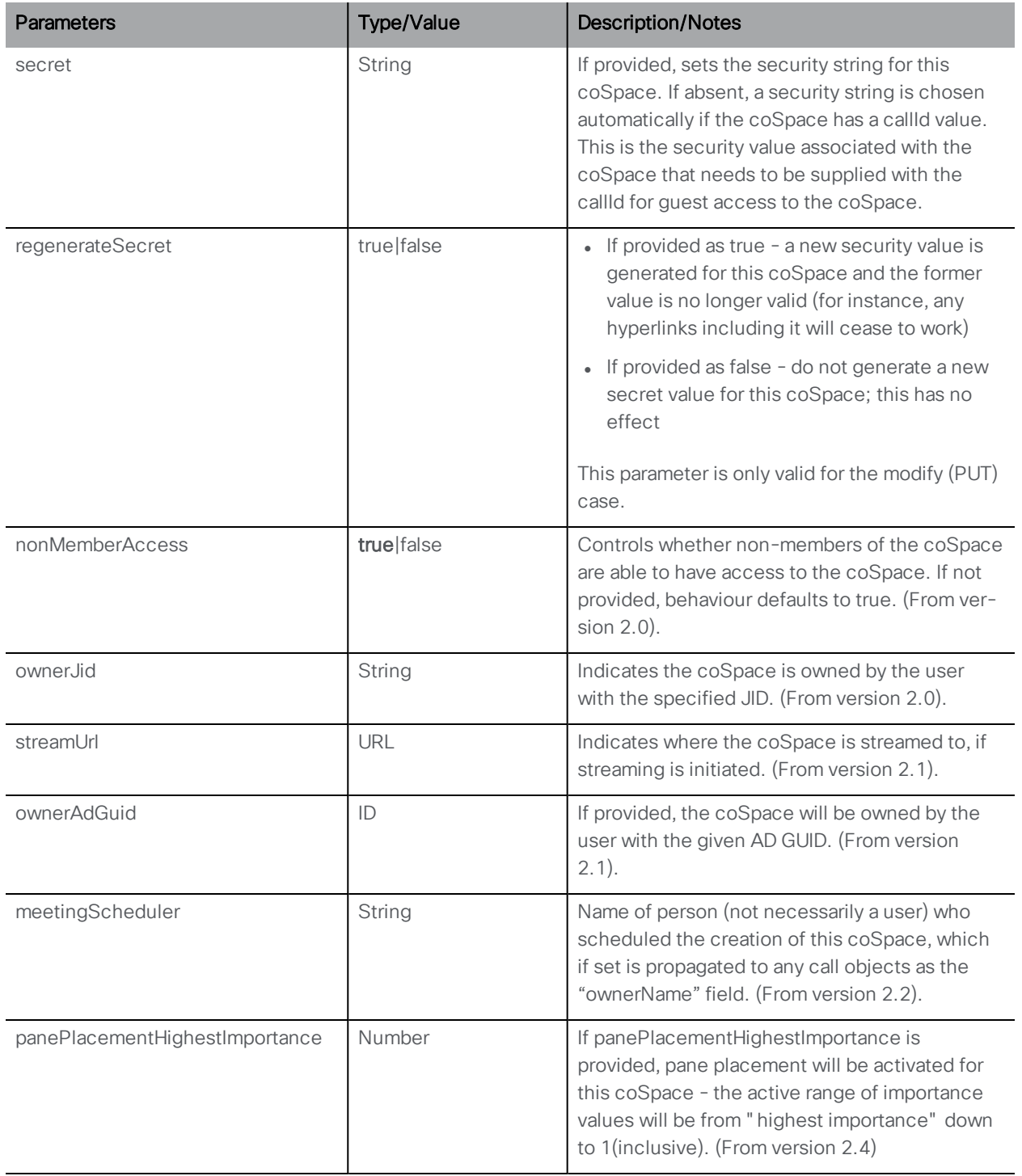

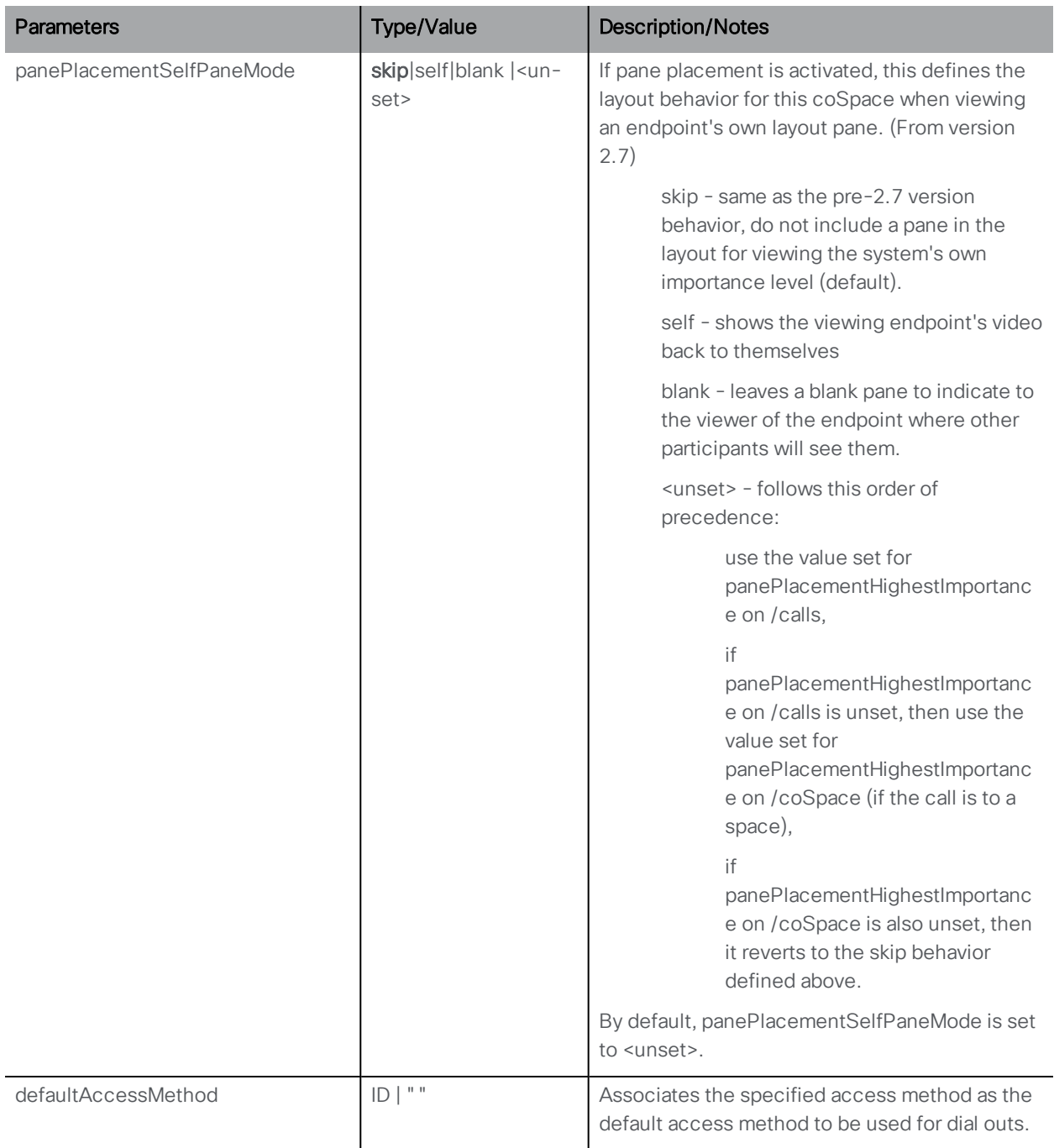

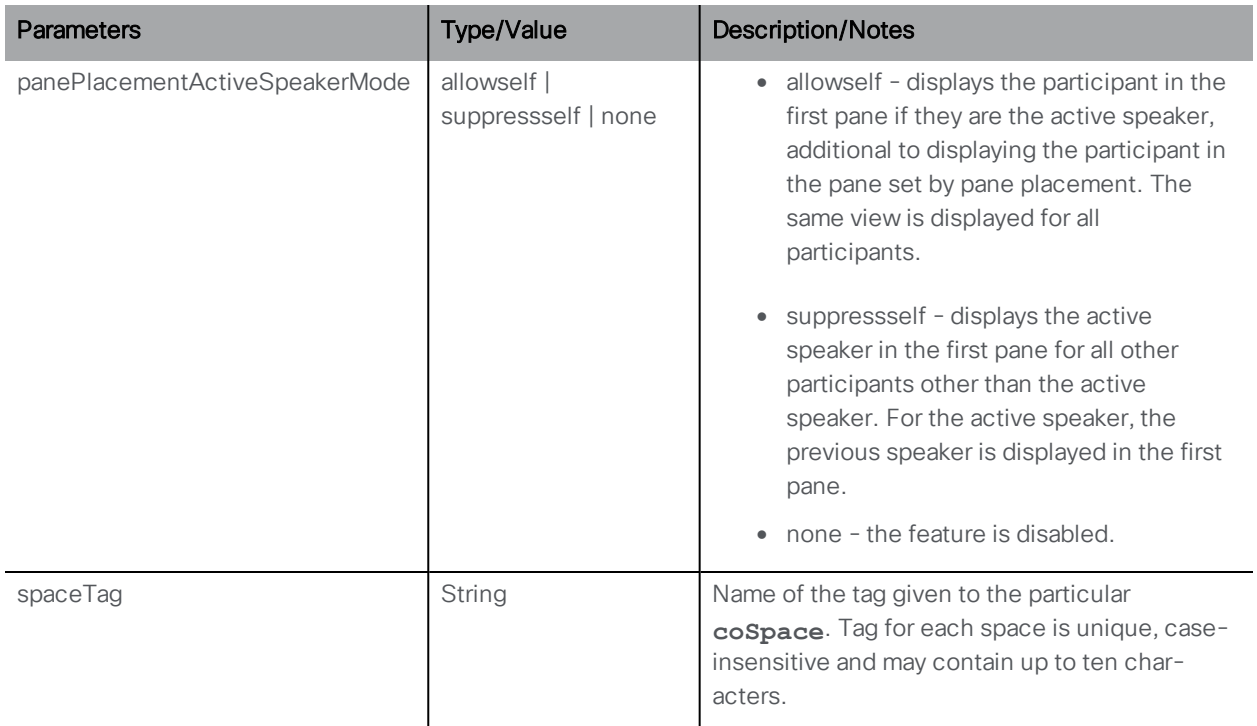

Note: You can also use this PUT to modify the values of a coSpace created in a web app. For example, the coSpace will have been created with the cdrTag of the user who created it but you can change that value with an API call. (This is unlike the cdrTag of an automatically generated coSpace, which cannot be updated with an API call.)

#### <span id="page-45-0"></span>Default layout options

The naming of the defaultLayout options varies between the API and the Web Admin Interface Configuration > coSpaces page. The "mapping" is shown in the table below.

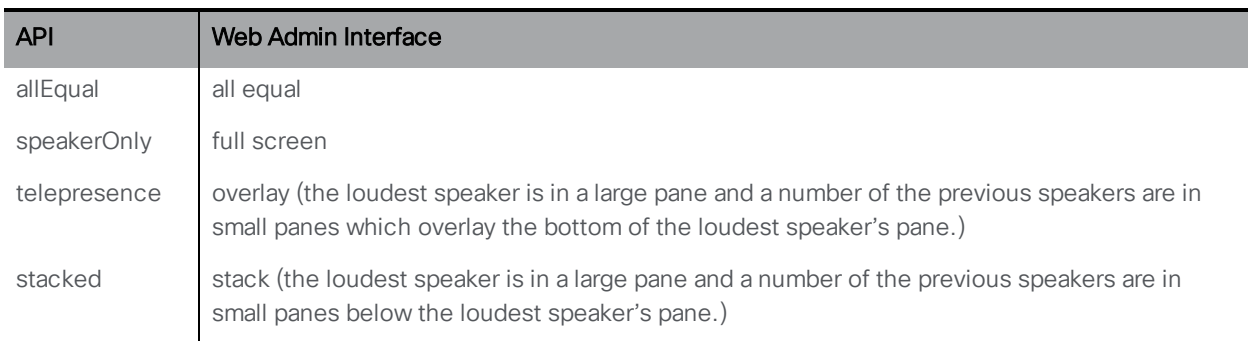

## <span id="page-45-1"></span>6.2.1 Secondary coSpace URIs

Per coSpace, there is an optional secondaryUri parameter as shown above. This allows flexibility; for example, numeric dialing in addition to a name.

- n When creating or modifying a coSpace (see the previous section) you can supply a secondaryUri parameter in addition to the form parameters in the table above e.g. uri
- n The secondary URI will be checked for validity and uniqueness in the same way as the uri, and if valid, establishes a new URI by which the coSpace can be reached
- When retrieving information on an individual coSpace (see below) the secondaryUri value will be returned, if it is defined for this coSpace
- The secondaryUri can be created automatically during an LDAP sync if the new LDAP mapping parameter is used. See [coSpaceSecondaryUriMapping](#page-252-0)

# 6.2.2 Auto-generation of coSpace callId

A new auto-generated Call Id is assigned if "requireCallId=true" is set via a create (POST) or modify (PUT) method on the coSpace, and no callId is currently specified for the coSpace.

# <span id="page-46-0"></span>6.3 Retrieving Detailed Information about a Single coSpace

GET method performed on a "/coSpaces/<coSpace ID>" node. If the coSpace ID supplied is valid, a "200 OK" response is received, containing a single "<coSpace id=<ID>" object with data as described above for the creating and [modifying](#page-41-0) case.

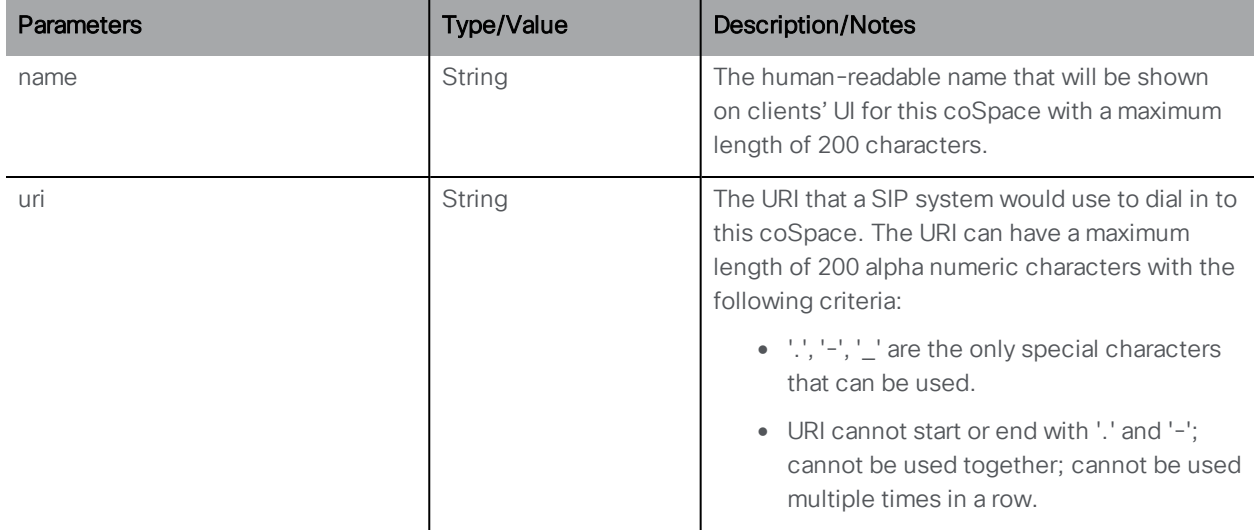

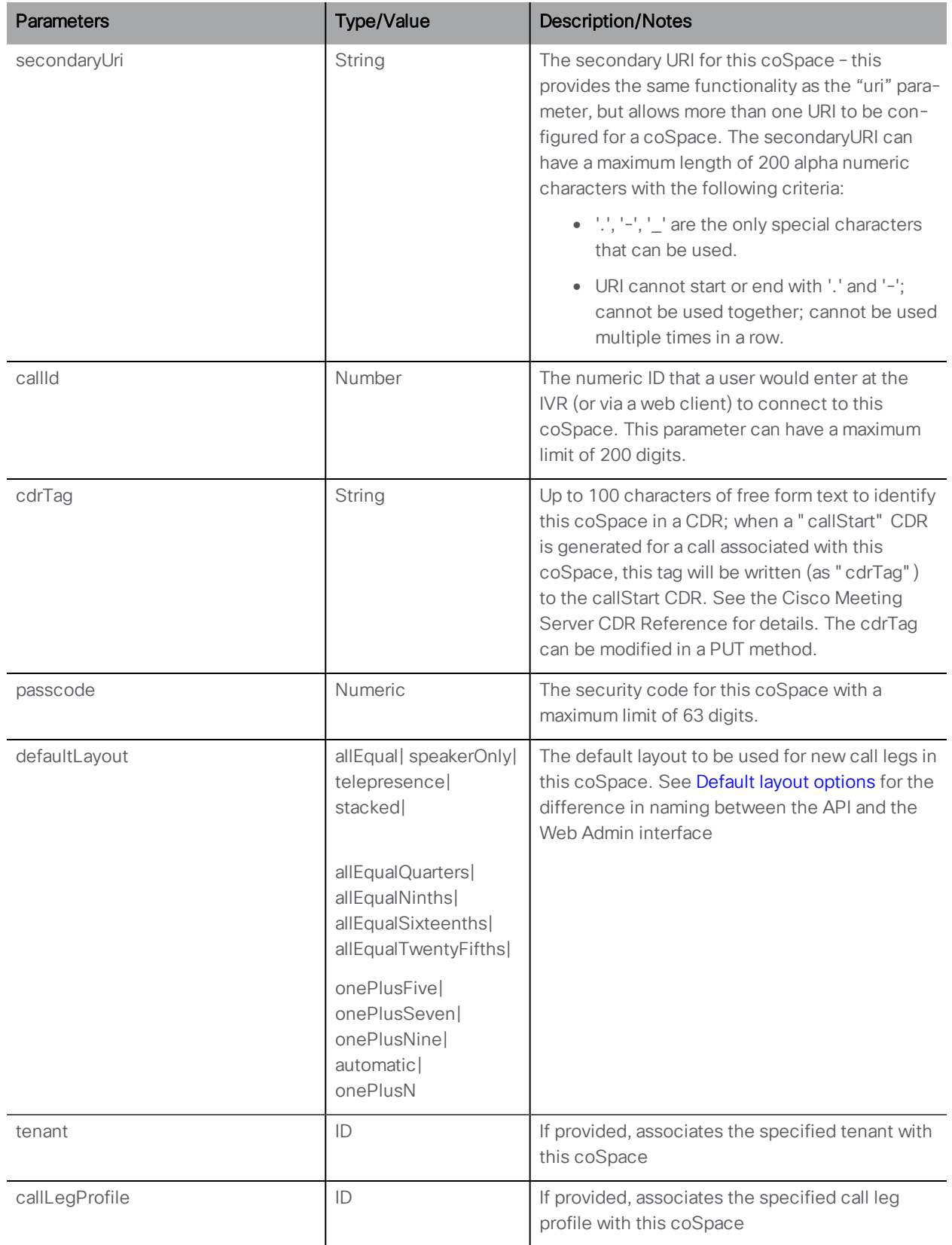

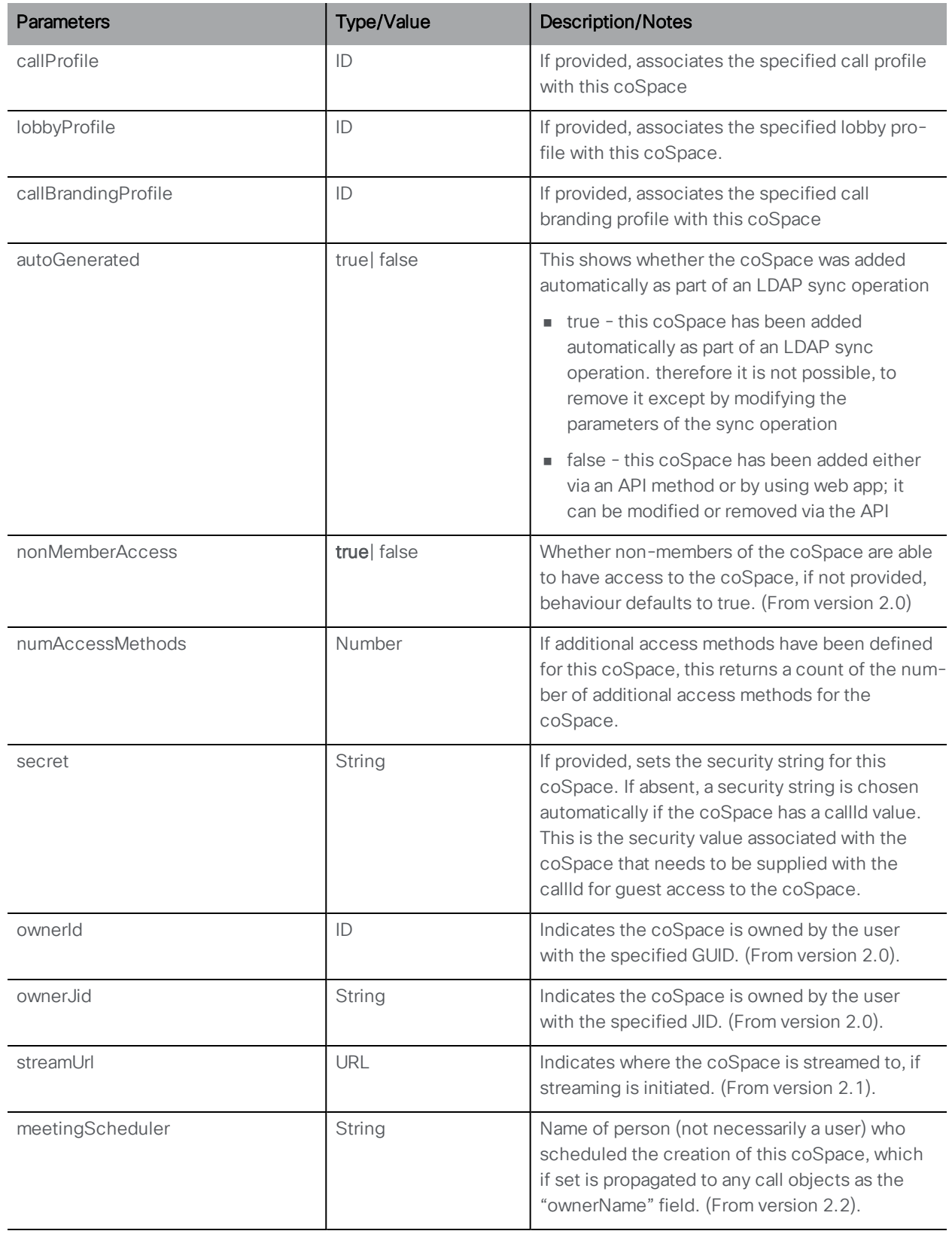

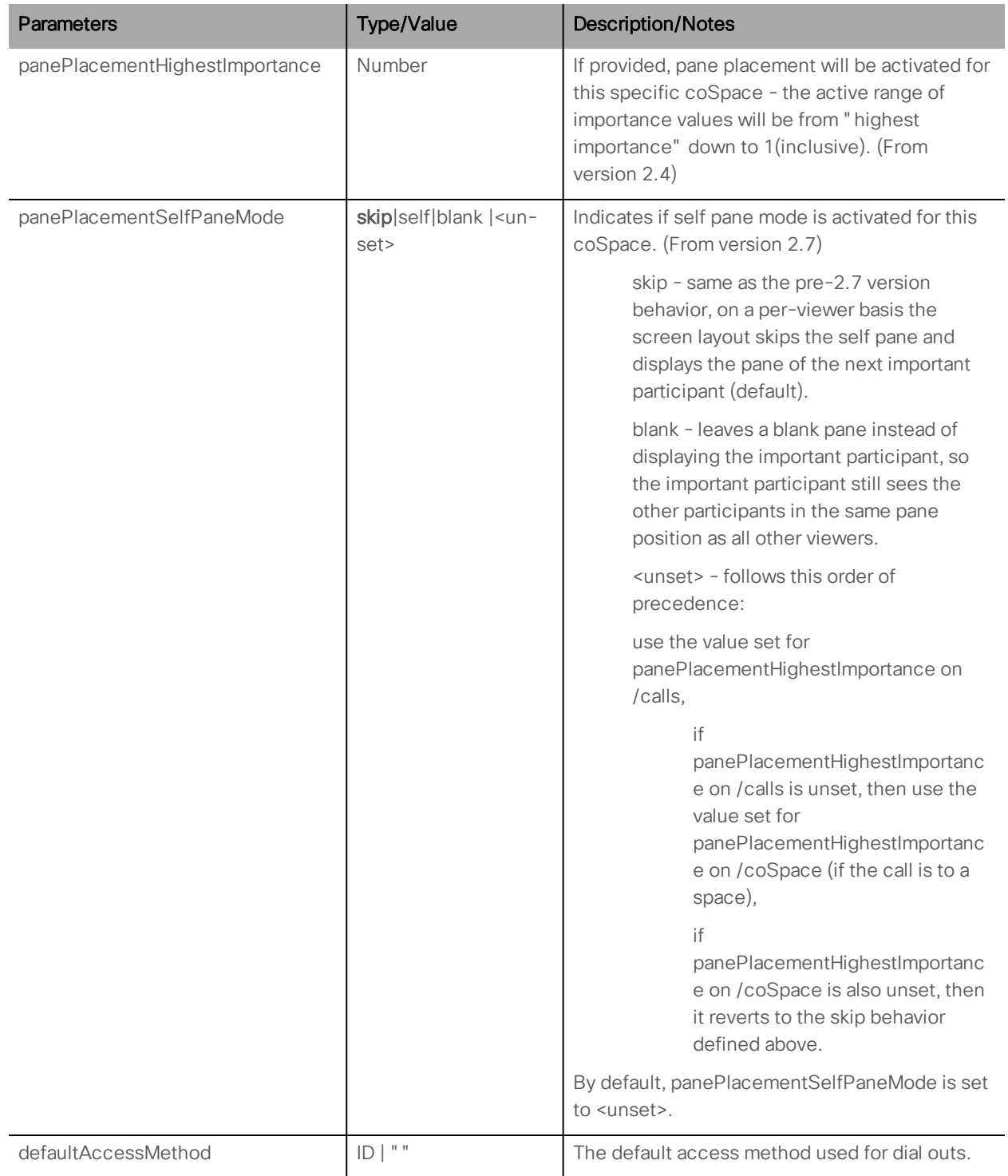

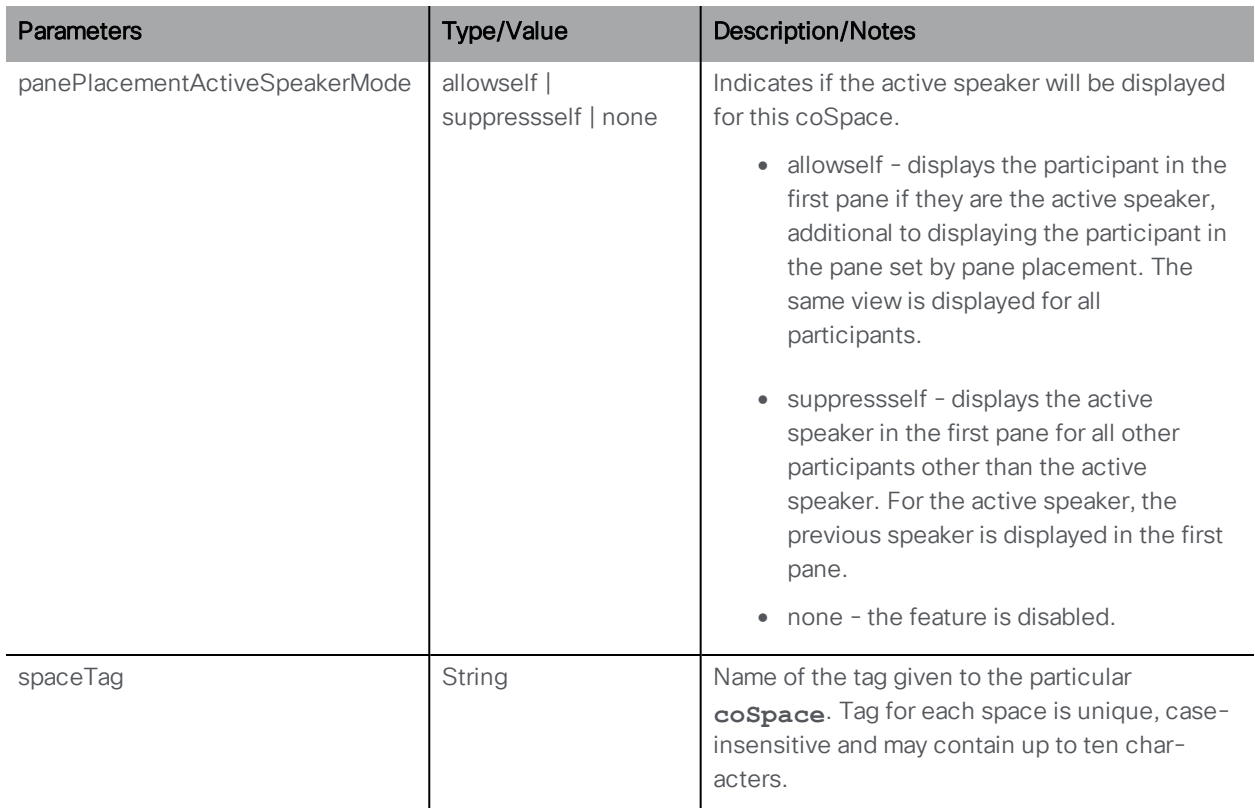

# 6.3.1 Retrieving entry details for a specific coSpace

From 2.1, a "meetingEntryDetail" node is added to allow retrieval of entry details for a specific coSpace meeting. Perform a GET on /coSpaces/<coSpace id>/meeting EntryDetail.

Response values are uri and callId.

# 6.4 coSpace Member Methods

### <span id="page-50-0"></span>6.4.1 Retrieving the members of a coSpace

GET method on a "/coSpaces/<coSpace ID>/coSpaceUsers" node.

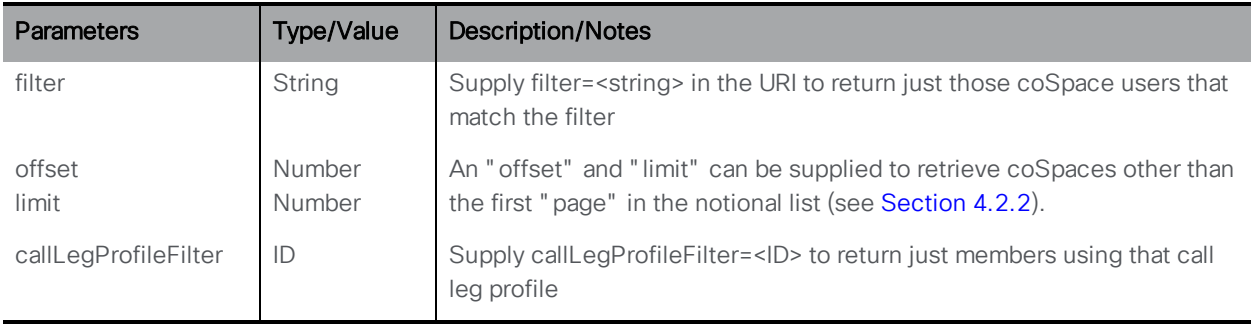

The response includes the total count of coSpace users configured for the queried coSpace which match the filter, irrespective of the number returned within the response. (With no filter, this value is the total number of users associated with the coSpace.)

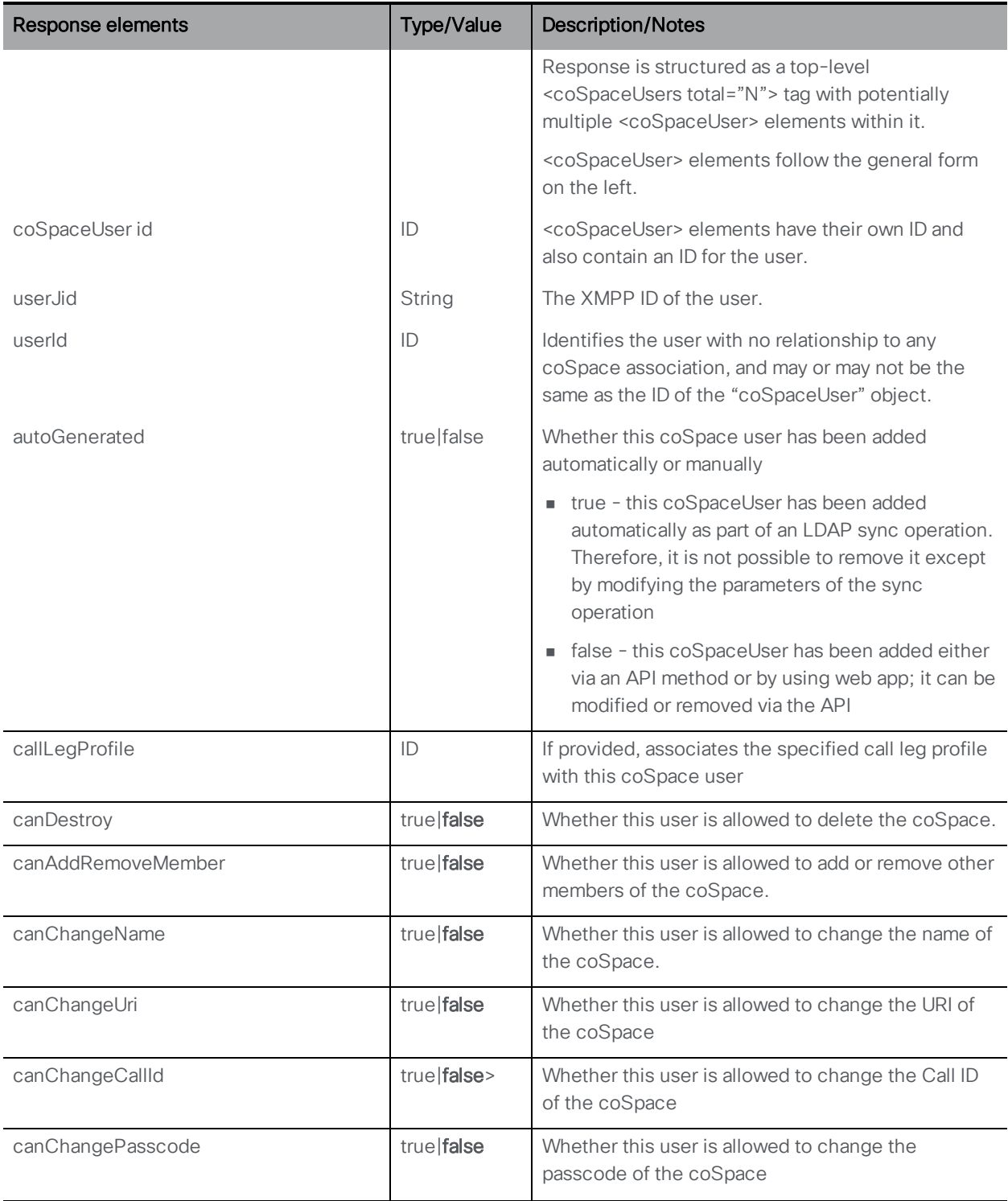

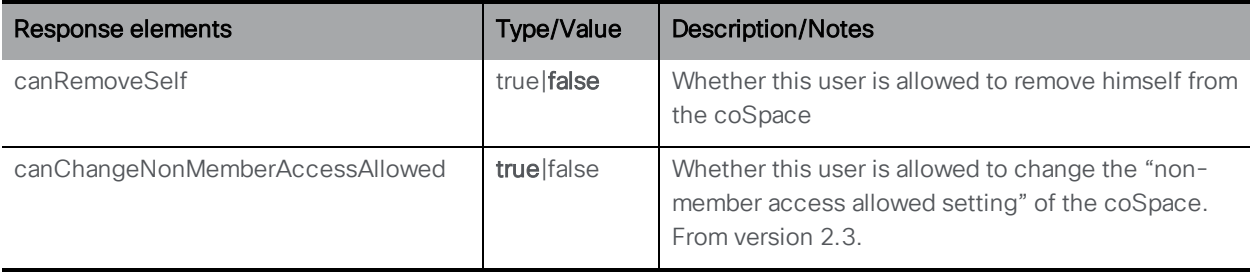

## <span id="page-52-0"></span>6.4.2 Adding and modifying a coSpace member

- Adding: POST method to a "/coSpaces/<coSpace ID>/coSpaceUsers" node
- n Modifying: PUT method performed on a "/coSpaces/<coSpace ID>/coSpaceUsers/<coSpaceUser ID>" node. The parameters that you can modify are listed below, with the exception of "userJid"

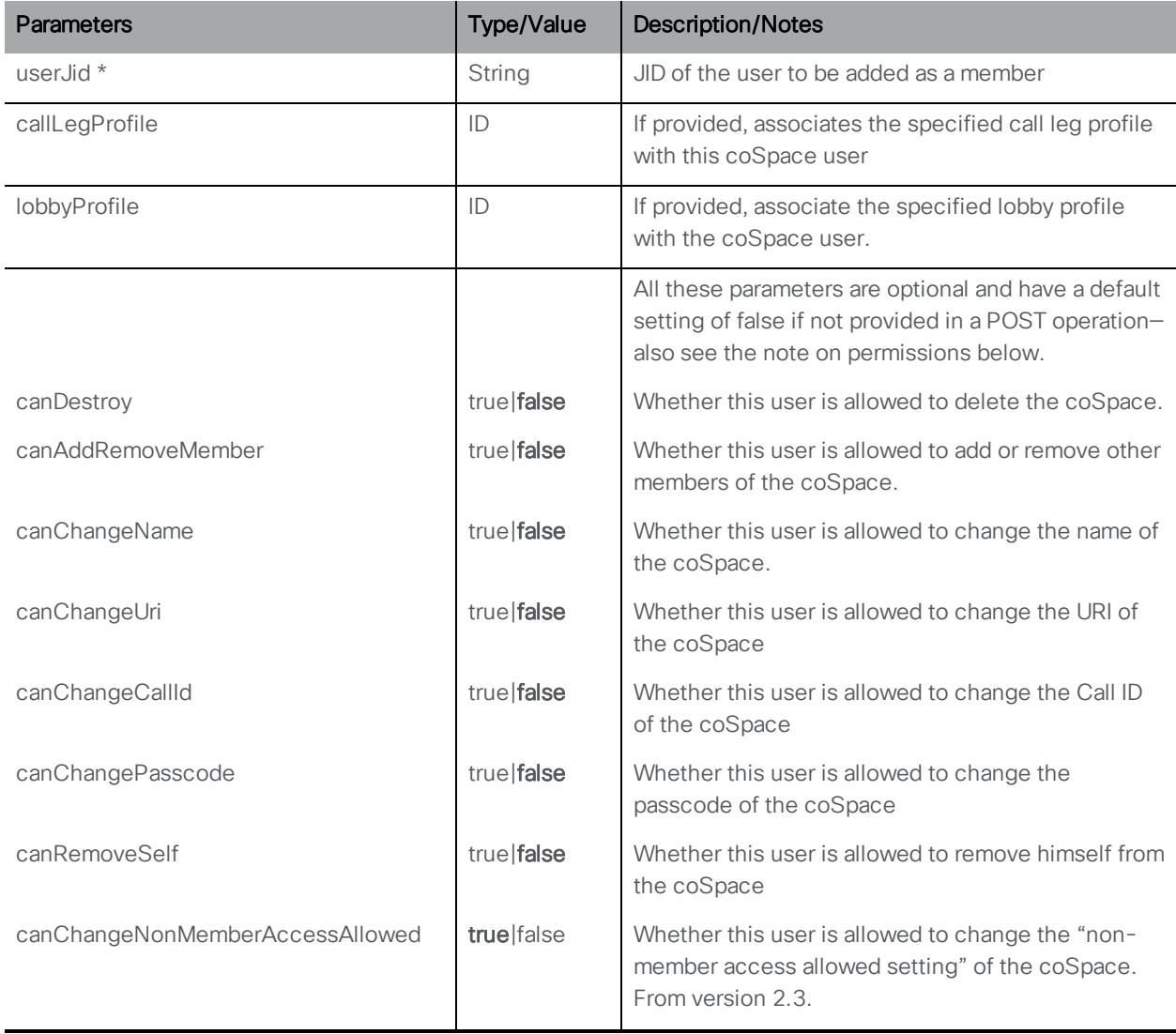

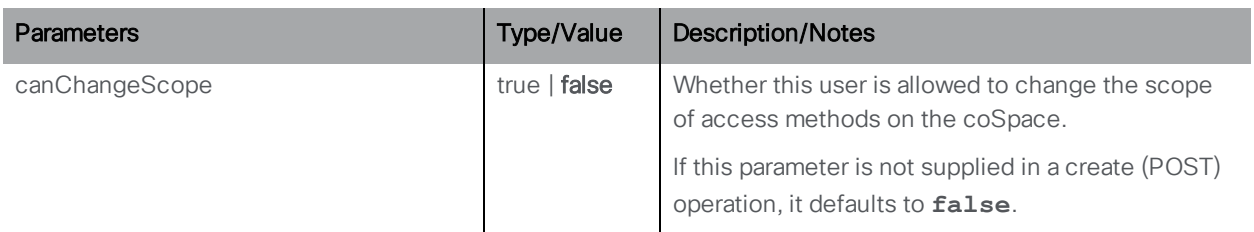

If the member was added successfully, a "200 OK" response is received, and the "Location" header in the response contains the new user ID.

#### coSpace Permissions

Members with canAddRemoveMember set to true can add other users as members of the coSpace from a web app. New members have identical permissions to the member who added them, except in one case: when the original member also has canRemoveSelf set to false.

Members who cannot remove themselves from the coSpace (as controlled by canRemoveSelf) should not be able to create a second member in order to delete their own membership. Therefore any member created from web app by another member in this situation will have **canAddRemoveMember** set to false and **canRemoveSelf** set to true (see the table below). All other permissions are copied from the original member.

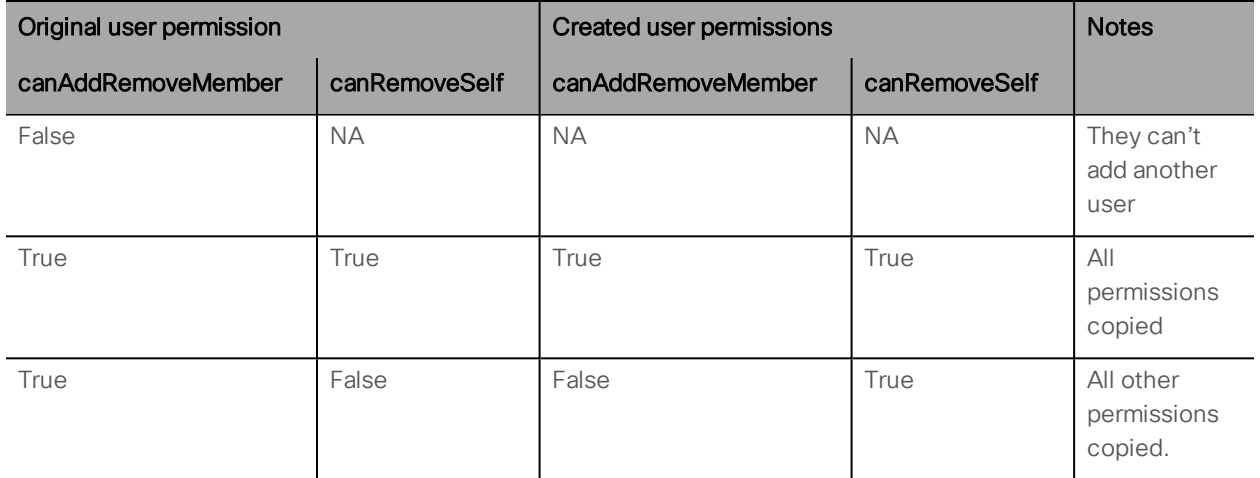

Using the API provides more flexibility: it is possible to create coSpaces with members who cannot remove themselves, but who can be removed by another member. Members can always be removed via the API.

Auto-generated members (created by an LDAP sync) have auto-generated permissions because it makes no sense to allow them to make changes that will be overwritten by the next LDAP sync. Therefore, for these users the following parameters are always set to false: canDestroy, canChangeName, canChangeUri, canChangeCallId and canRemoveSelf. The other "can" parameters are set to True. Note that changing any of these settings for an autogenerated member via the API will only have a temporary effect and will be overwritten at the next LDAP sync: you can discover whether a member is auto-generated – see the next section.

For a summary of default settings for the permissions, see the table below:

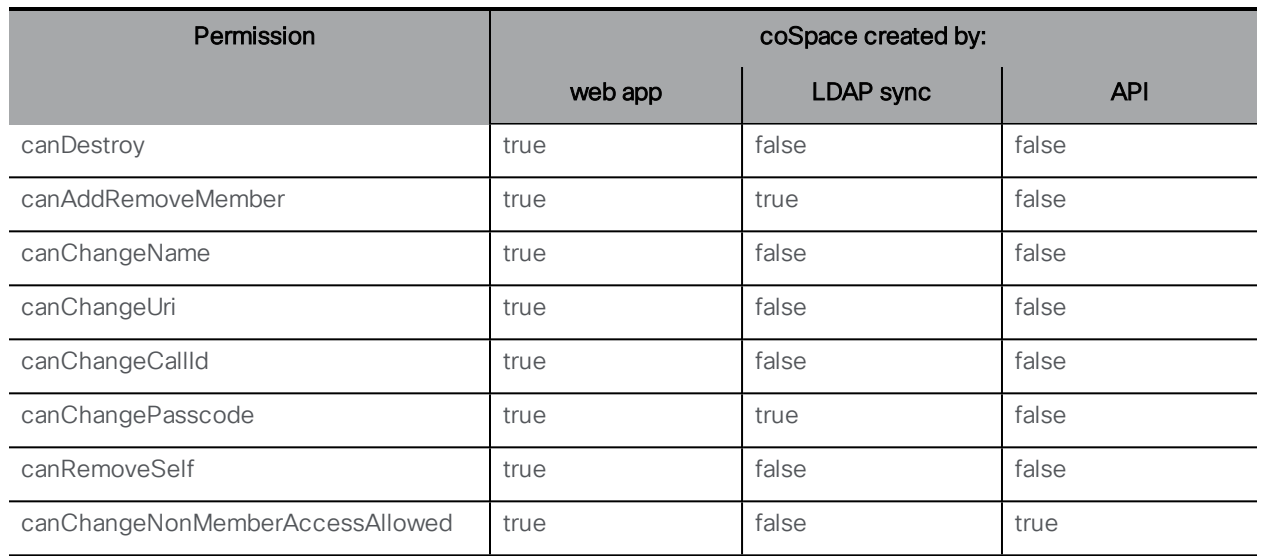

## 6.4.3 Retrieving Information on a coSpace member

GET method performed on a "/coSpaces/<coSpace ID>/coSpaceUsers/<coSpaceUser ID>" node. If the retrieval is valid, a "200 OK" response is received, with containing a single <coSpaceUser id=<ID>> object with data as described above for the creating and [modifying](#page-52-0) case. In addition

- n the autoGenerated value shows whether the coSpace member was added to the coSpace automatically as part of an LDAP sync operation
- canChangeScope shows whether this user is allowed to change the scope of access methods on the coSpace

# 6.5 Multiple coSpace Access Methods

## 6.5.1 General information

There are two related tables of objects:

- Access method per-coSpace, "/coSpaces/<cospace ID>/accessMethods [/<accessMethod ID>]"
- Call leg profile, "/callLegProfiles/<callLegProfile ID>".

#### Access method per coSpace

Access methods define combinations of URI , passcode , callId and secret that can be used to access a coSpace

Optionally, Access methods can have an associated callLegProfile; any call leg joining via such an Access method has that call leg profile applied to it. If the Access method has no call leg profile but the coSpace does, then so does coSpace's call

Note: When you send an email invitation from a web app to one or more people to join a coSpace or active call, only one set of URI, passcode, callId, secret information is included. If the scope field for an access method is set to public then this information is used. If no access methods have a public scope then the call information from the coSpace's own configuration is included.

### Call leg profile

offset limit

A call leg profile can be associated with a coSpace object, making it the default call leg profile for all call legs in that coSpace (for instance, those that connect via its configured URI and [secondaryUri](#page-45-1)). The effect of the coSpace call leg profile can still be overridden by more specific overrides imposed via call leg profiles configured for additional coSpace access methods. See the Call Leg Profile [Methods](#page-149-0) section.

## 6.5.2 Retrieving coSpace access methods

Number number

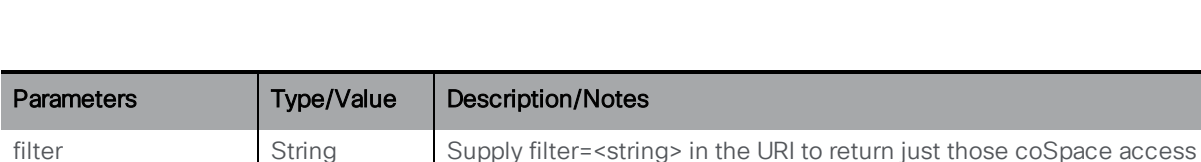

methods that match the filter

callLegProfileFilter | ID Supply callLegProfileFilter=<ID> to return just accessMethods for

coSpaces using that call leg profile

An "offset" and "limit" can be supplied to retrieve coSpaces other than

the first "page" in the notional list (see [Section](#page-25-1) 4.2.2).

GET method on the "/coSpaces/<coSpace id>/accessMethods/" node.

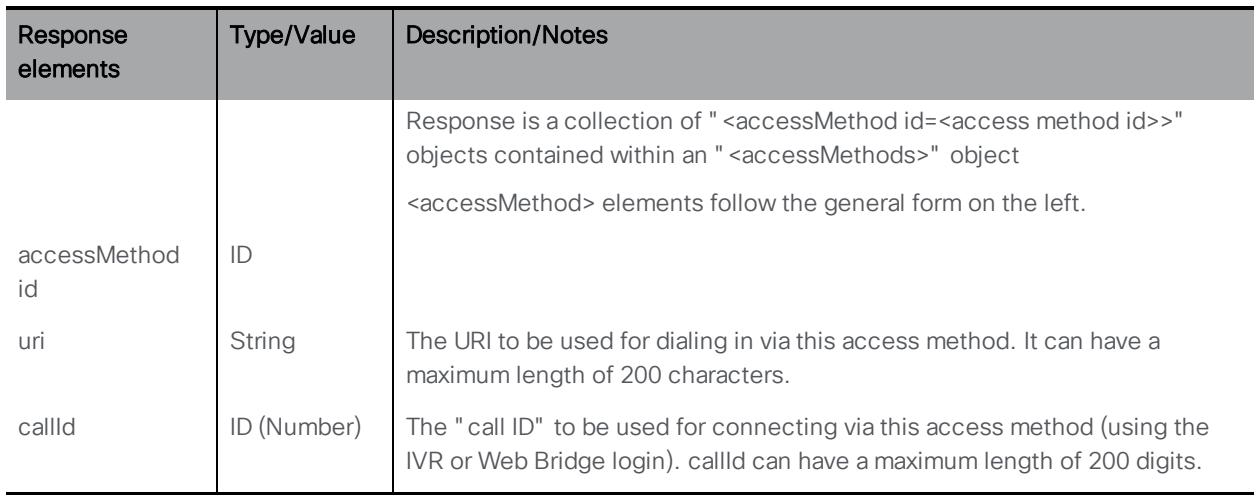

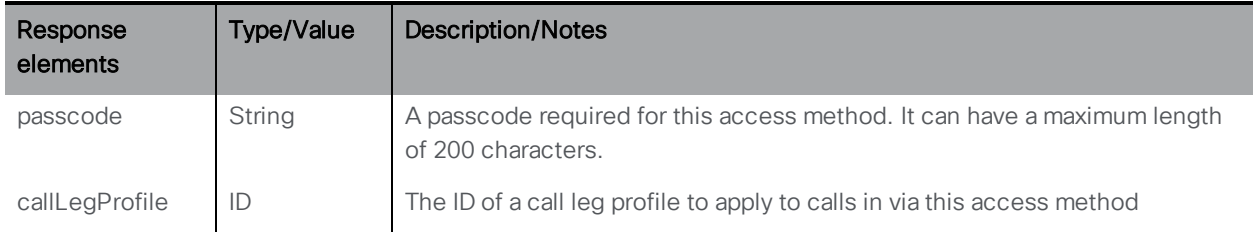

# <span id="page-56-0"></span>6.5.3 Creating and modifying coSpace access methods

- Creating: POST method to the "/coSpaces/<coSpace id>/accessMethods" node
- Modifying: PUT method on a "/coSpaces/<coSpace id>/accessMethods/<access method id>" node

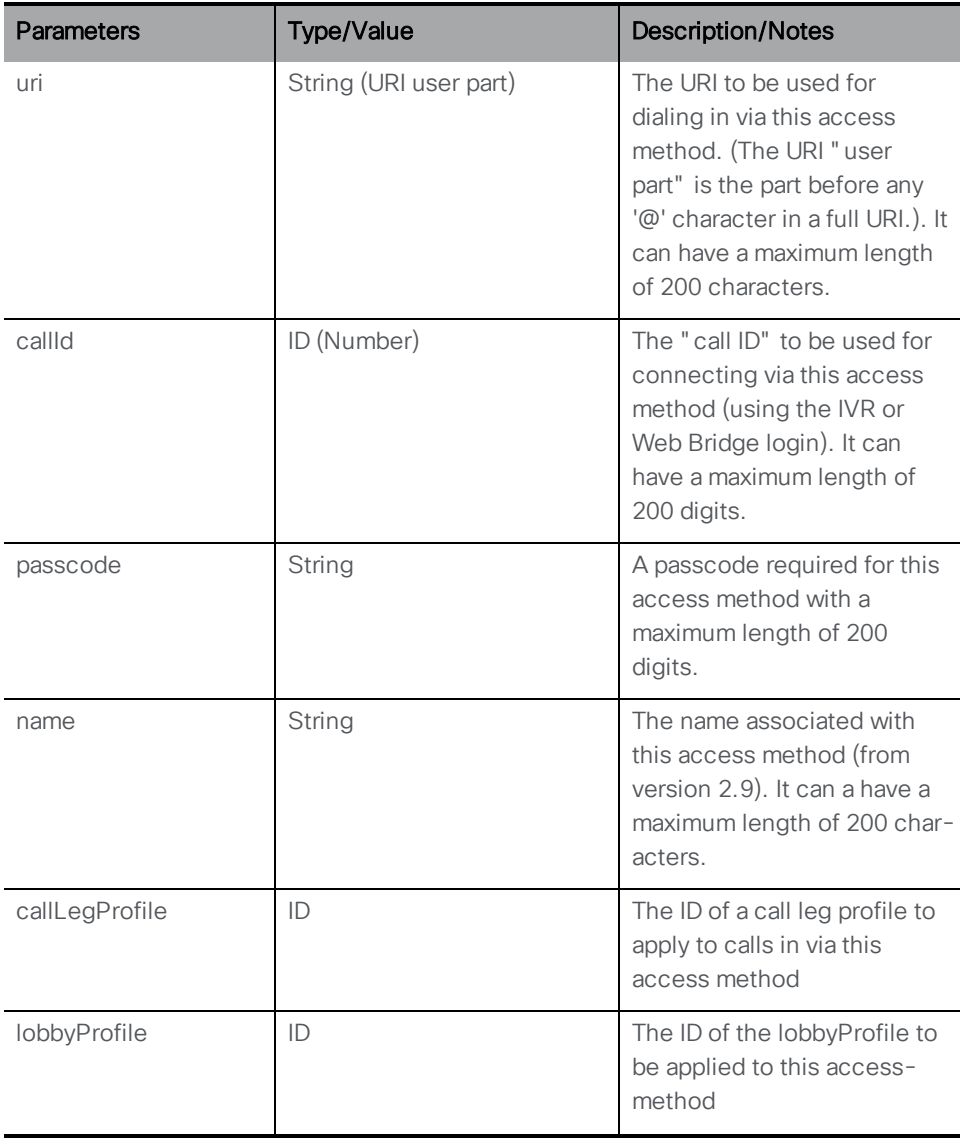

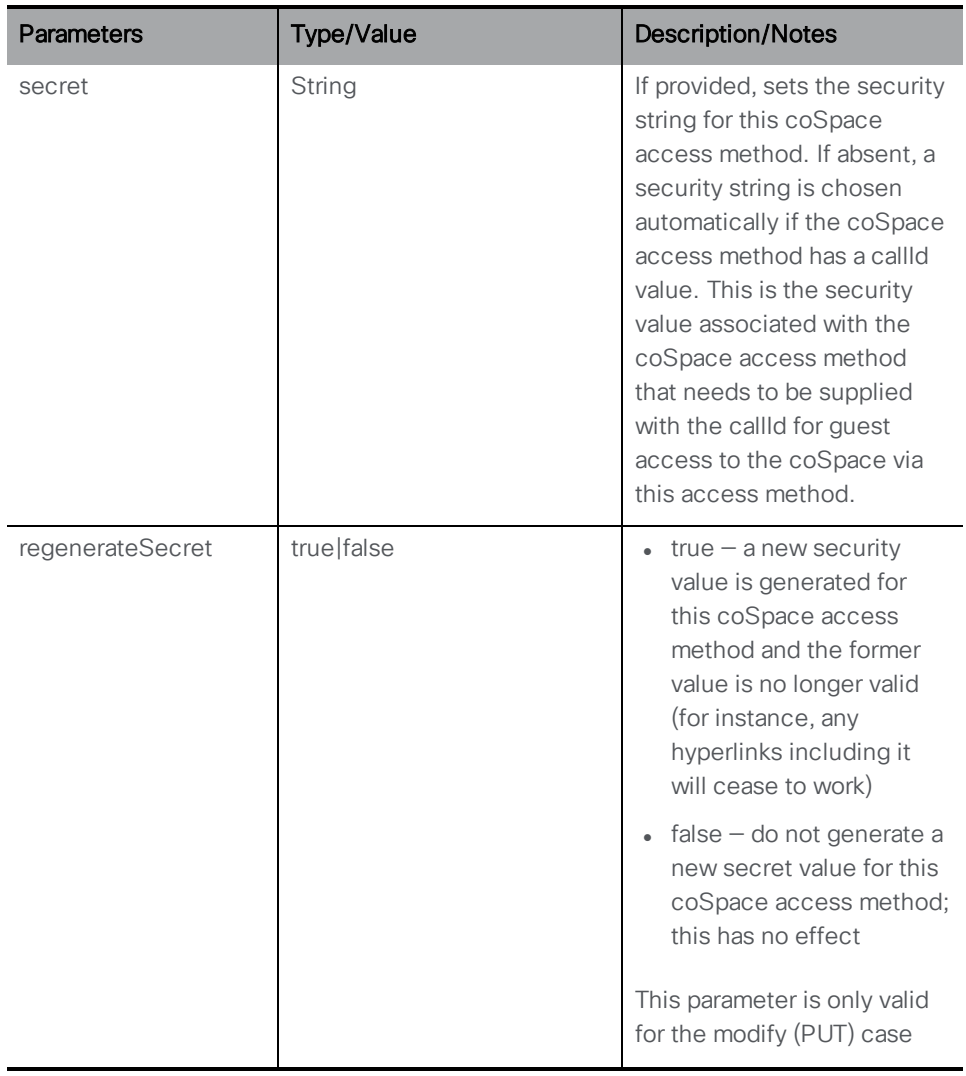

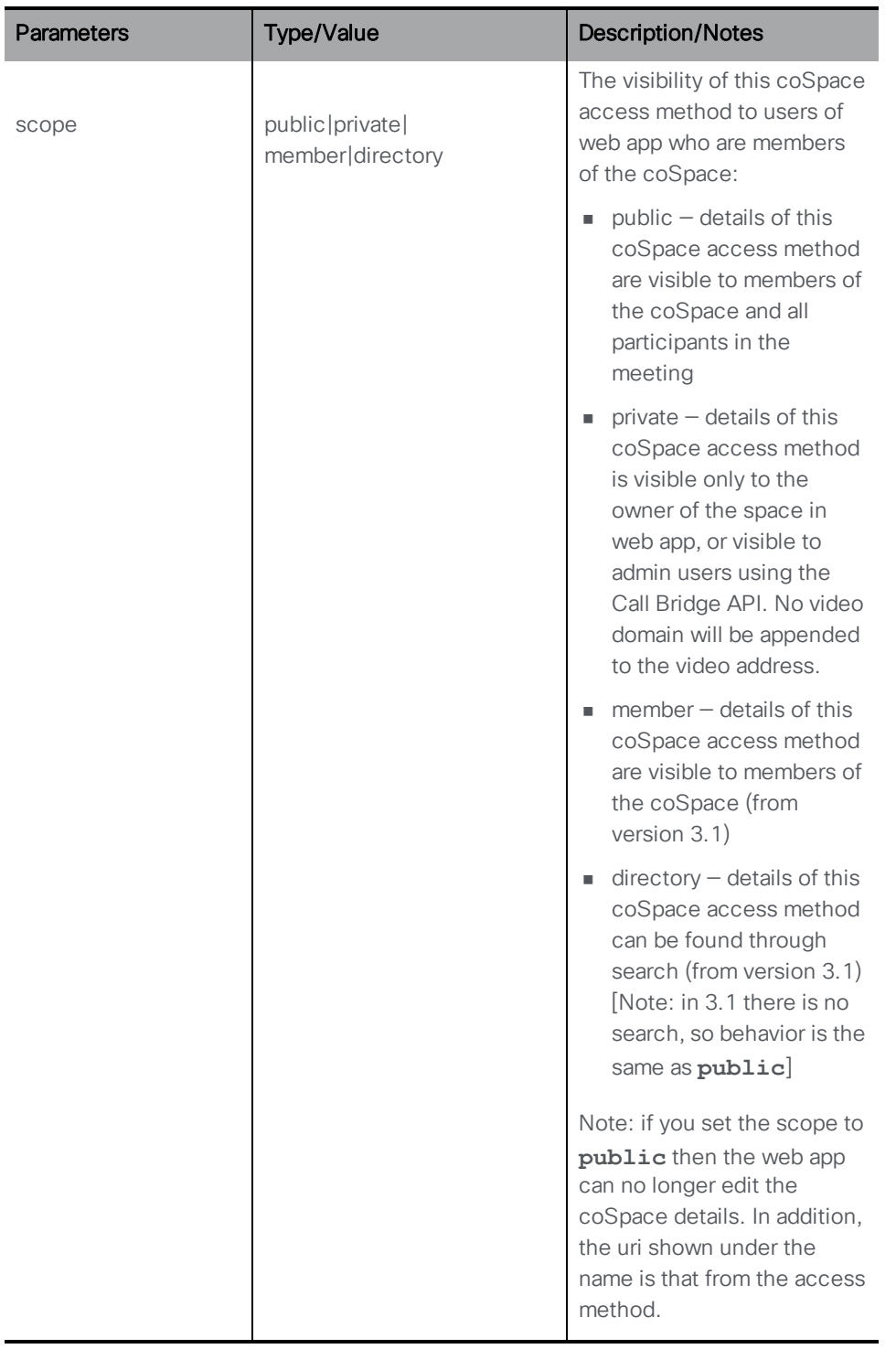

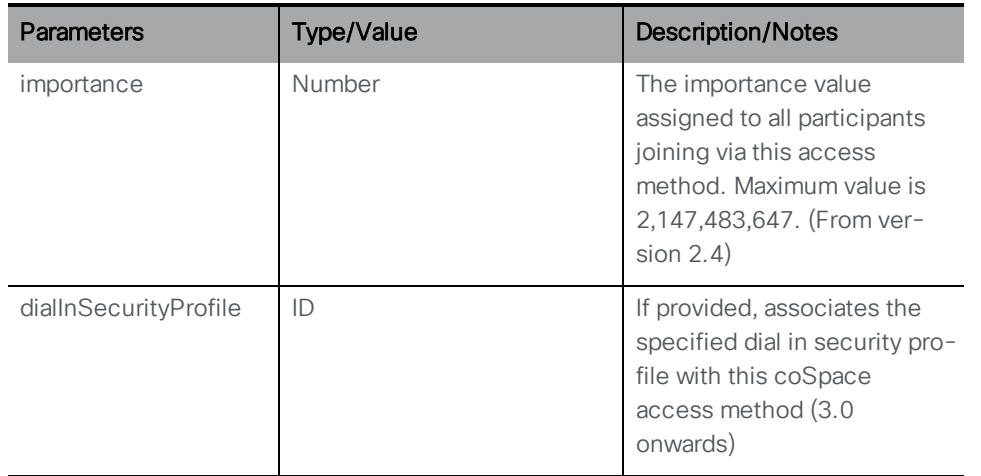

If the coSpace access method is created successfully, a "200 OK" response will be received, and the "Location" header in the response will contain the new coSpace access method ID.

## <span id="page-59-0"></span>6.5.4 Retrieving information on an individual coSpace access method

GET method on a "/coSpaces/<coSpace id>/accessMethods/<access method id>" node.

If the access method ID supplied is valid, a "200 OK" response and a single <accessMethod id=access method id> object will be returned with data in the previous section.

# <span id="page-59-1"></span>6.6 Calling Out from a coSpace

Adding a remote party to a coSpace requires that this coSpace has an active call from which connections can be made. Essentially this makes an initial call out from a coSpace a combination of two other API methods:

- 1. Creation of a new call.
- 2. Adding a new outgoing call leg to a call.

These methods are described in the [Section](#page-89-0) 8.

# <span id="page-59-2"></span>6.7 Bulk creating, updating and deleting coSpaces

## 6.7.1 Creating /cospaceBulkParameterSets

- Creating: POST method to the "/cospaceBulkParameterSets" node. Creates a new parameter set, see table below. Returns location of new parameter set /cospaceBulkParameterSets/<bulk parameter set guid>
- Modifying: PUT method to the "/cospaceBulkParameterSets" node. Updates the parameters within this parameter set, but needs to be synchronized for it to take effect.

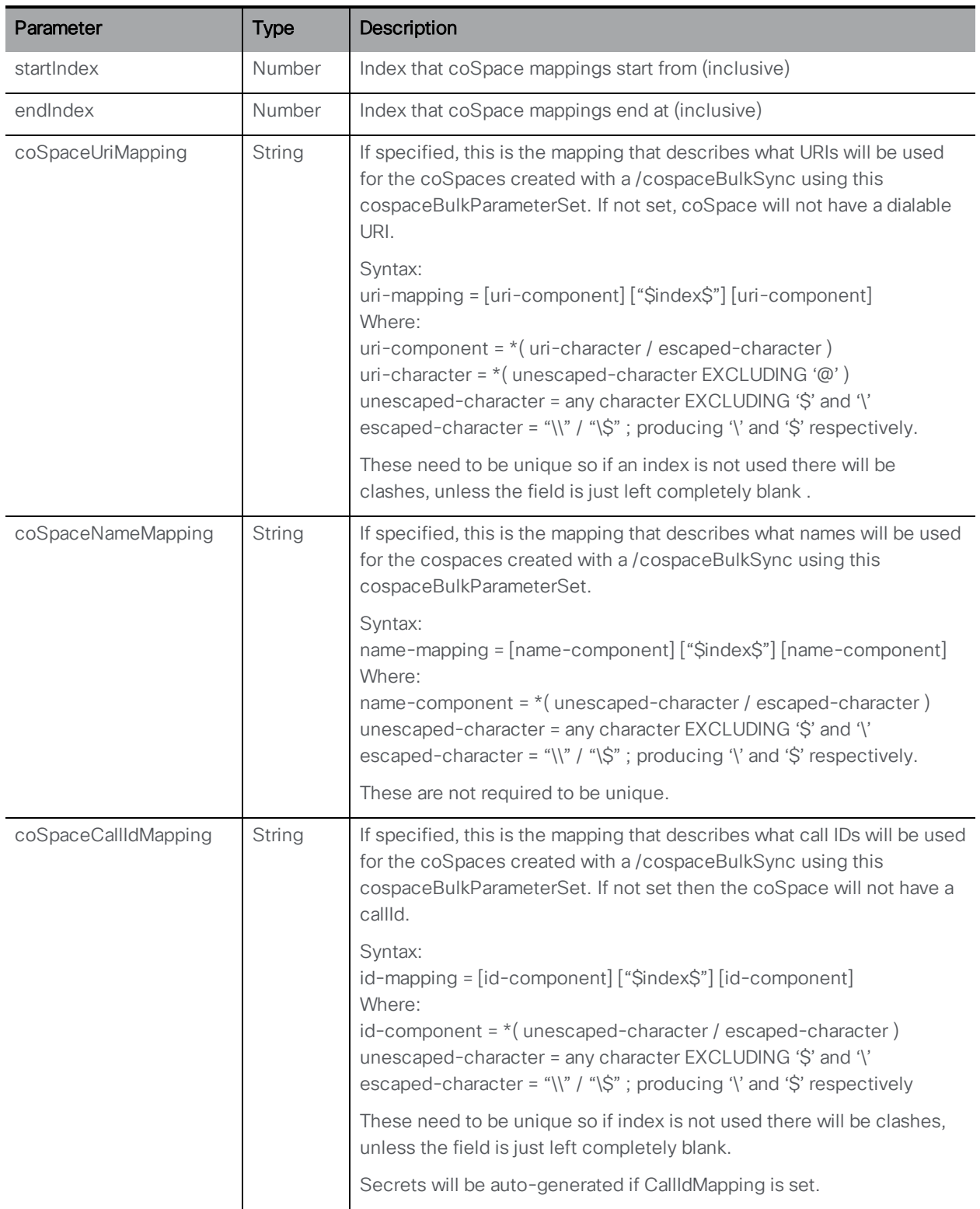

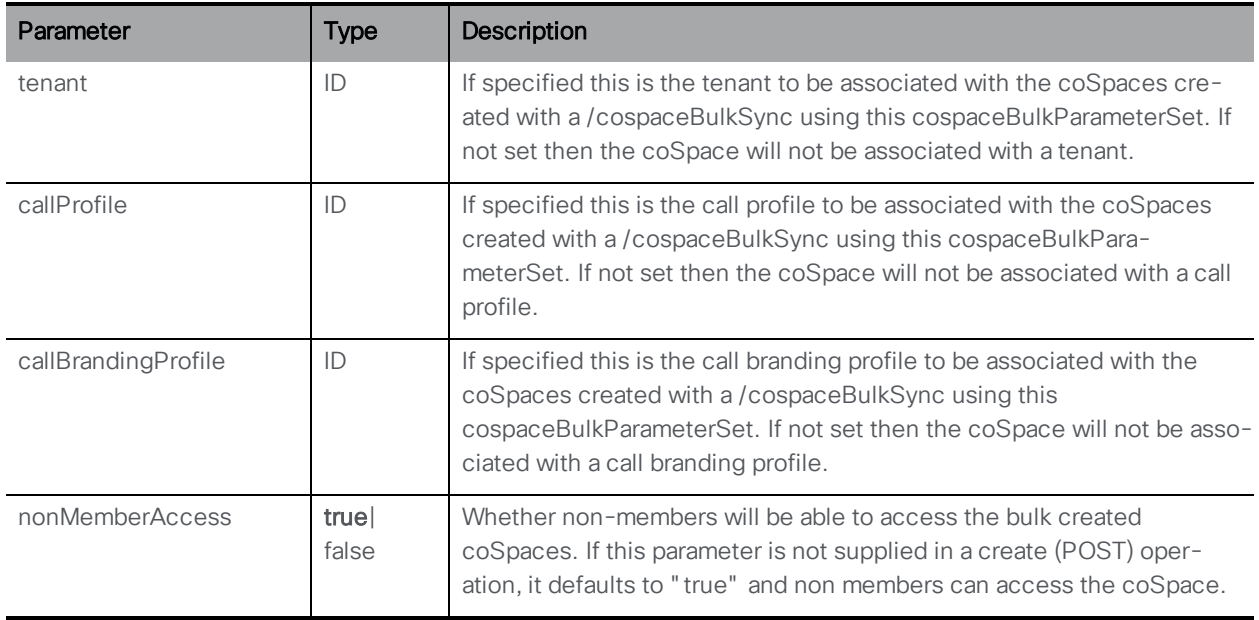

# 6.7.2 Retrieving the parameter sets for creating coSpaces in bulk

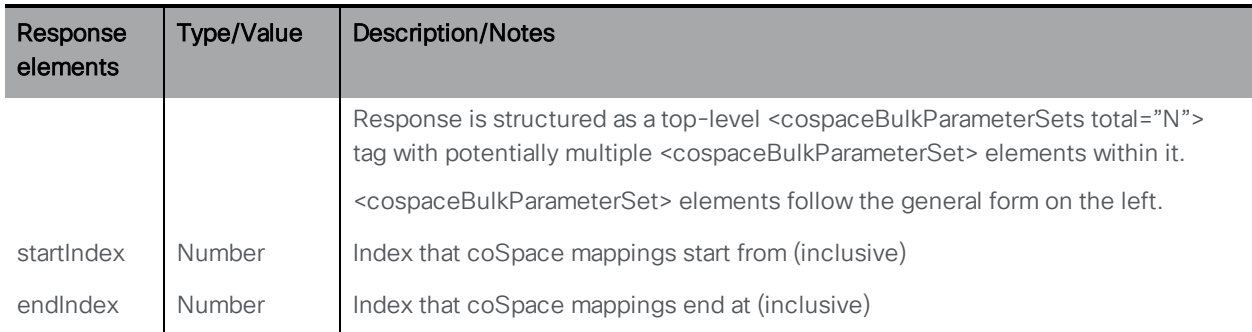

GET method on "/cospaceBulkParameterSets " node.

## 6.7.3 Retrieving information on an individual /cospaceBulkParameterSet

GET method on "/cospaceBulkParameterSets/<coSpace bulk parameter set id>" node

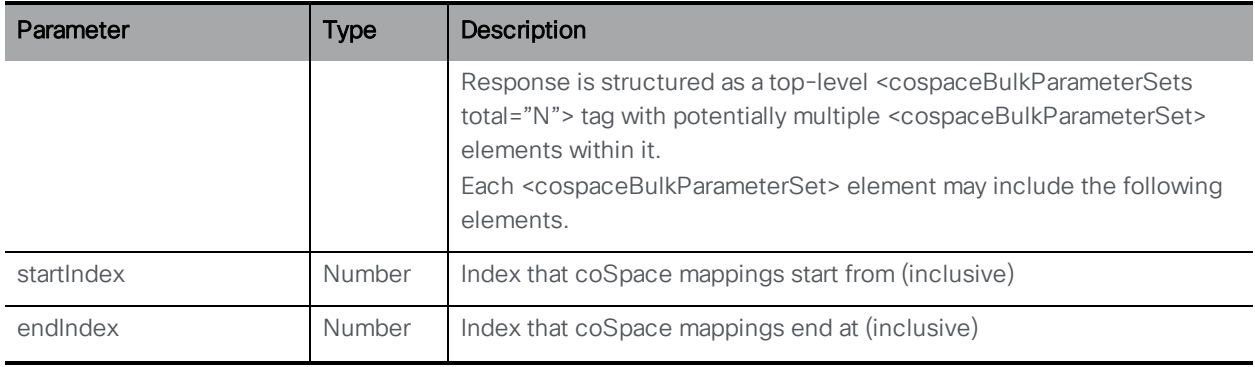

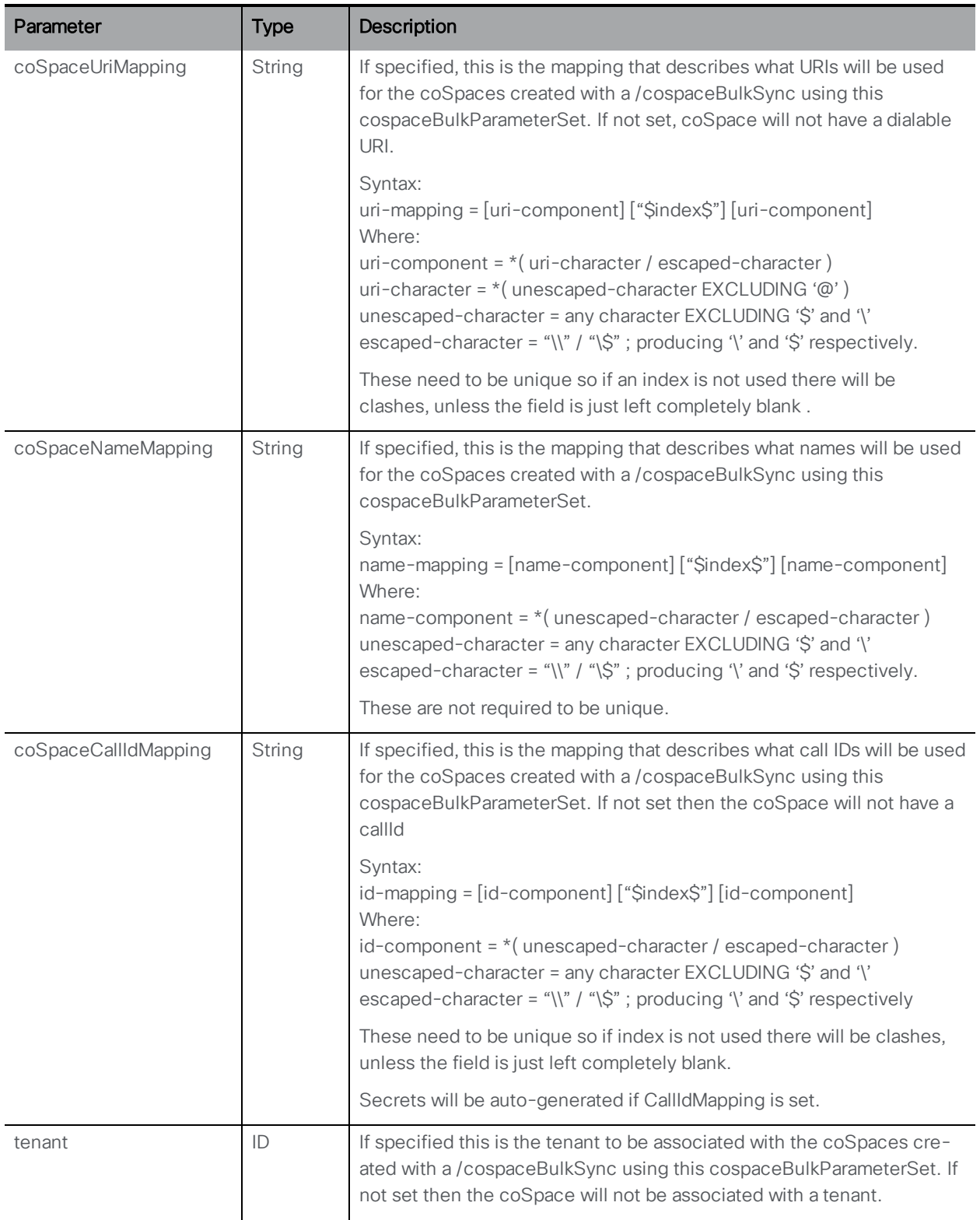

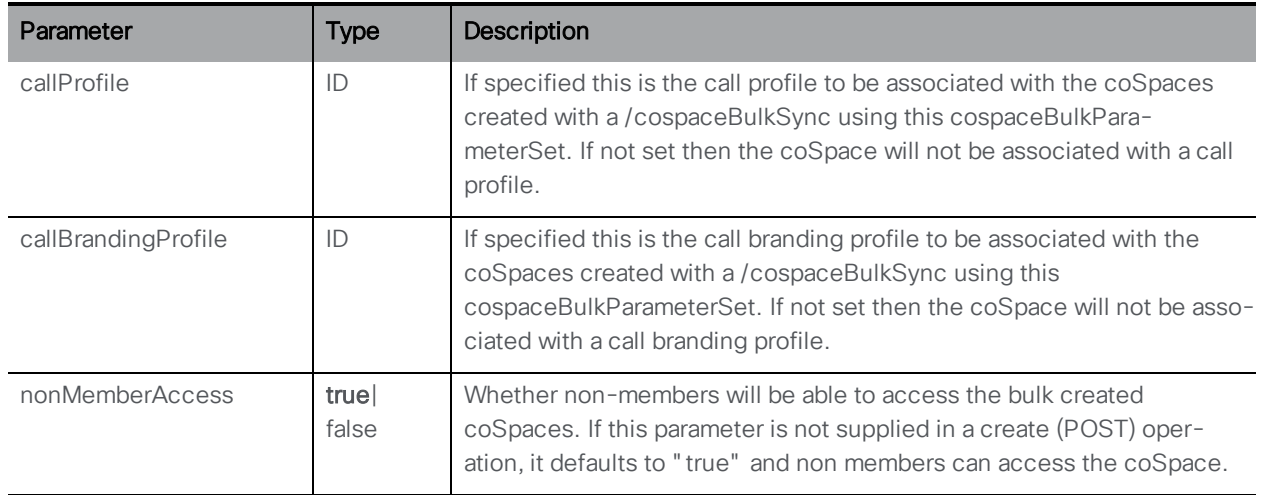

#### 6.7.4 Queueing the bulk sync operations

■ Creating: POST method to the "/cospaceBulkSyncs" node. Queues the bulk sync operations for execution as soon as possible. Returns location / cospaceBulkSync/<br/>sbulk sync guid>

Note: Bulk Sync will iterate between startIndex and endIndex (inclusive at both end) and expand and insert the mapping parts .

n Modifying: PUT method to the "/cospaceBulkSyncs" node not supported.

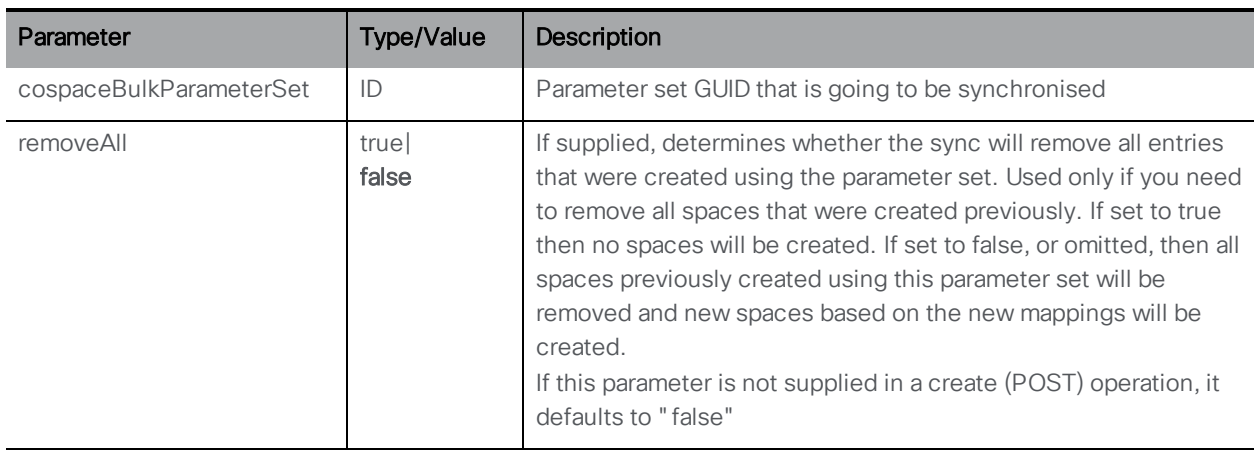

## 6.7.5 Retrieving the bulk sync operations

GET method on "/cospaceBulkSyncs " node.

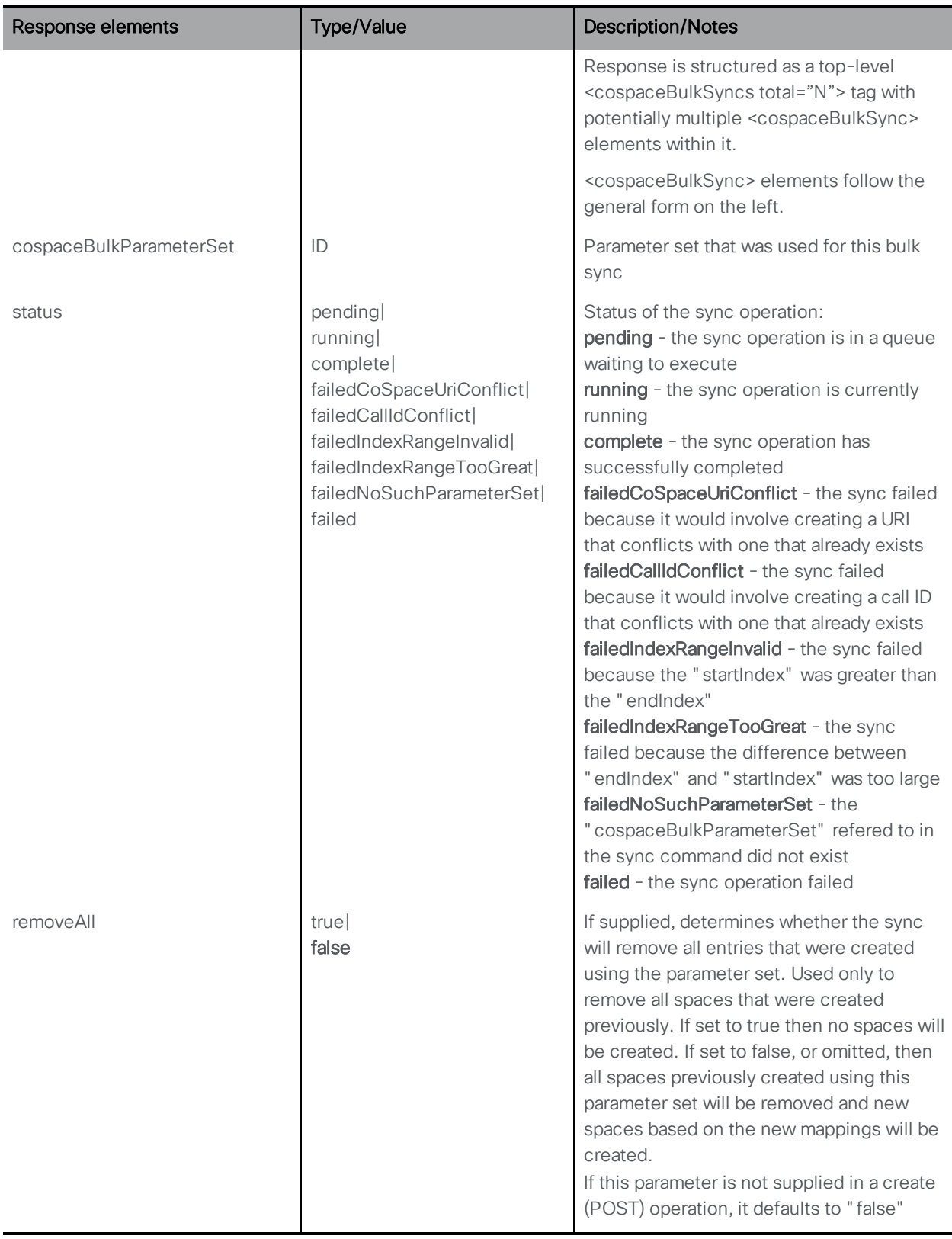

# 6.7.6 Retrieving a specific bulk sync operation

GET method on "/cospaceBulkSyncs/<coSpace bulk sync id>" node.

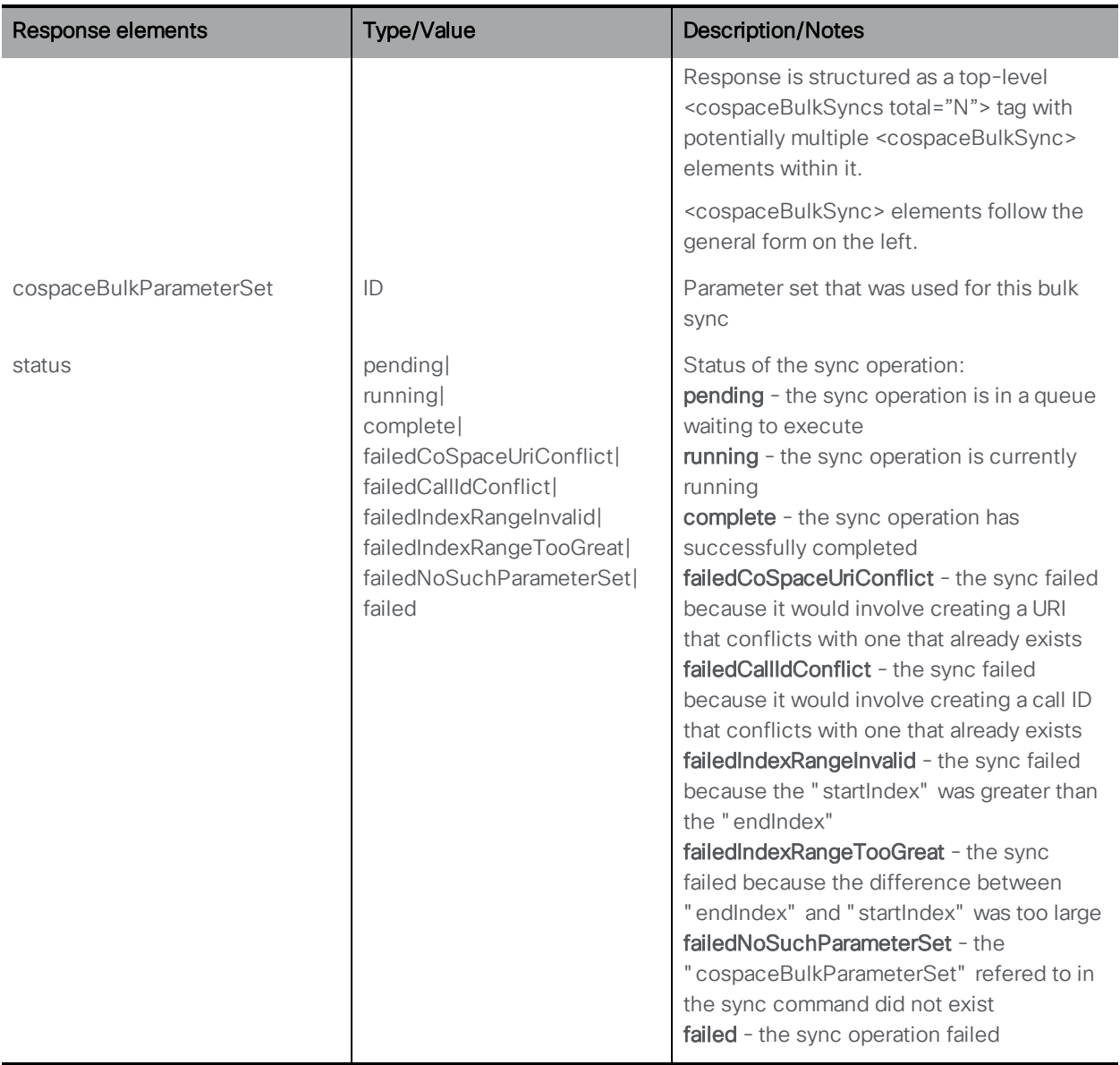

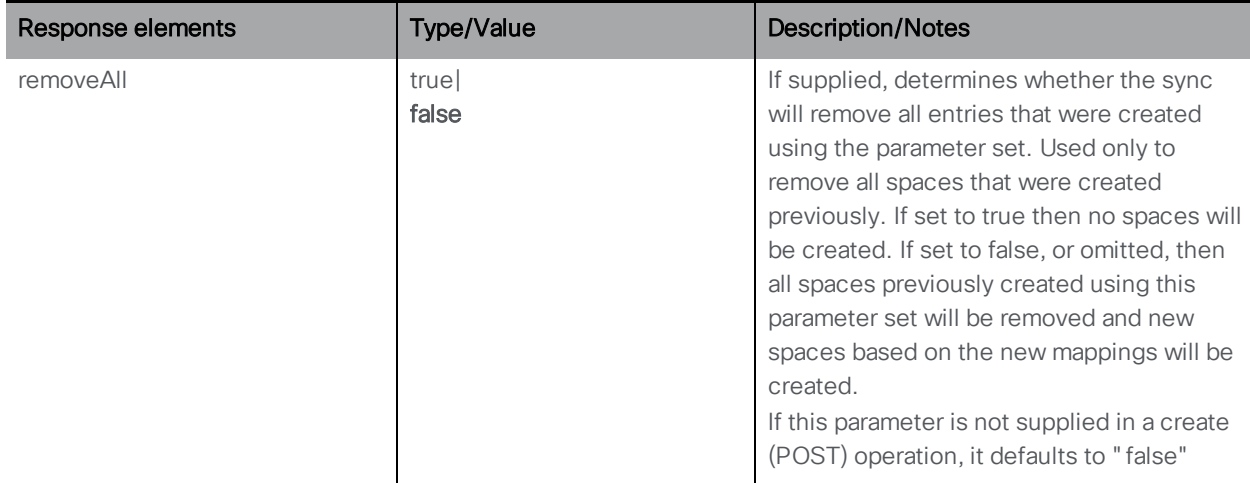

## 6.7.7 Examples

#### Creating coSpaces in bulk

1. Create a cospaceBulkParameterSet with parameters:

```
startIndex=1000
endIndex=1999
coSpaceUriMapping=space.$index$
coSpaceNameMapping=Space $index$
coSpaceCallIdMapping=811$index$
```
2. Create a cospaceBulkSync with parameters:

cospaceBulkParameterSet=<GUID from above>

This will create 1000 spaces starting with

**"Space 1000" space.1000@domain.com , callID=8111000**

and ending in

**"Space 1999" space.1999@domain.com , callID=8111999**

#### To update the range:

- 1. PUT new range to cospaceBulkParameterSets/<GUID from above>
- 2. Create a cospaceBulkSync with parameters:

cospaceBulkParameterSet=<GUID from above>

This deletes all the previous spaces and creates a new set. This whole operation will succeed or fail. In failure the transaction will be rolled back and the spaces that previously existed will still be there.

## To delete a range:

1. Create a cospaceBulkSync with parameters:

cospaceBulkParameterSet=<GUID from above>&removeAll=true

This removes all spaces that were created using this parameter set. They will get removed even if they have been renamed, or edited in any other way.

# <span id="page-67-0"></span>6.8 coSpace Diagnostics Methods

A POST to "/coSpaces/<coSpace id>/diagnostics" triggers the generation of call diagnostics for the specified coSpace.

# <span id="page-67-1"></span>6.9 Using coSpace templates

#### 6.9.1 Creating, modifying, retrieving, enumerating and deleting coSpace templates

From 2.9, API node **/coSpaceTemplates** is used to implement coSpace templates with the following request parameters:

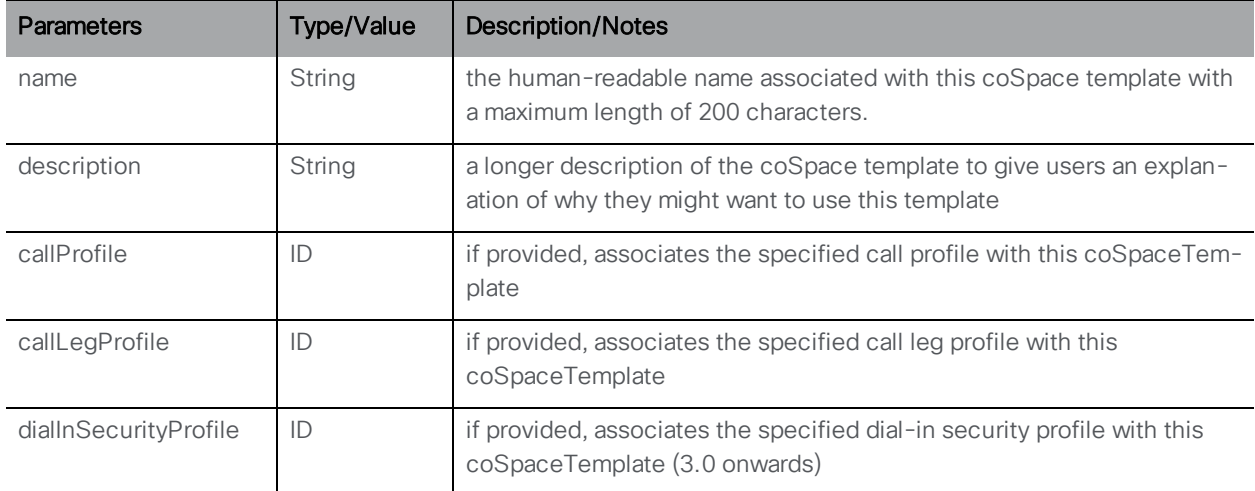

This API node **/coSpaceTemplates** supports the following operations:

- <sup>n</sup> POST to **/coSpaceTemplates**
- <sup>n</sup> PUT to **/coSpaceTemplates/<coSpace template id>**
- <sup>n</sup> DELETE on **/coSpaceTemplates/<coSpace template id>**
- <sup>n</sup> GET on **/coSpaceTemplates/<coSpace template id>**, gives the following responses:

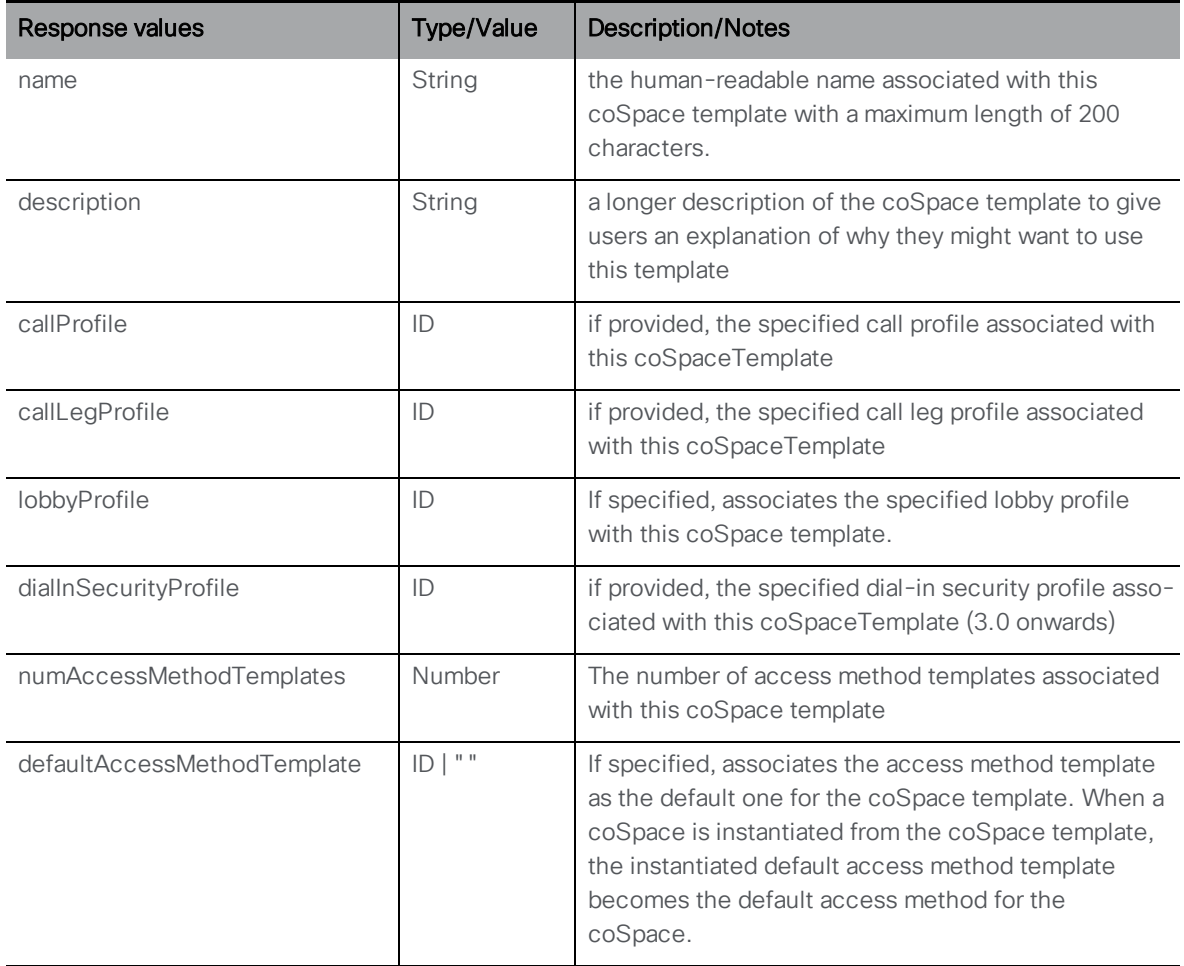

<sup>n</sup> Enumerate GET on **/coSpaceTemplates**, gives the following responses:

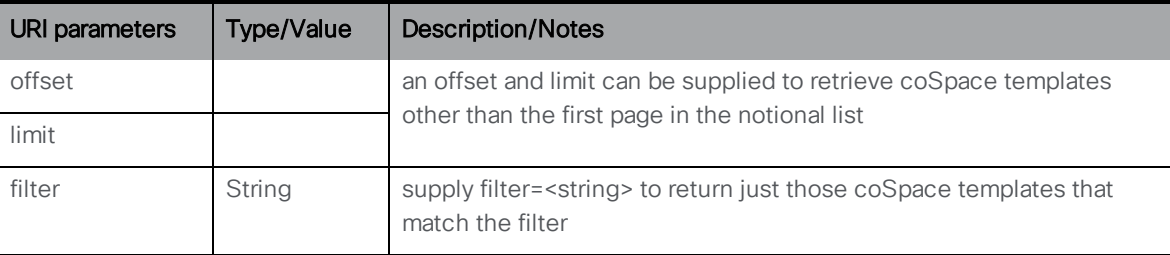

The response is structured as a top-level <coSpaceTemplates total="N"> tag with potentially multiple <coSpaceTemplate> elements within it.

Each <coSpaceTemplate> tag may include the following elements:

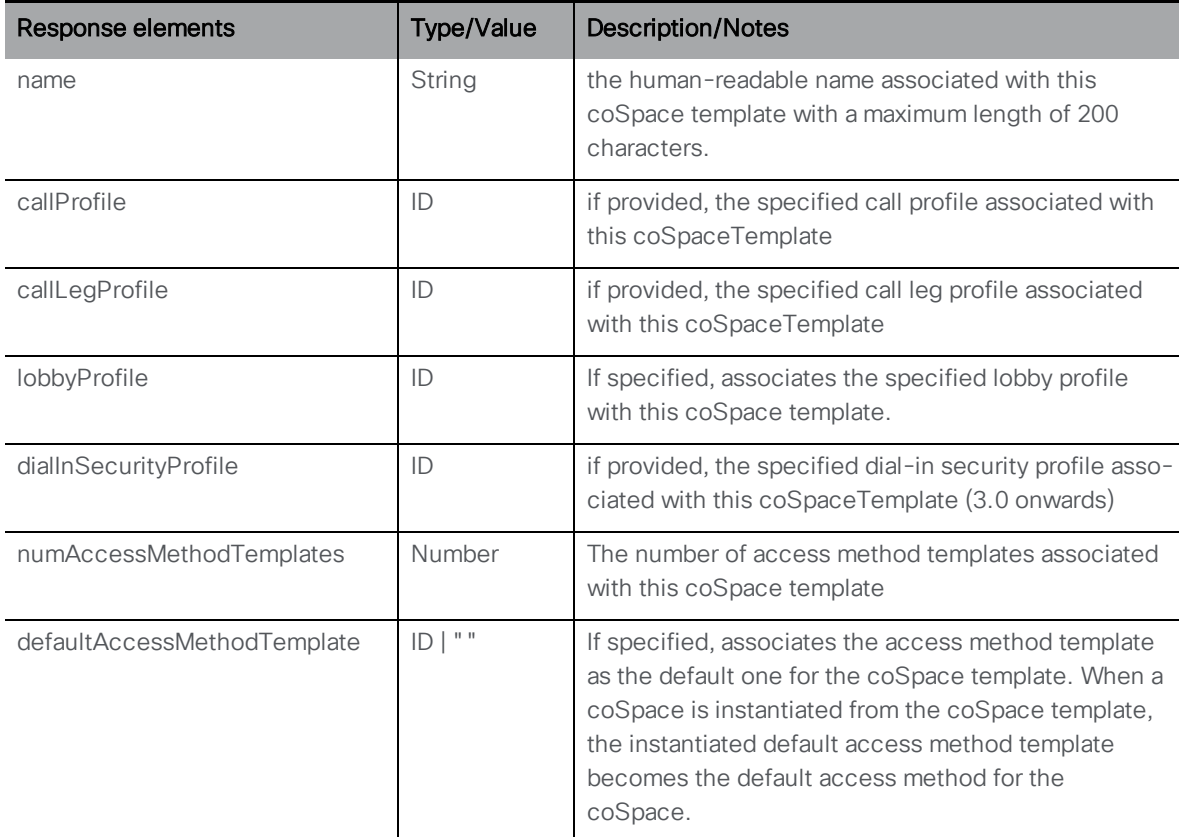

# <span id="page-69-0"></span>6.10 Using Access Method templates

# 6.10.1 Creating, modifying, retrieving, enumerating and deleting coSpace template access method templates

2.9 introduced the API node **/coSpaceTemplates/<coSpace template ID>/accessMethodTemplates** with the following request parameters:

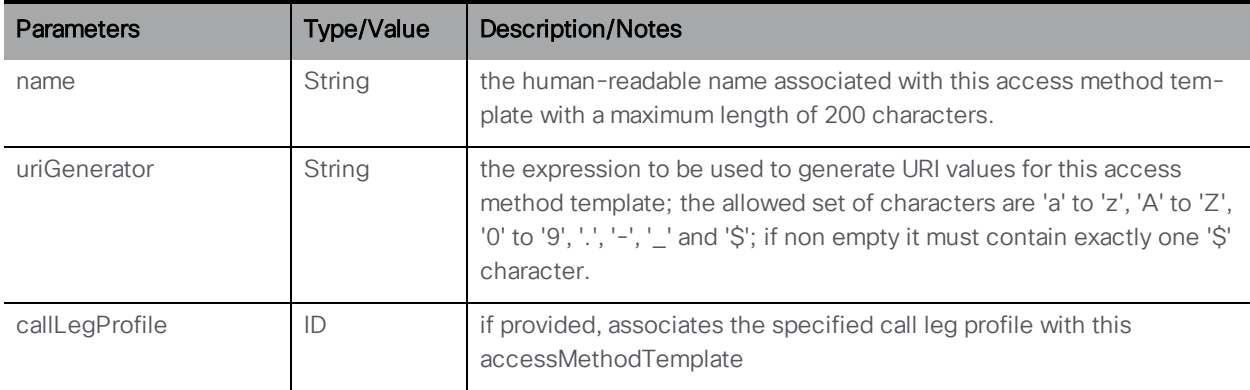

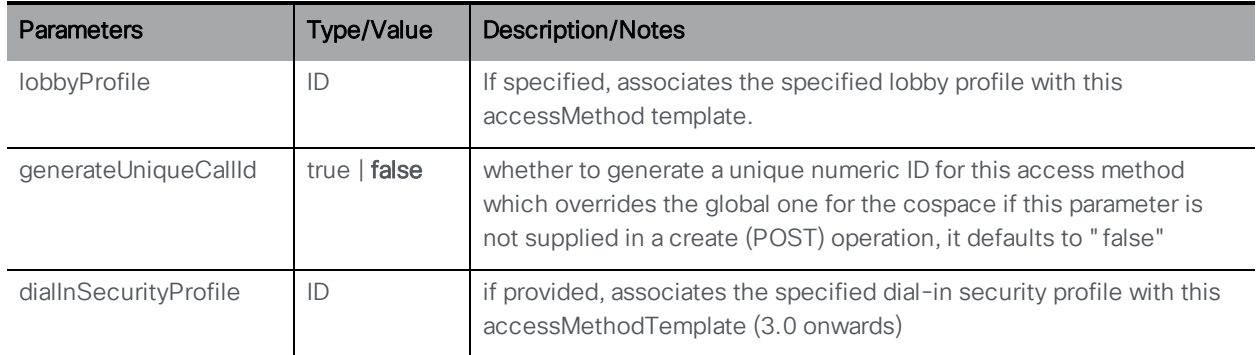

The API node **/coSpaceTemplates/<coSpace template ID>/accessMethodTemplates** supports the following operations:

- <sup>n</sup> POST to **/coSpaceTemplates/<coSpace template ID>/accessMethodTemplates**
- <sup>n</sup> PUT to **/coSpaceTemplates/<coSpace template ID>/accessMethodTemplates/<access method template ID>**
- <sup>n</sup> DELETE on **/coSpaceTemplates/<coSpace template ID>/accessMethodTemplates/<access method template ID>**
- <sup>n</sup> GET on **/coSpaceTemplates/<coSpace template id>/accessMethodTemplates/<access method template id>**, gives the following responses:

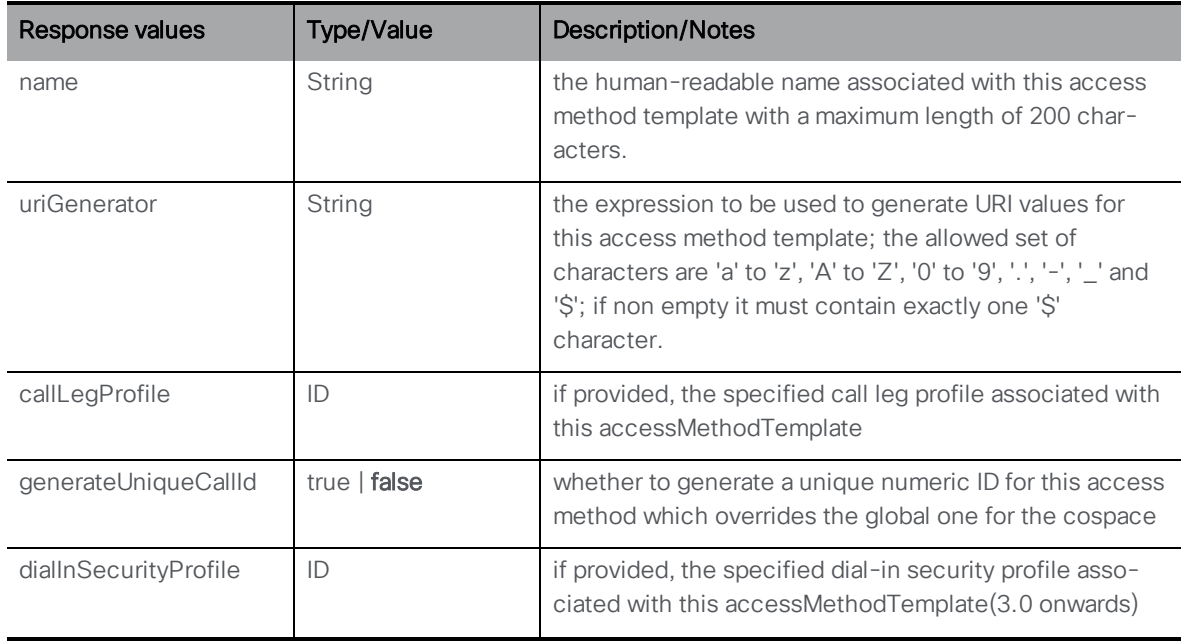

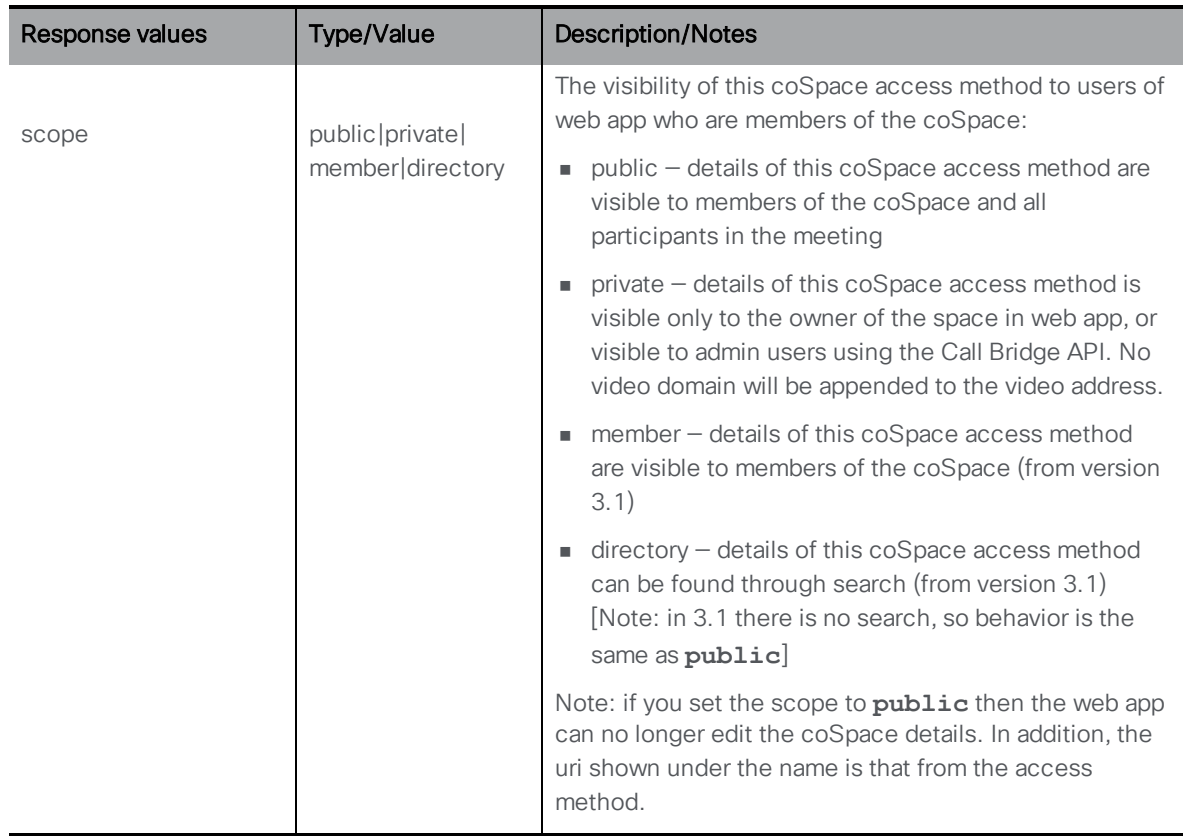

<sup>n</sup> Enumerate GET on **/coSpaceTemplates/<coSpace template ID>/accessMethodTemplates**, gives the following responses:

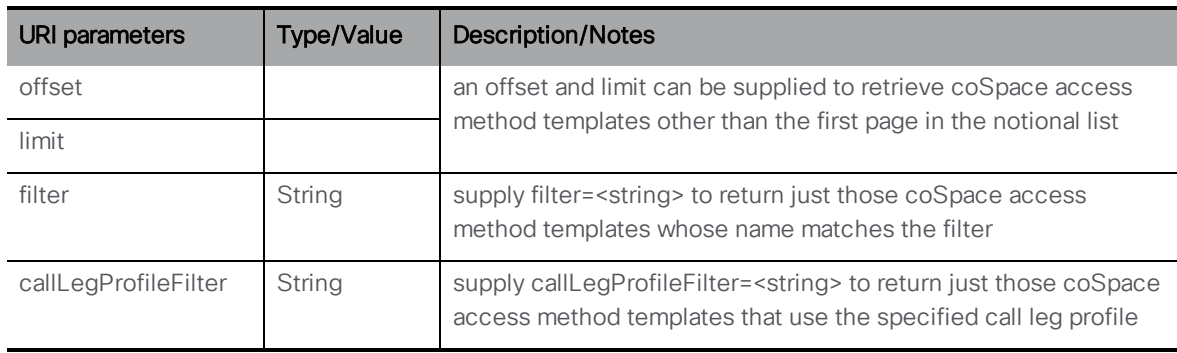

Response is structured as a top-level <accessMethodTemplates total=" N" > tag with potentially multiple <accessMethodTemplate> elements within it.

Each <accessMethodTemplate> tag may include the following elements:

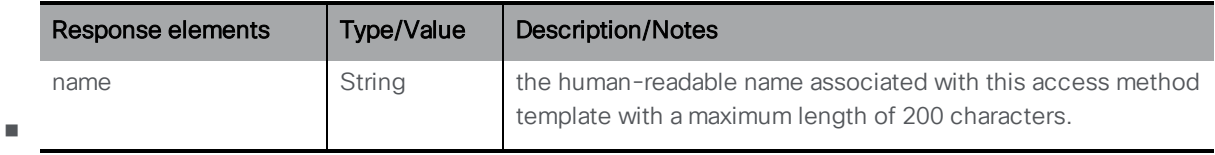
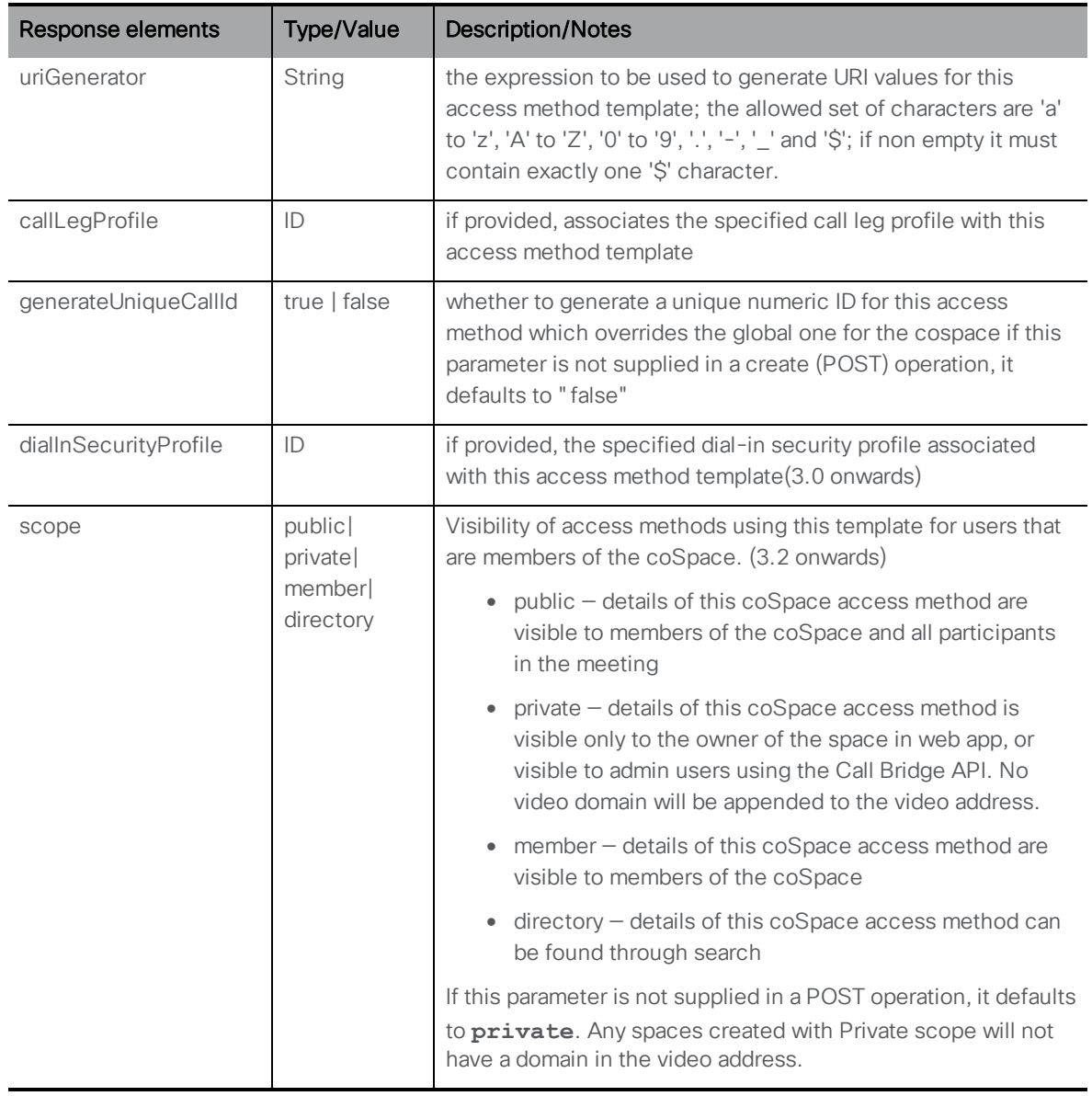

# 6.11 Retrieving text based meeting entry information for a coSpace

The Email invitation API is introduced to retrieve text based meeting entry information suitable for distributing, typically via e-mail.

<sup>l</sup> GET on **/api/v1/coSpaces/<coSpace id>/accessMethods/<access method id>/emailInvitation**

<sup>l</sup> GET on **/api/v1/coSpaces/<coSpace id>/emailInvitation**

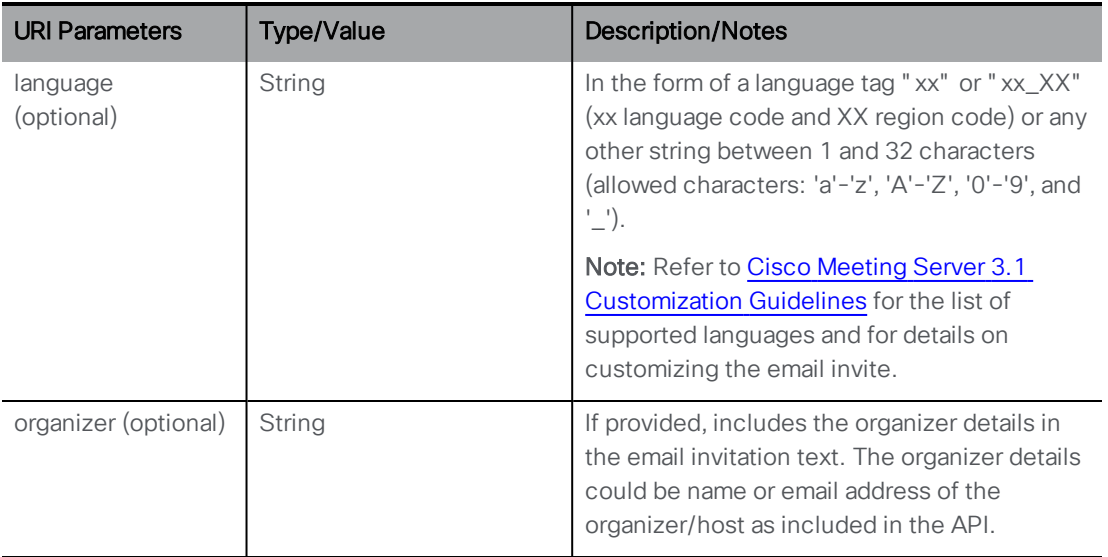

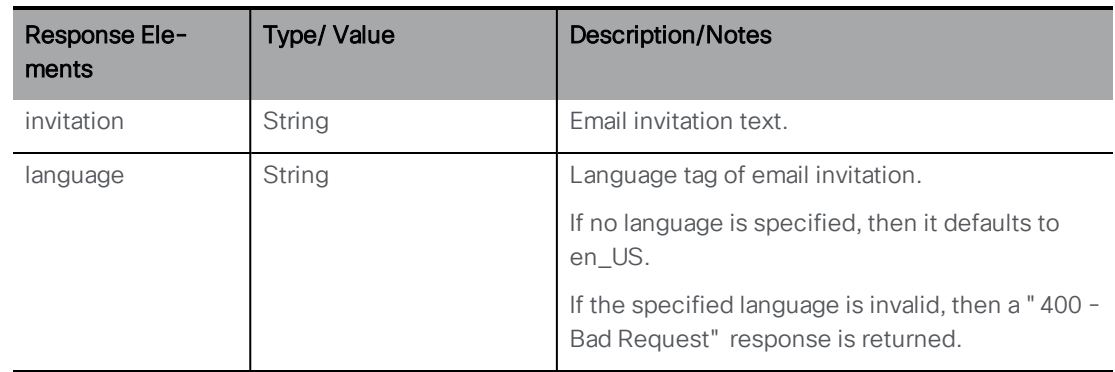

#### Failure responses

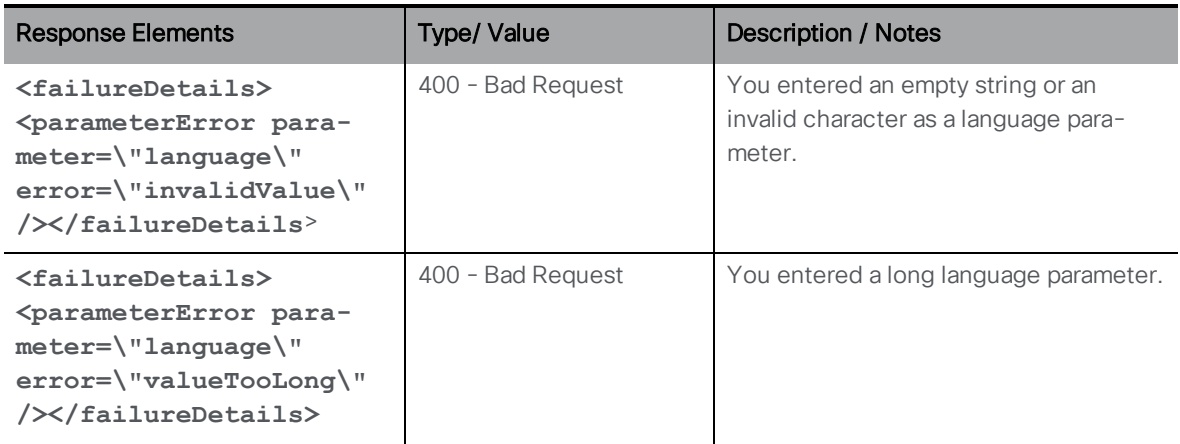

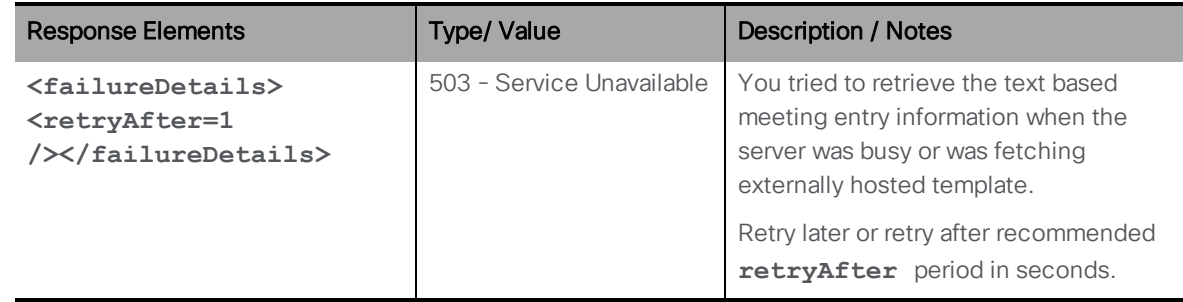

Note: The email invitation text will include the webbridgeaddress or the IVR numbers, only if they are configured in the webbridgeprofile and mapped to tenant level or system level.

# 6.12 Configuring metadata on a coSpace

Metadata is a text string which can be configured on the coSpace, which allows management applications such as Cisco Meeting Management to store metadata on a coSpace. The metadata comprises of a list of participants that is retrieved while using the blast dial feature on Meeting Management. This is supported from version 3.2 onwards with the API node **/coSpaces/<coSpace id>/metadata** on the following methods:

- <sup>l</sup> PUT to **/coSpaces/<coSpace id>/metadata**
- <sup>l</sup> GET on **/coSpaces/<coSpace id>/metadata**

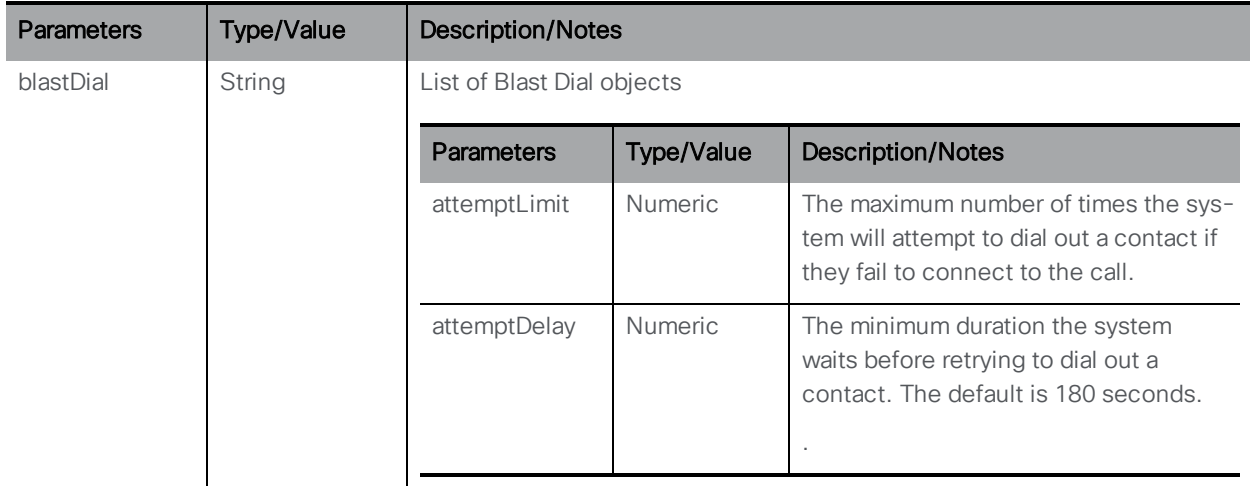

The following parameters are retrieved for the blast dial feature:

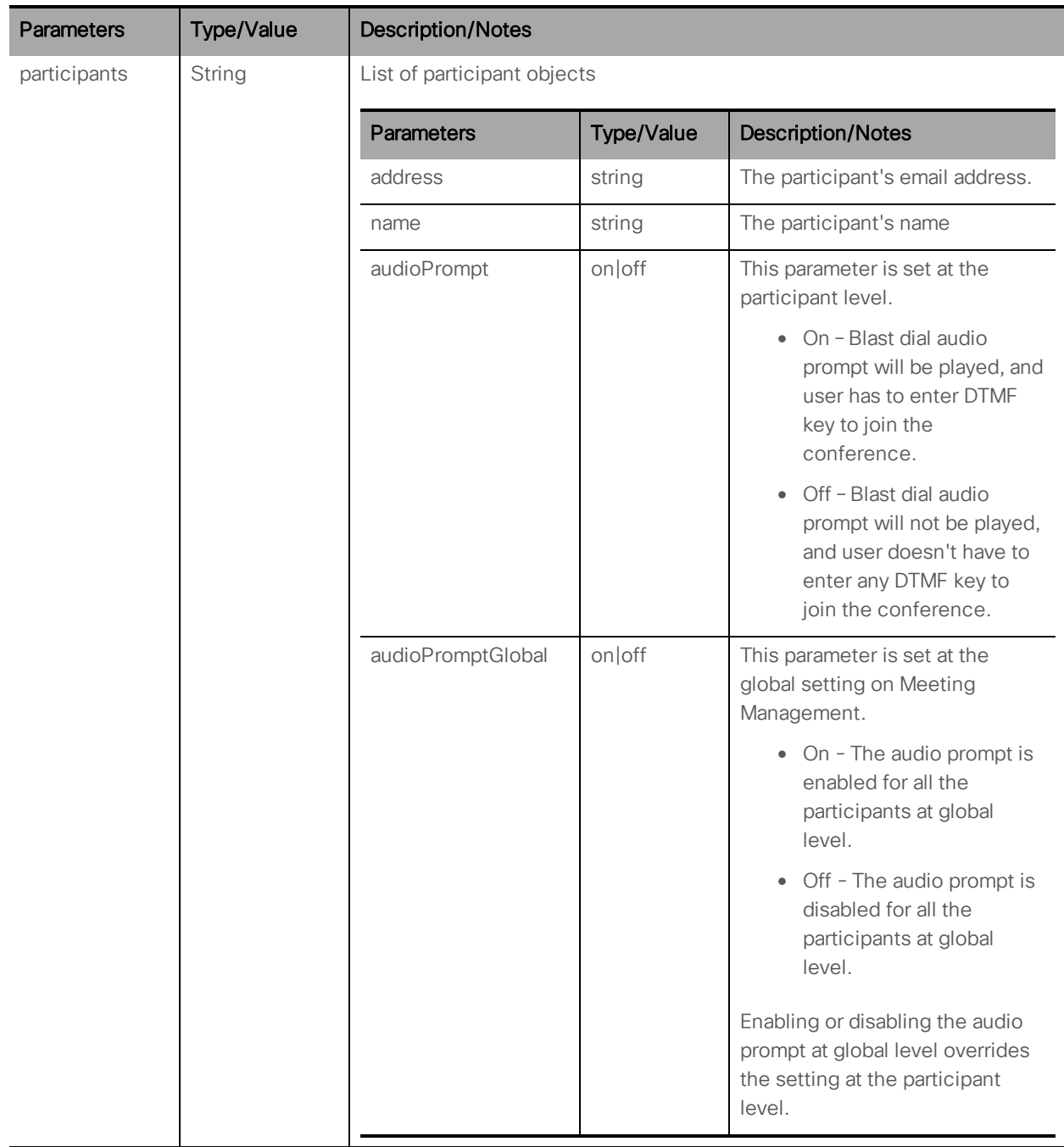

The **coSpaceMetaDataConfigured** response element on GET on **/calls/<call id>** returns true if there is metadata configured on **/cospaces/<cospace id>/metadata** and false otherwise.

Note: Some Meeting Management features such as blast dial require metadata to be stored on the coSpace. Changing the metadata can cause these features to fail.

# 7 Dial Plan Methods

This chapter details the API methods related to configuring dial plans for outbound calls, inbound calls and call forwarding. The chapter covers:

- n retrieving [outbound](#page-77-0) dial plan rules
- n creating and [modifying](#page-77-1) outbound dial plan rules
- retrieving [information](#page-80-0) on an individual outbound dial plan rule
- **n** [transforming](#page-80-1) outbound dial plans
- n retrieving dial plan rules for [incoming](#page-84-0) calls
- creating and [modifying](#page-85-0) dial plan rules for incoming calls
- retrieving [information](#page-86-0) on the dial plan rule for an individual incoming call
- n retrieving dial plan rules for [forwarding](#page-86-1) incoming calls
- n creating and modifying dial plan rules for [forwarding](#page-87-0) incoming calls
- n retrieving [information](#page-88-0) on the dial plan rule to forward an individual incoming call

# 7.1 Outgoing Dial Plan API Methods

#### 7.1.1 Access to the outgoing dial plan

Typically, the configuration of which trunks / proxies to use for outbound calls is based on the domain of the (SIP) destination being called, which is specified in the outgoing dial plan. The outgoing dial plan sits in the API object tree under the "/outboundDialPlanRules" node, use the POST method to create the outgoing dial plan or set it up via the Web Admin Interface (see note below).

If you are deploying Call Bridge clustering, use the API parameter [scope](#page-79-0) to choose whether to apply each outbound dial plan rule to every Call Bridge in the cluster, or just to a particular Call Bridge so the Call Bridge can be trunked to its local Call Control solution (if appropriate).

Note: The API parameter [callRouting](#page-80-2) specifies the mechanism for traversal of outgoing SIP/Lync calls, use this parameter to set up firewall traversal for SIP and Lync devices. This is still a beta feature.

Note: On the Web Admin Interface, the table of outbound rules is configured through the Configuration > Dial plan page. All rules added via the Web Admin Interface are global and applied to every Call Bridge in the cluster. You cannot use the Web Admin interface to specify the call routing for outbound SIP/Lync calls using a specific Call Bridge or Call Bridge group.

## <span id="page-77-0"></span>7.1.2 Retrieving outbound dial plan rules

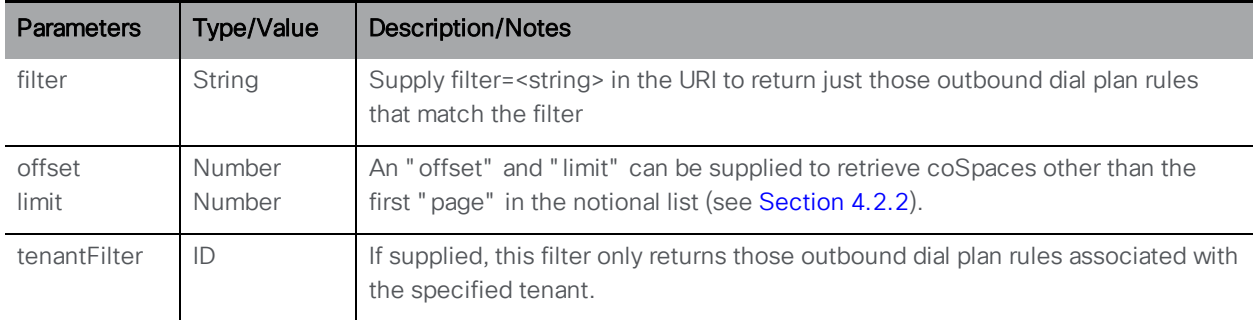

GET method on the "/outboundDialPlanRules/" node.

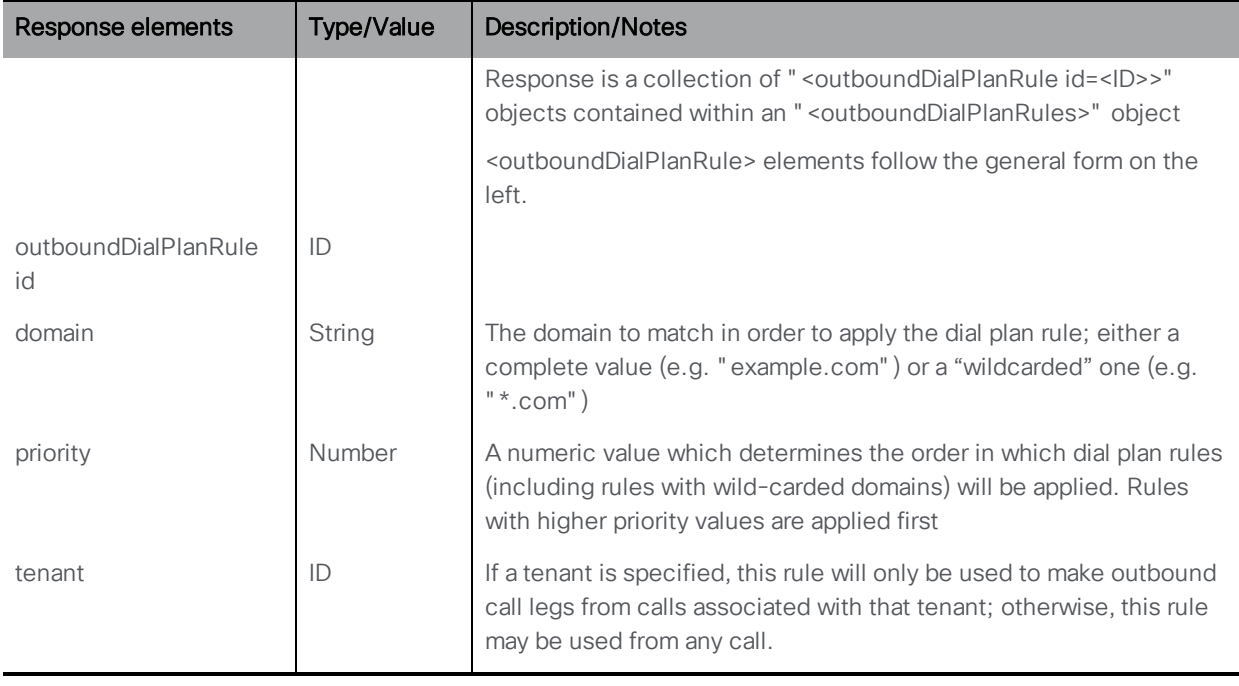

#### <span id="page-77-1"></span>7.1.3 Creating and modifying outbound dial plan rules

- Creating: POST method to the "/outboundDialPlanRules" node. If the outgoing dial plan rule is created successfully, a "200 OK" response will be received, and the "Location" header in the response will contain the new outgoing dial plan rule ID
- Modifying: PUT method on an "/outboundDialPlanRules/<outbound dial plan rule ID>" node

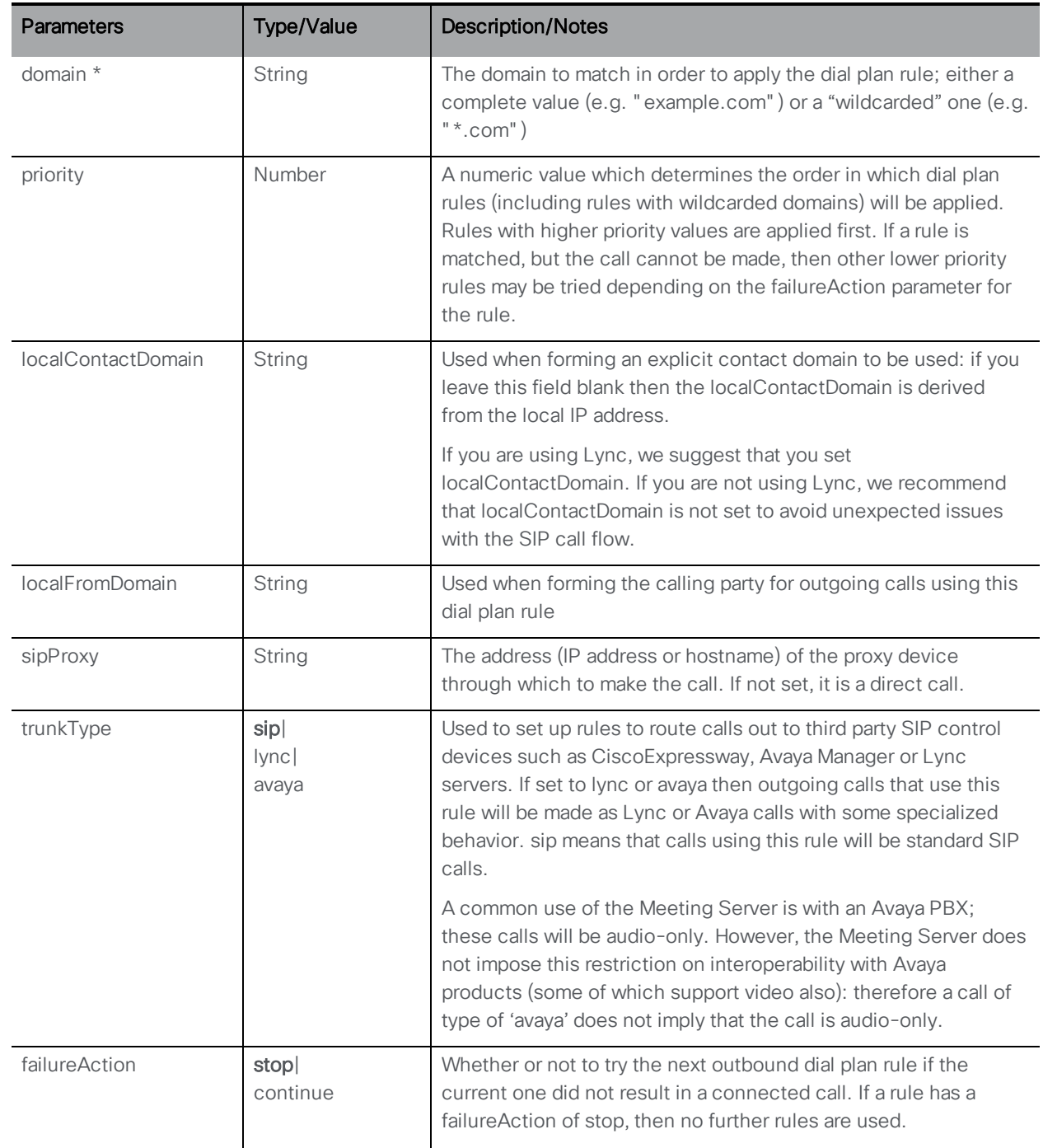

<span id="page-79-0"></span>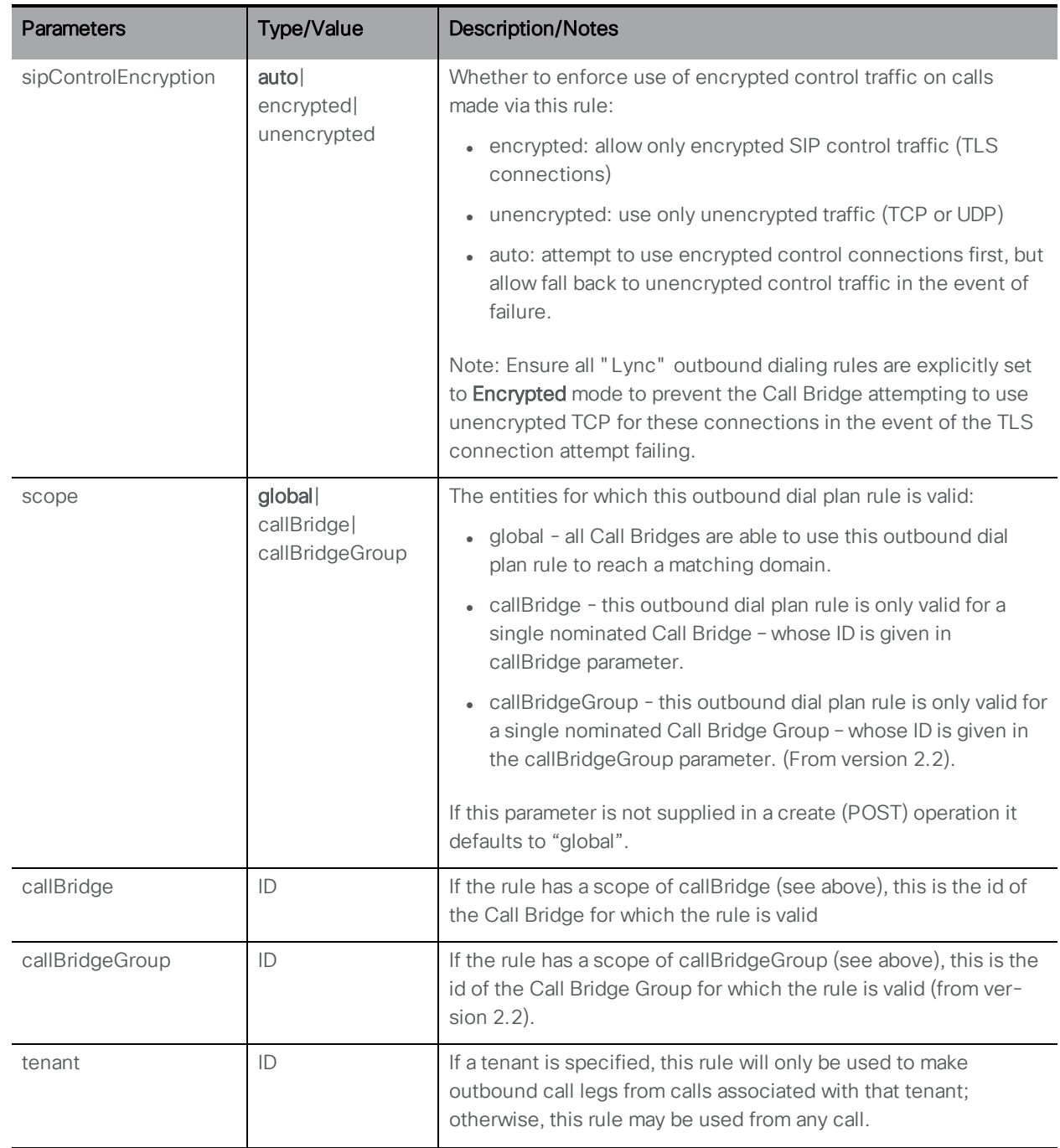

<span id="page-80-2"></span>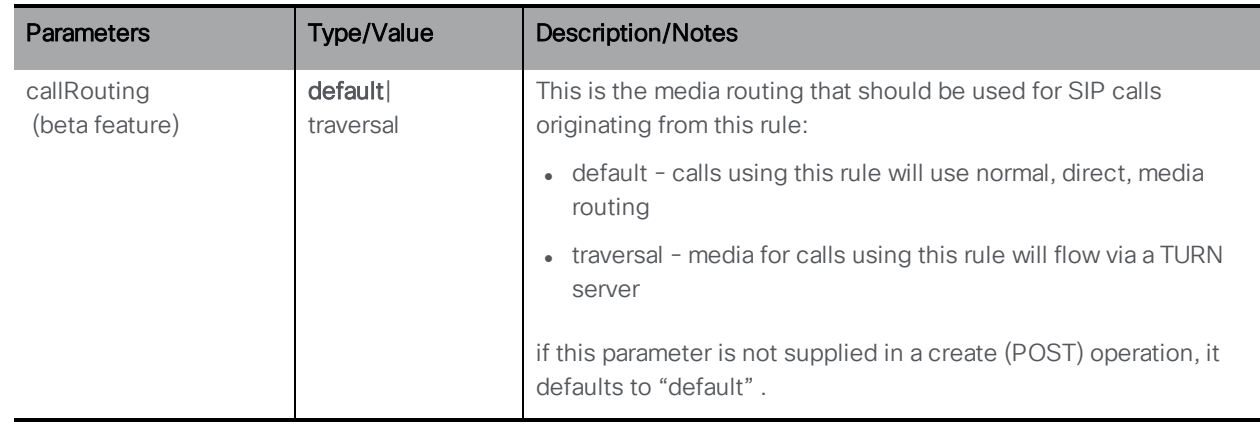

#### <span id="page-80-0"></span>7.1.4 Retrieving information on an individual outbound dial plan rule

GET method on a "/outboundDialPlanRules/<outbound dial plan rule ID>" node. If the outbound dial plan rule ID supplied is valid, a "200 OK" response and a single "<outboundDialPlanRule id=<ID>>" object will be returned with data as per the previous section.

## <span id="page-80-1"></span>7.2 Dial Transforms

Dial Transforms are applied to outgoing calls prior to the Outbound rules taking effect. When dial transforms are applied, the outbound dial plan rules are applied to the transformed number. Dial Transforms only affect Outbound calls, they do NOT affect gateway calls.

There are three stages to the transform:

- n A "type" is applied, which defines the type of preprocessing to apply to the transform.
	- Raw: produces one component  $-$  \$1
	- Strip: removes dots, dashes, spaces and produces one component \$1
	- Phone: use to transform to an international phone number produces two components \$1county code and \$2number

Note: A phone URI is recognized as a purely numeric string (optionally prefixed by a '+') when it begins with a valid international dial code (e.g. 44 for UK or 1 for US) followed by the correct number of digits for a phone number for that region.

- n The components are matched using regular expressions to see if the rule is valid
- n An output string is created from the components according to the defined transform

#### **Examples**

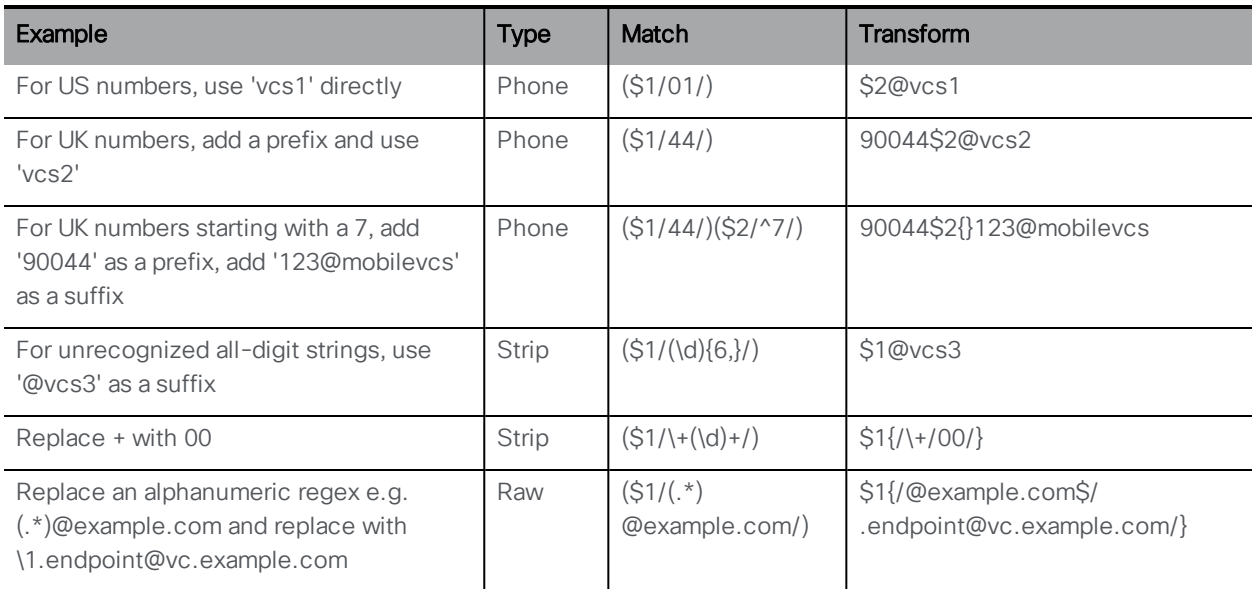

In a Call Bridge cluster you do not need to configure the dial transforms separately on each Call Bridge. The dial transforms for the cluster are those defined on the Call Bridge host server that is co-located with the first coSpace database in the database cluster.

Note: Although the same dial transforms are applied to all Call Bridge in the cluster, the outbound dial plan rules can be configured per-Call Bridge.

## <span id="page-81-0"></span>7.2.1 Retrieving dial transforms

GET method performed on the "/dialTransforms" node.

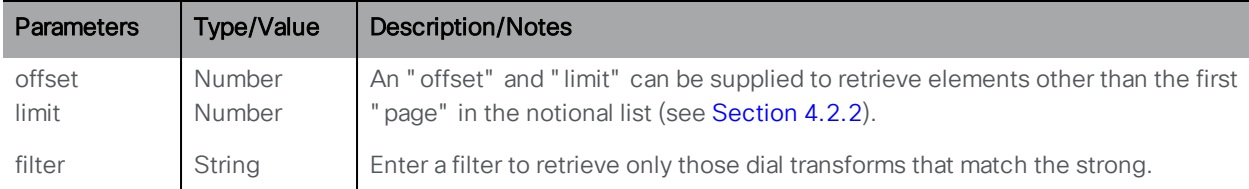

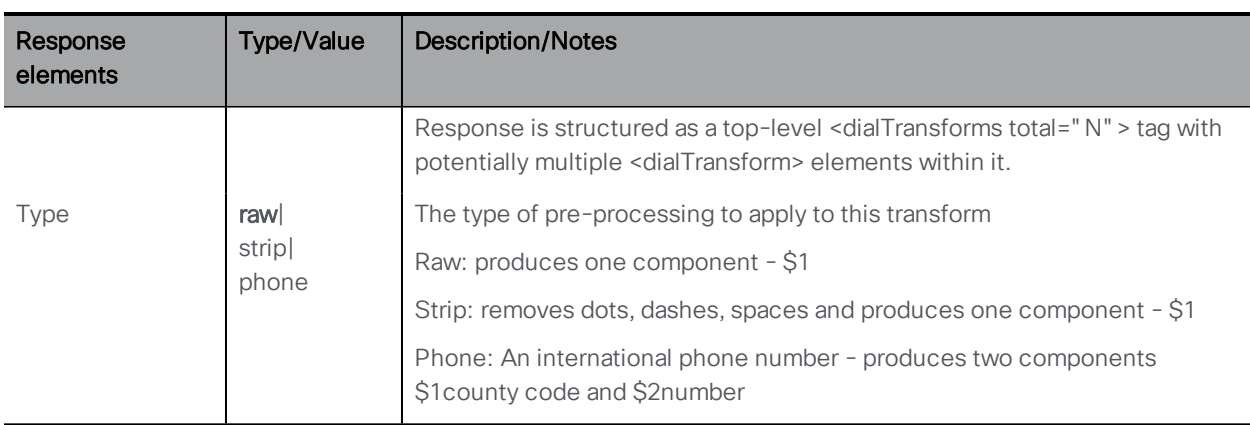

### 7.2.2 Setting up and modifying dial transforms

- Creating: POST method to the "/dialTransforms" node
- Modifying: PUT to "/dialTransforms/<dialTransform id>"

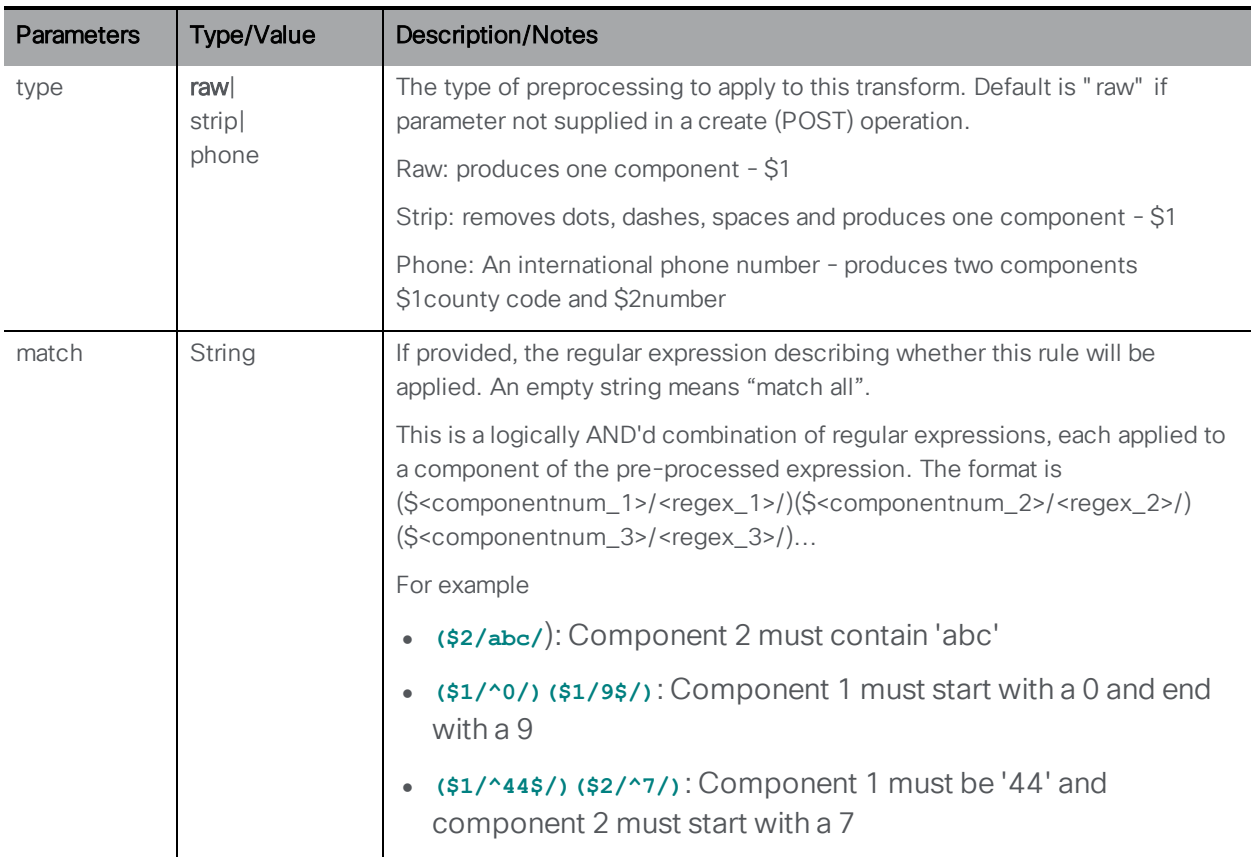

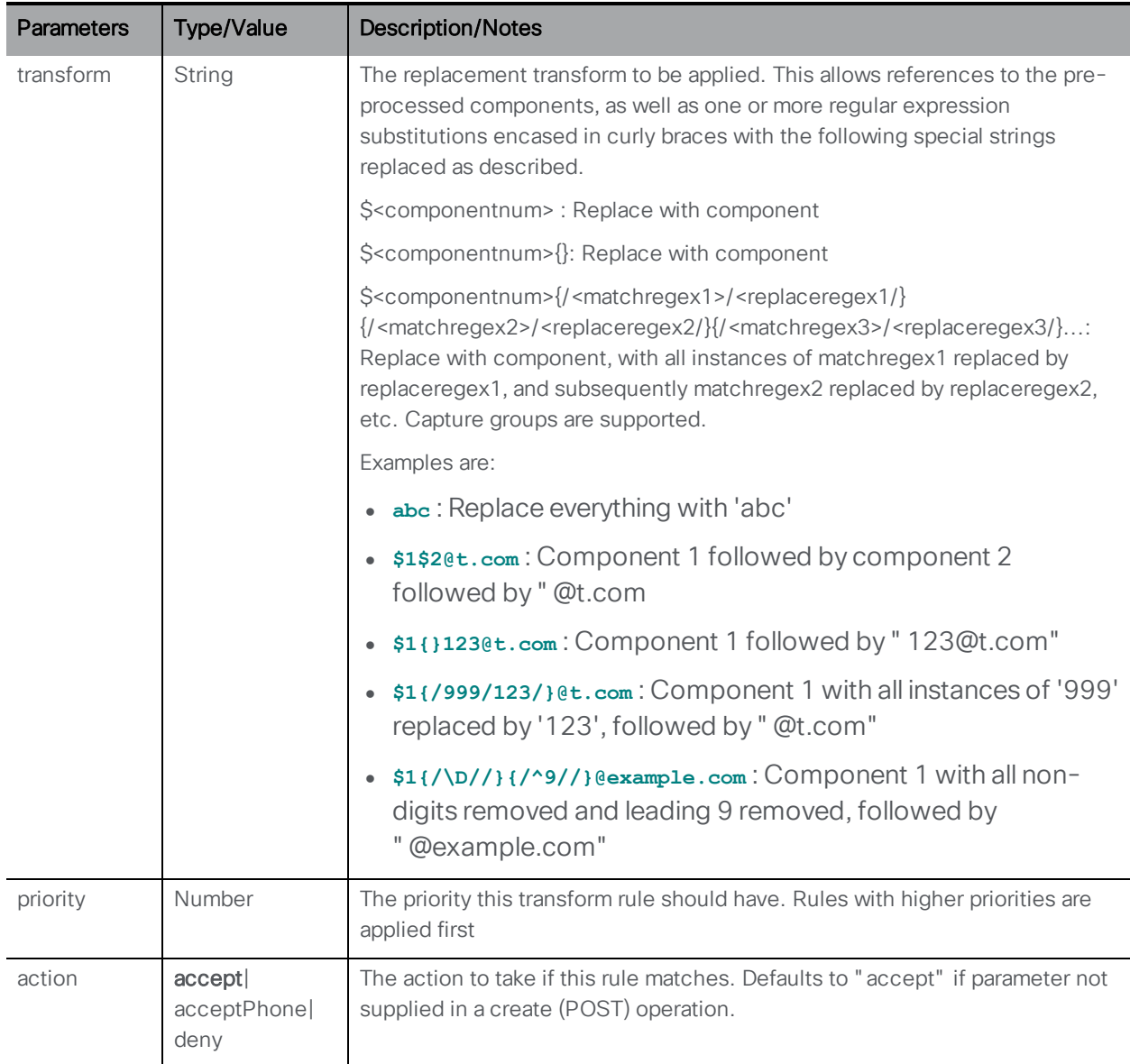

### 7.2.3 Retrieving detailed information about an individual dial transform

GET method performed on a "/dialTransform/<dialTransform id>" node. If the dial transform id supplied is valid, a "200 OK" response is received, with XML content matching section "Retrieving dial [transforms"](#page-81-0) on page 82.

# 7.3 Incoming Call Matching Dial Plan API Methods

#### 7.3.1 Access to incoming domain matching rules

When an incoming SIP call is routed to the Meeting Server, the Call Bridge looks through the configured inbound dial plan rules first and tries to match the "domain" part of the destination URI" <user>@<domain>" against the rules. Use the POST method on API object **/inboundDialPlanRules** to create a new inbound dial plan rule to match against incoming SIP calls, or set it up via the Web Admin Interface (see note below).

Note: On the Web Admin Interface, the table of inbound rules is configured through the Configuration > Incoming calls page.

### <span id="page-84-0"></span>7.3.2 Retrieving incoming dial plan rules

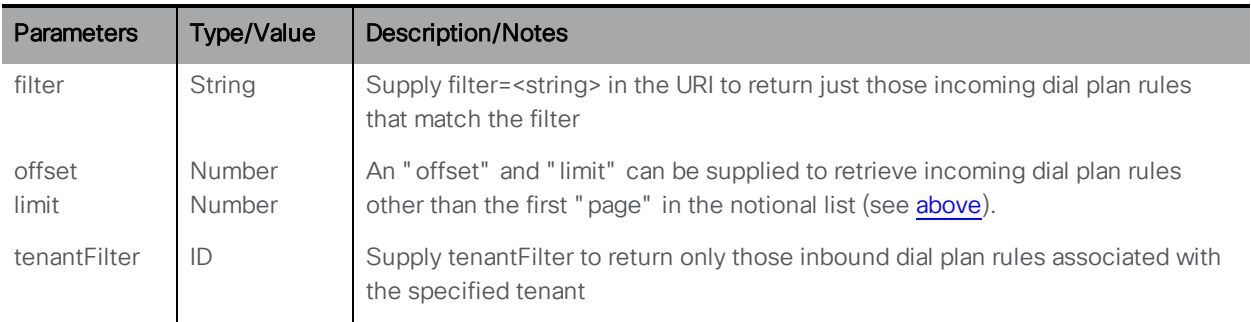

GET method on the "/inboundDialPlanRules" node.

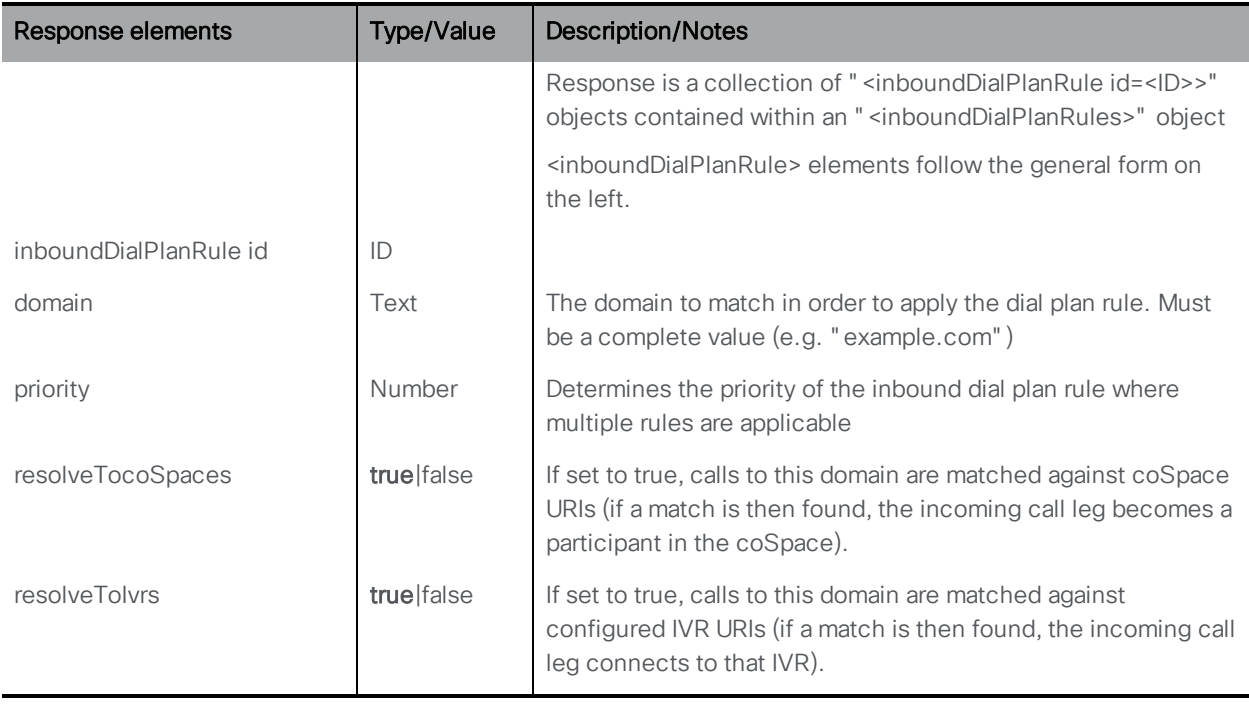

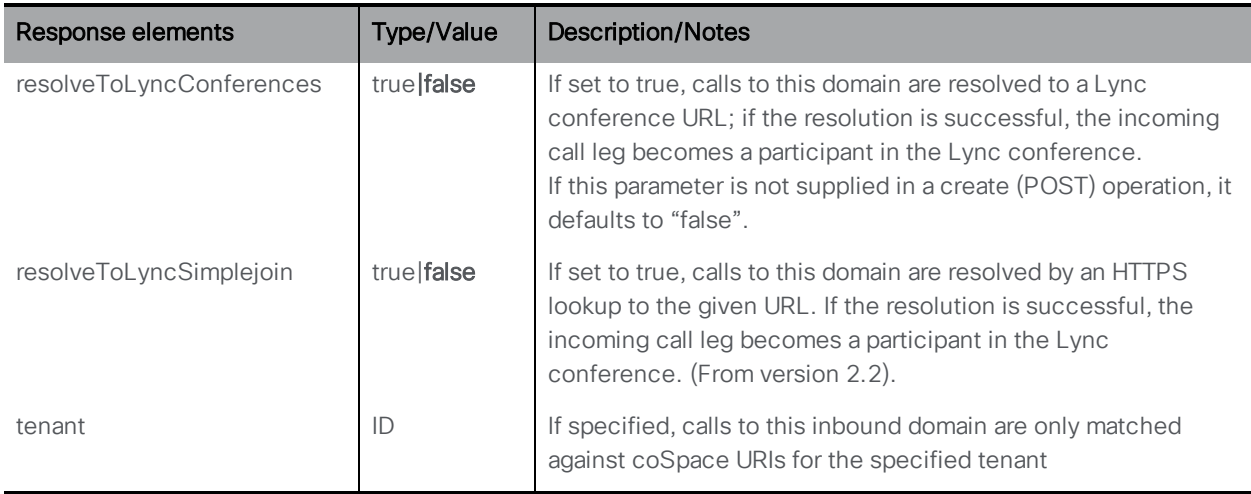

#### <span id="page-85-0"></span>7.3.3 Creating and modifying incoming dial plan rules

- Creating: POST method to the "/inboundDialPlanRules" node. If the incoming dial plan rule is created successfully, a "200 OK" response will be received, and the "Location" header in the response will contain the new incoming dial plan rule ID
- Modifying: PUT method on an "/inboundDialPlanRules/<inbound dial plan rule ID>" node

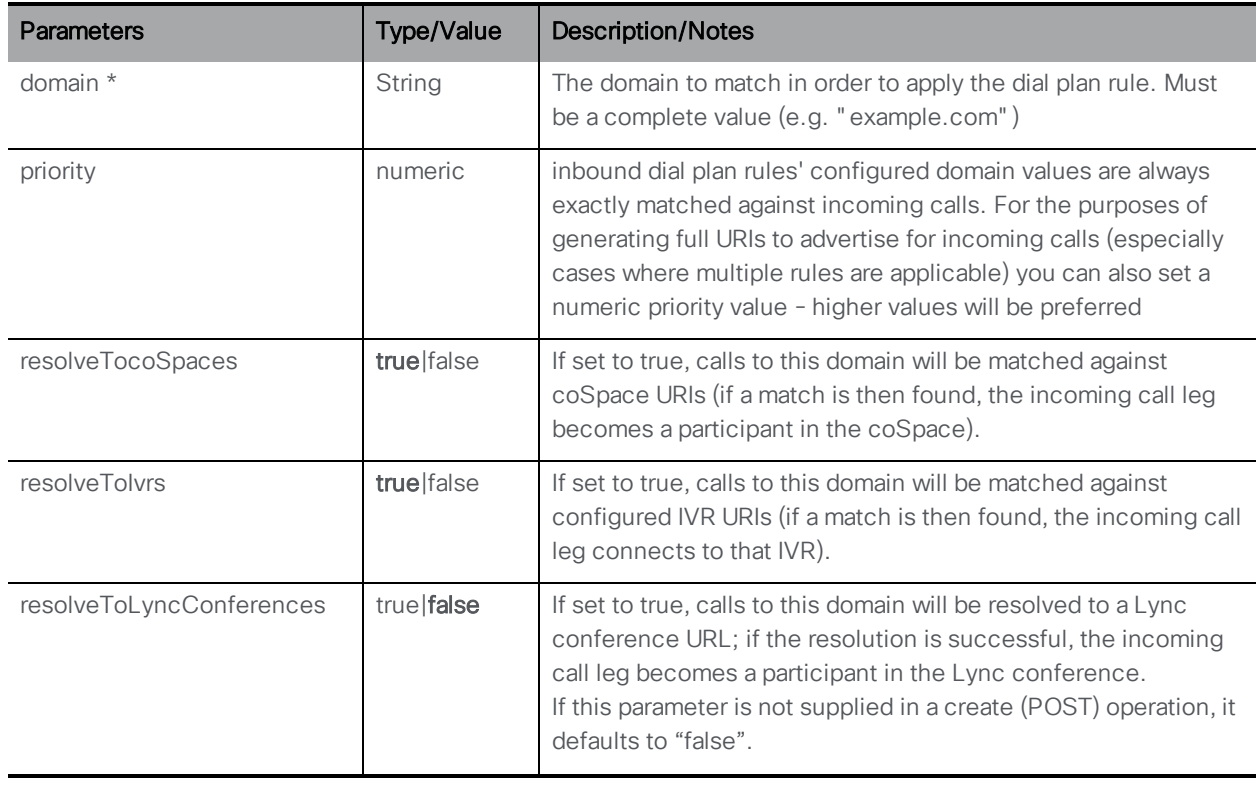

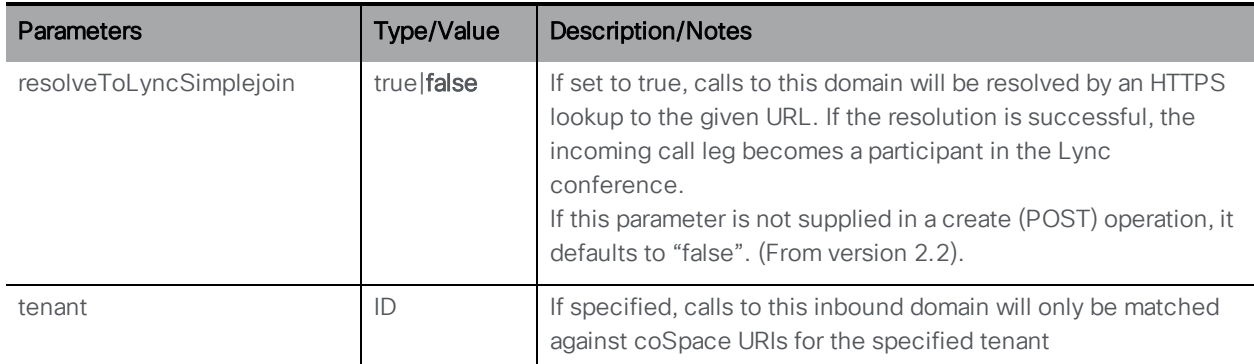

#### <span id="page-86-0"></span>7.3.4 Retrieving information on an individual incoming dial plan rule

GET method on a "/inboundDialPlanRules/<inbound dial plan rule ID>" node. If the incoming dial plan rule ID supplied is valid, a "200 OK" response and a single "<inboundDialPlanRule id=<ID>>" object will be returned with data as per the previous section.

# 7.4 Incoming Call Forwarding Dial Plan API Methods

#### 7.4.1 Access to incoming call forwarding rules

If the "domain" part of the destination URI of an incoming SIP call fails to match any of the inbound dial plan rules, the call will be handled according to the rules in the call forwarding dial plan rules. The rules decide whether to reject the call outright or to forward the call in bridge mode.

Call forwarding rules can overlap, and include wildcards. You order rules using the Priority value; higher numbered rules are tried first. By defining rules, you decide whether to forward the call or not. It might be appropriate to "catch" certain calls and reject them.

For calls that will be forwarded, you can rewrite the destination domain, a new call is created to the specified domain.

The call forwarding dial plan sits in the API object tree under a "/forwardingDialPlanRules" node. Use the POST method to create the forwarding rules or set them up via the Web Admin Interface (see note below)

Note: On the Web Admin Interface, the Incoming Call Forwarding rules are configured through the Call Forwarding section of the Configuration > Incoming calls page.

#### <span id="page-86-1"></span>7.4.2 Retrieving incoming call forwarding dial plan rules

GET method on the "/forwardingDialPlanRules/" node.

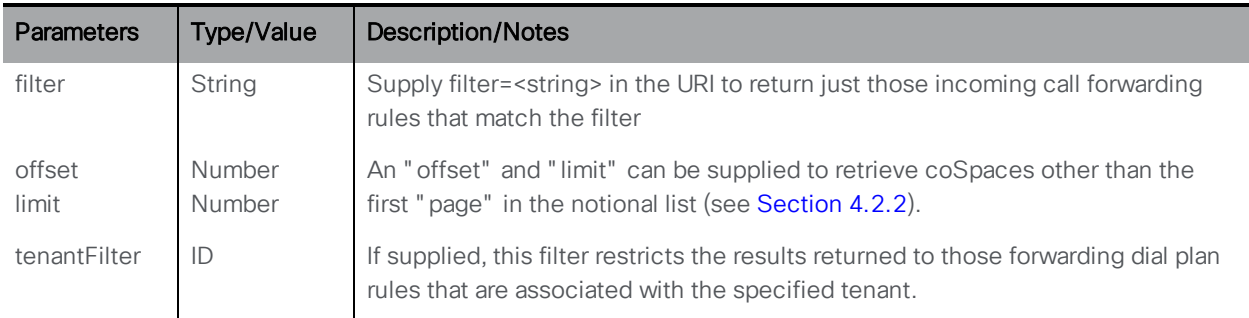

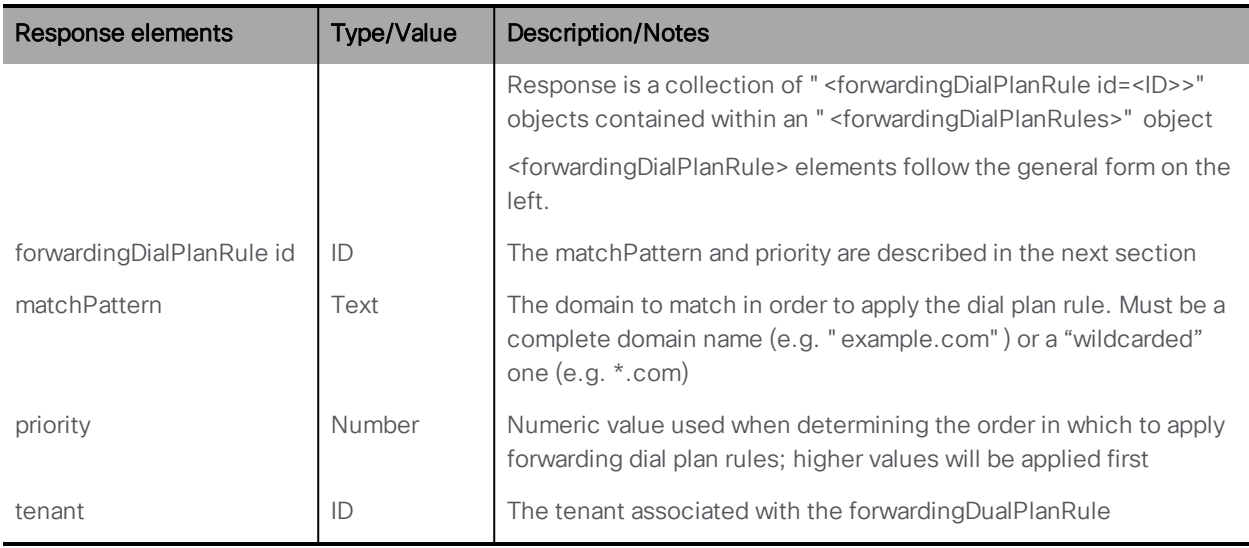

## <span id="page-87-0"></span>7.4.3 Creating and modifying incoming call forwarding dial plan rules

- Creating: POST method to the "/forwardingDialPlanRules" node. If the forwarding dial plan rule is created successfully, a "200 OK" response will be received, and the "Location" header in the response will contain the new forwarding dial plan rule ID
- $\blacksquare$  Modifying a forwarding dial plan rule is a PUT method on a "/forwardingDialPlanRules/<forwarding dial plan rule ID>" node

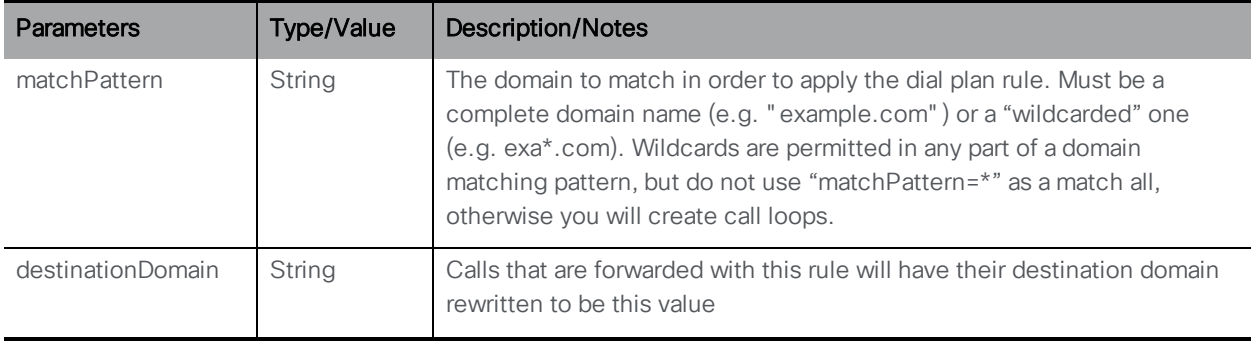

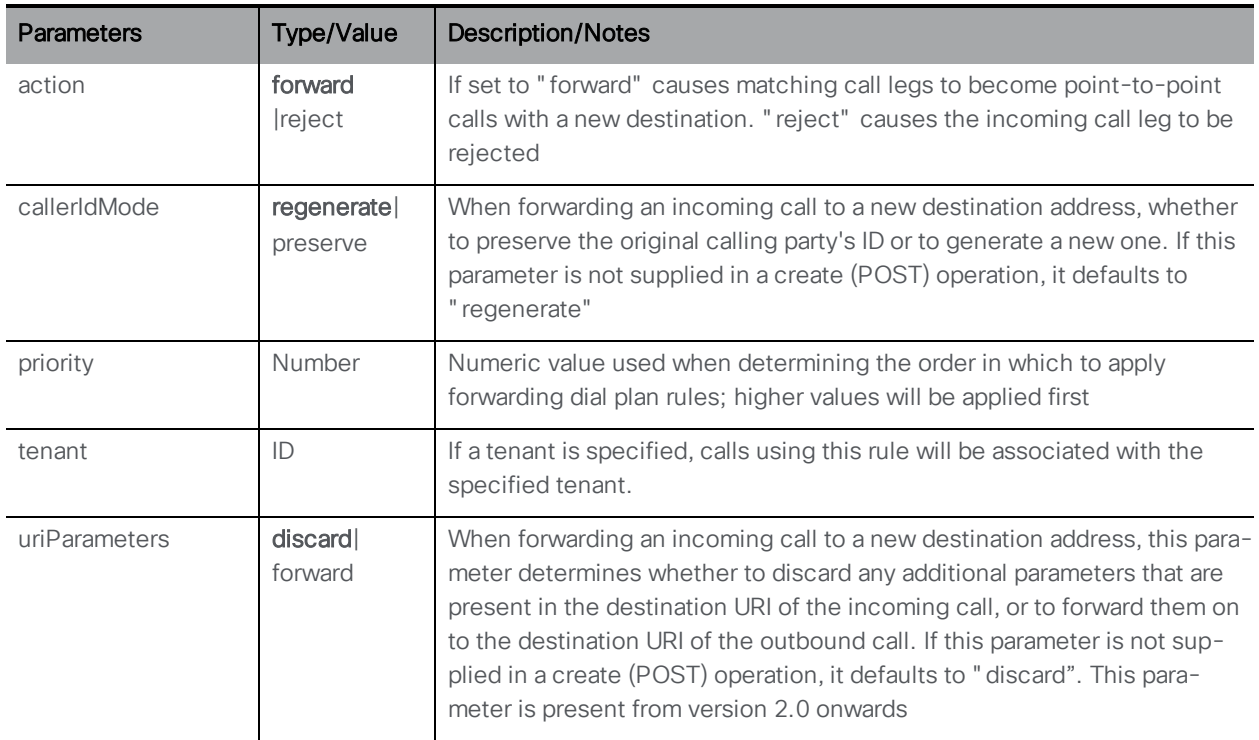

#### <span id="page-88-0"></span>7.4.4 Retrieving information on an individual incoming call forwarding dial plan rule

GET method on a "/forwardingDialPlanRules/<forwarding dial plan rule ID>" node. If the forwarding dial plan rule ID supplied is valid, a "200 OK" response and a single "<forwardingDialPlanRule id=<ID>>" object will be returned with data as per the previous section.

# 8 Call Related Methods

This chapter details the API methods for:

- [active](#page-89-0) calls
- **n** call [profiles](#page-112-0)
- n call [legs](#page-118-0)
- **n** call leg [profiles](#page-149-0)
- **n** call [branding](#page-174-0) profiles
- **n** layout [templates](#page-172-0)
- **n** dtmf [profiles](#page-175-0)
- **n** ivr [methods](#page-179-0)
- **n** ivr [branding](#page-181-0) profiles
- **n** [participants](#page-182-0)

Note: Call objects created with the API remain active after a call is disconnected. To prevent the system becoming overloaded, we recommend that you use the DELETE method to delete the call objects when the call is finished.

# <span id="page-89-0"></span>8.1 Call Methods

#### 8.1.1 Retrieving Information on Active Calls

GET method performed on the "/calls" node.

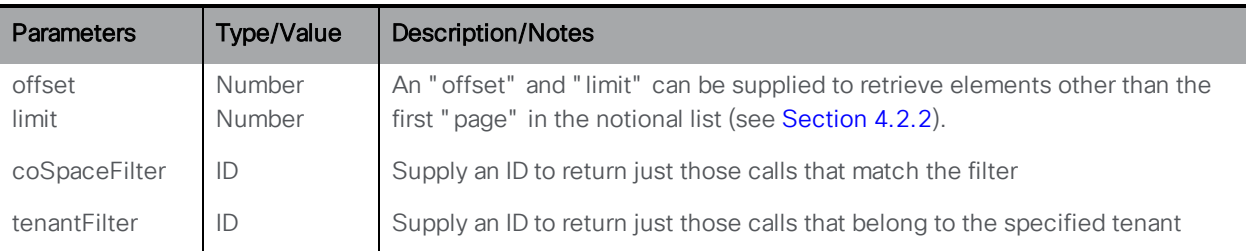

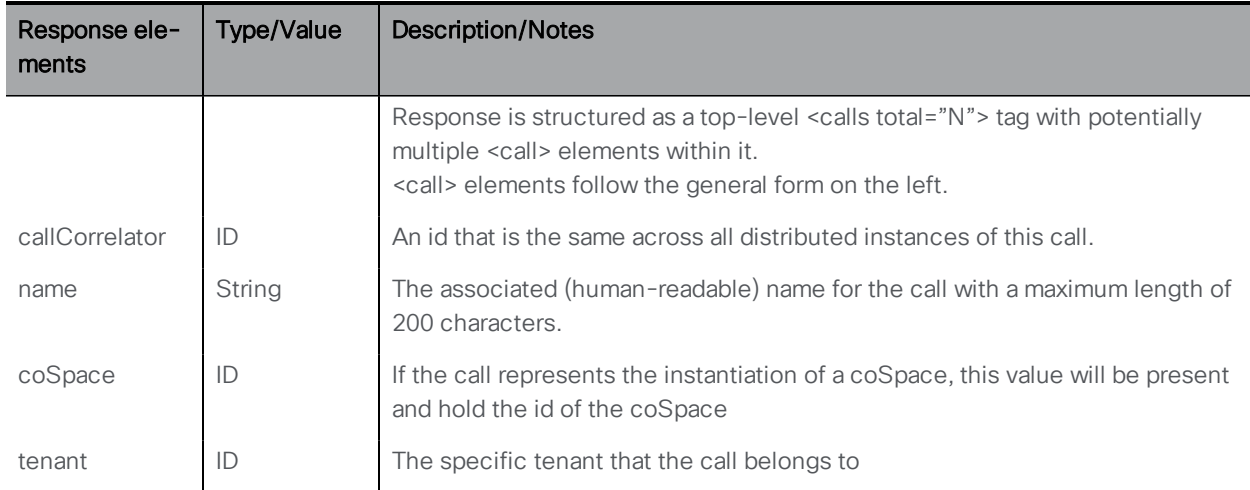

### 8.1.2 Creating a New Call and Modifying an Active call

POST method performed on the "/calls" node or PUT method to "/calls/<call id>

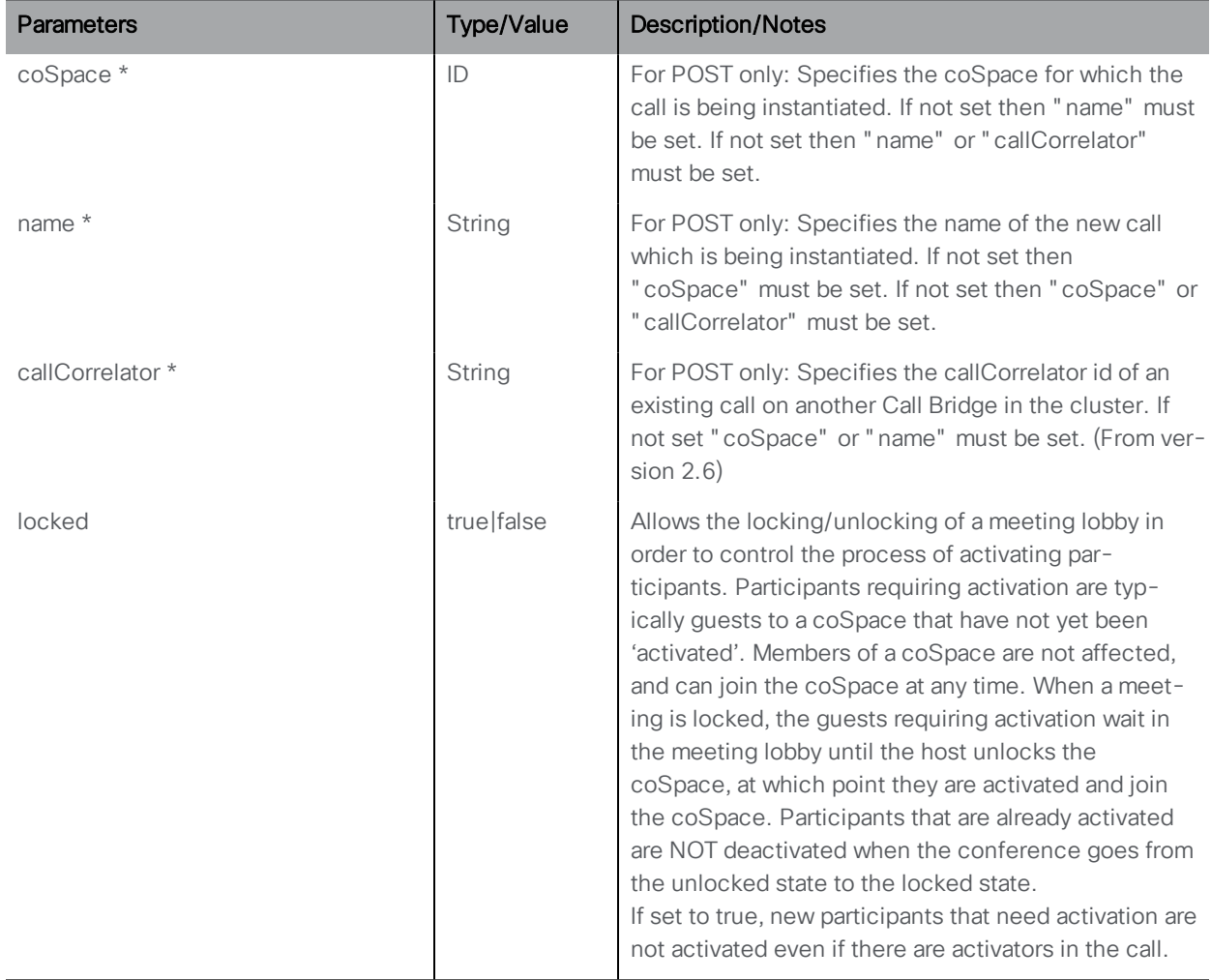

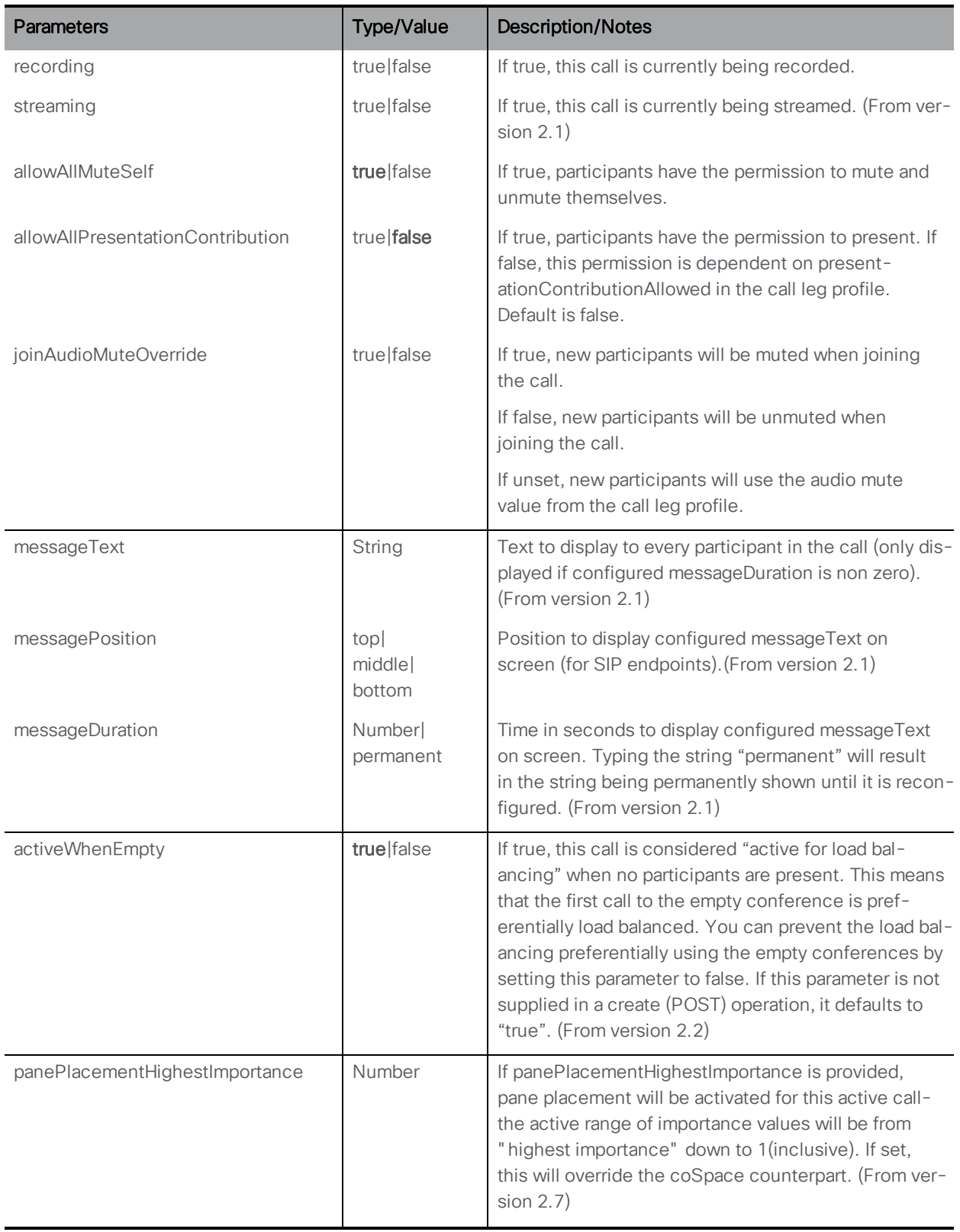

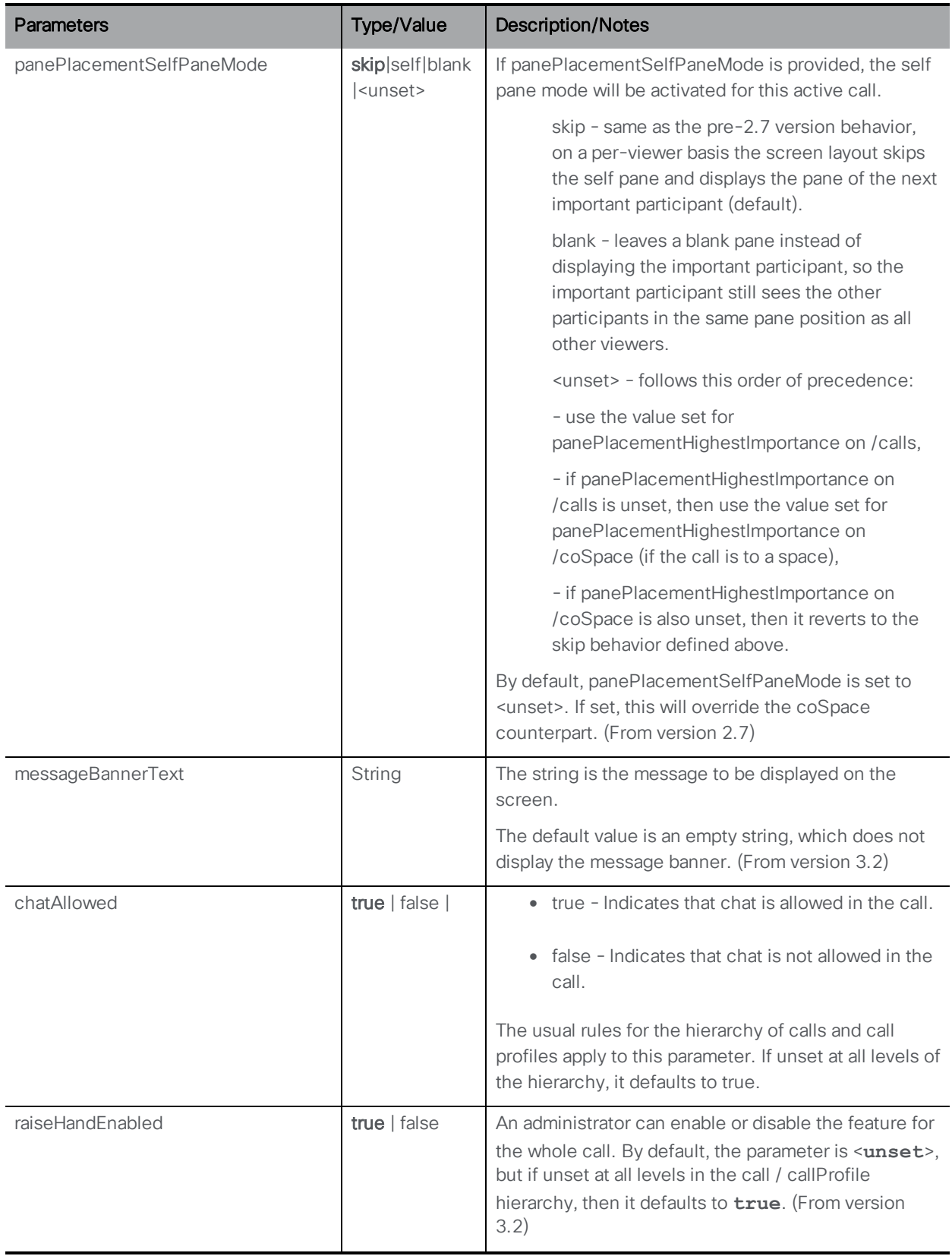

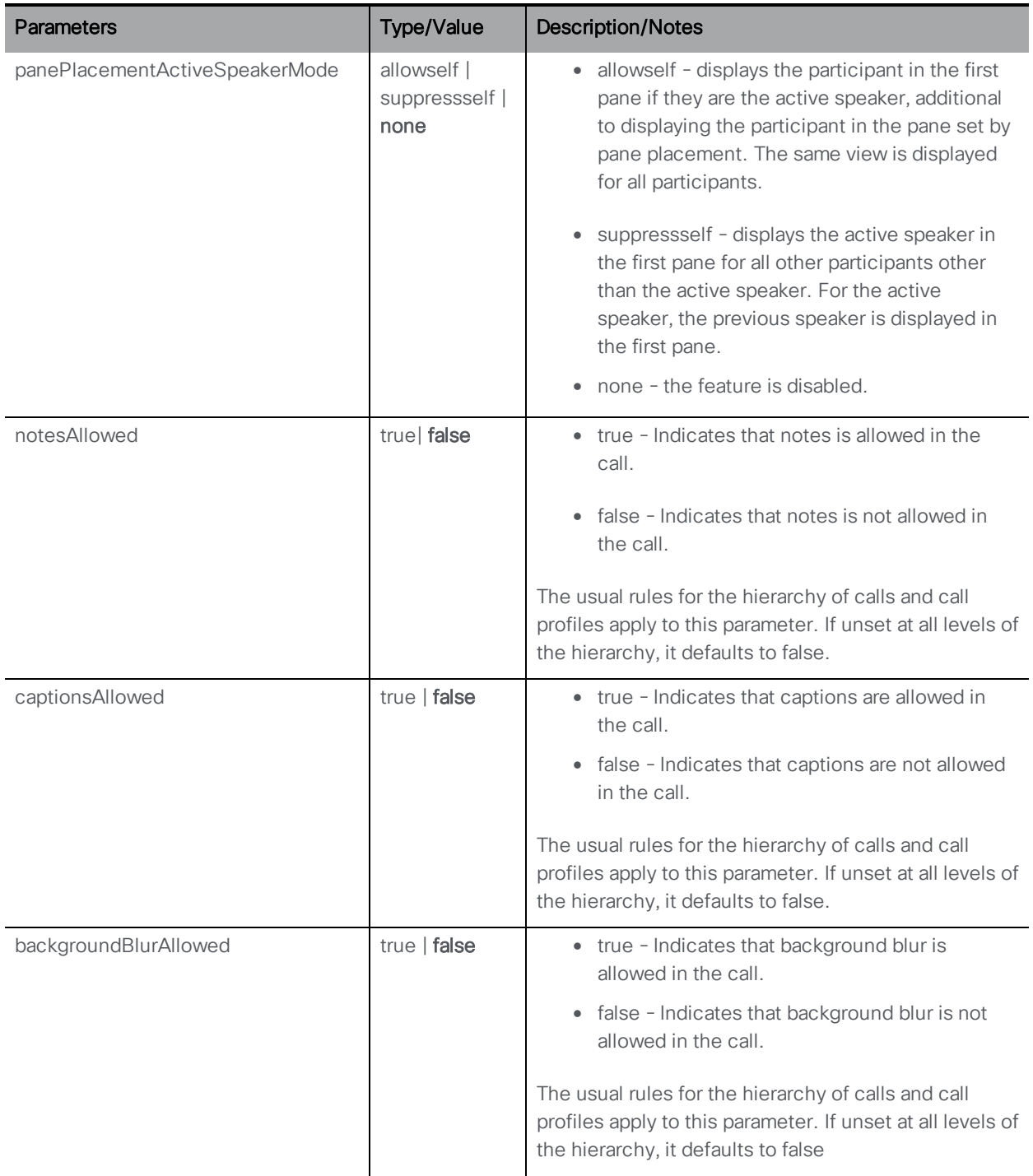

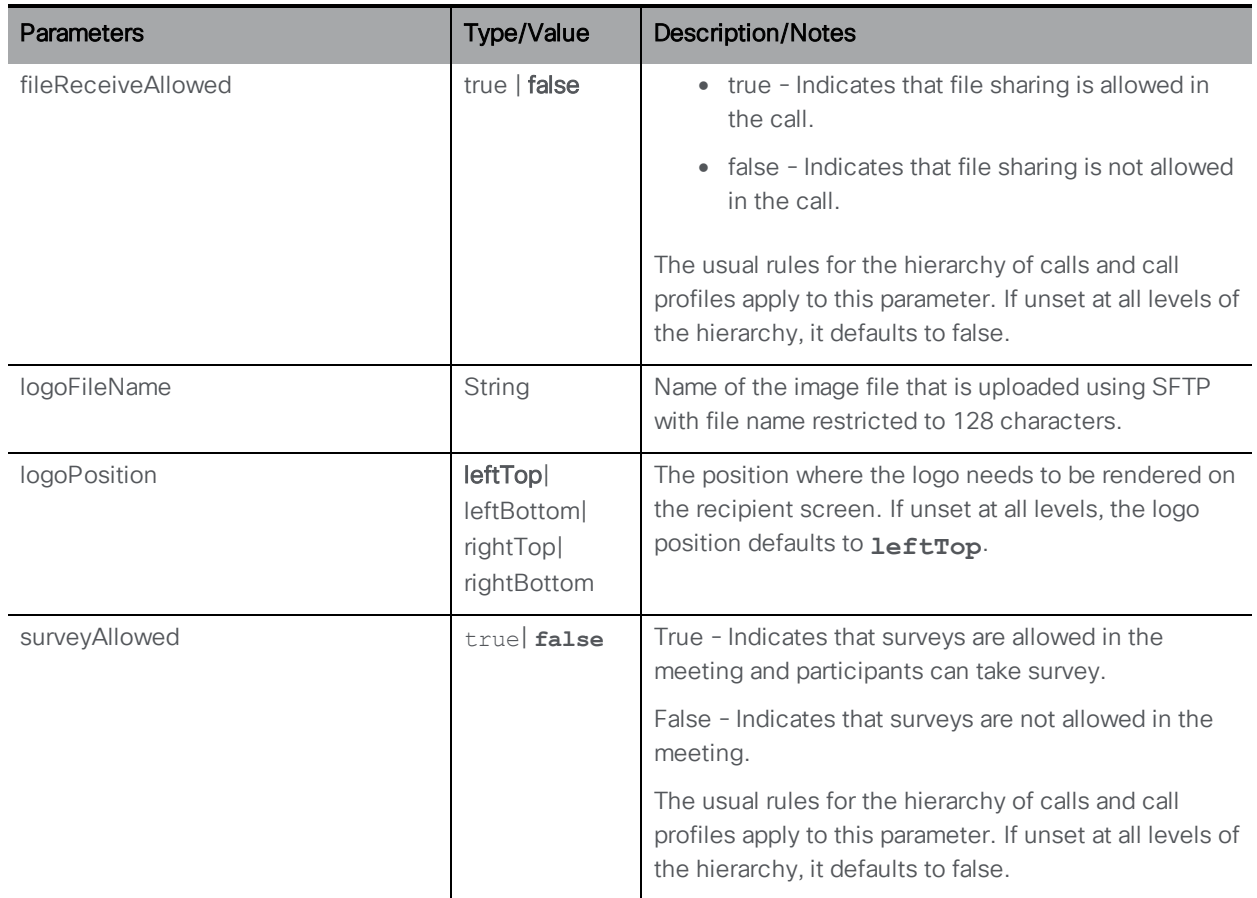

If a call is instantiated for the coSpace successfully, that call's ID is returned in the "Location" field of the response header. You can now add call legs to this call as described below.

#### 8.1.3 Retrieving Information on an Individual Active Call

GET method performed on a "/calls/<call id>" node. If the call ID supplied is valid, a "200 OK" response is received, with XML content of the form:

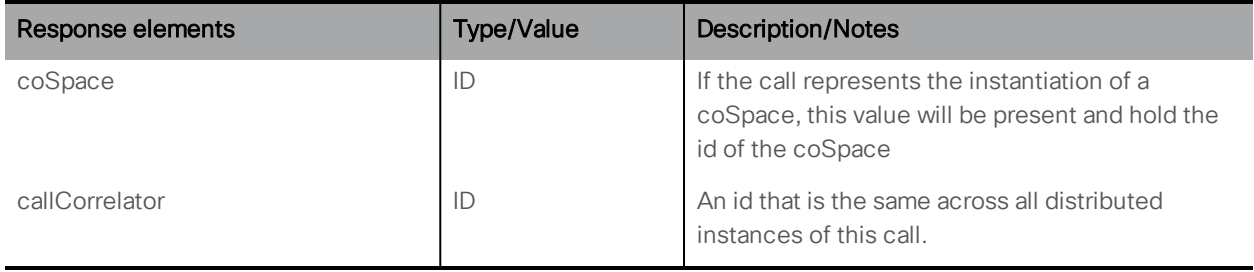

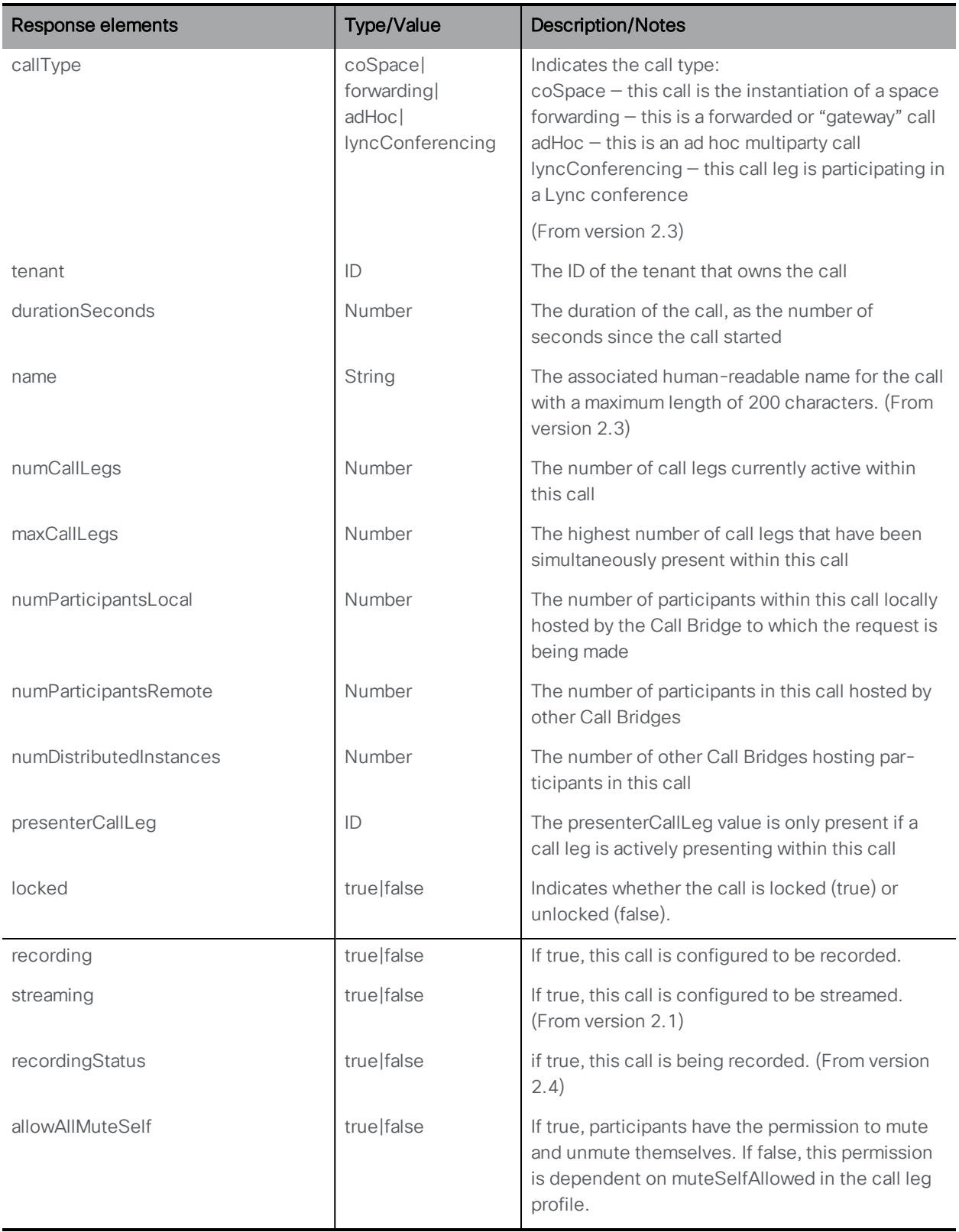

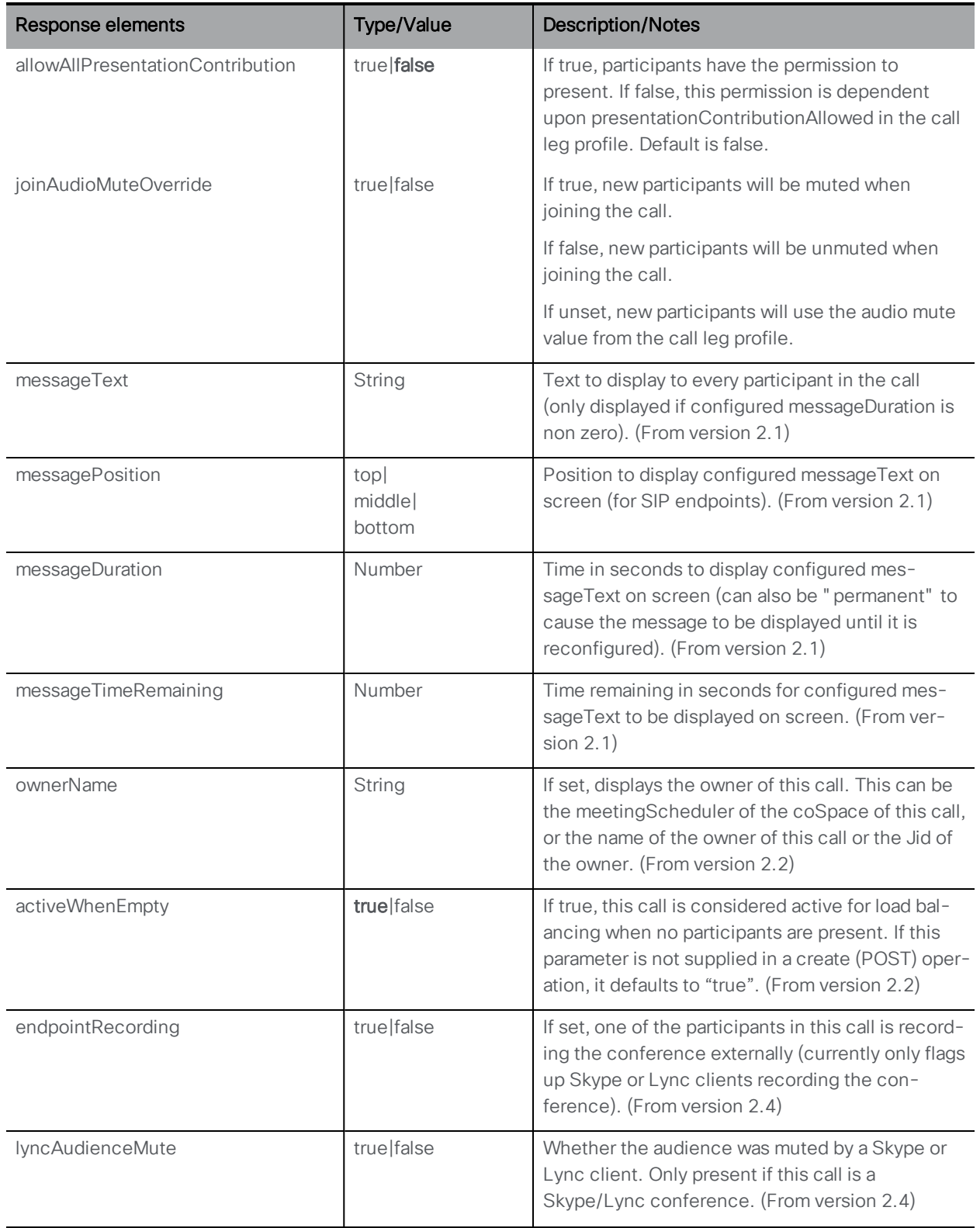

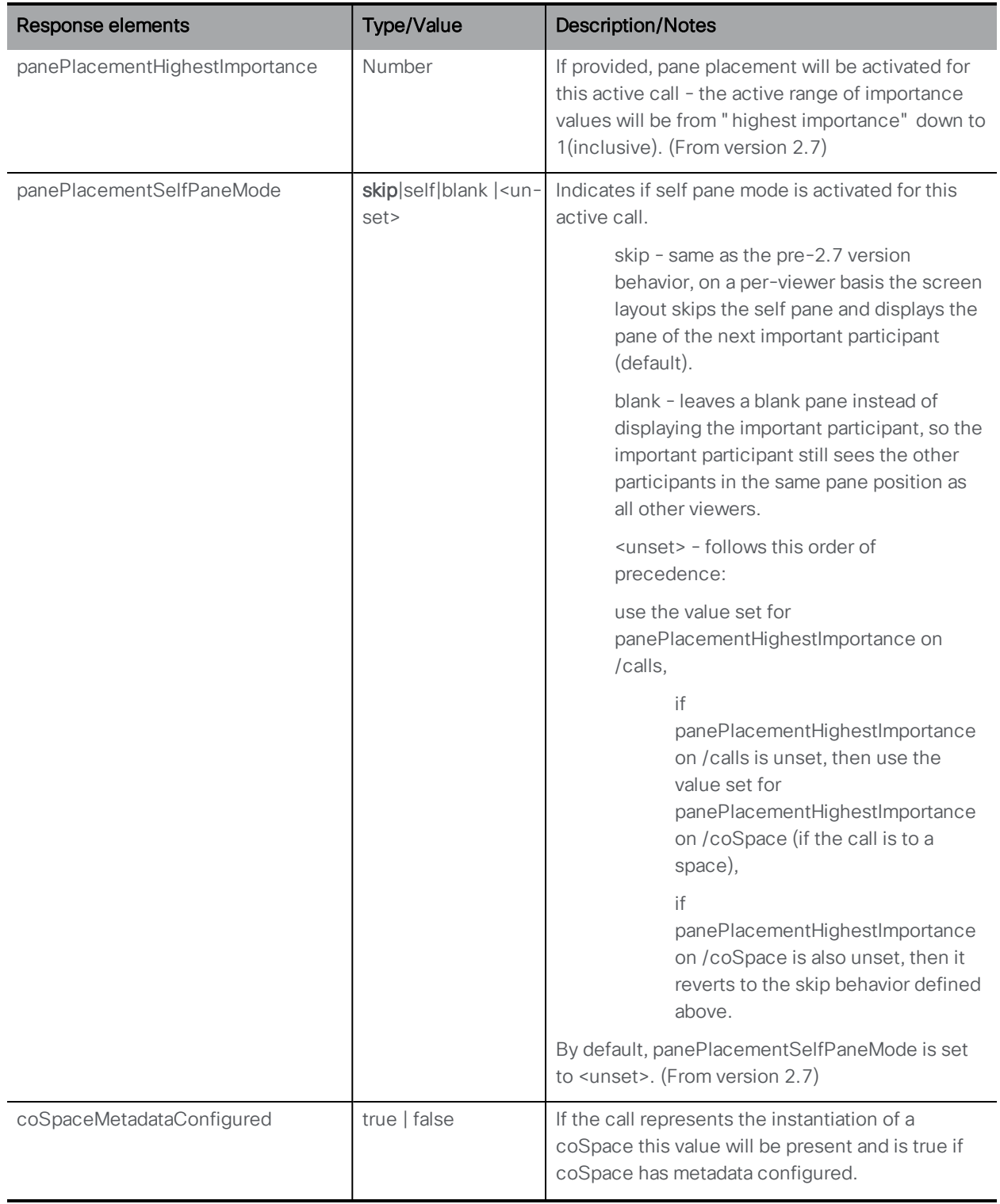

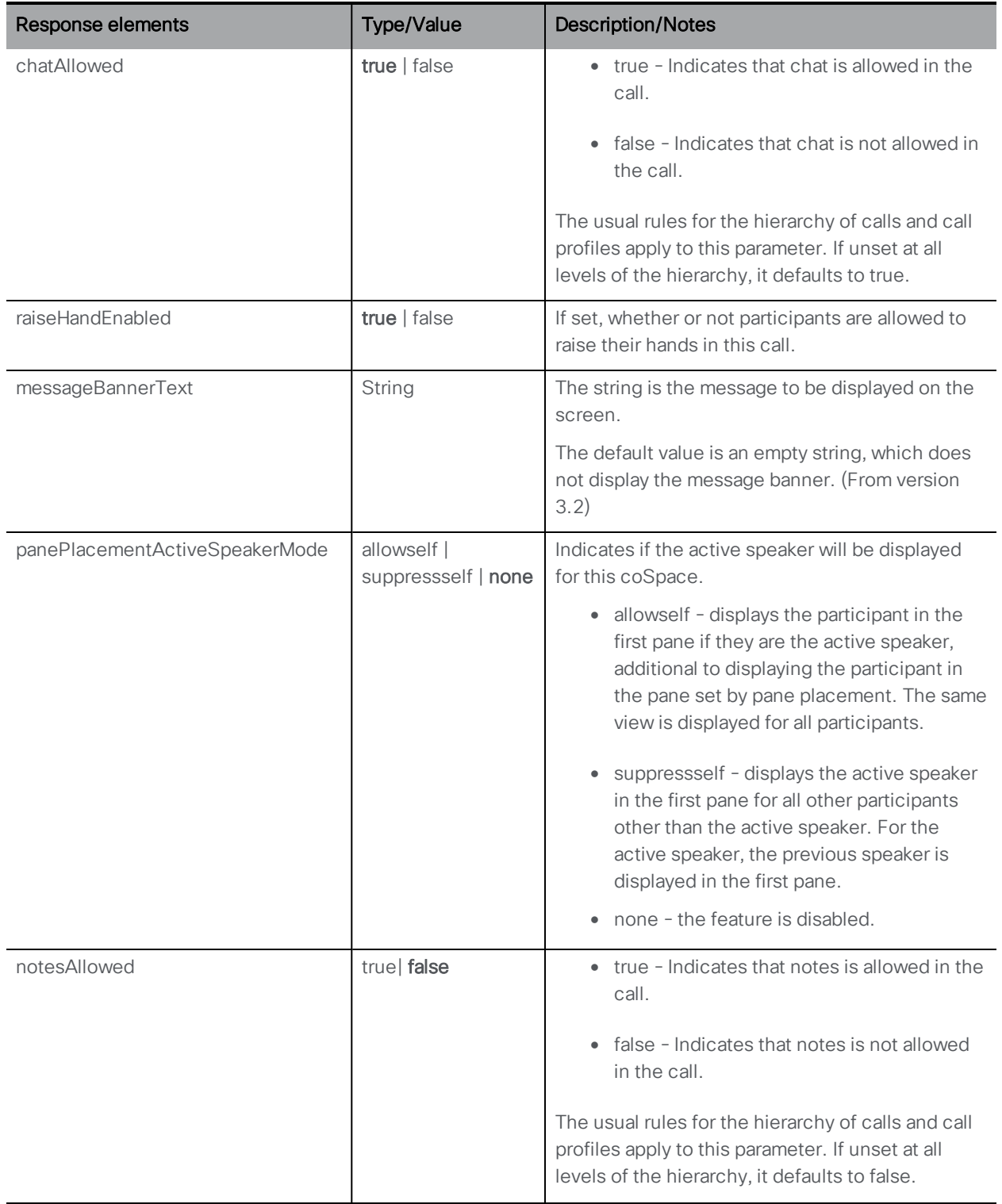

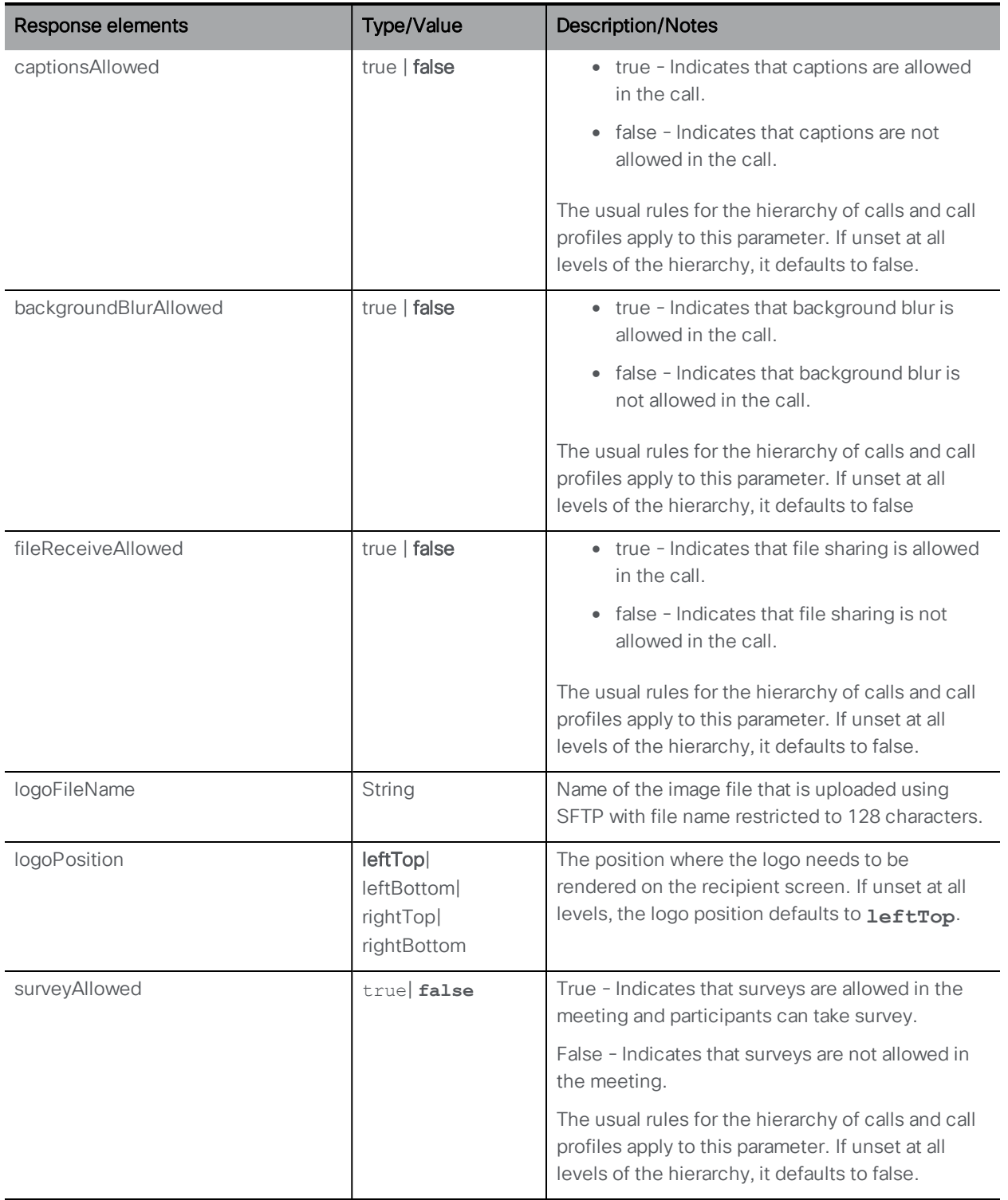

## 8.1.4 Generating diagnostics for an individual call

POST method performed on "/calls/<call id>diagnostics" generates call diagnostics for the call in question.

#### 8.1.5 Retrieve participants in a conference

GET method performed on the "/calls/<call id>/participants" node. Retrieves a list of all of the participants associated with the specified call.

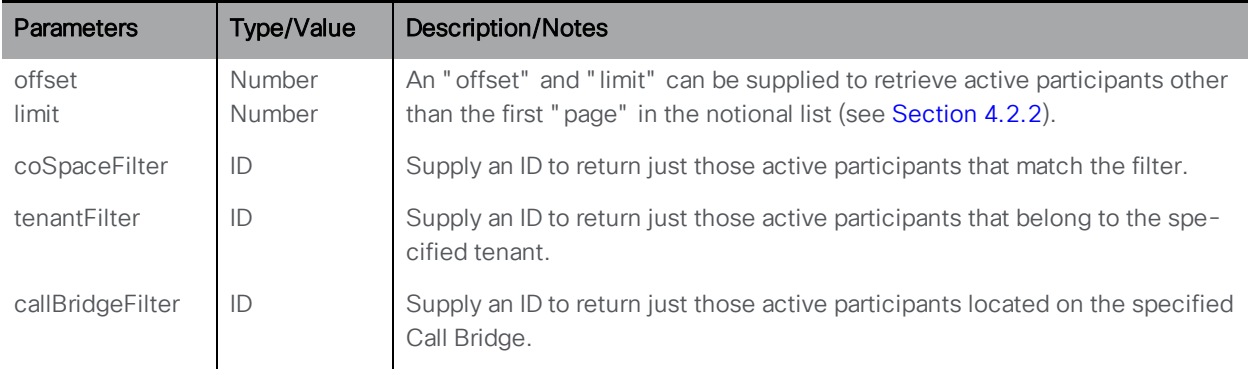

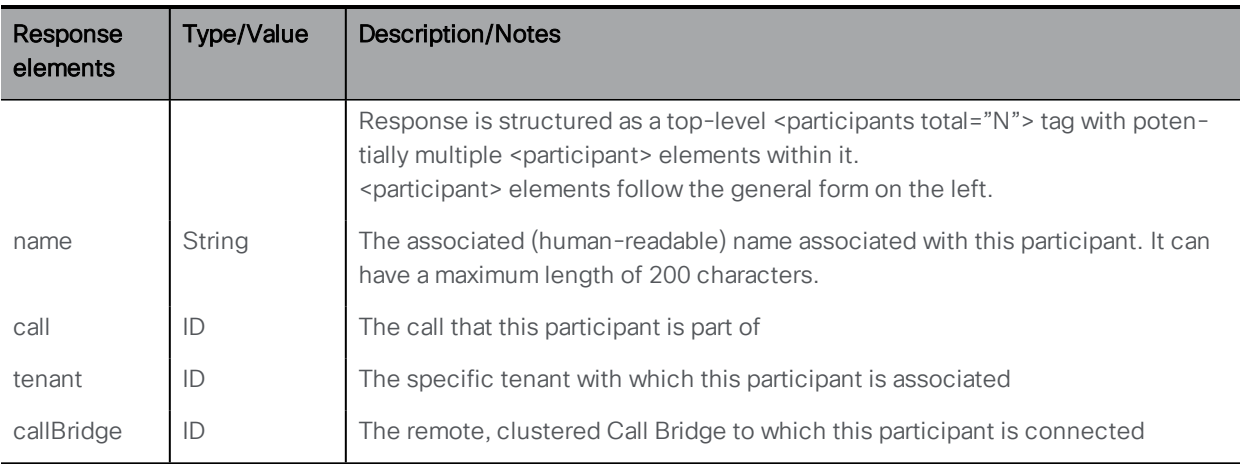

#### 8.1.6 Creating a new participant for a specified call

POST method on the "/calls/<call id>/participants" node.

Note: Due to load balancing across clustered Meeting Servers, an explicit selection of a Call Bridge or Call Bridge Group or from configured dial plan rules, may result in the call leg instantiation ("owned" by the participant object) occurring on a remote clustered Call Bridge.

Note: See also the section on participant related methods [Section](#page-182-0) 8.11.

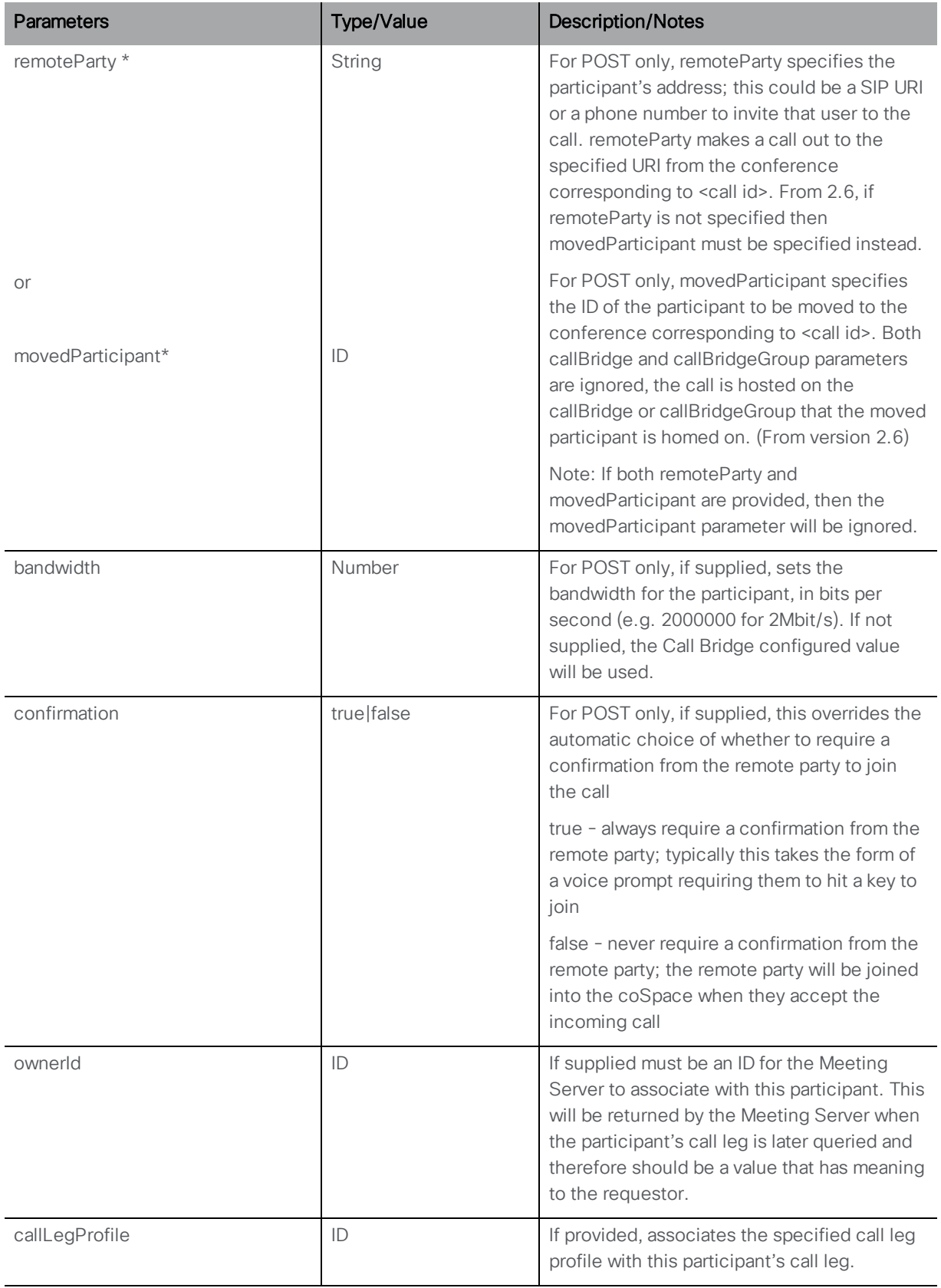

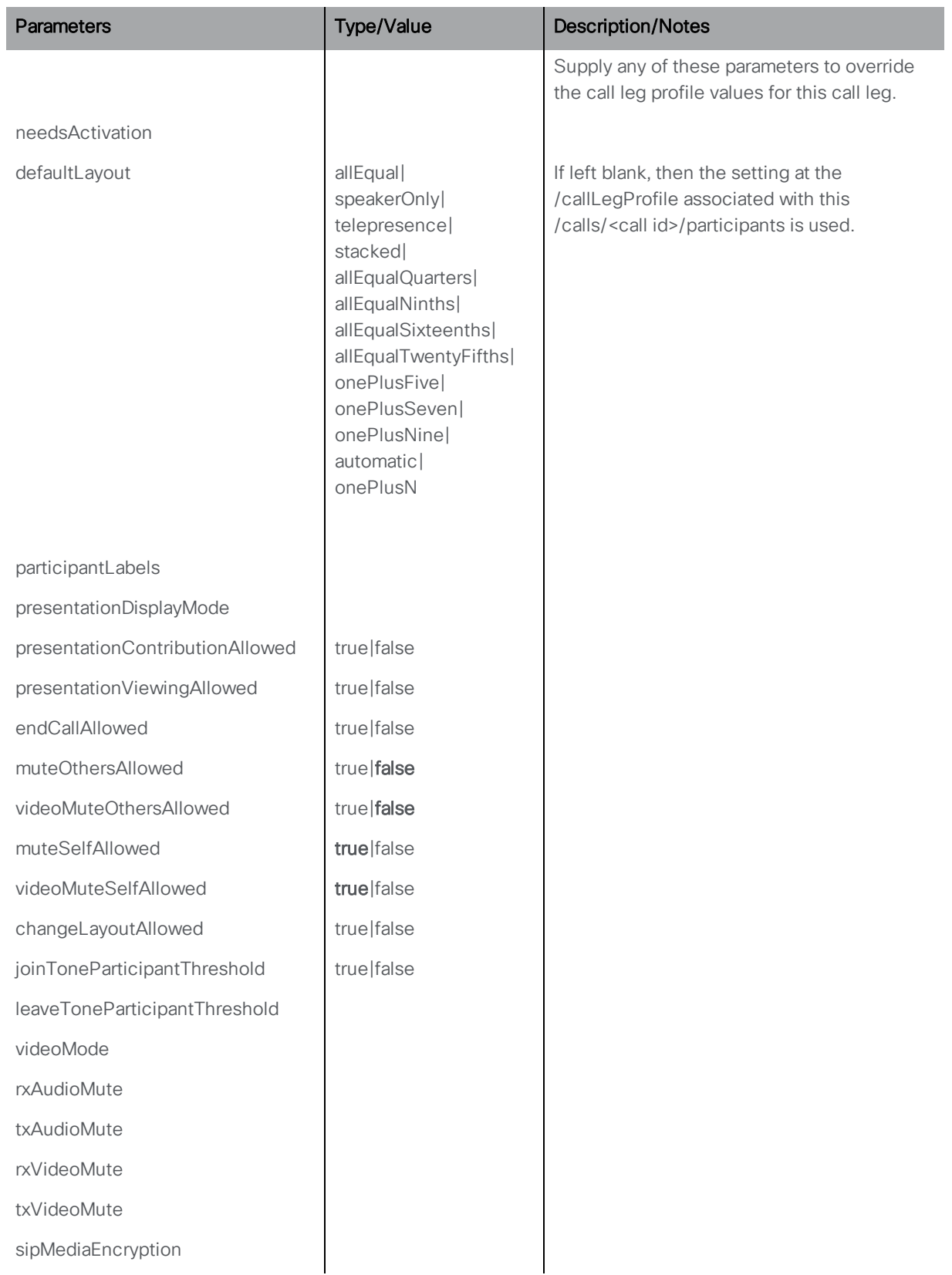

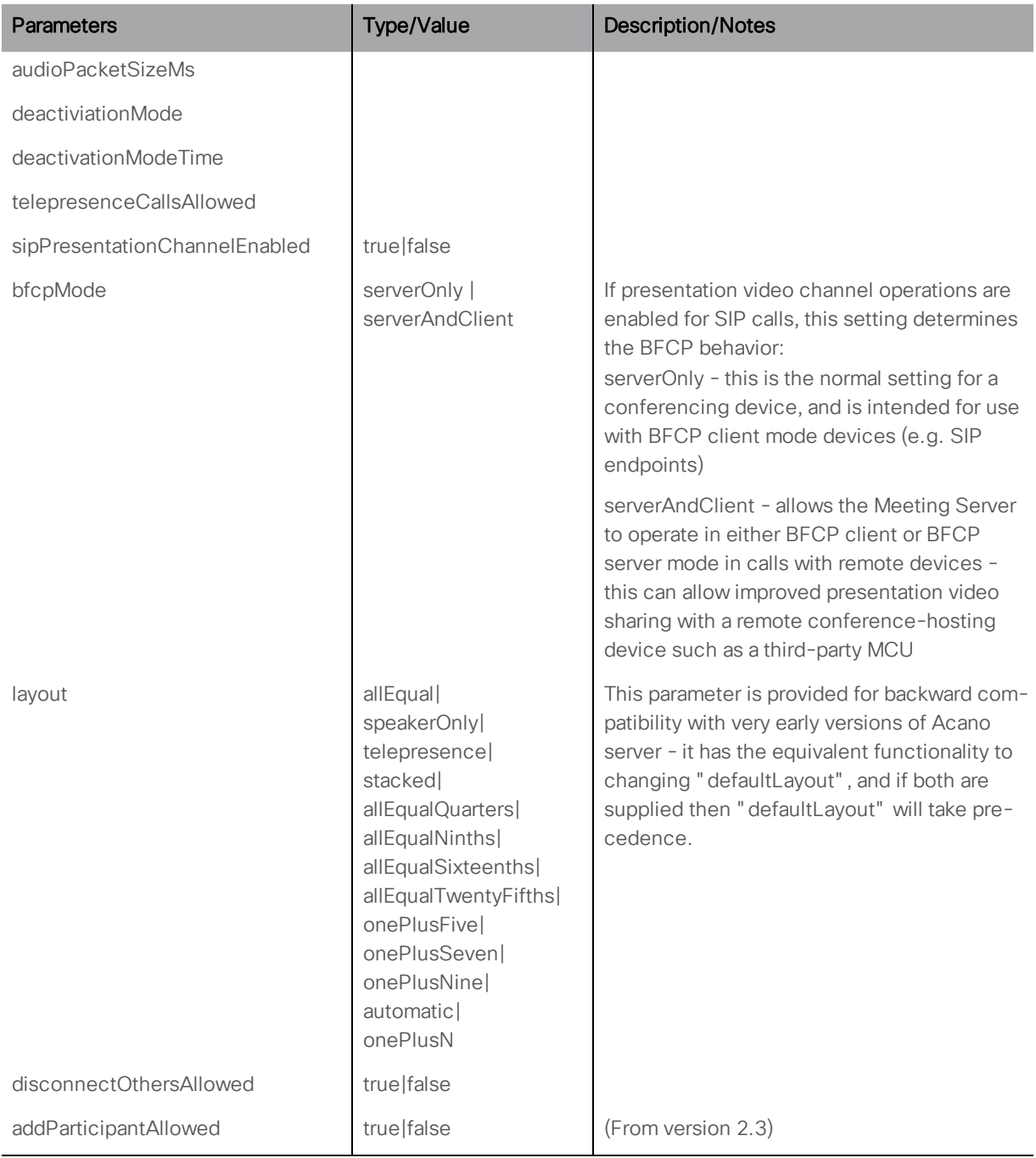

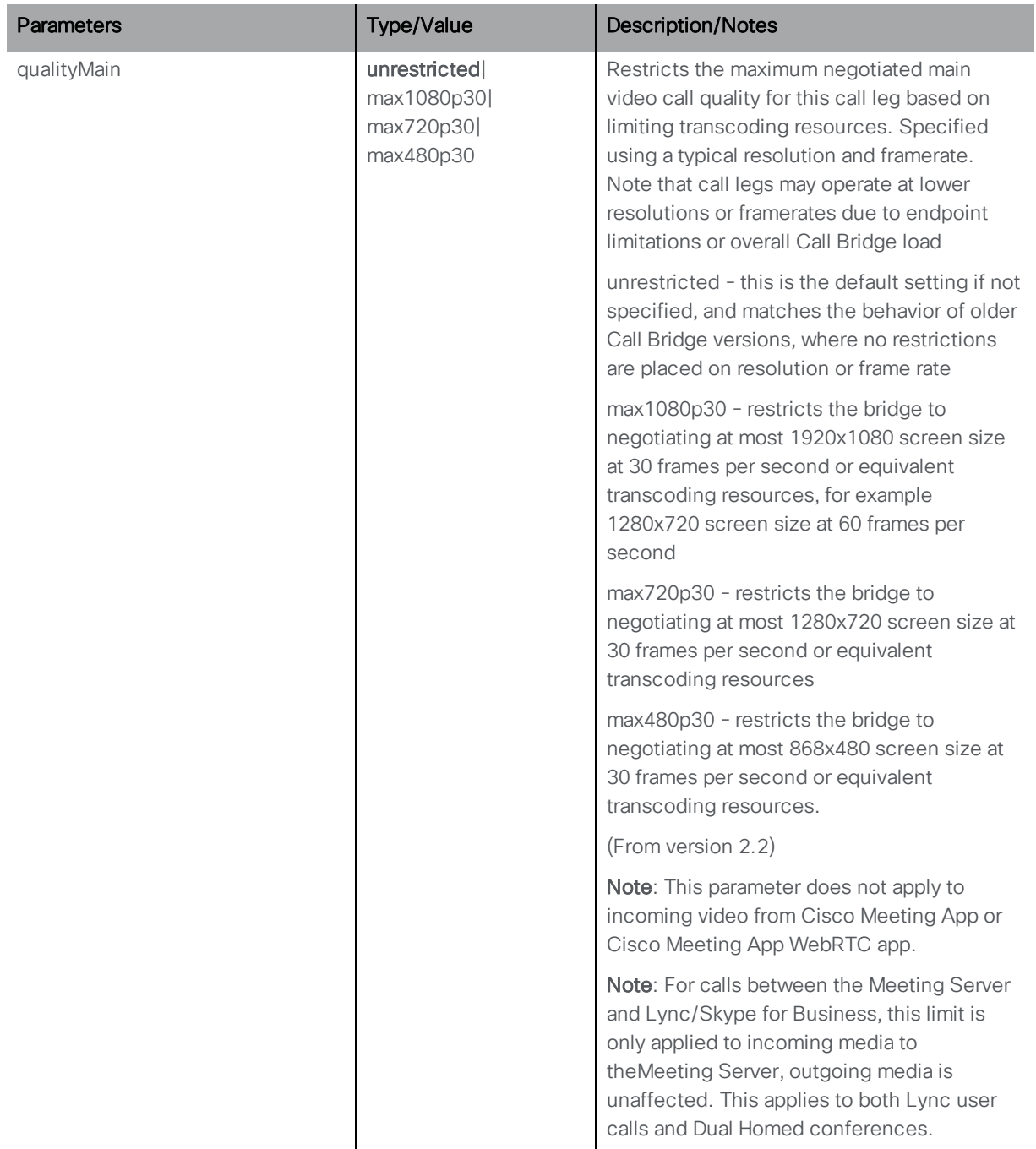

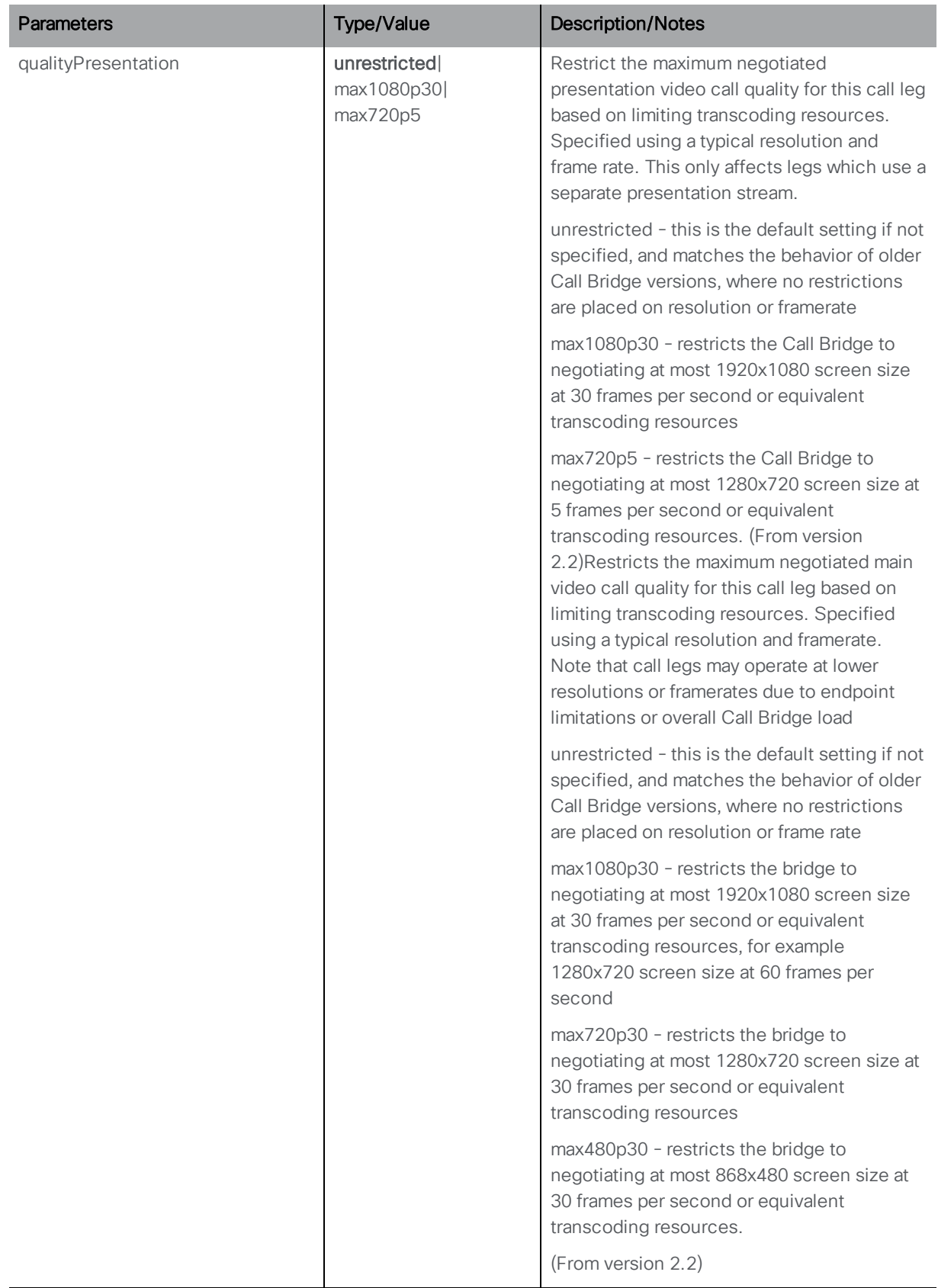

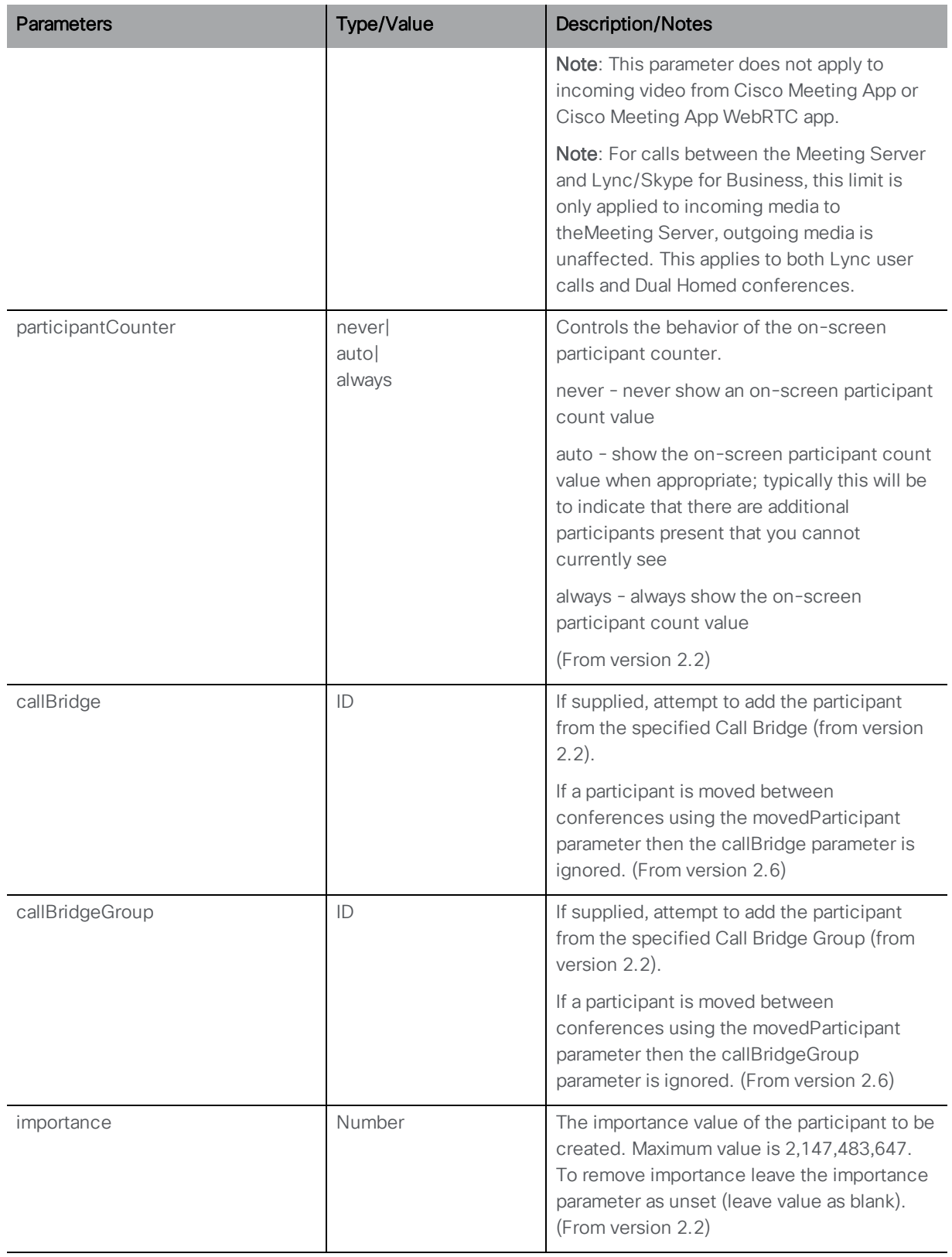

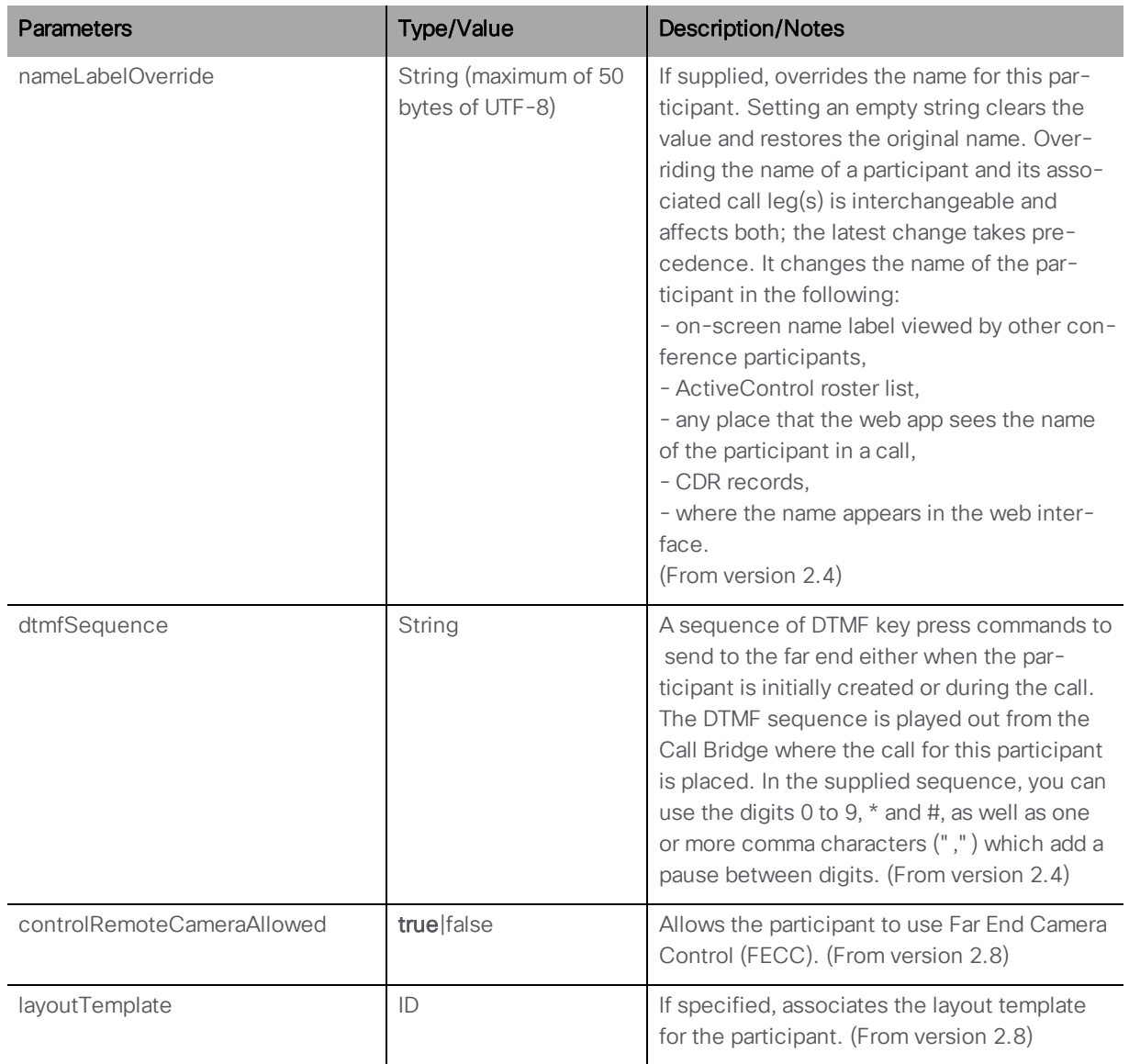
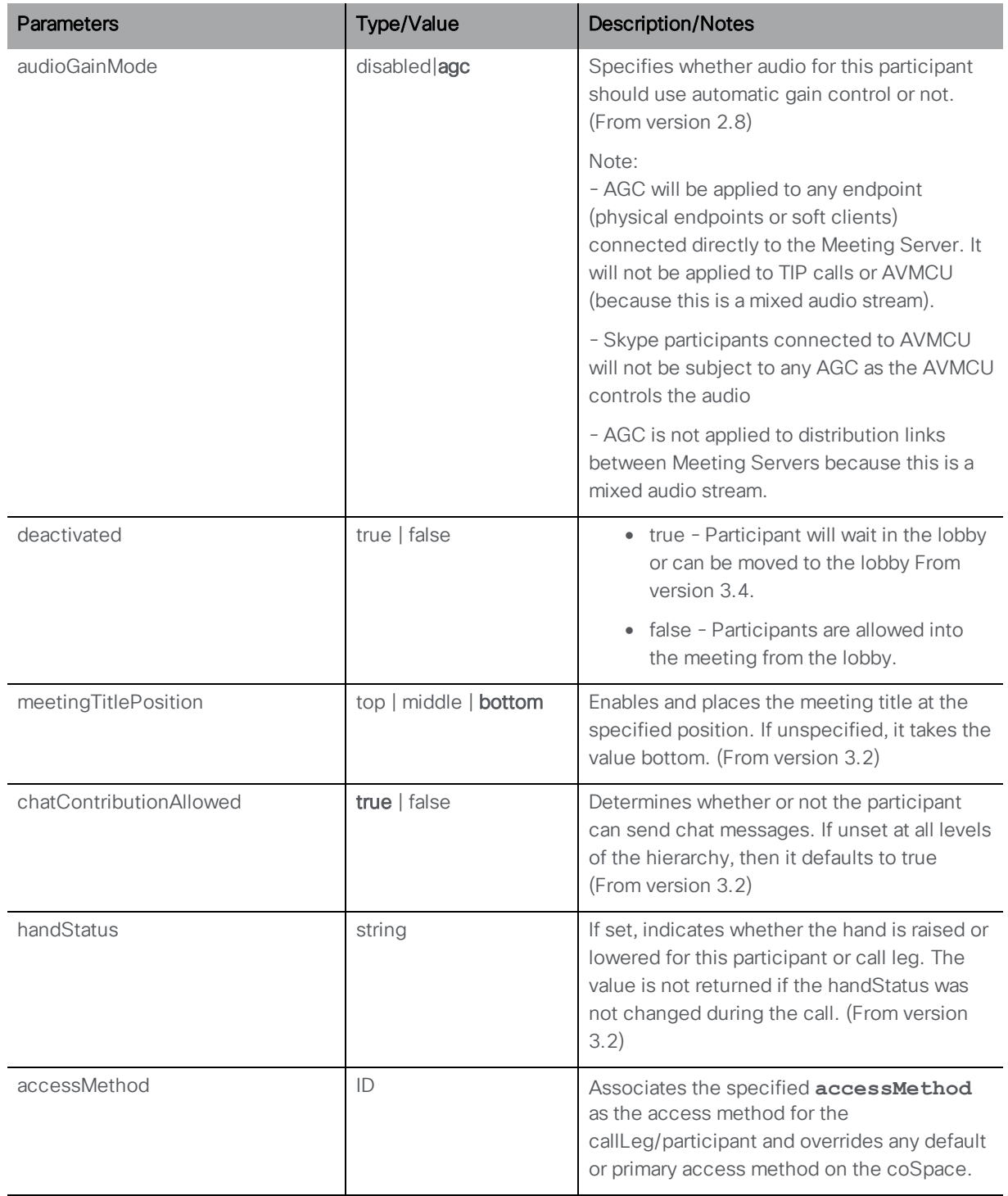

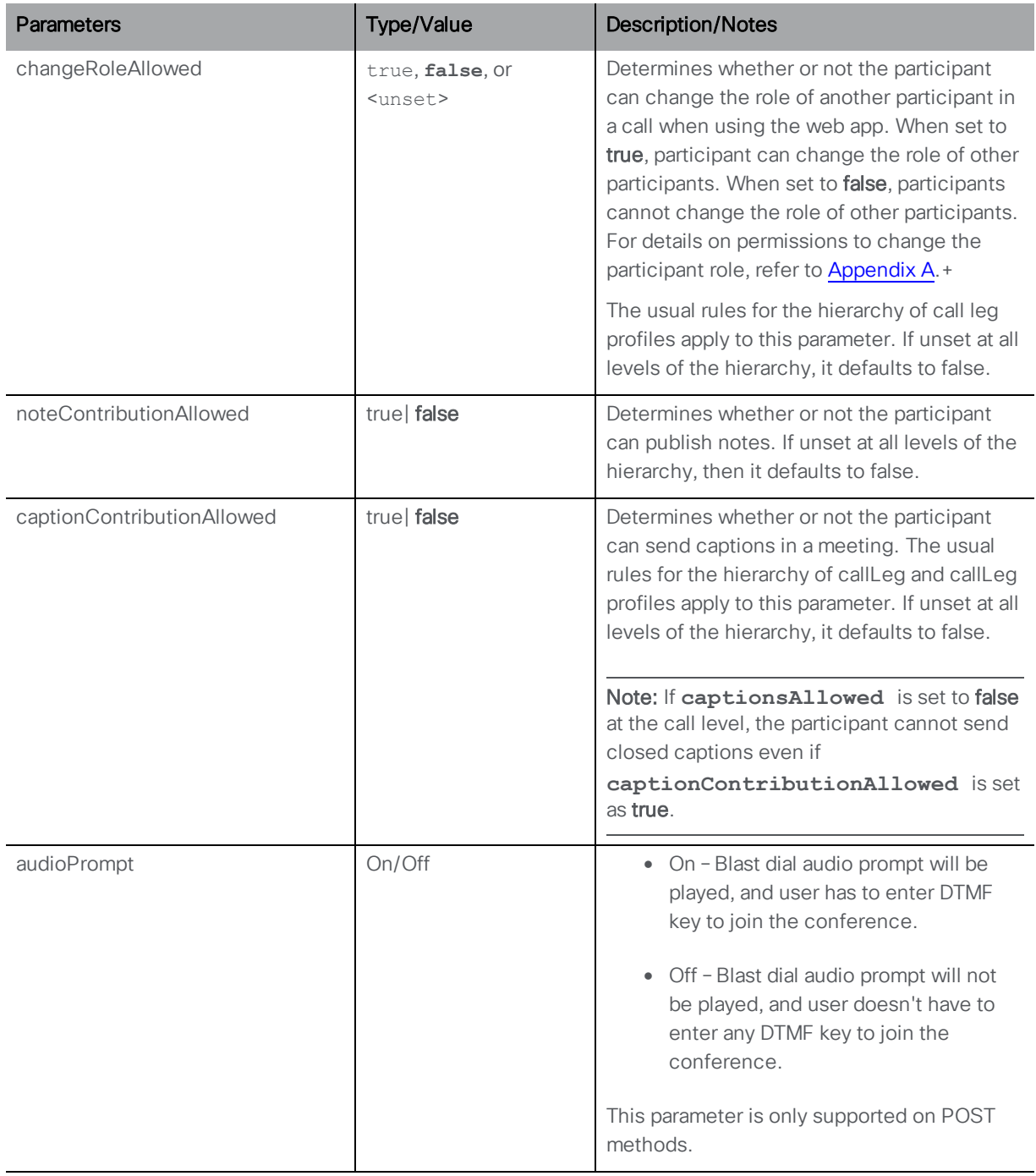

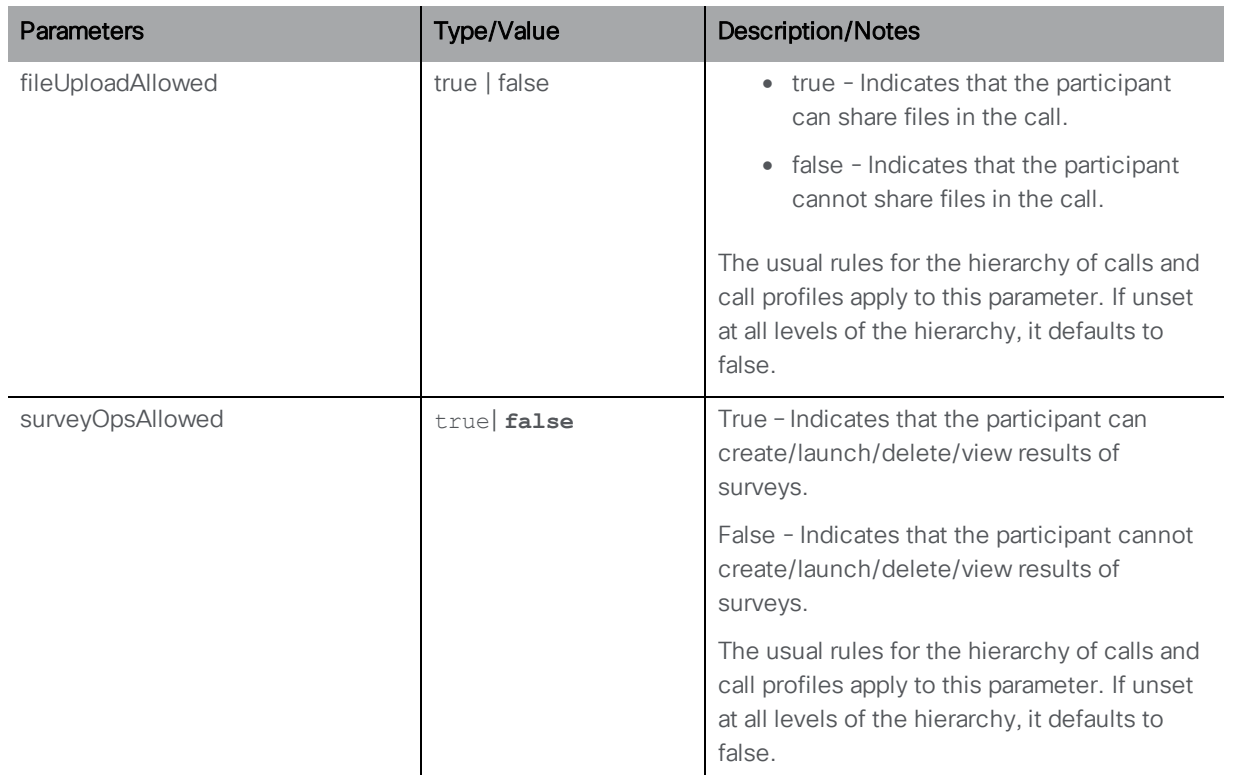

## 8.1.7 Set properties for all participants in a conference

PUT to "/calls/<call id>/participants/\*" node. Set properties for all participants associated with the specified call.

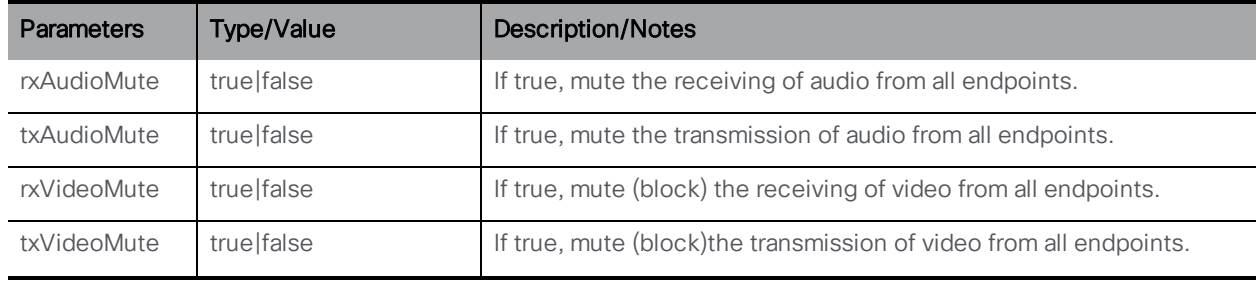

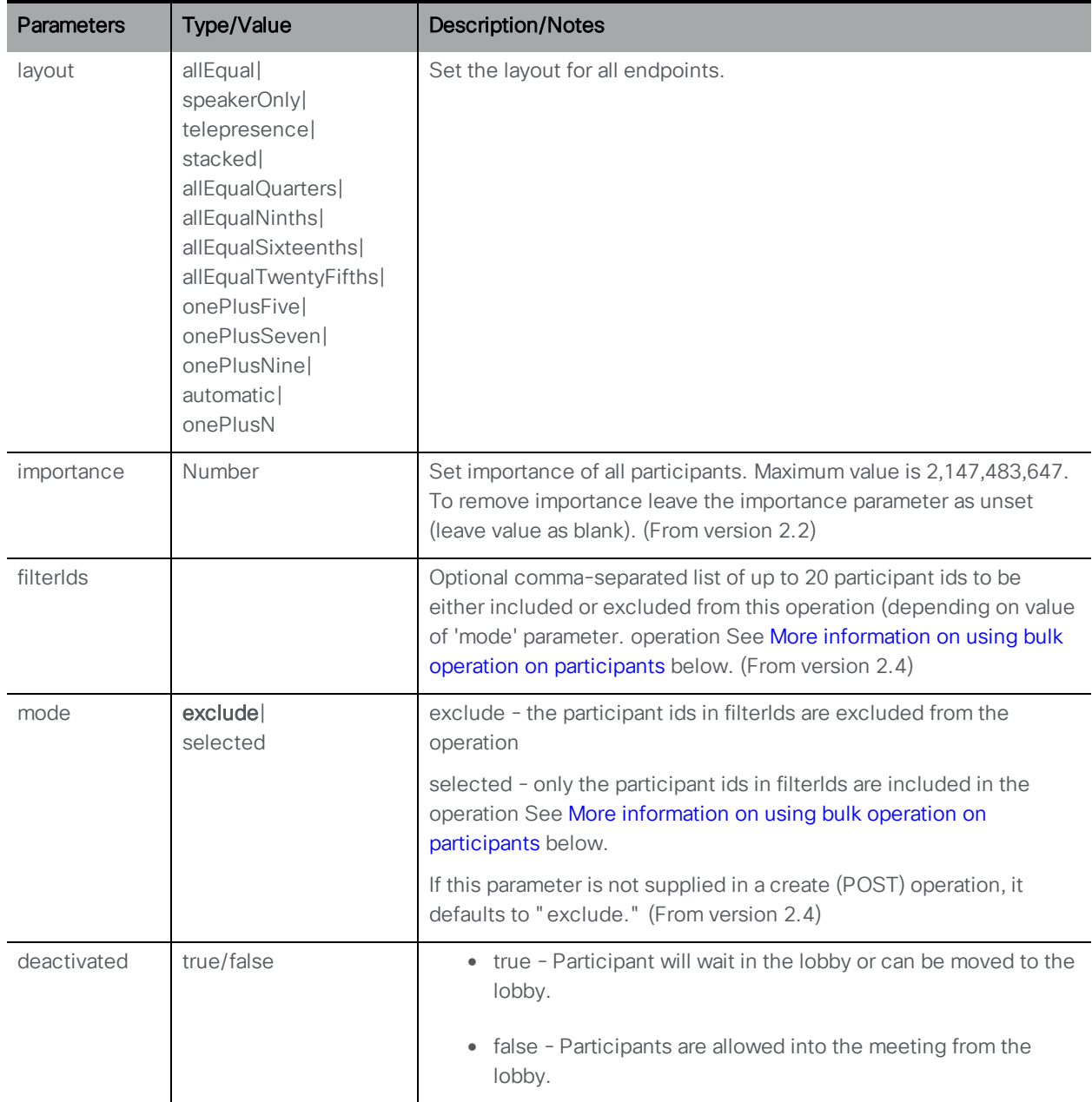

## <span id="page-111-0"></span>*8.1.7.1 More information on using bulk operation on participants*

PUT to **/calls/<call id>/participants/\*?filterIds=<id1>,<id2>&mode= (exclude|selected)**

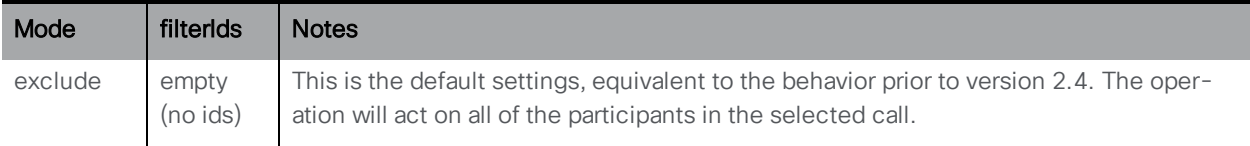

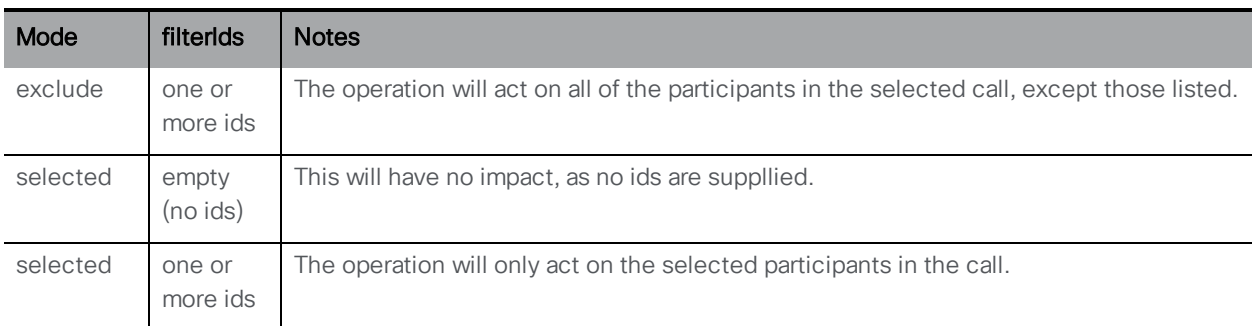

The maximum size of a list is fixed at 20, trying to include more ids than this will generate an error.

Return values are for acceptance of operation, failure or success of individual participants will not be returned.

For example:

PUT to **/calls/<call id>/participants/\*?filterIds=<smith>,<green>&mode=exclude**

will have the effect that all participants that match filter ids of smith or green will be excluded from the bulk operation.

#### Errors:

**callDoesNotExist** call ID does not exist,

If more than 20 filterIds are included in the filter id list, then. a parameterError is generated with error attribute equal to "valueTooLong".

### 8.1.8 Send closed captions using third party API tools

POST method on **calls/<call id>/captions/** enables third party API tools to send captions in the meeting. Only web app participants can view these captions.

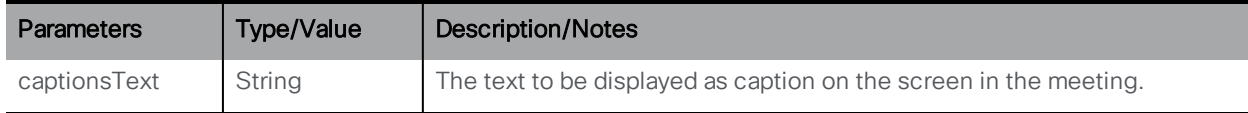

# 8.2 Call Profile Methods

Call profiles control the maximum number of active simultaneous participants and the in-call experience for SIP (including Lync) calls. For more information see also [Section](#page-289-0) 16.

### 8.2.1 Retrieving call profiles

GET method performed on the "/callProfiles" node.

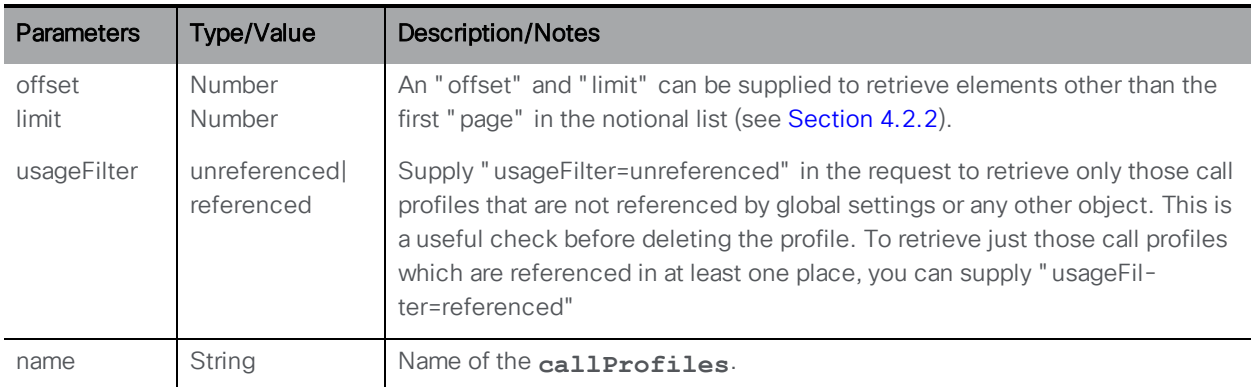

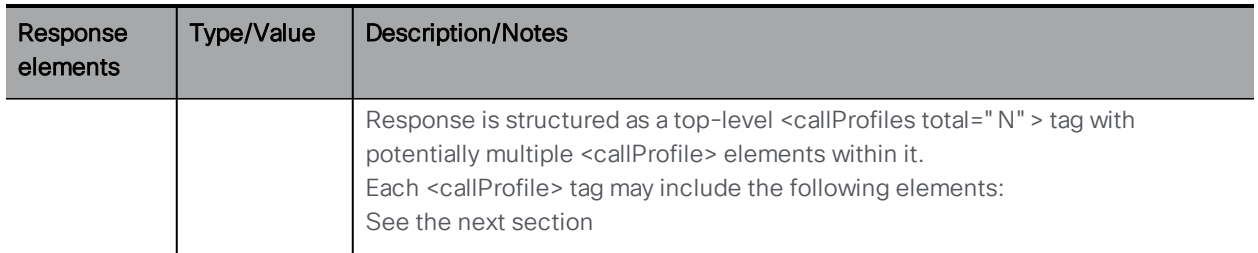

## 8.2.2 Setting up and modifying call profiles

- Creating: POST method to the " / callProfiles" node
- Modifying: PUT to "/callProfiles/<call profile id>"

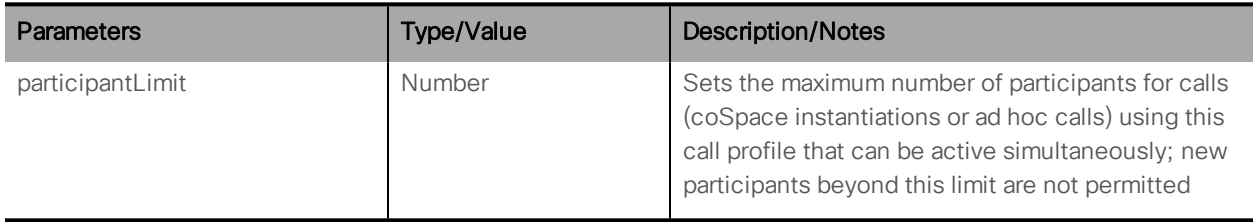

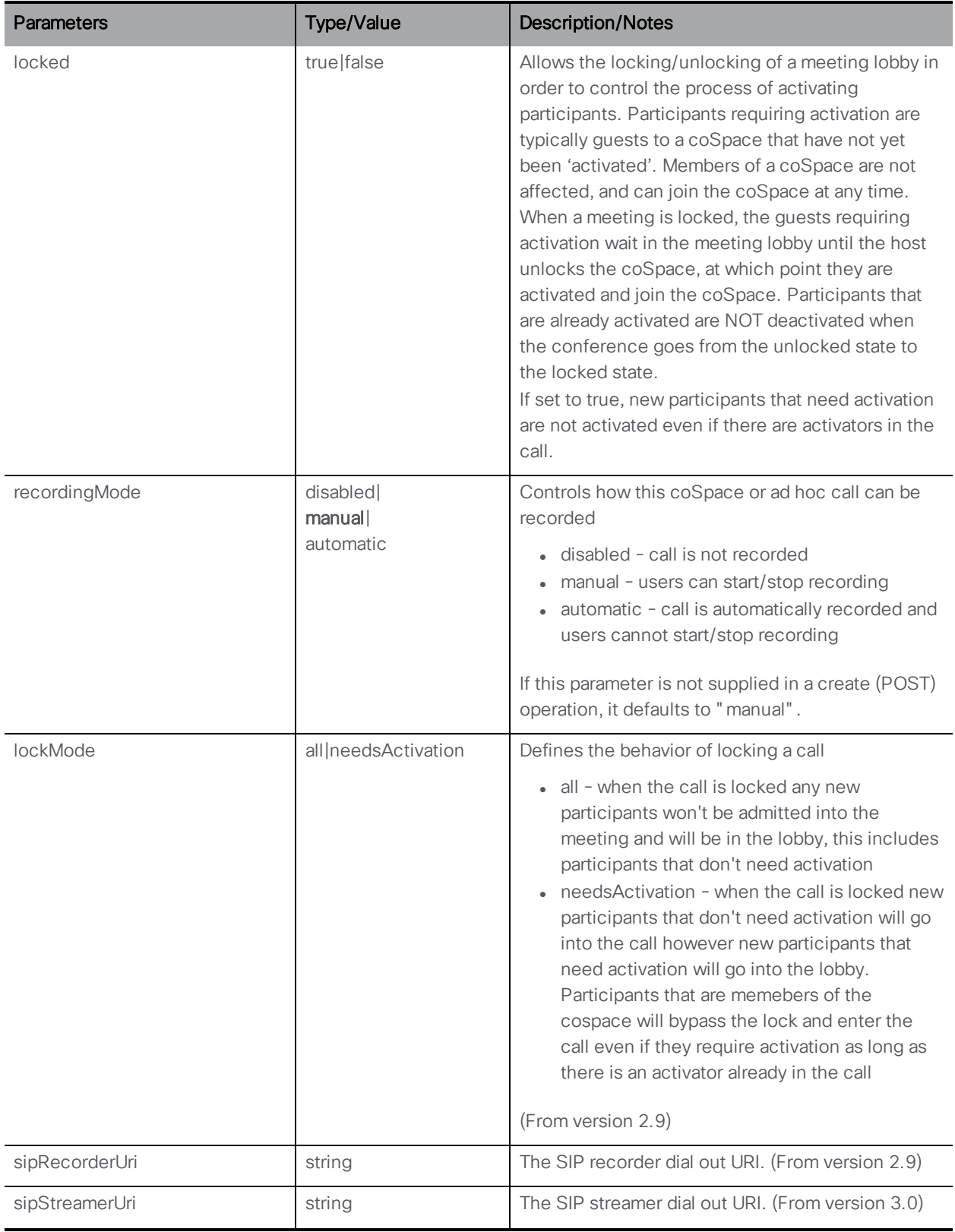

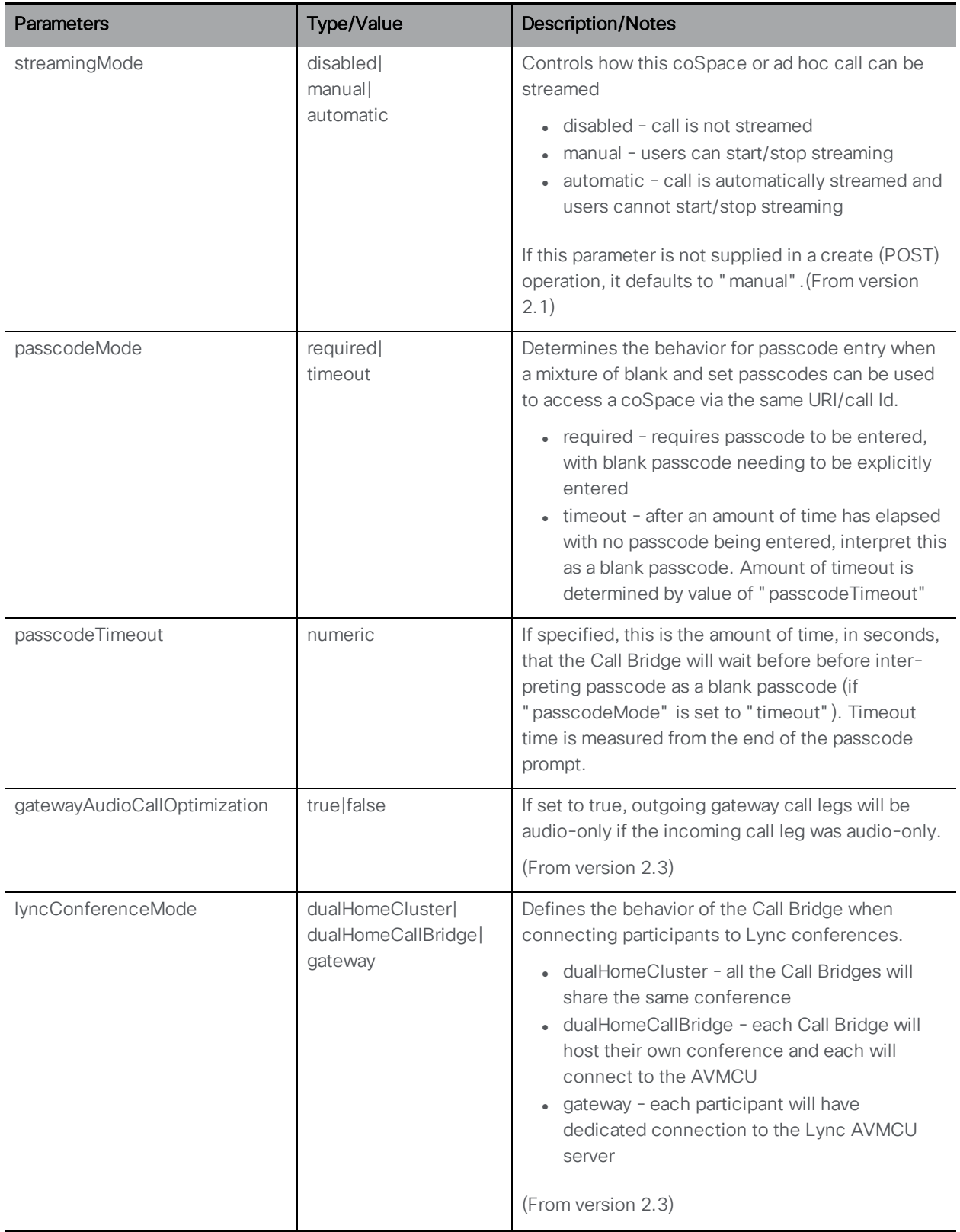

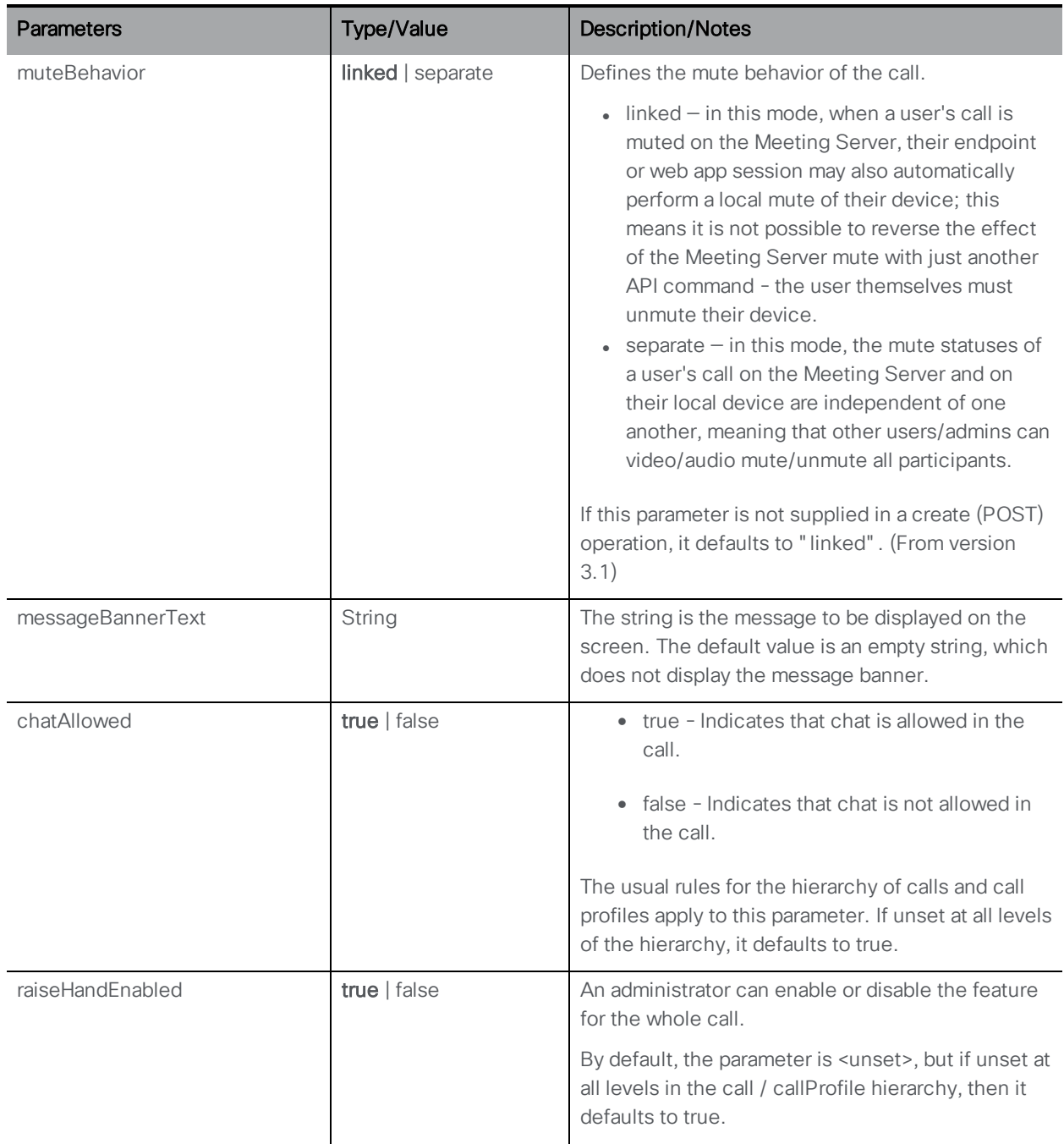

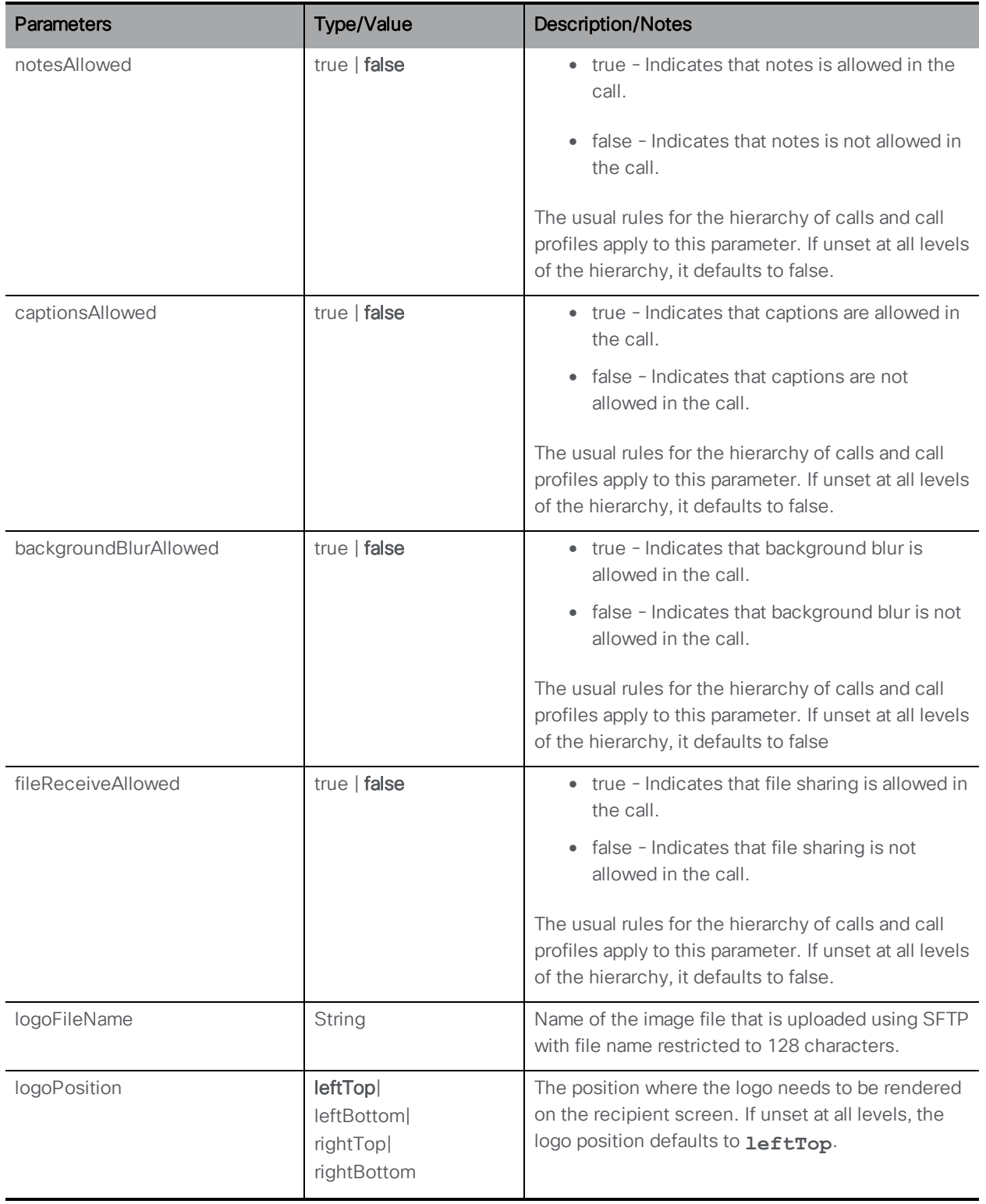

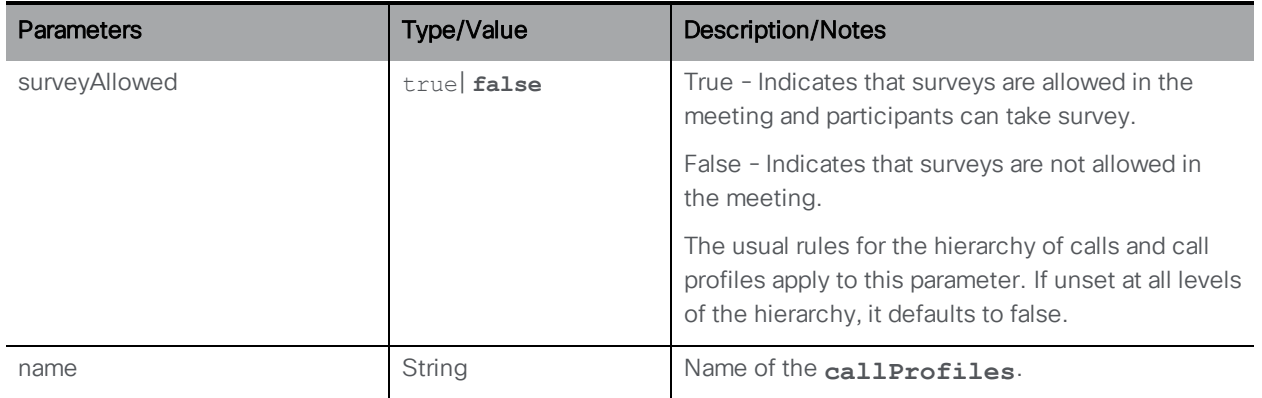

### 8.2.3 Retrieving detailed information about an individual call profile

GET method performed on a "/callProfiles/<call profile id>" node. If the call profile id ID supplied is valid, a "200 OK" response is received, with XML content matching the section above.

## 8.3 Call Leg Methods

### 8.3.1 Retrieving Information on Active Call Legs

GET method performed on the "/callLegs" node (to retrieve information on all active call legs within the system).

Alternatively, a GET method performed on the "/calls/<call id>/callLegs" node (to retrieve information on active call legs for a specific call).

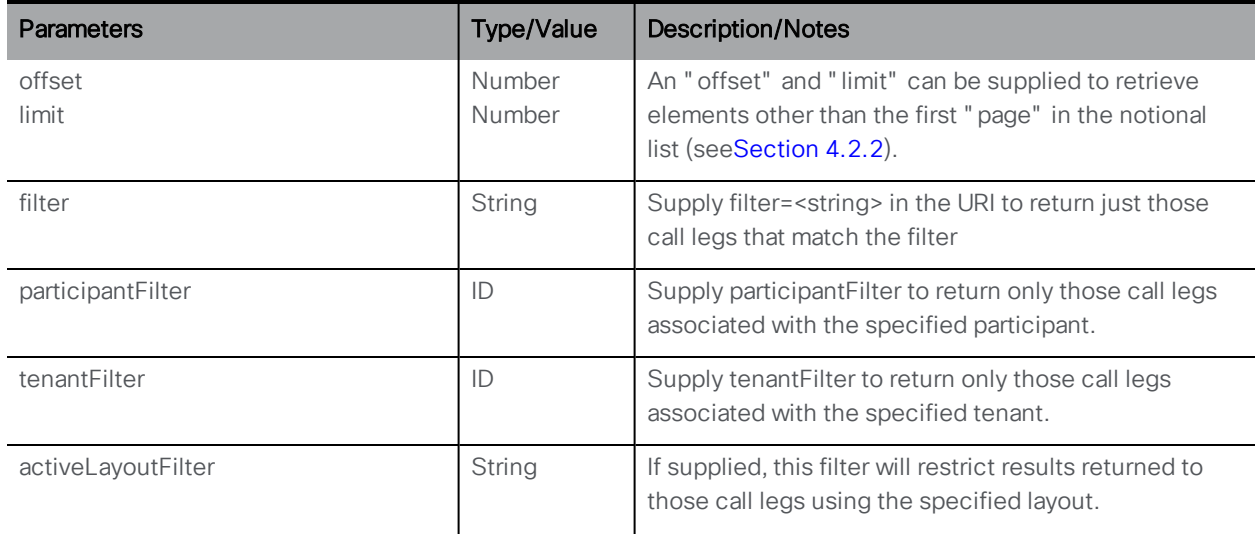

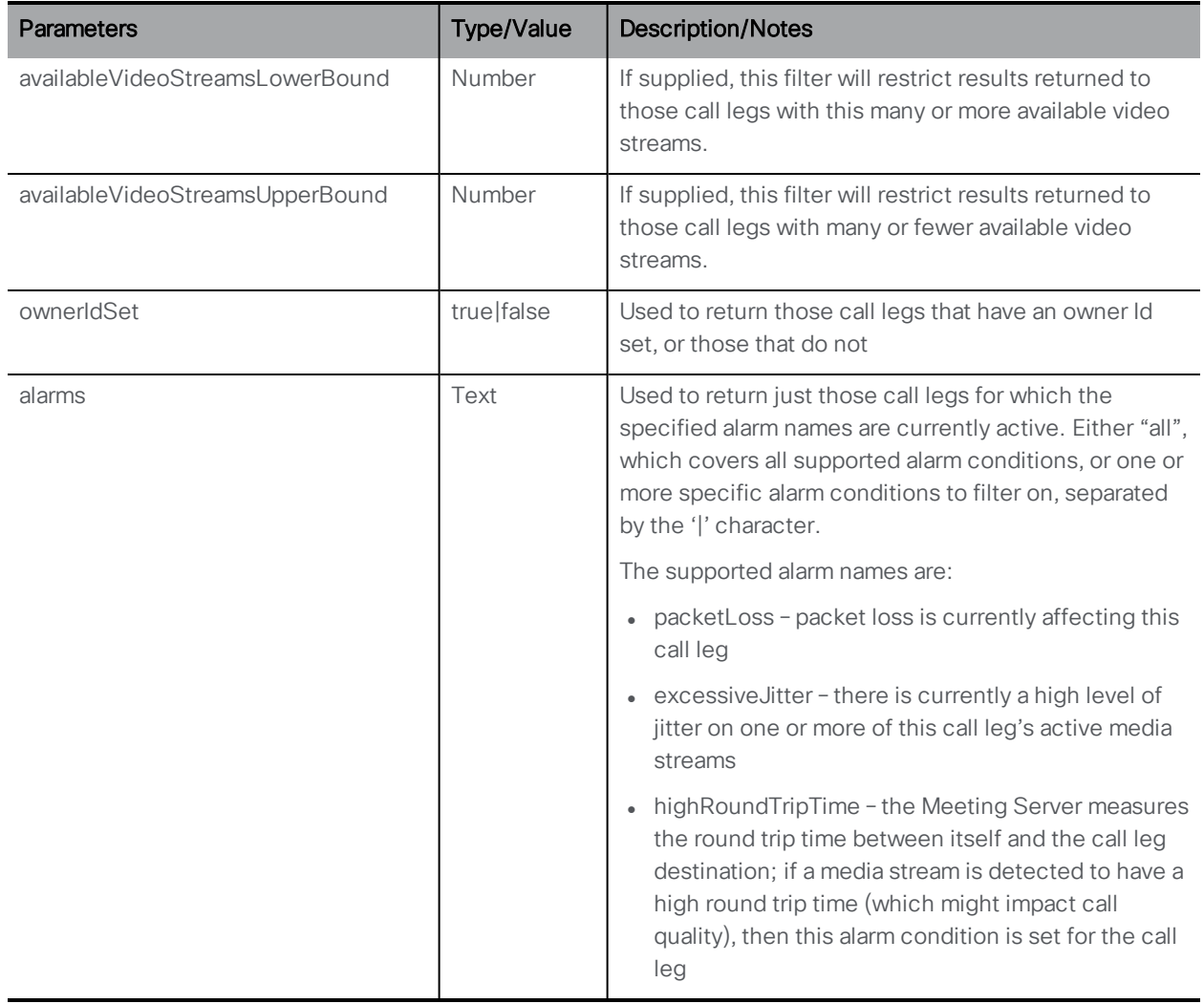

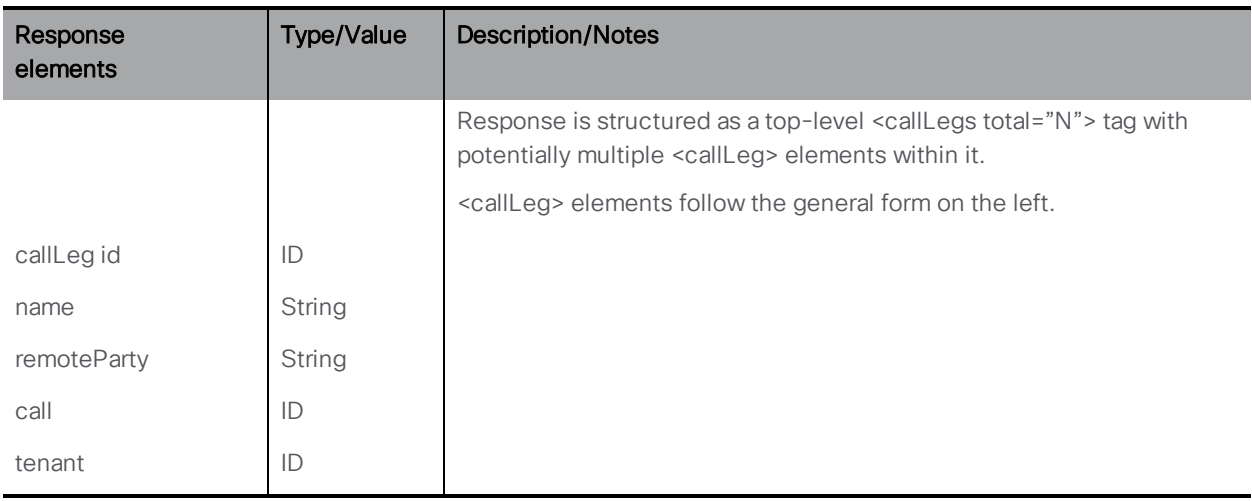

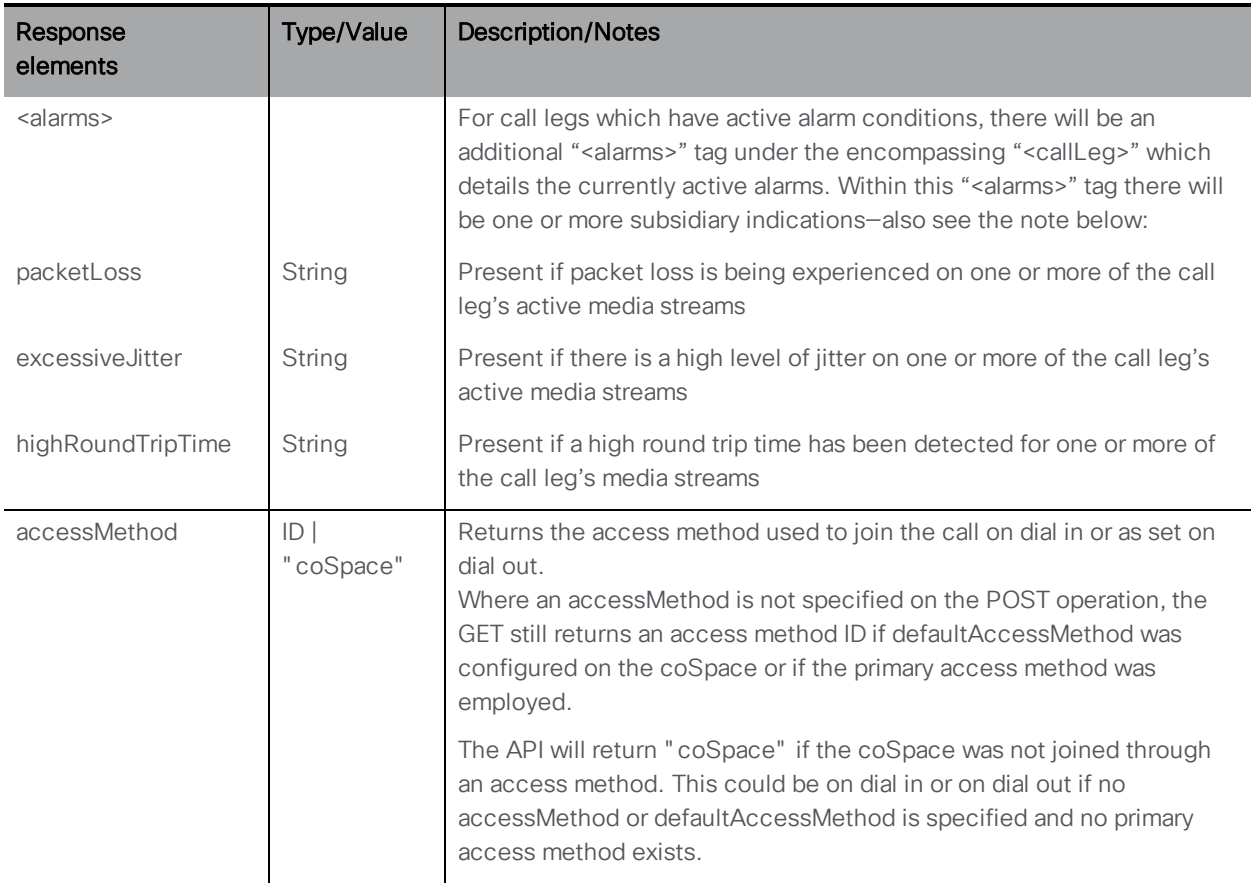

### Note on alarms:

Call leg alarms provide information that may be useful in raising alarms or troubleshooting issues after they have occurred but they should not necessarily be treated as if they are alarm conditions in themselves—unlike system level alarms.

A call leg alarm may be triggered by a number of factors, not necessarily a set percentage packet loss for example. An alarm condition is attached to a call leg when the Meeting Server believes that the call leg may be being degraded. These "conditions" may include a simple threshold, but potentially other things too such as a more adaptive threshold and taking other factors into account. This does not necessarily mean that the user's experience was poor but it provides information to troubleshoot in the event that it was. Therefore you could consider adding filters to this alarm information and deciding when to flag an event as an alarm to the operator (i.e. setting your own thresholds) and/or storing call leg alarm information alongside CDRs so that if a user reports a poor quality call you can retrieve this information after the event to determine what the cause might have been.

### 8.3.2 Adding and Modifying Call Legs

- Adding: POST method to a "/calls/<call ID>/callLegs" node. The <call ID> is learnt from a GET on "/calls" or from a newly created call (see Creating a new call above). If a profile has been applied to this call leg, it starts with the values set in the profile. Note: these added or modified call legs will not be load balanced across clustered Meeting Servers.
- Modifying: PUT method performed on a "/callLegs/<callLeg ID>" node. It makes live, dynamic, changes to an in-progress connection to a remote party.

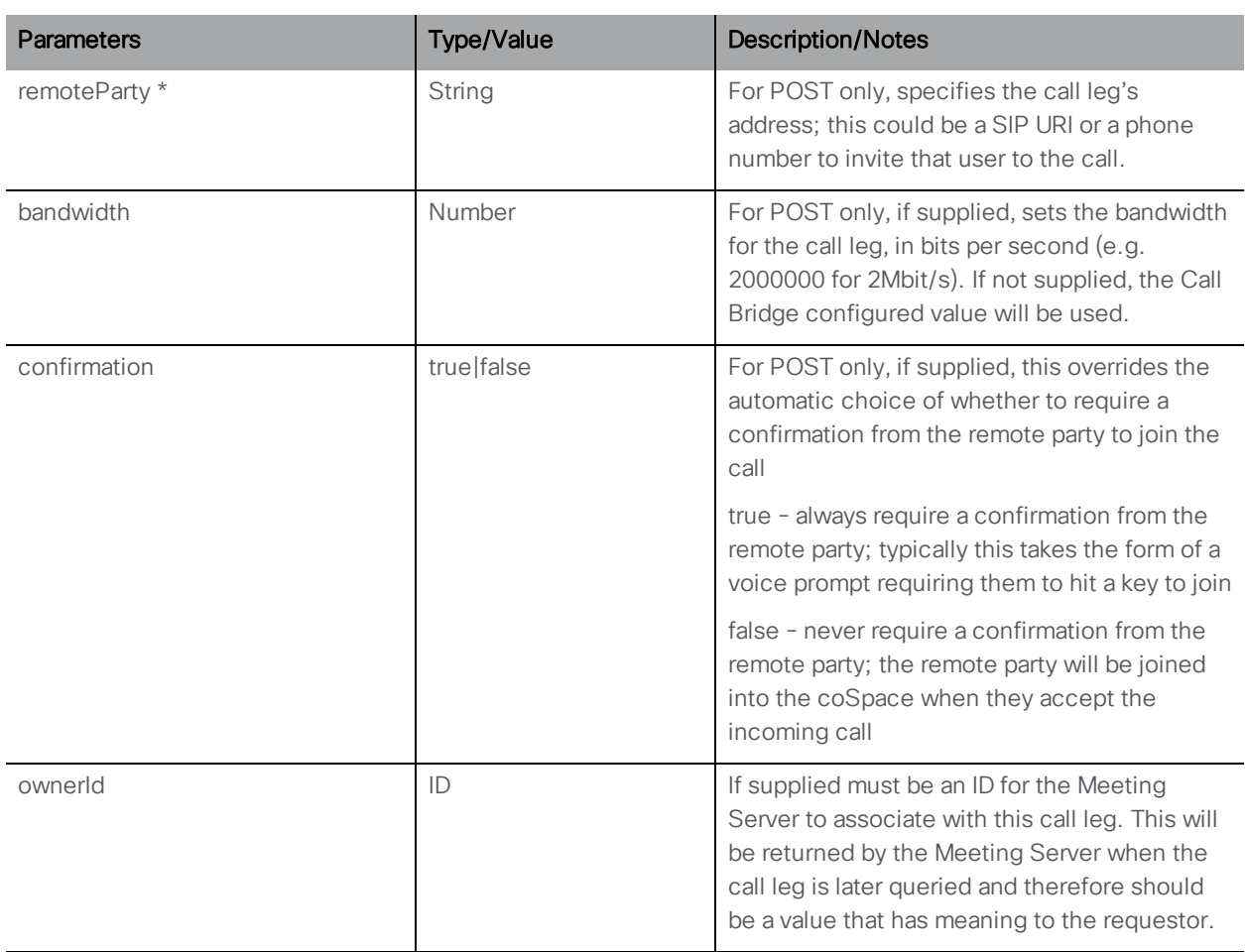

Note: You cannot modify the remoteParty, bandwidth or confirmation.

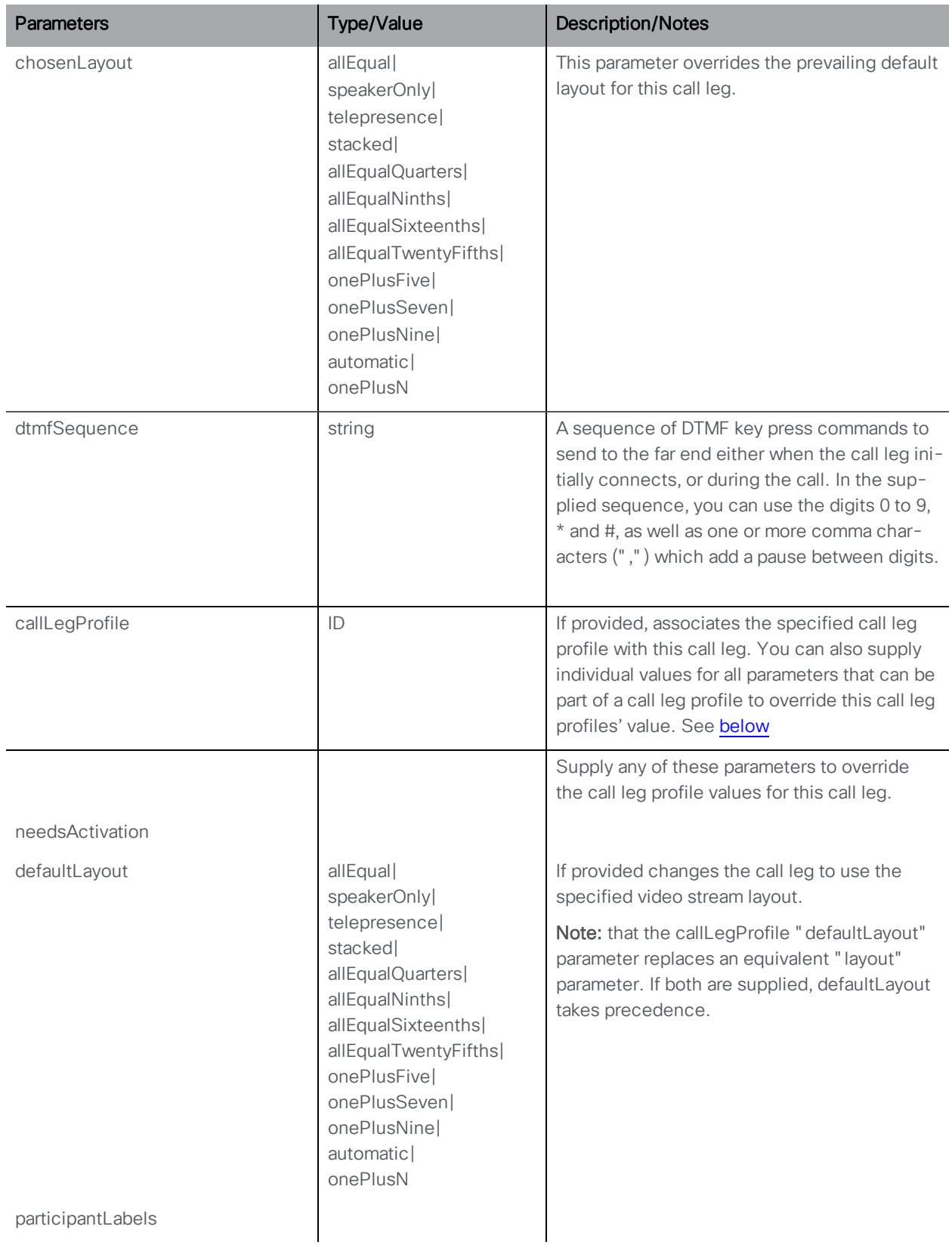

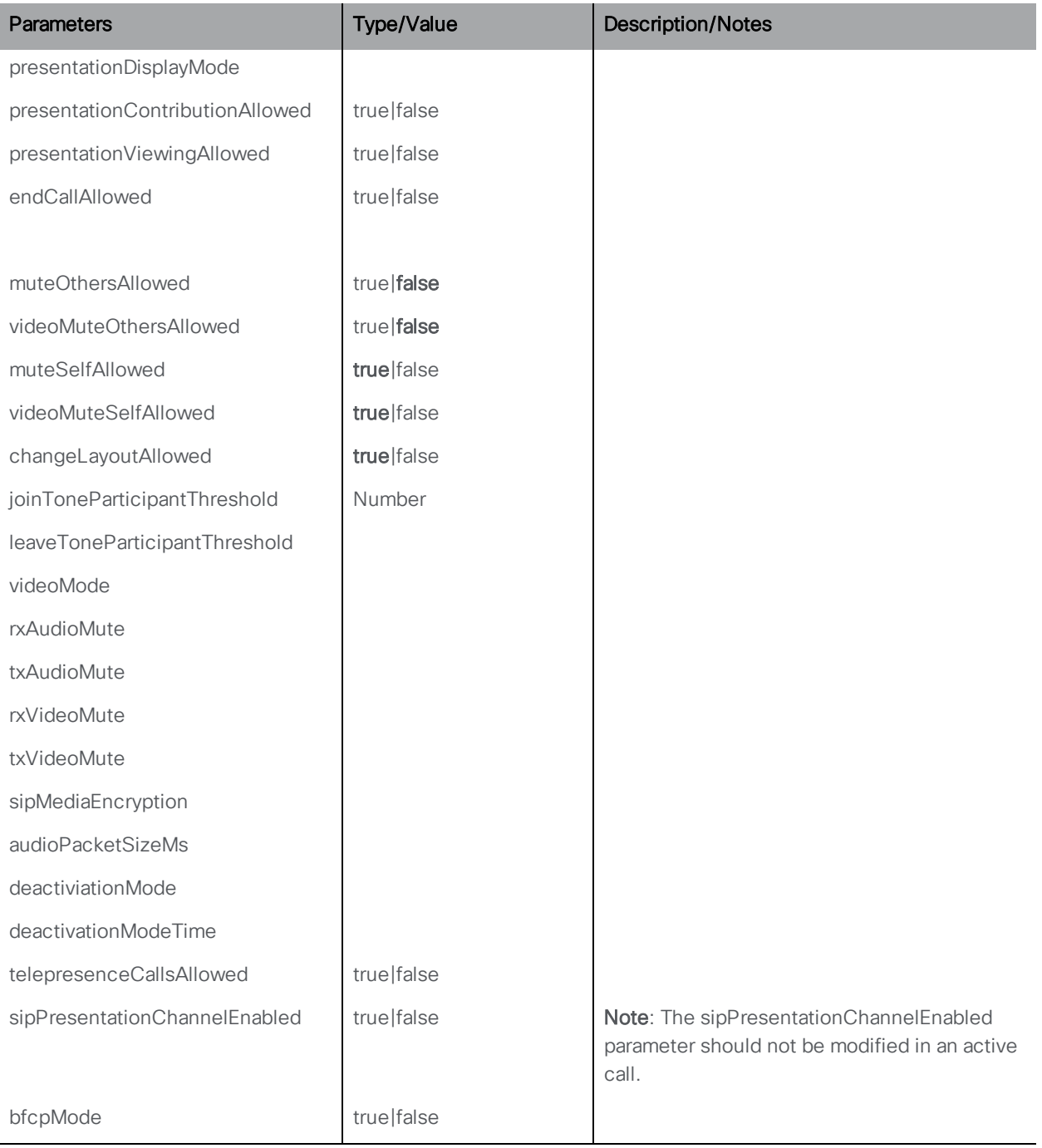

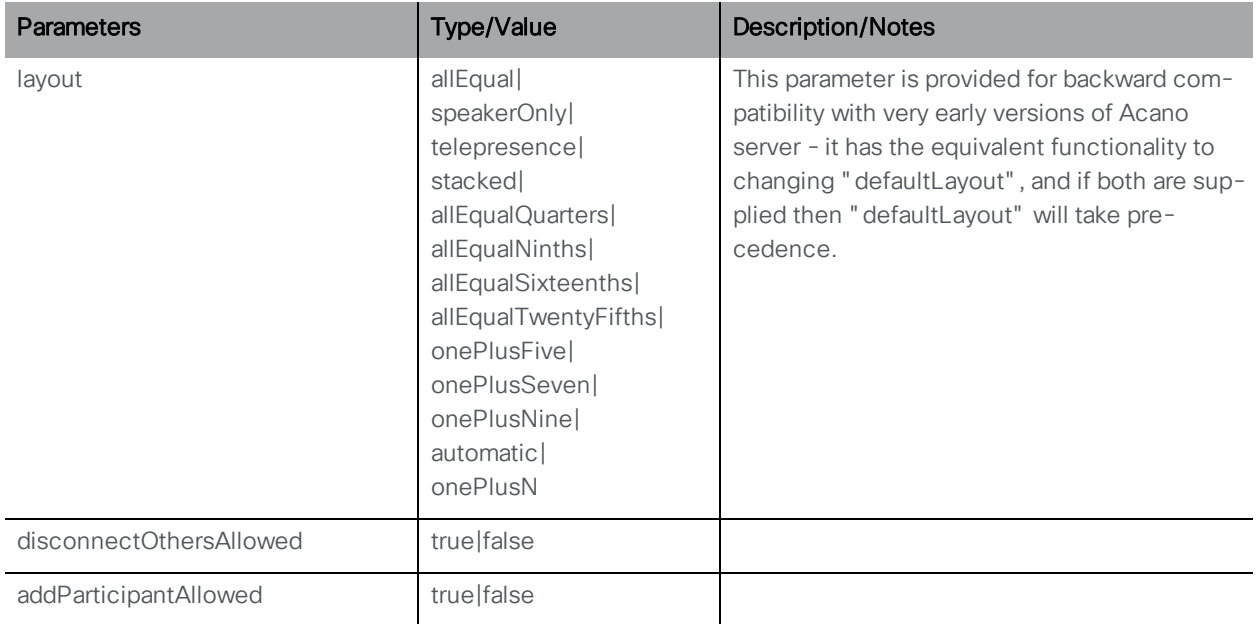

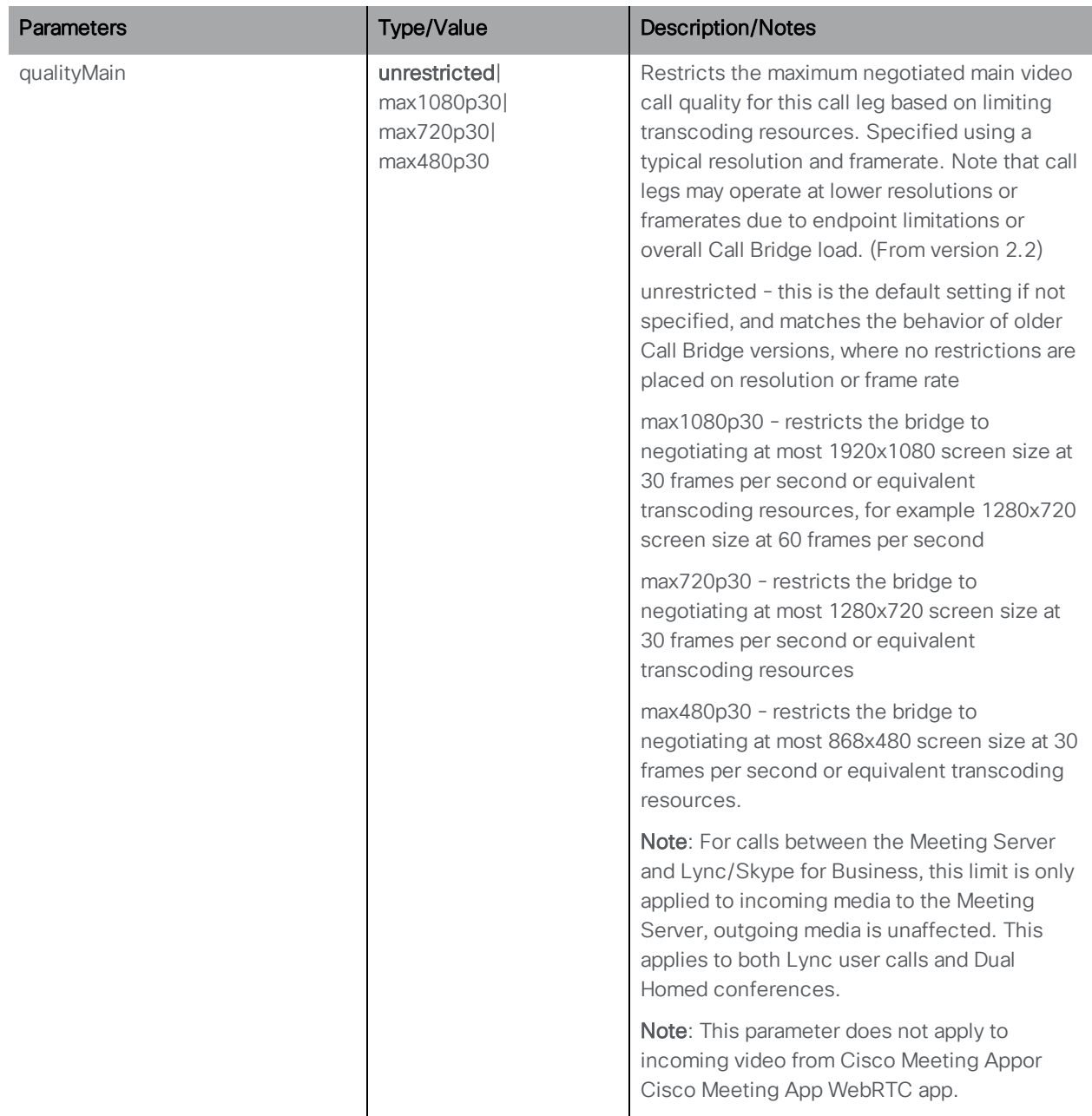

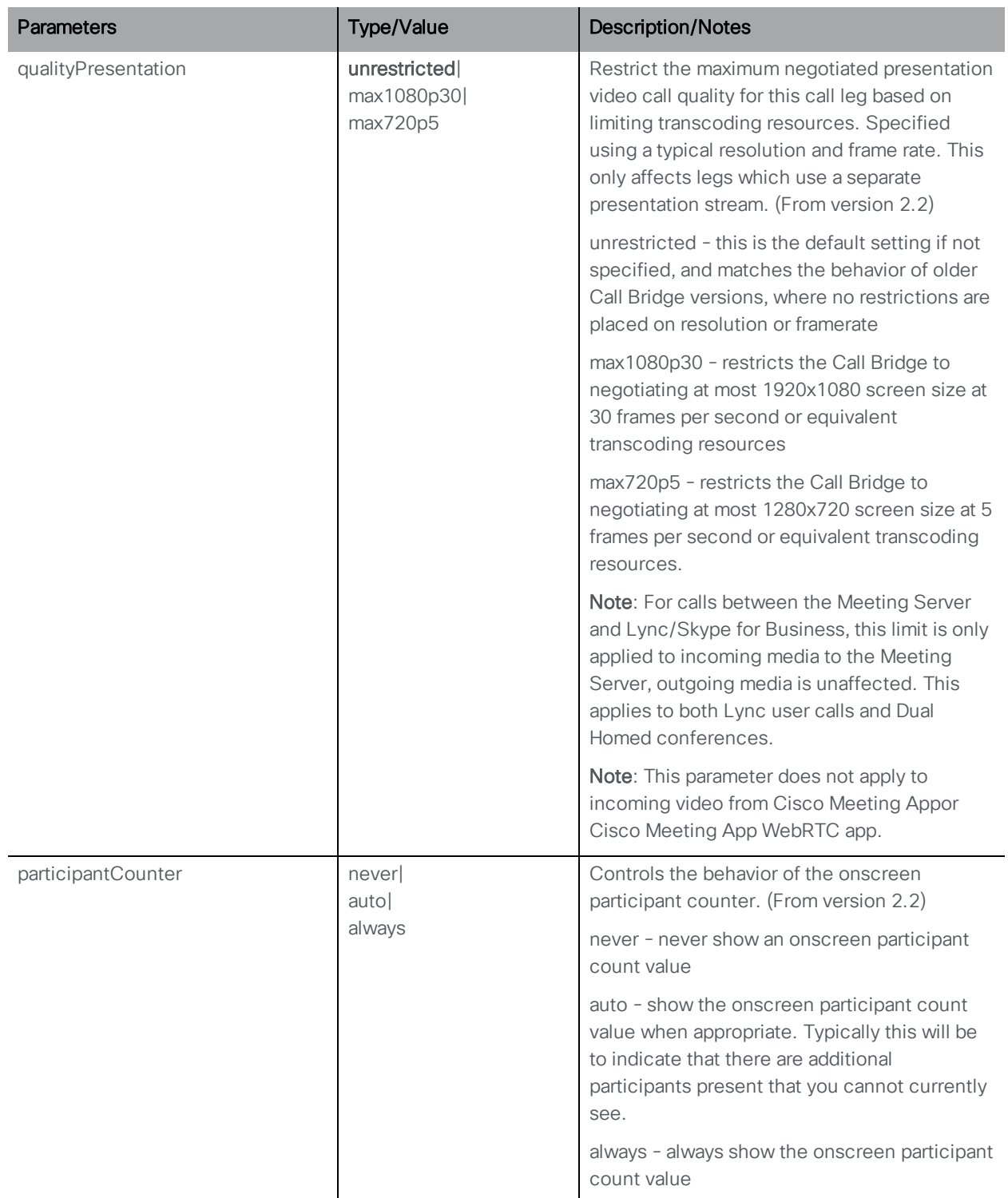

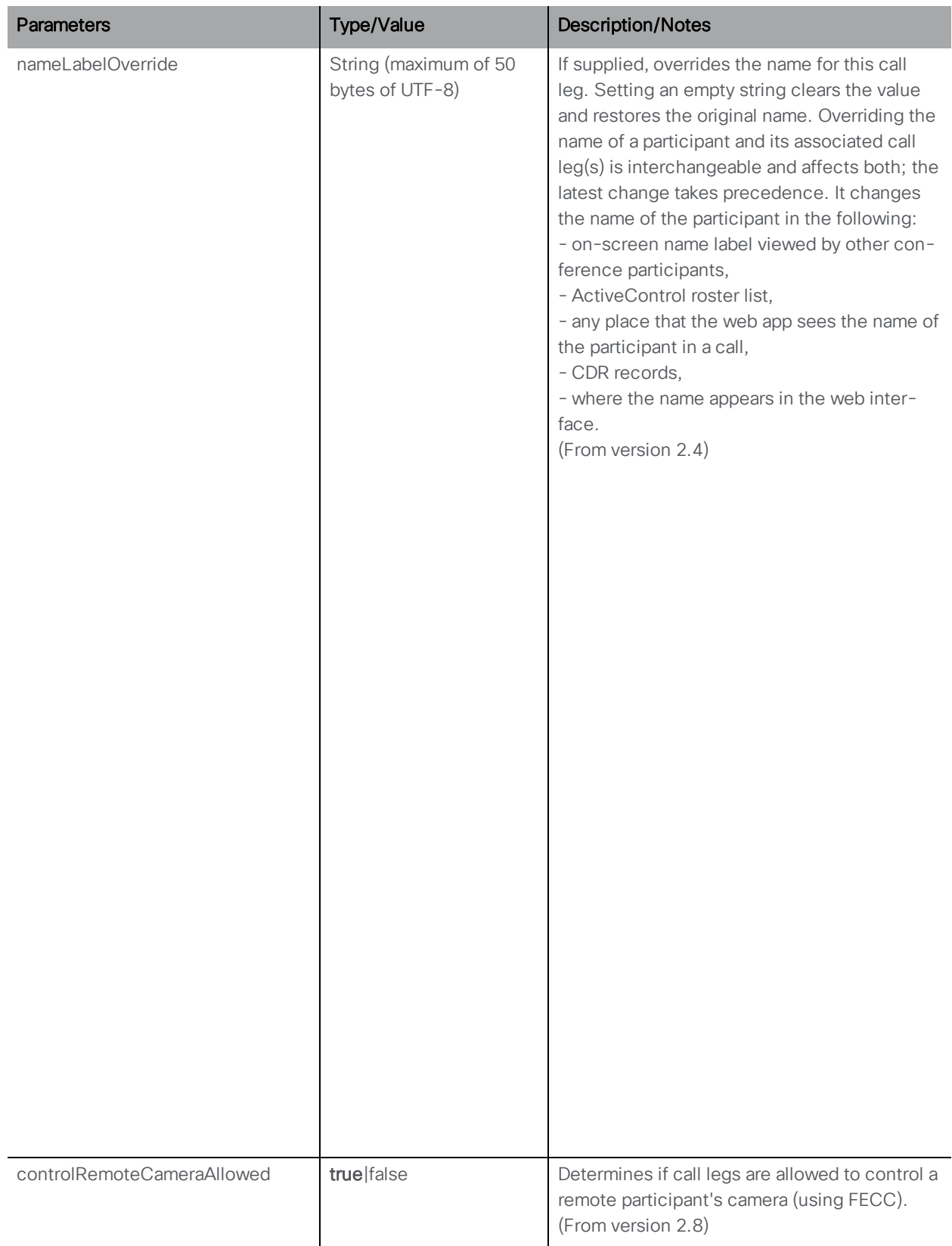

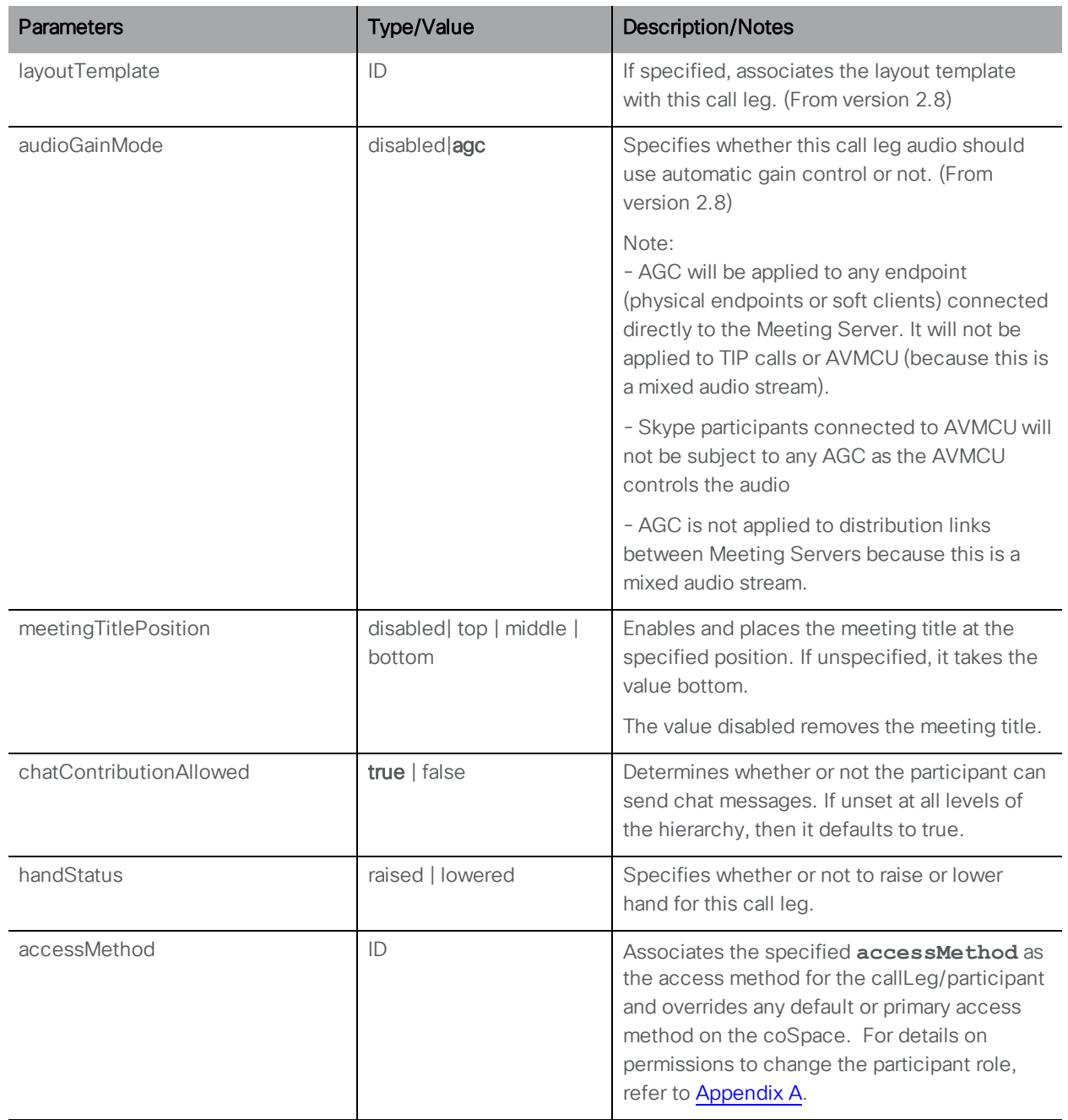

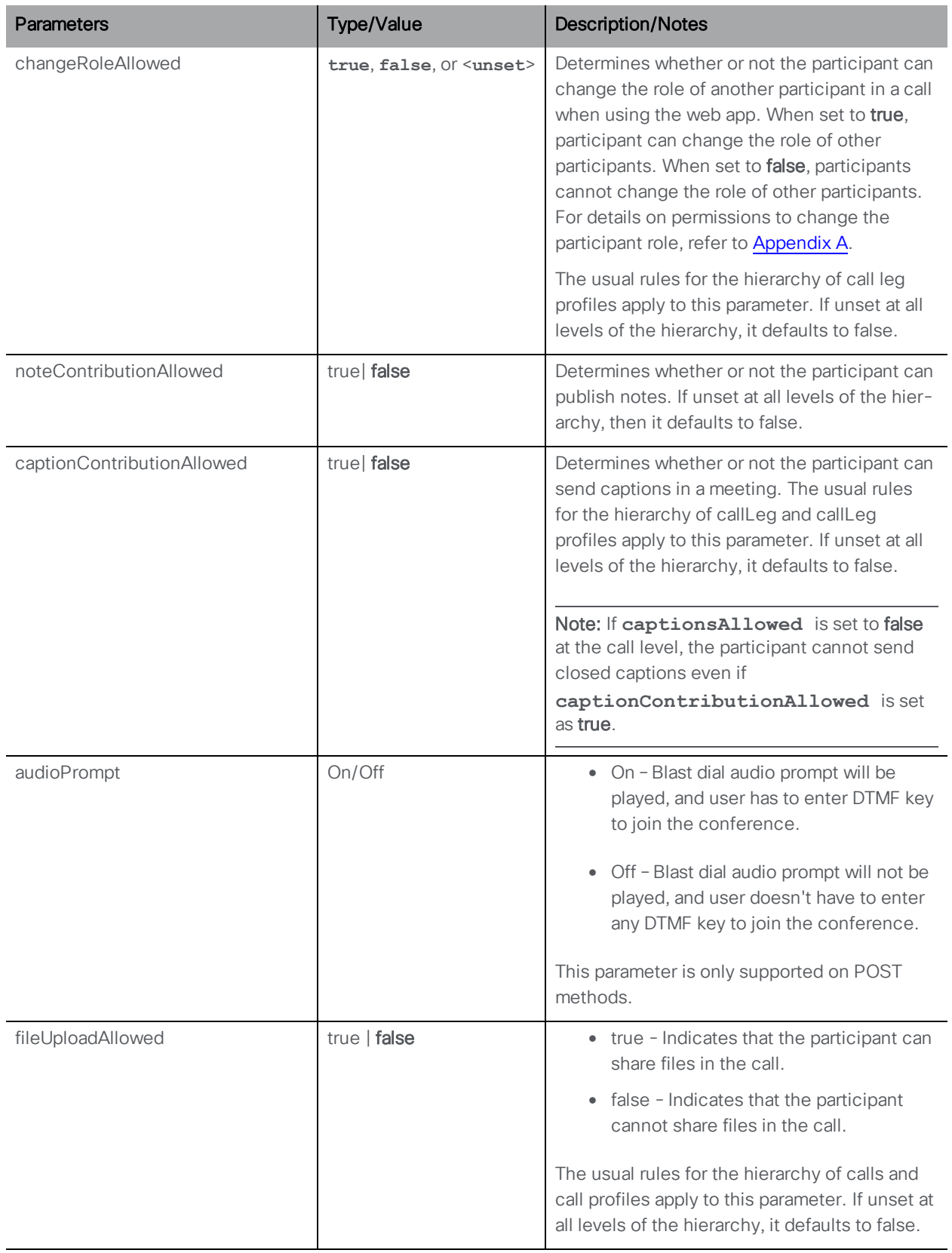

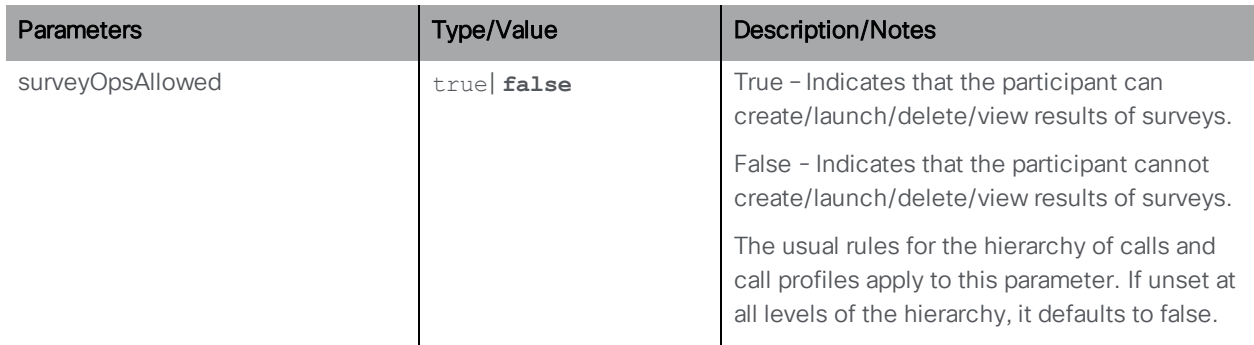

## 8.3.3 /callLegs/<call leg id>/generateKeyframe

POST to /callLegs/<call leg id>/generateKeyframe to trigger the generation of a new keyframe in outgoing video streams for the call leg in question. This is a debug facility, and Cisco Support may ask you to use the feature when diagnosing an issue.

## 8.3.4 Allowing Far End Camera Control (FECC) using the API

To allow FECC on a remote system's camera, from version 2.9:

• PUT to /callLegs/<call leg id>/cameraControl

This object supports the optional request parameters:

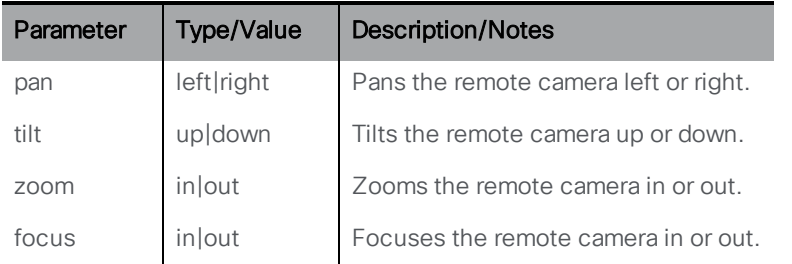

### 8.3.5 Taking snapshots of participants in a meeting

Snapshots of the participant's video and/ or snapshot of the meeting video can be taken during a meeting. A GET method on **callLegs/<call leg id>/snapshot** is introduced to take snapshots. This option is available at participant level. It supports the following two optional parameters:

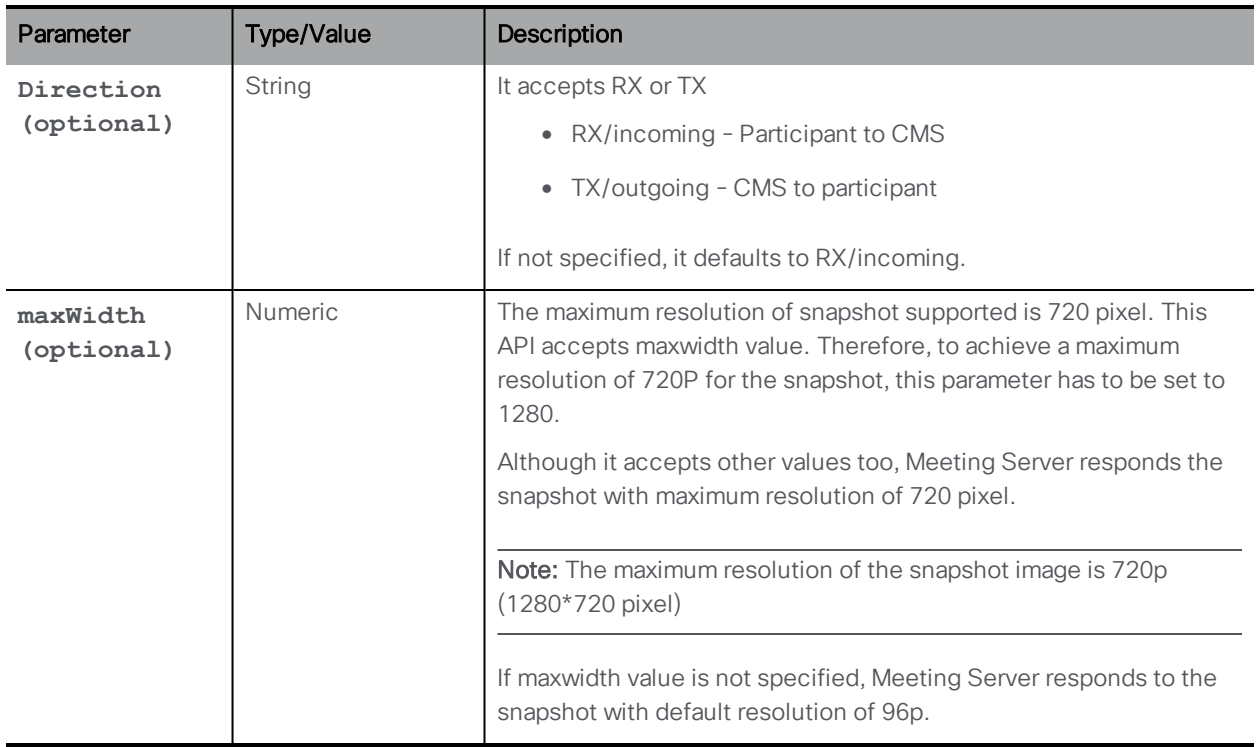

Note: The Snapshot API cannot be accessed using the Meeting Server web admin interface or API explorer.

### 8.3.6 Retrieving Information on an Individual Call Leg

GET method performed on a "/callLegs/<callLeg ID>" node.

If the call leg ID supplied is valid, a "200 OK" response is received, with XML content:

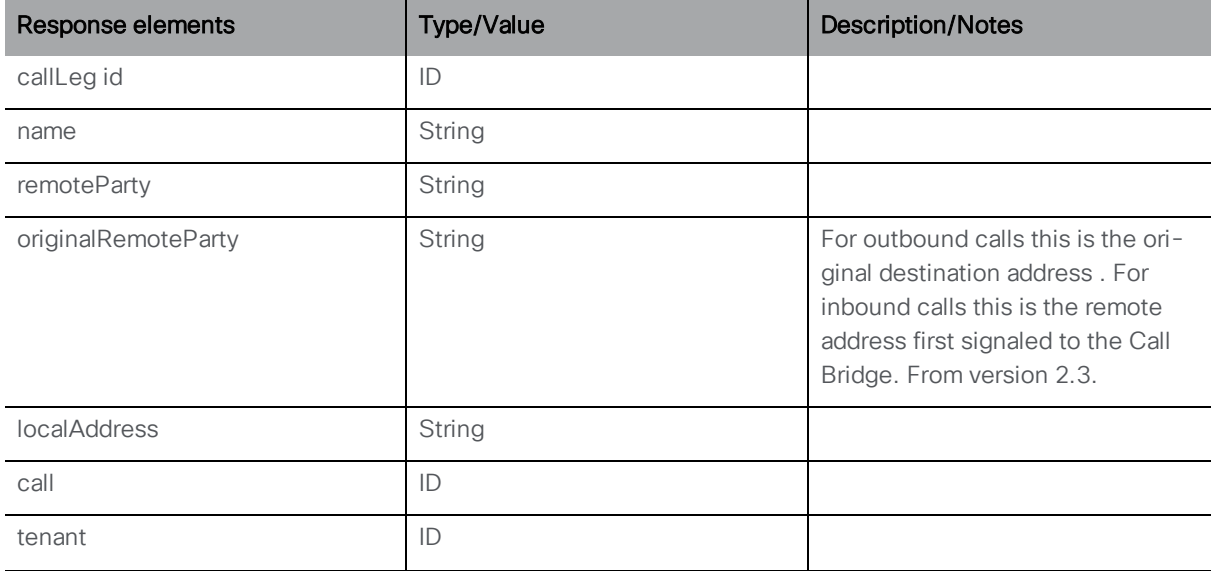

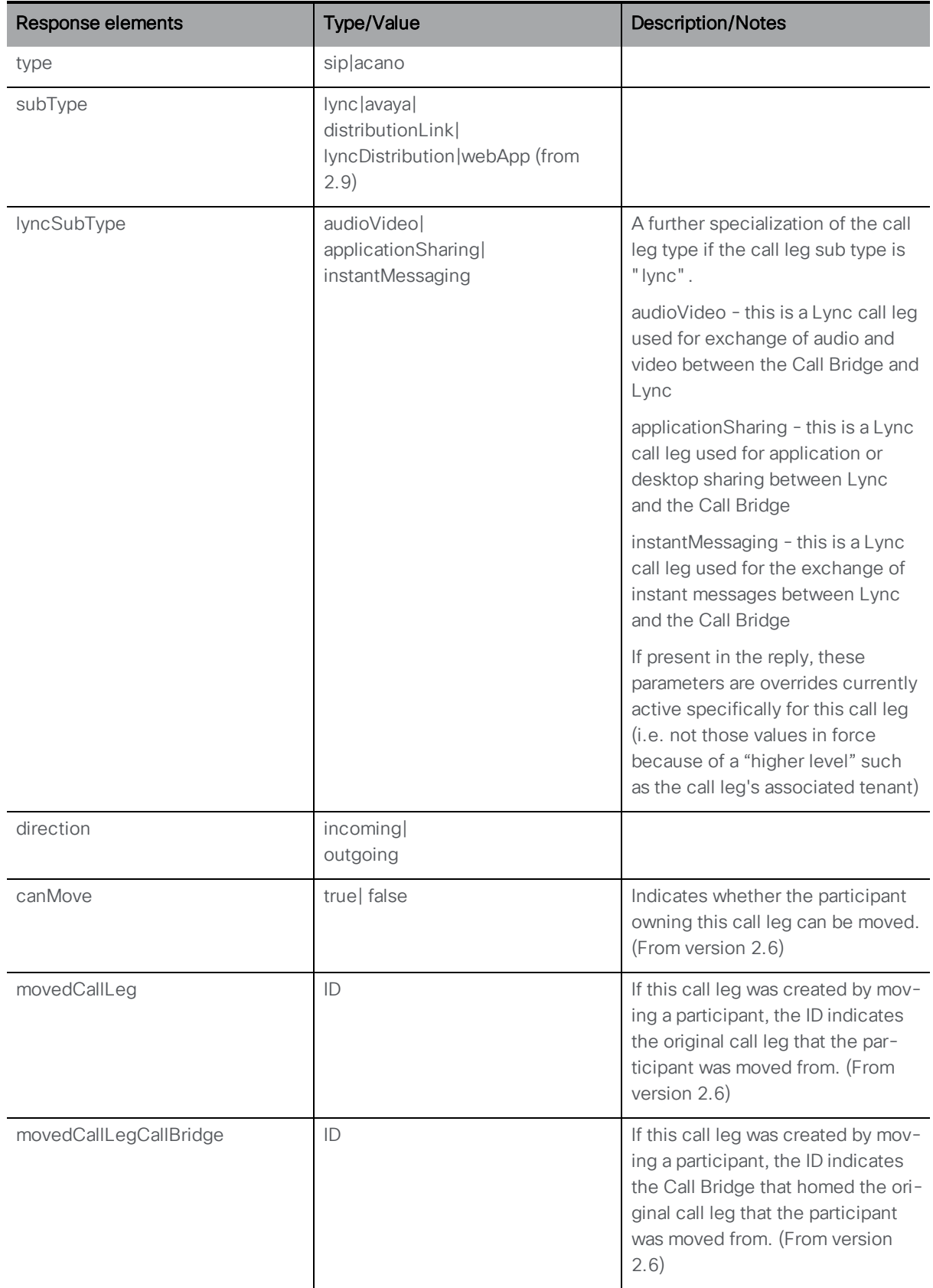

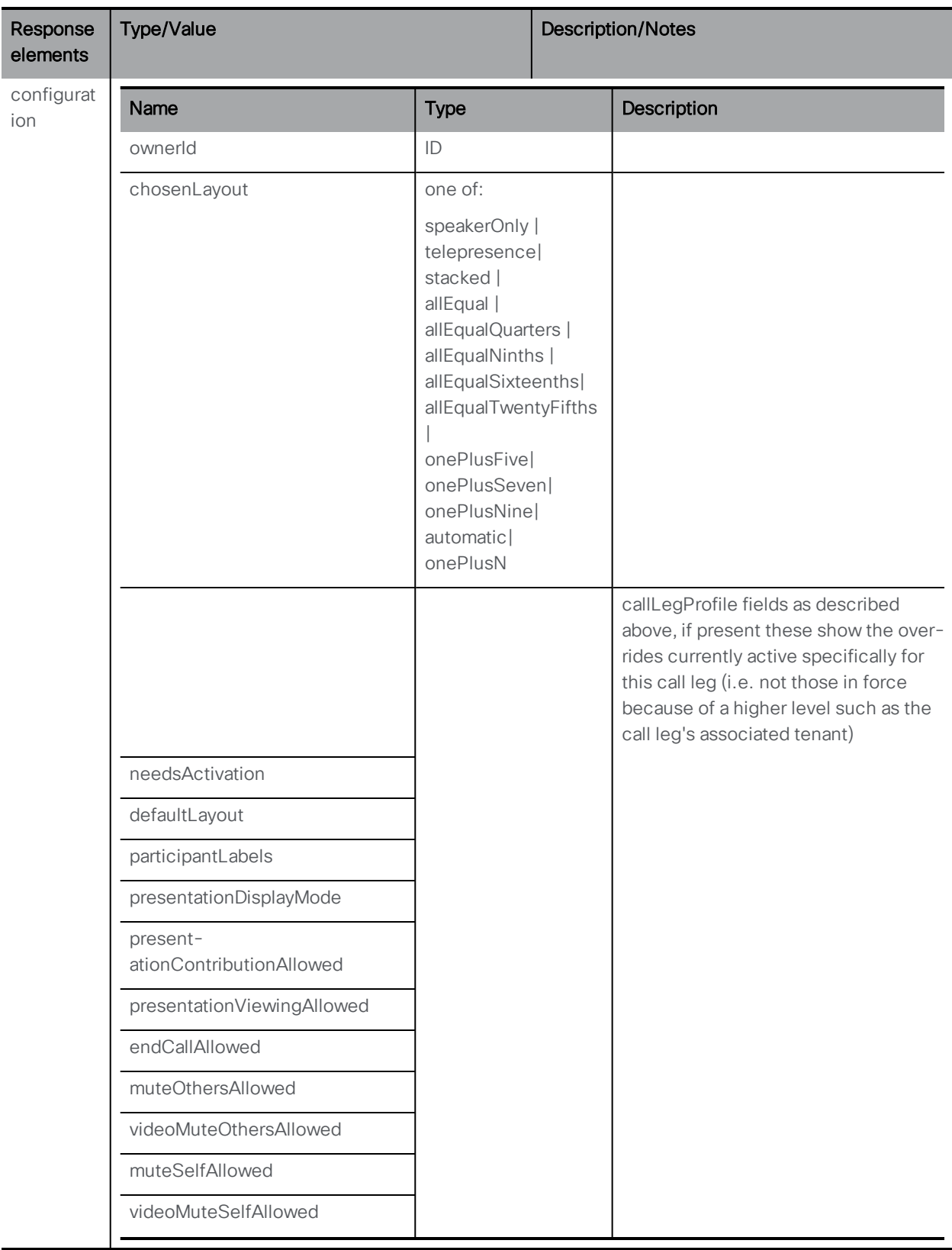

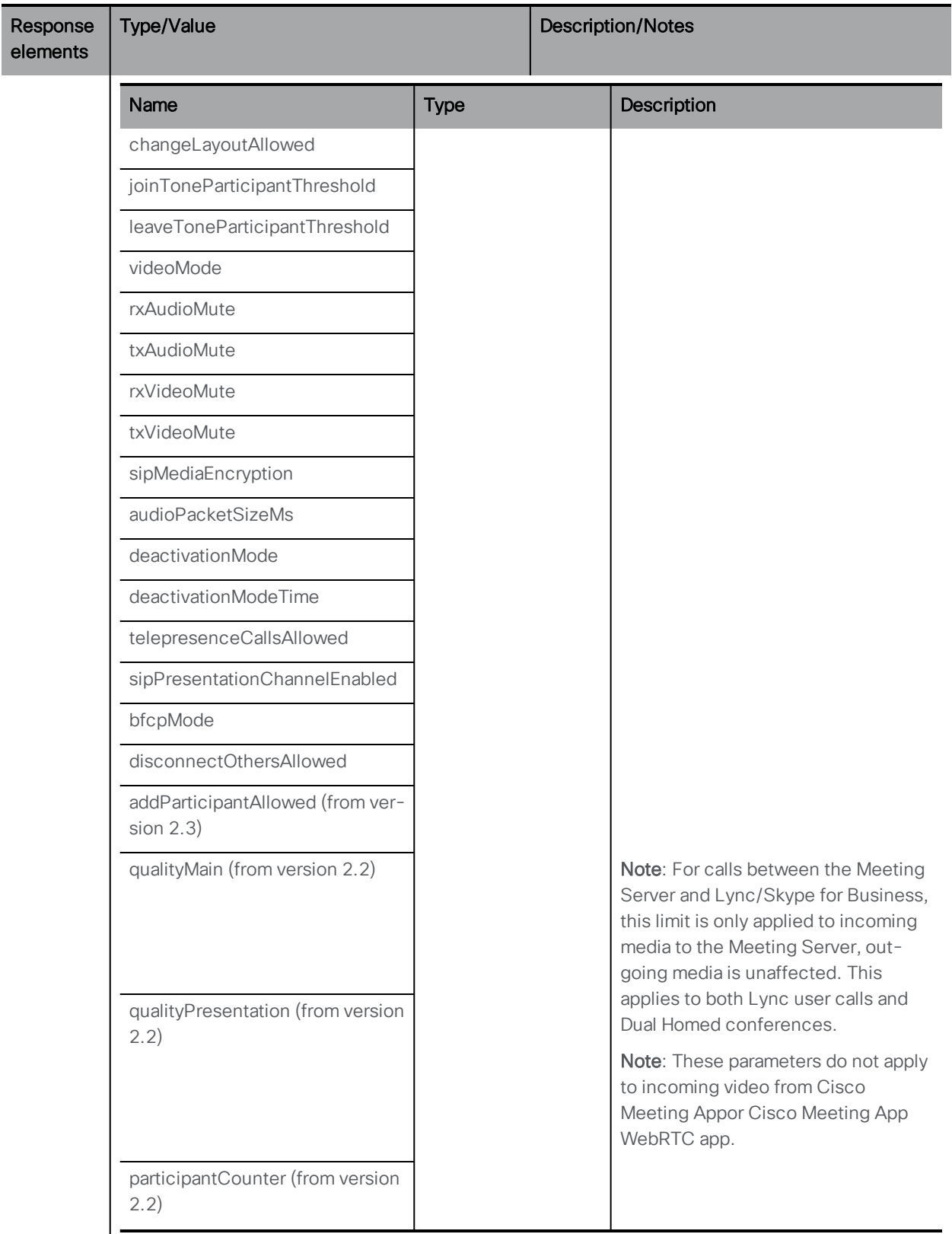

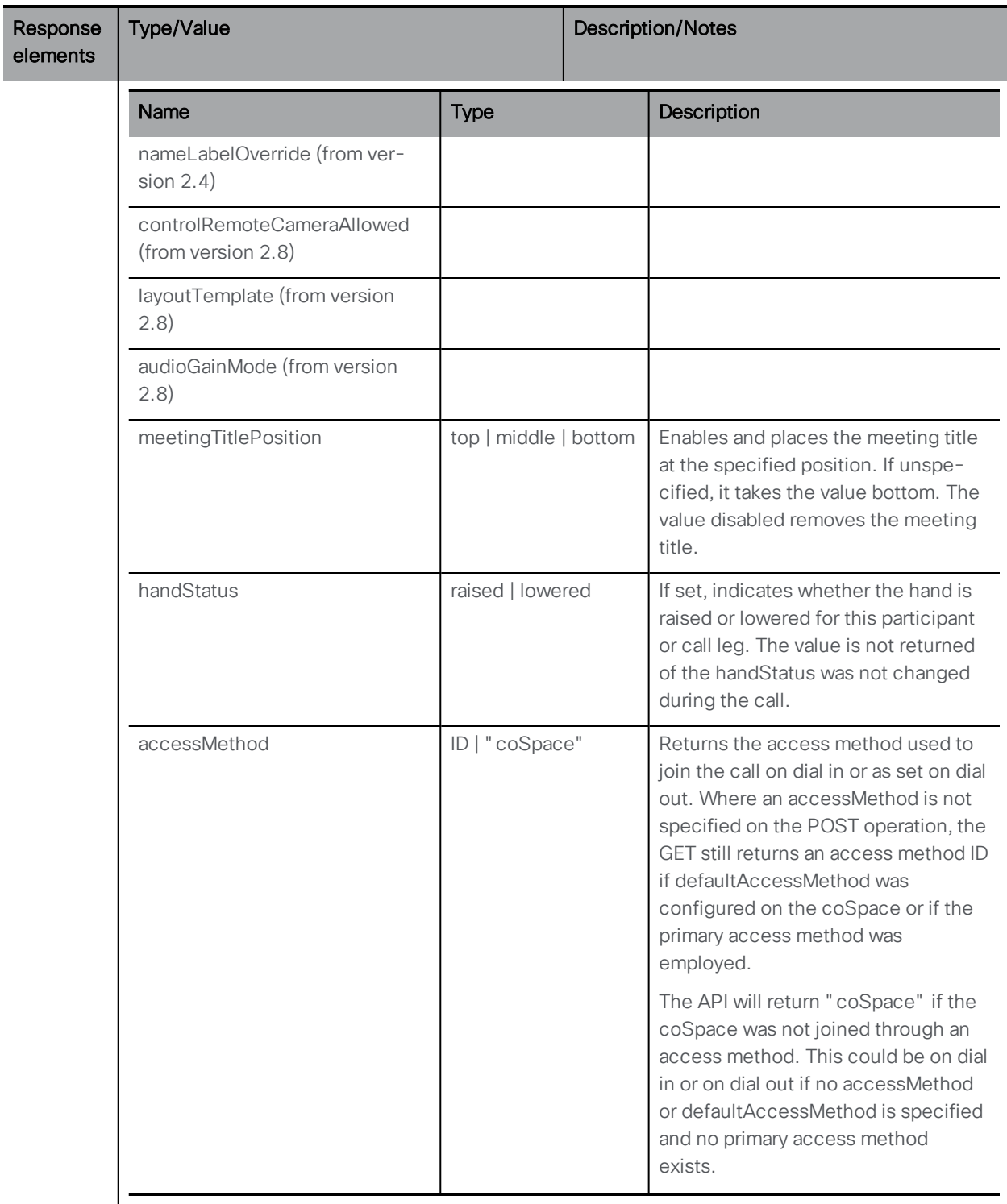

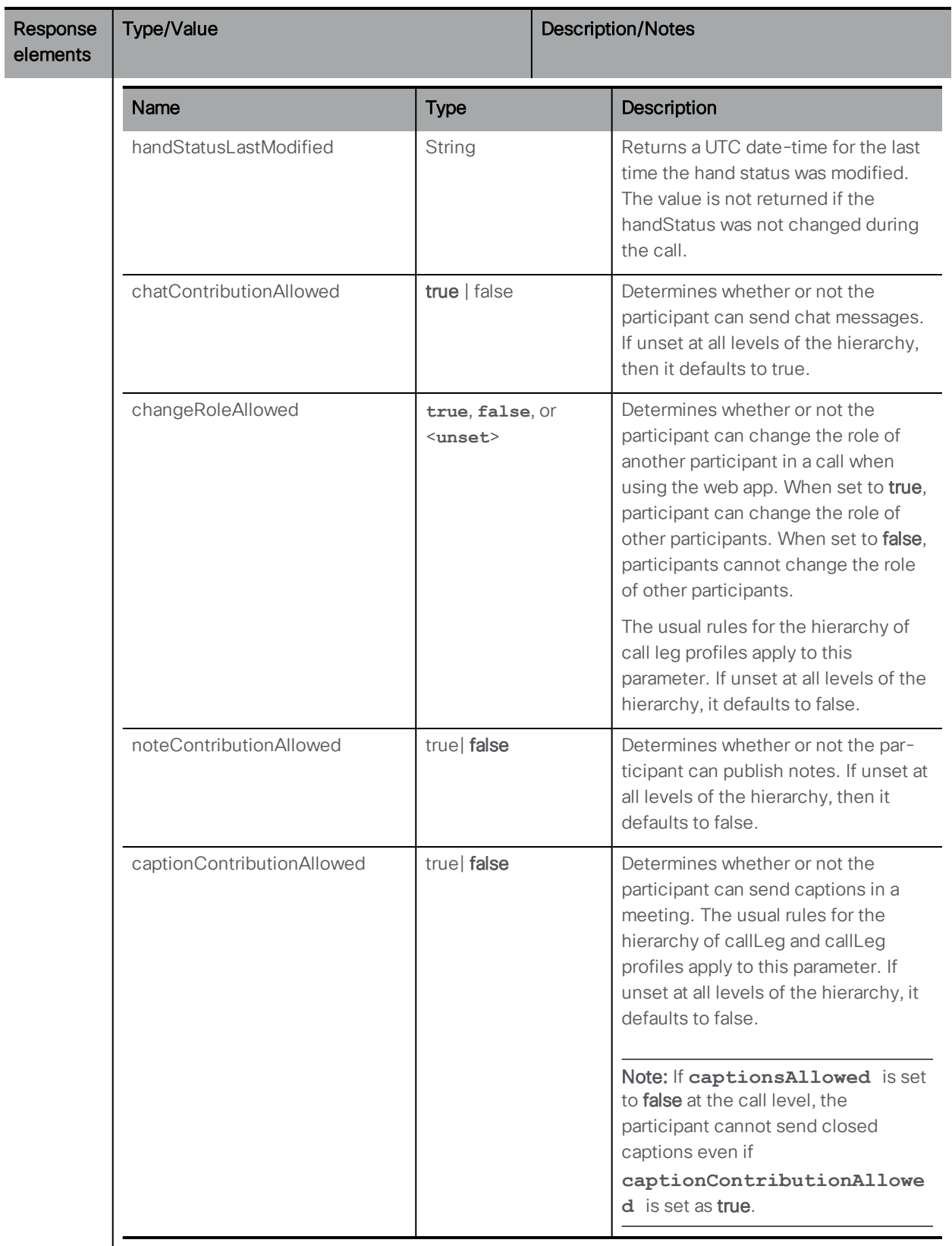

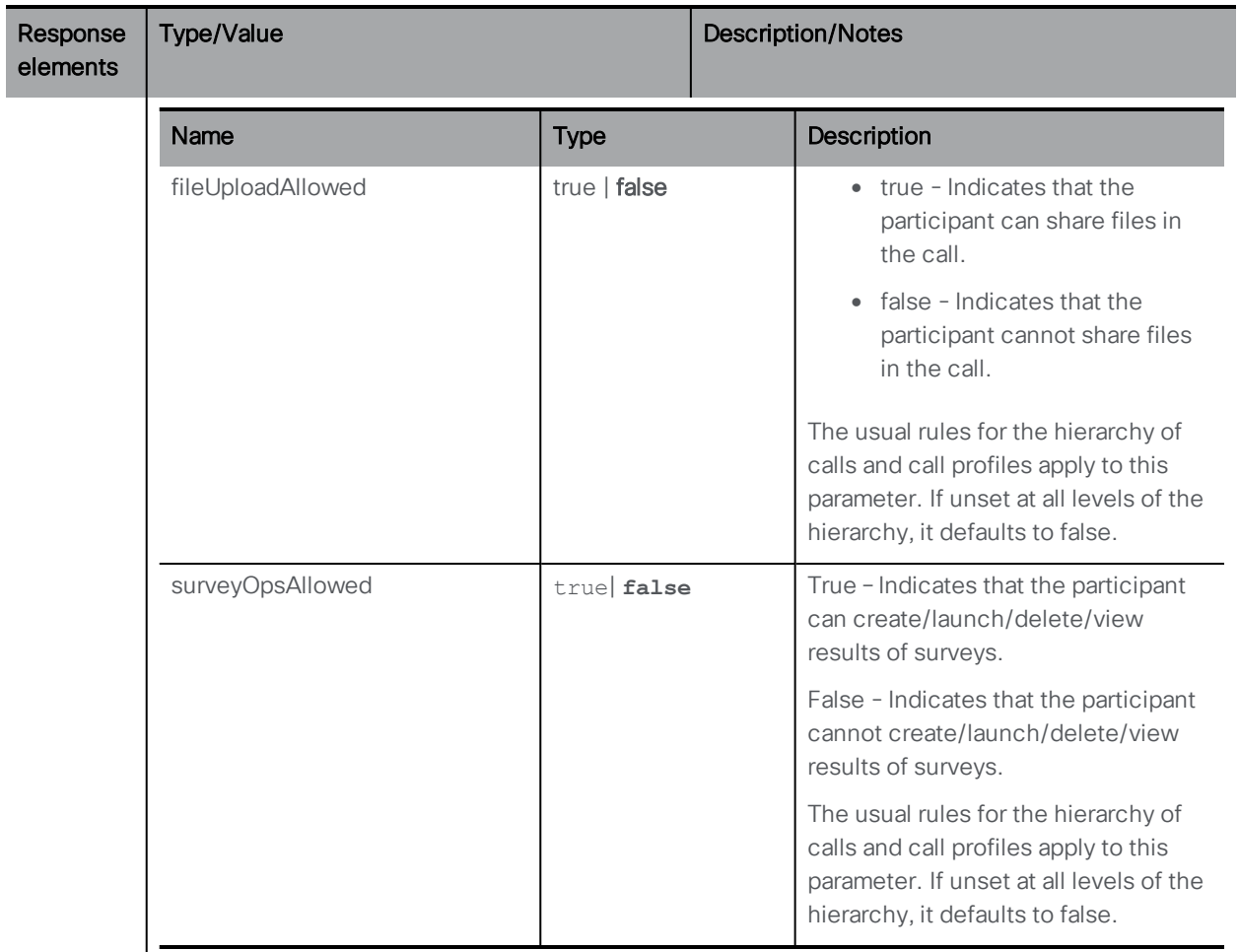

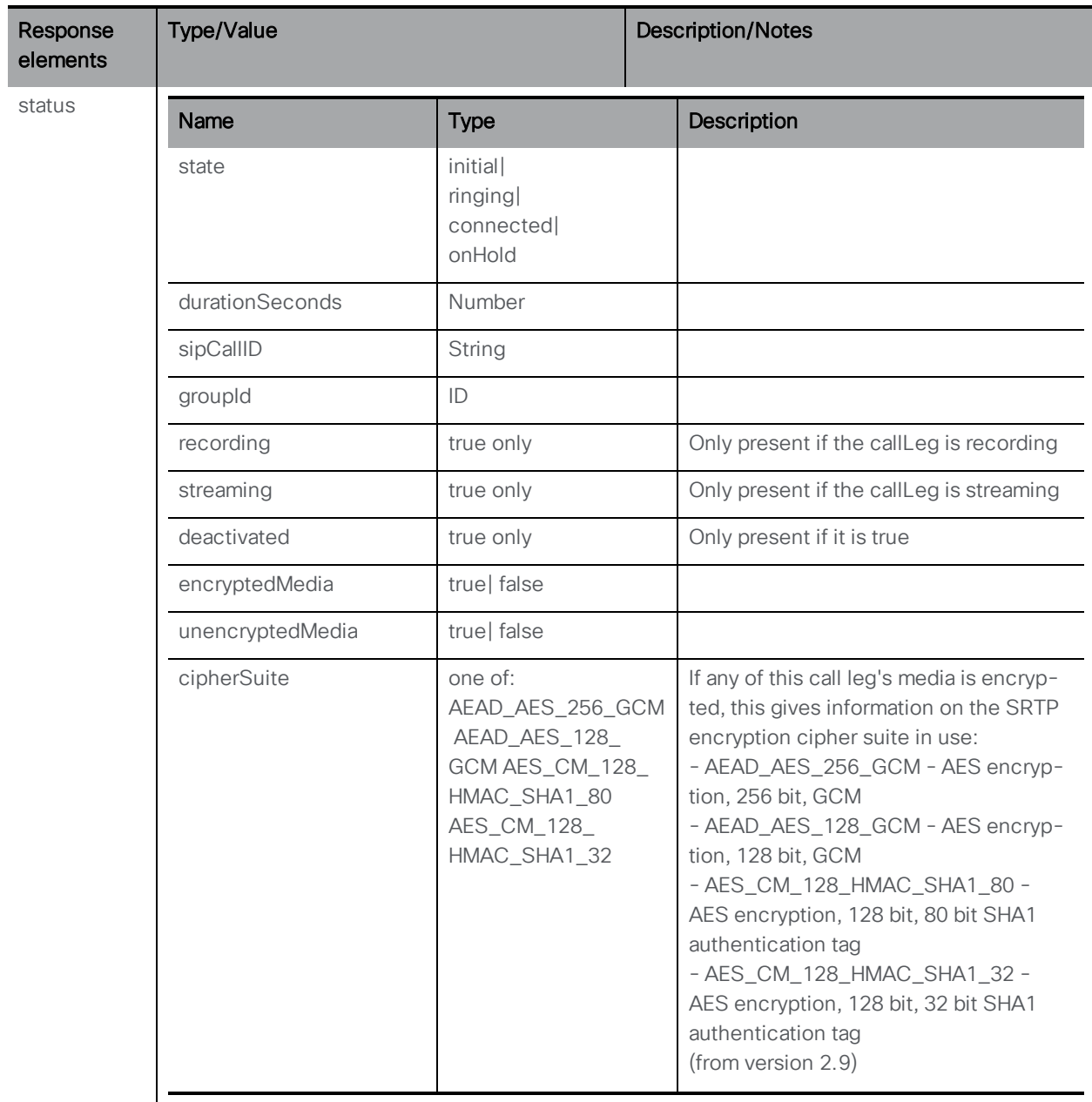

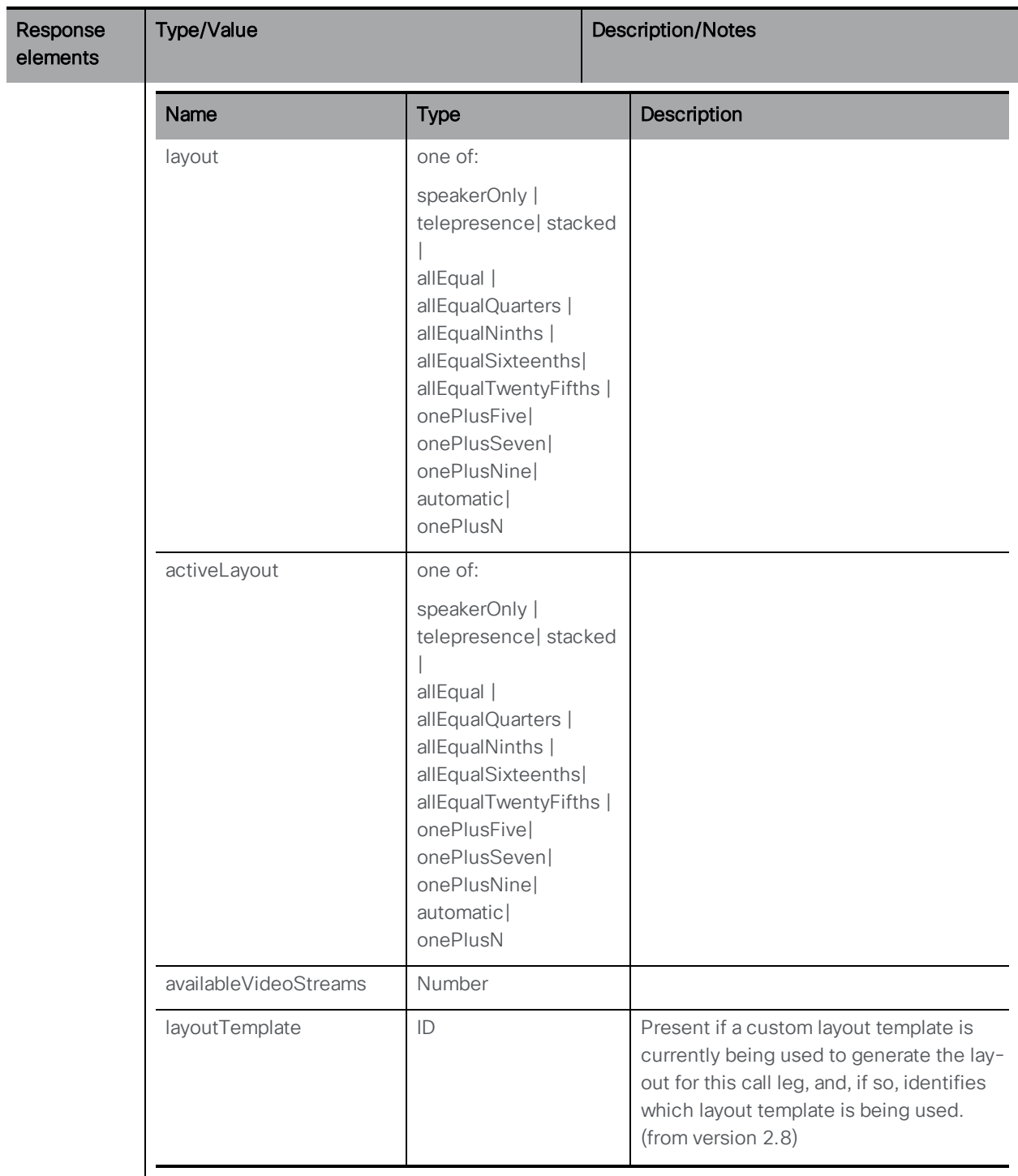

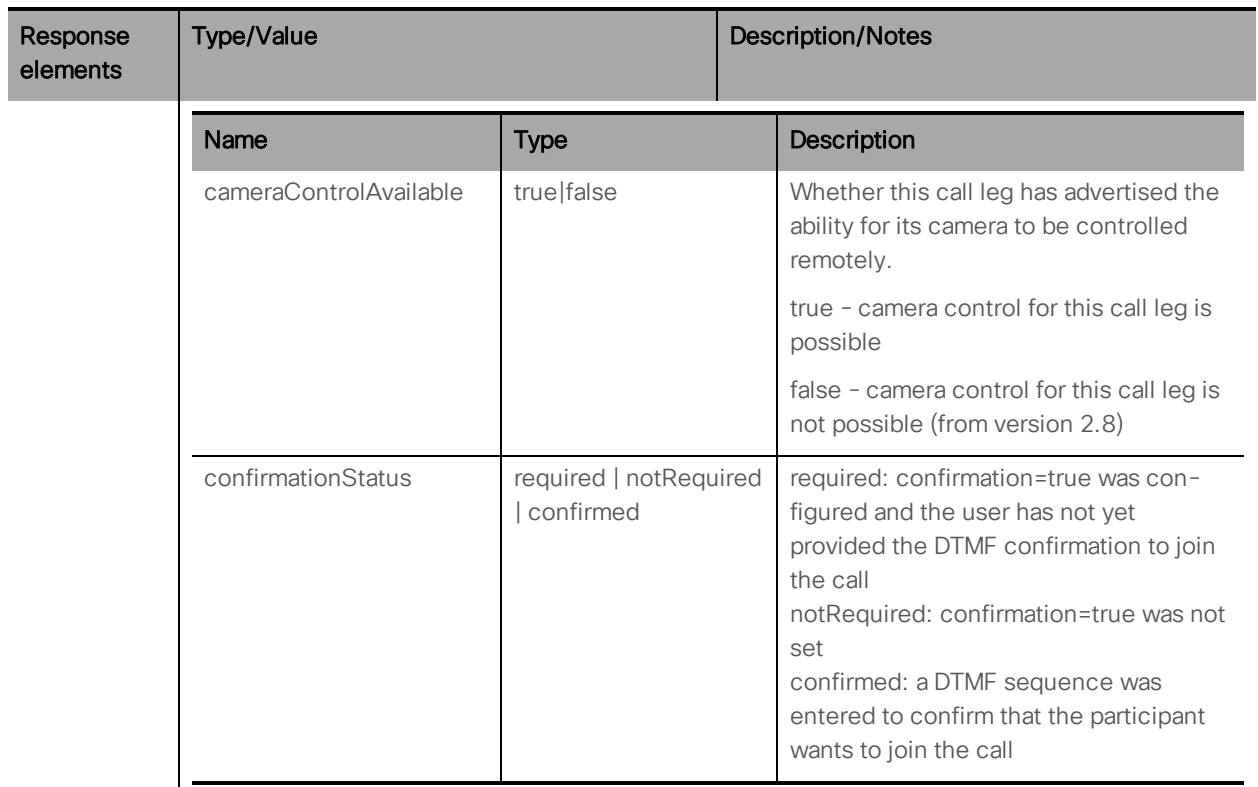

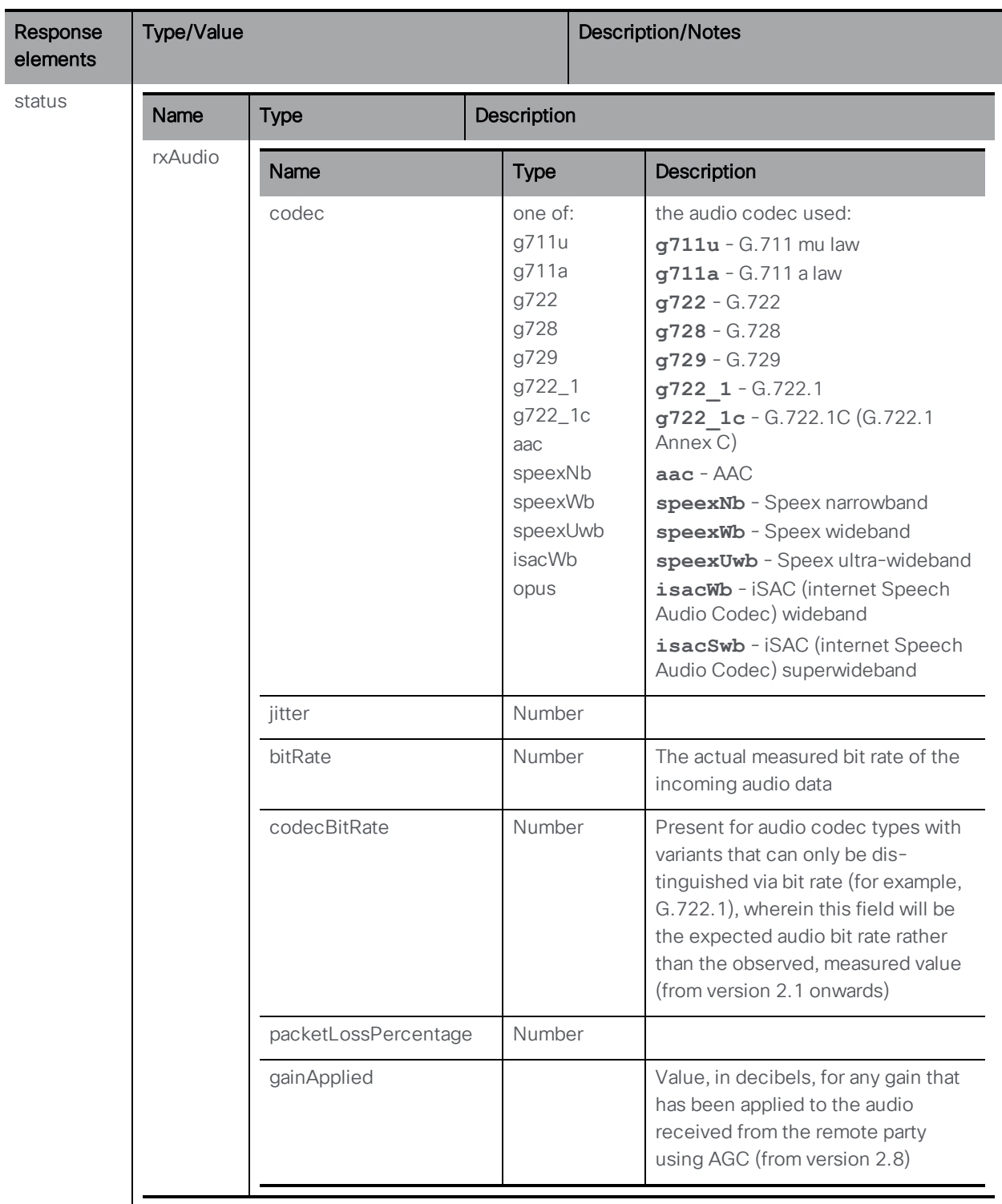

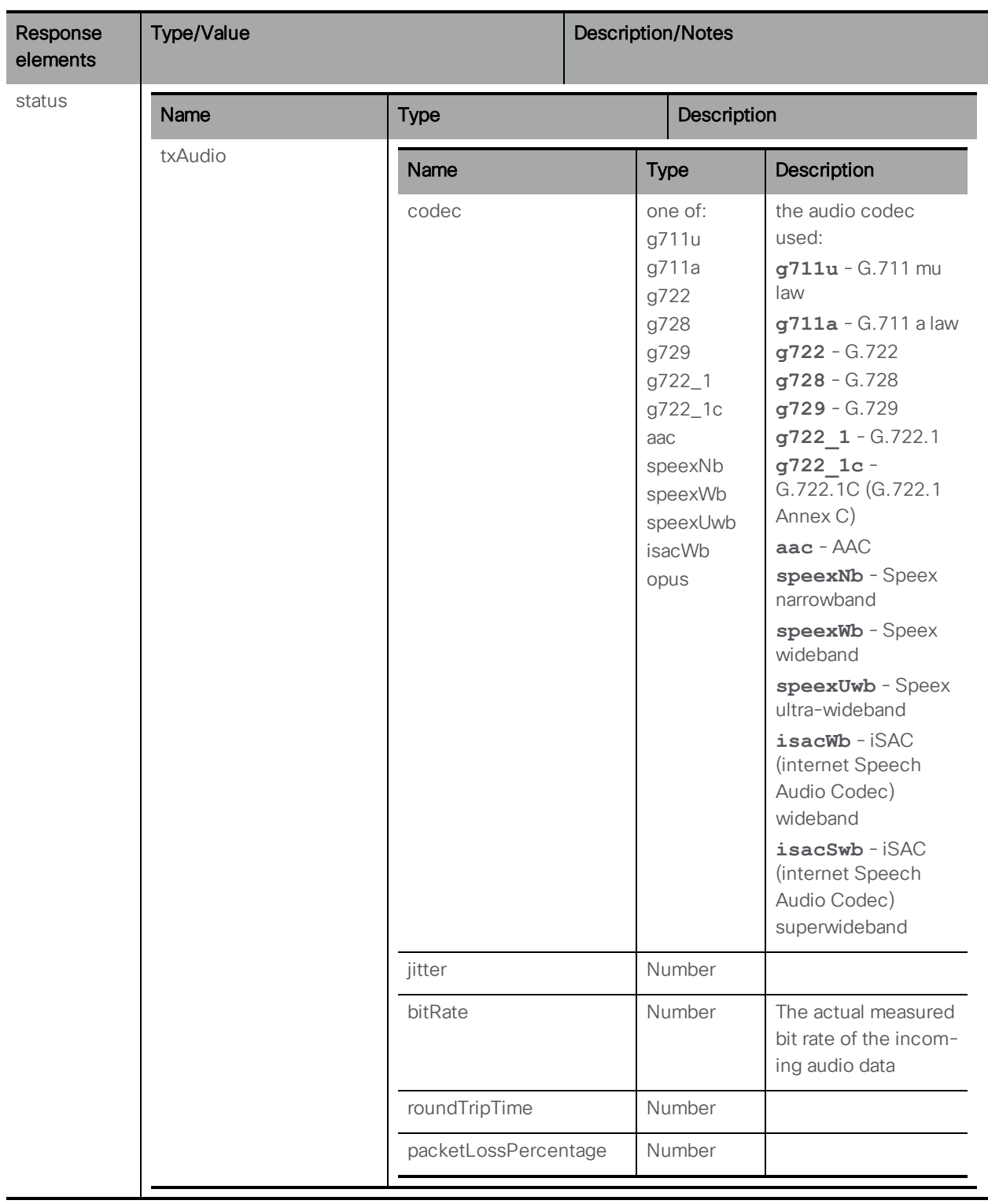
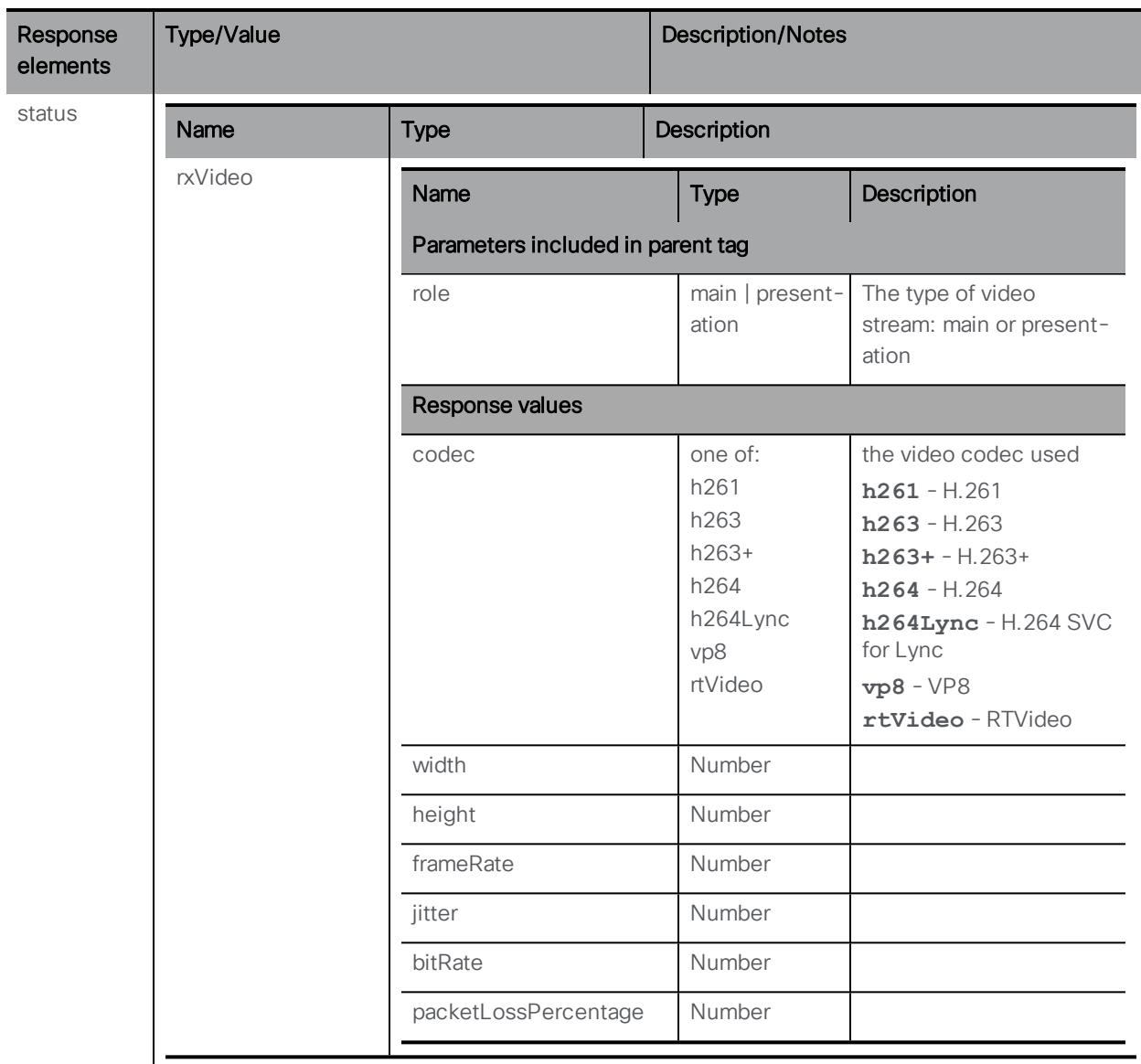

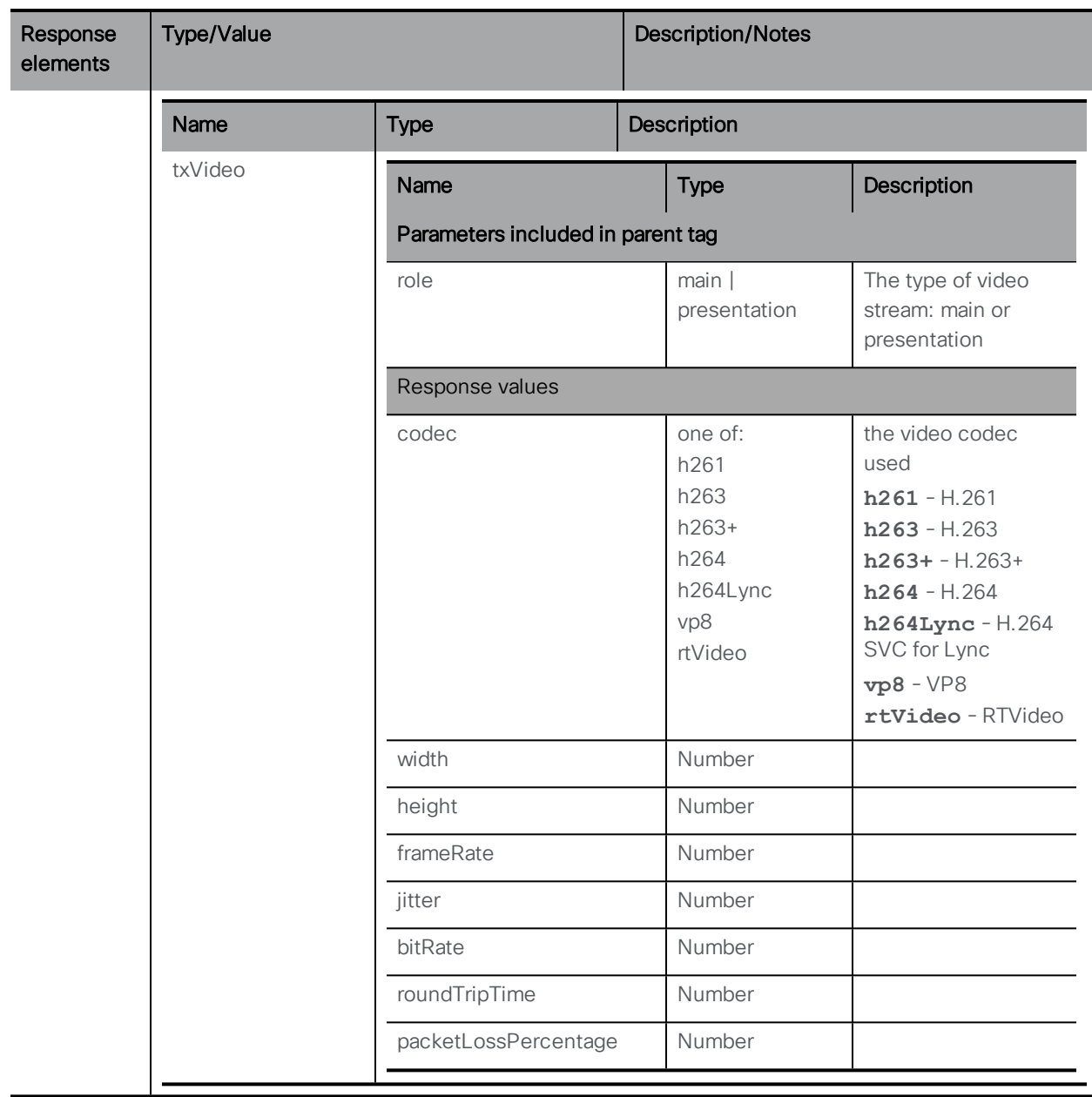

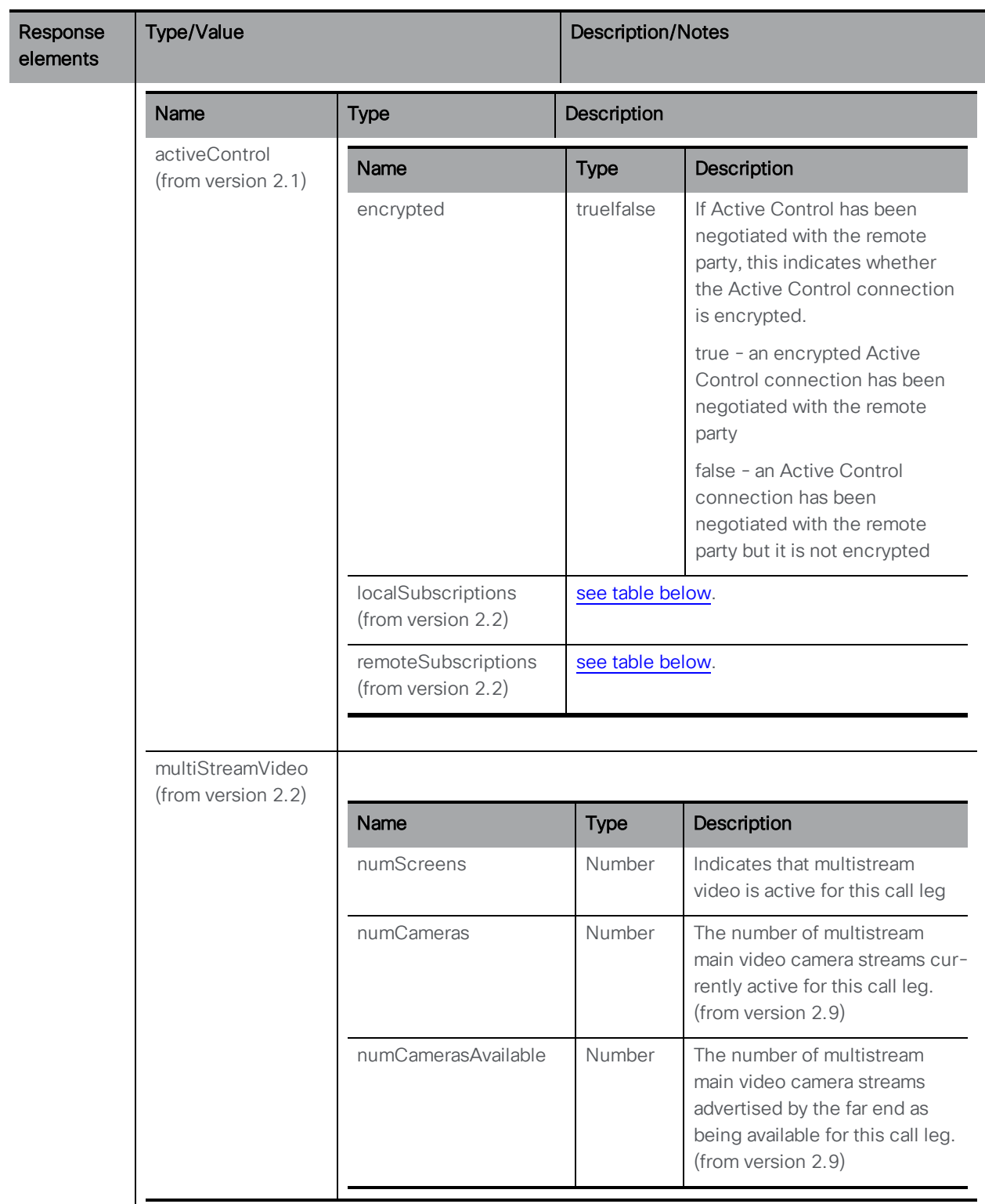

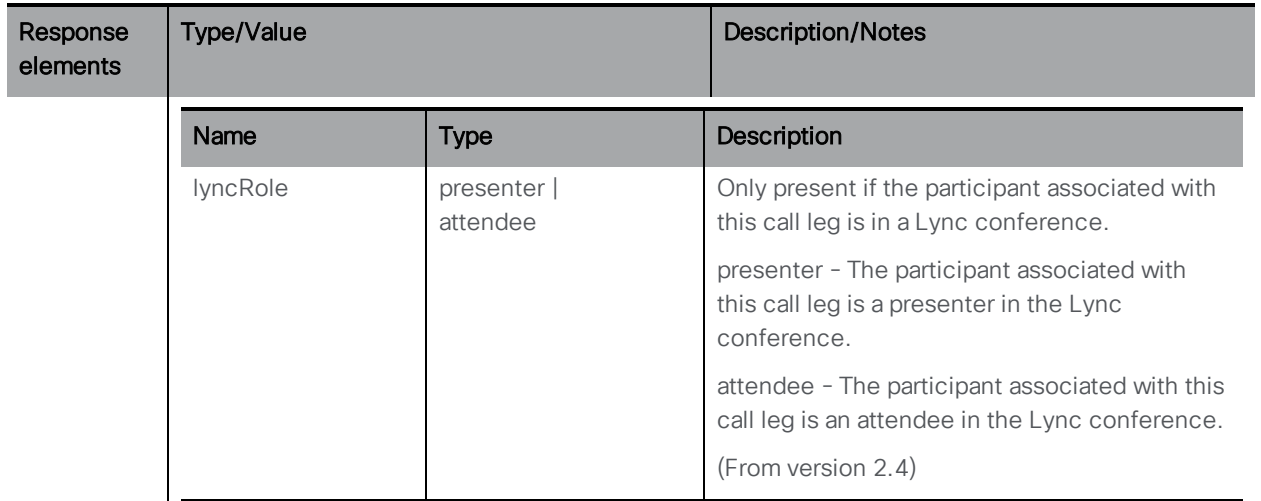

### <span id="page-148-0"></span>Status of Active Control parameters

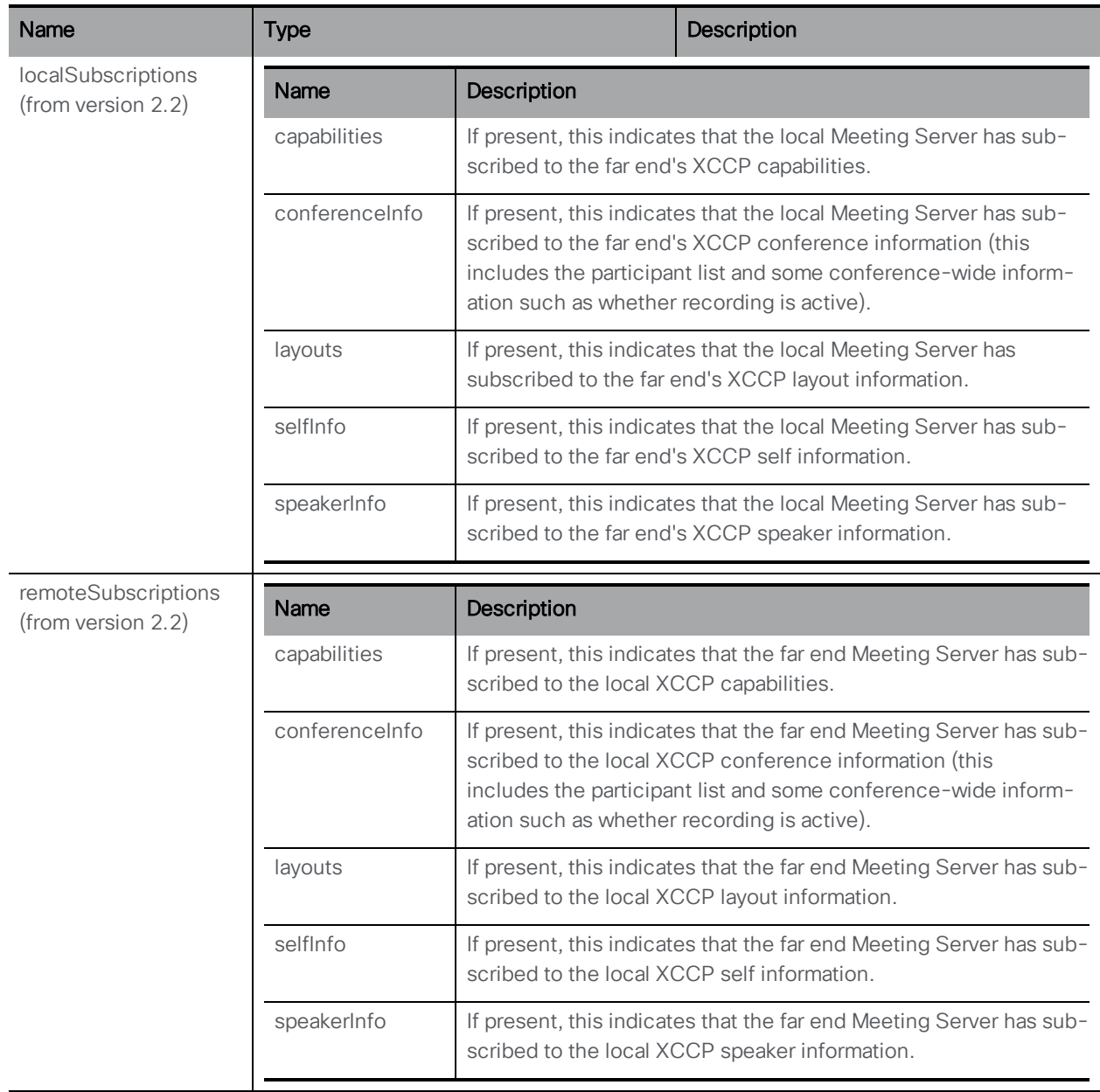

Note: See [Appendix](#page-294-0) B for an example of the call leg configuration and status returned.

# 8.4 Call Leg Profile Methods

#### 8.4.1 General information

A call leg profile defines a set of in-call behaviors. coSpace, coSpaceUser, accessMethod, and tenant objects can optionally have a callLegProfile association — if so, call legs that correspond to those objects inherit the in-call behavior defined by the call leg profile. For more information see also [Section](#page-289-0) 16.

## 8.4.2 Retrieving call leg profiles

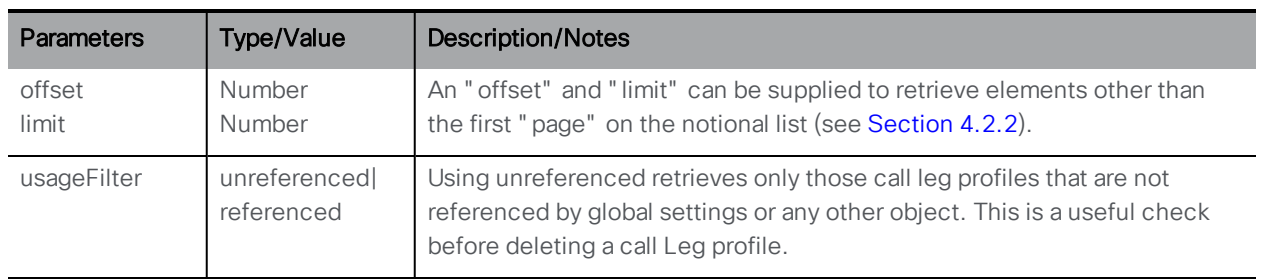

GET method on the "/callLegProfiles/" node.

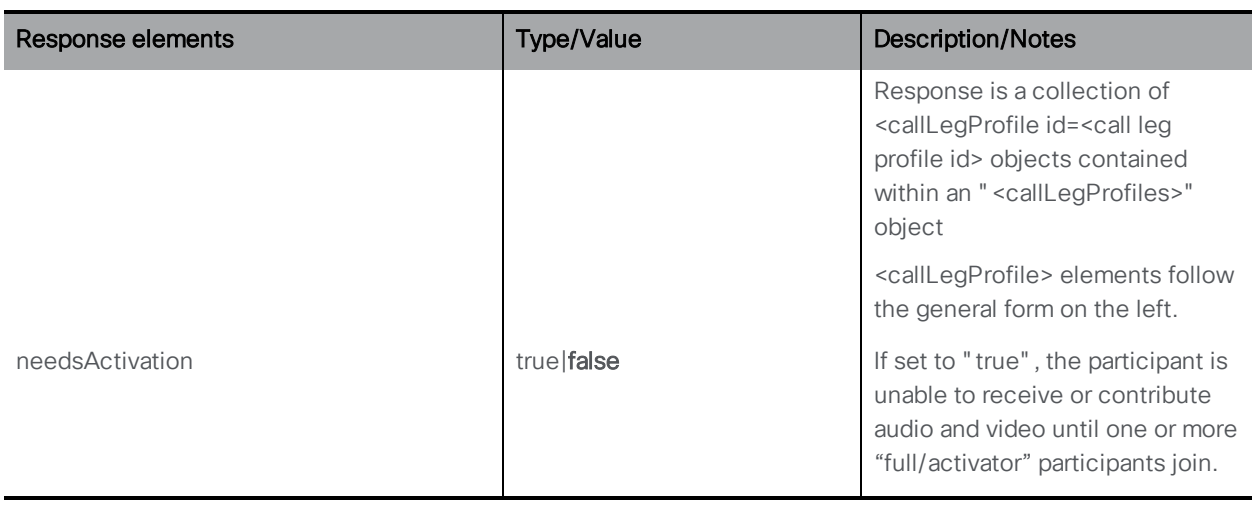

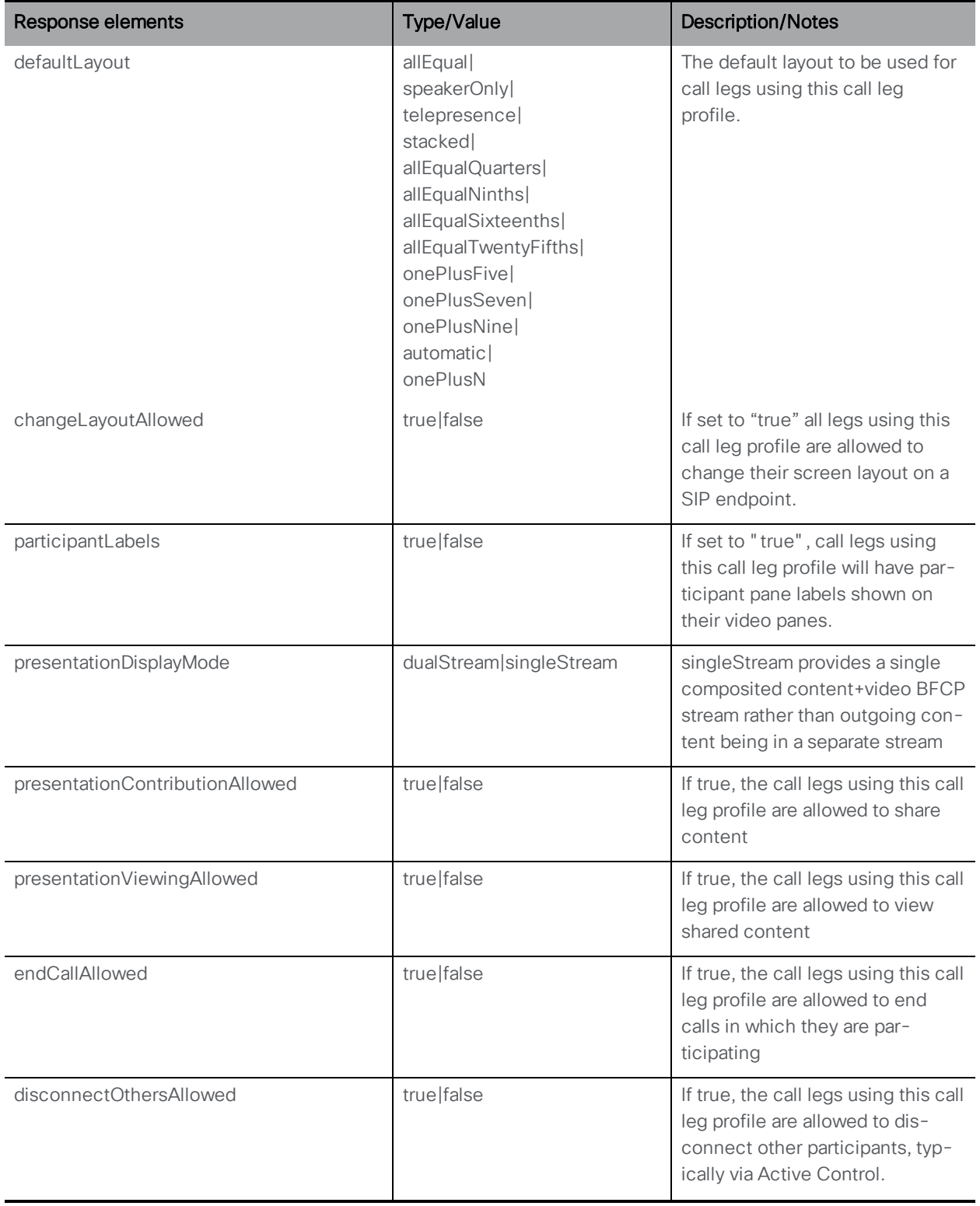

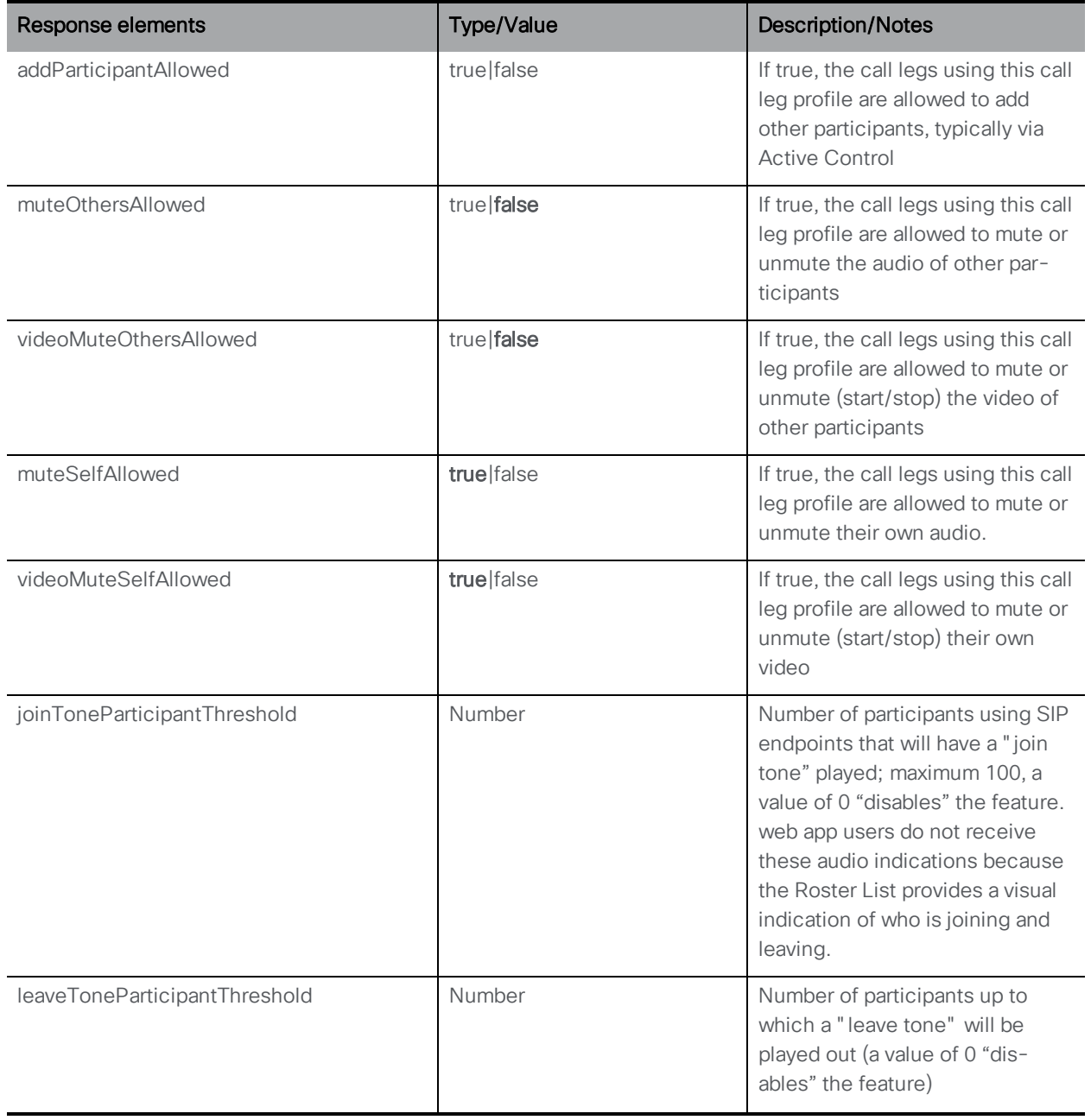

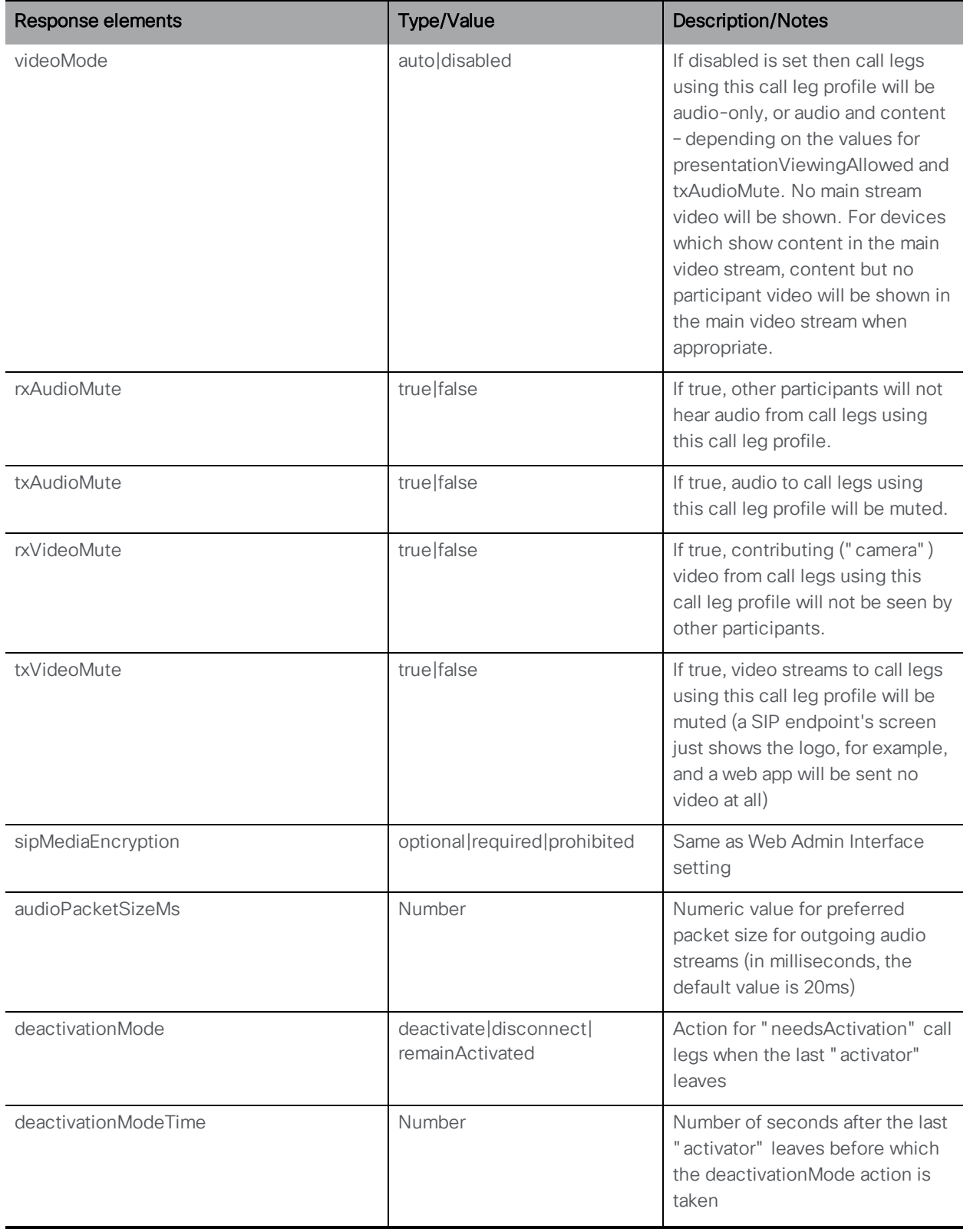

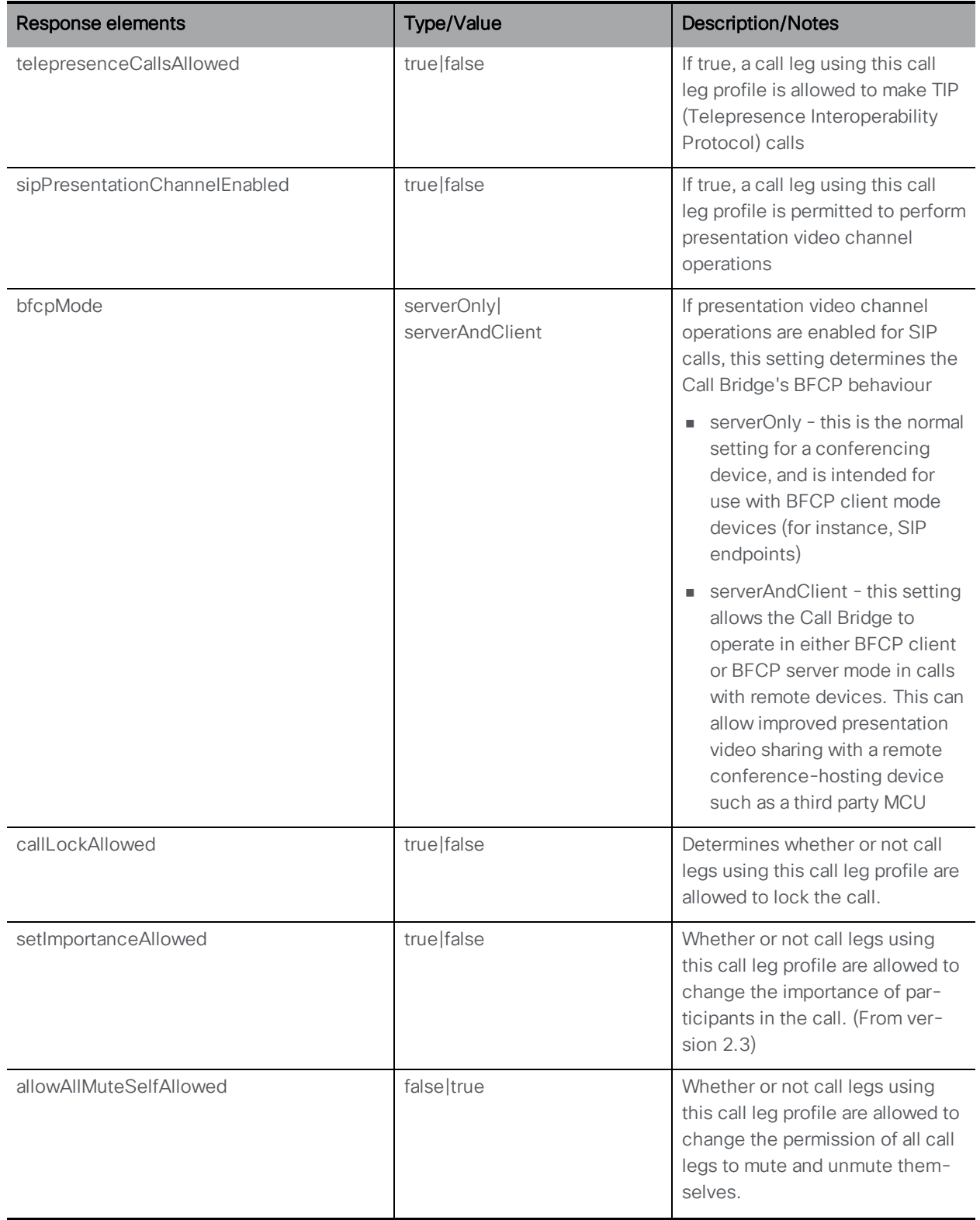

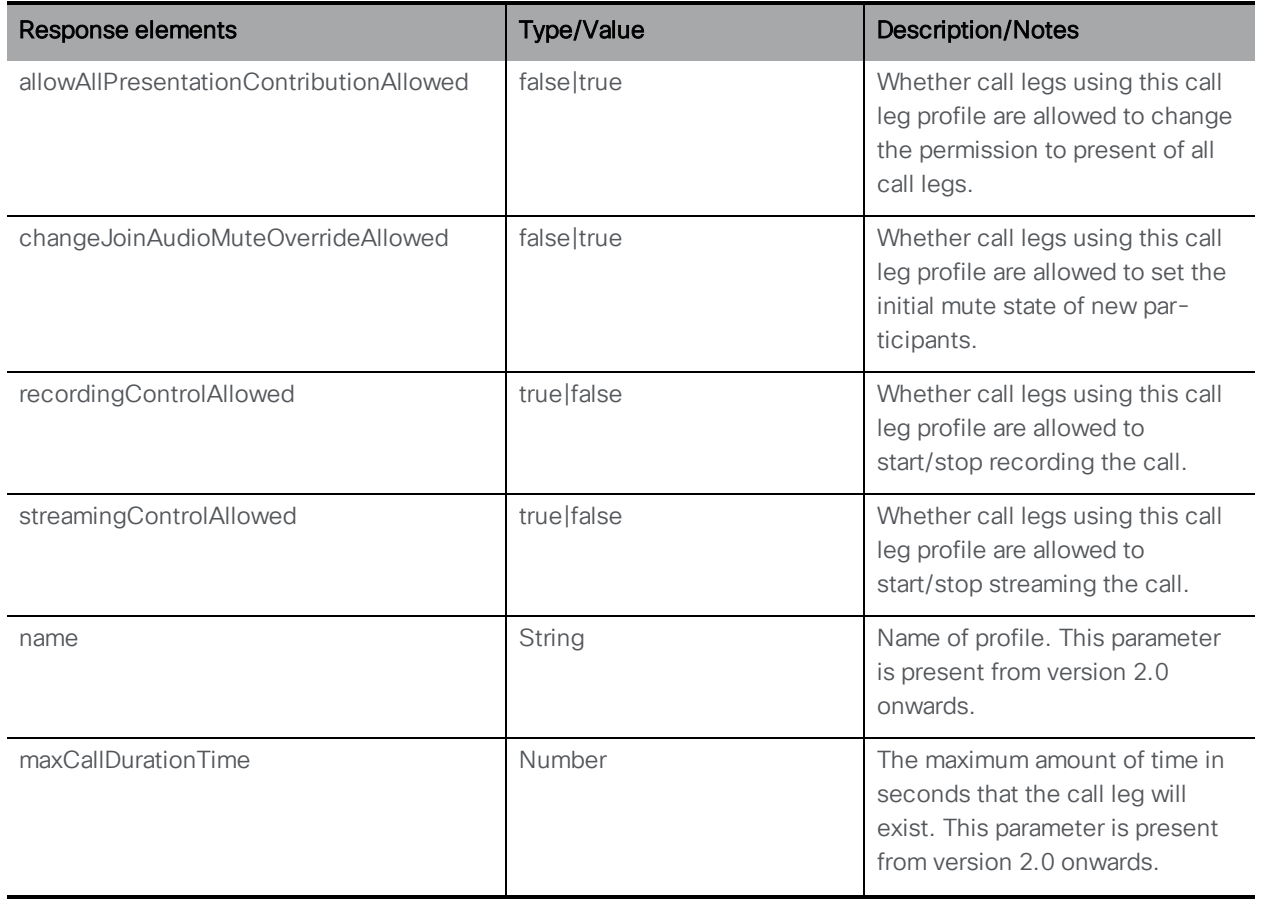

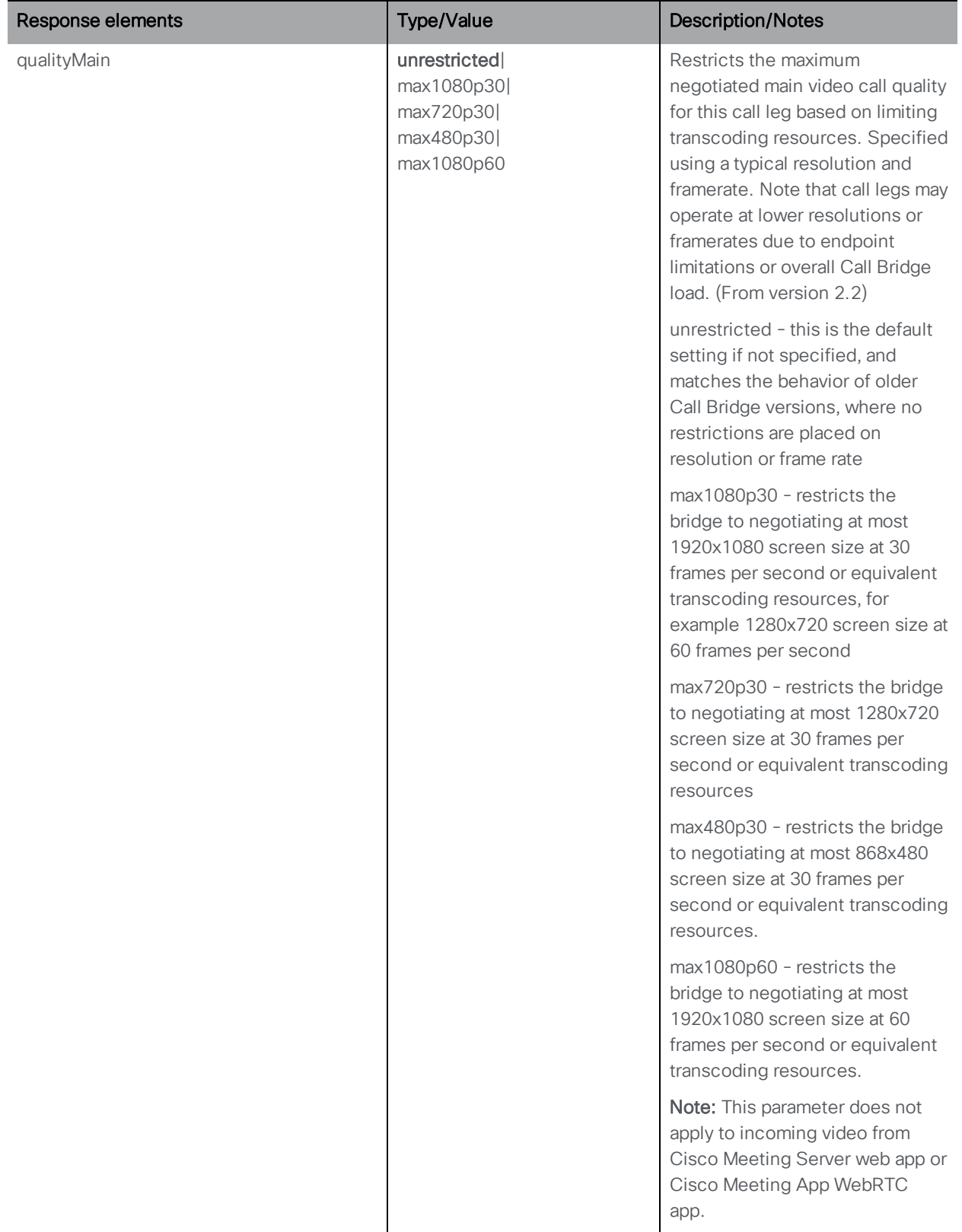

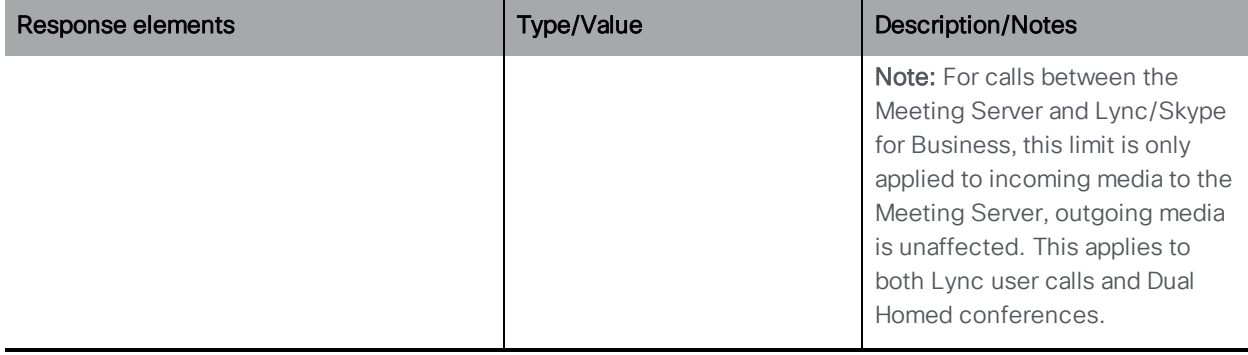

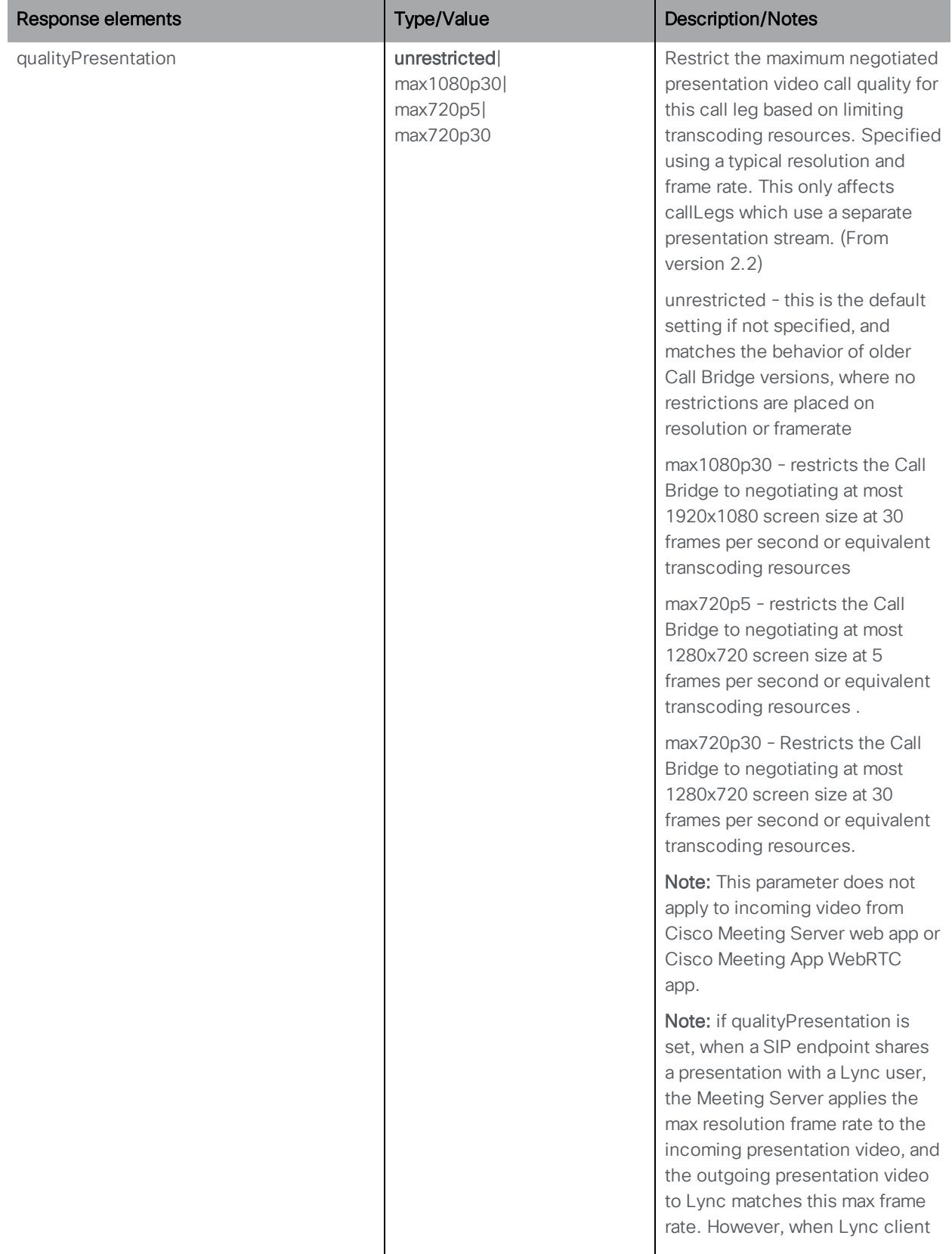

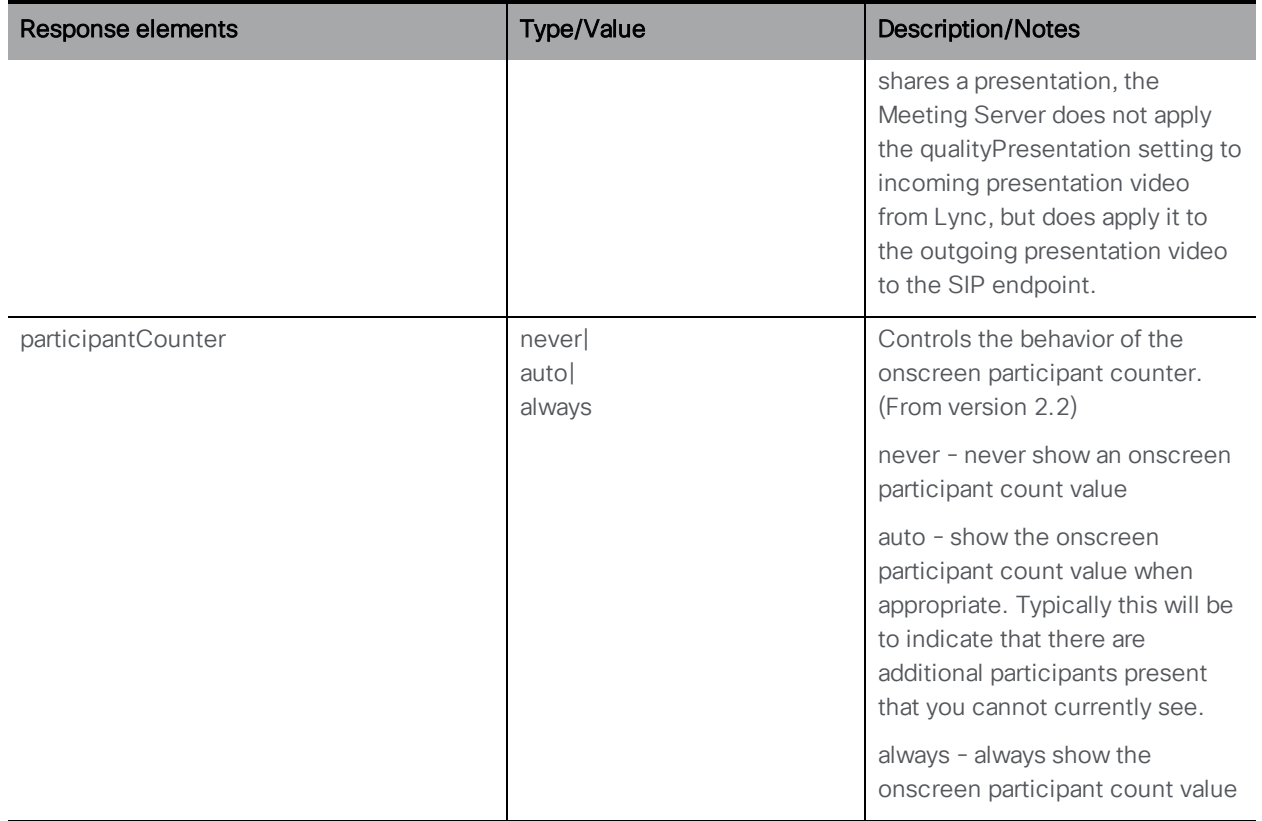

#### 8.4.3 Creating and modifying a call leg profile

- n Creating: POST method to the "/callLegProfiles" node. If the call leg profile is created successfully, a "200 OK" response will be received, and the "Location" header in the response will contain the ID of the new call leg profile
- Modifying a call leg profile is a PUT method on a " / callLegProfiles/ < call leg profile id>" node

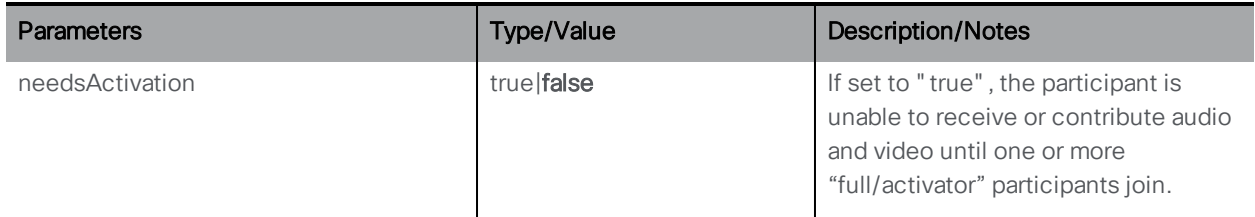

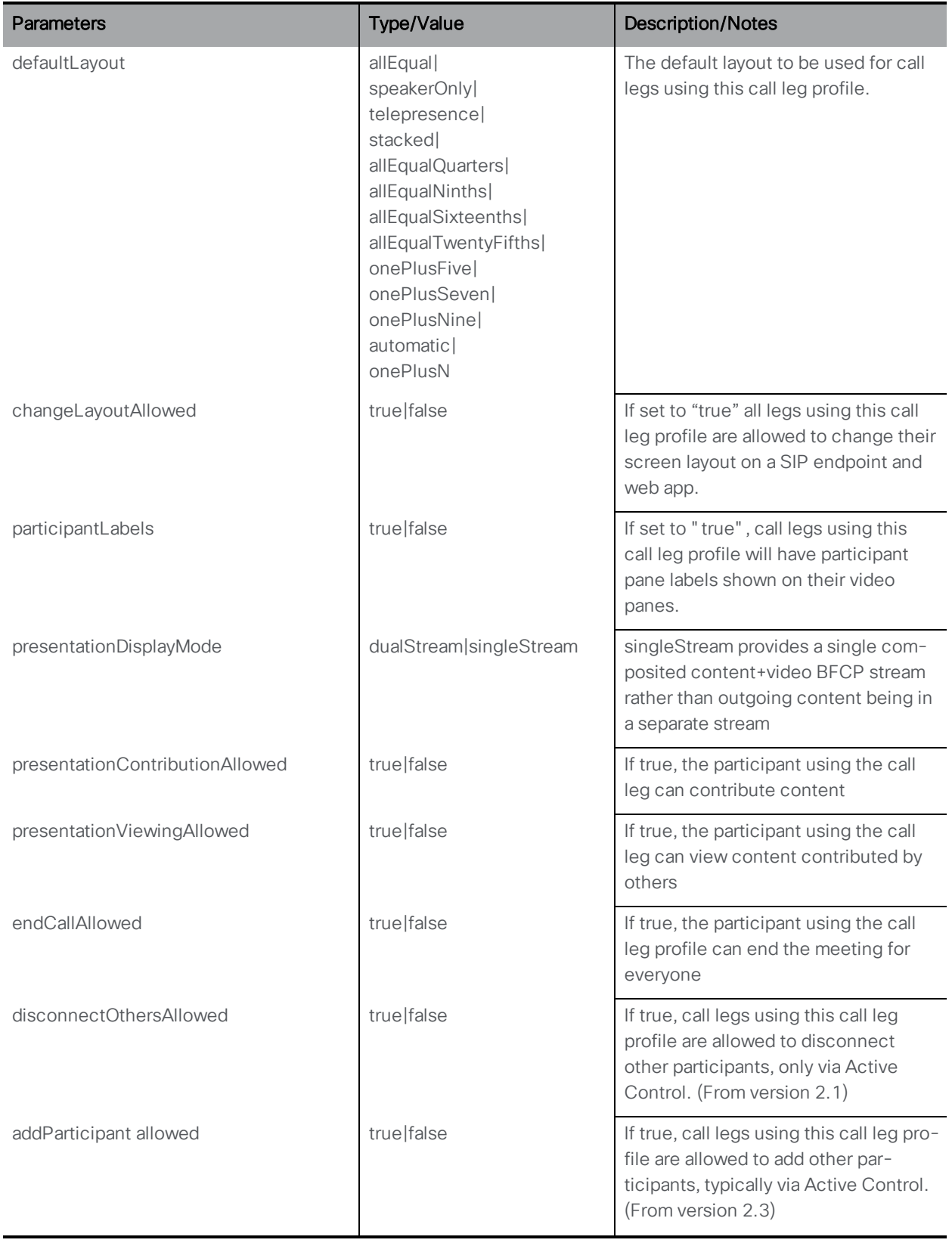

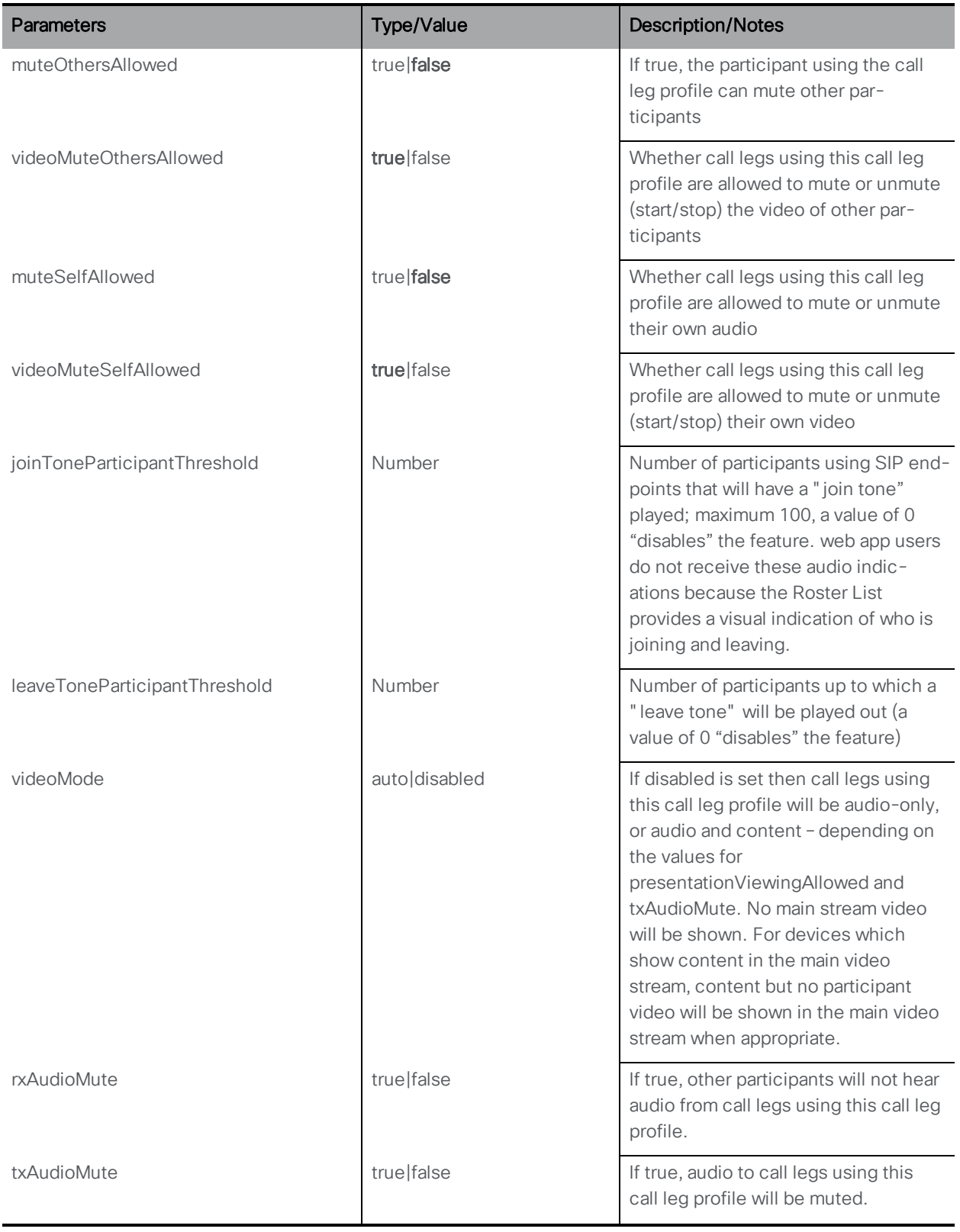

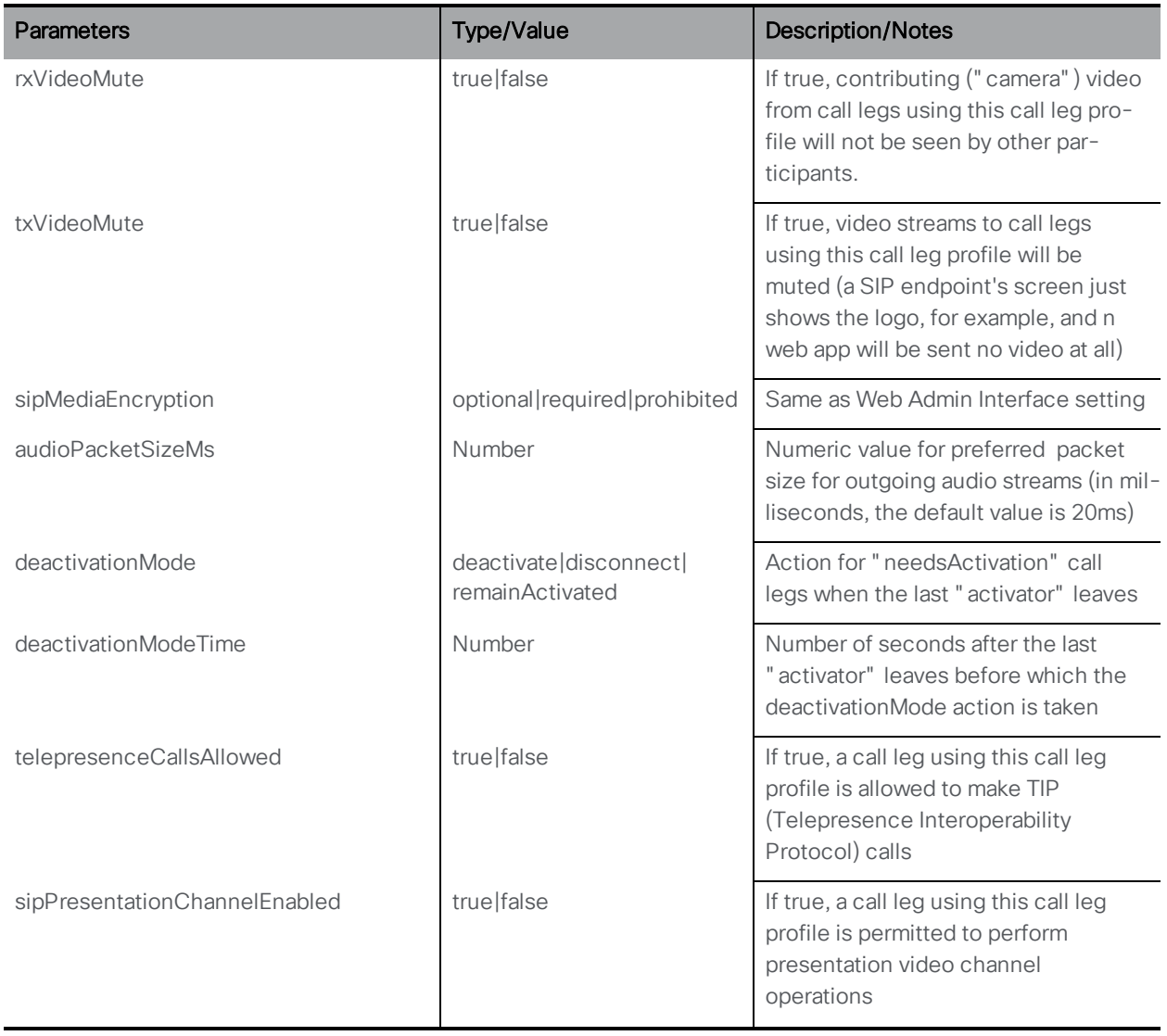

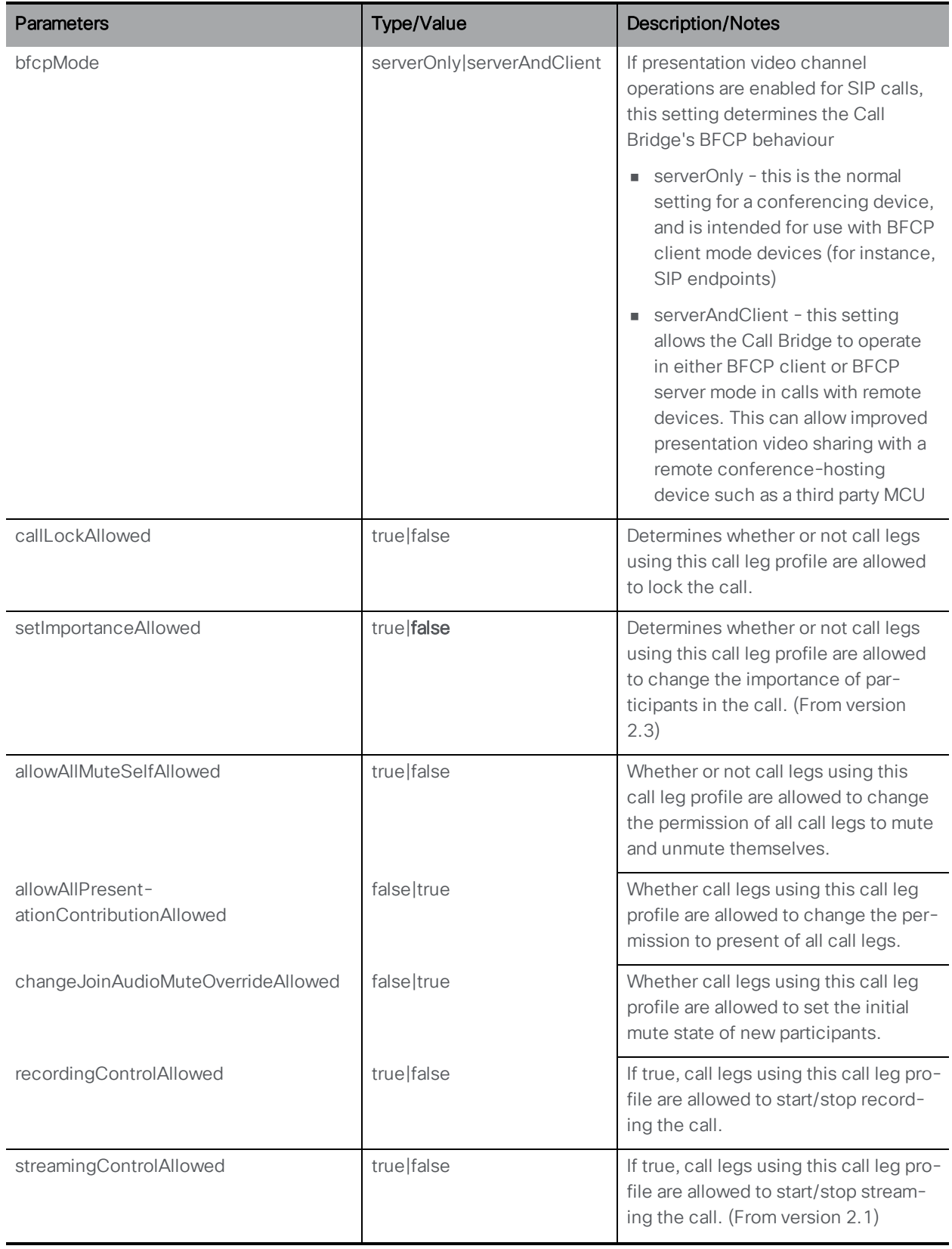

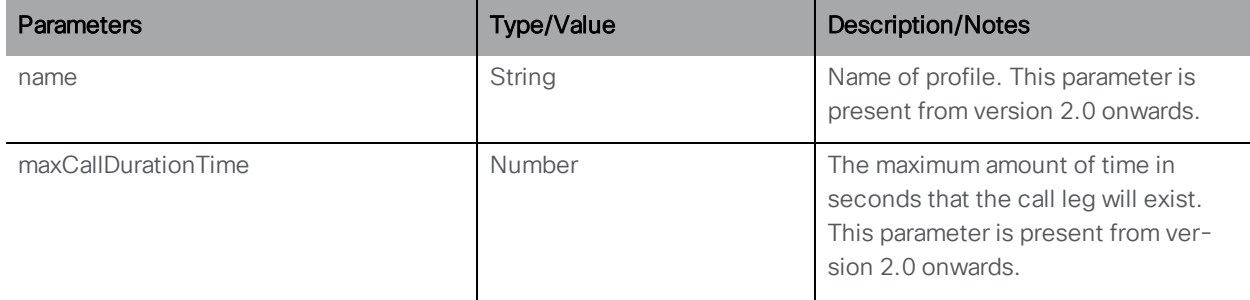

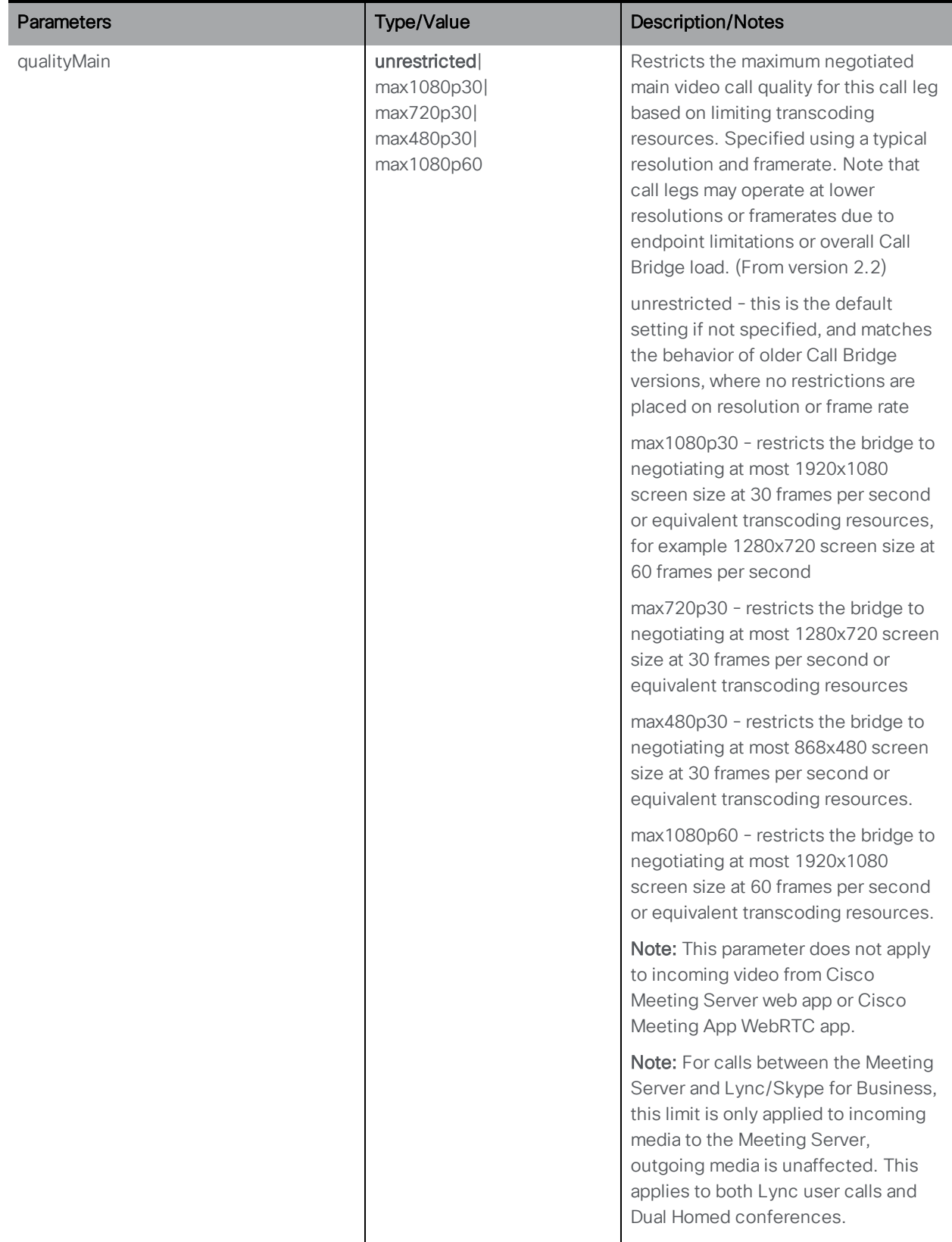

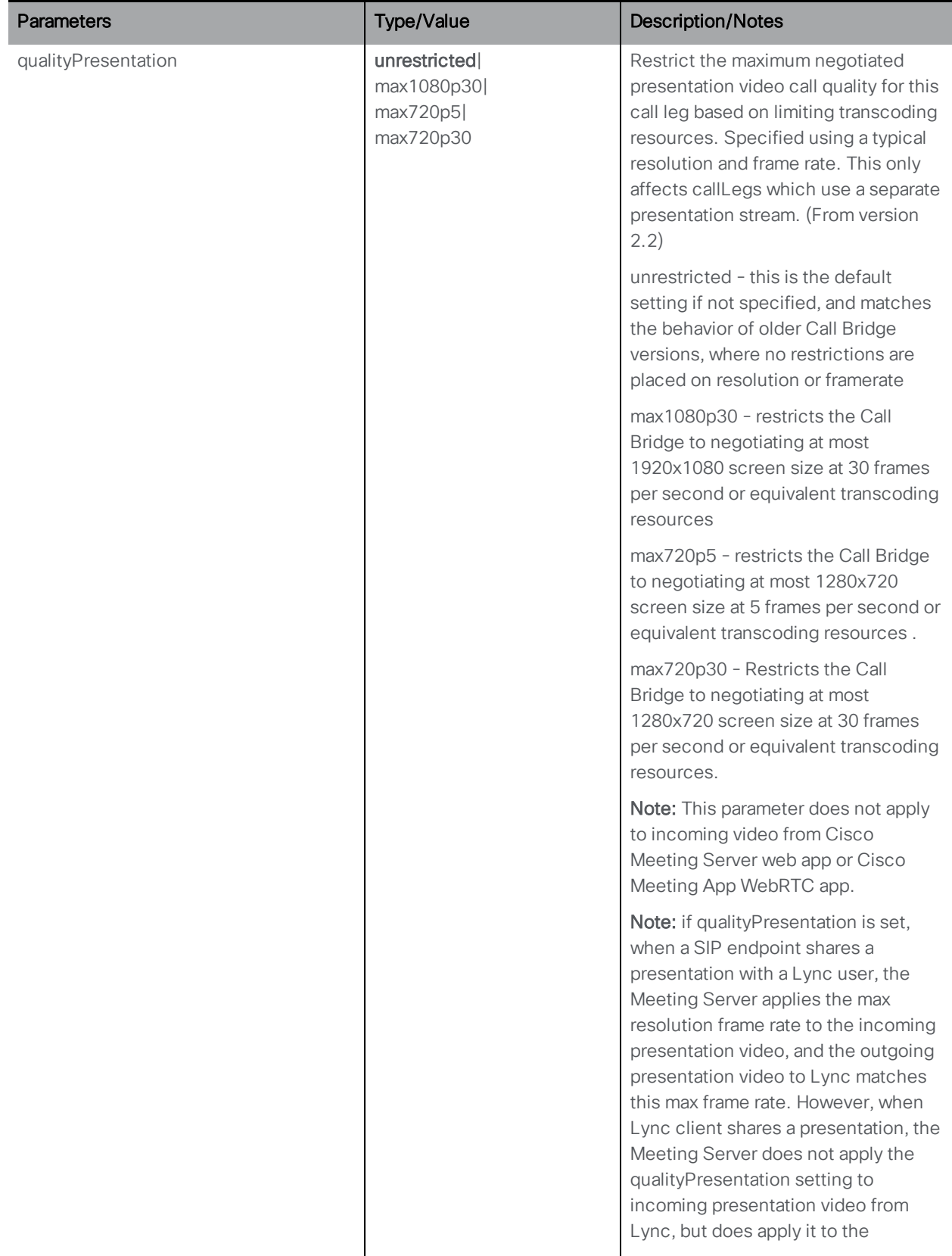

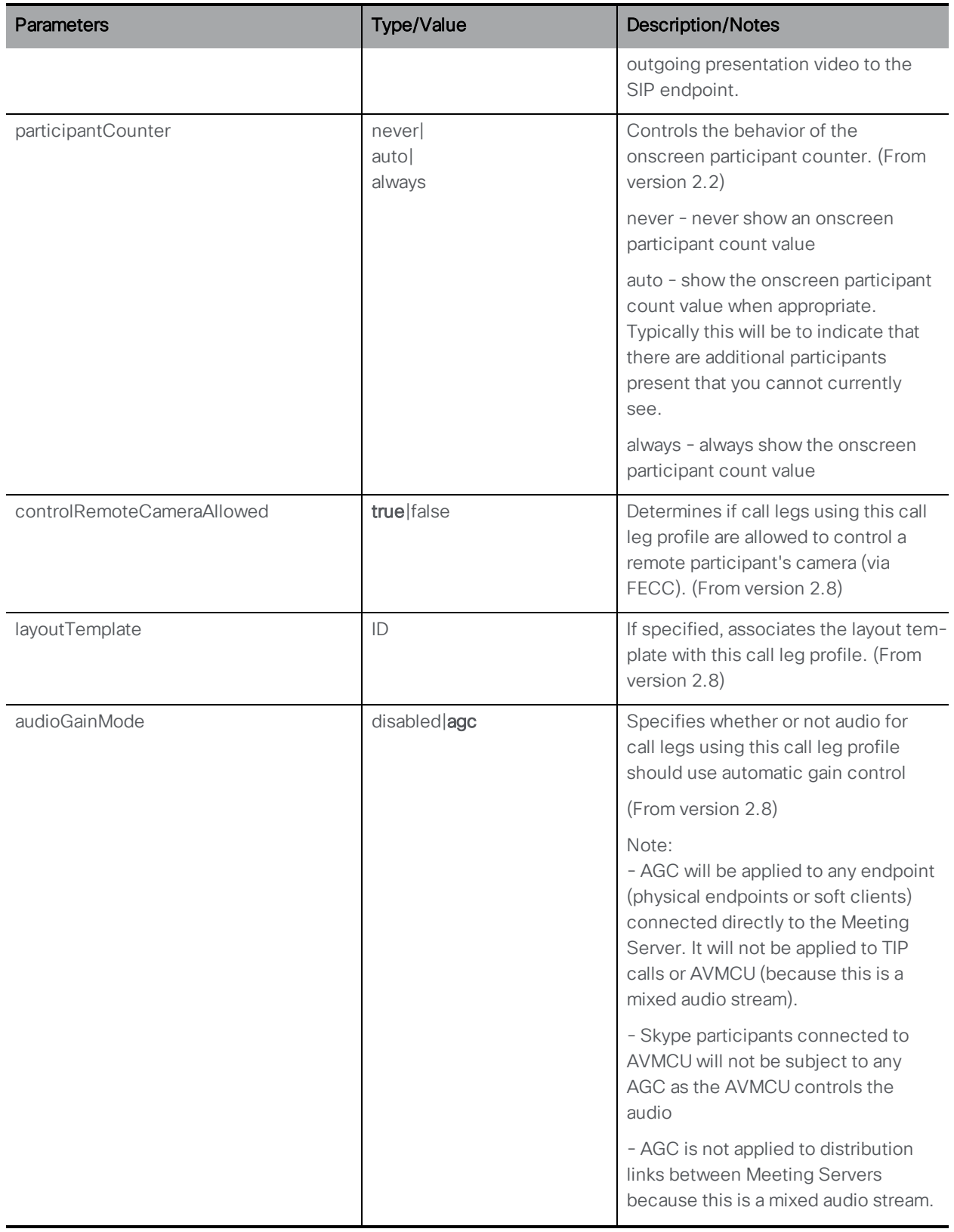

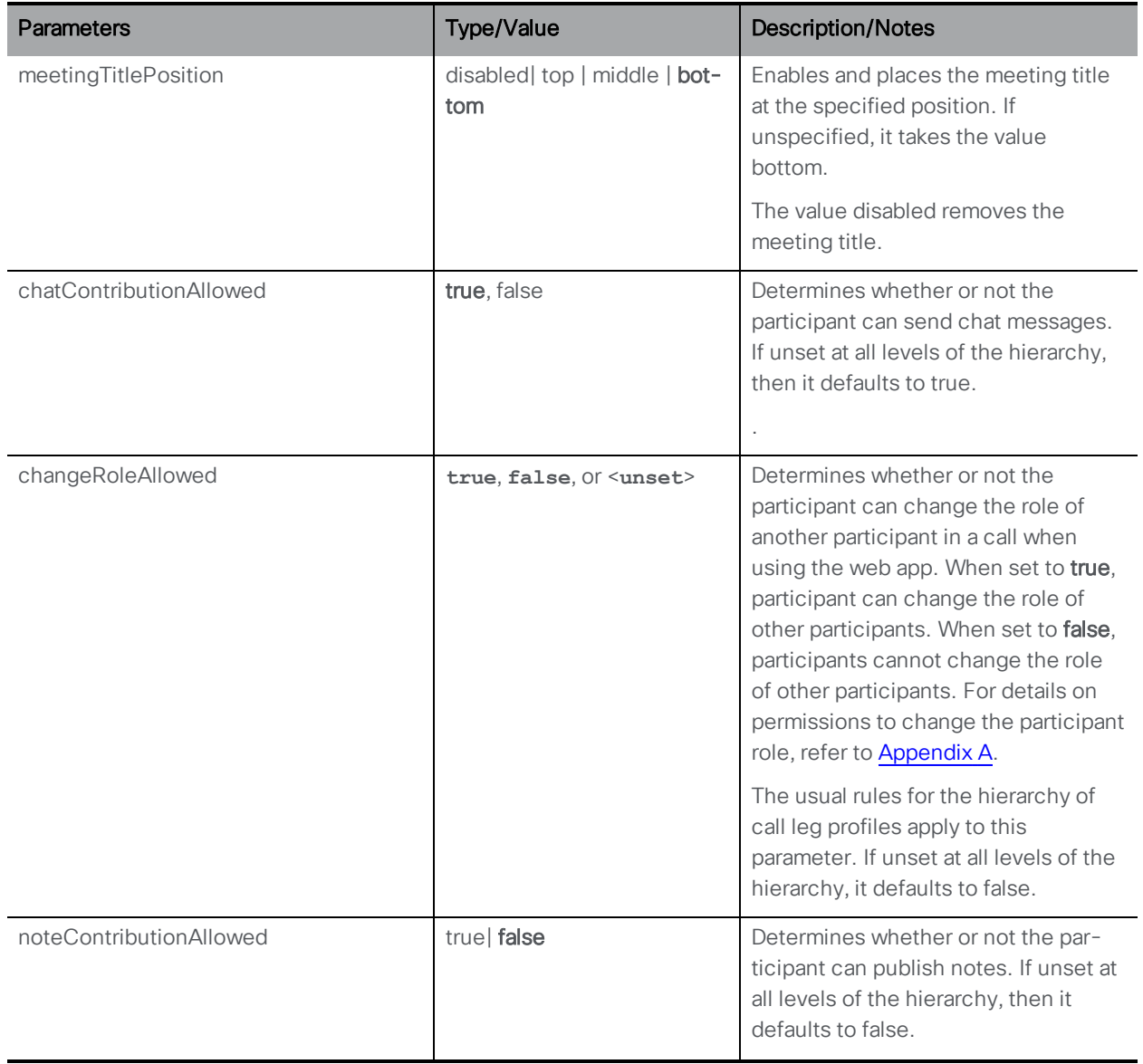

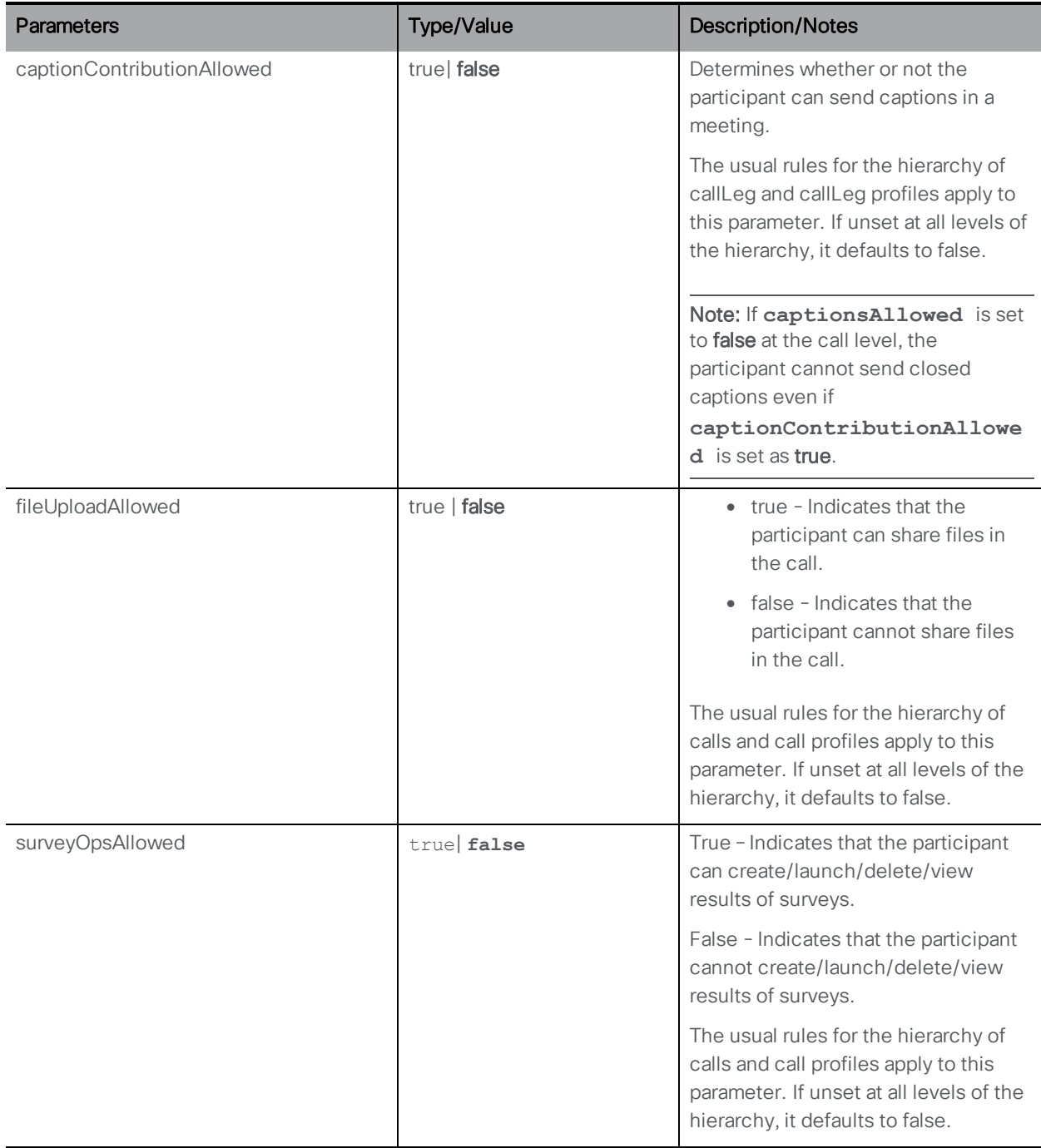

In all cases, if you explicitly setting a parameter to an empty value in the POST or PUT, that parameter is "unset" for that profile. Those call legs then "inherit" the value for that parameter from the level above's call leg profile.

## 8.4.4 Retrieving information on an individual call leg profile

GET method on a /callLegProfiles/<call leg profile id> node. If the call leg profile ID supplied is valid, a "200 OK" response and a single " < callLegProfile id=call leg profile<ID>>" object will be returned with data as per the previous section.

#### 8.4.5 Example call leg profile & access method use

The main use for being able to associate call leg profiles with access methods is to be able to construct separate URI/ call ID / passcode combinations giving different in-call behaviors. For example, one call leg profile whose "needsActivation" value is "true" could be associated with one access method, and another call leg profile whose "needsActivation" value is "false" could be associated with a different access method.

Effectively this sets up separate "activator" and "guest" access methods for that coSpace, with callers to the "needsActivation=true" access method needing to wait until a successful call in to the other access method before their conference audio and video become active. For the multiple access methods linked to different call leg profiles in this way, you can choose to distinguish between them only by passcode; essentially, activator and guest users dial the same URI but enter a different PIN depending on whether they're an activator or guest participant.

#### 8.4.6 /callLegProfiles/<call leg profile id>/usage object method

There is a /callLegs/<call leg id>/usage object in the hierarchy. Performing a GET on this object retrieves, for the queried call leg, a list of where the specified call leg profile is used: whether it is set to be the global call leg profile or any associations it has with tenants, coSpaces, coSpace users, coSpace access methods.

#### 8.4.7 /callLegs/<call leg id>/callLegProfileTrace object method

There is a /callLegs/<call leg id>/callLegProfileTrace object in the hierarchy. Performing a GET on this object retrieves, for the call leg that you queried, how its in-force call leg profile has been arrived at; that is, the hierarchy of overrides that have contributed to the currently "in force" call leg profile. Specifically, the response includes a section for each level in the profile hierarchy, and details which call leg profile elements have been applied at which level.

The end result for each parameter is the lowest level's override for that parameter; for example, if the tenant-level call leg profile has set "participantLabels" to true but the coSpace call leg profile has it set to false, then call legs in that coSpace will not display participant labels.

GET method on the "/callLegProfileTrace/" node to retrieve call leg profile trace.

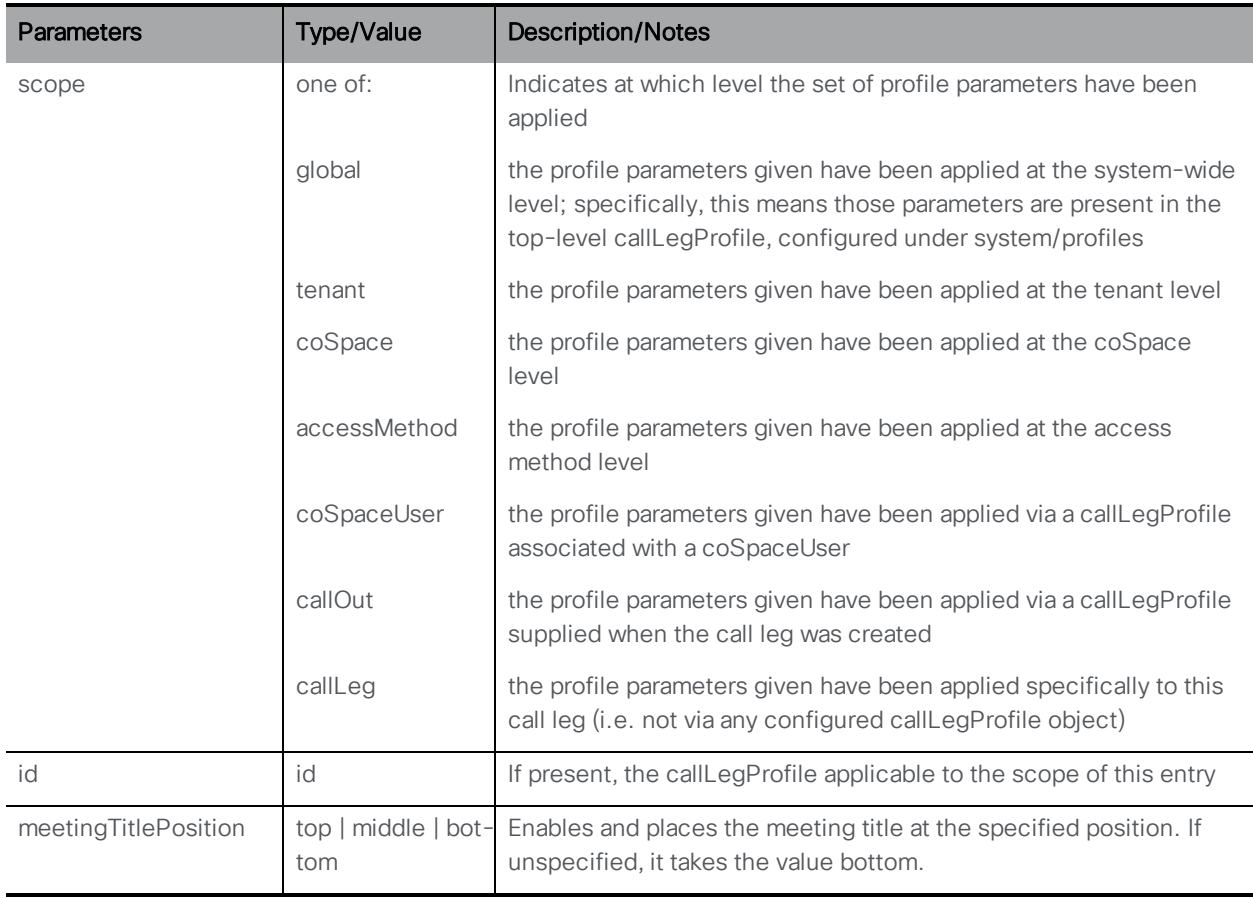

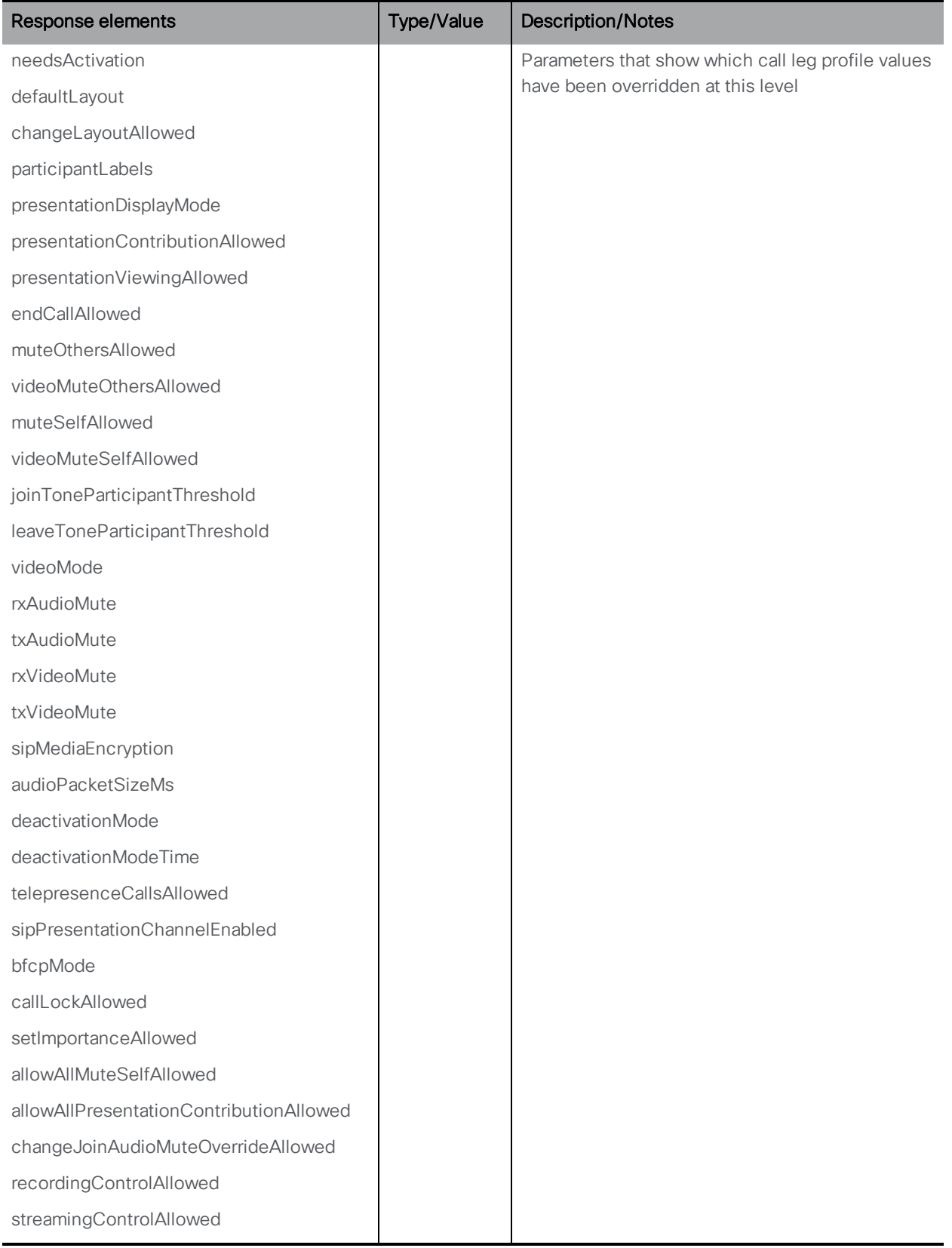

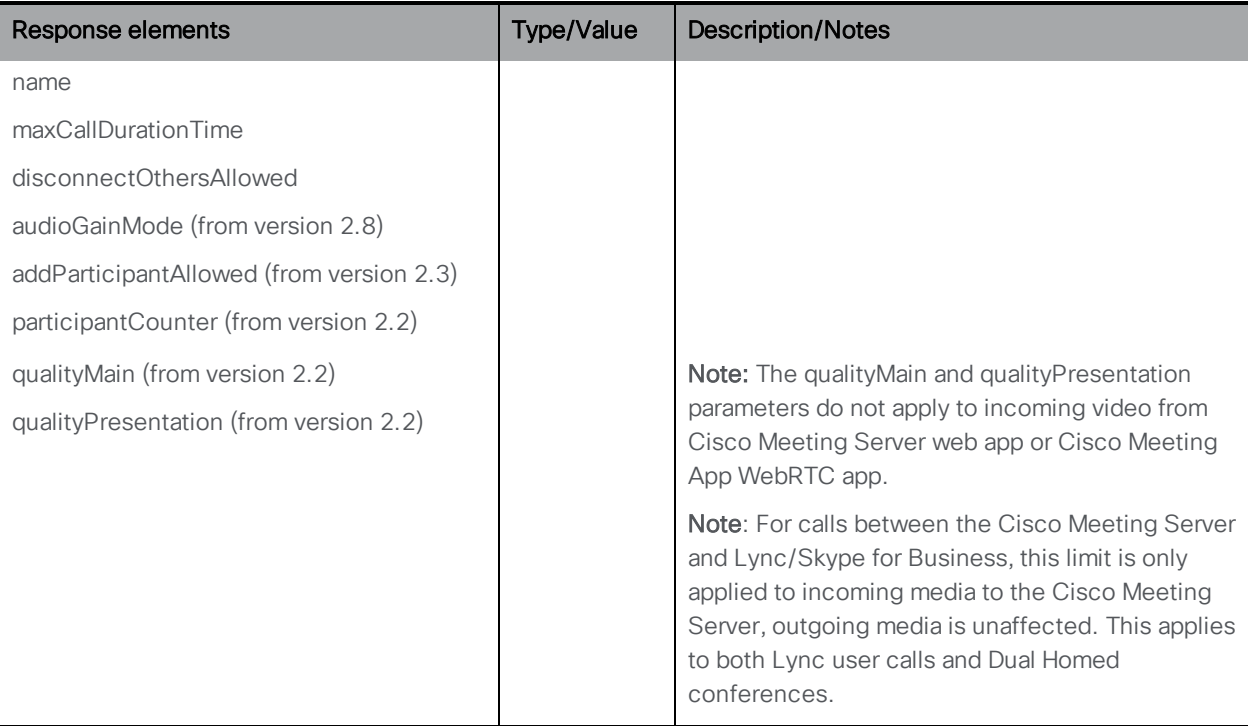

# 8.5 Setting Individual Features for a Call Leg

You can set, modify and retrieve on a per active call leg basis, these settings include whether a presentation should be restricted to single screen mode (i.e. one combined main and presentation video stream), or allowed to use separate video streams if this is supported by the receiving party.

Note: Setting individual parameters for a call leg overrides the values of the call leg profile.

# 8.6 Layout template Methods

Meeting Server supports customizable layouts. This allows Administrators more flexibility to create and apply custom layouts that suit their specific needs. This feature can work on single and dual screen endpoints and web app.

Note: Customizable layouts are not supported on triple screen endpoints.

The layout template methods allow you to implement customized JSON layout template files.

For more information on customizable layouts, see Cisco Meeting Server 2.8 [Administrator](https://www.cisco.com/c/en/us/support/conferencing/meeting-server/products-installation-and-configuration-guides-list.html) Guide to Screen Layouts and Pane [Placement.](https://www.cisco.com/c/en/us/support/conferencing/meeting-server/products-installation-and-configuration-guides-list.html)

### 8.6.1 Adding and Modifying Layout Templates

POST method performed on "/layoutTemplates" node or PUT method to a "/layoutTemplates/<layout template id>" node.

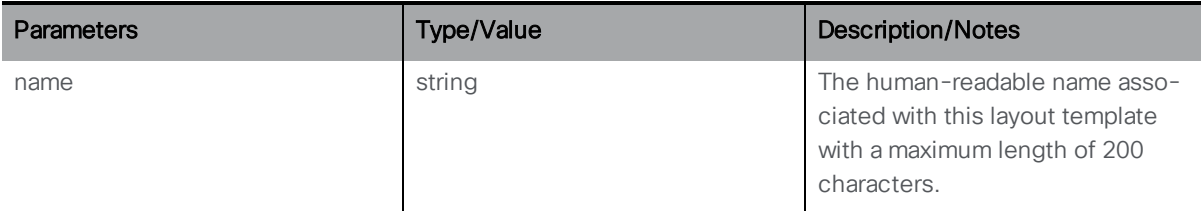

## 8.6.2 Retrieving (Enumerate) of Layout Templates

GET method on the /layoutTemplates node.

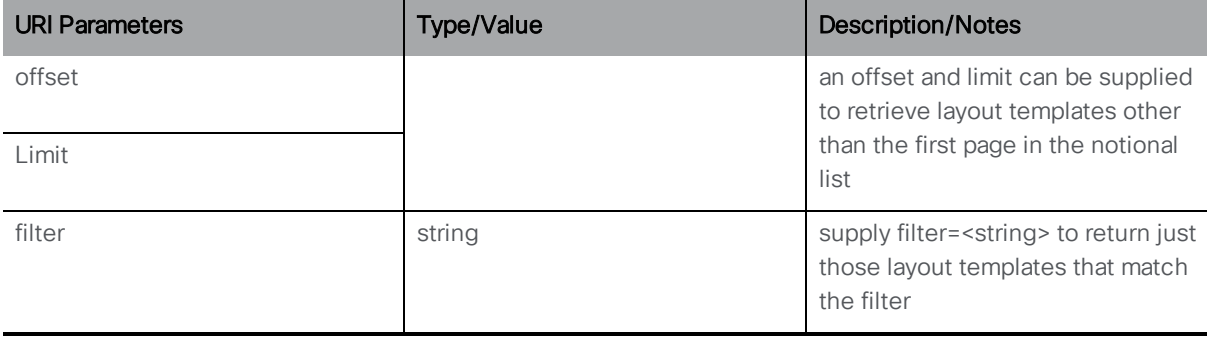

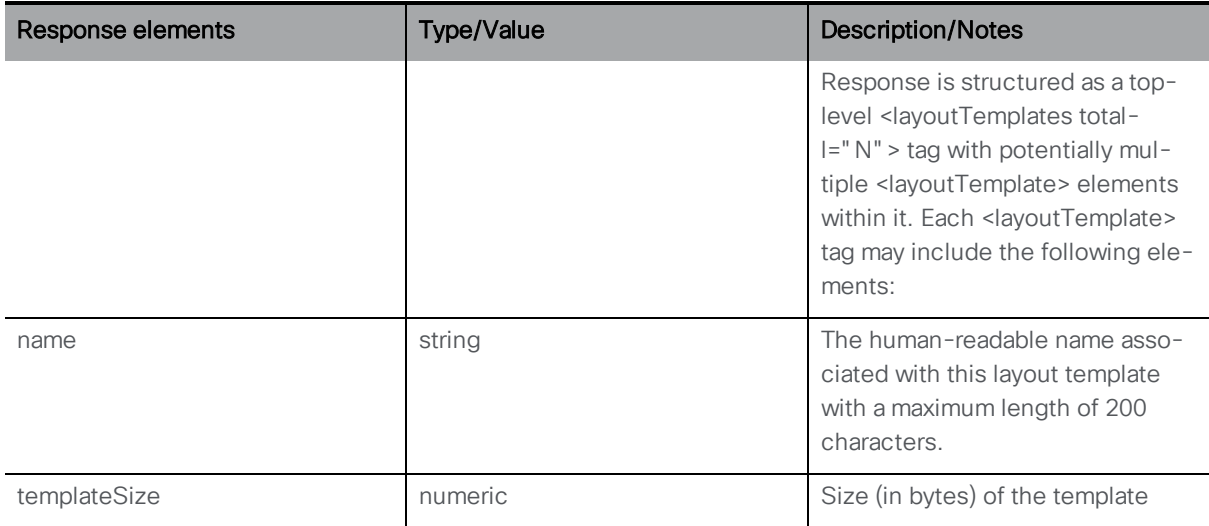

#### 8.6.3 Retrieving Information on Layout Templates

GET method performed on the /layoutTemplates/<layout template id> node.

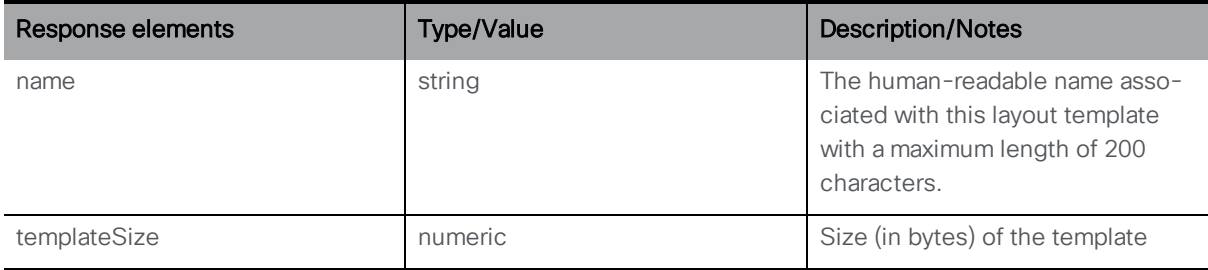

#### 8.6.4 Assigning a layout template description to Layout Templates

PUT method to "/layoutTemplates/<layout template id>/template" to assign a layout template description to a layout template; requires "Content-Type" to be set to "application/json"

#### 8.6.5 Retrieving a layout template description on Layout Templates

GET method on "/layoutTemplates/<layout template id>/template" to retrieve the layout template description associated with a layout template.

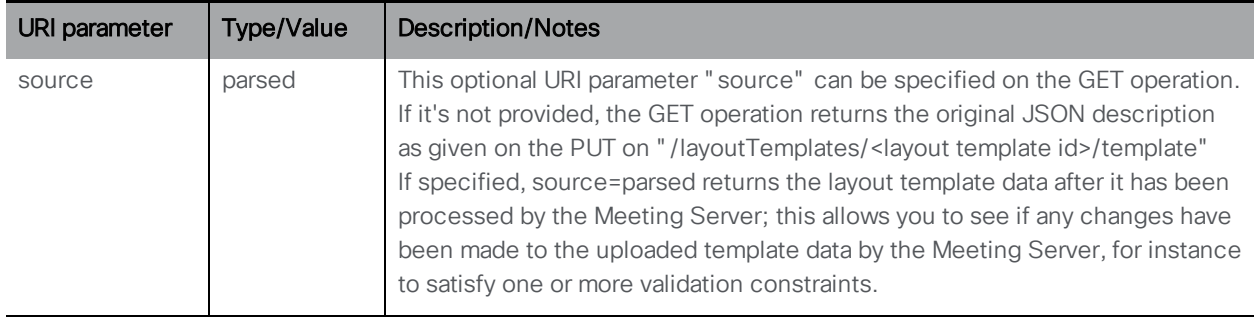

# 8.7 Call Branding Profile Methods

Call branding profiles control the in-call experience for SIP (including Lync) calls, and the ability to customize text within invitations. For more information see also [Section](#page-289-0) 16.

```
Note: From version 2.4, the use of callBrandingProfiles no longer requires a branding license.
```
## 8.7.1 Retrieving Call Branding Profiles

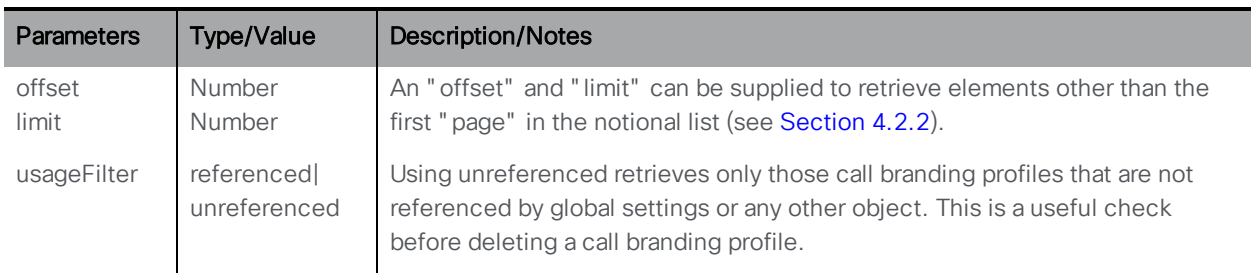

GET method performed on the "/callBrandingProfiles" node.

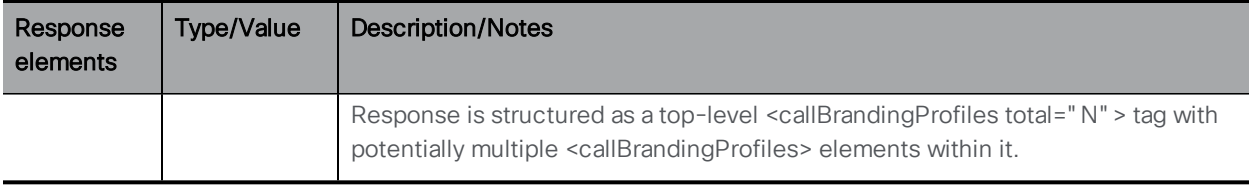

#### 8.7.2 Setting up and modifying call branding profiles

- Creating: POST method to the /callBrandingProfiles" node
- Modifying: PUT to "/callBrandingProfiles/<call branding profile id>"

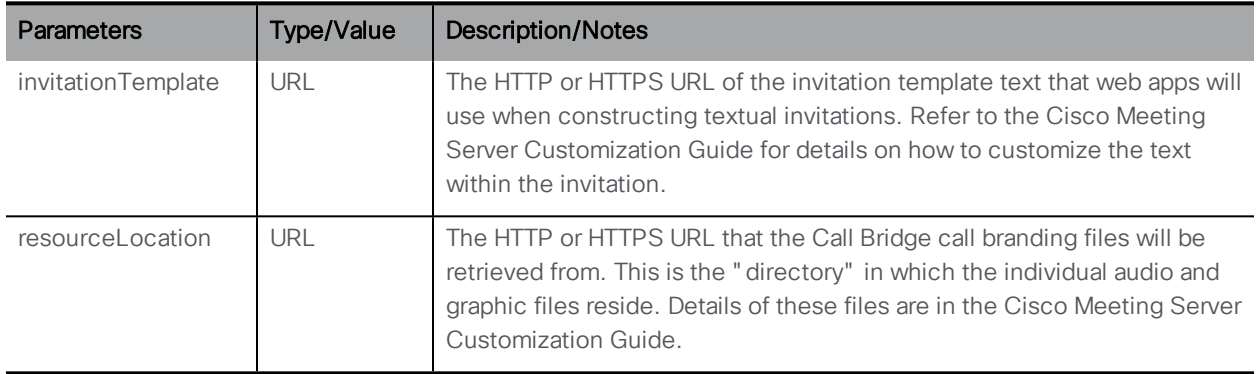

#### 8.7.3 Retrieving detailed information about an individual call branding profile

GET method performed on a "/callBrandingProfiles/<call branding profile id>" node. If the call branding profile id ID supplied is valid, a "200 OK" response is received, with XML content matching the section above.

# 8.8 DTMF Profile Methods

dtmfProfiles can be used to define a number of DTMF sequences that can be used to control audio – as explained in this section. The dtmfProfile does not define the ability to perform the actions, it defines the DTMF string that will invoke action. The definition for who has the authority to invoke that action within the coSpace is defined at the callLegProfile level. For more information see also [Section](#page-289-0) 16.

If you are using the Meeting Server alongside third party solutions, or to replace an existing solution, then set the values to match the values that solution uses e.g. Lync conferencing uses \*6 for both mute and unmute, so set toggleMuteSelfAudio to \*6.

#### 8.8.1 Retrieving DTMF Profiles

GET method performed on the "/dtmfProfiles" node.

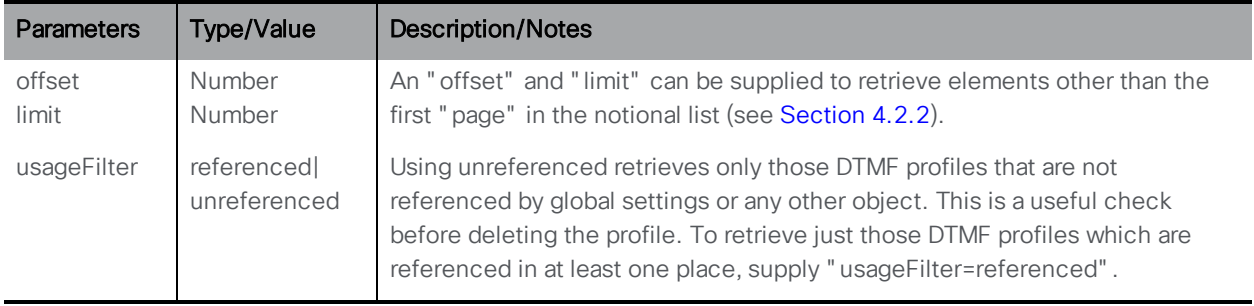

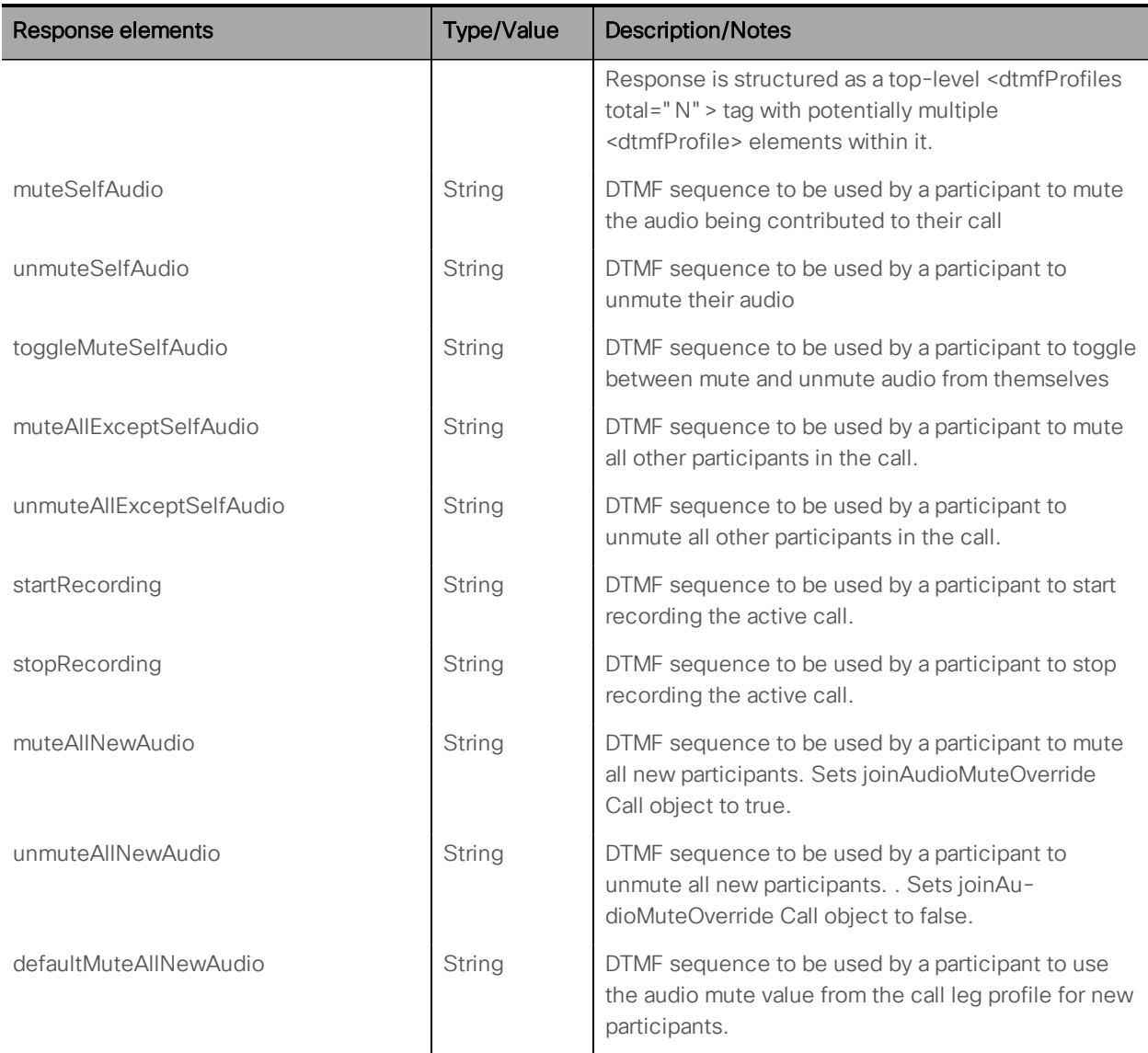

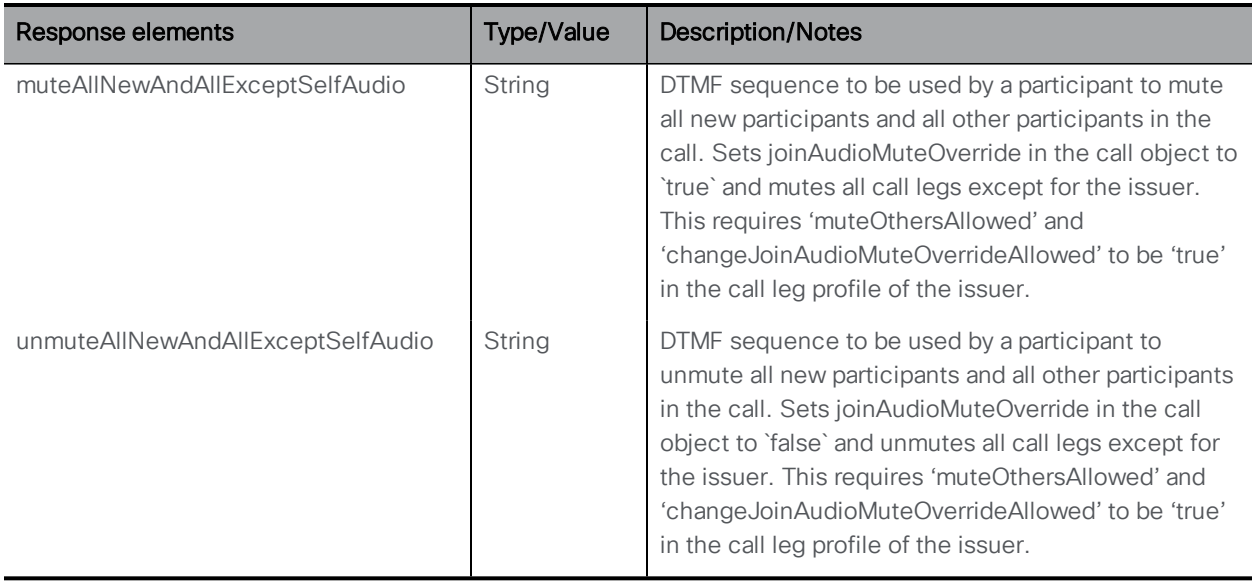

# 8.8.2 Setting up and modifying DTMF Profiles

- Creating: POST method to the /dtmfProfiles" node
- Modifying: PUT to " /dtmfProfiles/<dtmfprofile id>"

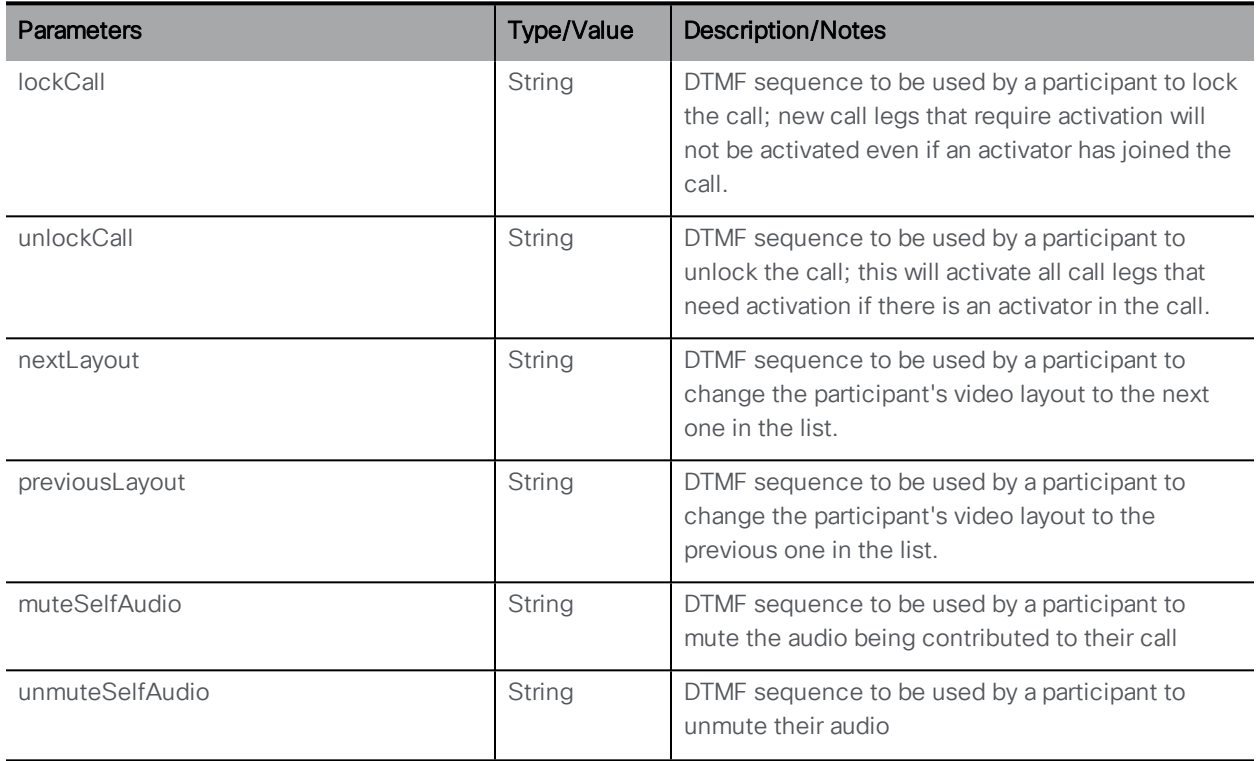

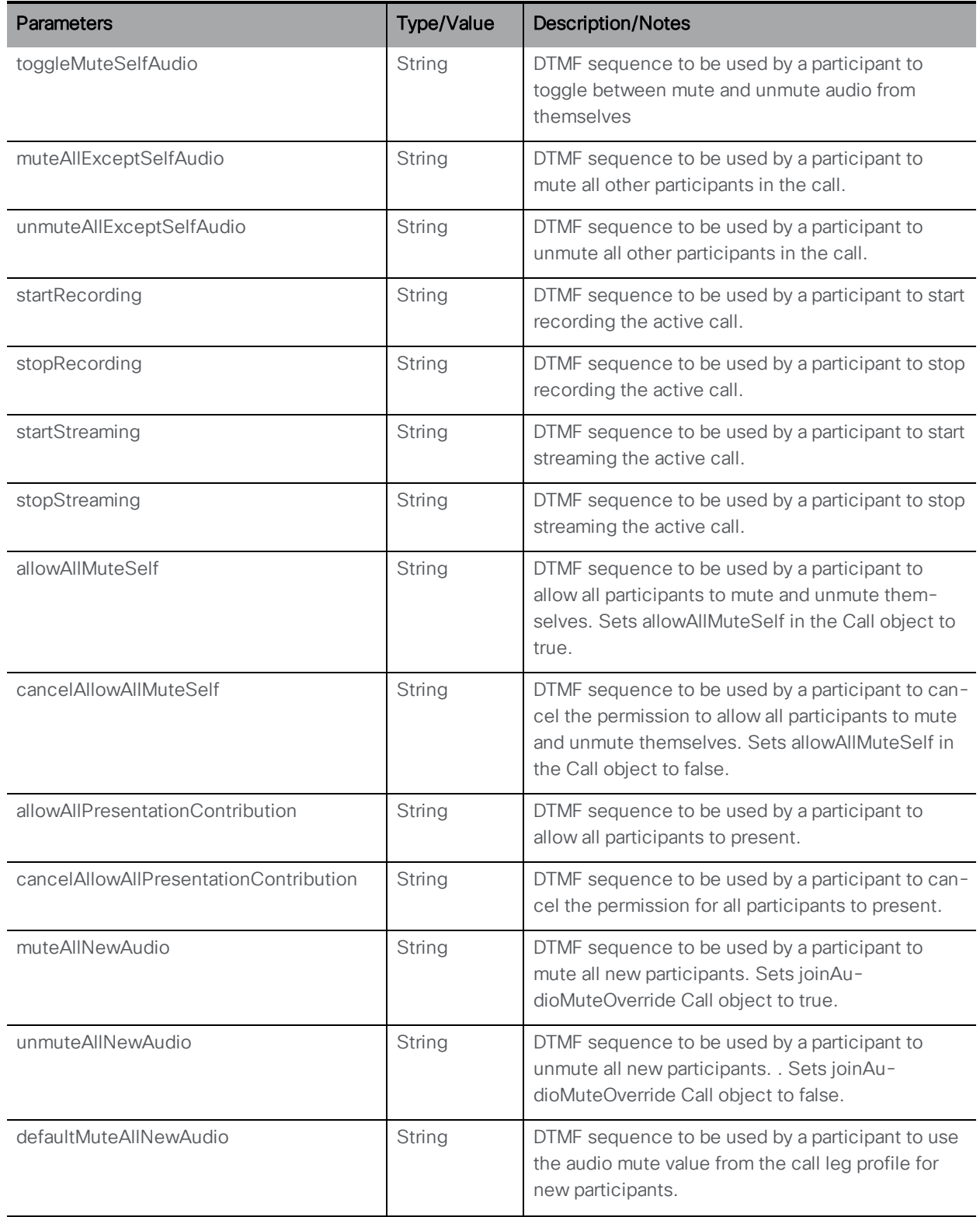

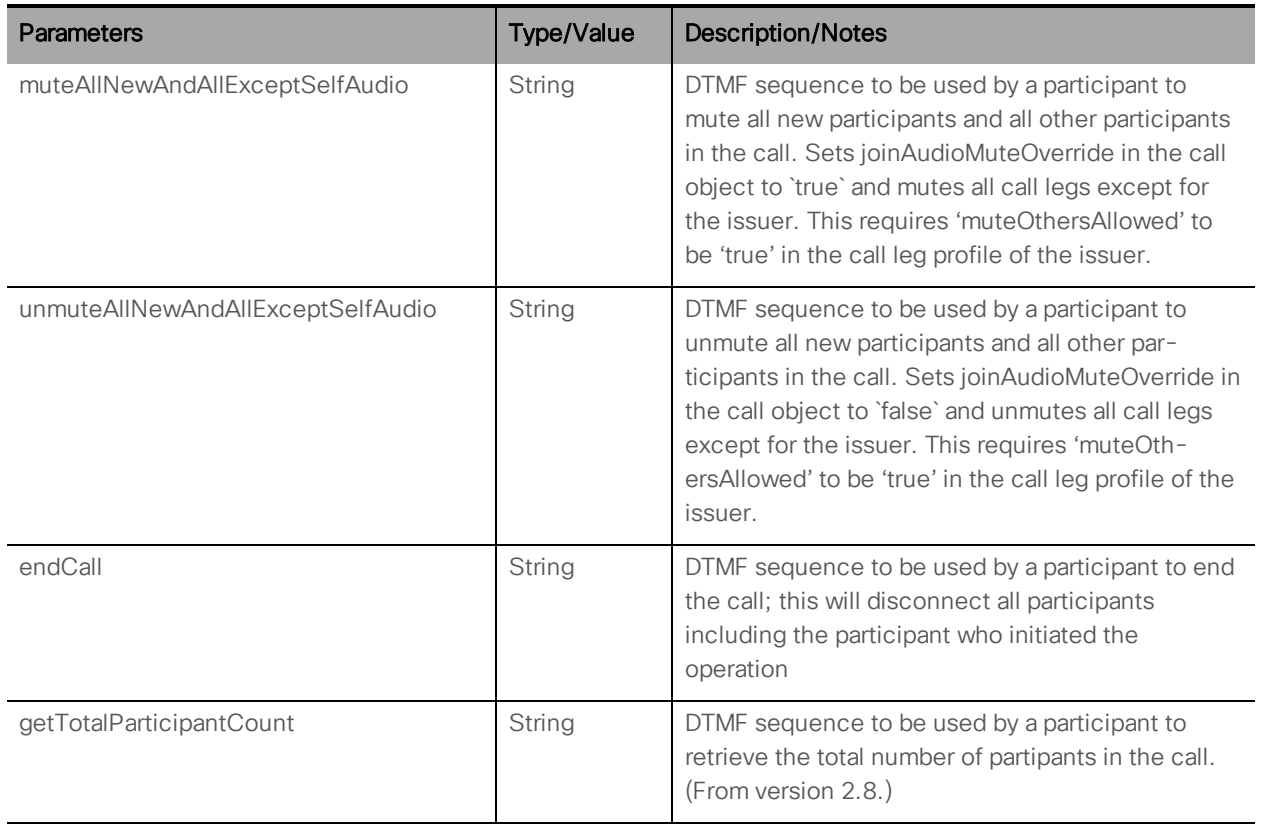

### 8.8.3 Retrieving detailed information about an individual dtmfProfile

GET method performed on a "/dtmfProfiles/<dtmfprofile id>" node. If the dtmfProfile ID supplied is valid, a "200 OK" response is received, with XML content matching the section above.

# 8.9 IVR Methods

#### 8.9.1 Retrieving IVRs

GET method performed on the "/ivrs" node.

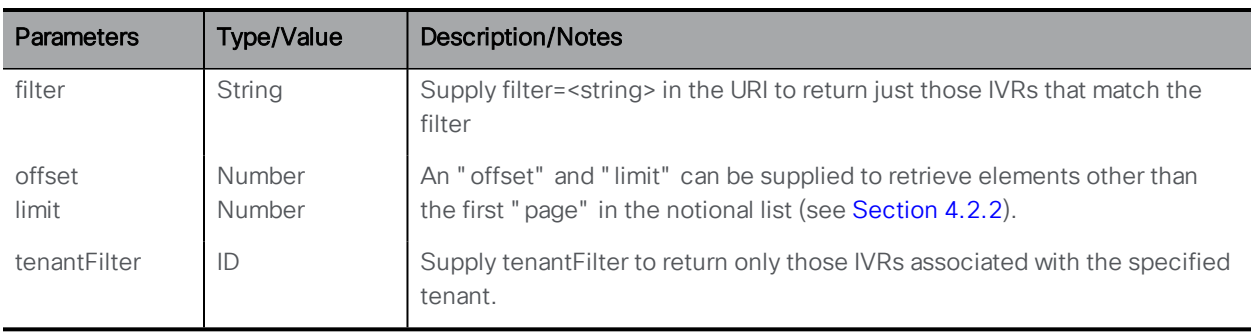
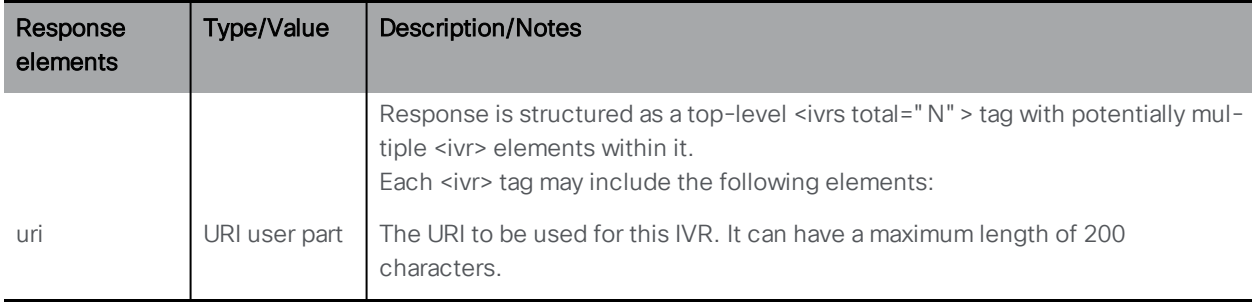

# 8.9.2 Setting up and modifying IVRs

- Creating: POST method to the /ivrs" node
- Modifying: PUT to "/ivrs/<ivr id>"

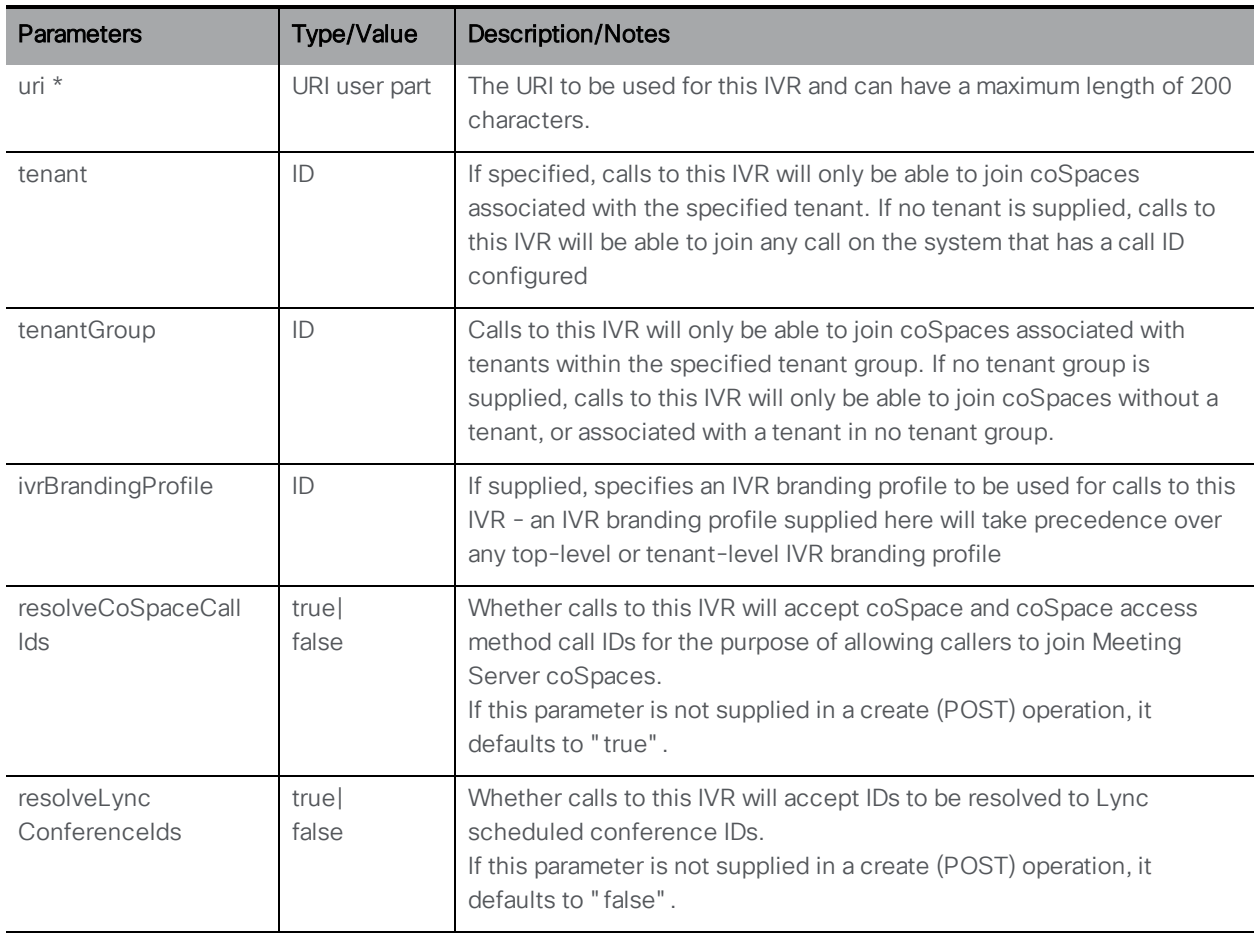

# 8.9.3 Retrieving detailed information about an individual IVR

GET method performed on a "/ivrs/<ivr id>" node. If the IVR ID supplied is valid, a "200 OK" response is received, with XML content matching the section above.

# 8.10 IVR Branding Profile Methods

IVR branding profiles can define the experience when dialing into an IVR. For more information see also[Section](#page-289-0) 16.

# 8.10.1 Retrieving IVR branding profiles

GET method performed on the "/ivrBrandingProfiles" node.

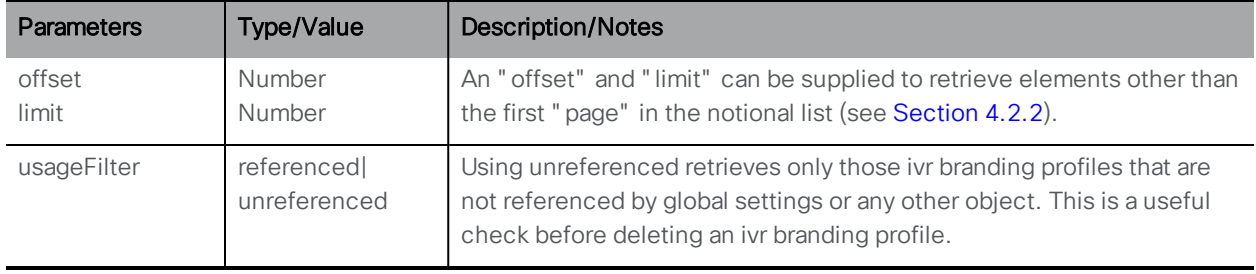

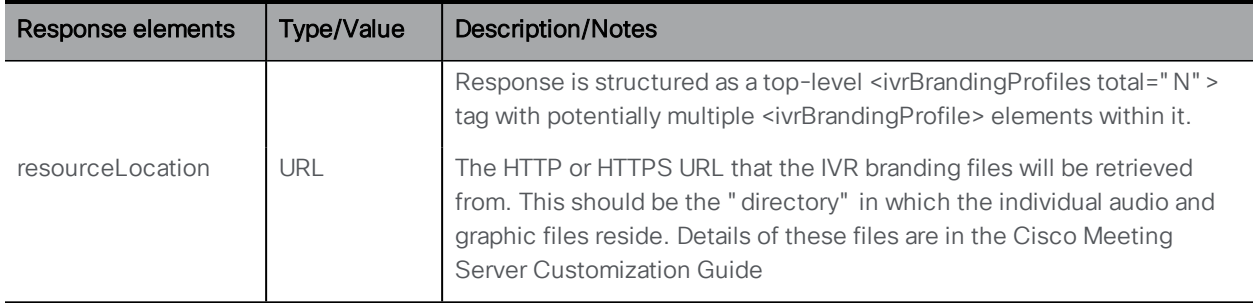

# 8.10.2 Setting up and modifying an IVR branding profile

- Creating: POST method to the /ivrBrandingProfiles " node
- Modifying: PUT to "/ivrBrandingProfiles/<ivr branding profile id>"

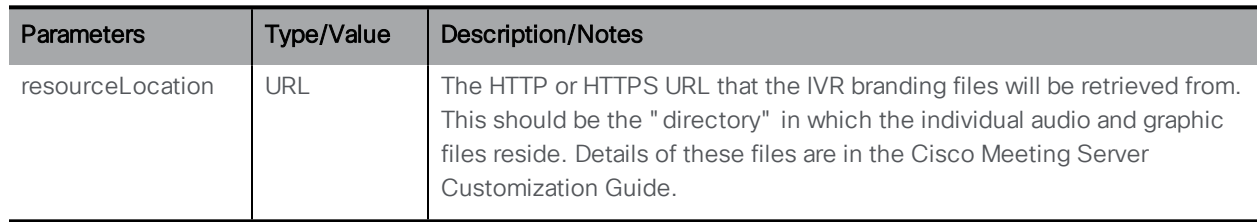

## 8.10.3 Retrieving detailed information about an individual IVR branding profile

GET method performed on a "/ivrBrandingProfiles/<ivr branding profile id>" node. If the IVR branding profile ID supplied is valid, a "200 OK" response is received, with XML content matching the section above.

# 8.11 Participant Related Methods

"participant" should not be confused with "callLeg" objects. A "participant" can be a user's Lync session in which there might be separate call legs for audio and video, application sharing and IM.

Each Call Bridge involved in a distributed call has an overall picture of the "participant" list for that call, including participants hosted on other Call Bridges. For participants hosted on the Call Bridge being queried, you can enumerate the constituent call legs but for participants hosted on another Call Bridge, querying those participants yields the ID of the Call Bridge on which they are hosted. (You can then query the "owning" Call Bridge using the same participant ID in order to retrieve call leg-level detail.)

Note: Also see the section on /call/callLegId/participants [Section](#page-131-0) 8.3.6.

# 8.11.1 Retrieving participants

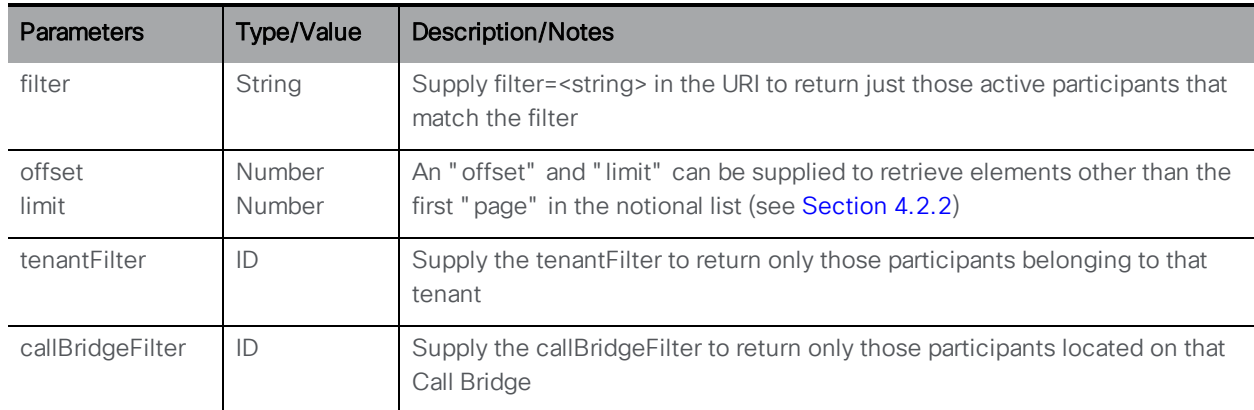

GET method performed on the "/participants" node.

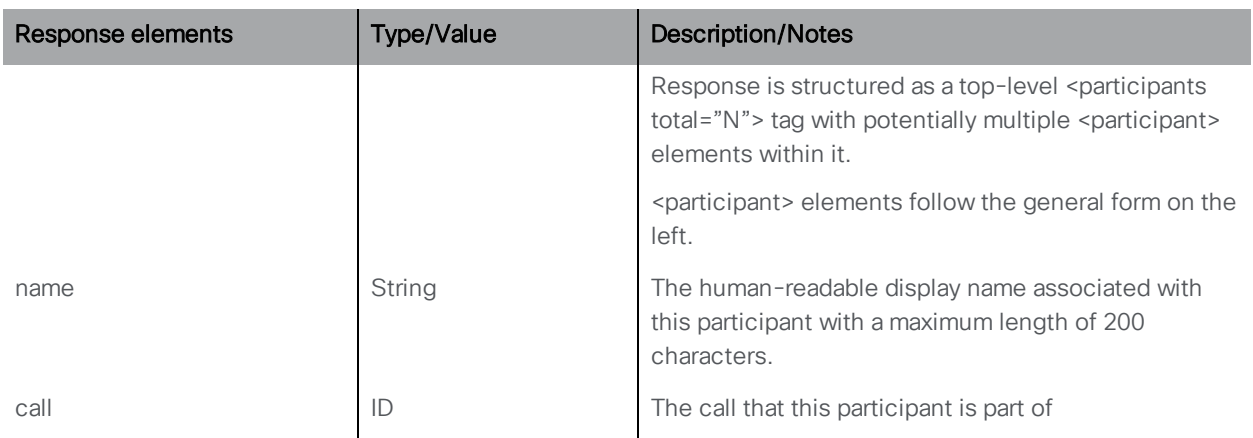

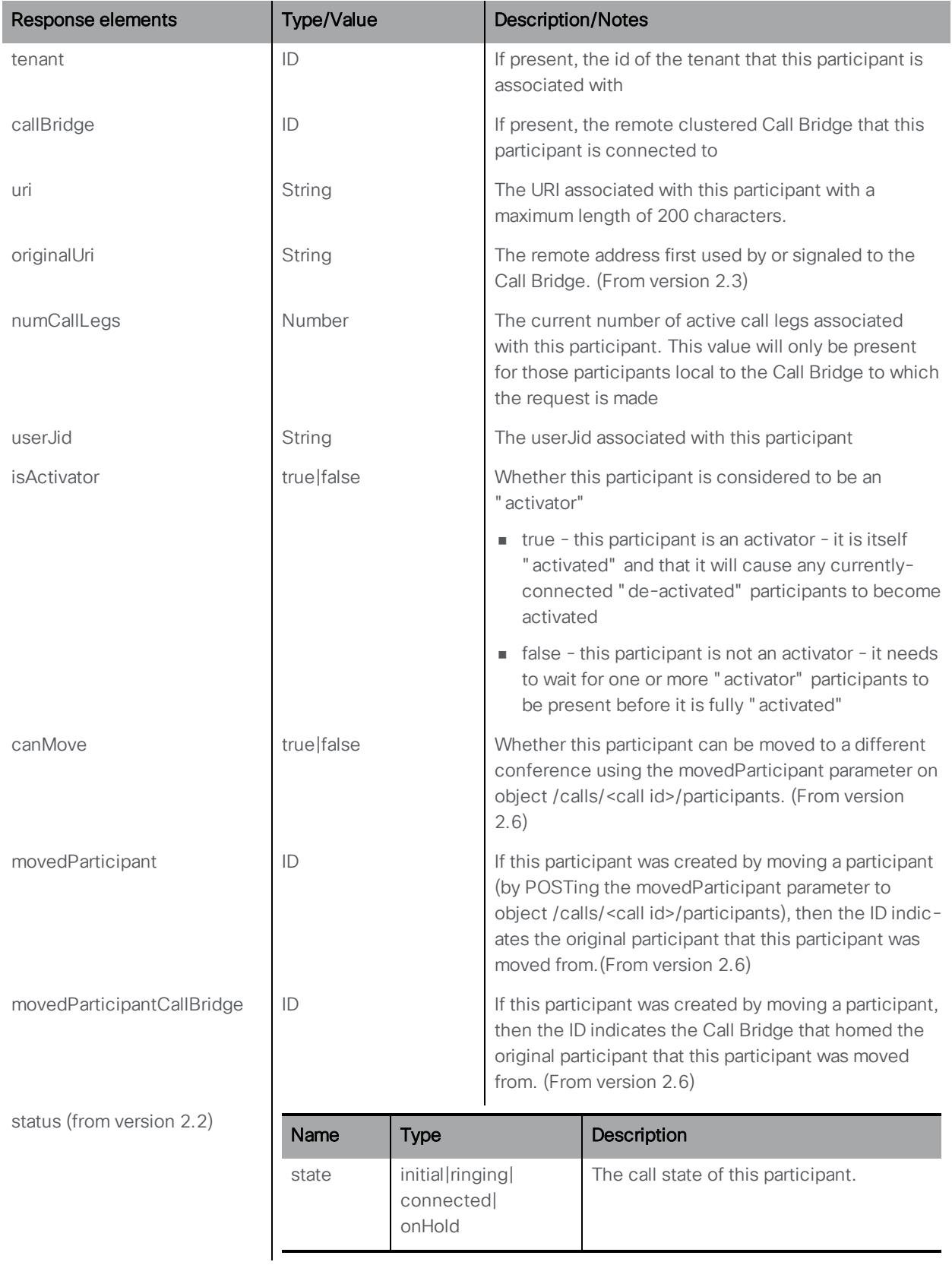

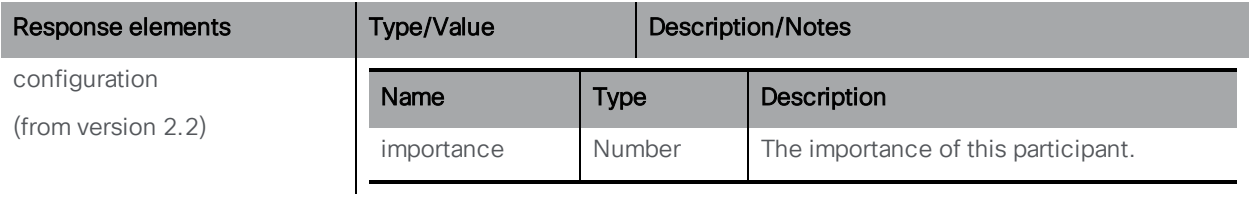

# 8.11.2 Changing settings for a participant already in a conference

■ Modifying: PUT to "/participants/<participant id>"

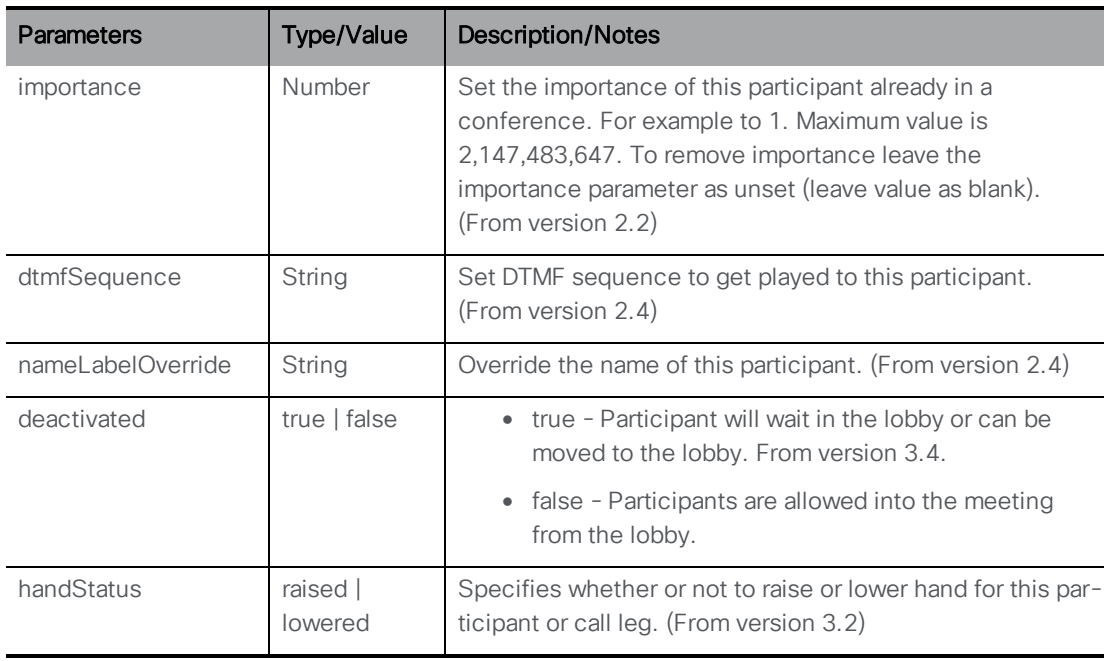

## 8.11.3 Retrieving detailed information on an individual participant

GET method performed on a "/participants/<participant ID>" node

If the participant ID supplied is valid, a "200 OK" response is received, with XML content of the form:

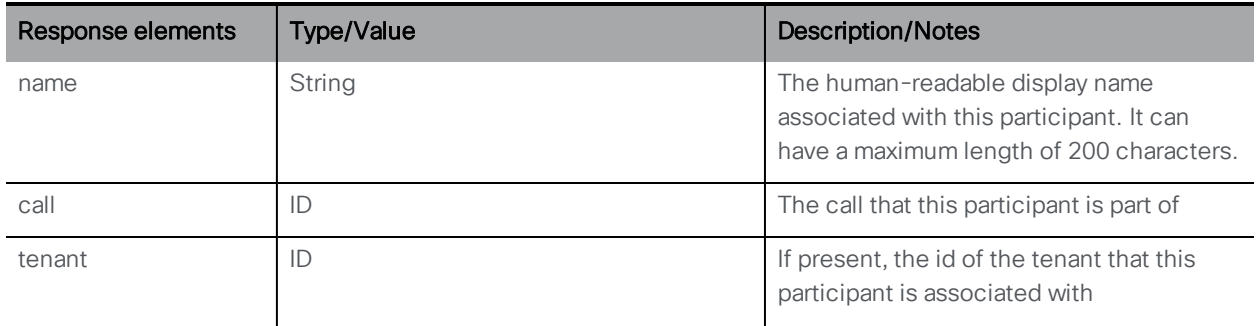

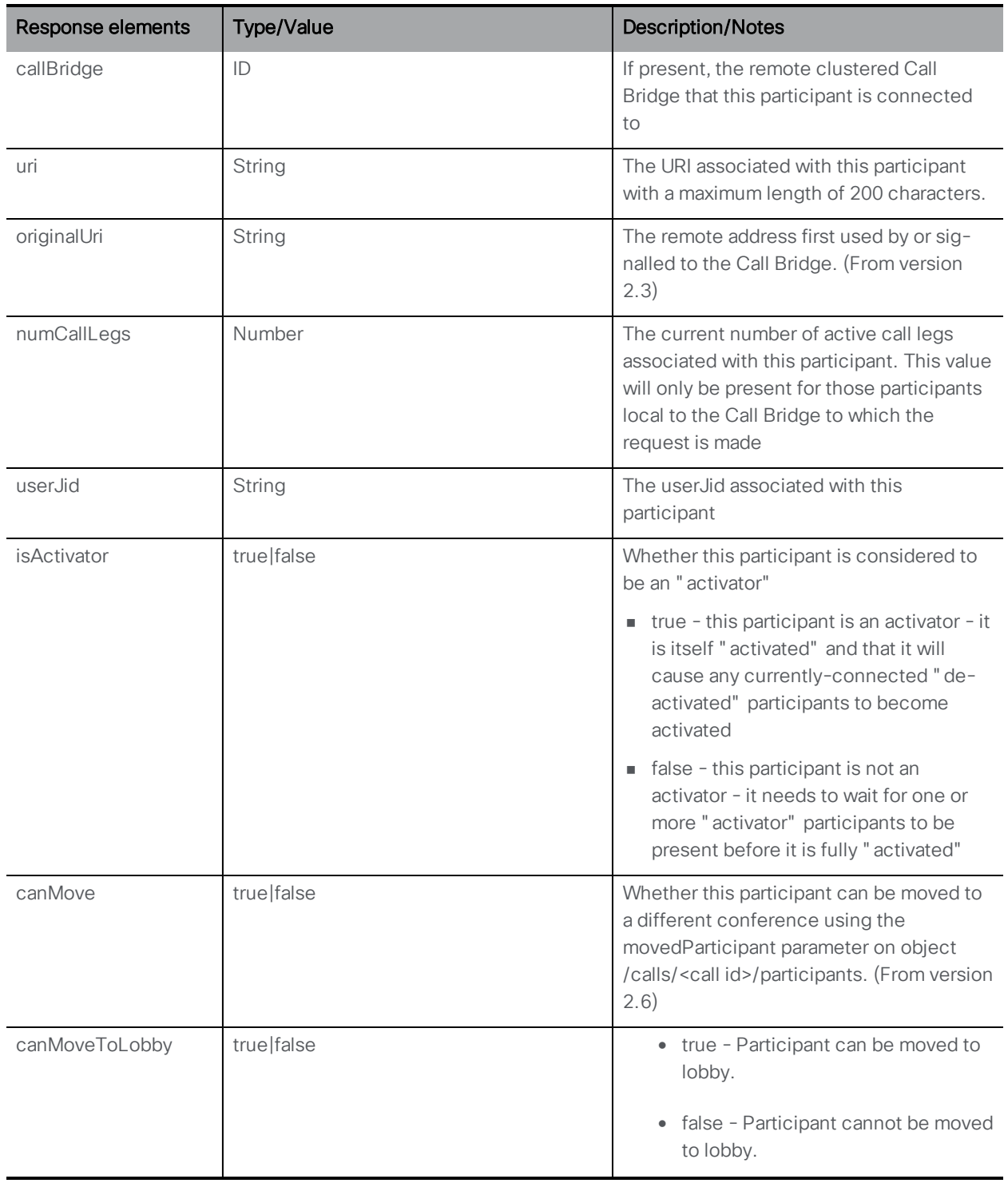

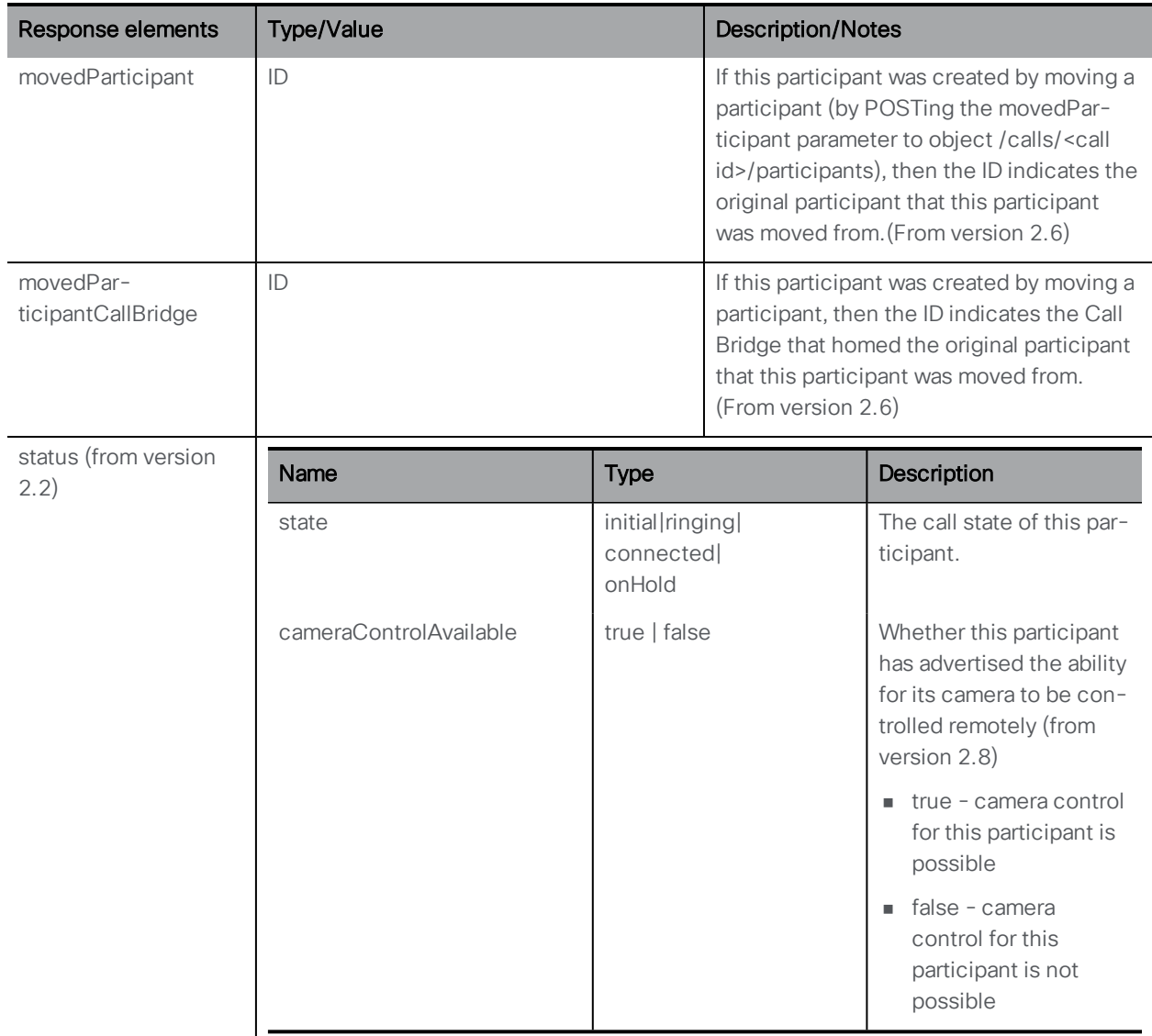

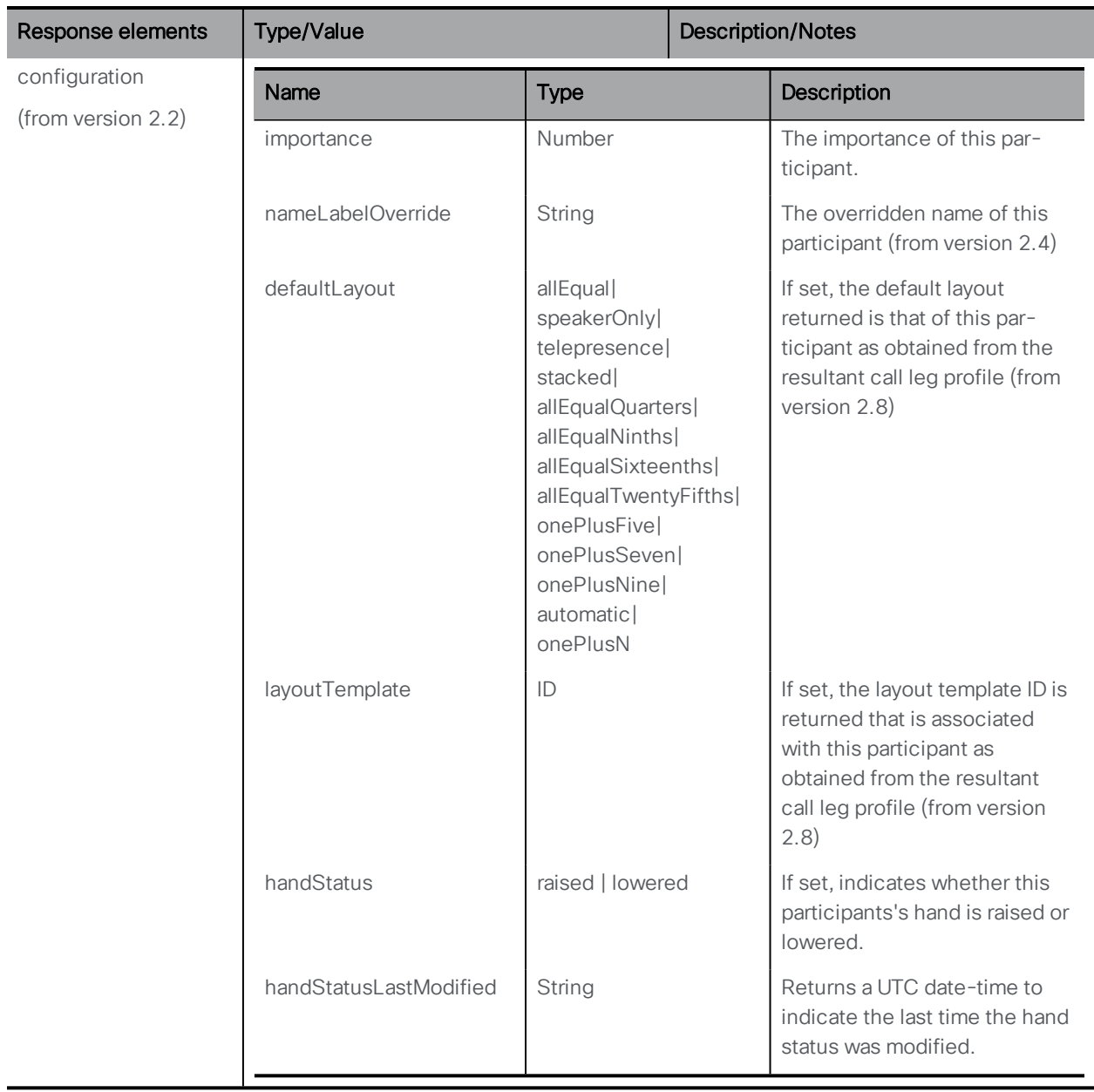

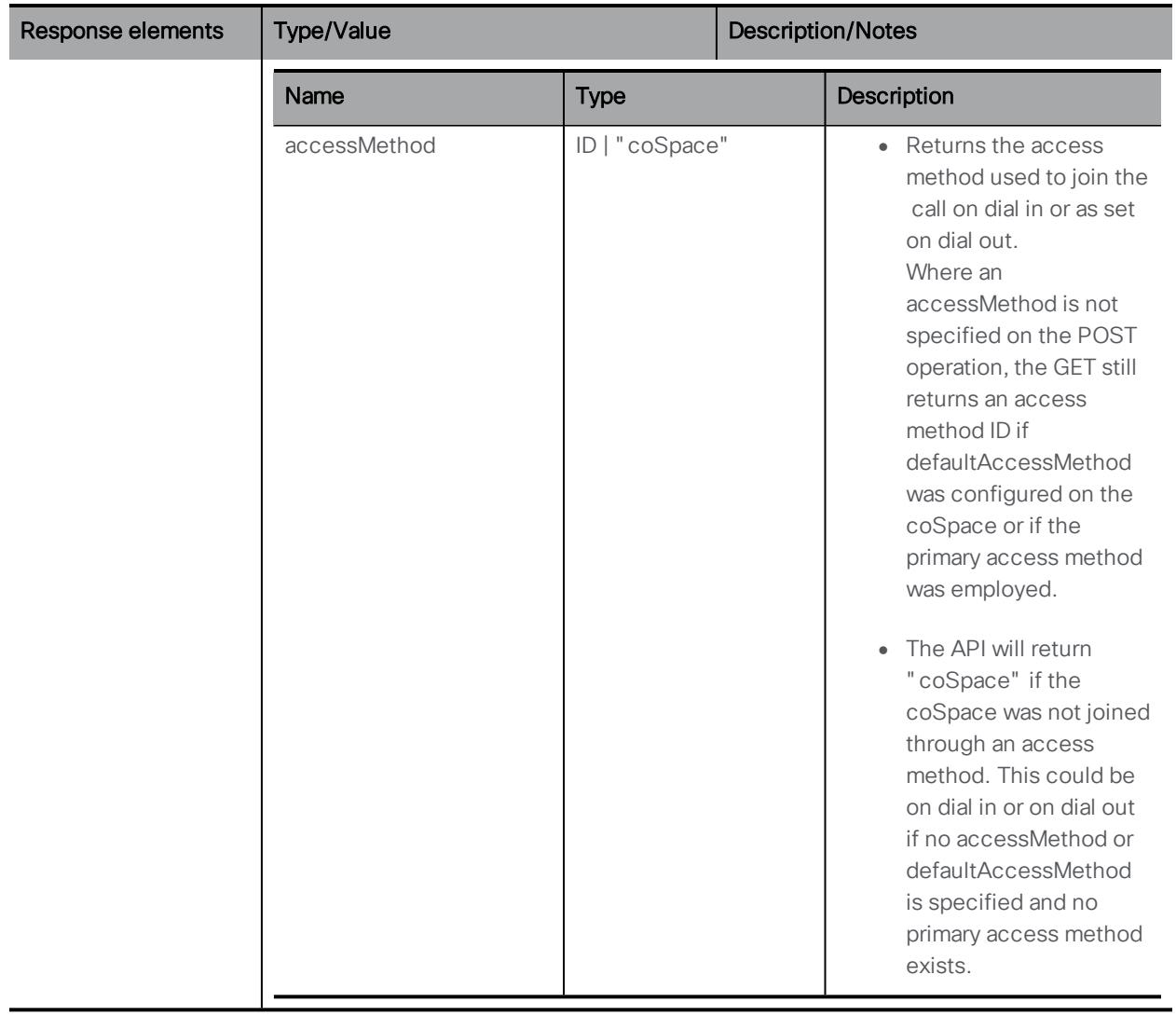

# 8.11.4 Retrieving a participant's call legs

GET method performed on a "/participant/<participant ID>/callLegs" node retrieves the participant's active call [legs](#page-118-0). If successful, the parameters described above for call legs are returned.

Note that if this call leg is part of a distributed meeting (one hosted by more than one Call Bridge) then these details are only returned for local participants. If the participant's call legs are hosted by another call Bridge the id of that Call Bridge is returned.

## 8.11.5 Limiting a call's participants

You can set a limit on the number of participants that are permitted to be in a call. You can set:

n A per-tenant participantLimit value, which imposes a limit on the total number of participants that are allowed to be active for that tenant.

n A "participantLimit" value within a 'callProfile' object; this means that calls (e.g. coSpace instantiations) for whom that ''callProfile'' is in force will have the limit enforced

The callProfiles can be attached at the system, tenant or coSpace level, with the most specific taking effect

Therefore a call's participantLimit depends on a number of factors.

If a call's ''participantLimit'' has been reached:

■ No new participants can be added to it

Note: The participant Limit value also includes the number of participants on Skype, not just those on the Meeting Server side.

However:

n A participant on a web app can use any combination of chat, use video, audio and show/receive a presentation. These elements comprise one callLeg, and count as one participant

Using a video conferencing system paired to web app does not increase the participant count.

- n A participant in a meeting on a SIP endpoint can use video, audio and receive a presentation. These elements comprise one callLeg, and count as one participant
- n A participant on a Lync client can use any combination of chat, use video, audio and send a presentation. Any combination of these elements counts as one participant but each element is a separate callLeg. (A received presentation is displayed in the main video stream.)
- n New call legs for existing participants can still be added; for example, a Lync presentation call leg to go with a Lync audio/video call leg

If creation of a call leg or participant via an API method fails because a limit has been reached, you see the appropriate "failureReason". If an incoming connection attempt is unsuccessful because a limit has been reached, you also see an error message (with a separate callLegEnd reason for whether the call's own limit has been reached or that of its owning tenant).

# 9 User Related Methods

Users are created by synchronizing against LDAP servers (as discussed [later](#page-204-0)); however, there are a number of methods for retrieving user information. This chapter covers:

- **n** retrieving [information](#page-190-0) on users
- n retrieving detailed [information](#page-191-0) on an individual user
- **n** [configuring](#page-197-0) user profiles
- n applying coSpace [templates](#page-191-1) to users
- n retrieving users coSpace template [information](#page-192-0)

# <span id="page-190-0"></span>9.1 Retrieving Users

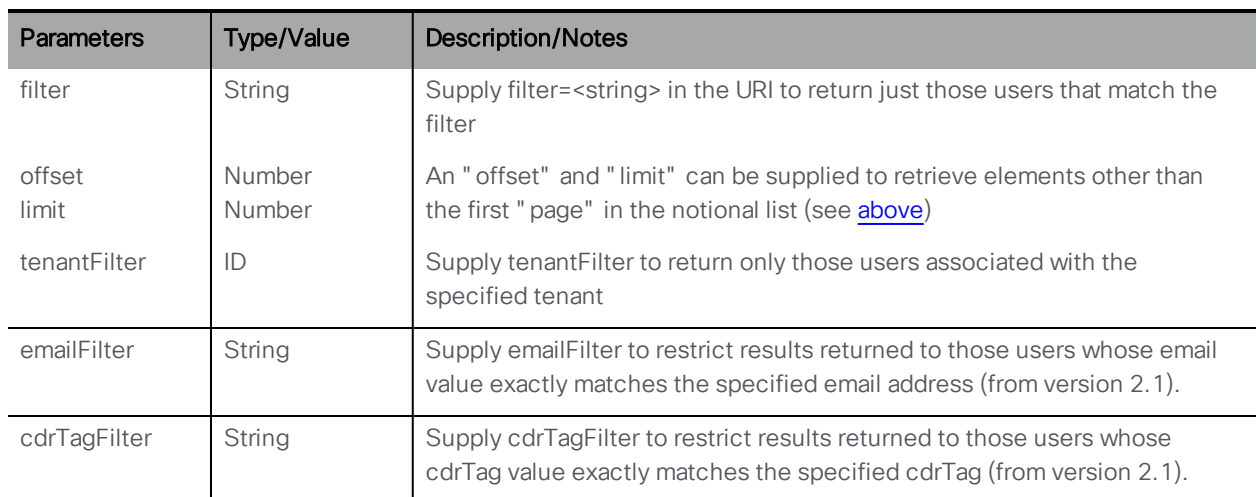

GET method performed on the "/users" node.

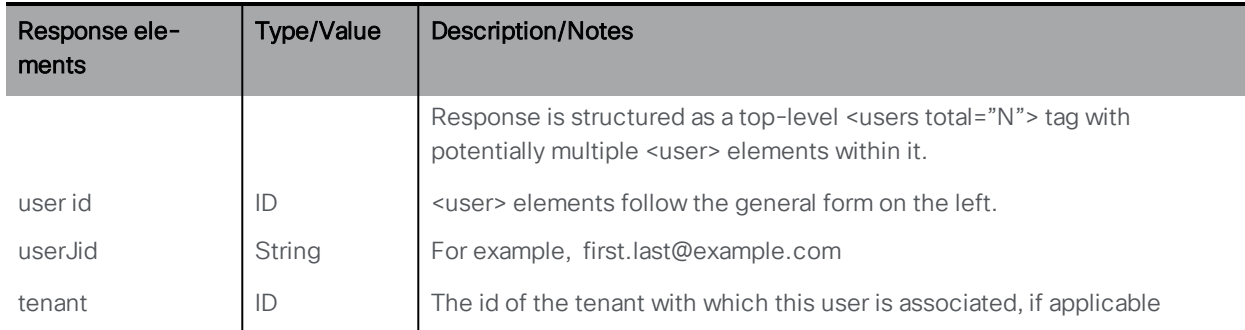

# <span id="page-191-0"></span>9.2 Retrieving Detailed Information on an Individual User

GET method performed on a "/users/<user ID>" node

If the user ID supplied is valid, a "200 OK" response is received, with XML content of the form:

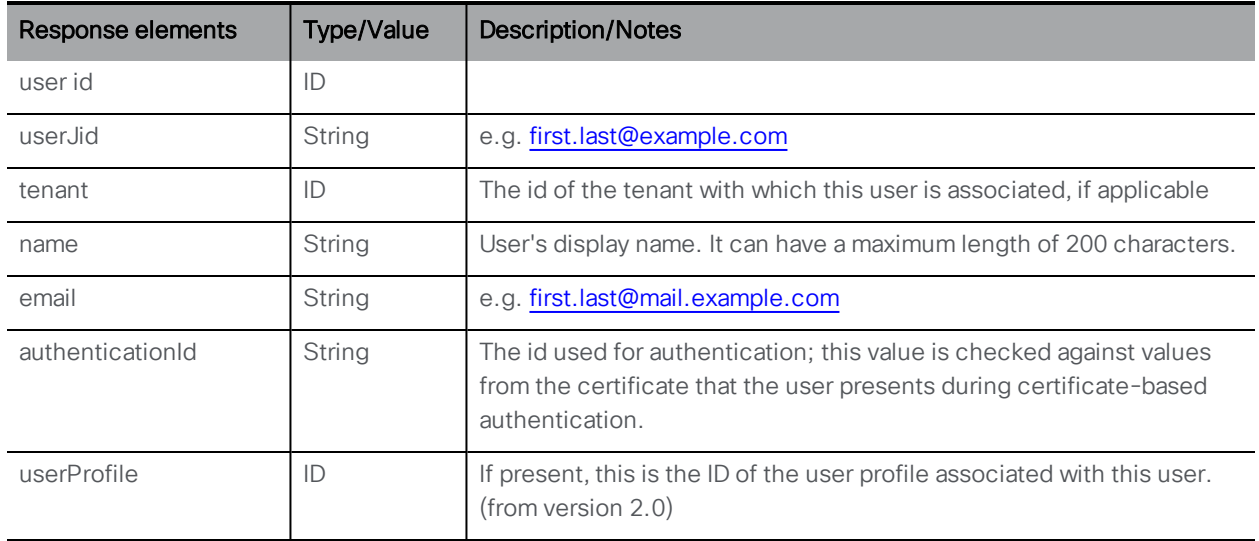

#### 9.2.1 Retrieving a User's coSpace Associations

GET method performed on a "/users/<user ID>/usercoSpaces" node retrieves the coSpaces that the user is a member of. (Also see the [note](#page-53-0) on coSpace member permissions for autogenerated members.)

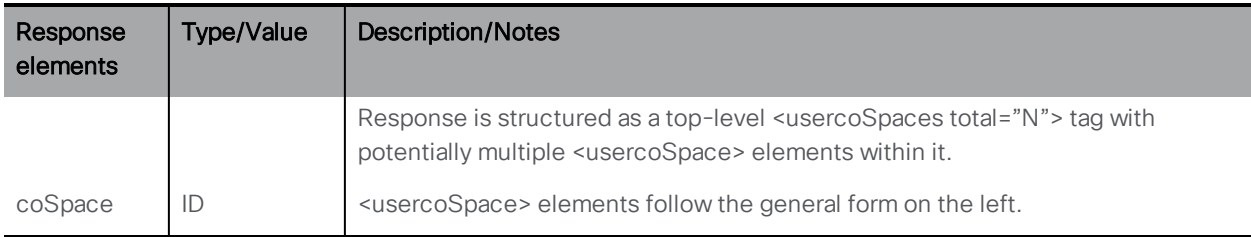

## <span id="page-191-1"></span>9.2.2 Applying coSpace templates to users

From 2.9, you can assign the coSpaceTemplate to a user with the API:

<sup>n</sup> POST to **/users/<user id>/userCoSpaceTemplates**

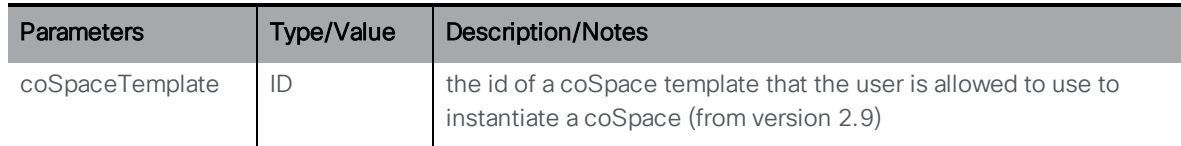

The following operations are also supported:

<sup>n</sup> DELETE on **/users/<user ID>/userCoSpaceTemplates/<user coSpace template ID>**

#### <span id="page-192-0"></span>9.2.3 Retrieving users coSpace template information

<sup>n</sup> GET on **/users/<user ID>/userCoSpaceTemplates/<user coSpace template ID>** will give the following response parameters:

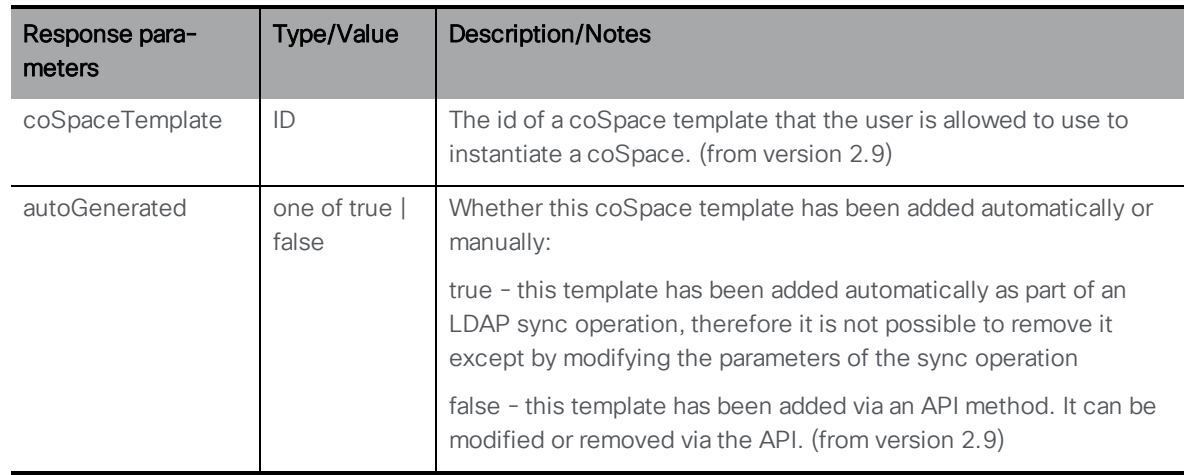

<sup>n</sup> Enumerate GET on **/users/<user ID>/userCoSpaceTemplates** supporting the standard URI parameters "limit" and " offset". The response is structured as a top-level <userCoSpaceTemplates total="N"> tag with potentially multiple <userCoSpaceTemplate> elements underneath. Each <userCoSpaceTemplate> tag includes the request and response parameters ("coSpaceTemplate" and "autoGenerated").

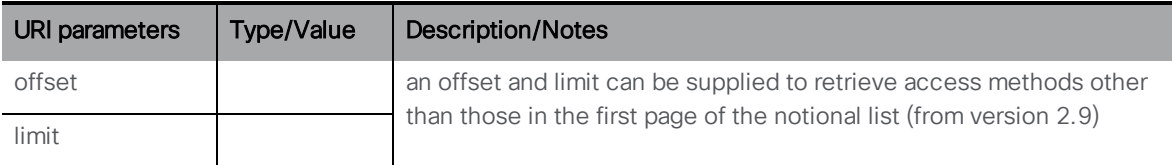

## 9.2.4 Applying userCoSpaceTemplates with LDAP

From 2.9, the API object **/ldapUserCoSpaceTemplateSources** is introduced to allow users to create spaces using LDAP methods. This allows the template to be included directly in the source object.

The API object **/ldapUserCoSpaceTemplateSources** supports the following operations:

- <sup>n</sup> POST to **/ldapUserCoSpaceTemplateSources**
- <sup>n</sup> PUT to **/ldapUserCoSpaceTemplateSources**

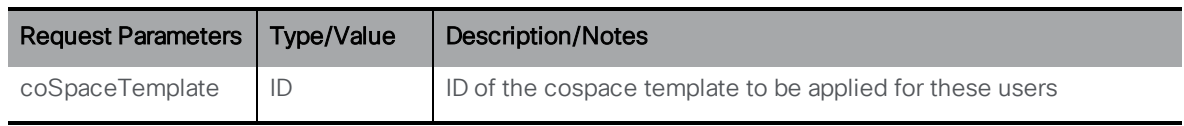

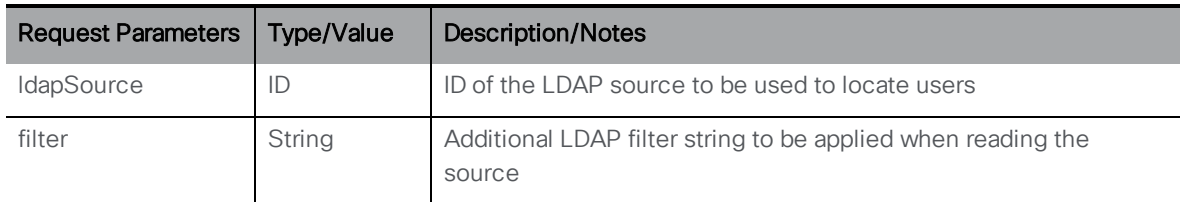

<sup>n</sup> GET on **/ldapUserCoSpaceTemplateSources/<LDAP user coSpace template source id>**, gives the following responses:

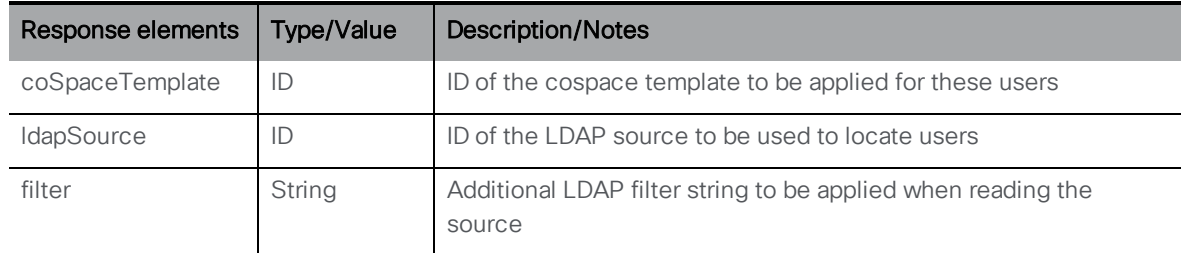

<sup>n</sup> Enumerate GET on **/ldapUserCoSpaceTemplateSources**, gives the following responses:

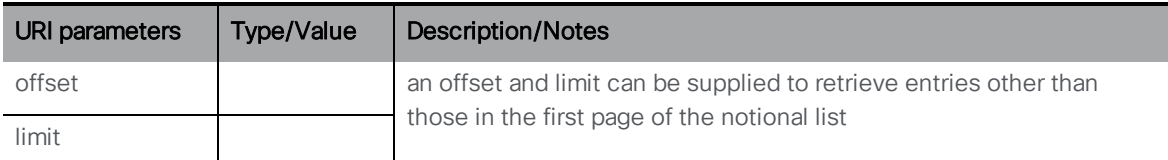

Response is structured as a top-level <ldapUserCoSpaceTemplateSources total="N"> tag with potentially multiple <ldapUserCoSpaceTemplateSource> elements within it.

Each <ldapUserCoSpaceTemplateSource> tag may include the following elements:

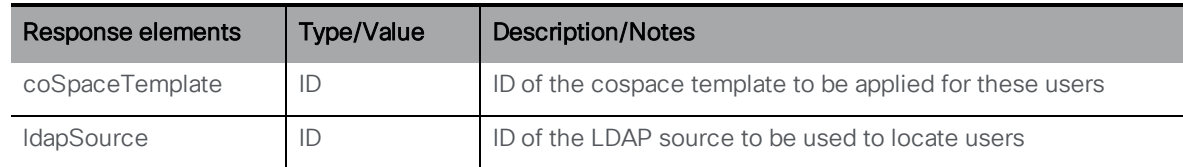

#### 9.2.5 Retrieving user provisioned coSpace information

Version 3.1 introduces this API object to support the following operations:

- <sup>l</sup> Enumeration of GET on **/users/<user id>/userProvisionedCoSpaces**
- <sup>l</sup> GET on **/users/<user id>/userProvisionedCoSpaces/<user provisioned coSpace id>**

Enumeration of **/users/<user id>/userProvisionedCoSpaces** accepts the following URI parameters:

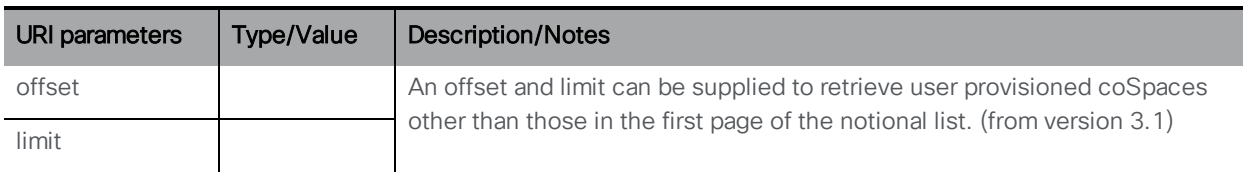

Response is structured as a top-level <userProvisionedCoSpaces total="N"> tag with potentially multiple <userProvisionedCoSpace> elements within it.

Each <userProvisionedCoSpace> tag may include the following elements:

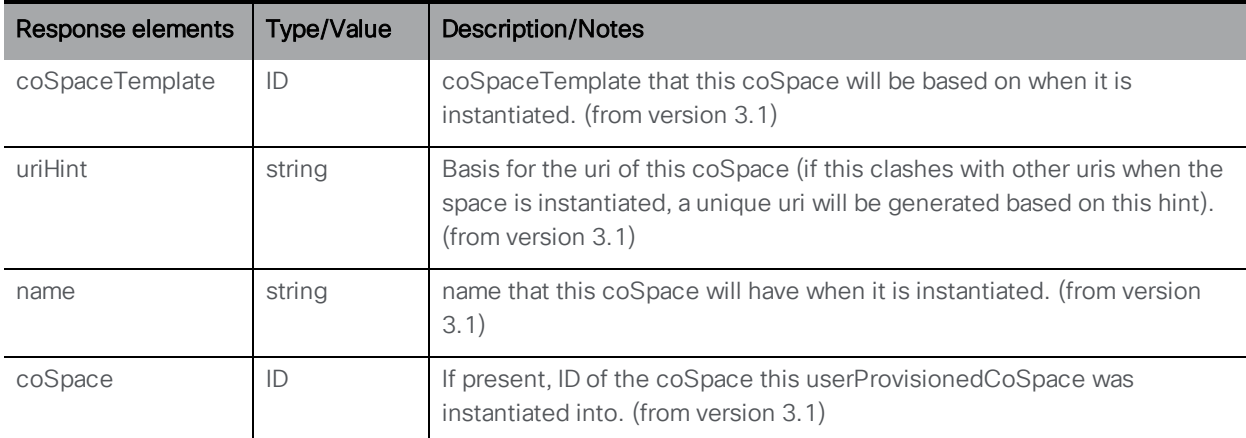

GET on individual user provisioned coSpace with **/users/<user**

**id>/userProvisionedCoSpaces/<user provisioned coSpace id>** gives the following response:

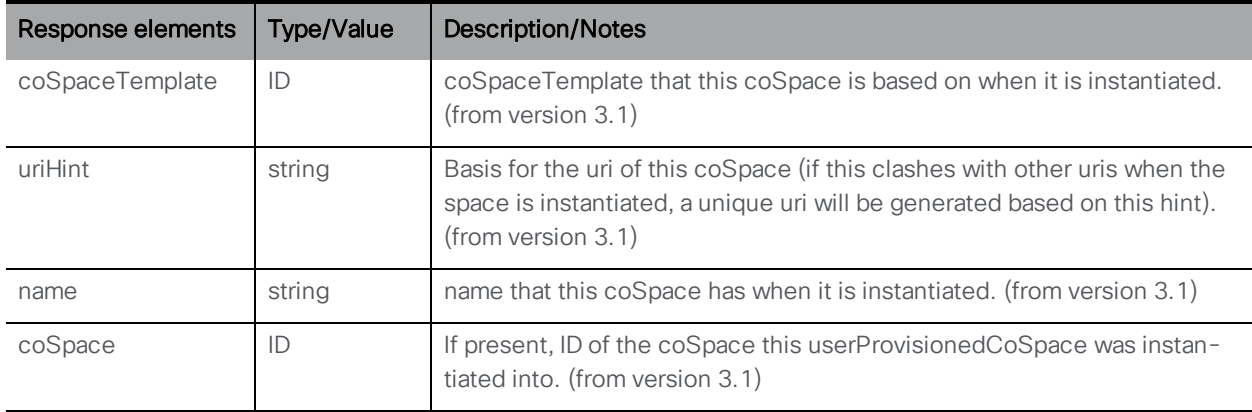

## 9.2.6 Creating, modifying, and retrieving LDAP user provisioned coSpace sources

This new API object supports the following operations:

- <sup>l</sup> POST to **/ldapUserProvisionedCoSpaceSources**
- <sup>l</sup> PUT to **/ldapUserProvisionedCoSpaceSources/<LDAP user provisioned coSpace source id>**

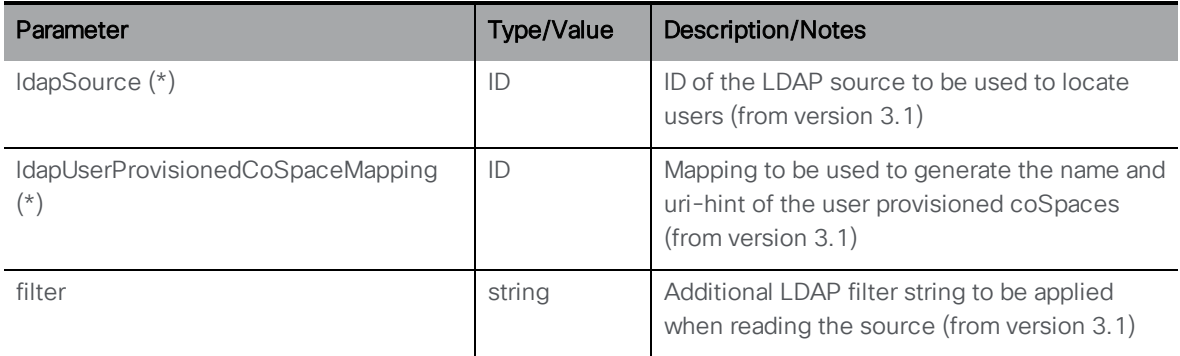

<sup>l</sup> Enumeration of **/ldapUserProvisionedCoSpaceSources** accepts the following URI parameters:

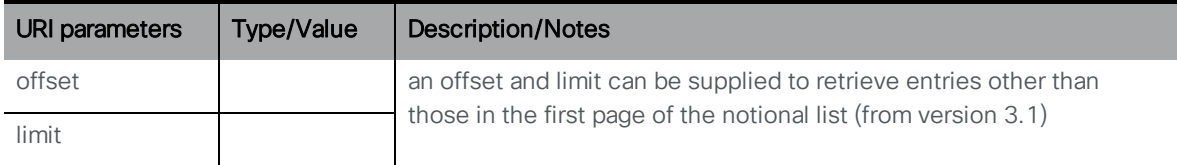

Response is structured as a top-level <ldapUserProvisionedCoSpaceSources total="N"> tag with potentially multiple <ldapUserProvisionedCoSpaceSource> elements within it.

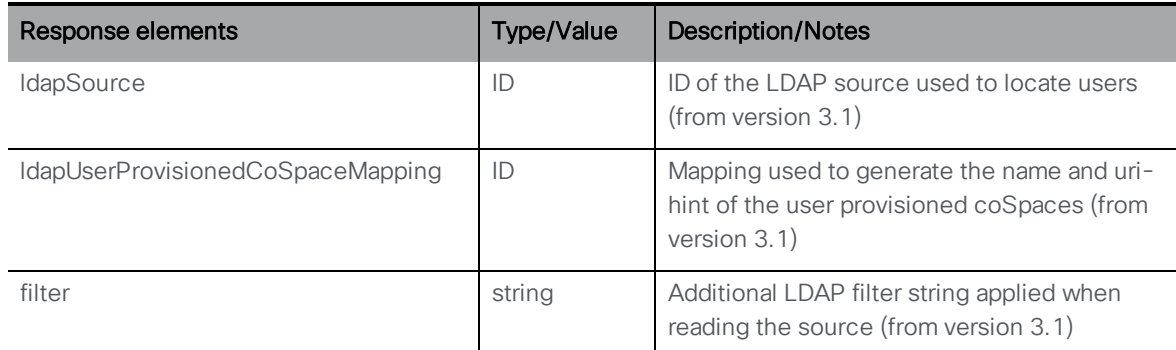

Each <ldapUserProvisionedCoSpaceSource> tag may include the following elements:

• GET on individual LDAP user provisioned coSpace sources with

**/ldapUserProvisionedCoSpaceSources/<LDAP user provisioned coSpace mapping id>** gives the following response:

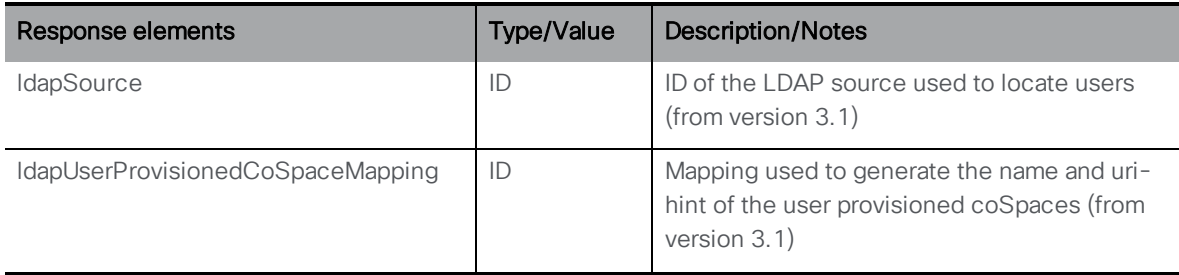

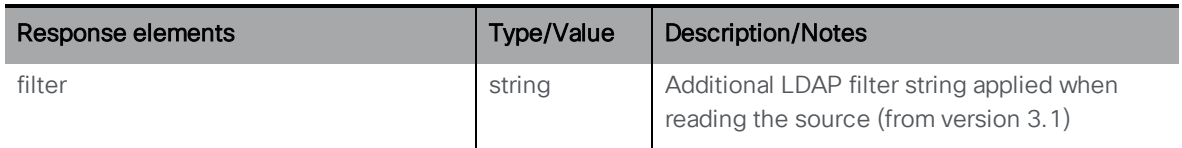

#### 9.2.7 Creating, modifying, and retrieving LDAP user provisioned coSpace mappings

This new API object supports the following operations:

- <sup>l</sup> POST to **/ldapUserProvisionedCospaceMappings**
- <sup>l</sup> PUT to **/ldapUserProvisionedCospaceMappings/<LDAP user provisioned coSpace mapping id>**

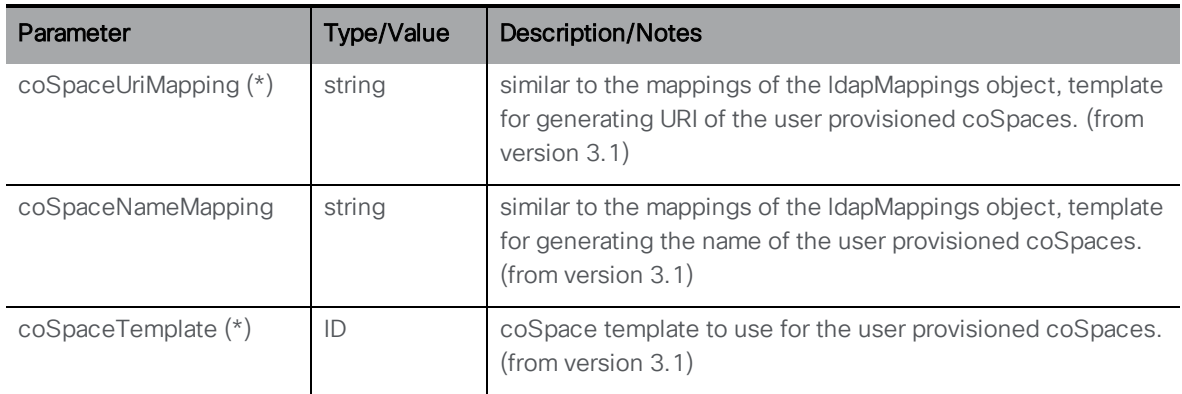

<sup>l</sup> Enumeration of **/ldapUserProvisionedCospaceMappings** accepts the following URI parameters:

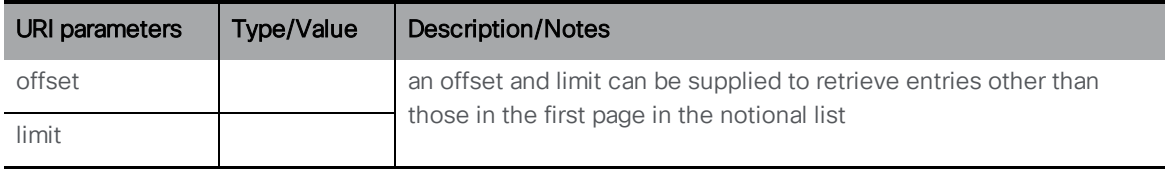

Response is structured as a top-level <ldapUserProvisionedCospaceMappings total="N"> tag with potentially multiple <ldapUserProvisionedCospaceMapping> elements within it.

Each <ldapUserProvisionedCospaceMapping> tag may include the following elements:

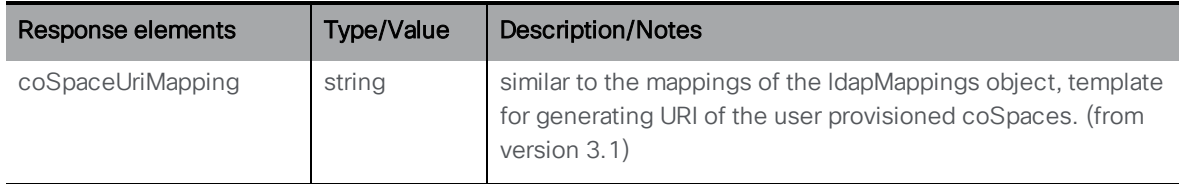

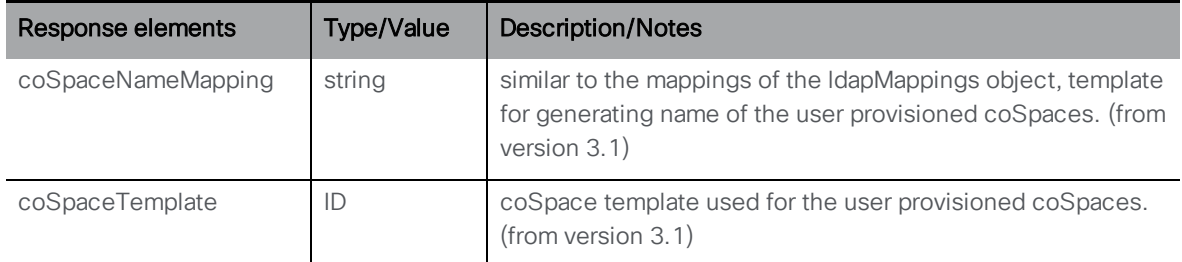

• GET on individual LDAP user provisioned coSpace mappings with **/ldapUserProvisionedCospaceMappings/<LDAP user provisioned coSpace mapping id>** gives the following response:

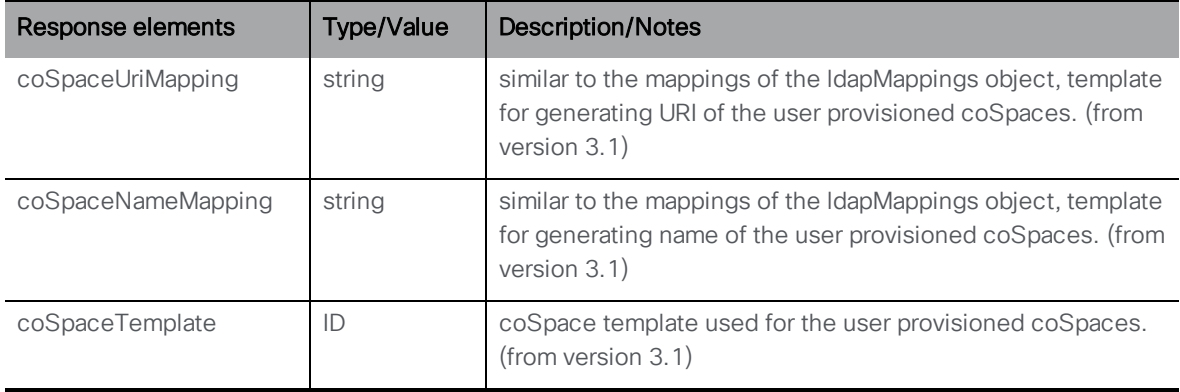

# <span id="page-197-0"></span>9.3 User Profile Methods

User profiles control the facilities provided to the users in the profile, for instance whether they can create new coSpaces, create new calls, make phone calls, pair to video conferencing systems, allowed to send and receive chat messages when in a point to point call with another user. For more information see also [Section](#page-289-0) 16.

## 9.3.1 Retrieving user profiles

GET method performed on the "/userProfiles" node.

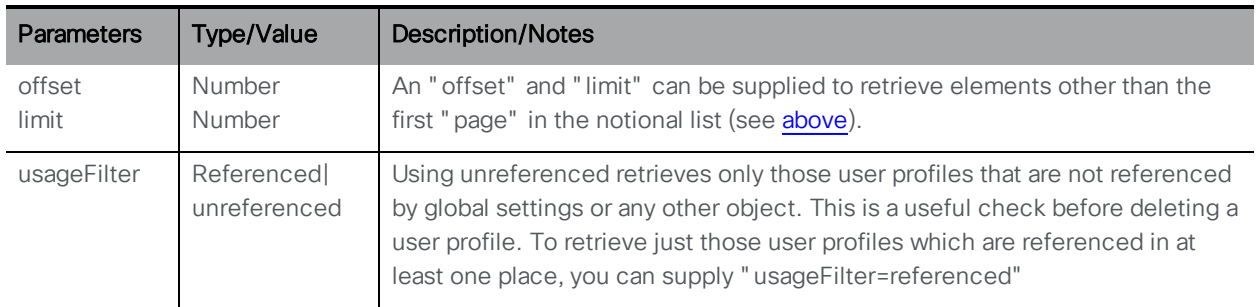

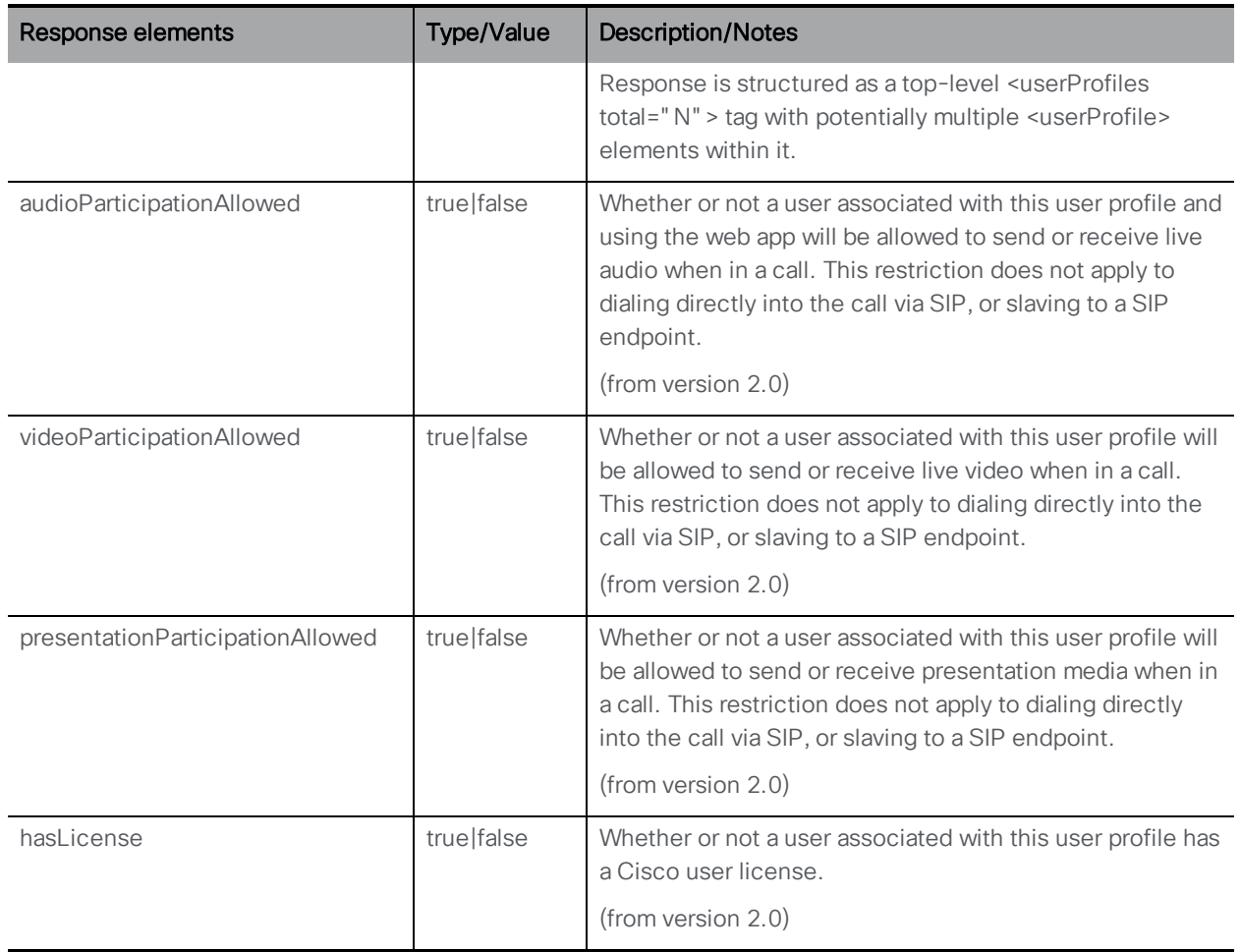

# 9.3.2 Setting up and modifying user profiles

- n Creating: POST method to the /userProfiles node
- n Modifying: PUT to /userProfiles/<user profile id>

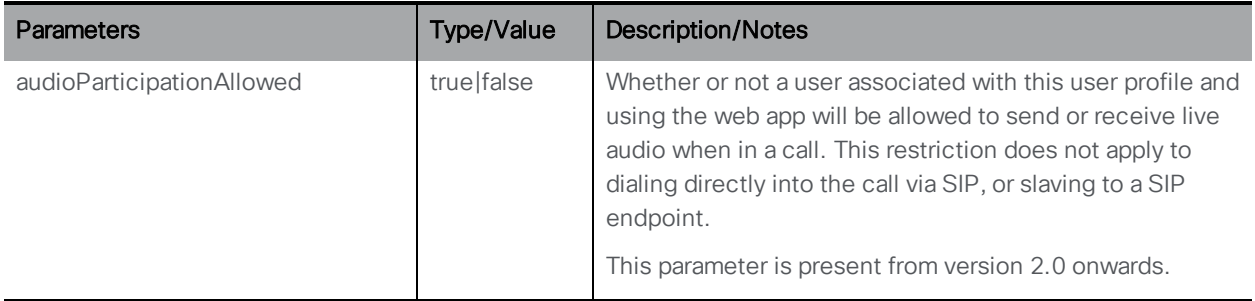

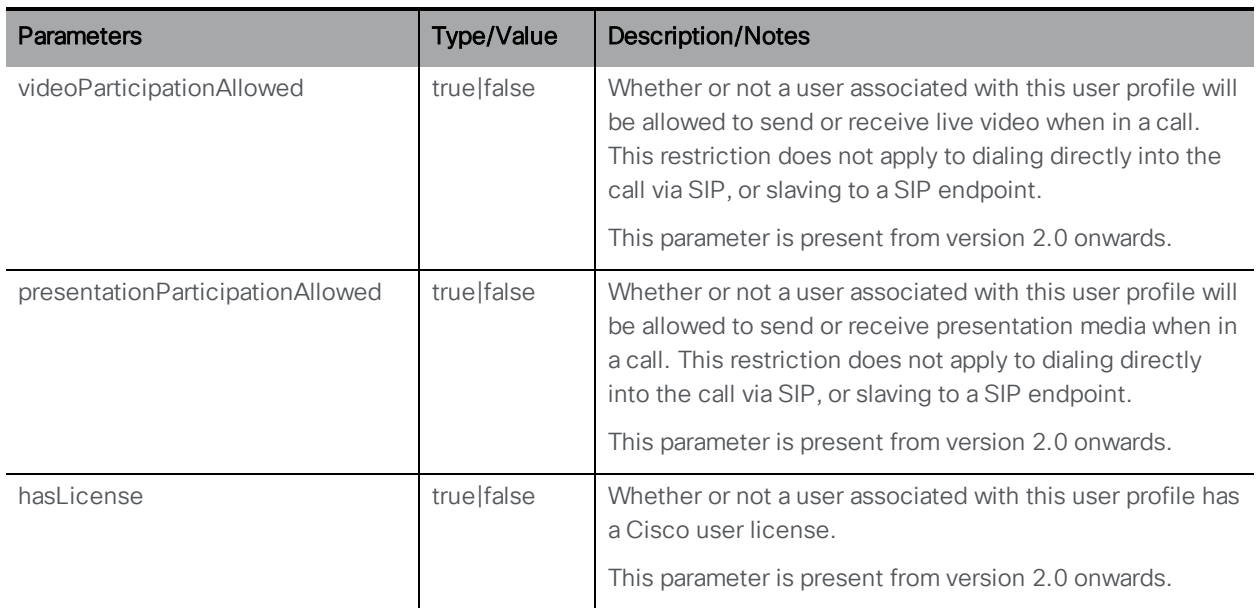

# 9.3.3 Retrieving detailed information about an individual user profile

GET method performed on a "/userProfiles/<user profile id >" node. If the user profile ID supplied is valid, a "200 OK" response is received, with XML content matching the section above.

# 10 System Related Methods

This chapter details the API methods related to management of the system. The chapter covers:

- **n** [retrieving](#page-200-0) system status
- n [retrieving](#page-201-0) system alarm status
- retrieving system [database](#page-204-0) status
- [retrieving](#page-205-0) and setting the URI of the CDR receivers
- n [retrieving](#page-206-0) and setting the global profile
- **n** retrieving licensing [information](#page-208-0)
- [configuring](#page-218-0) the TURN server
- **n** [configuring](#page-222-0) the Web Bridge
- **n** [configuring](#page-224-0) Web Bridge Profiles
- [configuring](#page-236-0) the Call Bridge
- **n** [configuring](#page-237-0) Call Bridge groups
- **n** [configuring](#page-238-0) Call Bridge clustering
- [system](#page-240-0) load
- system [diagnostics](#page-245-0)
- **n** system [timedlogging](#page-246-0)

# <span id="page-200-0"></span>10.1 Retrieving System Status

GET method performed on the "/system/status" node.

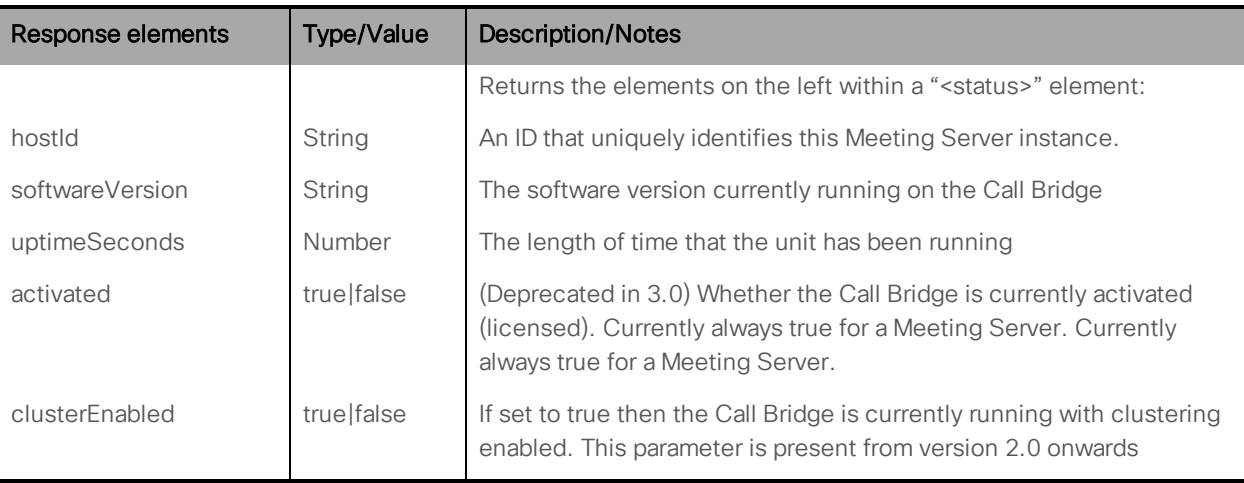

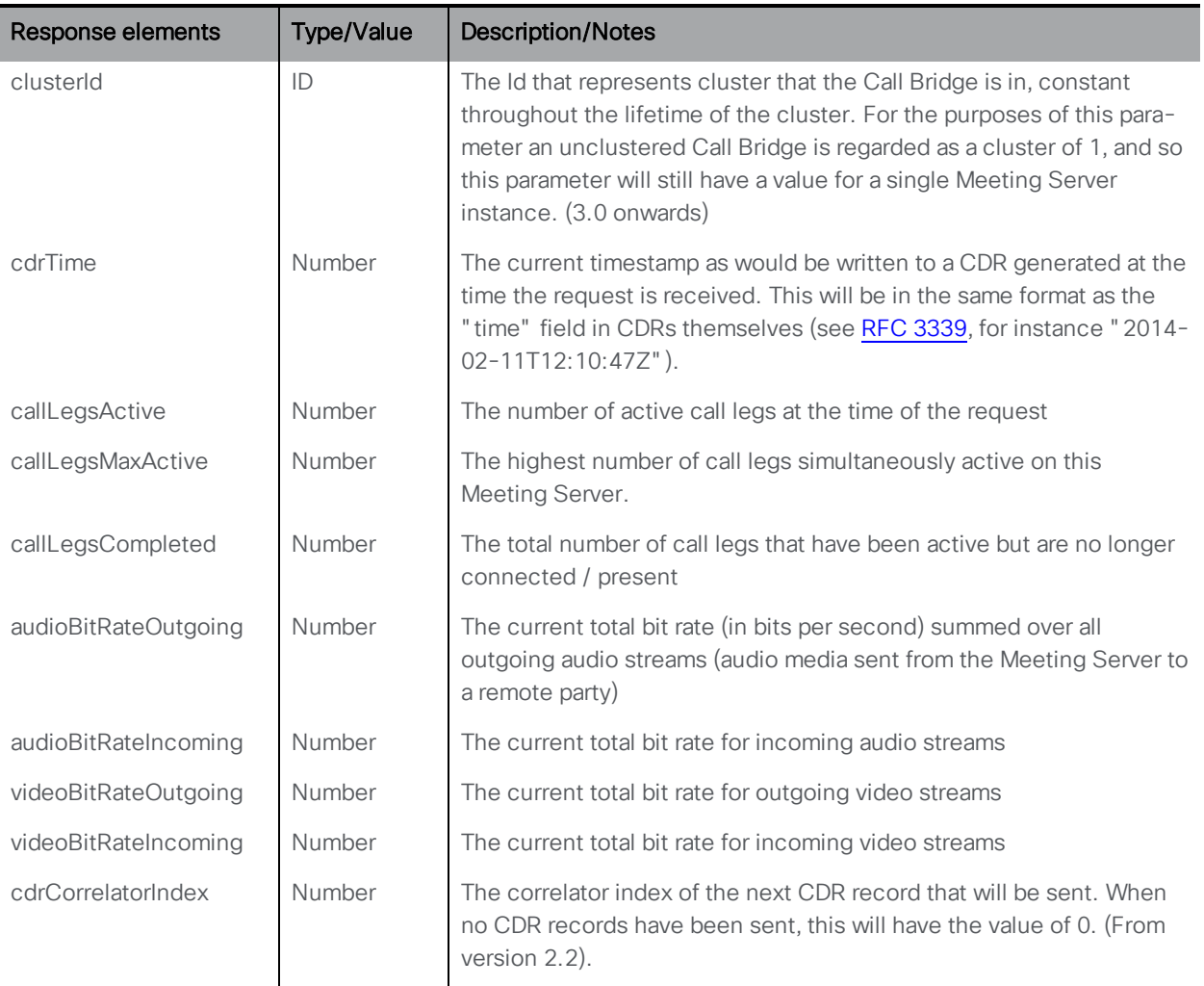

# <span id="page-201-0"></span>10.2 Retrieving System Alarm Status

GET method performed on the "/system/alarms" node. An offset and limit can be supplied to retrieve alarm conditions other than those in the first page of the notional list. This method returns a table detailing the currently active system-wide alarm conditions.

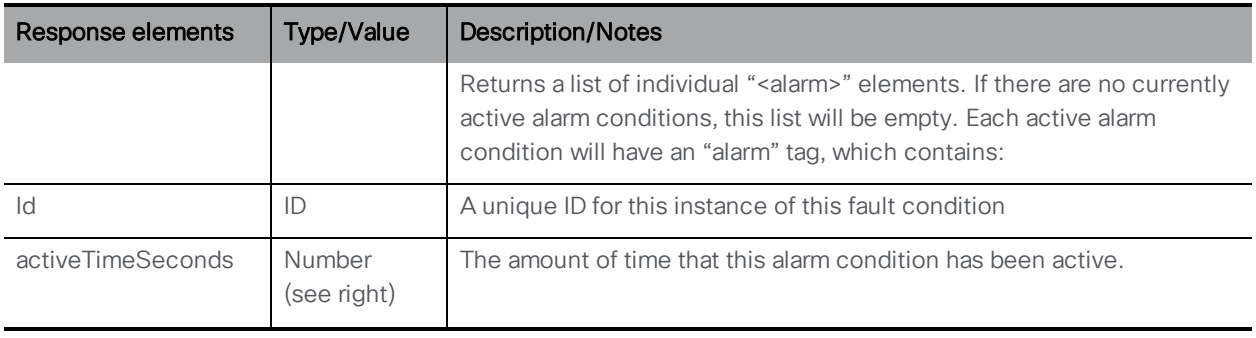

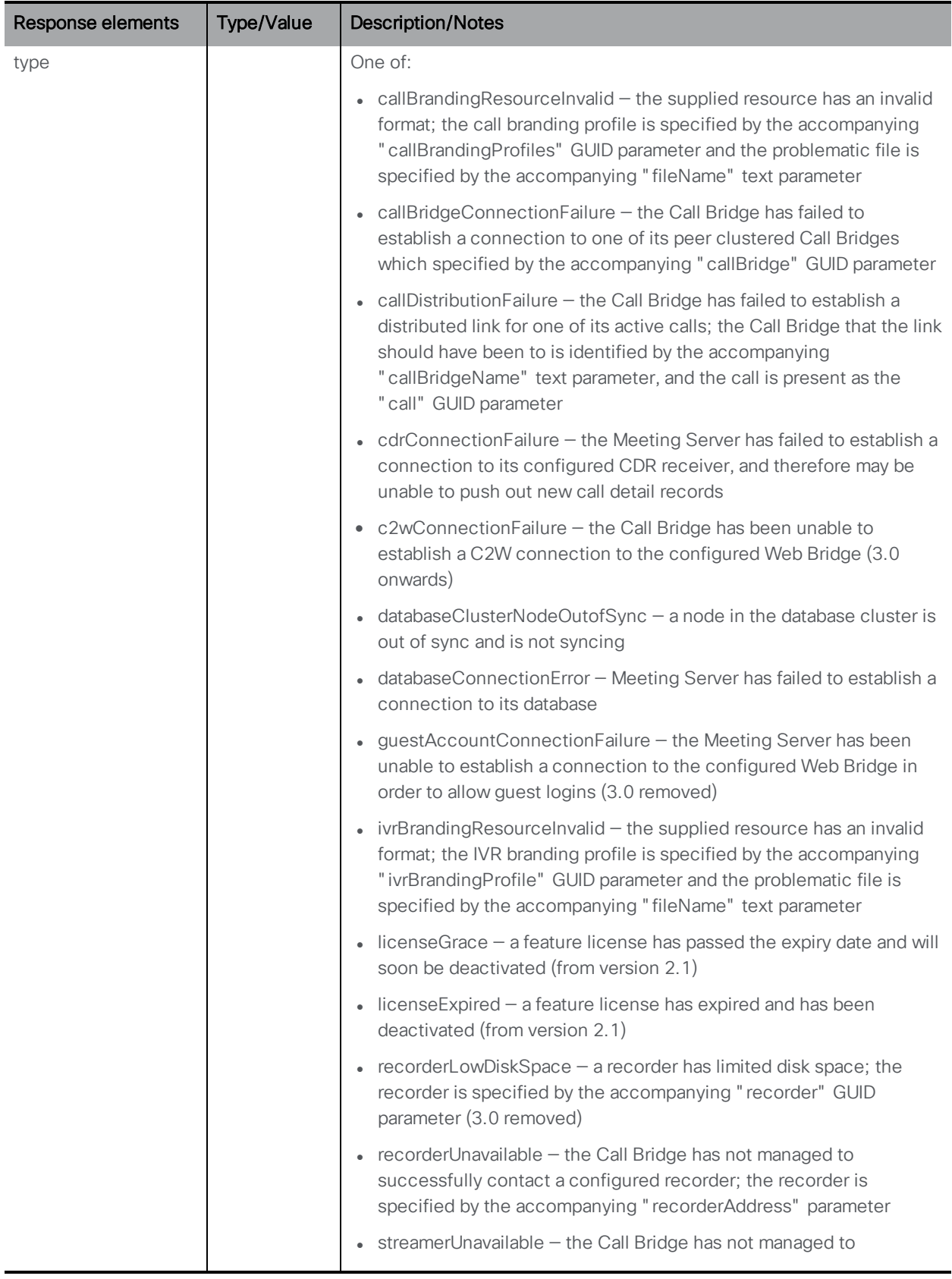

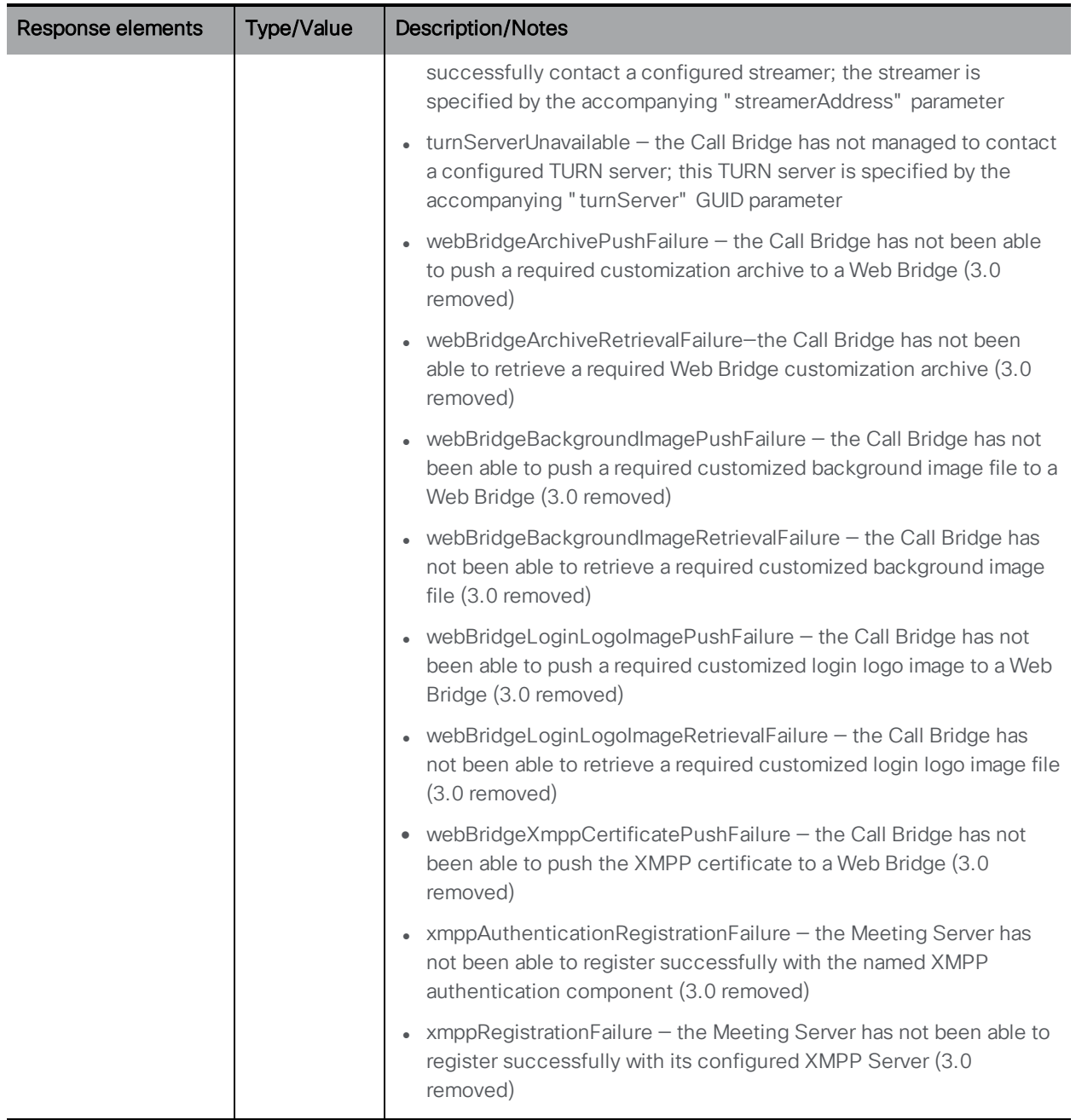

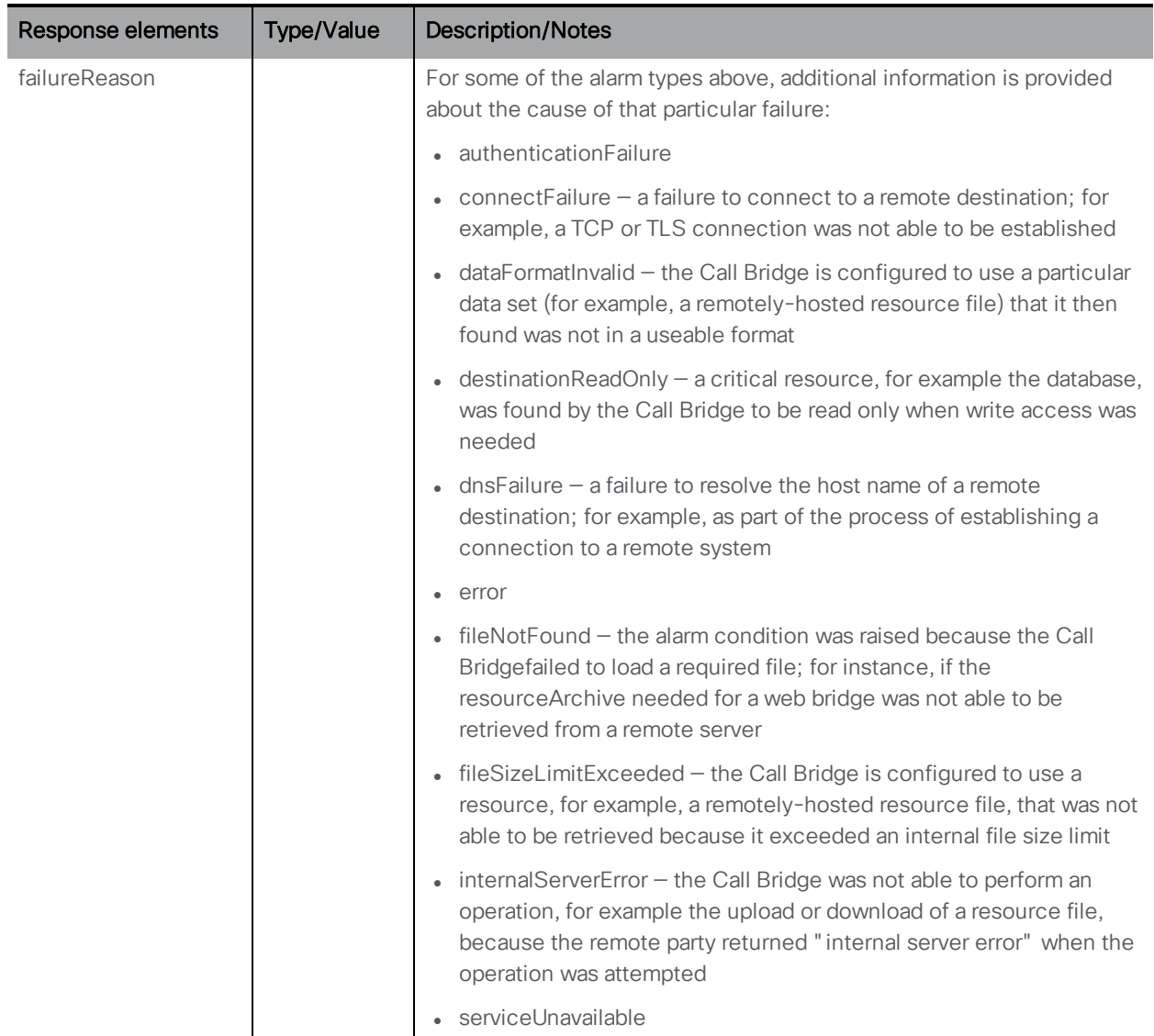

# <span id="page-204-0"></span>10.3 Retrieving System Database Status

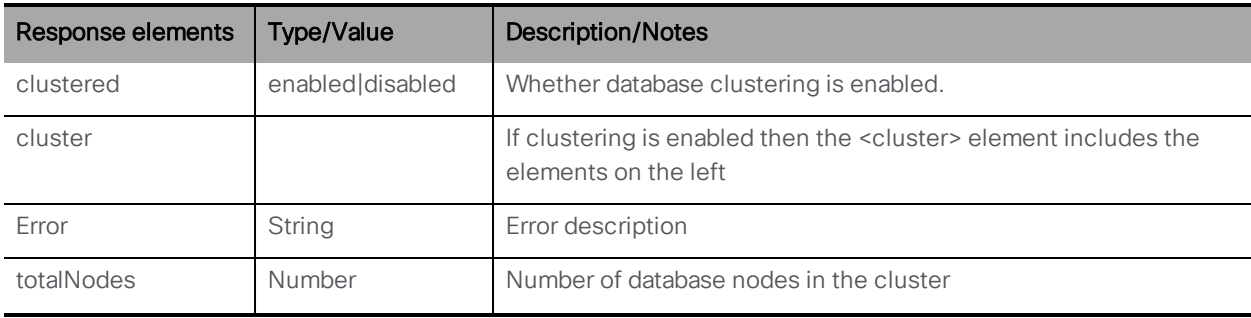

GET method performed on the "/system/database" node.

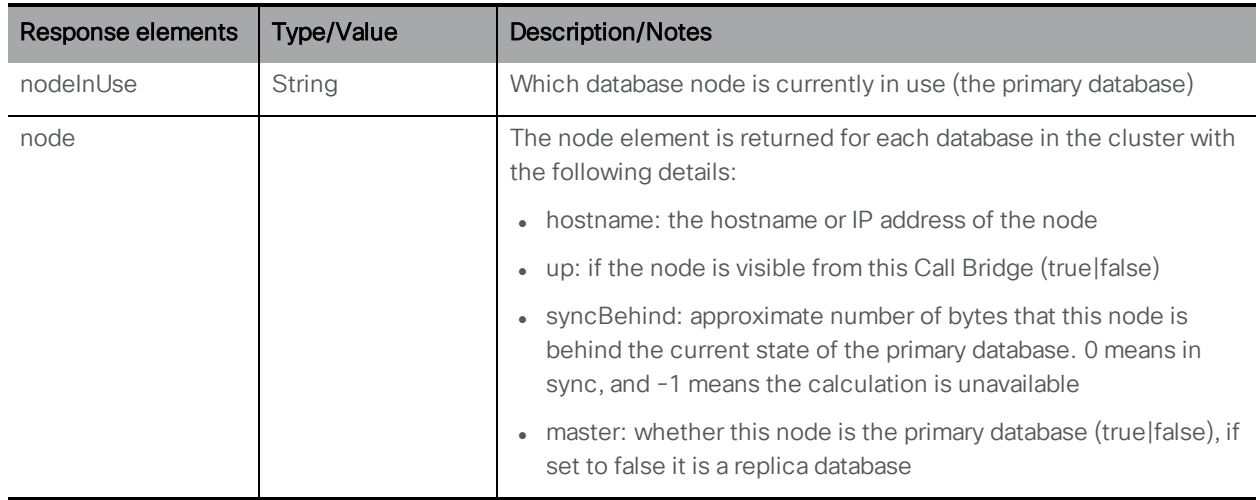

# 10.4 CDR Receiver URI Methods

Note: /system/cdrReceiver is deprecated, use the /system/cdrReceivers object which supports multiple CDR receivers.

## <span id="page-205-0"></span>10.4.1 Retrieving the CDR Receivers URI

You can find the URIs of the CDR receivers through the API (as well as the Web Admin Interface). Issue a GET on the /system/cdrReceivers node to retrieve the URIs that are the full URLs of the configured CDR receivers.

This method accesses the URIs of the CDR receivers using the Web Admin Interface Configuration > CDR settings page.

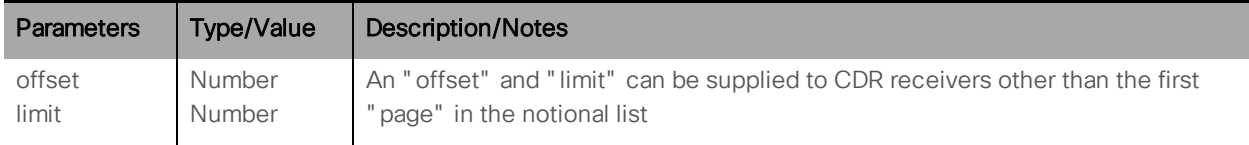

GET method performed on the "/system/cdrReceivers" node.

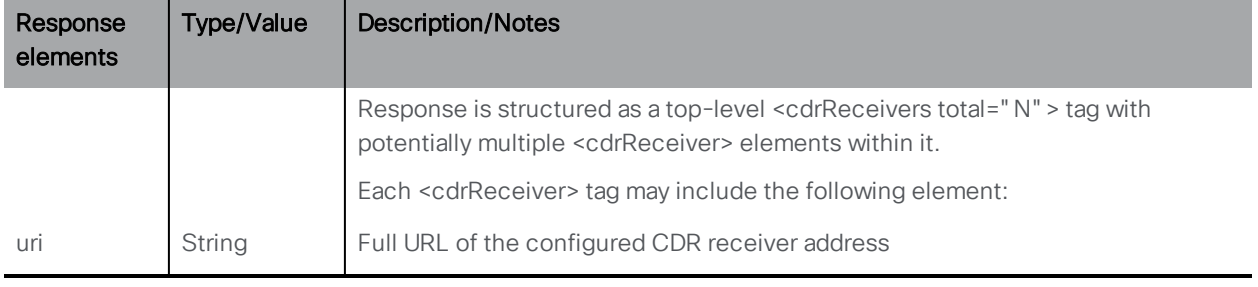

Note: GET of /system/cdrReceivers/<*cdr receiver id*>allows you to retrieve the configuration for a single specified CDR receiver.

## 10.4.2 Setting the CDR Receivers URI

Set the CDR receiver URI through the API (as well as the Web Admin Interface). You can issue a PUT or a POST on the /system/cdrReceivers node.

Use POST and specify a "url" value to create and configure the CDR receiver in one operation, or use PUT to initially create the CDR receiver but configure the "url" separately later.

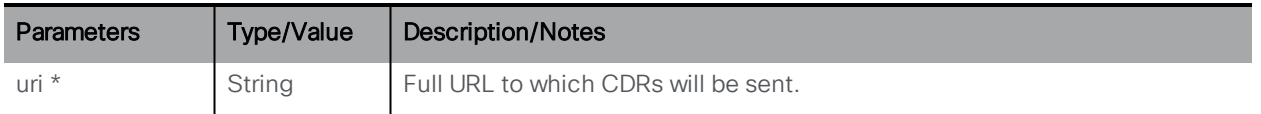

If the creation is successful, you should receive a "200 OK" response and a "Location: /api/v1/system/cdrReceivers/<*cdr receiver id*>" object reference; if too many CDR receivers are already configured, you will receive a "tooManyCdrReceivers" error (in a "failureDetails" section).

Note: If you perform a PUT with an empty " url" to the legacy / system/cdrReceiver node, any GUID associated with that CDR receiver is removed, and effectively that CDR receiver is no longer present. If you later PUT a non-empty "url" value to the same (legacy) node, a new GUID will be generated for that CDR receiver.

If you perform a PUT with an empty "url" to a non-legacy CDR receiver

(/system/cdrReceivers/<*cdr receiver id*>) then that CDR receiver remains with the same GUID, but no "url" value. It will continue to show up in GET operations. This is because there is an explicit "DELETE" method (section 4.4) for the new CDR receiver objects, whereas for the legacy CDR receiver the only deconfiguration method is to set its location to the empty value.

To set or update the URIs of the CDR receivers via the Web Admin Interface use the Configuration > CDR settings page.

# 10.5 Global Profile Methods

## <span id="page-206-0"></span>10.5.1 Retrieving the Global Profile

GET to /system/profiles returns the values described in the following section.

## 10.5.2 Setting the Global Profile

You can set (or unset) the callLegProfile ID value under api/v1/system/profiles to impose (or remove) a top-level profile.

PUT or POST to /api/v1/system/profiles. Supplying an empty value unsets the top-level profile.

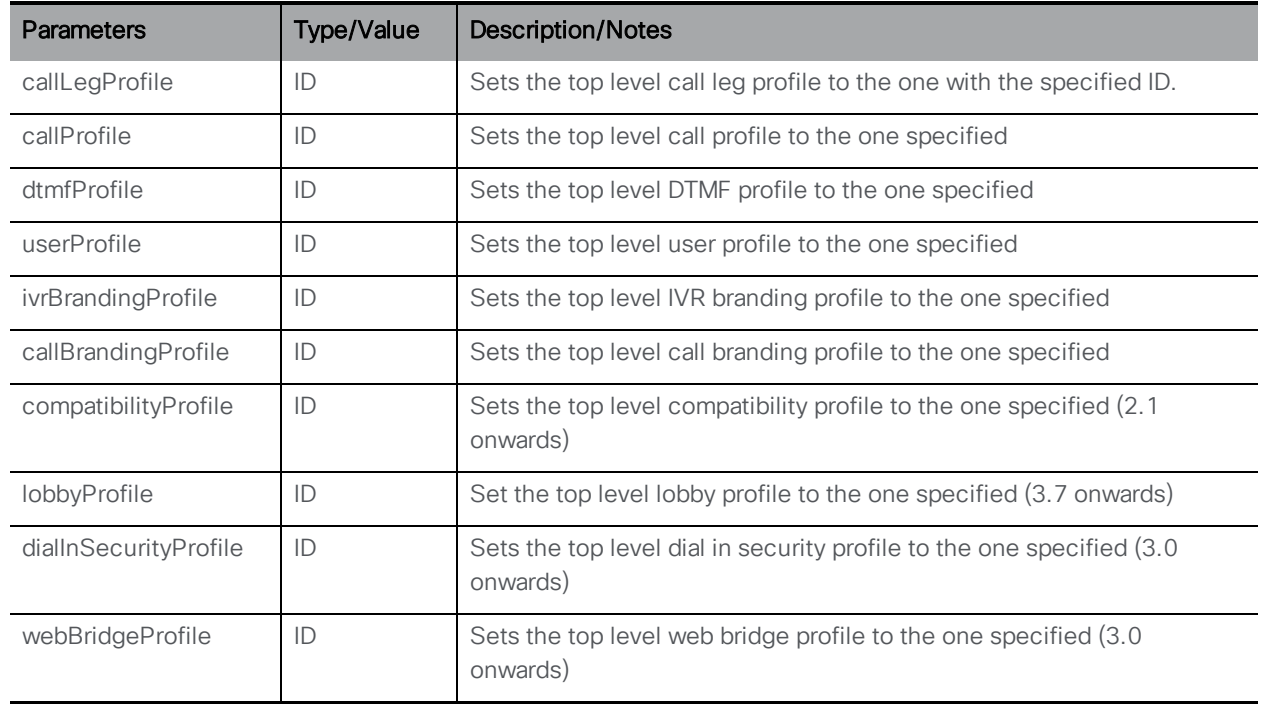

# 10.6 Licensing Methods

Note: From version 2.4, a license is not required to apply single or multiple branding.

The API methods related to licensing are:

n retrieving information on uploaded licenses and on license [consumption](#page-208-0)

Previously, the existing **/system/licensing** APIreturned the contents of the license file, i.e. the feature components for a Meeting Server, together with each component's license status and expiry date (if applicable) shown. For example, whether the callbridge license was activated or not on that Meeting Server, and if licensed, the expiry date.

From 3.0, the existing **/system/licensing** API now only returns the contents of the license file (i.e. the feature components) on a per Meeting Server instance, and the newly introduced API object /clusterLicensing returns the license status and expiry date (if applicable) for a Meeting Server cluster.

#### Note:

The new **/clusterLicensing** APIrepresents the cluster (a single Meeting Server deployment is regarded as a cluster of one). The **/system/licensing** API that represents the license file contents continues to be per Meeting Server instance.

## <span id="page-208-0"></span>10.6.1 Retrieving license file information on a per Meeting Server instance

GET method performed on the "/system/licensing" node. See Appendix [C.1](#page-297-0) for an example of the structure for the information.

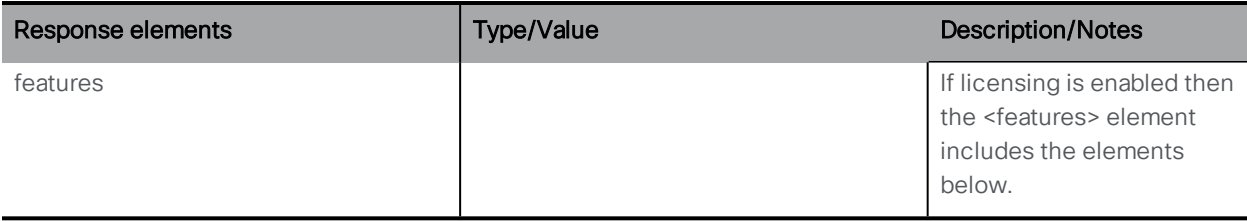

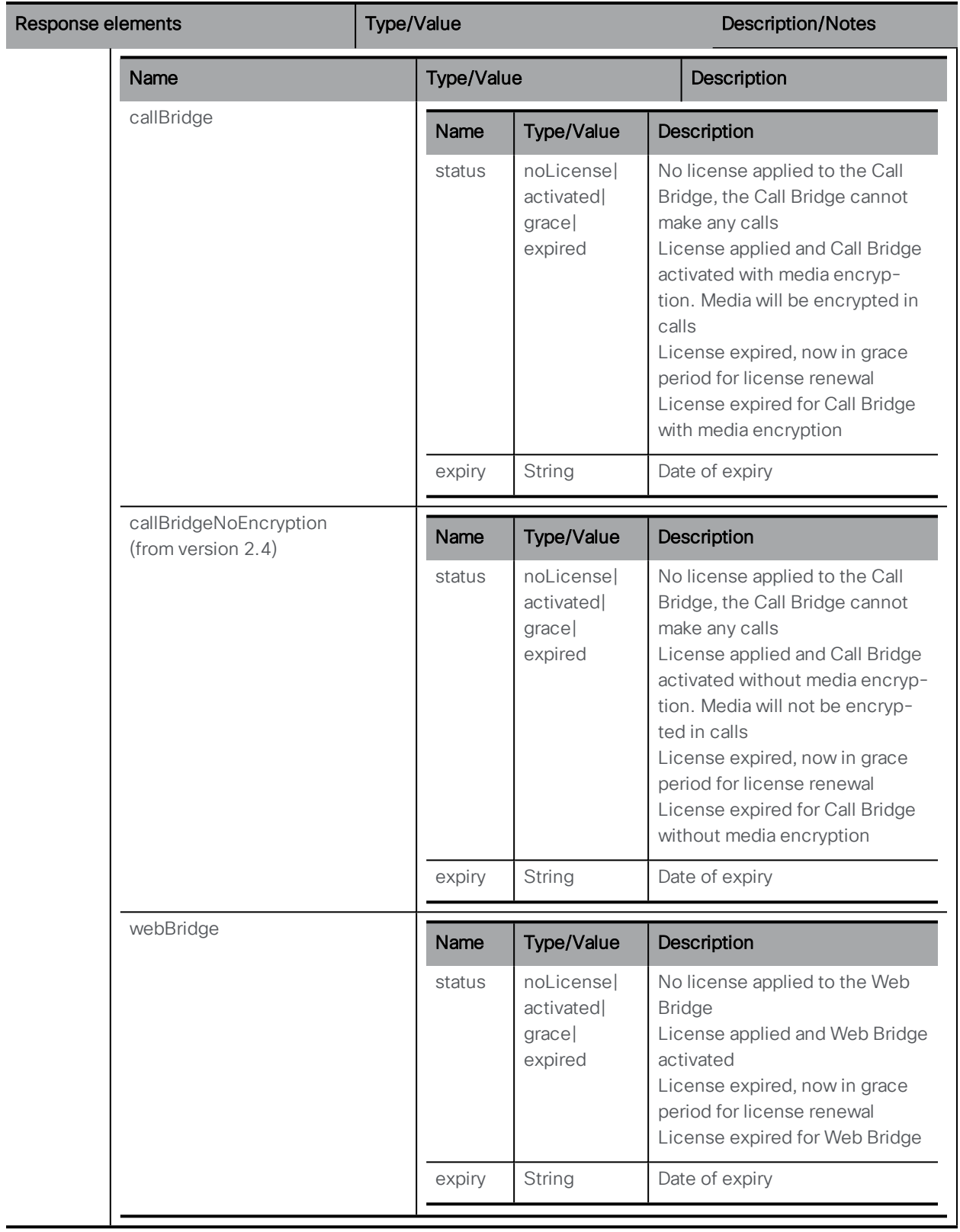

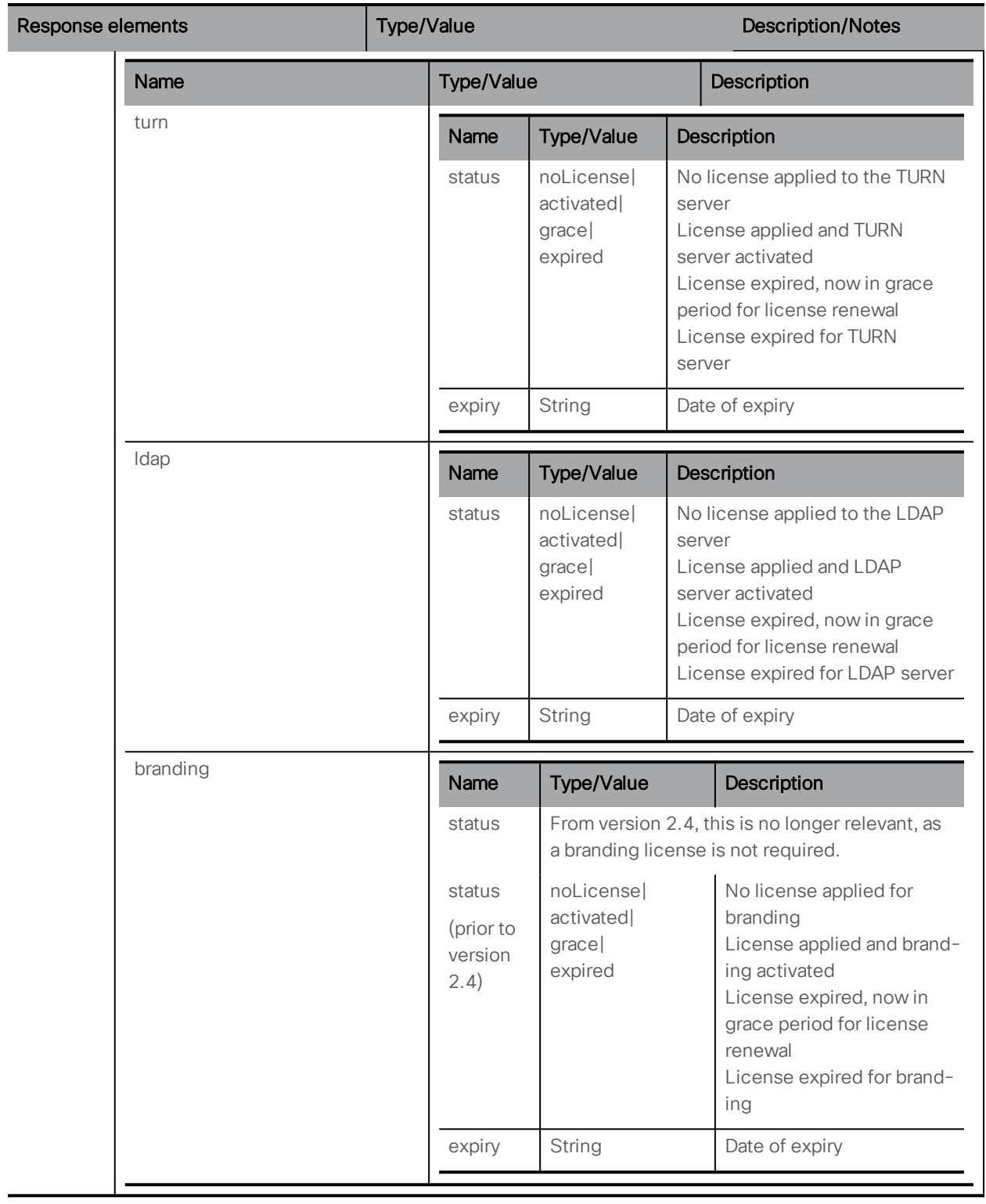

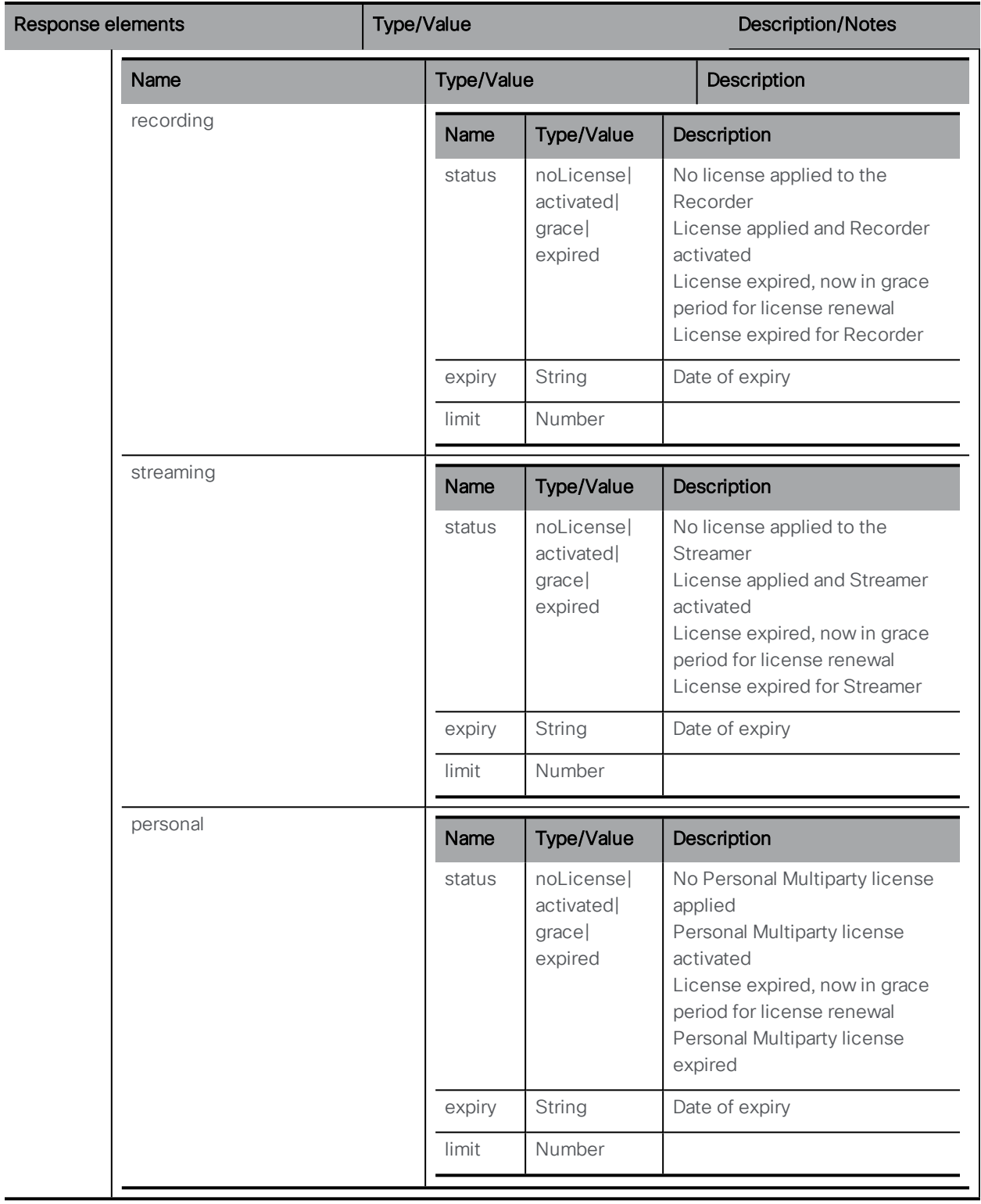

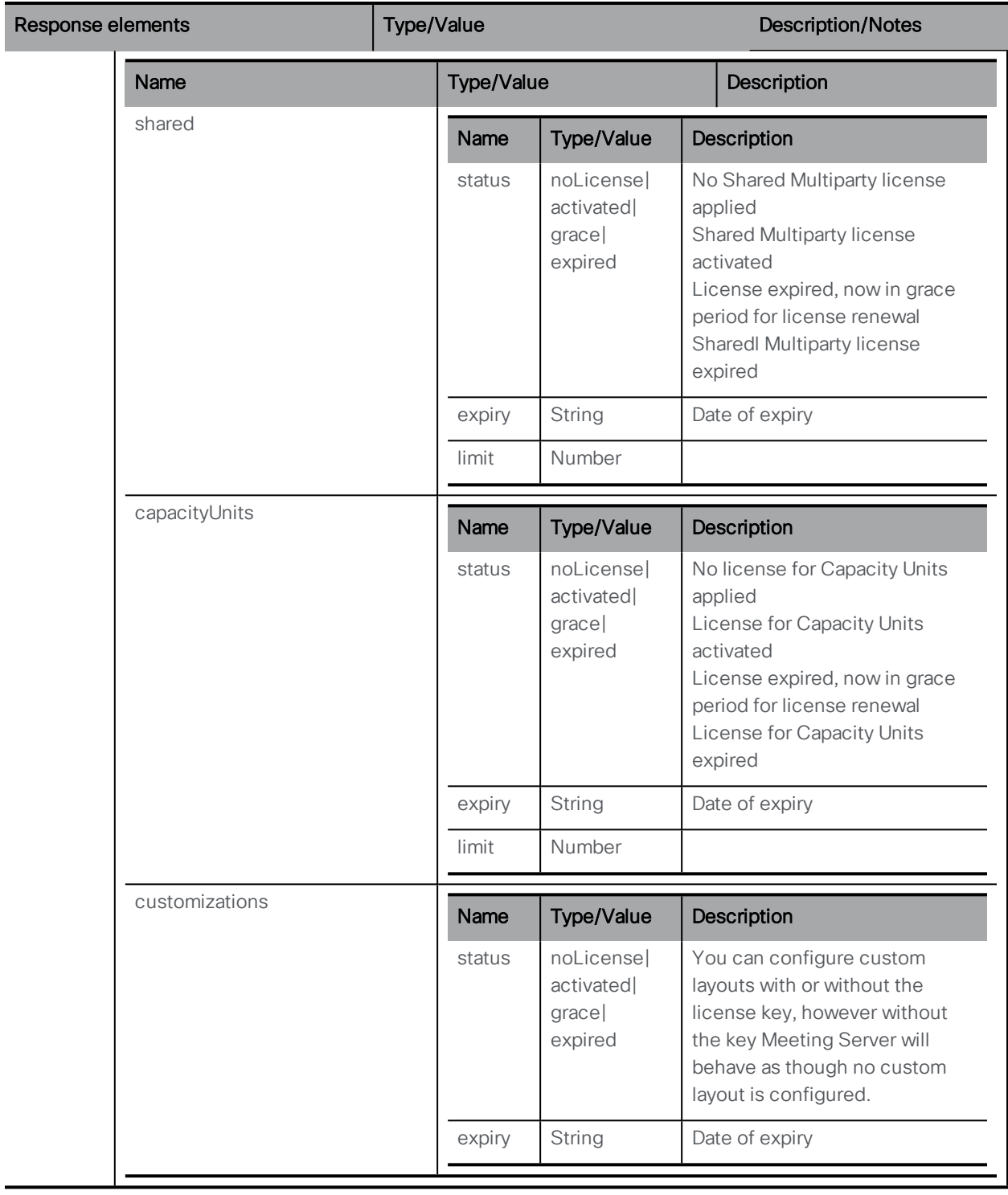

GET method performed on the "/system/multipartyLicensing" node. See Appendix [C.2](#page-298-0) for an example of the structure for the information.

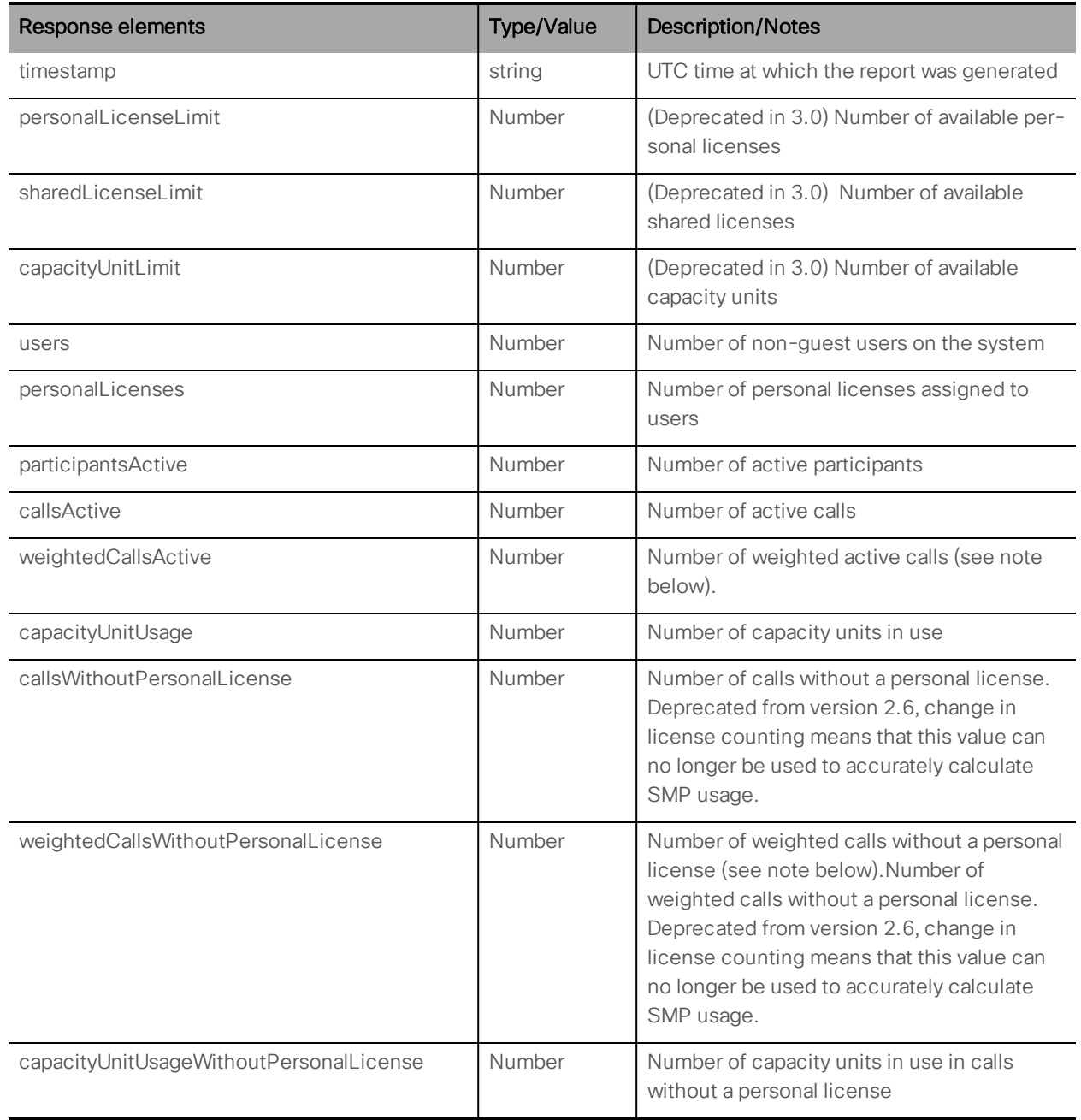

# GET method performed on the "/system/multipartyLicensing/activePersonalLicenses" .

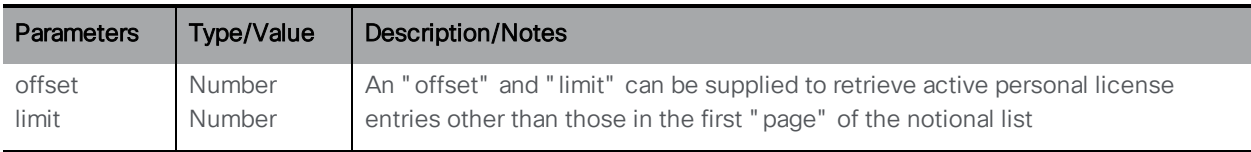

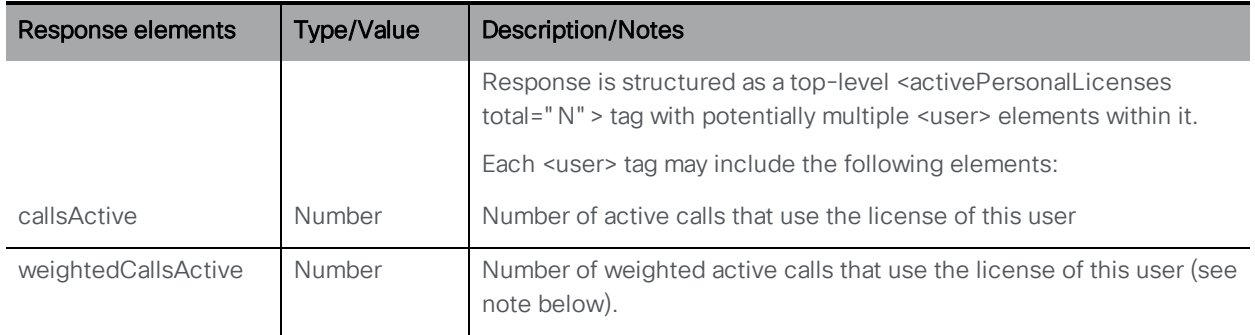

Note: the sum of weighted calls across a cluster matches the number of distinct calls on the cluster. For example, if CMS1 shows 3 callsActive and 2 weightedCallsActive, and CMS2 shows 2 callsActive and1 weightedCallsActive, then there are 3 conferences in total on the cluster and 3 licenses are required.

GET method performed on the "/system/MPLicenseUsage" node (from version 2.6).

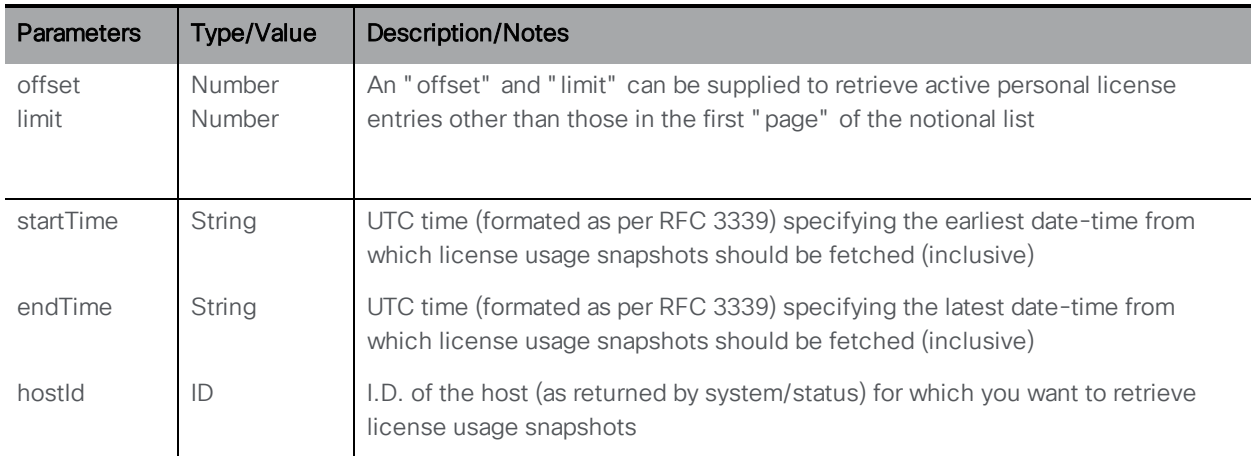

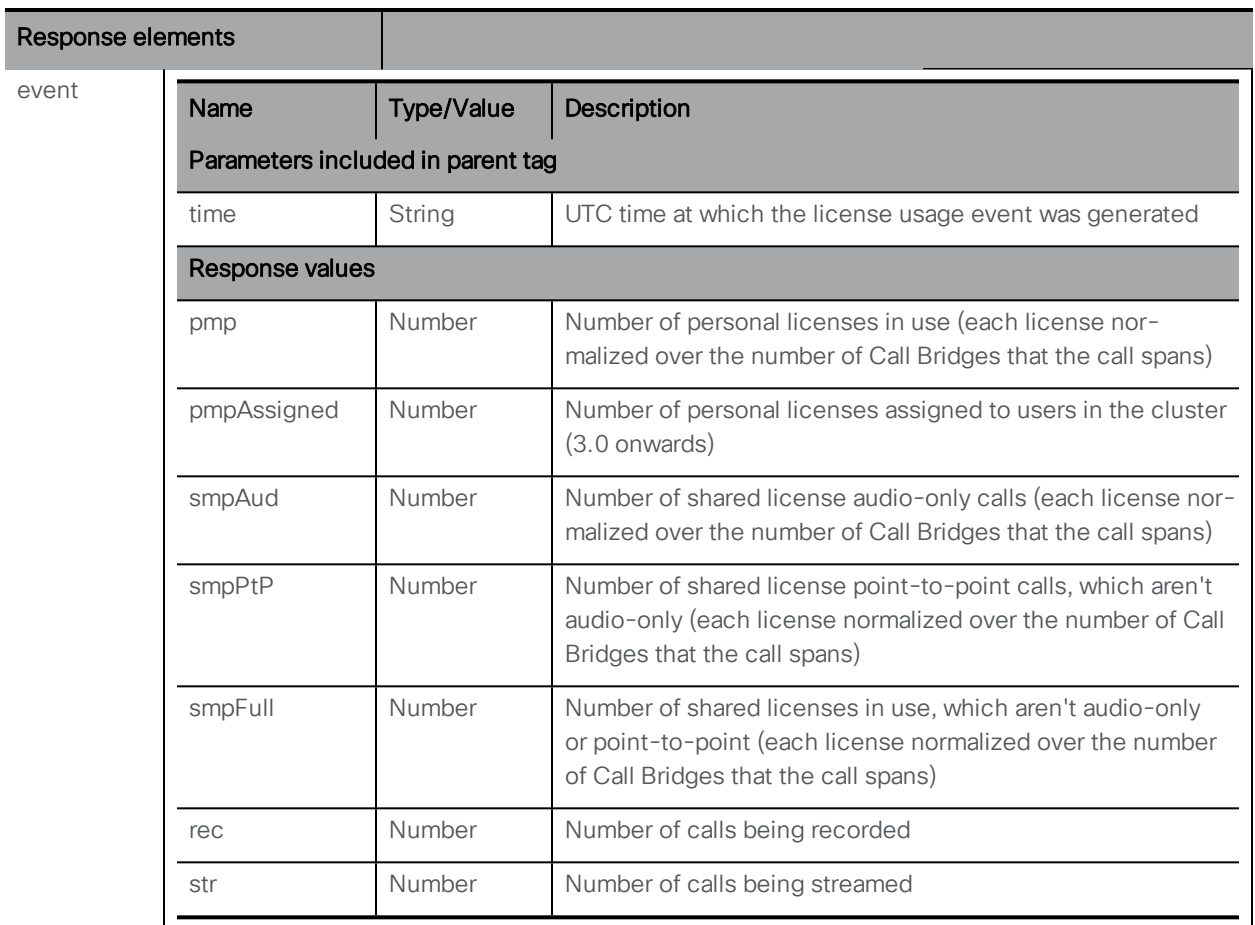

GET method performed on the "/system/MPLicenseUsage/knownHosts" node (from version 2.6).

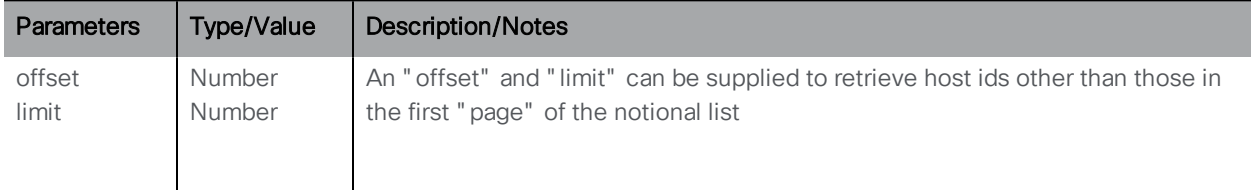

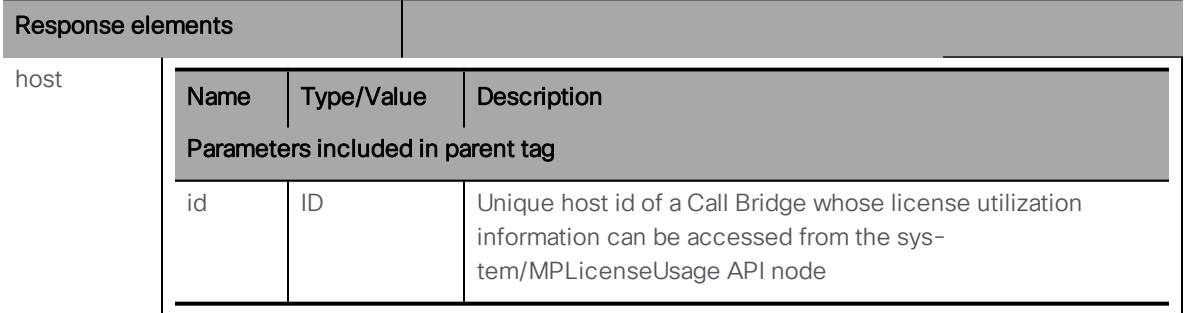
### 10.6.2 Retrieving cluster licensing information

From 3.0 onwards, a GET operation on the existing **/system/licensing** API now only returns the contents of the license file (i.e. the feature components) on a per Meeting Server instance. The newly introduced API object **/clusterLicensing** returns the license status and expiry date (if applicable) for a Meeting Server cluster.

Note: The expiry date field returned for **/clusterLicensing** will only ever be up to a maximum of 90 days in the future.

To retrieve the current license information for your Meeting Server or cluster:

GET method performed on **/clusterLicensing** gives the following:

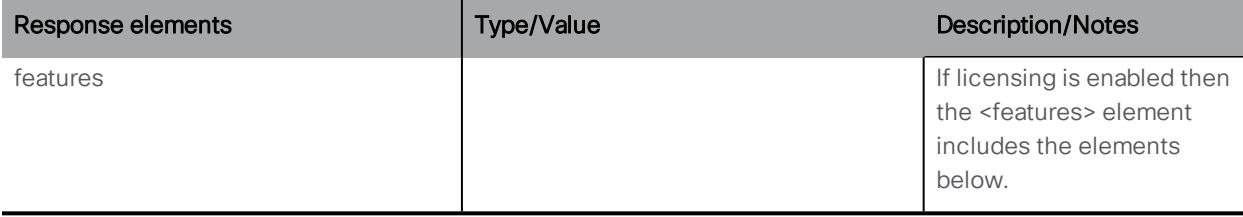

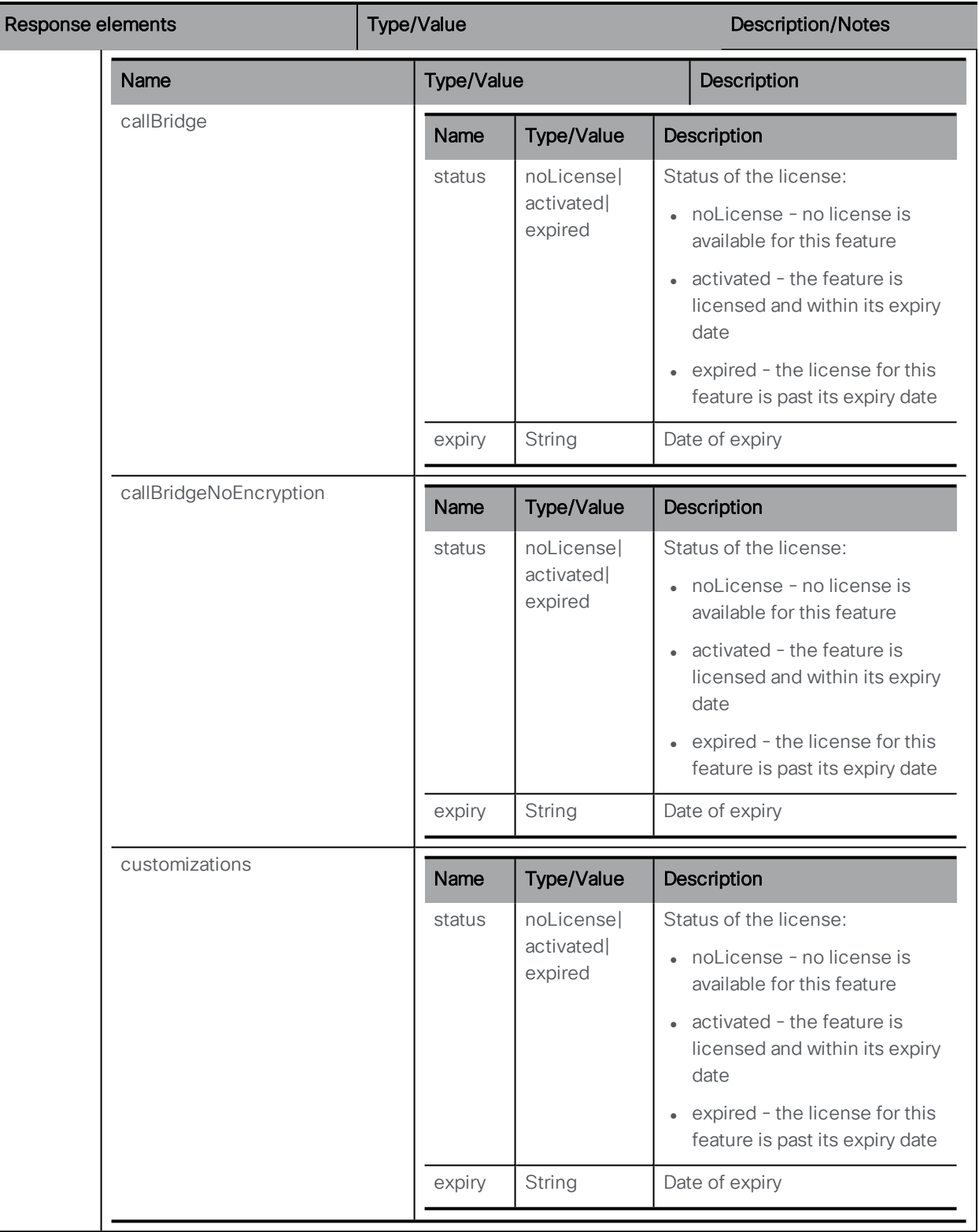

ľ

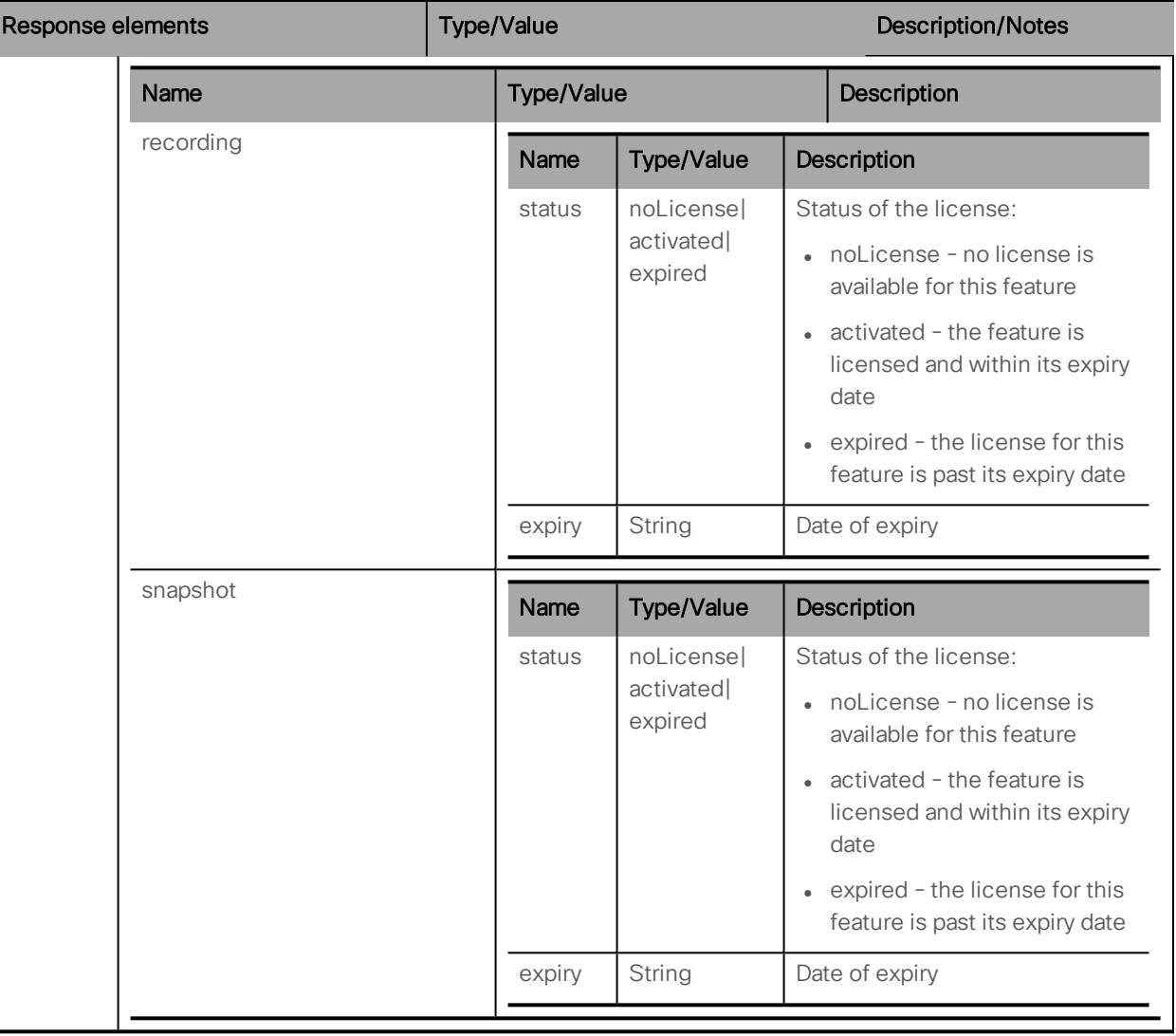

Version 3.0 introduces the /clusterLicensing/raw API which is purely for Cisco Meeting Management to give / retrieve license information to allow it to administer Smart Licensing. This API is not intended for general use and requires no administrator configuration.

# 10.7 TURN Server Methods

Note: The TURN Server is not available on the Cisco Meeting Server 2000. It is more suited to the lower capacity Cisco Meeting Server 1000 and specification-based VM servers.

Note: The TURN server component always supports the standard port 3478 for UDP. When deploying Cisco Meeting Server web edge, the API node **/turnServers** "type" parameter should be set to "cms". If this parameter is unset, it defaults to "standard", and tells the clients to use TCP/UDP port 443 to connect to the TURN server. For more information on

the "type" parameter values, see the section *Setting up and modifying TURN servers* in [Cisco](https://www.cisco.com/c/en/us/support/conferencing/meeting-server/products-installation-and-configuration-guides-list.html) Meeting Server API [Reference](https://www.cisco.com/c/en/us/support/conferencing/meeting-server/products-installation-and-configuration-guides-list.html) Guide.

#### 10.7.1 Retrieving Information on TURN Servers

GET method performed on the "/turnServers" node.

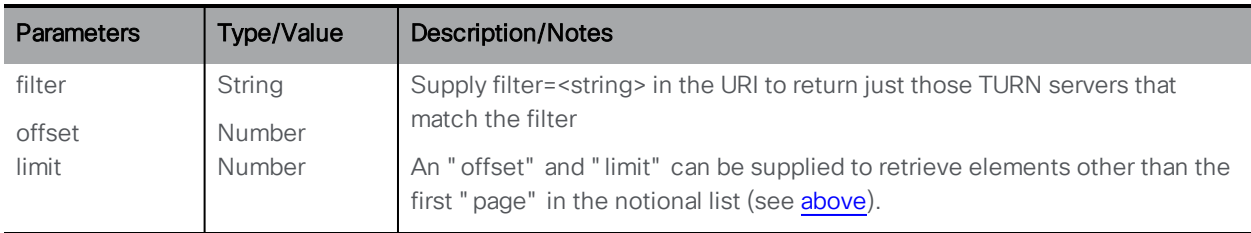

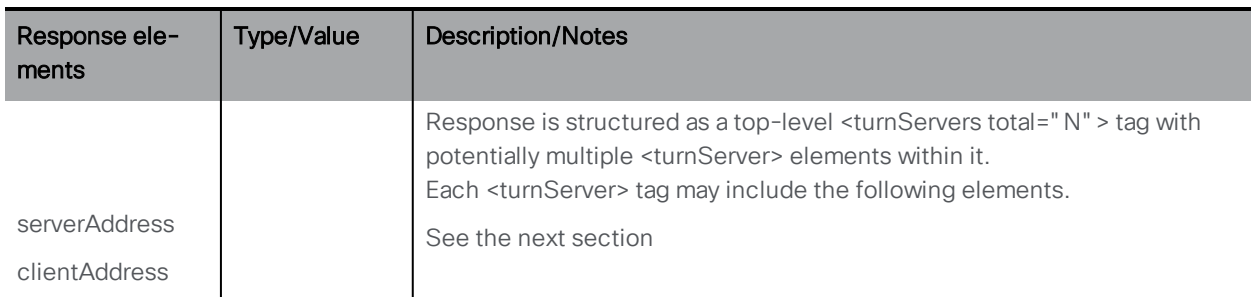

#### 10.7.2 Setting up and modifying TURN servers

- Creating: POST method to the /turnServers" node
- Modifying: PUT to "/turnServers/<turn server id>"

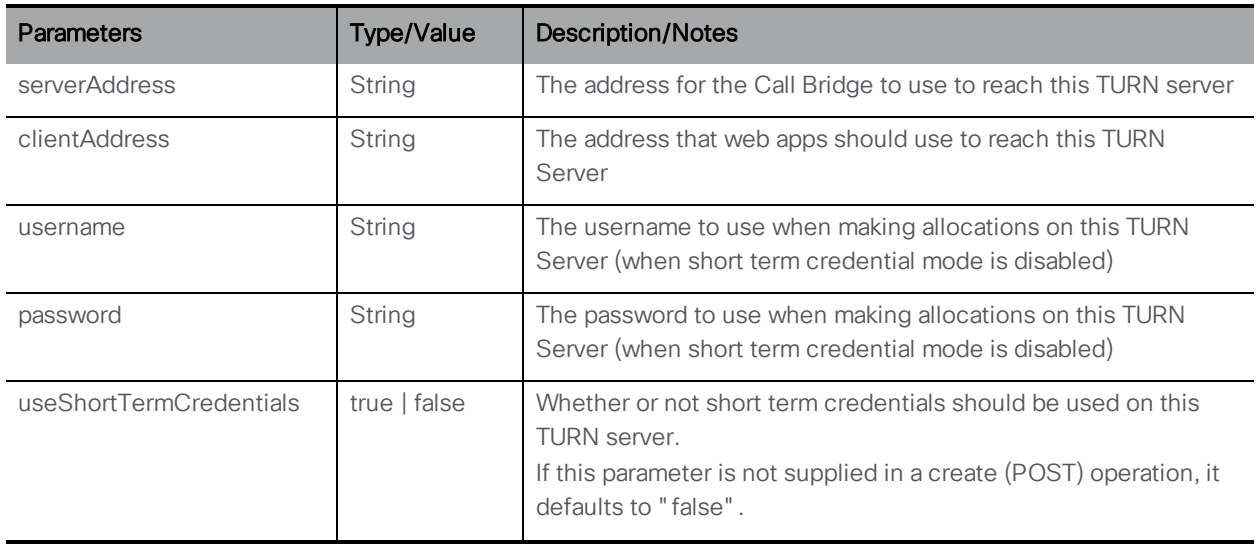

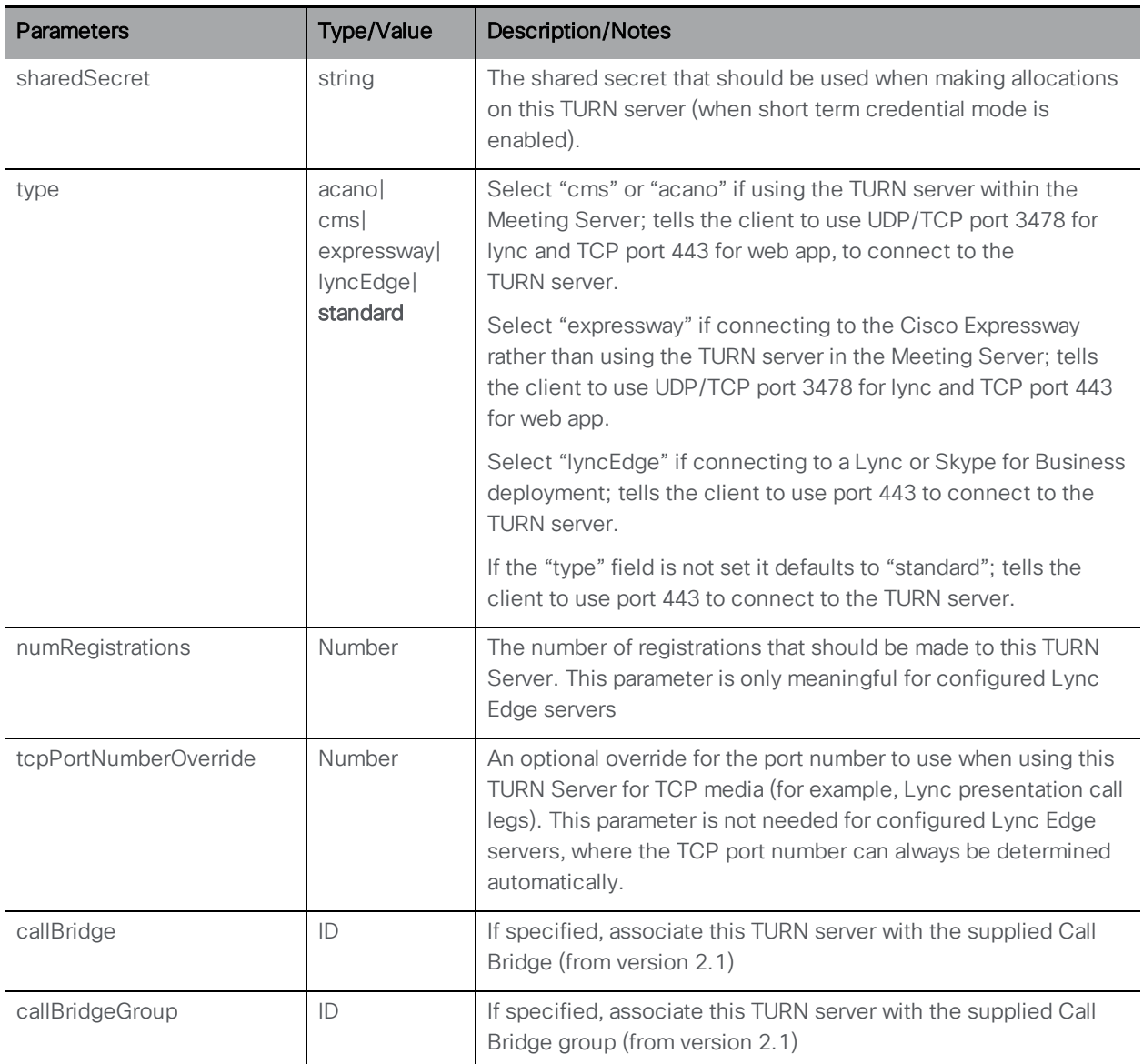

### 10.7.3 Retrieving detailed information about an individual TURN server

GET method performed on a "/turnServers/<turn server id>" node. If the TURN server ID supplied is valid, a "200 OK" response is received, with XML content:

Note: Short-term TURN credentials are never accessible via an API GET operation to /turnServers, nor is the shared secret.

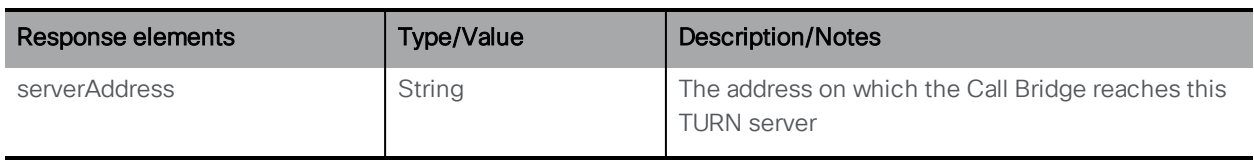

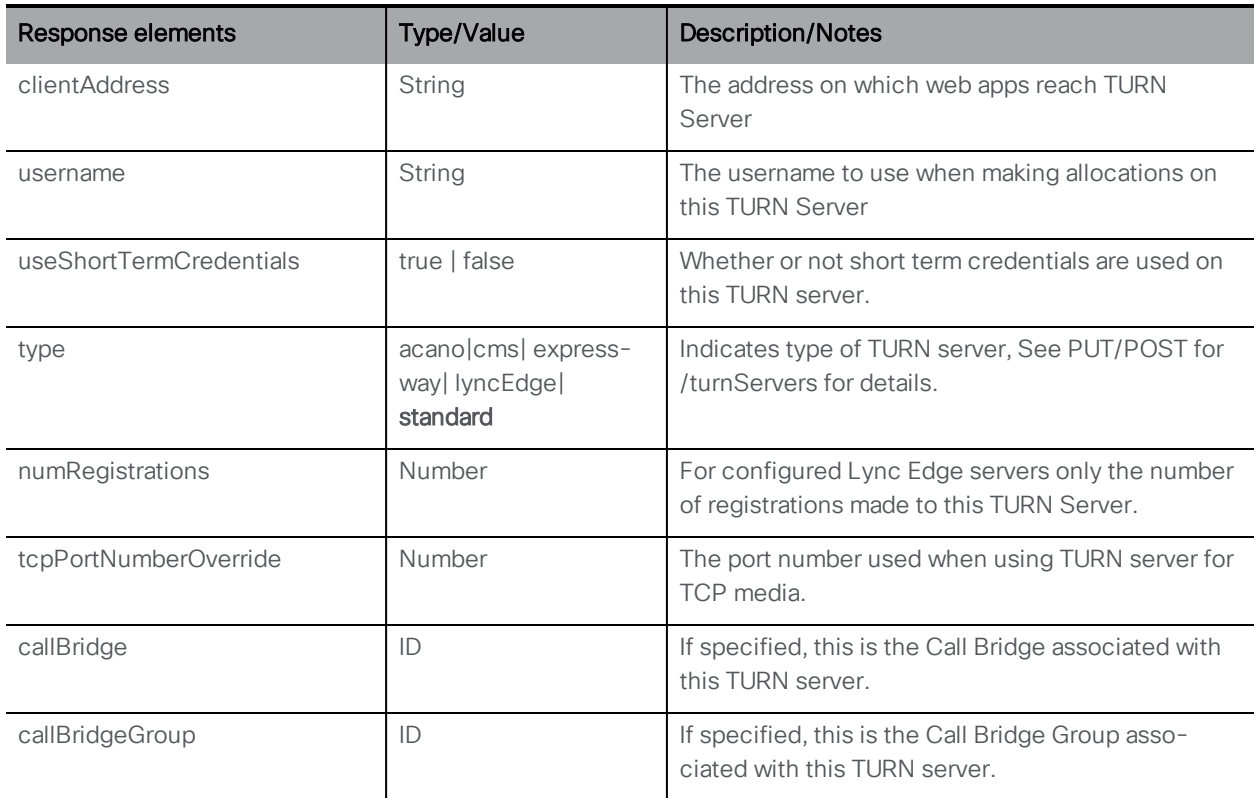

#### 10.7.4 Retrieving individual TURN Server status

GET method performed on a "/turnServers/<turn server id>/status" node. If the turn server ID supplied is valid, a "200 OK" response is received, with XML content:

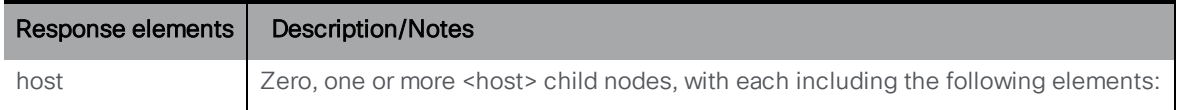

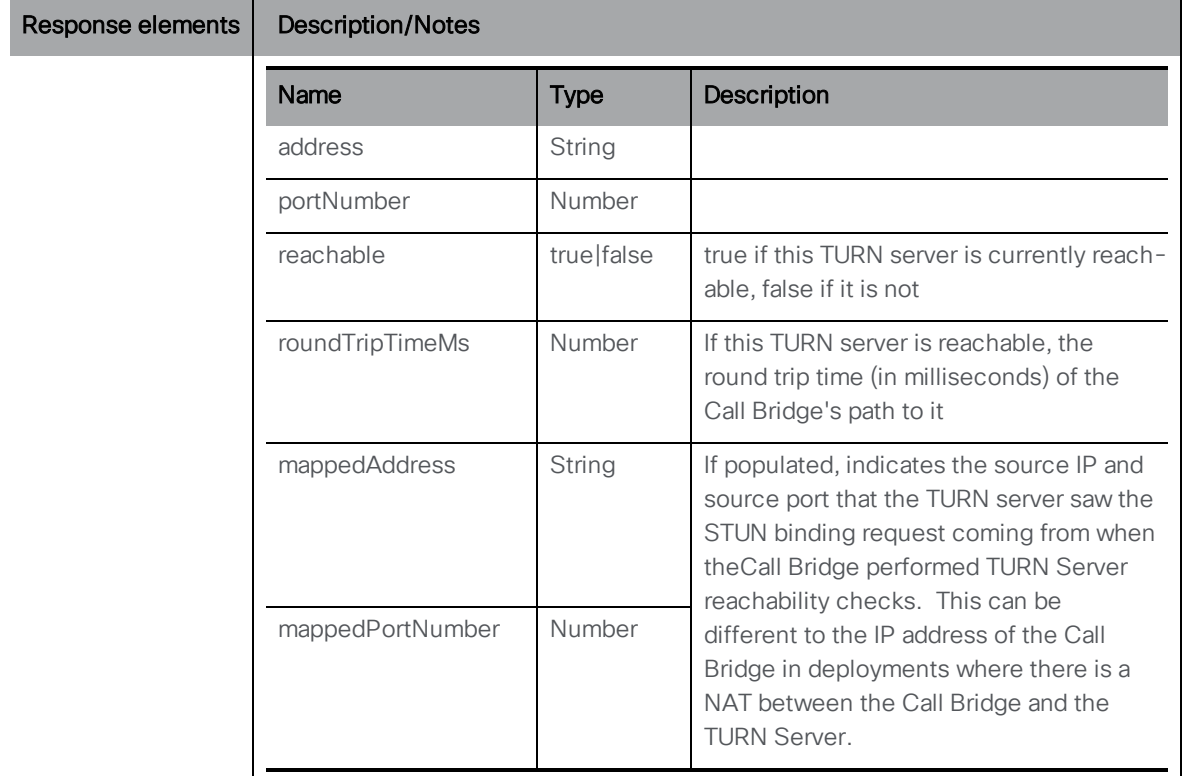

# 10.8 Web Bridge Methods

### 10.8.1 Retrieving Information on Web Bridges

GET method performed on the "/webBridges" node.

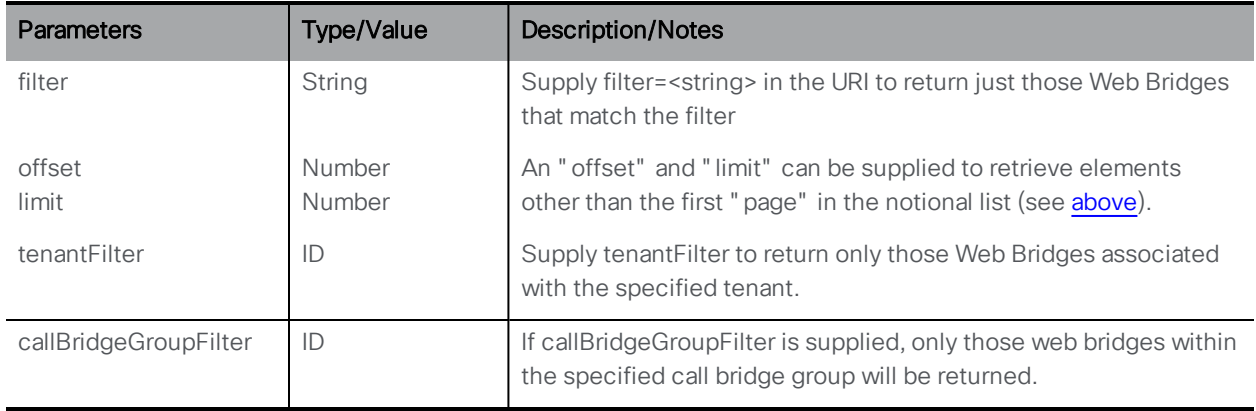

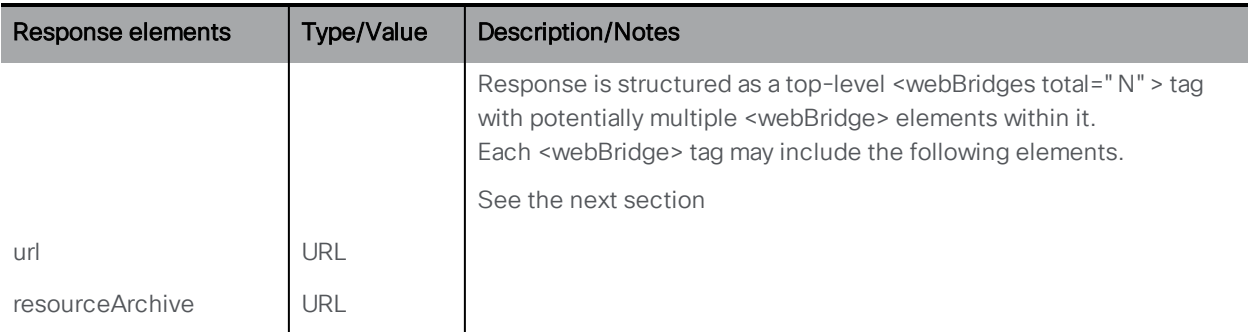

### 10.8.2 Setting Up and Modifying a Web Bridge

- Creating: POST method to the "/webBridges" node
- Modifying: PUT to "/webBridges/<web bridge id>"

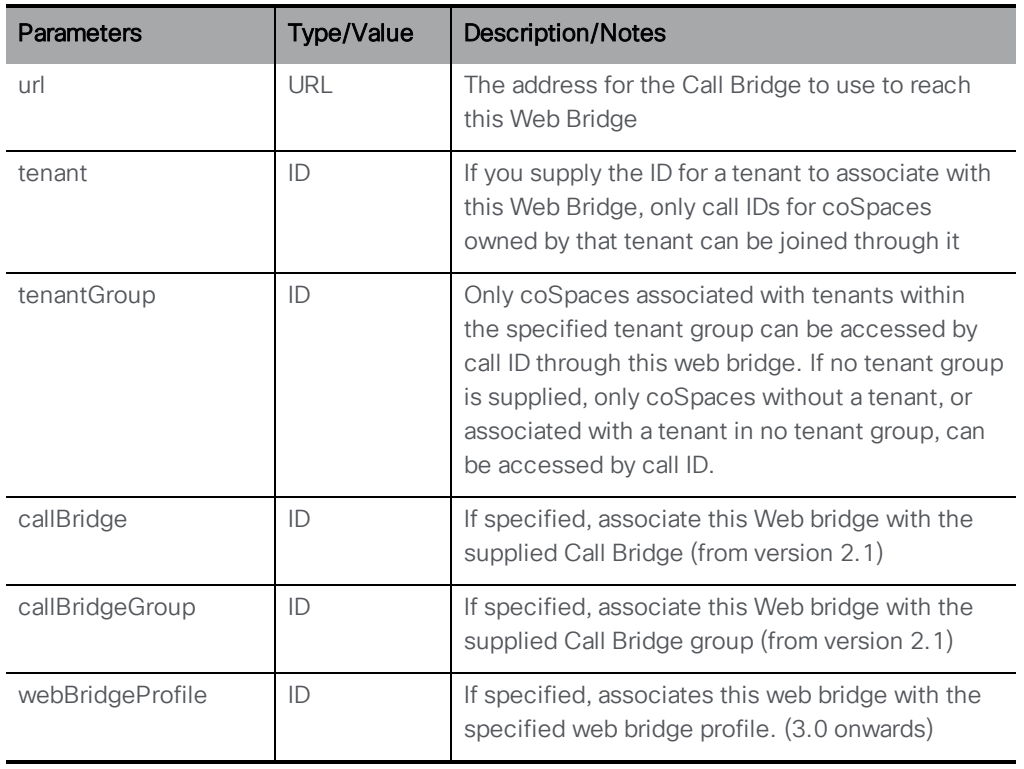

### 10.8.3 Retrieving detailed information about an individual Web Bridge

GET method performed on a "/webBridges/<web bridge id>" node. If the web bridge ID supplied is valid, a "200 OK" response is received, with XML content described in the previous section.

### 10.8.4 Updating the Web Bridge customization

A POST to "/webBridges/<web bridge id>/updateCustomization" node causes any configured customization archive for the specified Web Bridge to be re-retrieved and pushed to that Web Bridge. For example, this allows the contents of a customization archive to be changed, and for those changes to take effect without needing to restart either the Call Bridge or the Web Bridge.

## 10.8.5 Retrieving diagnostics on a Web Bridge (from 2.2)

GET method performed on a "/webBridges/<web bridge id>/status" node. If the web bridge ID supplied is valid, a "200 OK" response is received, with XML content matching the table below.

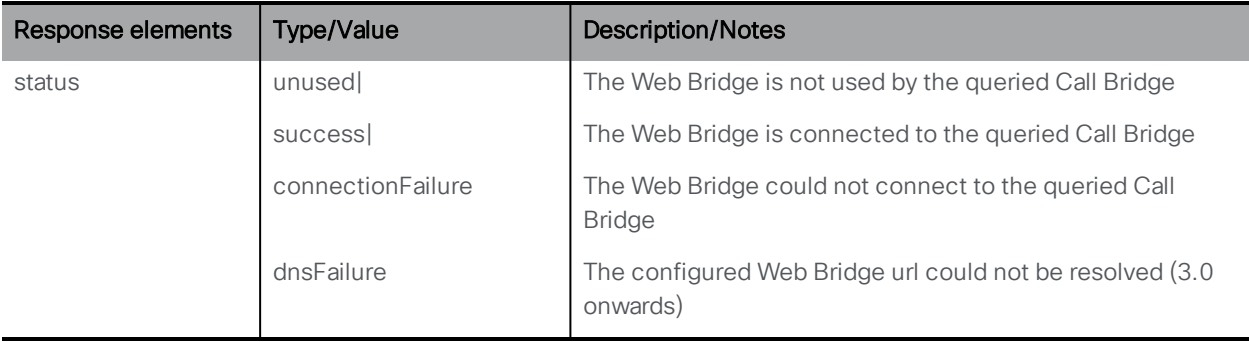

# 10.9 Web Bridge Profile Methods

This allows you to configure some Web Bridge configuration options in a common place rather than solely on a per Web Bridge basis — you can now apply the same settings for all, or a specified group of Web Bridges.

To support this change, the /webBridgeProfiles API object is introduced which contains the various Web Bridge configuration options. A newly defined Web Bridge profile can be assigned to the individual webBridge objects, or to the top level (global) profile or tenants.

There is a hierarchy of profiles — values in the profiles lower in the hierarchy override those set above, and if a parameter is unset or no web bridge profile is set then it inherits from the next profile up within the hierarchy.

The hierarchy for webBridgeProfiles is:

- <sup>l</sup> Top level (global) profile (**/system/profiles**)
- <sup>l</sup> Tenants (**/tenants/<tenant id**>)
- <sup>l</sup> webBridges (**/webBridges/<webbridge id>**)

### 10.9.1 Retrieving web bridge profiles

<sup>n</sup> Enumeration of **/webBridgeProfiles** accepts the following URI parameters:

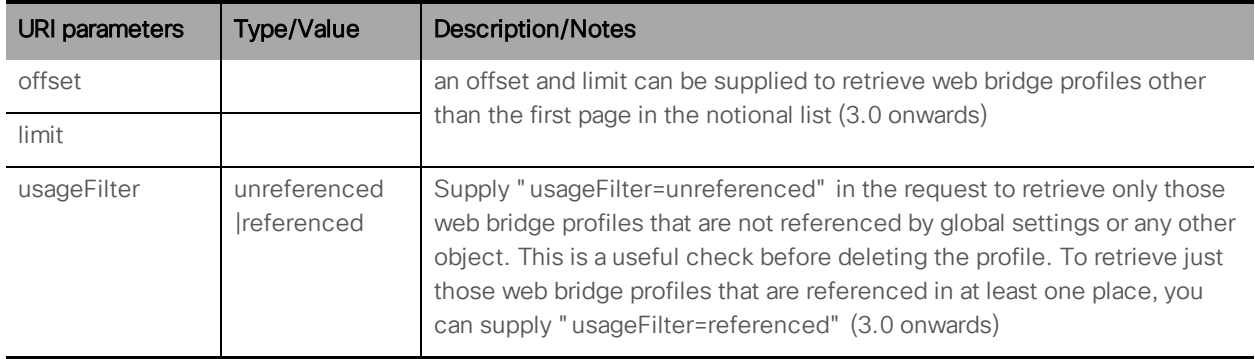

Response is structured as a top-level <webBridgeProfiles total=" N" > tag with potentially multiple <webBridgeProfile> elements within it.

Each <webBridgeProfile> tag may include the following element:

| Response<br>element | <b>Type/Value</b> | <b>Description/Notes</b>                                                                                                    |
|---------------------|-------------------|----------------------------------------------------------------------------------------------------|
| name                | String            | The human-readable name associated with this web bridge profile (3.0 onwards).<br>It can have a maximum length of 200 characters. |

<sup>n</sup> GET on **/webBridgeProfiles/<web bridge profile id>** gives the following responses:

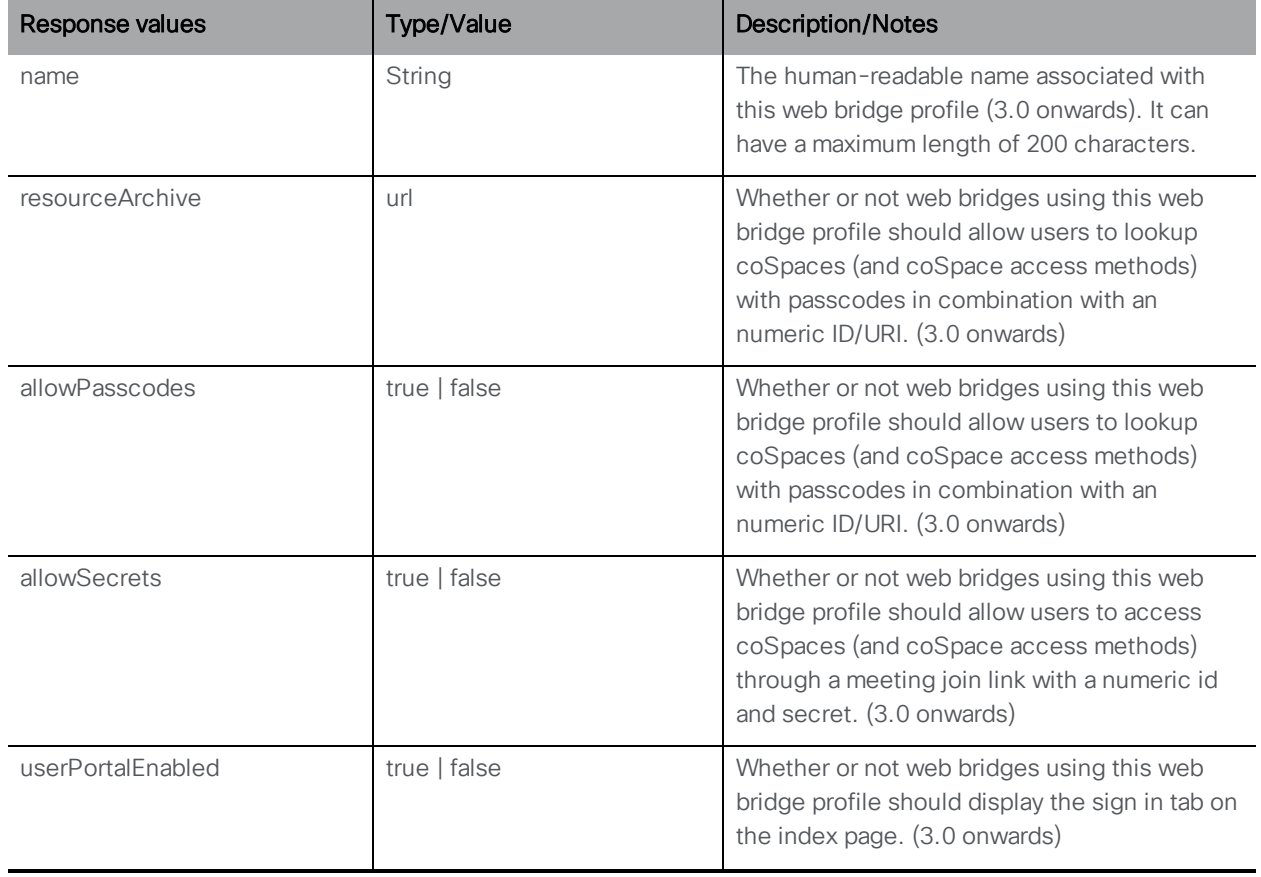

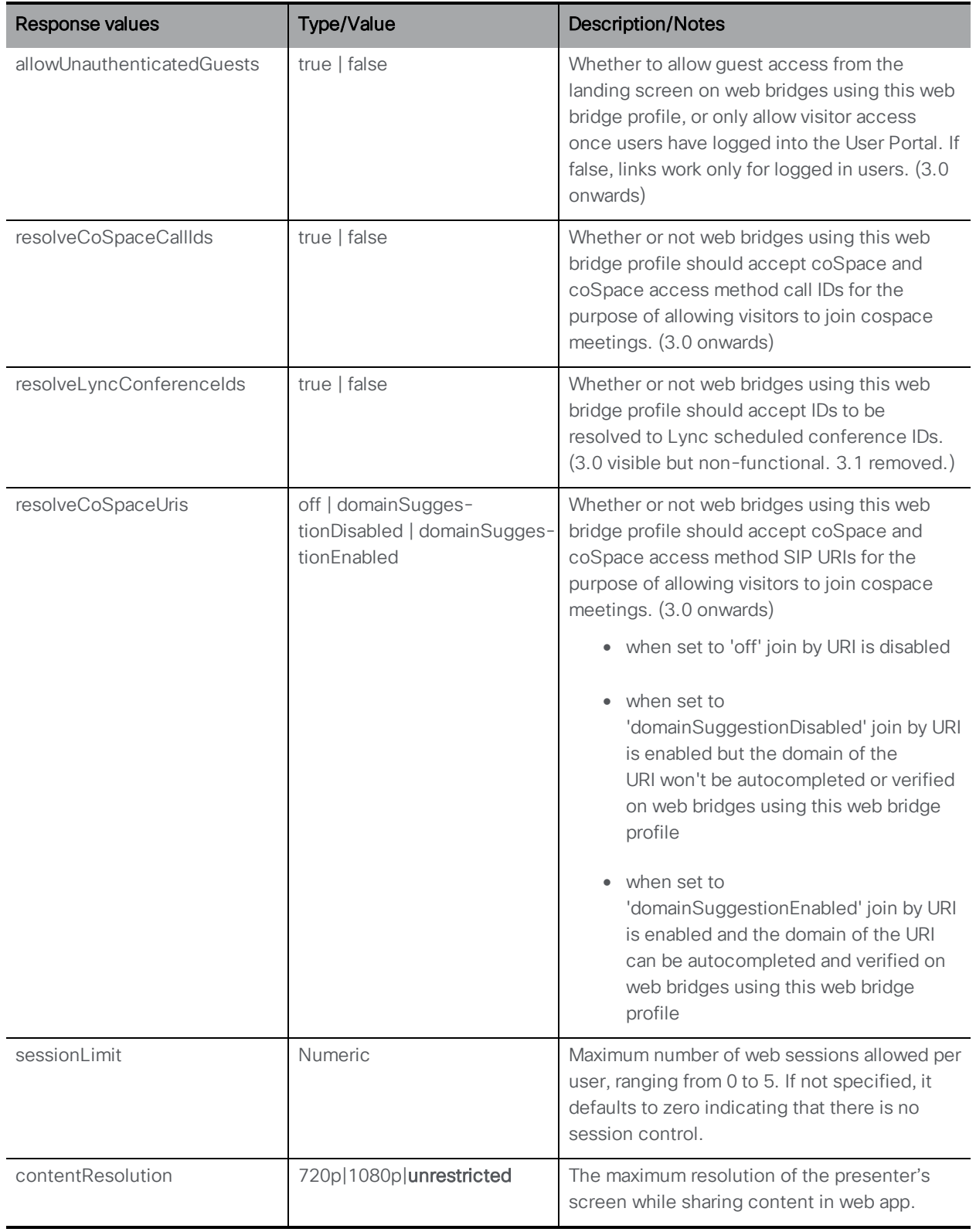

### 10.9.2 Creating and modifying web bridge profiles

This **/webBridgeProfiles** object is used to implement web bridge profiles. This API node supports the following operations:

- <sup>n</sup> POST to **/webBridgeProfiles** to create a new web bridge profile
- <sup>n</sup> PUT on individual profiles with **/webBridgeProfiles/<web bridge profile id>**

with the following request parameters:

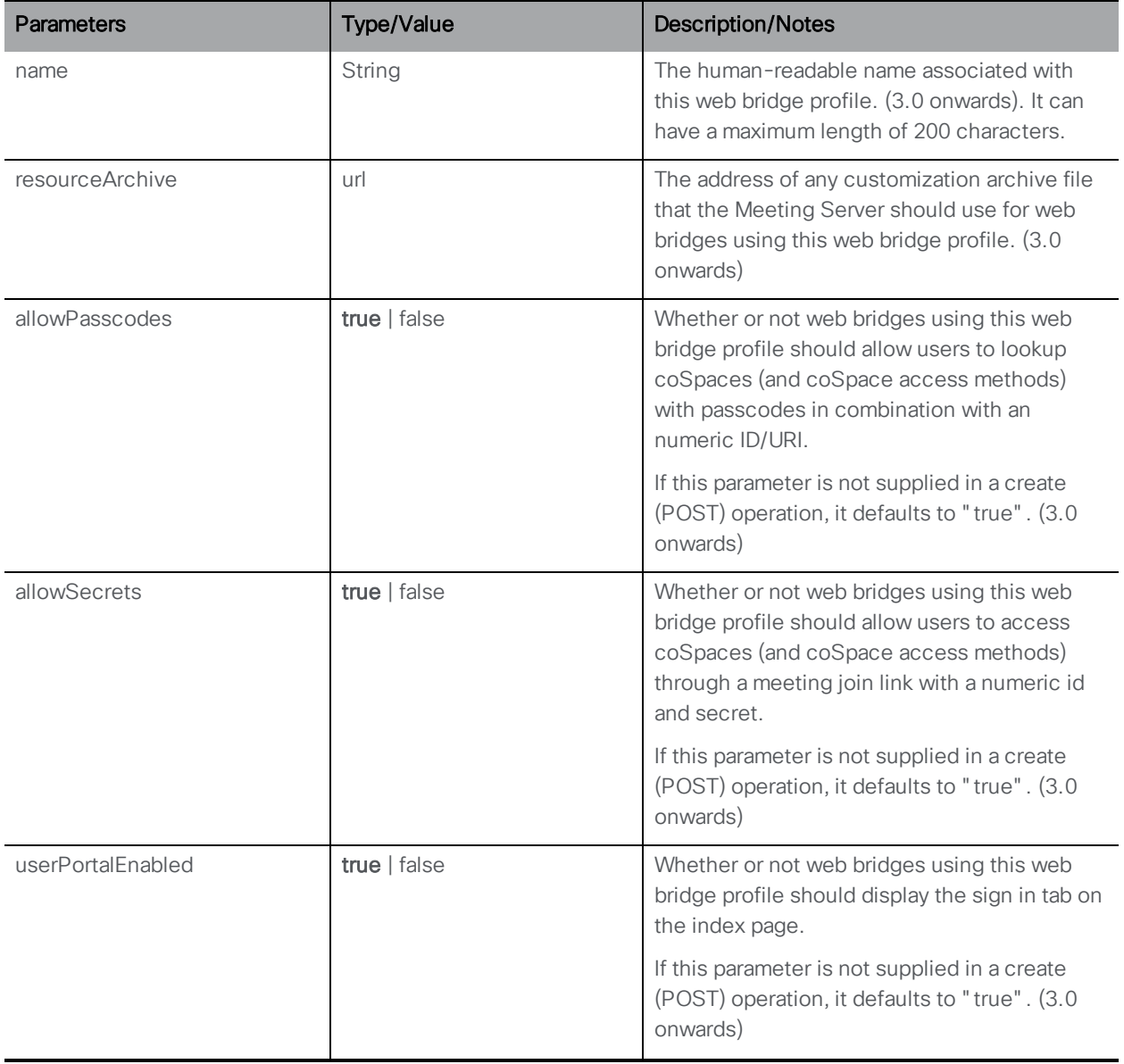

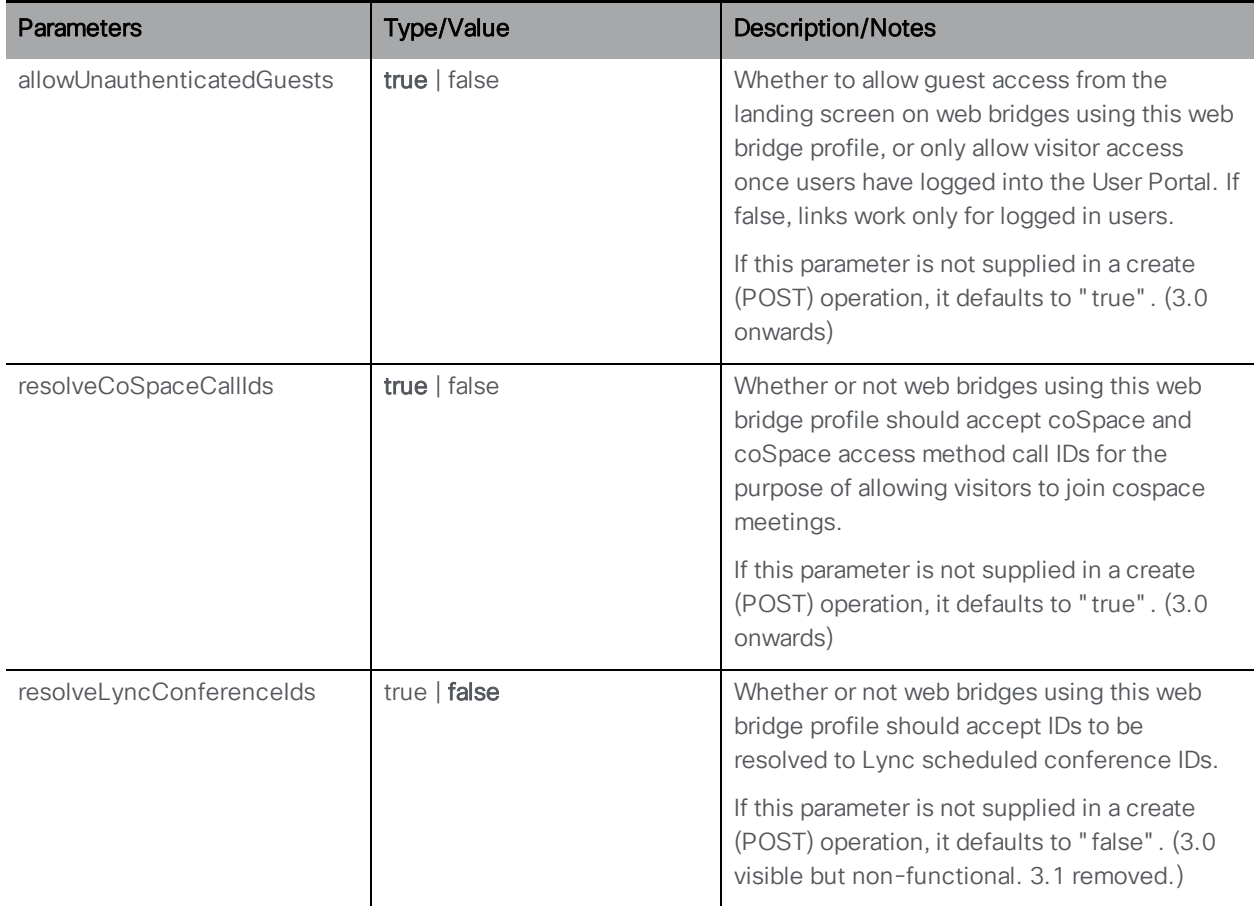

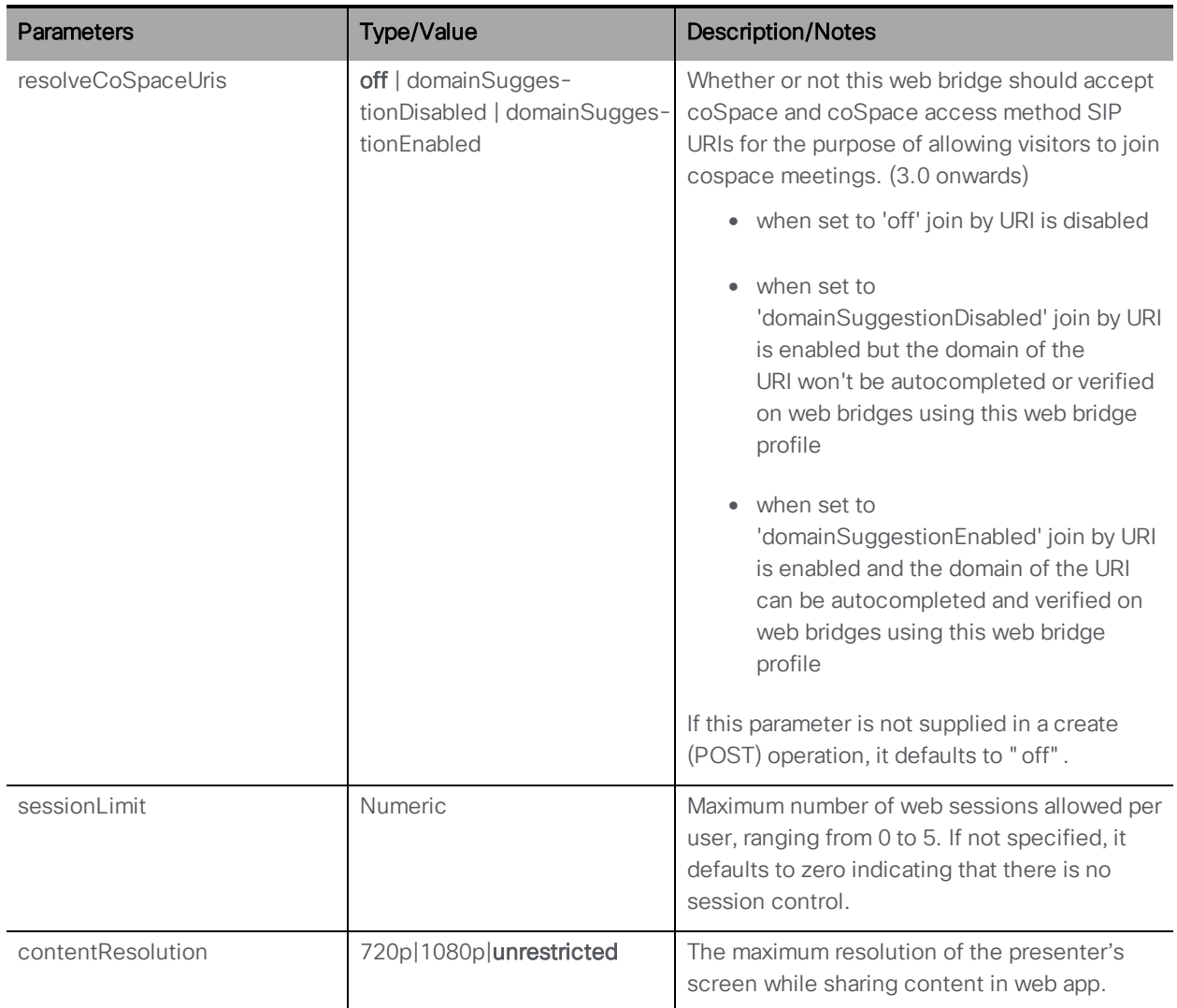

### 10.9.3 Finding out the web bridge profile currently in effect on a specified web bridge

The API object **/webBridges/<web bridge id>/effectiveWebBridgeProfile** allows you to find out the web bridge profile and its associated values that are currently effective on a specified web bridge.

<sup>n</sup> GET on **/webBridges/<web bridge id>/effectiveWebBridgeProfile** gives the following responses:

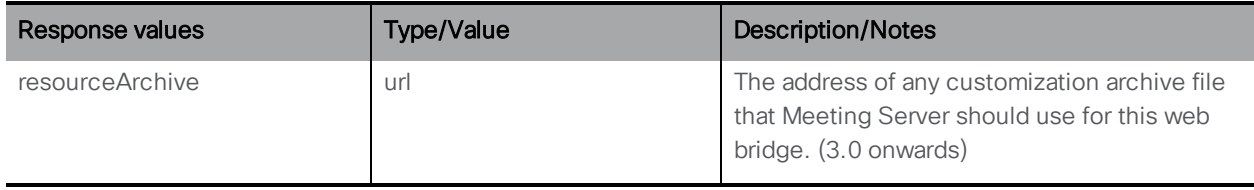

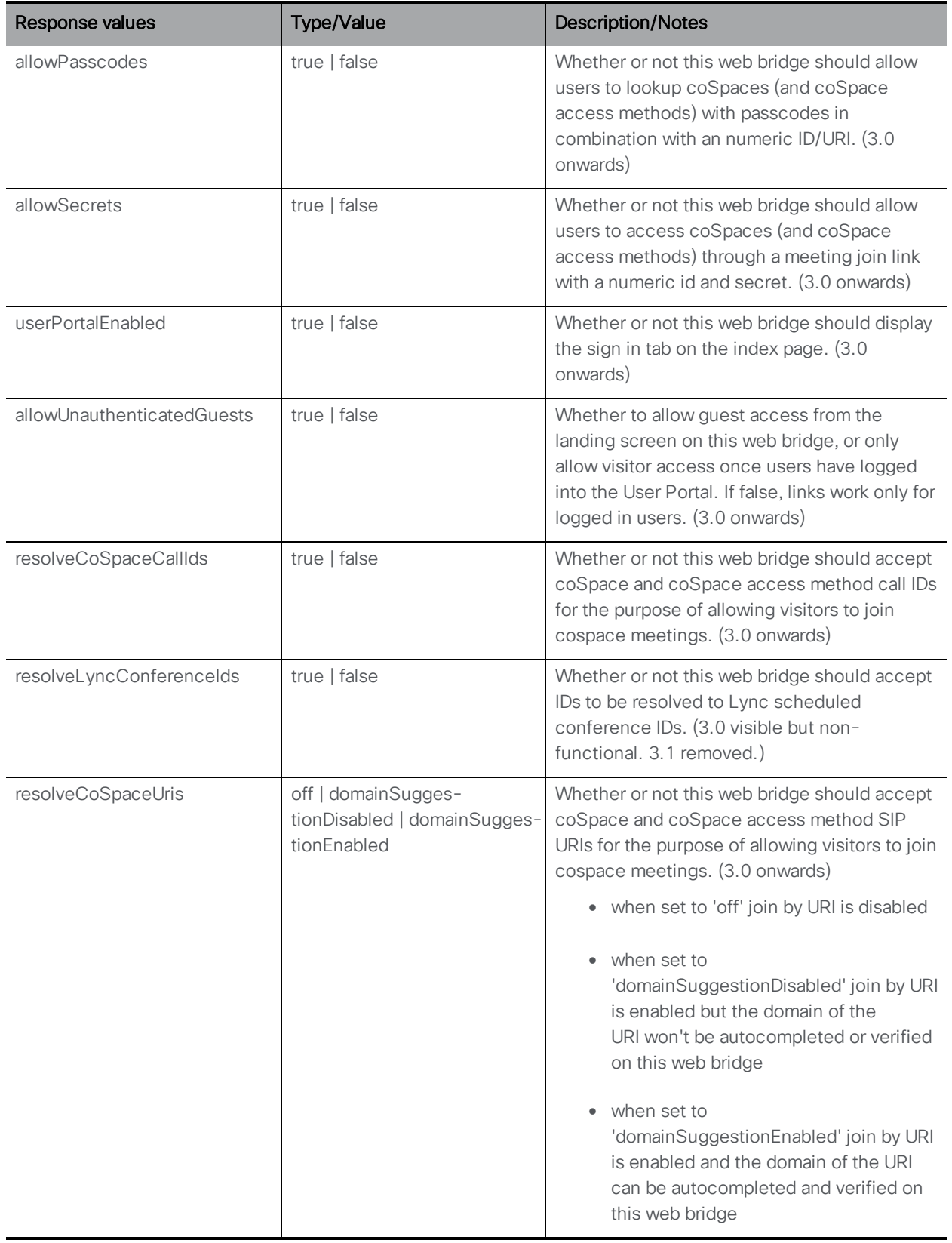

# 10.9.4 Finding out the web bridge profile currently in effect at the top level (global) system level

This API object **/system/profiles/effectiveWebBridgeProfile** allows you to find out the web bridge profile and its associated values that are currently effective on this system. It supports the following operation:

<sup>n</sup> GET on **/system/profiles/effectiveWebBridgeProfile** gives the following responses:

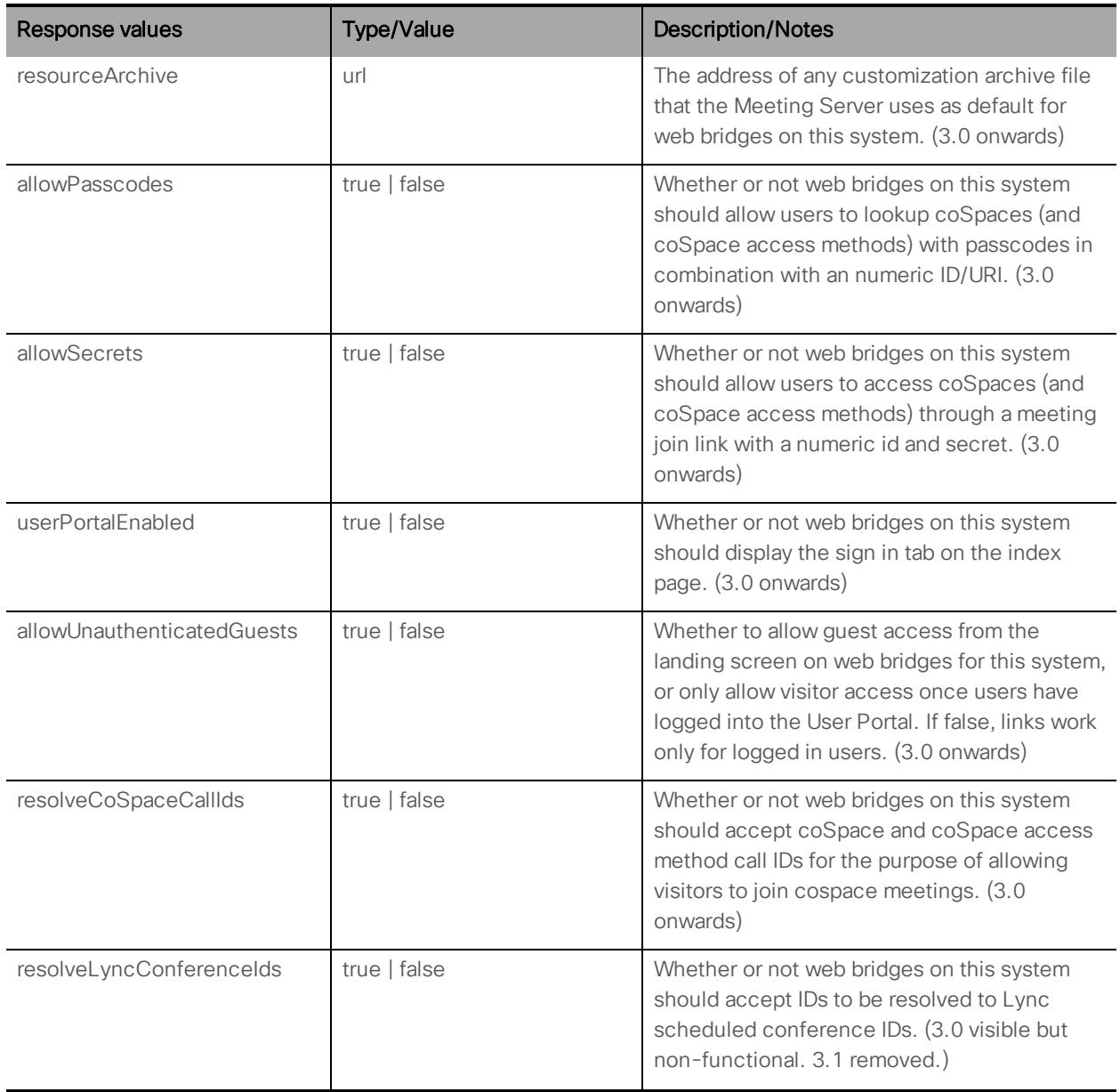

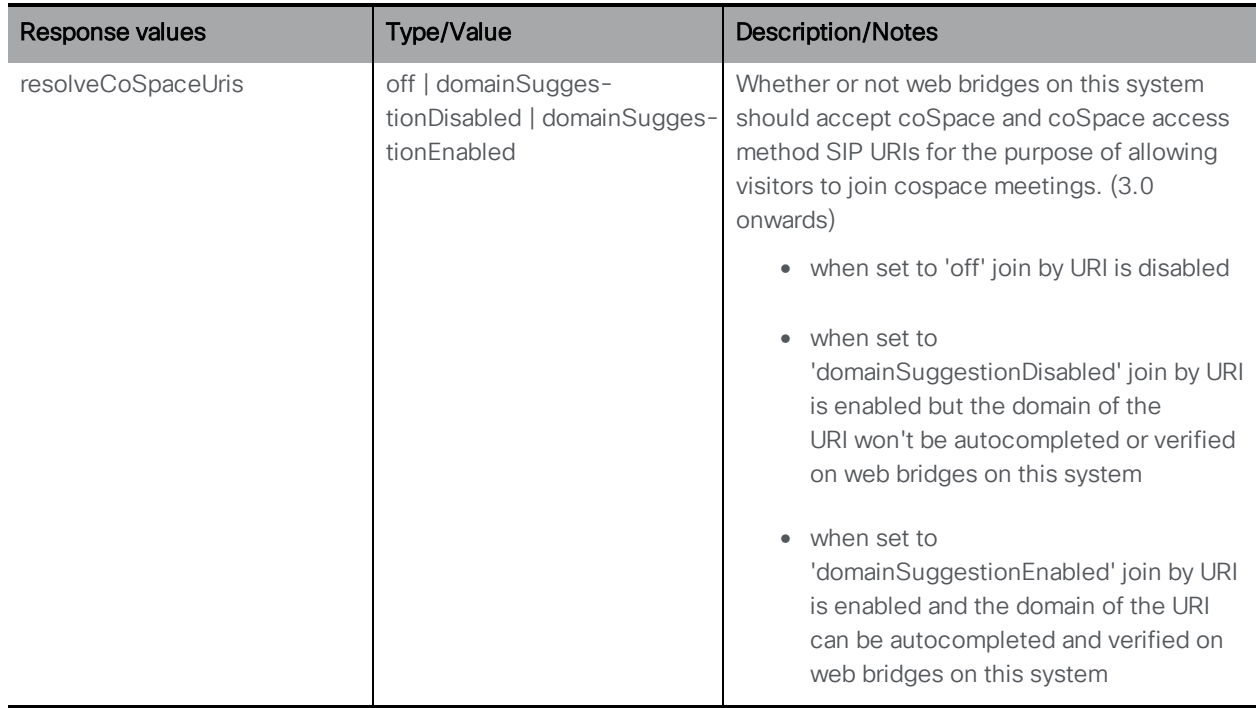

#### 10.9.5 Retrieving the web bridge profile currently in effect on an individual tenant

The API object **/tenants/<tenant id>/effectiveWebBridgeProfile** allows you to find out the web bridge profile and its associated values that are currently effective on a specified tenant. It supports the following operation:

<sup>n</sup> GET on **/tenants/<tenant id>/effectiveWebBridgeProfile** gives the following responses:

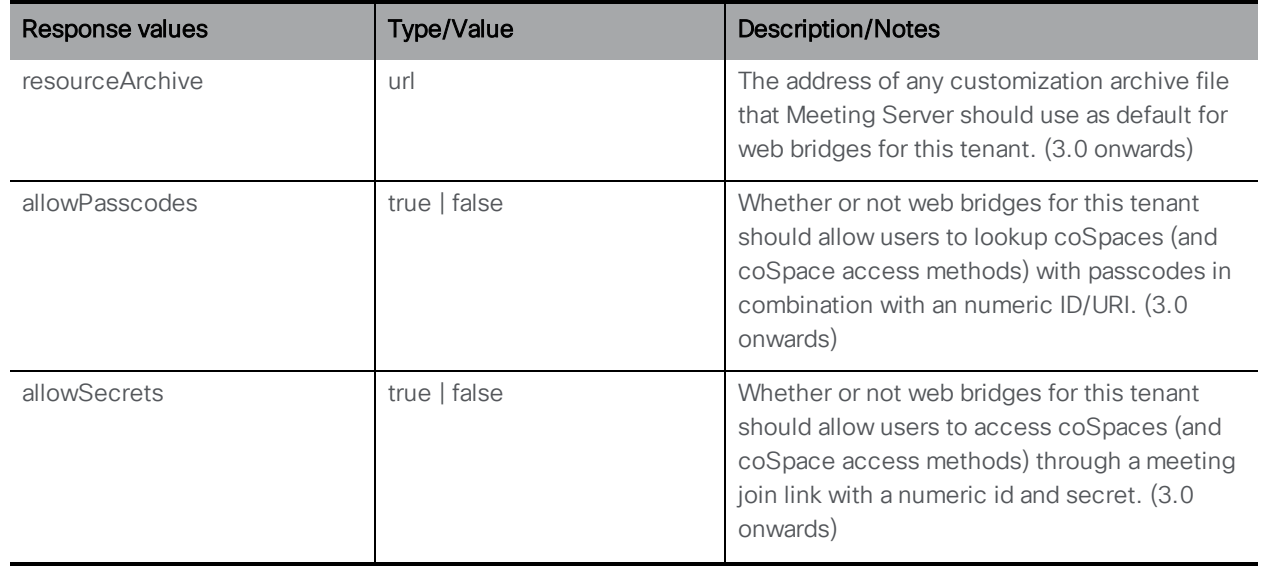

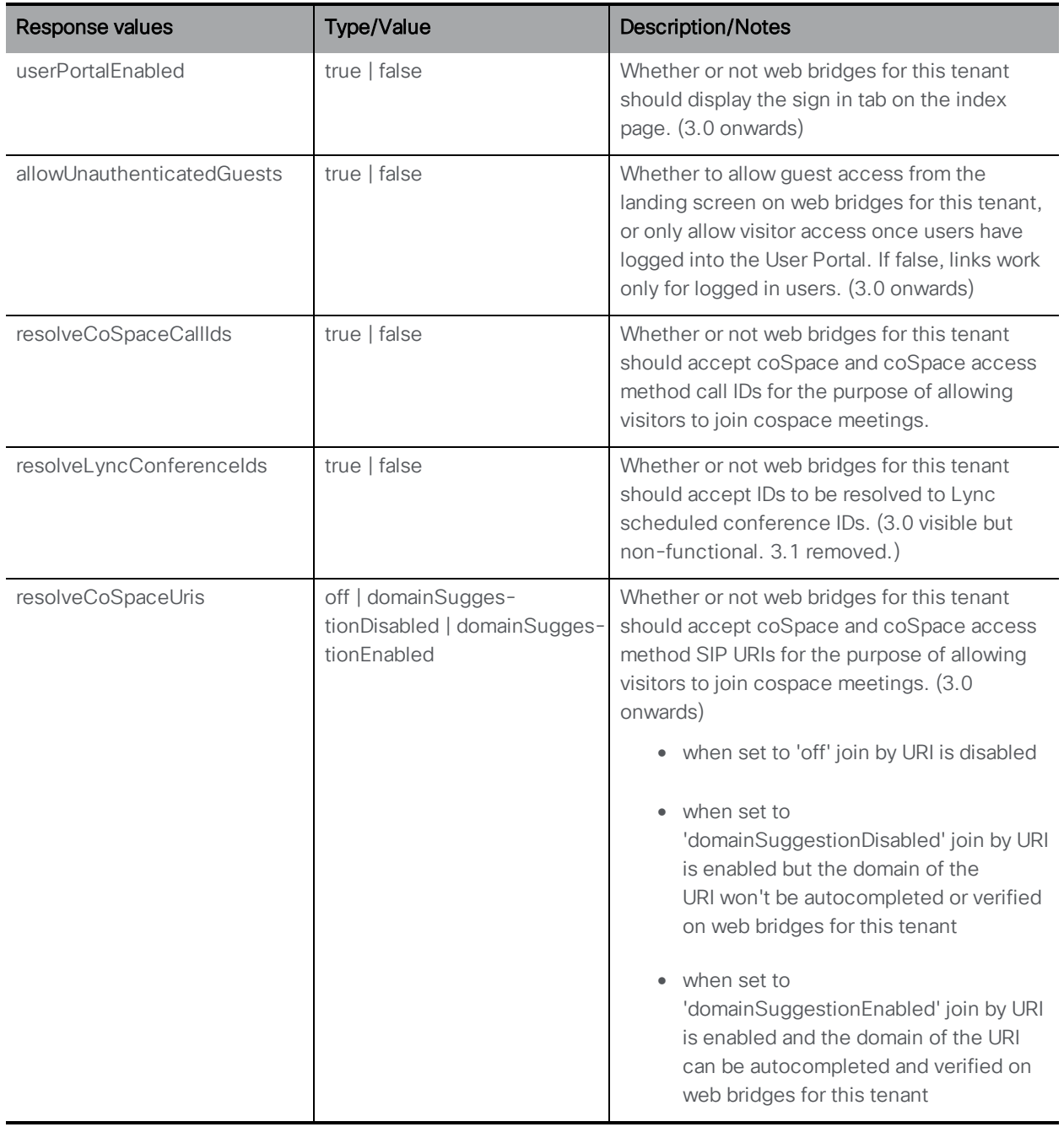

# 10.9.6 Creating, modifying, and retrieving Web Bridge addresses for a webBridgeProfile

External access on the Configuration > General page in the Web Admin user interface that allowed configuration of the Web Bridge URI and IVR telephone number is removed from 3.1. These configuration fields are now moved to web bridge profiles.

You can also now specify multiple IVR numbers and Web Bridge addresses — up to 32 IVR numbers and up to 32 Web Bridge addresses per Web Bridge profile. These are used when displaying join information, and for generating email invitations.

Note: We strongly recommend that you use a webBridgeProfile at the system level or at the tenant level (if you are using multi-tenancy) for configuring the ivrNumbers and webBridgeAddresses.

This API object supports the following operations:

- <sup>l</sup> POST to **/webBridgeProfiles/<web bridge profile id>/webBridgeAddresses**
- <sup>l</sup> PUT to **/webBridgeProfiles/<web bridge profile id>/webBridgeAddresses/<web bridge address id>**

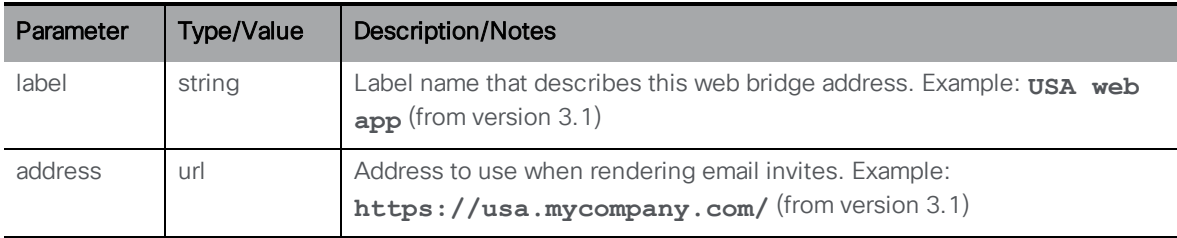

<sup>l</sup> Enumeration of **/webBridgeProfiles/<web bridge profile id>/webBridgeAddresses** accepts the following URI parameters:

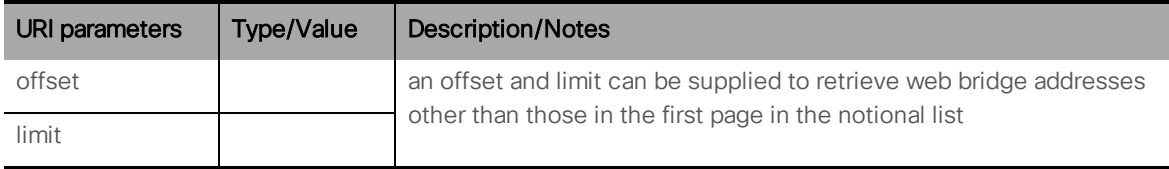

Response is structured as a top-level <webBridgeAddresses total="N"> tag with potentially multiple <webBridgeAddress> elements within it.

Response elements Type/Value | Description/Notes label string Label name that describes this web bridge address. Example: **USA web app** (from version 3.1)

Each <webBridgeAddress> tag may include the following elements:

• GET on individual web bridge addresses on webBridgeProfiles with

**/webBridgeProfiles/<web bridge profile id>/webBridgeAddresses/<web bridge address id>** gives the following response:

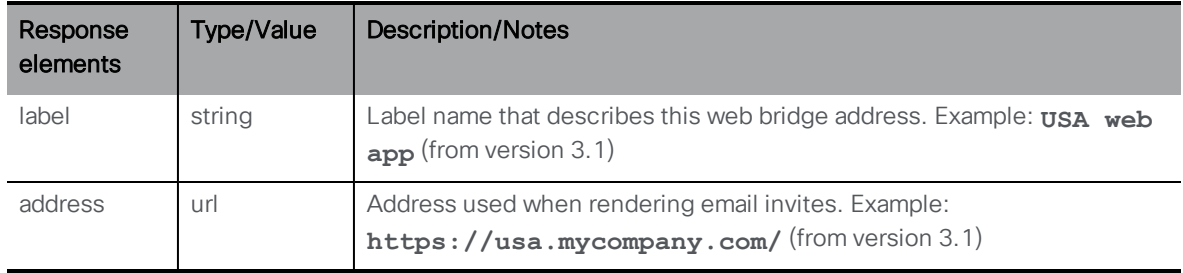

#### 10.9.7 Creating, modifying, and retrieving IVR numbers for a webBridgeProfile

This API object supports the following operations:

- <sup>l</sup> POST to **/webBridgeProfiles/<web bridge profile id>/ivrNumbers**
- <sup>l</sup> PUT to **/webBridgeProfiles/<web bridge profile id>/ivrNumbers/<ivr number id>**

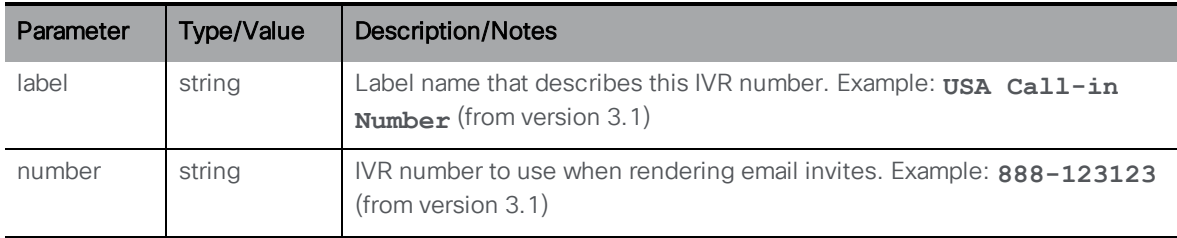

<sup>l</sup> Enumeration of **/webBridgeProfiles/<web bridge profile id>/ivrNumbers** accepts the following URI parameters:

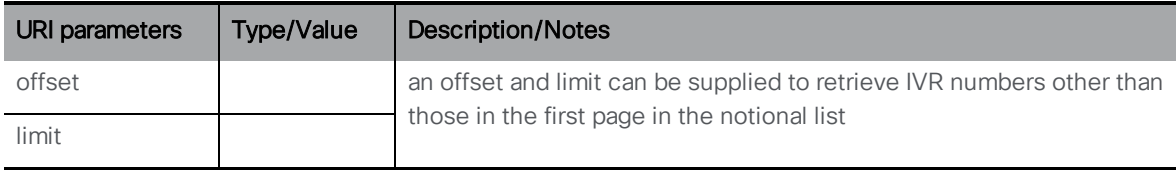

Response is structured as a top-level <ivrNumbers total=" N" > tag with potentially multiple <ivrNumber> elements within it.

Each <ivrNumber> tag may include the following elements:

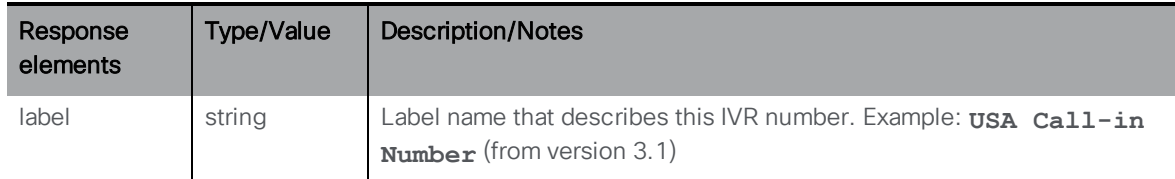

<sup>l</sup> GET on individual IVR numbers on webBridgeProfiles with **/webBridgeProfiles/<web bridge profile id>/ivrNumbers/<ivr number id>** gives the following response:

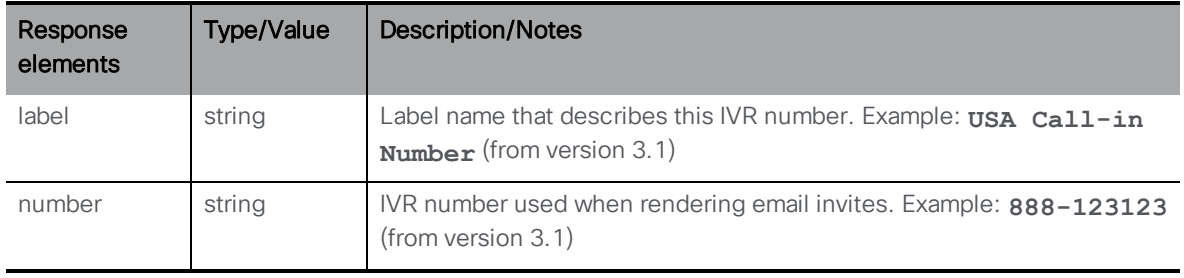

# 10.10 Call Bridge Methods

#### 10.10.1 Retrieving Information on Call Bridges

GET method performed on the "/callBridges" node.

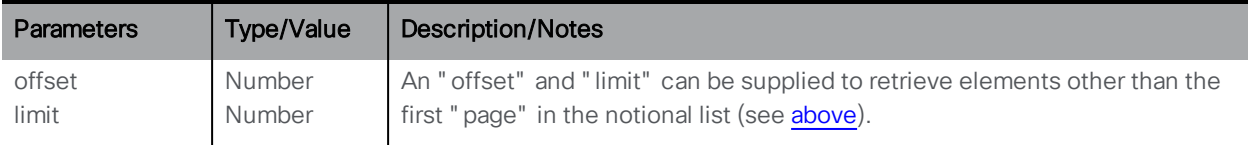

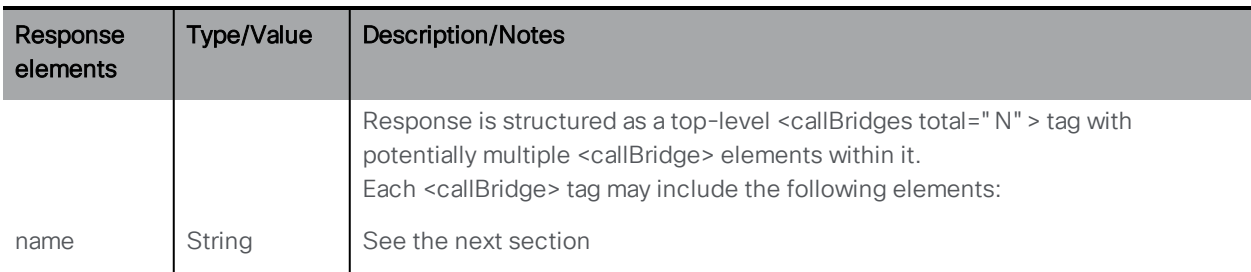

### 10.10.2 Setting Up and Modifying a Call Bridge

- Creating: POST method to the "/callBridges" node
- n Modifying: PUT to "/callBridges/<*call bridge id*>"

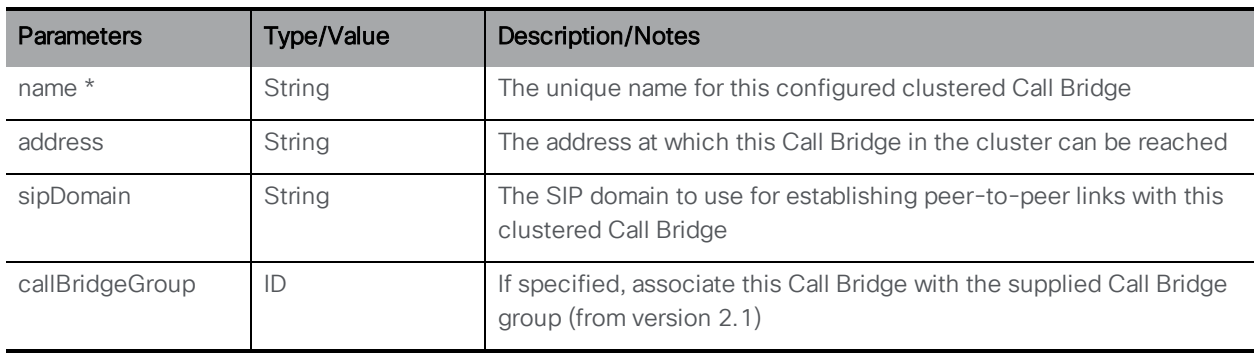

### 10.10.3 Retrieving detailed information about an individual Call Bridge

GET method performed on a "/callBridges/<call bridge id>" node. If the call bridge ID supplied is valid, a "200 OK" response is received, with XML content described in the previous section.

# 10.11 Call Bridge Group Methods

### 10.11.1 Retrieving Information on Call Bridge Groups

GET method performed on the "/callBridgeGroups" node.

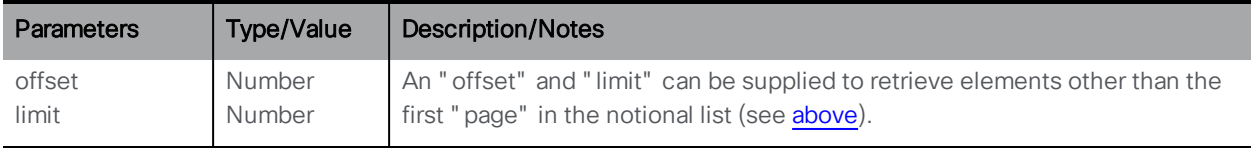

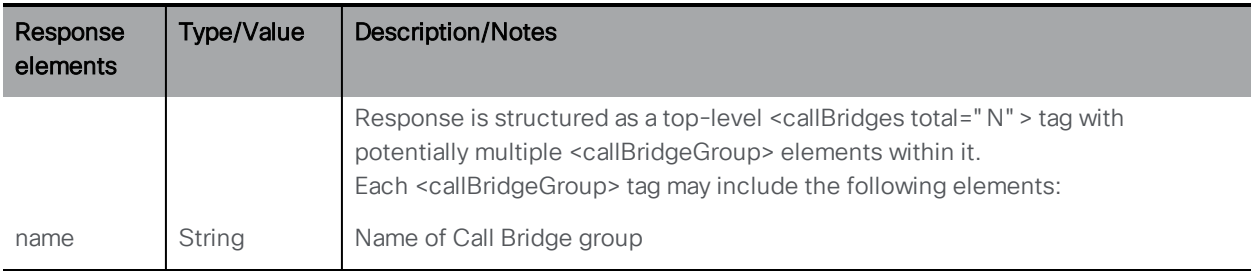

### 10.11.2 Setting Up and Modifying a Call Bridge Group

- Creating: POST method to the "/callBridgeGroups" node
- n Modifying: PUT to "/callBridgeGroups/<*call bridge group id*>"

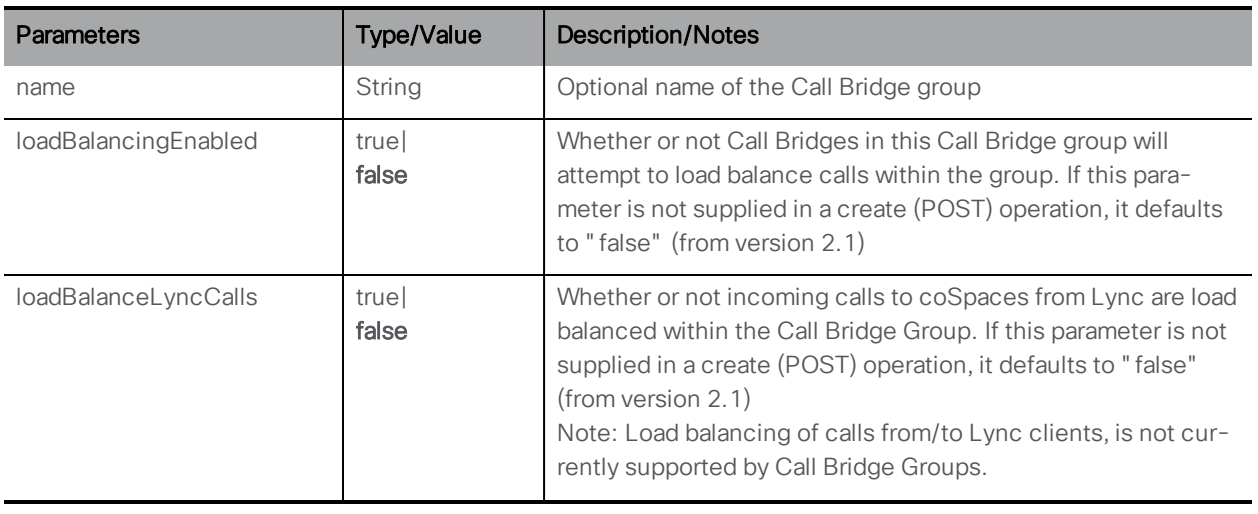

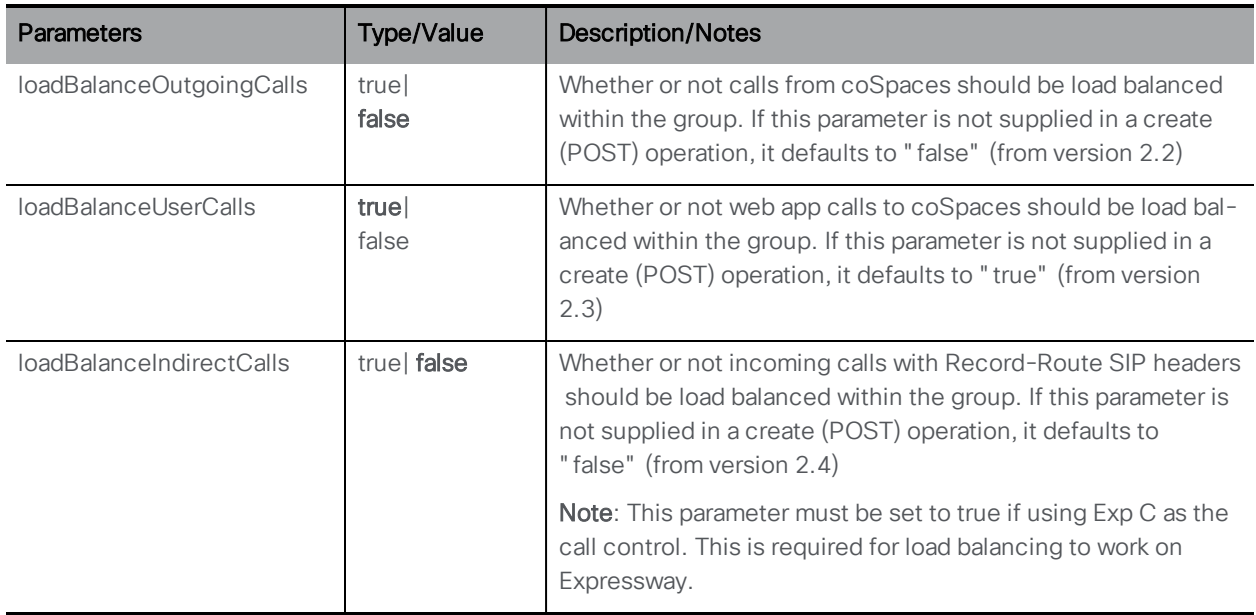

### 10.11.3 Retrieving detailed information about an individual Call Bridge Group

GET method performed on a "/callBridgeGroups/<call bridge group id>" node. If the Call Bridge group ID supplied is valid, a "200 OK" response is received, with XML content described in the previous section.

# 10.12 Call Bridge Cluster Methods

### 10.12.1 Retrieving the Call Bridge Cluster details

Issue a GET on the /system/configuration/cluster node to retrieve the information below.

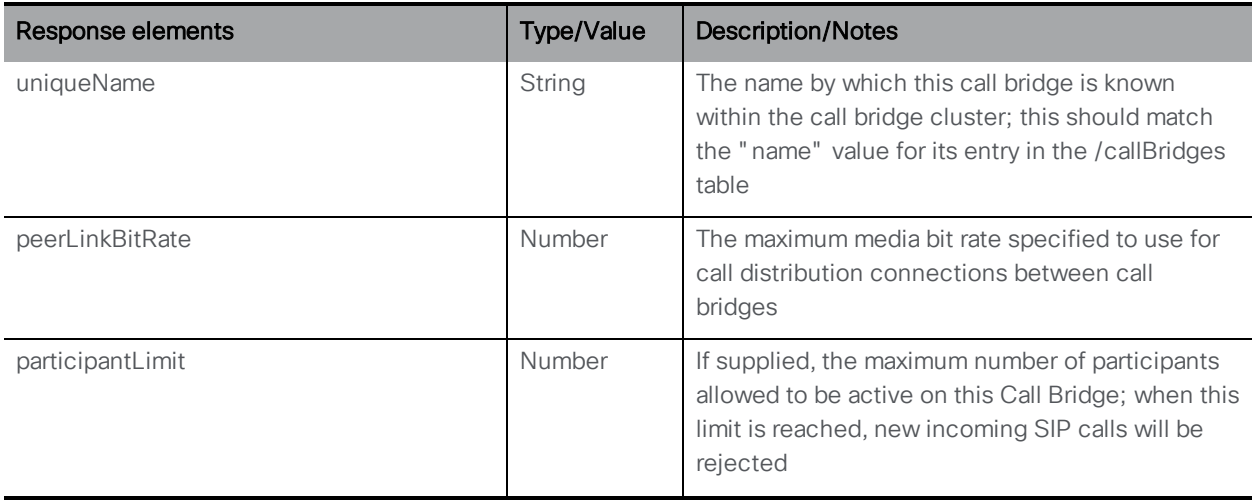

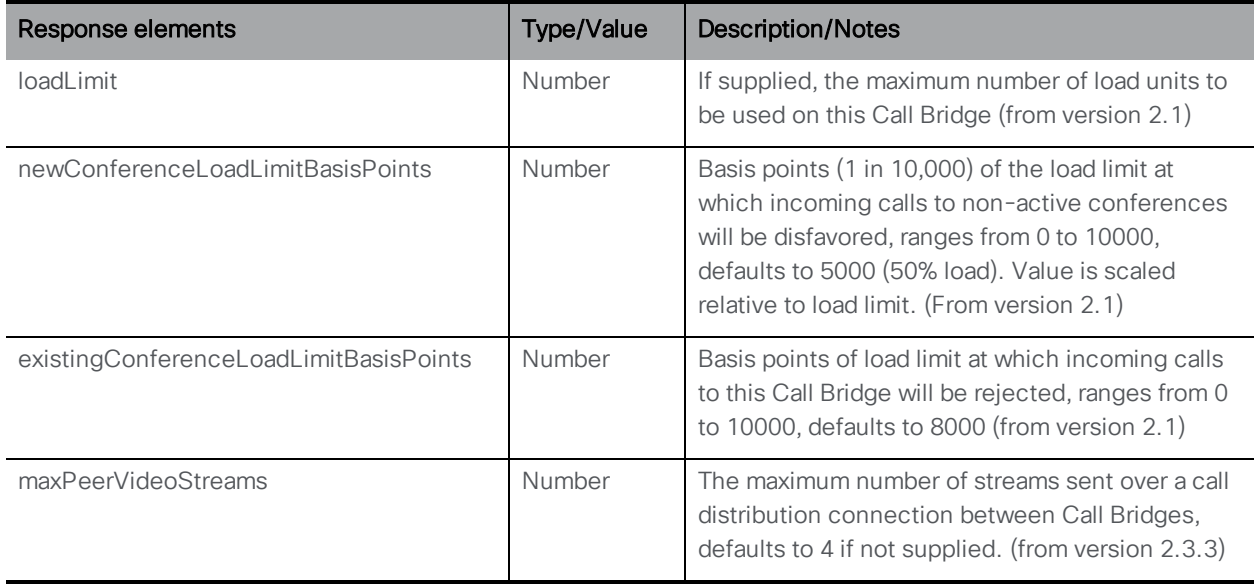

### 10.12.2 Setting Up and Modifying the Call Bridge Cluster

Issue a PUT on the /system/configuration/cluster node

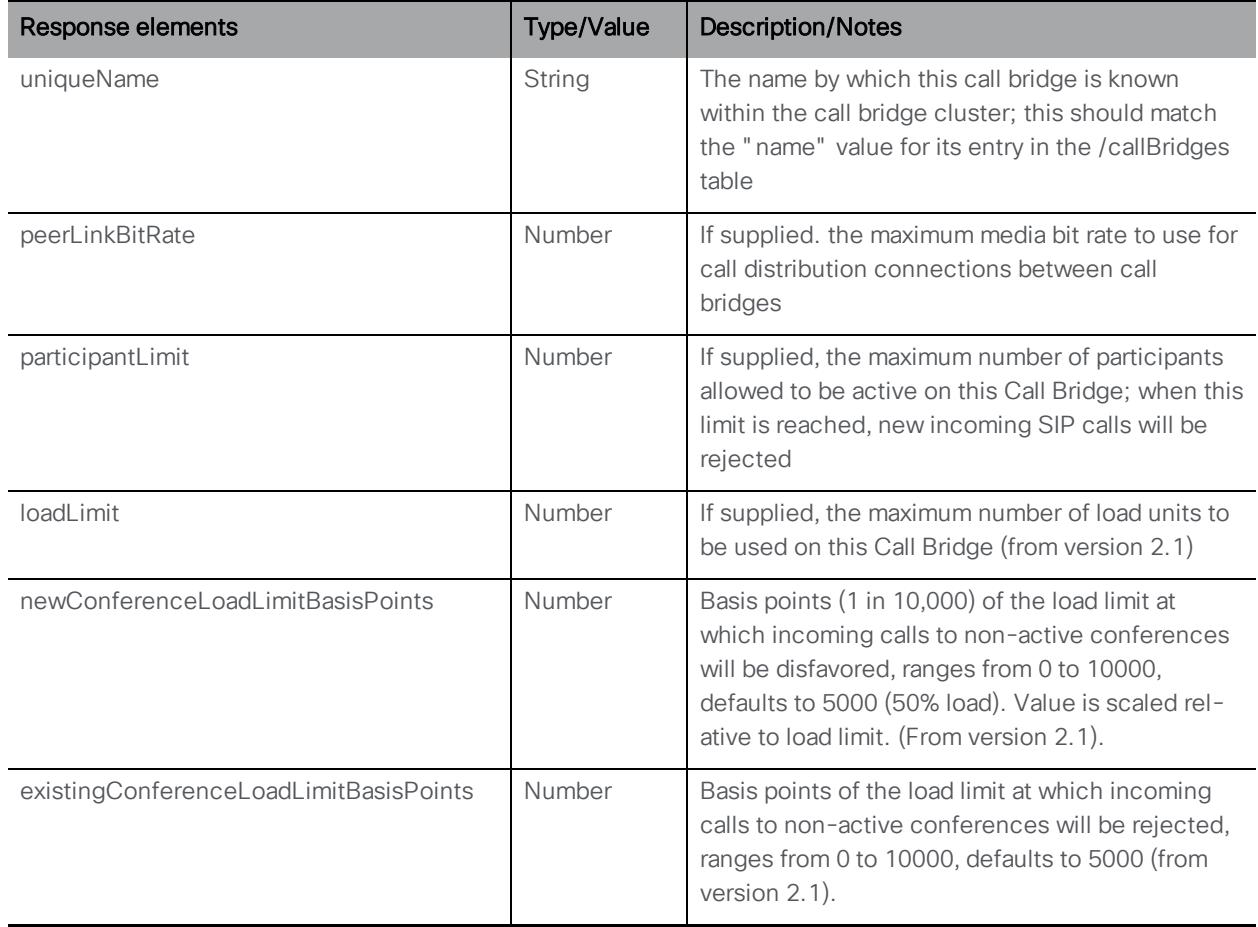

# 10.13 System Load Method

GET method performed on the "/system/load" node.

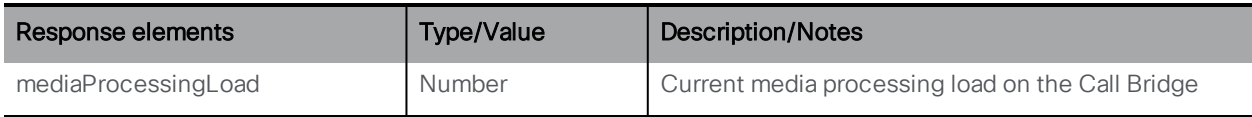

# 10.14 Compatibility Profile Methods

#### 10.14.1 Retrieving compatibility profile operations

GET method performed on the "/compatibilityProfiles" node.

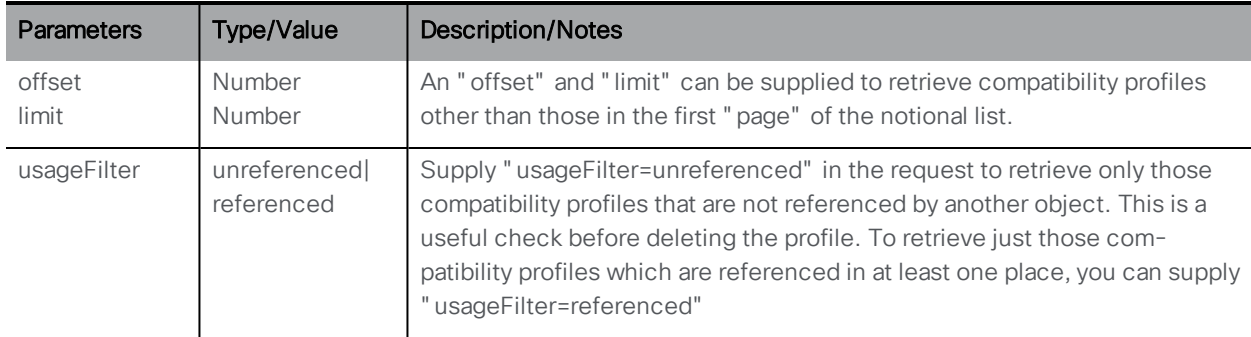

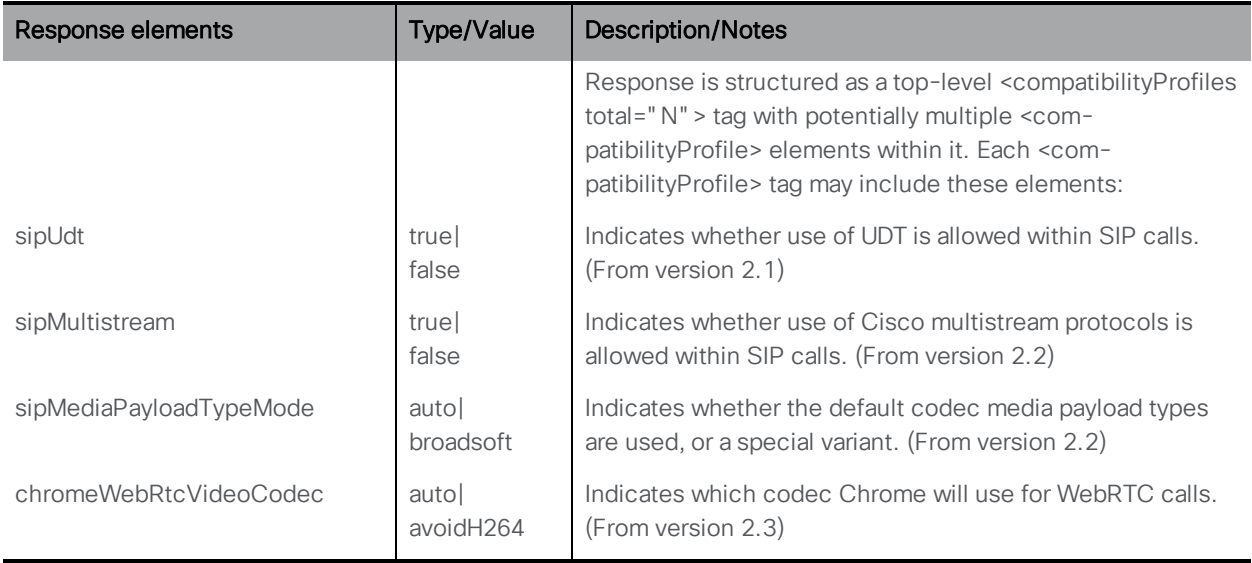

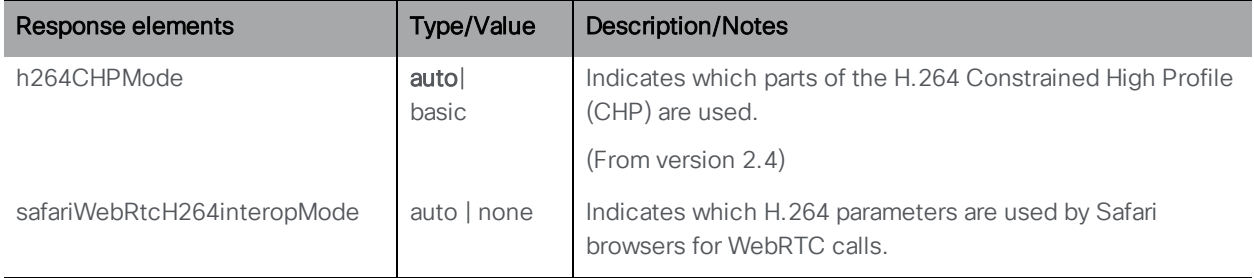

### 10.14.2 Setting up and modifying compatibility profile operations

- n Creating: POST method to the "/compatibilityProfiles" node
- n Modifying: PUT to "/compatibilityProfiles/<compatibility profile id>"

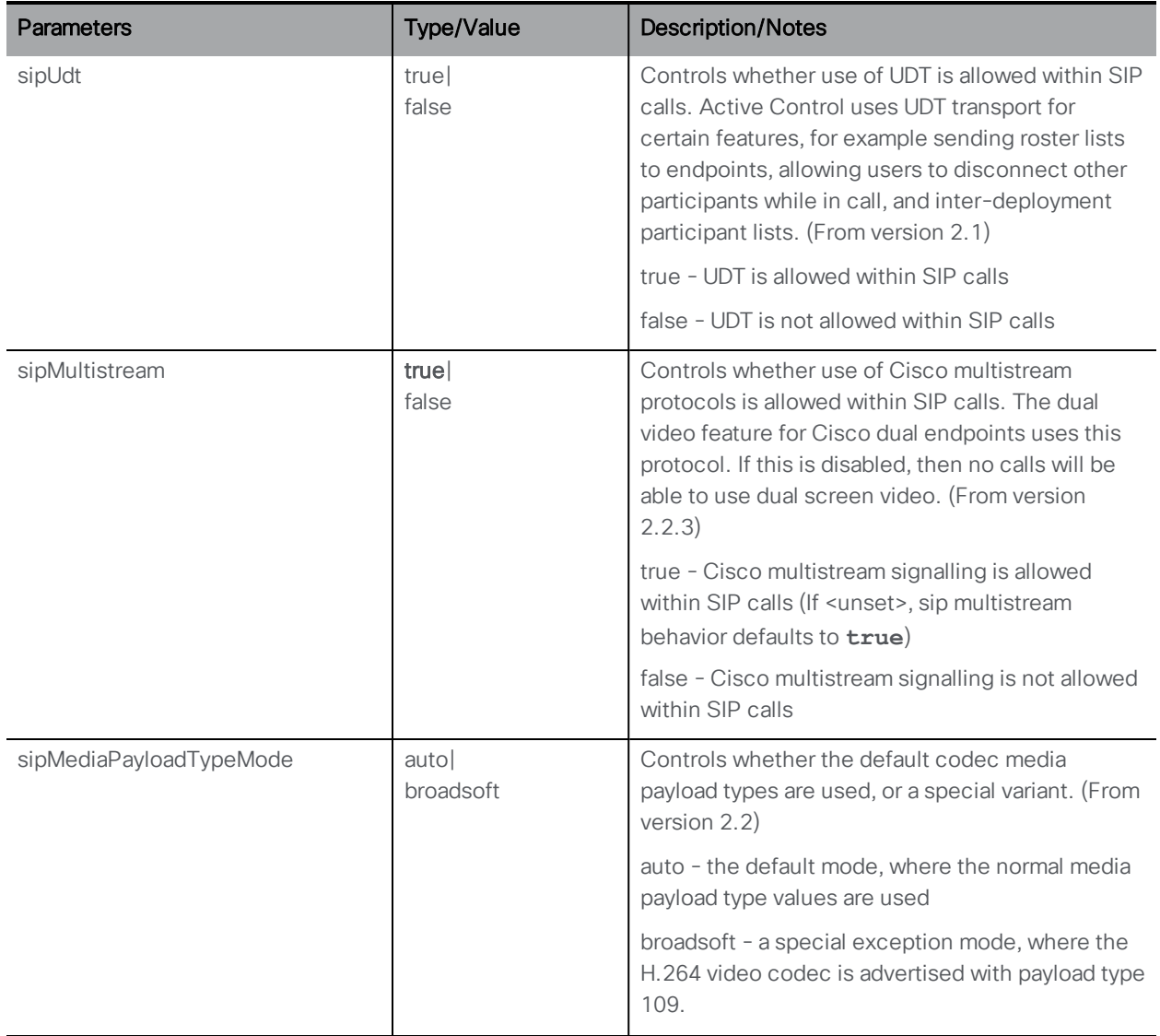

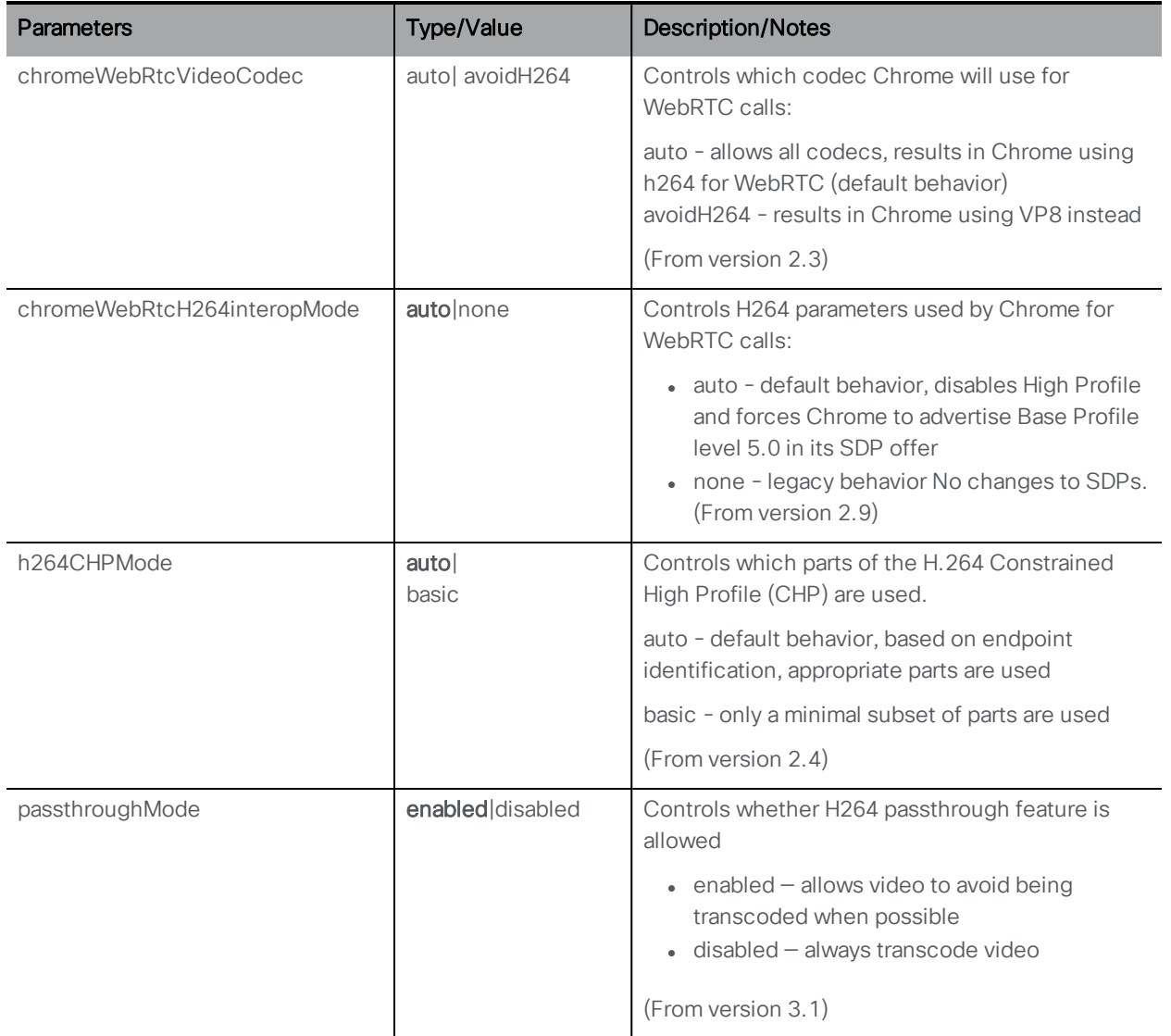

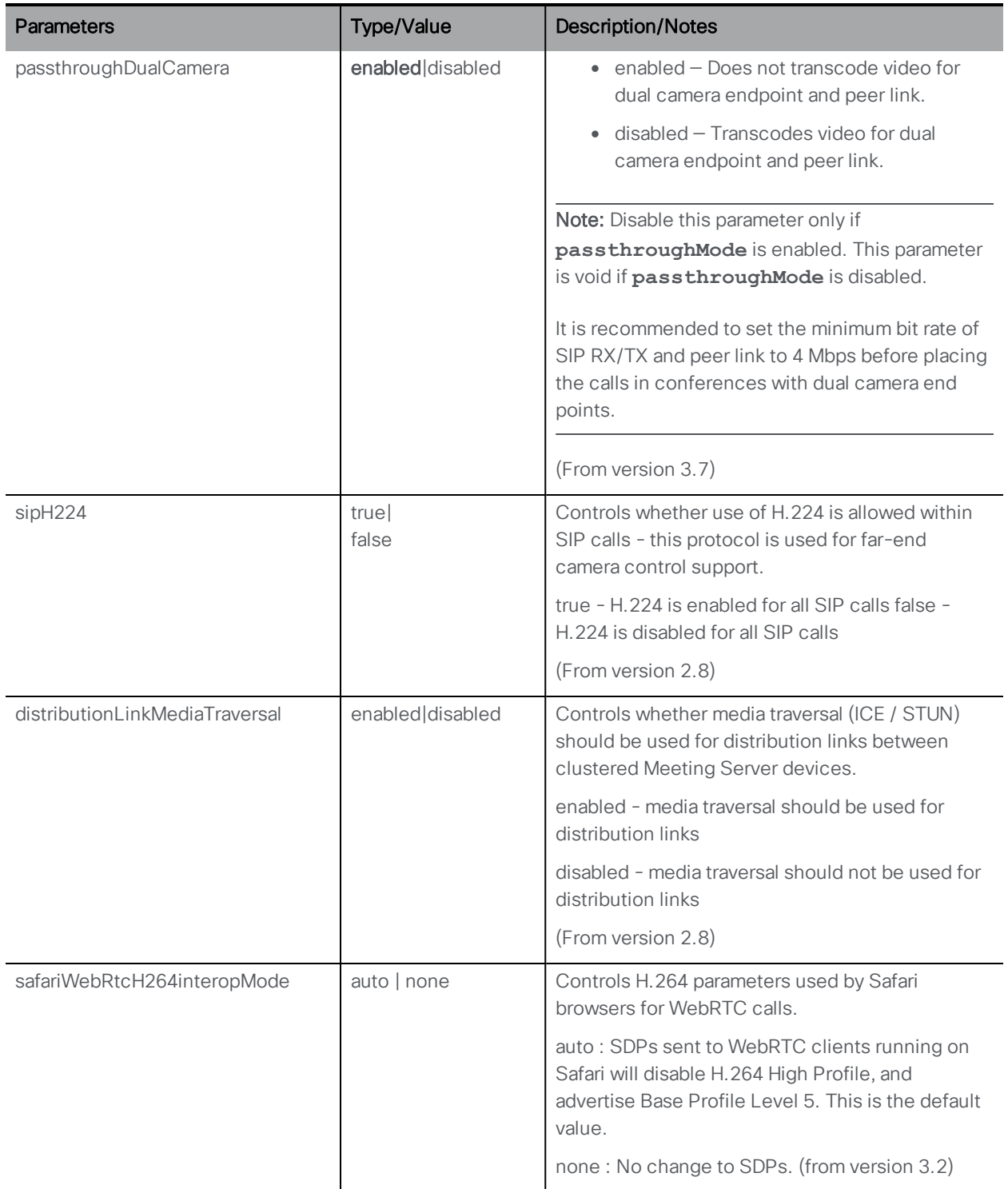

# 10.15 Lobby Profile Methods

### 10.15.1 Retrieving lobby profiles operations

GET method performed on the "/lobbyProfiles" node

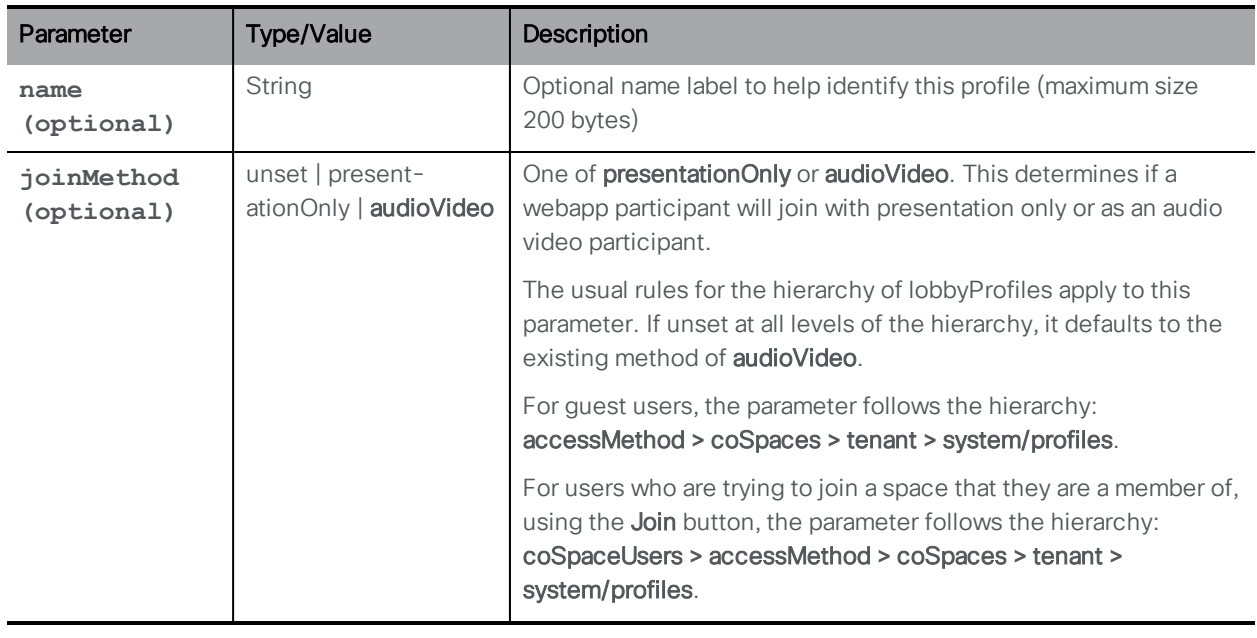

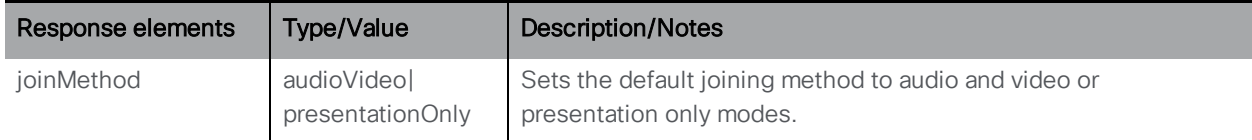

### 10.15.2 Setting up and modifying lobby profiles operations

- n Creating: POST method to the "/lobbyProfiles" node
- n Modifying: PUT to "/lobbyProfiles/<lobby Profile id>"

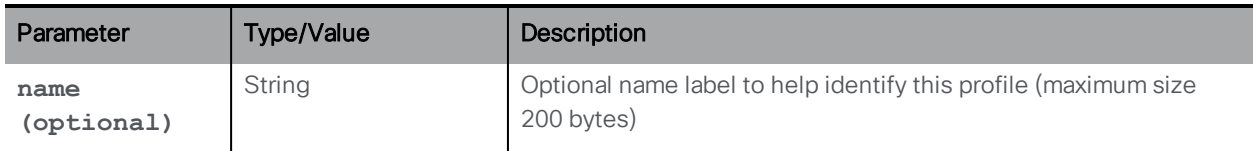

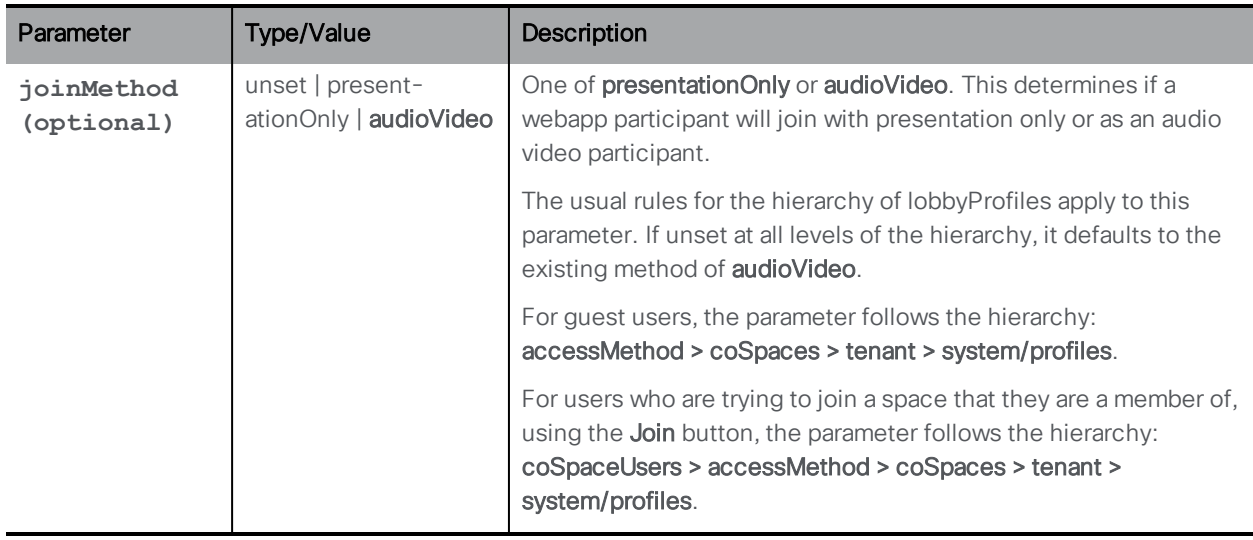

# 10.16 System Diagnostics Methods

#### 10.16.1 Retrieving system diagnostics

Issue a GET on the new /system/diagnostics node to retrieve the information below.

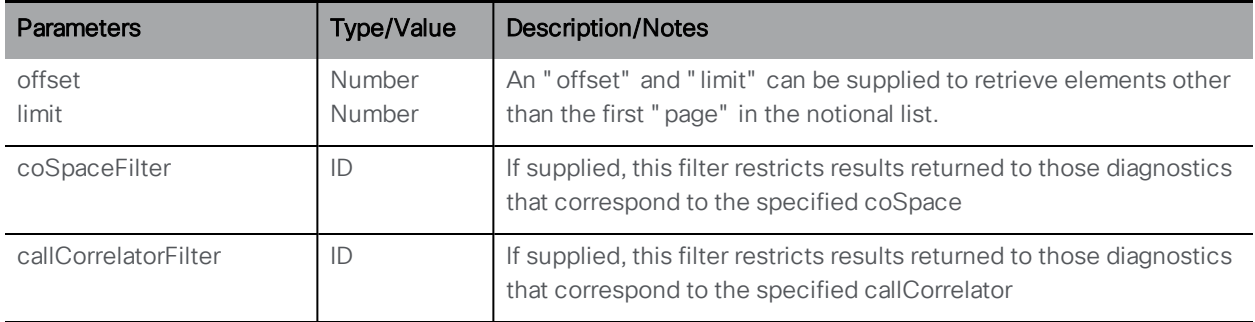

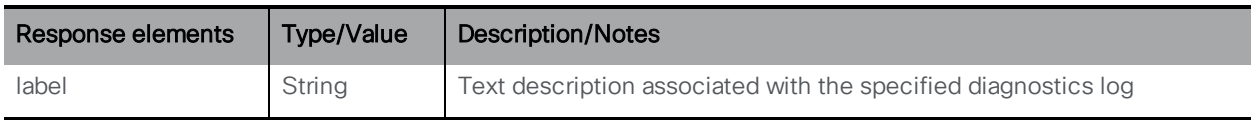

#### 10.16.2 Retrieving an individual system diagnostic

Issue a GET on the /system/diagnostics/<diagnostics ID> node

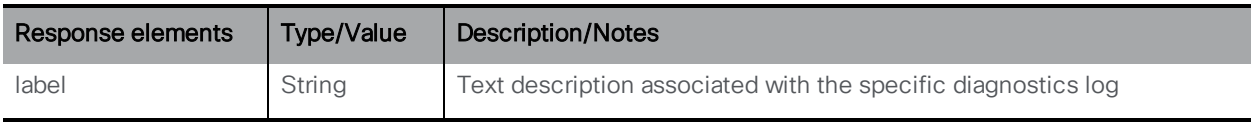

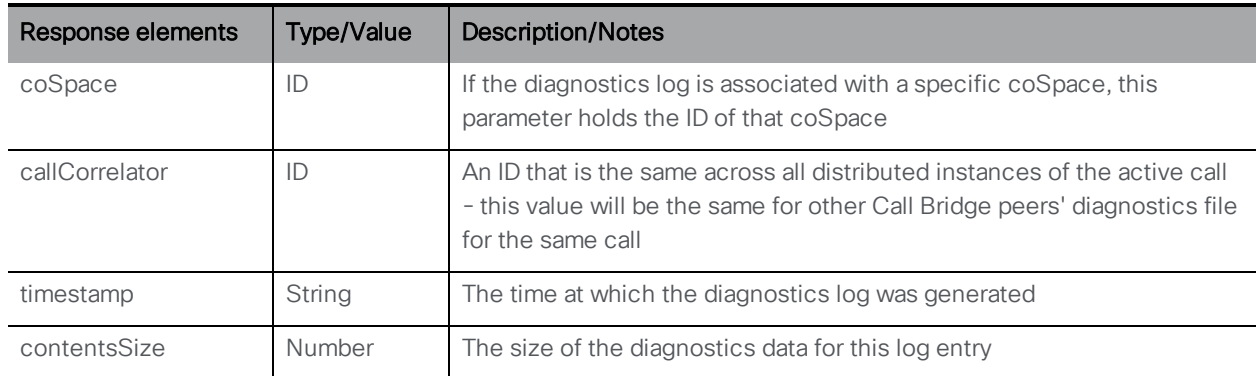

### 10.16.3 Retrieving the content of an individual system diagnostic

Issue a GET method on the /system/diagnostics/<diagnostics id>/contents node to retrieve the data stored in the system diagnostic.

# 10.17 System timedlogging methods

### 10.17.1 Activating a logging subsystem

Version 3.2 introduces a new API node, **/system/timedLogging** to support the following operations:

- <sup>l</sup> PUT to **/system/timedLogging**
- <sup>l</sup> GET on **/system/timedLogging**

It supports the parameters detailed in the table below. Each parameter can be assigned an integer value, corresponding to the duration of seconds for which that logging subsystem will be activated.

Setting a parameter to 0 or to nothing will deactivate a logging subsystem. For example, a PUT to **system/timedLogging** with **sip=60** would activate detailed logging for SIP for 60 seconds. A PUT to **system/timedLogging** with **sip=0** before those 60 seconds have elapsed would deactivate the logging again. You can supply multiple parameters at the same time, for example:  $\texttt{sip=600\&tip=600}$  to enable both SIP and TIP logging for the next 10 minutes.

The following parameters are available for this object:

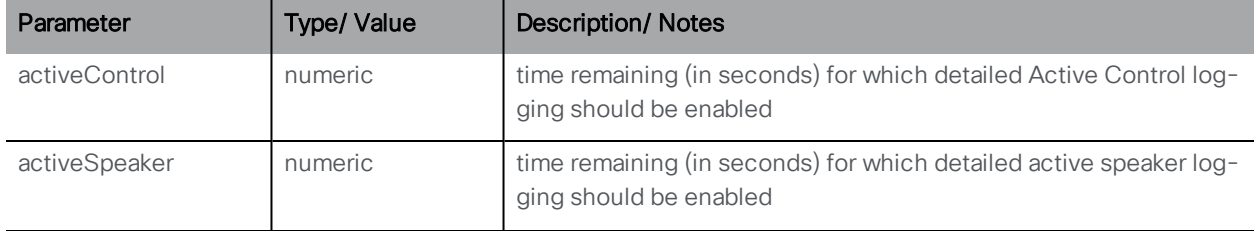

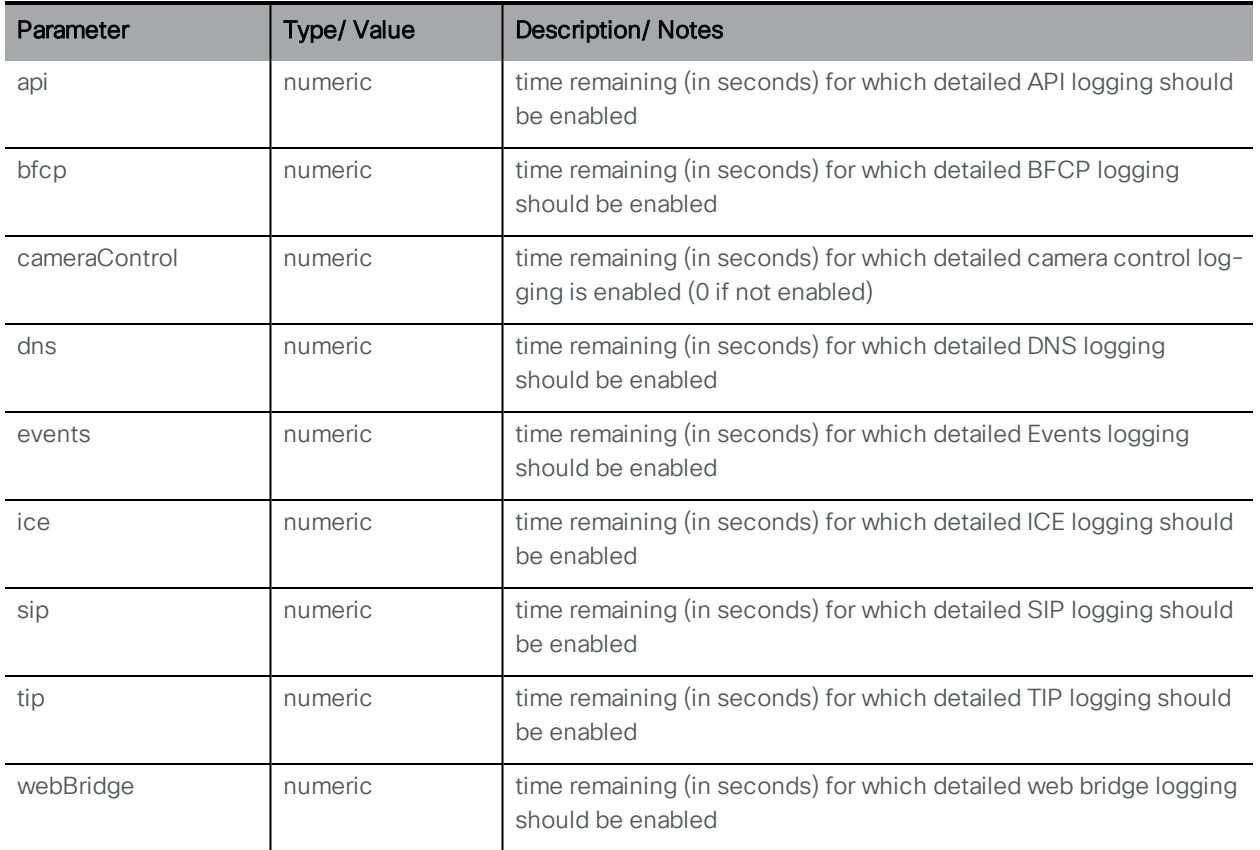

# 11 LDAP Methods

Objects in the hierarchy that reside in the "/ldapMappings", "/ldapServers" and "/ldapSources" nodes in the object tree relate to the Meeting Server's interaction with one or more LDAP servers (for instance, Active Directory) which are used to import user accounts to the Meeting Server.

- **n** One or more LDAP servers should be configured, with each one having associated username and password information for the Meeting Server to use to connect to it for the purpose of retrieving user account information from it
- One or more LDAP mappings are also required, which define the form of the user account names which will be added to the system when users are imported from configured LDAP servers
- A set of LDAP sources then need to be configured, which tie together configured LDAP servers and LDAP mappings, along with parameters of its own, which correspond to the actual import of a set of users.

An LDAP source takes an LDAP server / LDAP mapping combination and imports a filtered set of users from that LDAP server. This filter is determined by the LDAP source's "baseDn" (the node of the LDAP server's tree under which the users can be found) and a filter to ensure that user accounts are only created for LDAP objects that match a specific pattern

The API LDAP methods allow multiple additional sets of "Active Directory Configuration" as per the Web Admin Interface Configuration > Active Directory page. On this page, the Active Directory Server Settings section corresponds to an API-configured LDAP server, the Import Settings to an LDAP source, and the Field Mapping Expressions to an LDAP mapping.

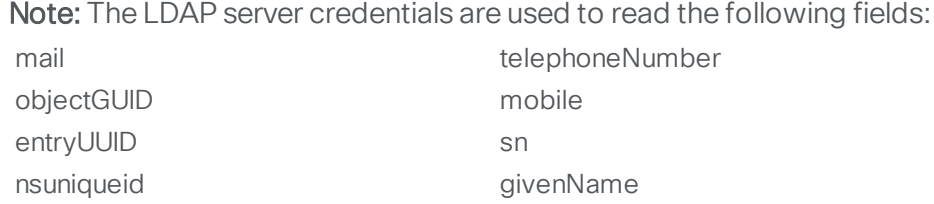

For security reasons you may want to restrict the fields and permissions available using those credentials.

Note: When configuring the Meeting Server for LDAP/AD sync, the fields which accept LDAP/AD attributes require that attributes are entered in their case-sensitive format. For example, if the username mapping uses the attribute userPrincipalName then \$userPrincipalName\$ can result in successful sync but \$UserPrincipalName\$ will result in sync failure. You are advised to check that each LDAP attribute is entered in the correct case.

# 11.1 LDAP Server Methods

#### Figure 3: Outline LDAP process

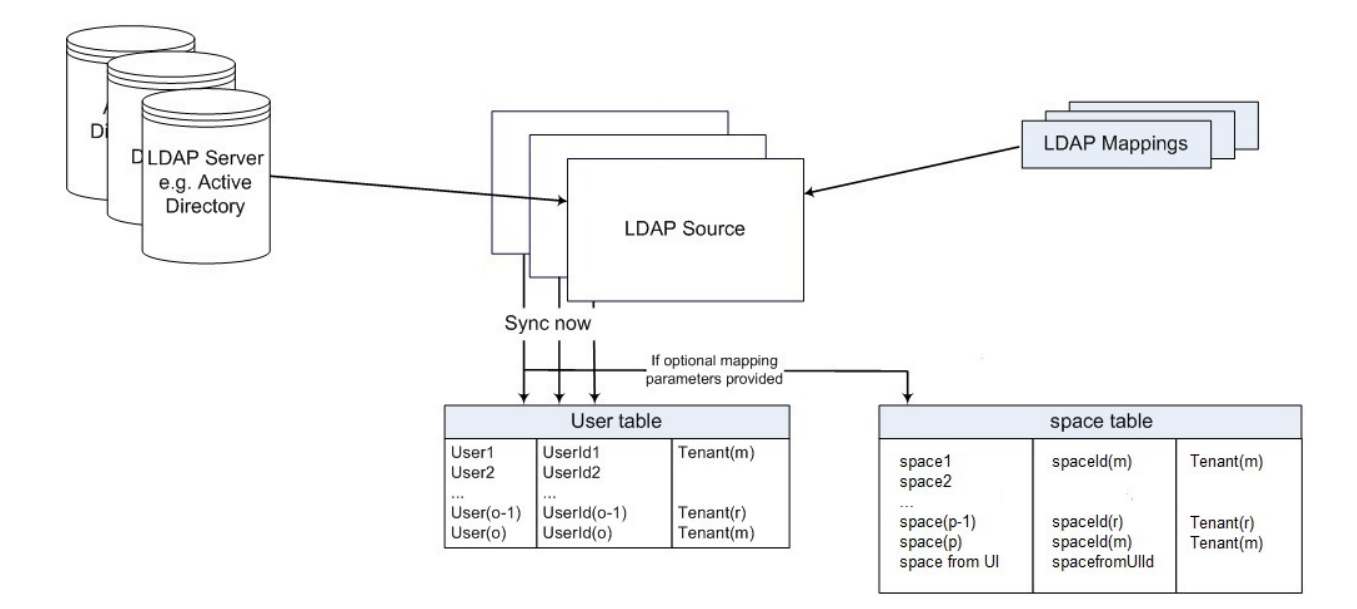

# 11.1.1 Retrieving Information on LDAP Servers

GET method performed on the "/ldapServers" node.

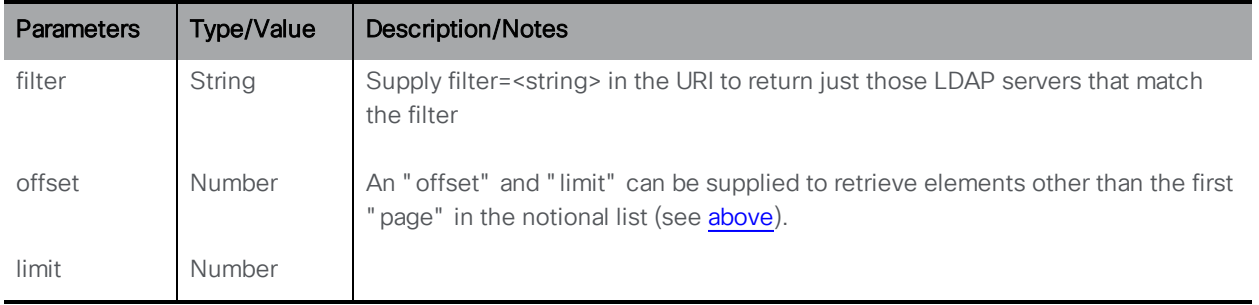

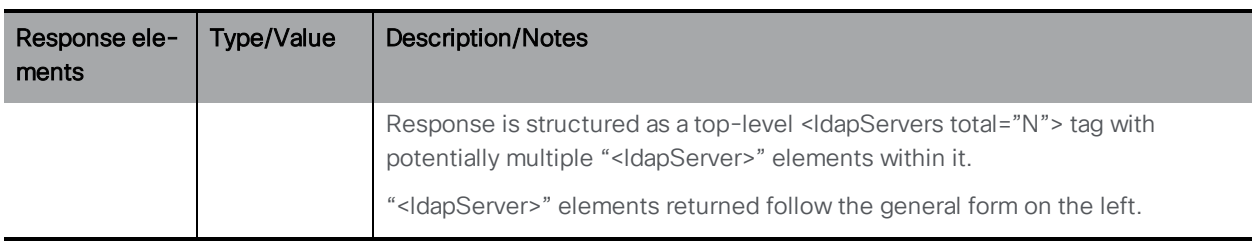

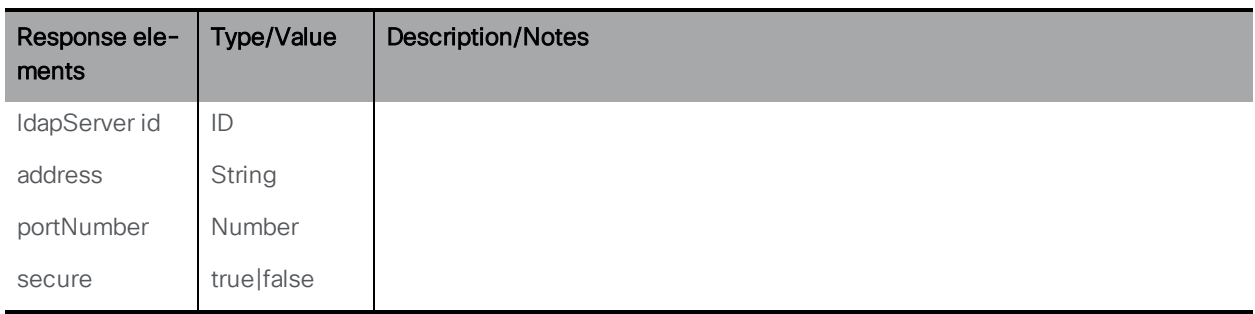

### 11.1.2 Adding and modifying an LDAP Server

- Create: POST method performed on the "/IdapServers" node. If the LDAP server is configured on the system successfully, its ID is returned in the "Location" field of the response header
- Modifying an LDAP server is a PUT method on a "/ldapServers/<ldapServer id>" node

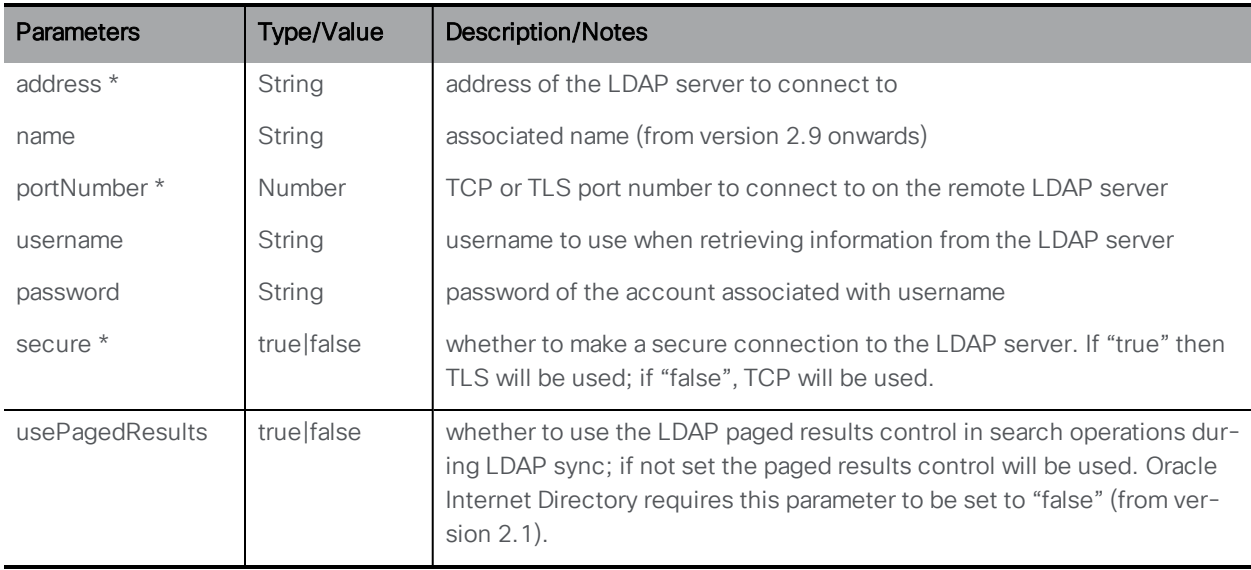

### 11.1.3 Retrieving detailed information about an individual LDAP Server

GET method performed on a "/ldapServers/<ldapServer ID>" node. If the ldapServer ID supplied is valid, a "200 OK" response is received, with XML content:

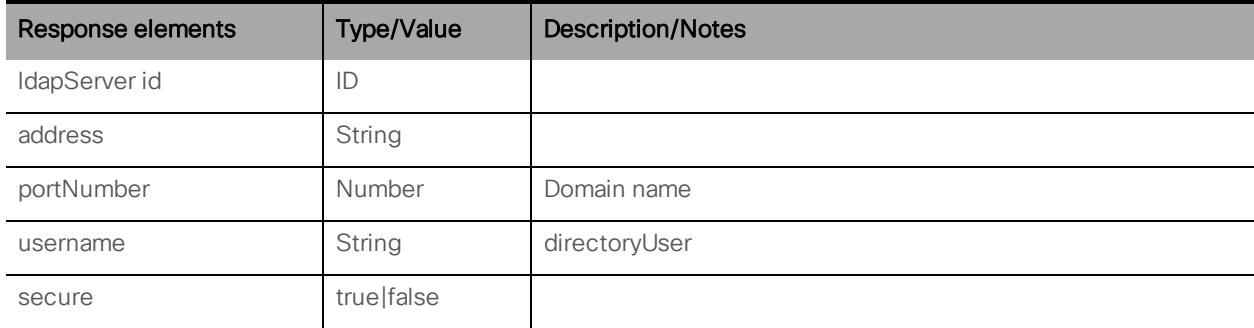

# 11.2 LDAP Mapping Methods

### 11.2.1 Adding and modifying an LDAP Mapping

- Creating: POST method to the "/ldapMappings" If the LDAP mapping is configured on the system successfully, its ID is returned in the "Location" field of the response header
- Modifying: PUT method on a "/ldapMappings/<ldapMapping id>" node

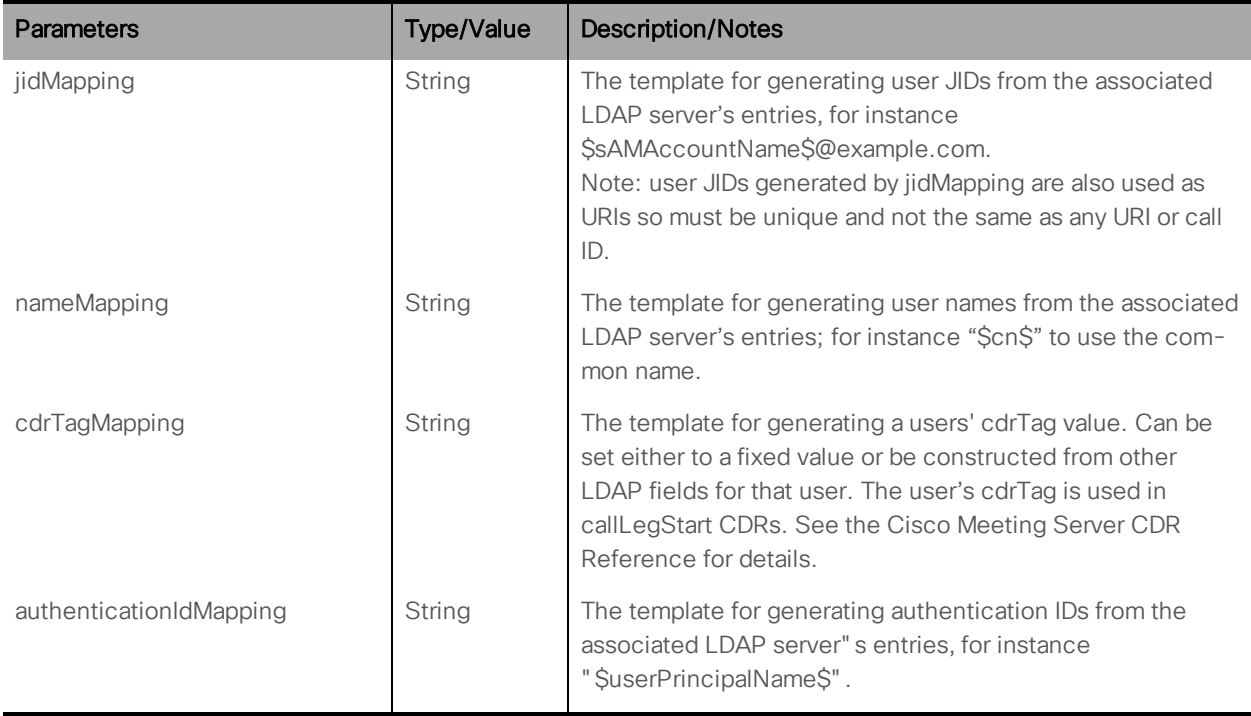
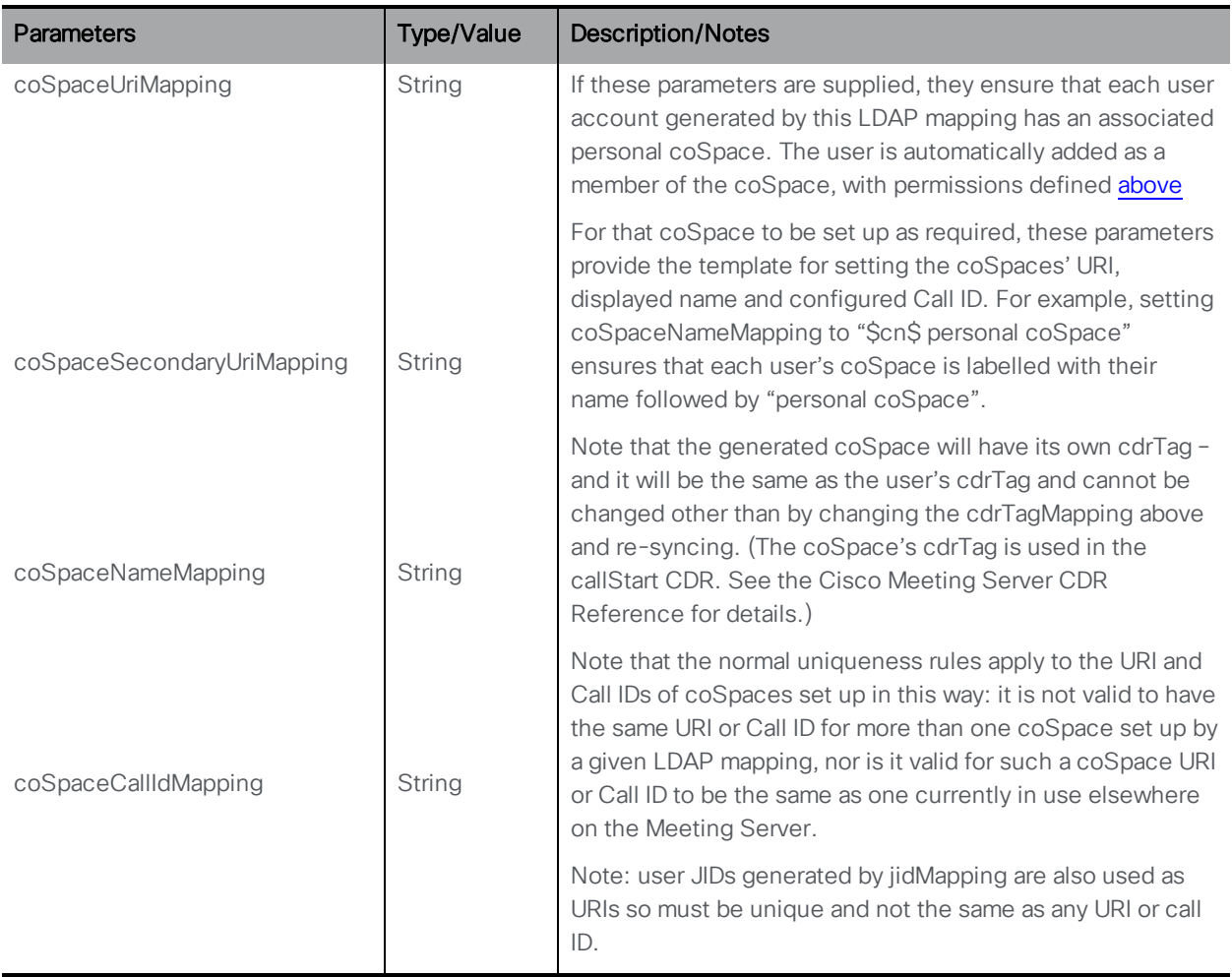

### 11.2.2 Secondary LDAP Mapping parameter

Per LDAP mapping, there is a new optional coSpaceSecondaryUriMapping parameter so that the coSpaces that are created automatically have a secondary URI.

- n When creating an LDAP mapping (see the previous section) or modifying the configuration of an existing LDAP mapping you can supply a "coSpaceSecondaryUriMapping" parameter
- When retrieving information on an individual LDAP mapping (a GET method on a "/ldapMappings/<LDAP mapping ID>" node) the coSpaceSecondaryUriMapping value will be returned if it is defined for that LDAP mapping

### 11.2.3 Retrieving information on LDAP Mappings

GET method performed on the "/ldapMappings" node.

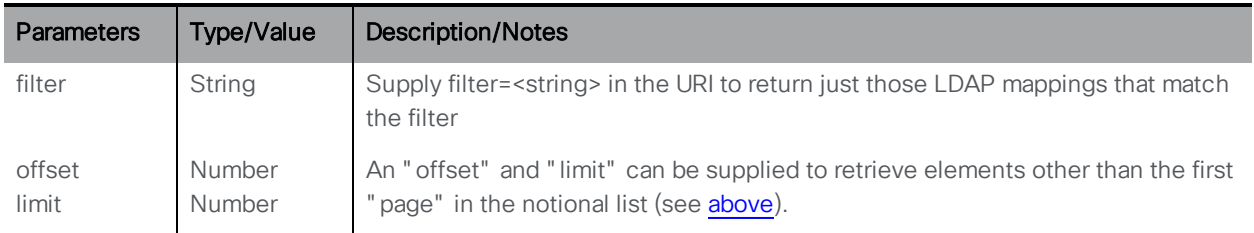

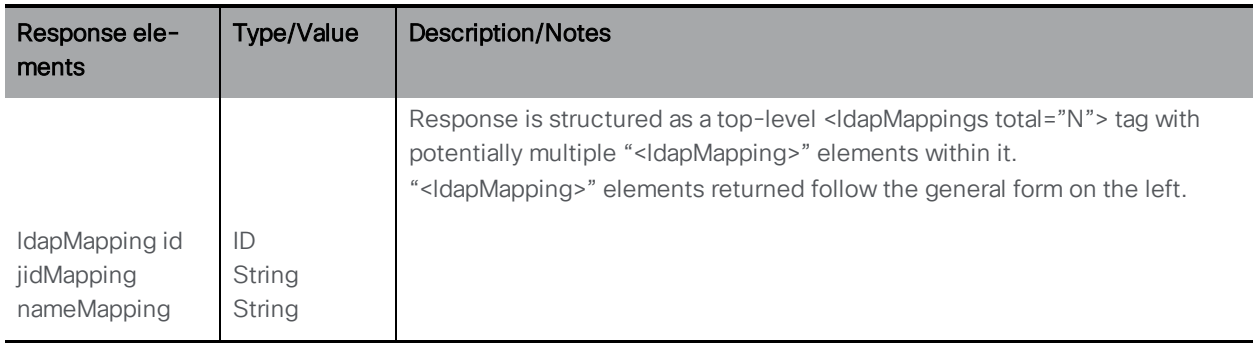

### 11.2.4 Retrieving detailed Information about an individual LDAP Mapping

GET method performed on a "/ldapMappings/<ldapMapping ID>" node. If the ldapMapping ID supplied is valid, a "200 OK" response is received, with XML content described in [Section](#page-251-0) 11.2.1

# 11.3 LDAP Source Methods

### 11.3.1 Retrieving Information on LDAP Sources

GET method performed on the "/ldapSources" node.

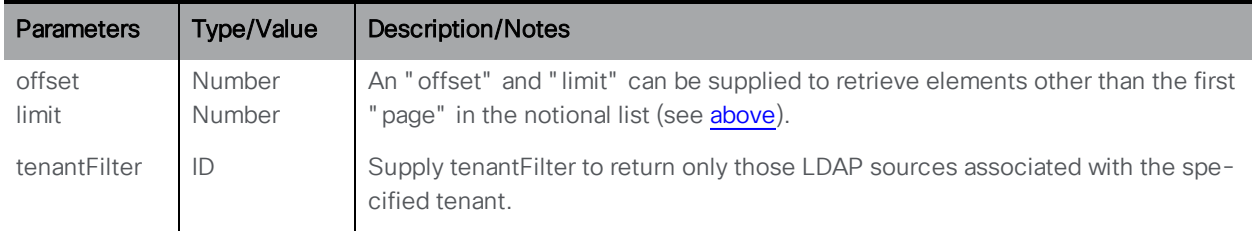

Response is structured as a top-level <ldapSources total="N" > tag with potentially multiple <ldapSource> elements within it. Each <ldapSource> tag may include the following elements:

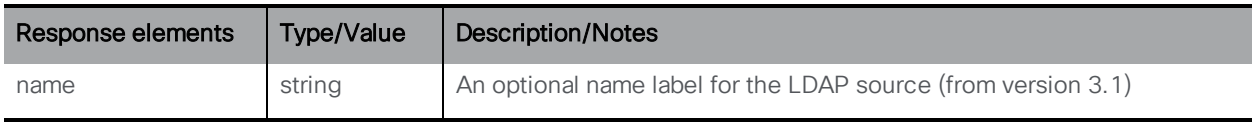

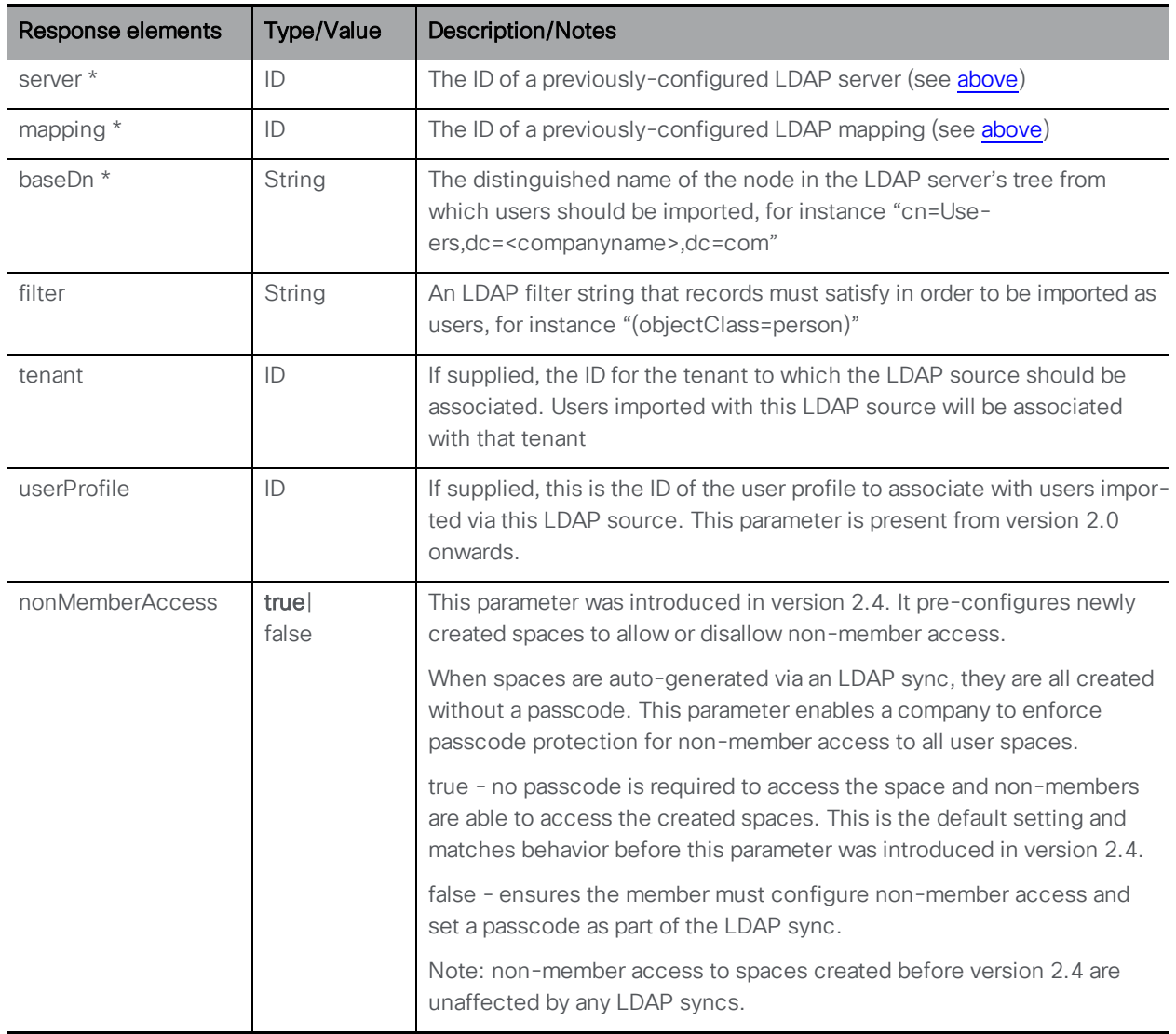

### 11.3.2 Adding and modifying an LDAP Source

- n Creating: POST method to the "/ldapSources" node. If the LDAP source is configured on the system successfully, its ID is returned in the "Location" field of the response header
- Modifying: PUT method on a "/ldapSources/<ldapSource id>" node

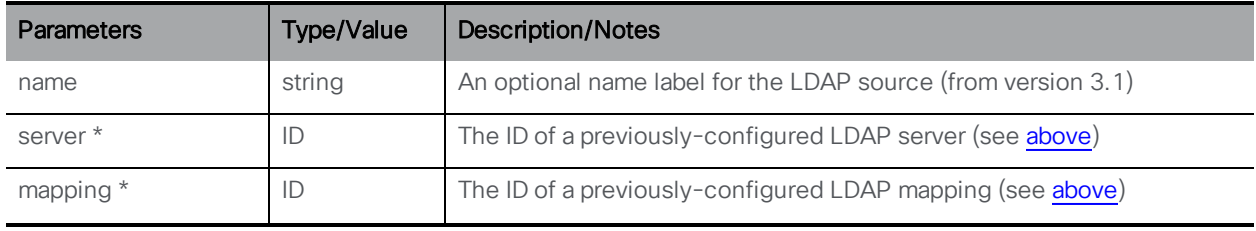

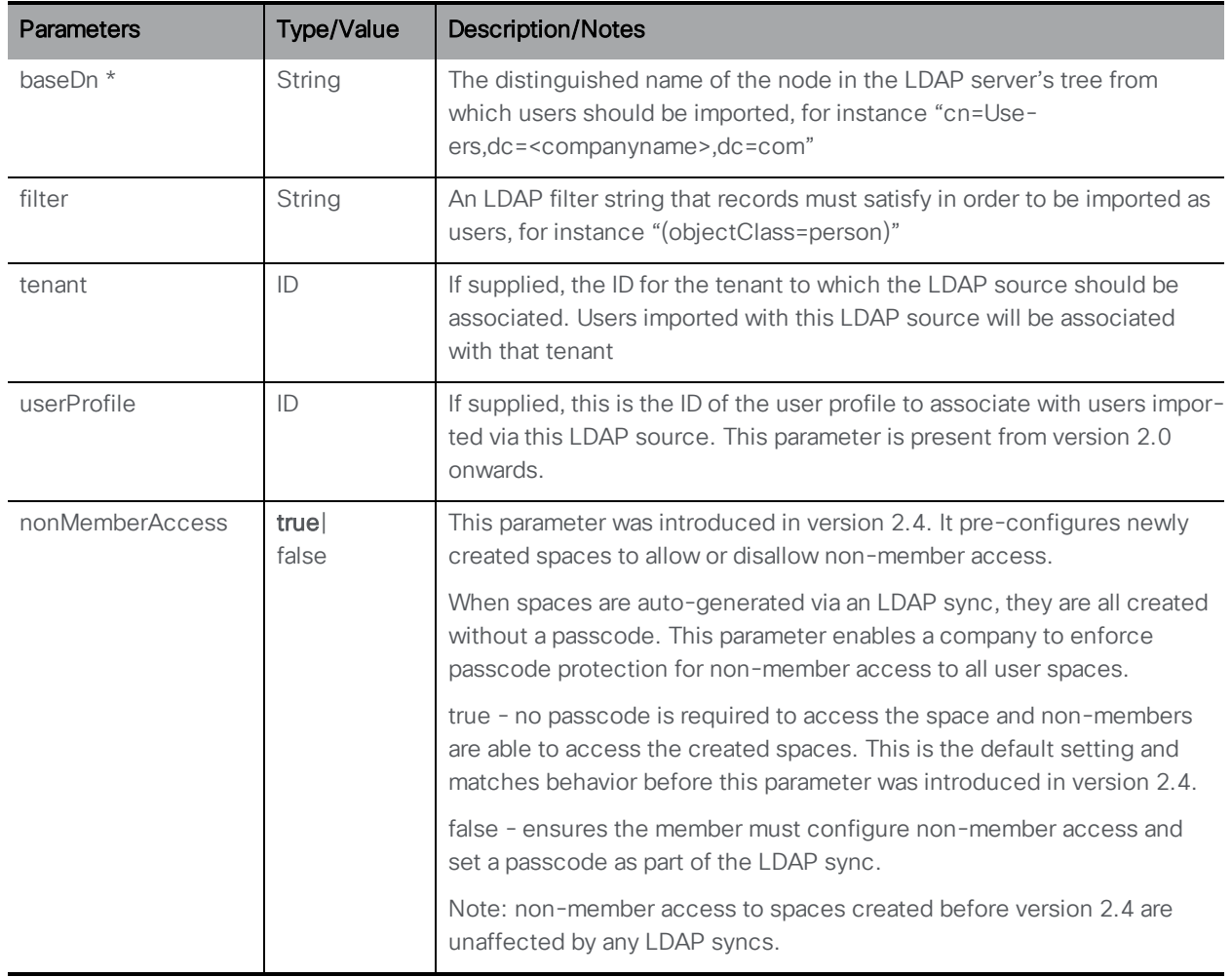

### 11.3.3 Retrieving detailed information on a LDAP Source

GET method performed on a "/ldapSources/<ldapSource ID>" node. If the ldapSource ID supplied is valid, a "200 OK" response is received, with XML content as per LDAP source creation described above.

# 11.4 LDAP Sync Methods

API support for LDAP synchronization comprises the ability to:

- **n** Trigger a new sync via the API
- Monitor pending and in-progress LDAP syncs

There is a top-level /ldapSyncs node in the object tree, and associated GET, DELETE, POST methods to use on objects underneath it.

# <span id="page-256-0"></span>11.4.1 Retrieving scheduled LDAP sync methods

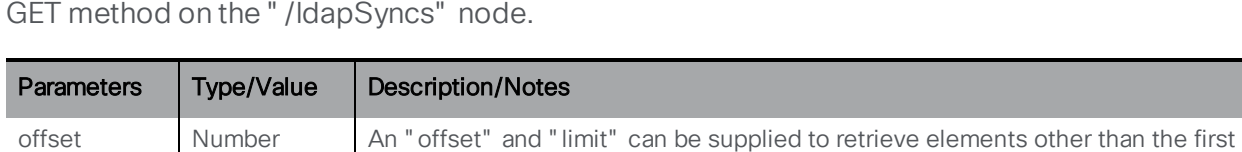

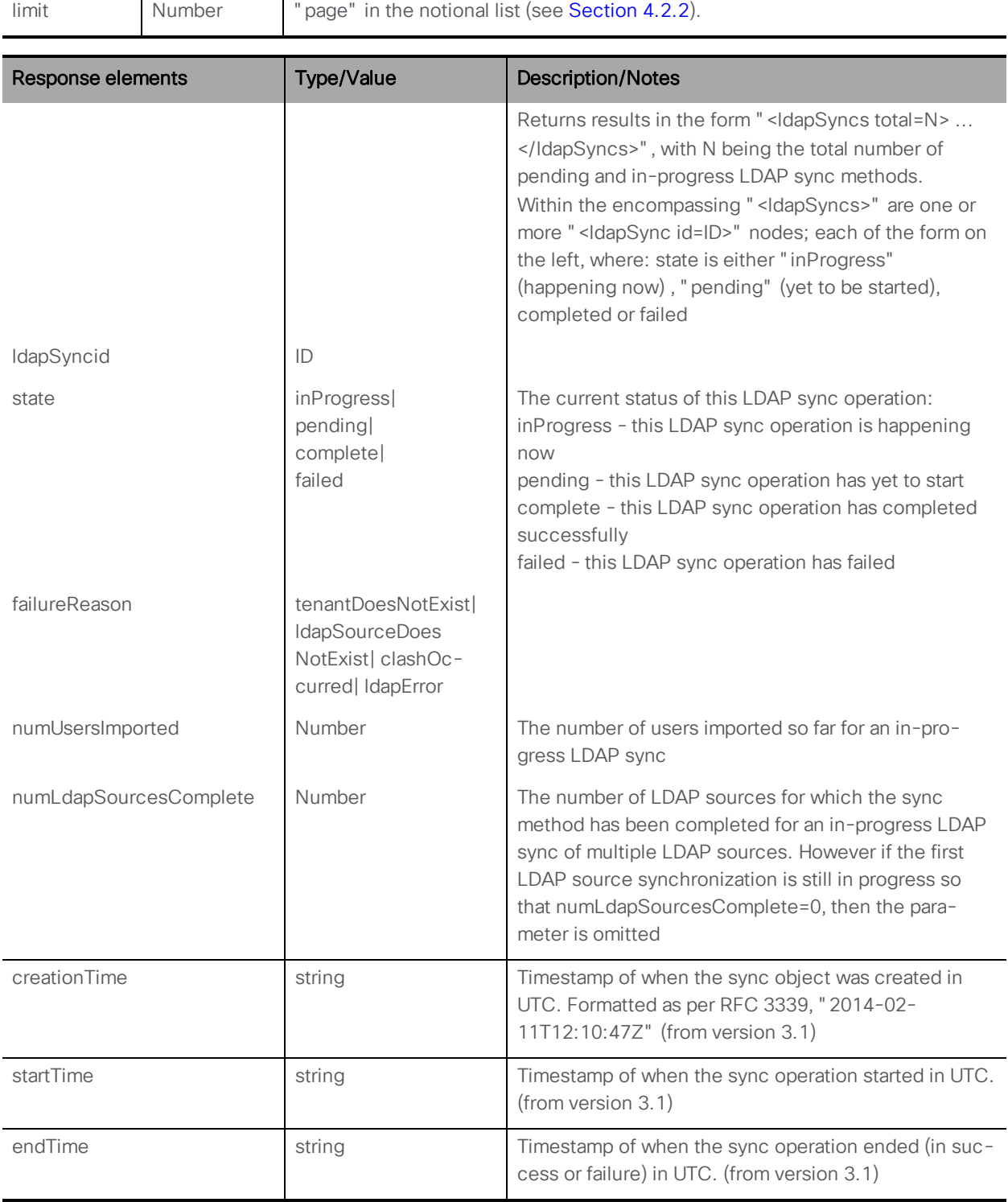

### 11.4.2 Initiating a new LDAP sync

POST method on the "/ldapSyncs" node. If neither parameter in the following table is included, the sync is equivalent to the Sync now button on the Web Admin Interface Configuration > Active Directory page.

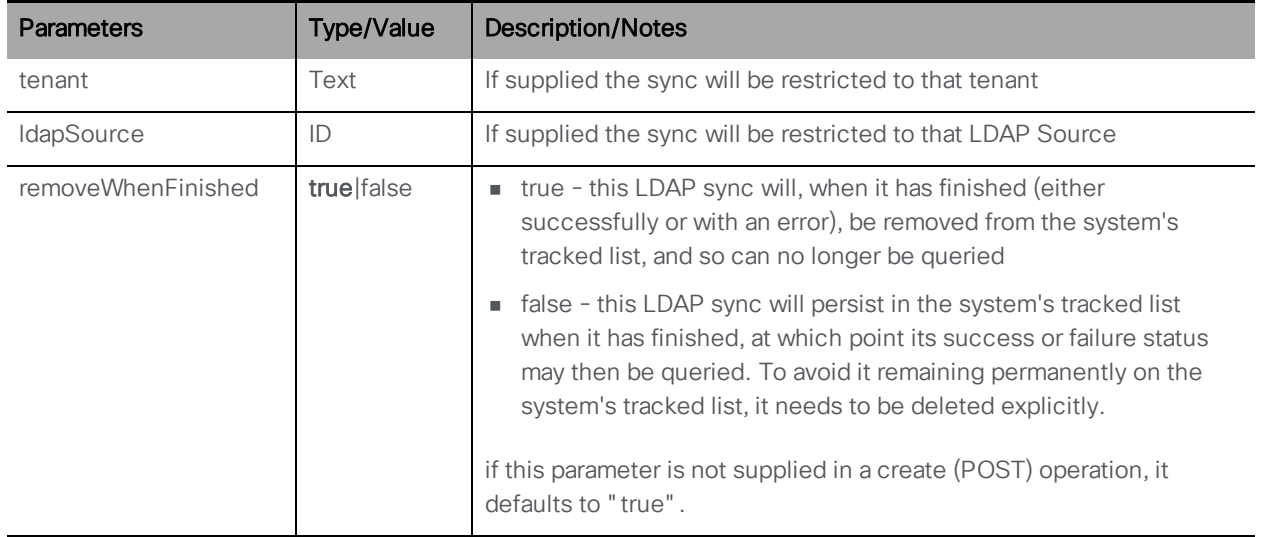

If a new LDAP synchronization happens successfully, the response will include a "Location" of the form "/api/v1/ldapSyncs/<LDAPsync ID>".

### 11.4.3 Cancelling a scheduled LDAP sync

DELETE method on a "/ldapSyncs/<LDAP sync ID>" node. This method cancels a scheduled LDAP sync. This method will fail if the sync method has already started (or started and completed).

### 11.4.4 Retrieving information on a single LDAP sync method

GET method on an "/ldapSyncs/<LDAP sync ID>" node.

If the LDAP sync ID provided is valid, the result is of the form <ldapSync id=LDAP sync ID> ... </ldapSync> with values as described [above](#page-256-0) plus the following if an LDAP sync operation has failed with a failureReason of clashOccurred:

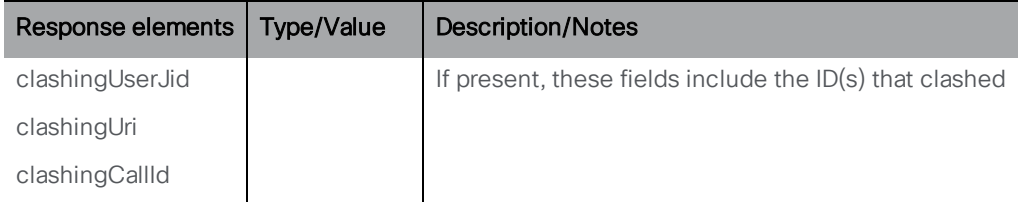

# 11.5 External Directory Search Locations

Via the API you can add to the Call Bridge, additional directory search locations to be consulted when users of web apps perform searches. External directory search locations can be added on a per-tenant level. Results from these locations will be added to the "normal" results (e.g. those from our LDAP-sourced user lists) and presented in the web app.

### 11.5.1 Retrieving Information on external directory search locations

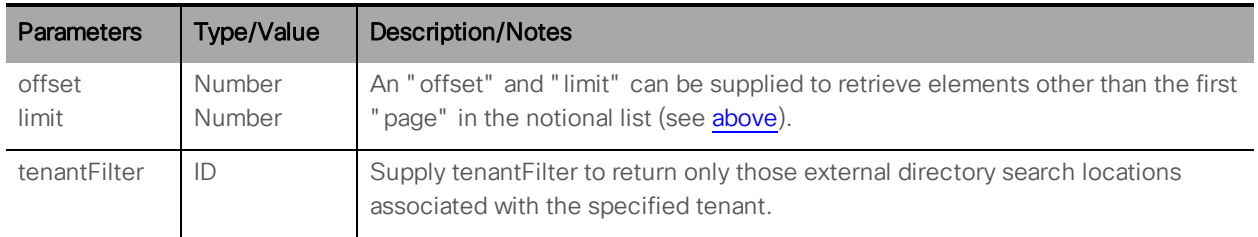

GET method performed on the "/directorySearchLocations" node.

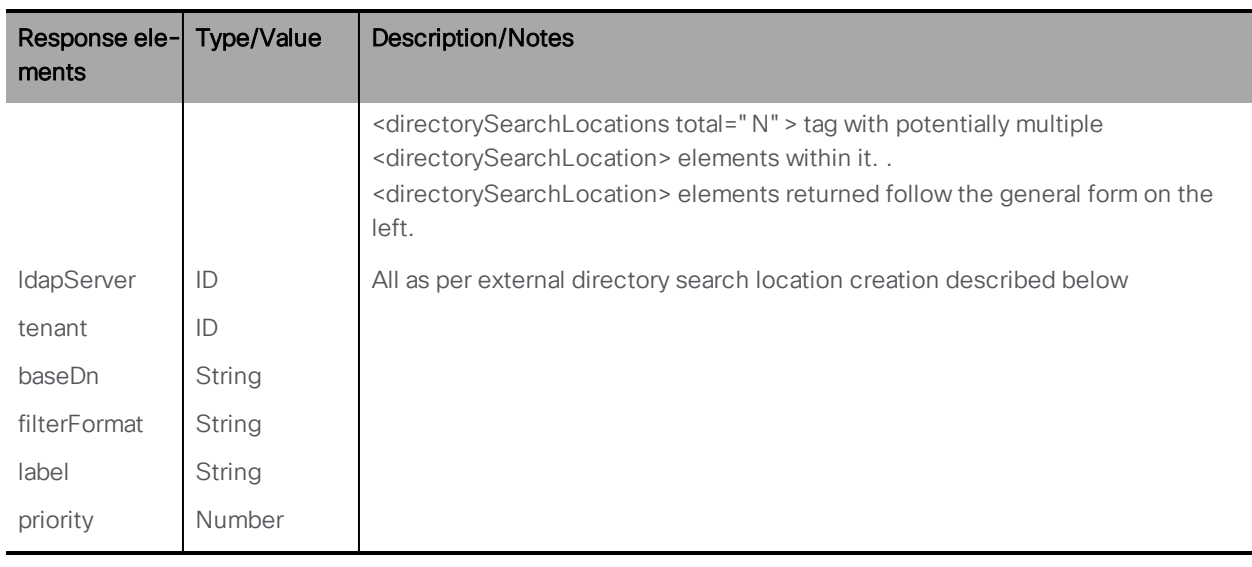

### 11.5.2 Adding and modifying external directory search locations

- Creating: POST method to the "/directorySearchLocations" node. If the LDAP source is configured on the system successfully, its ID is returned in the "Location" field of the response header
- Modifying: PUT method on a "/directorySearchLocations/<directory search location id>" node

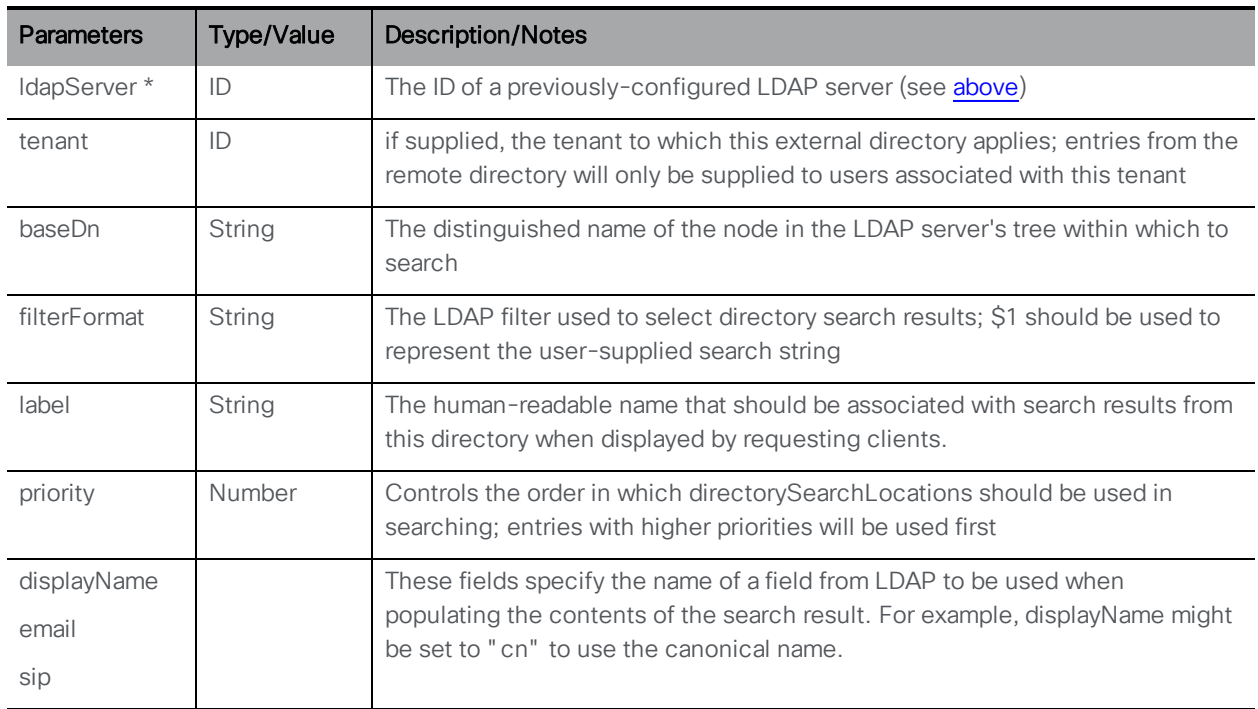

### 11.5.3 Retrieving detailed information on external directory search locations

GET method performed on a "/directorySearchLocations/<directory search location id>" node. If the directory search location ID supplied is valid, a "200 OK" response is received, with XML content as per directory search location creation described above.

### 11.5.4 Example of adding external directory search locations

This section provides an example of adding additional directory search locations that the Call Bridge will consult when users of web apps perform searches.

Follow these steps:

- 1. Use an app such as Chrome Postman to login to the API of the Meeting Server.
- 2. Create an LDAP server entry in the Meeting Server. The figure below shows an ldapserver entry being POSTed to the Meeting Server at URL 192.168.6.25. The entry is for the LDAP server at URL 192.168.1.10, authorization information is provided.

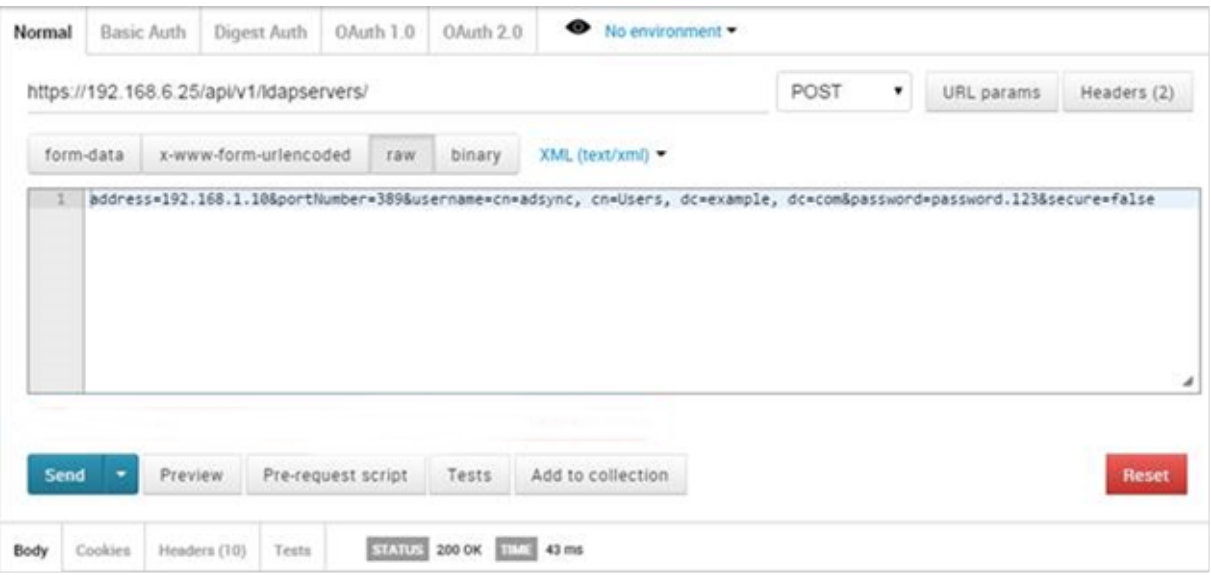

Step 2 provides the necessary information to authorize Call Bridge to access the LDAP server.

3. Use GET to obtain the ID of the LDAP server entry created in step 2.

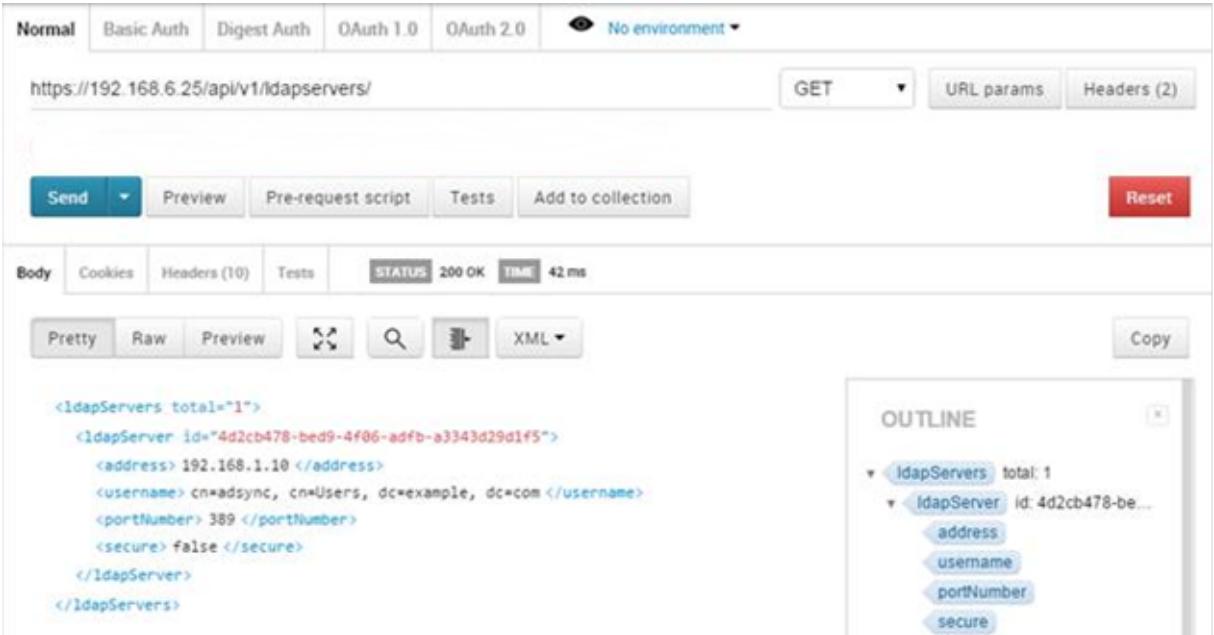

4. Create a DirectorySearchLocation by POSTing the LDAP server ID from step 3. The DirectorySearchLocation settings define the behavior of searching the directory. Ensure you set the data format to raw.

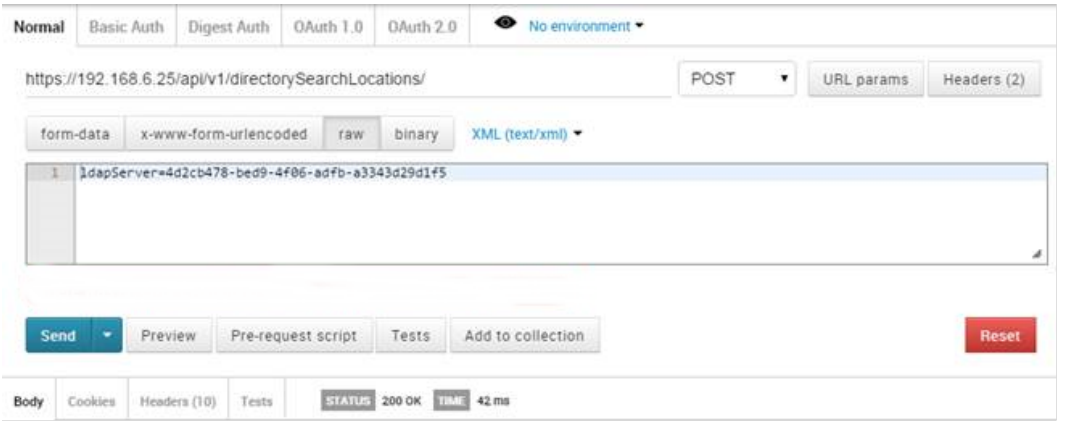

5. Use GET to obtain the ID of the Directory Search Location created in step 4.

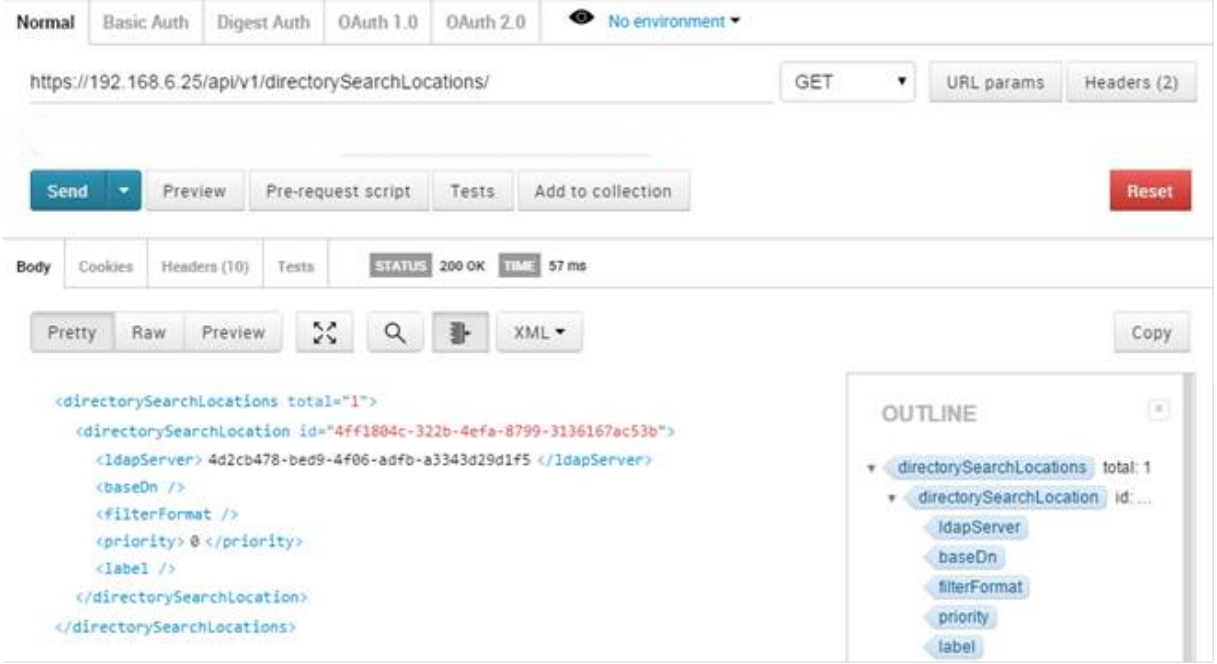

6. Use PUT to edit the DirectorySearchLocation. Add the DirectorySearchLocation ID in the PUT URL and provide the detailed information about baseDN and filterFormat etc. Make sure that you set the data format to raw. For example:

PUT:

```
https://192.168.6.25/api/v1/DirectorySearchLocations/4ff1804c-322b-4efa-
8799-3136167ac53b
```
**baseDn=OU=contacts,DC=example,DC=com&filterformat=cn=\*\$1\*&firstname=givenna me&lastname=sn&displayname=cn&sip=mail**

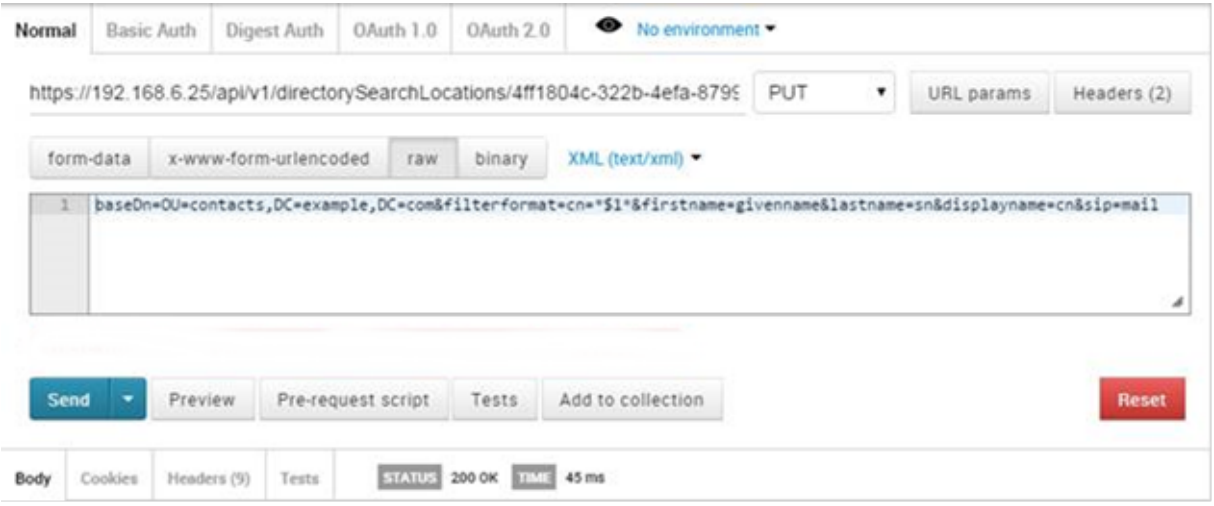

7. Check that the configuration of the DirectorySearchLocation is as you expected.

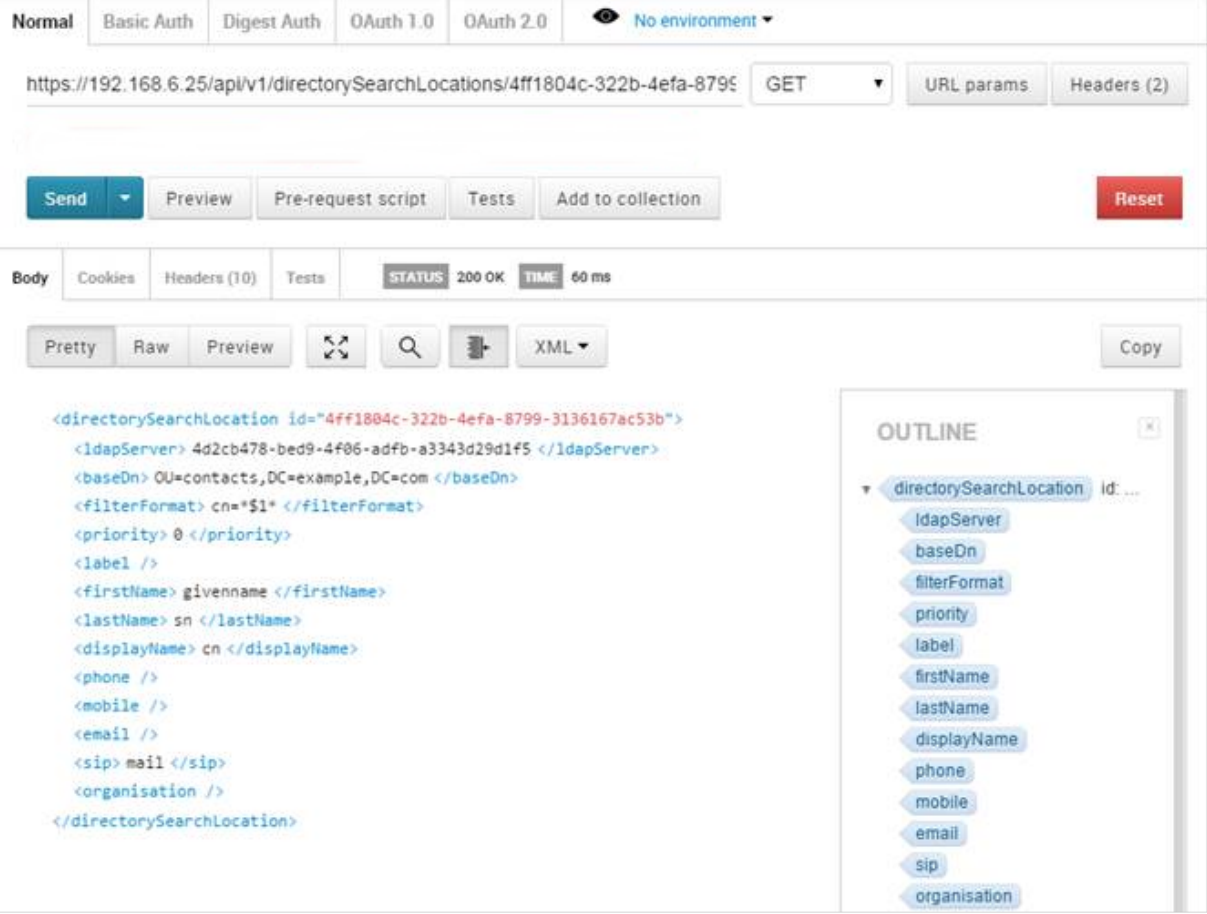

# 12 Multi-tenancy

The Meeting Server supports multi-tenancy; this refers to sub-dividing its capacity into a set of "islands" where each island has all of the functionality of the unit as a whole, but has no access to the resources (for instance users, coSpaces, or active calls) of other tenants.

There are two main implications of multi-tenancy on the API:

- **n** The API allows tenants to be created, modified and removed, and is the primary means by which tenants are managed
- The API can return results to a specific tenant. In multi-tenancy mode, typically each coSpace, call and user is keyed to ("owned by") a tenant; when retrieving information on a specific user, coSpace or call object, the API includes which tenant owns that object, and enumeration-based retrievals include the tenant information for each object in the returned list. Equally GET methods can be filtered to only include information for a specific tenant

The majority of the API methods detailed earlier in this document also work in multi-tenancy mode. In most cases, this equates to supplying a tenant ID in creation (POST) methods via the form parameters, such that the system knows which tenant a new object is to be associated with. For instance, creating a coSpace when not in multi-tenant mode would involve a POST method to "/api/v1/coSpaces" with parameters such as "name" as form parameters. To create a coSpace for a specific tenant, the POST would again be to "/api/v1/coSpaces", but additionally include a tenant=<tenant id>" in the form parameters, where "<tenant id>" would have been learnt either as the result of a previous tenant creation or via an earlier enumeration.

In any initial POST method, an absent "tenant" parameter or a zero-length value are treated as equivalent. The effect is that there is that the object is not associated with any tenant.

According to the rules above, <tenant id> values are valid in creation and modification (POST and PUT) methods for the following objects (see [Figure](#page-264-0) 4):

- coSpaces ("/coSpaces" or "/coSpaces/<coSpace ID>")
- LDAP sources ("/IdapSources" or "/IdapSources/<Idap source id>")
- forwarding dial plan rules ("/forwardingDialPlanRules" or "/forwardingDialPlanRules/<forwarding dial plan rule ID>")
- outbound dial plan rules ("/outboundDialPlanRules" or "/outboundDialPlanRules/<outbound dial plan rule ID>")

<tenant id> values are returned by the Meeting Server in retrieval (GET) methods for the following objects:

- coSpaces ("/coSpaces" or "/coSpaces/<coSpace ID>")
- users ("/users" or "/users/<user ID>")
- callLegs ("/callLegs", "/callLegs/<call leg id>", or "/calls/<call id>/callLegs")
- LDAP sources ("/ldapSources" or "/ldapSources/<ldap source id>")
- forwarding dial plan rules ("/forwardingDialPlanRules" or "/forwardingDialPlanRules/<forwarding dial plan rule ID>")
- outbound dial plan rules ("/outboundDialPlanRules" or "/outboundDialPlanRules/<outbound dial plan rule ID>")

For enumerations of all of these objects a "tenantFilter" value can be supplied in the requested URI in order to retrieve only those objects associated with the specified tenant.

#### <span id="page-264-0"></span>Figure 4: Outline multi-tenancy process

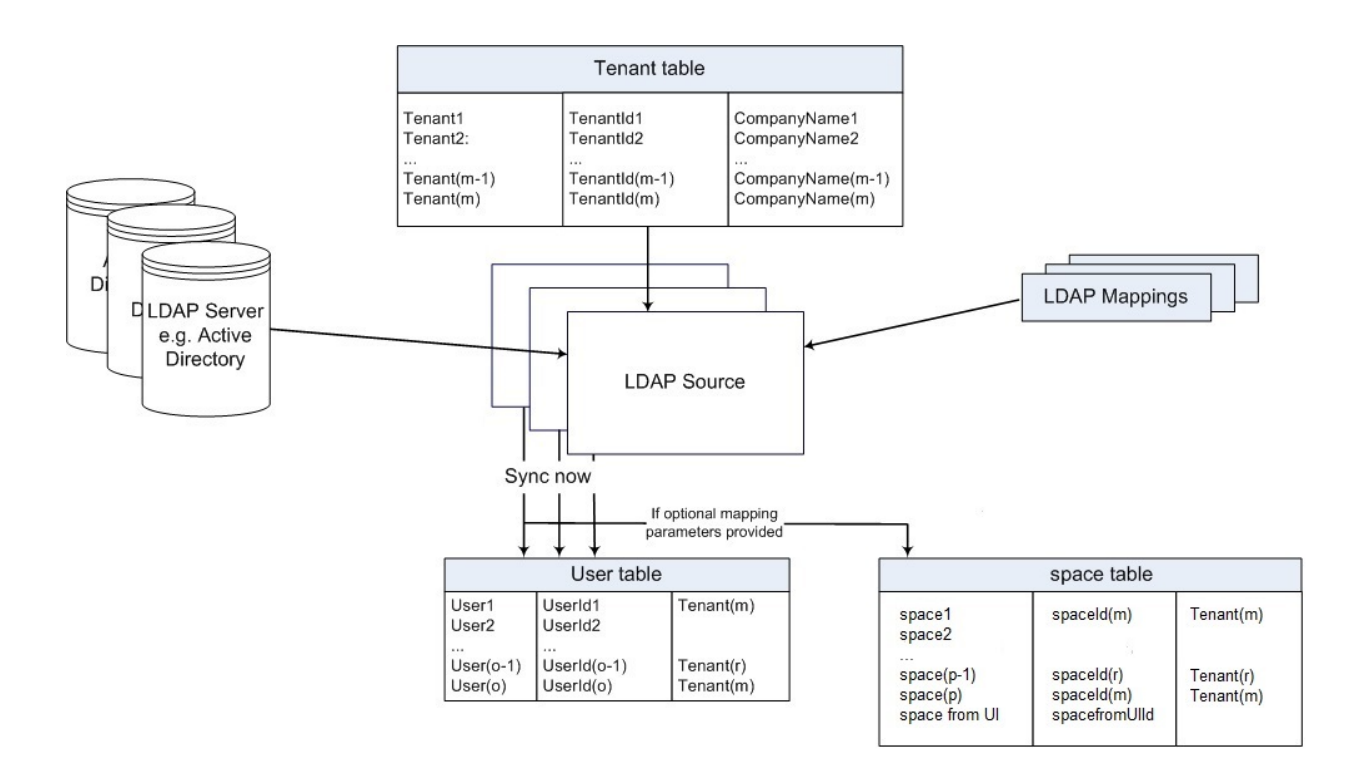

### 12.1 Tenants

### 12.1.1 Retrieving Tenants

GET method performed on a "/tenants" node.

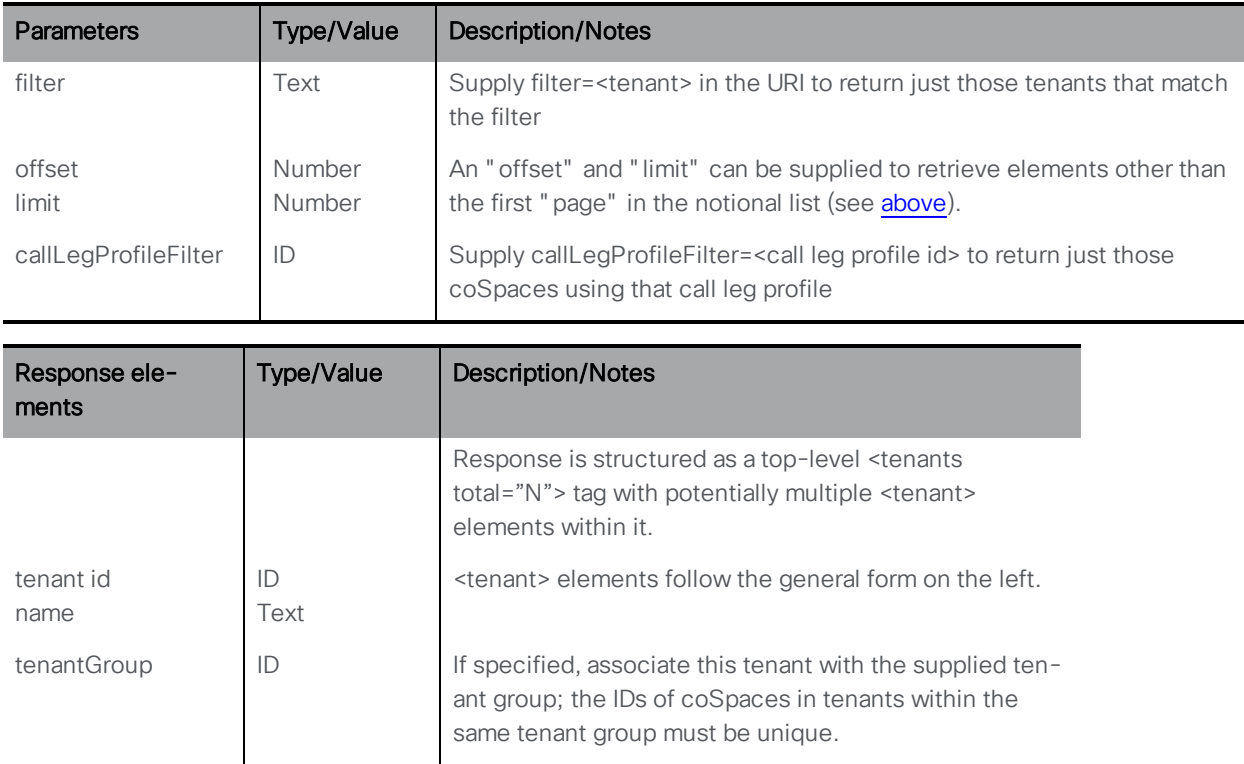

### 12.1.2 Creating and Modifying a Tenant

- n Creating: POST method to the "/tenants" node. If the tenant is created successfully, an ID for the new tenant is returned in the "Location" field of the response header
- Modifying: PUT method performed on a "/tenants/<tenant id>" node

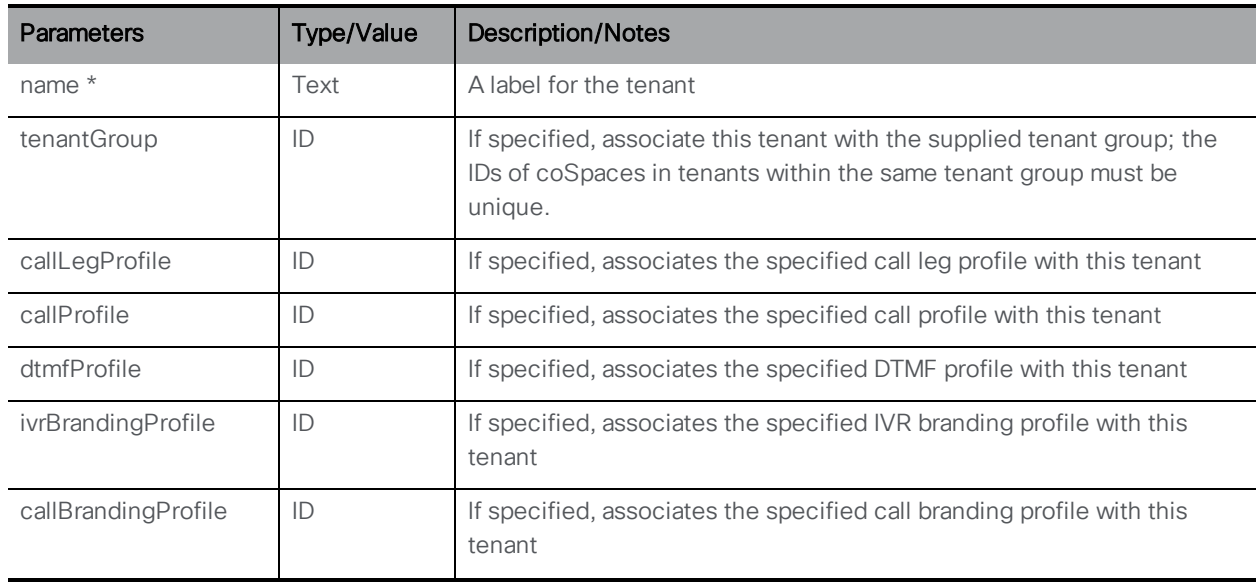

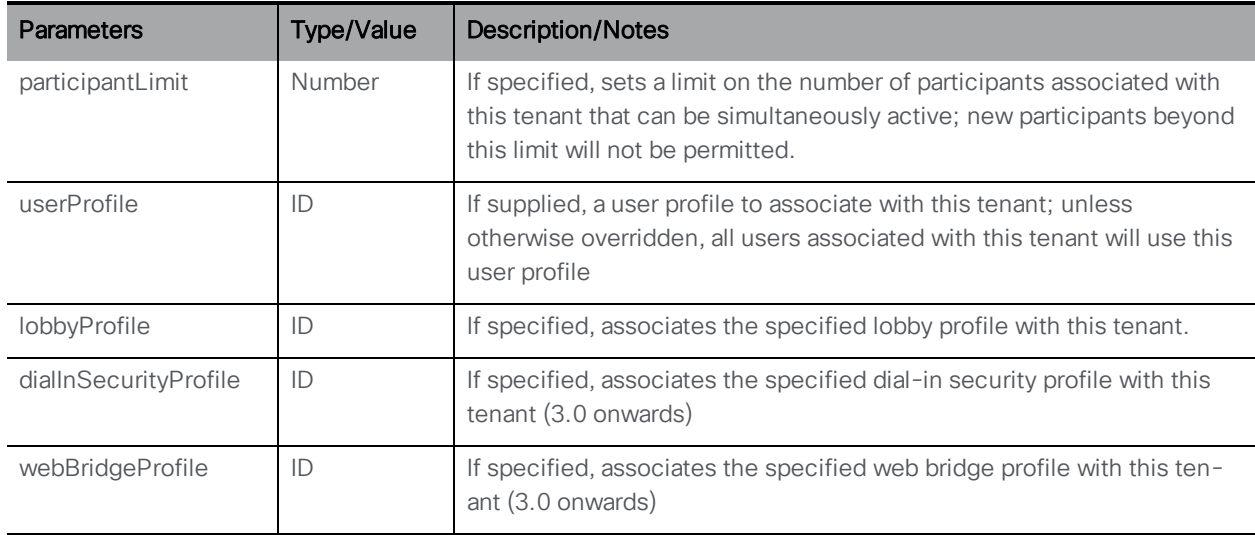

### 12.1.3 Retrieving Detailed Information about an Individual Tenant

GET method performed on a "/tenants/<tenant ID>" node - if the tenant ID supplied is valid, a "200 OK" response is received.

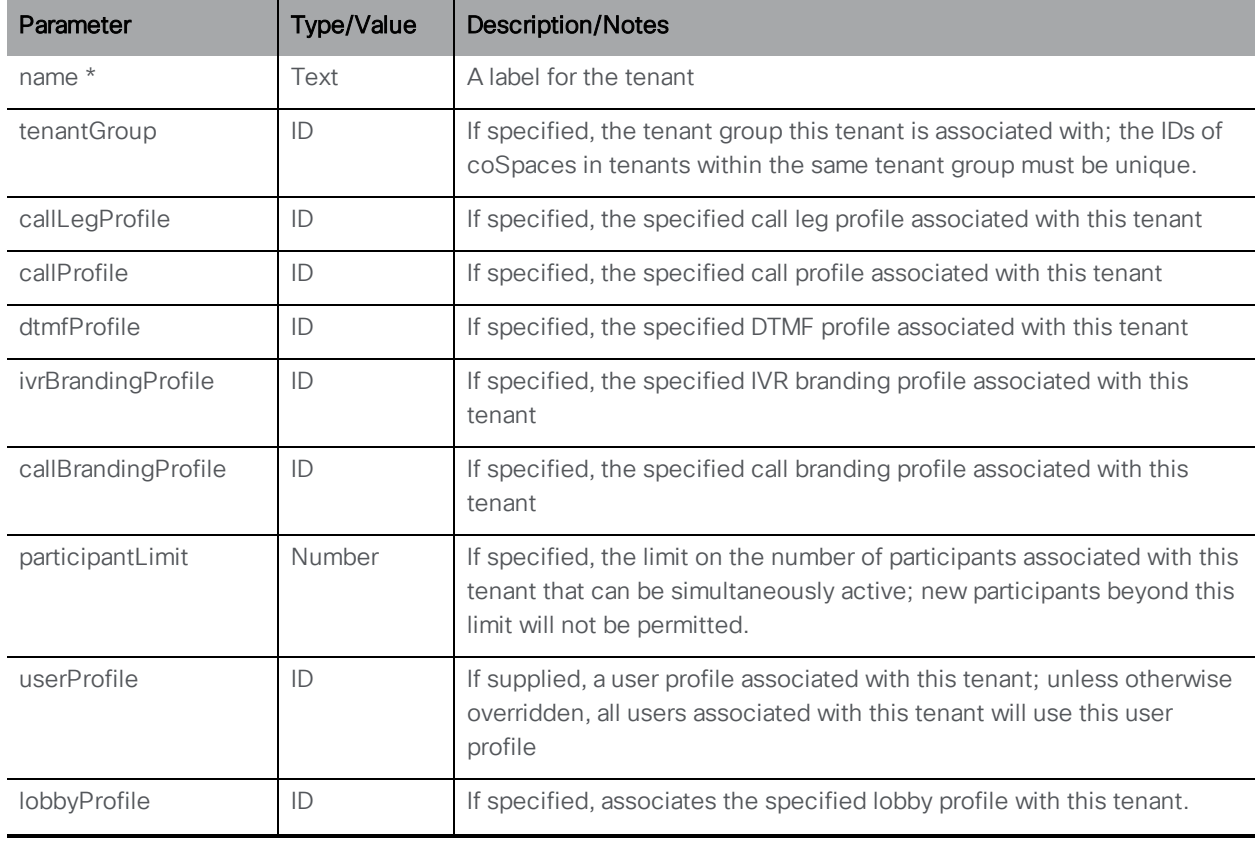

GET on **/tenants/<tenant id>** gives the following response values:

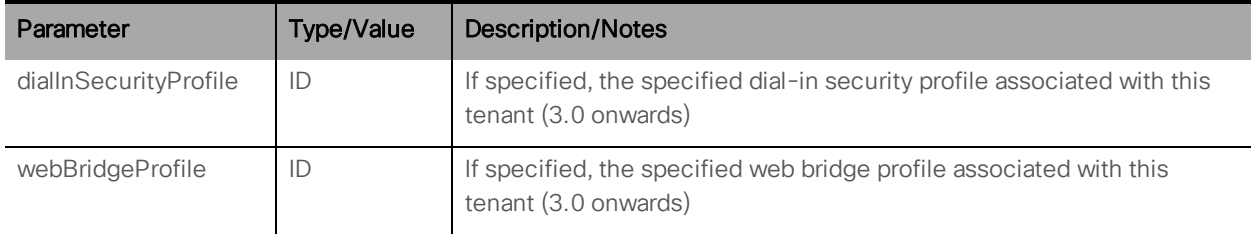

# 12.2 Tenant group operations

### 12.2.1 Retrieving Tenant Groups

GET method performed on a "/tenantGroups" node.

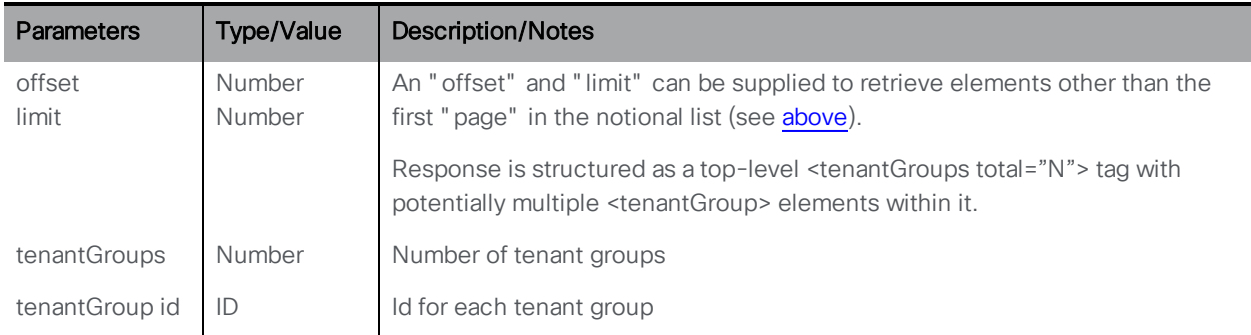

### 12.2.2 Creating and Modifying a Tenant Group

- Creating: POST method to the "/tenantGroups" node. If the tenant group is created successfully, an ID for the new tenant group is returned in the "Location" field of the response header
- Modifying: PUT method performed on a "/tenantGroups/<tenant group id>" node

### 12.2.3 Retrieving Detailed Information about an Individual Tenant Group

GET method performed on a "/tenantGroups/<tenant group id>" node. If the tenant ID supplied is valid, a "200 OK" response is received.

# 13 Query Methods

# 13.1 accessQuery Method

The accessQuery method finds details of how a given URI or call ID (for example, one that could be associated with a coSpace) might be reached. One use is an external system discovering that a coSpace with URI" sales.meeting" would be reached via the SIP URI "sales.meeting@example.com".

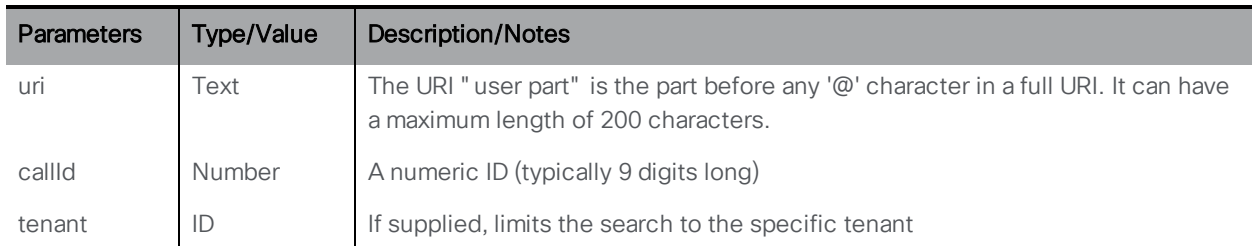

POST performed on the /api/v1/accessQuery node.

None of the parameters above are mandatory but the query is only meaningful if the uri or callId is supplied.

#### Response format:

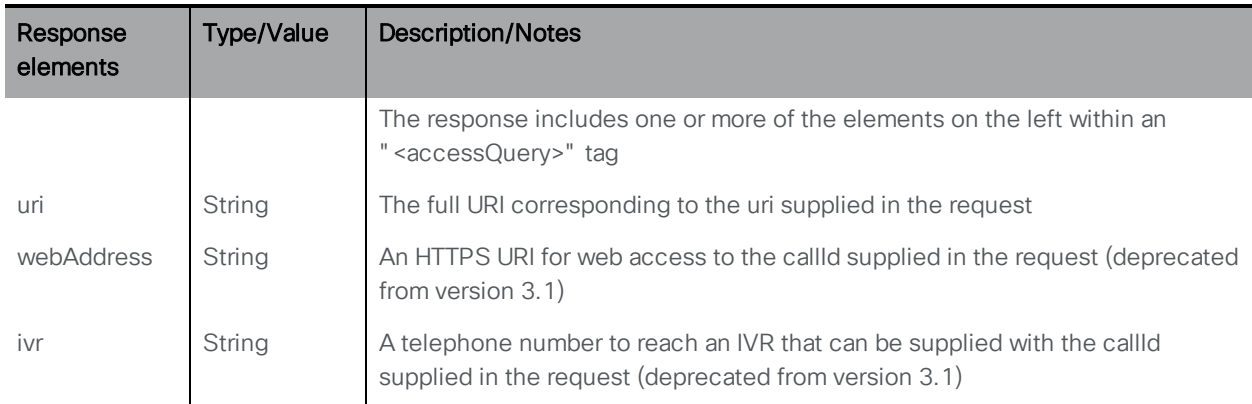

# 13.2 conversationIdQuery Method

The conversationIdQuery method finds whether a conversation with a specified ID has been found.

GET performed on the /api/v1/conversationIdQuery node.

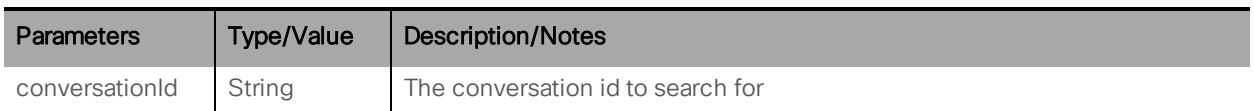

Response format:

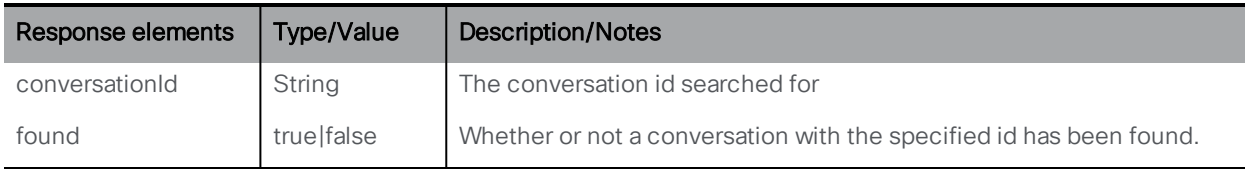

# 13.3 uriUsageQuery Method

The uriUsageQuery method finds the coSpace, user and/or IVR using the specified URI within the specified tenant.

POST performed on the /api/v1/uriUsageQuery node.

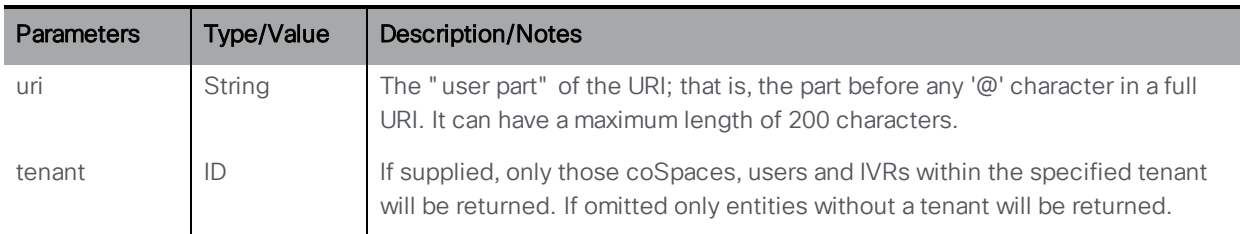

### Response format:

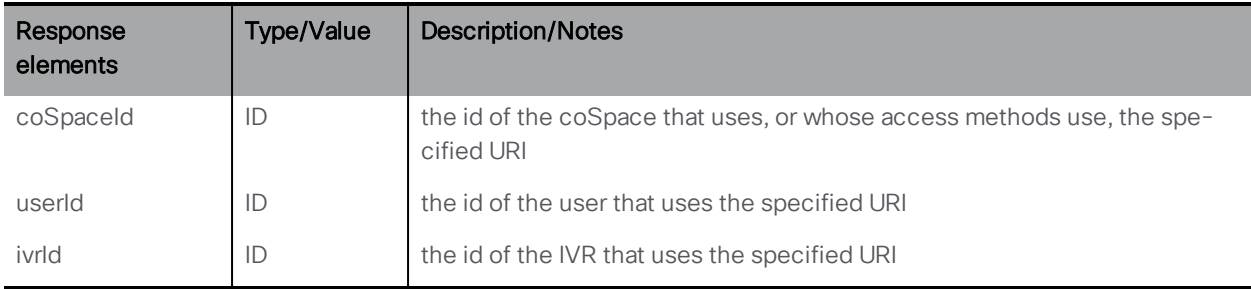

# 14 Dial-in security profile methods

# 14.1 General information

Version 3.0 introduces the minimum passcode length feature which is configurable by an administrator in order to improve security and adhere to an individual company's security policies. The minimum passcode length can be applied to all the different methods of dialing in, for example IVRs, direct SIP dial, and web app.

The minimum passcode length is defined in the new API object **/dialInSecurityProfiles**. The newly defined security profile can then be assigned to the top level (global) profile, tenants, coSpaces, or accessMethods. The profile can also be assigned to coSpaceTemplates and /coSpaceTemplates/<coSpace template id>/accessMethodTemplates.

There is a hierarchy of profiles — values in the profiles lower in the hierarchy override those set above, and if a parameter is unset or no dial-in security profile is set then it inherits from the next profile up within the hierarchy.

The hierarchy for dialInSecurityProfile is:

- <sup>l</sup> Top level (global) profile (**/system/profiles**)
- <sup>l</sup> Tenants (**/tenants/<tenant id**>)
- <sup>l</sup> coSpaces (**/coSpaces/<cospace id>**)
- <sup>l</sup> accessMethod (**/coSpaces/<cospace id>/accessMethods/<access method id>**)

Dial-in security profiles can also be applied to cospace templates and cospace access method templates as follows:

- <sup>l</sup> coSpaceTemplates (**/coSpaceTemplates/<coSpace template id>**)
- <sup>l</sup> accessMethodTemplates (**/coSpaceTemplates/<coSpace template id>/accessMethodTemplates/<access method template id>**)

When coSpaces and their associated access methods get instantiated from templates, the dial-in security profiles from the templates get assigned to the corresponding instantiated objects.

Note: If you use TMS versions earlier than 15.12.0 for scheduled meetings — CUCM ad hoc conferencing calls — do not set a security profile at the system or tenant level.

Note: If the parameter **minPasscodeLength** is set to **0**, it will result in no passcode length enforcement.

### 14.1.1 Using dial-in security profiles to implement minimum passcode length

All **dialInSecurityProfile** parameters are optional. If these parameters are not specified at any level, the default settings will be minPassCodeLength=0 and allowOutOfPolicy=true. The default setting in dialInSecurityProfiles is <unset>.

# 14.2 Retrieving dial-in security profiles

GET on individual profiles with **/dialInSecurityProfiles/<dial in security profile id>** gives the following response:

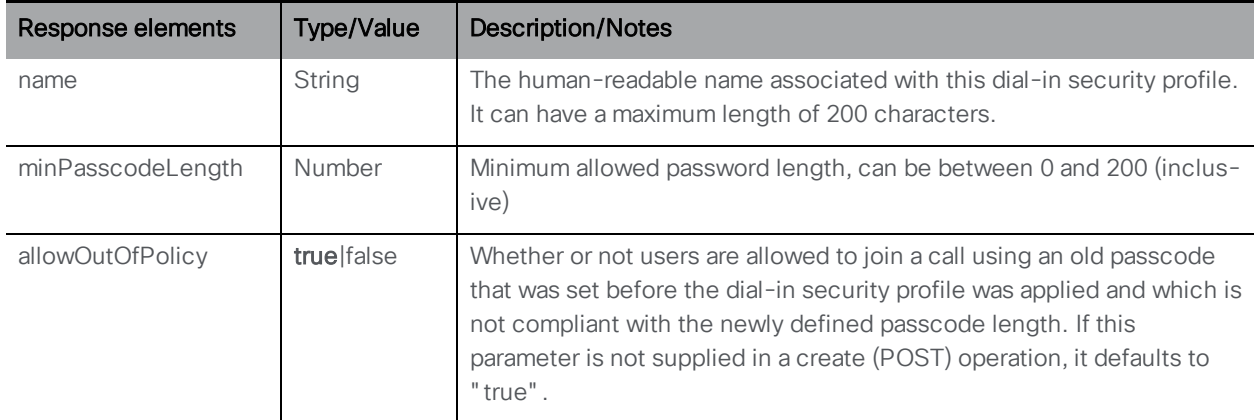

Enumeration of **/dialInSecurityProfiles** accepts the following URI parameters:

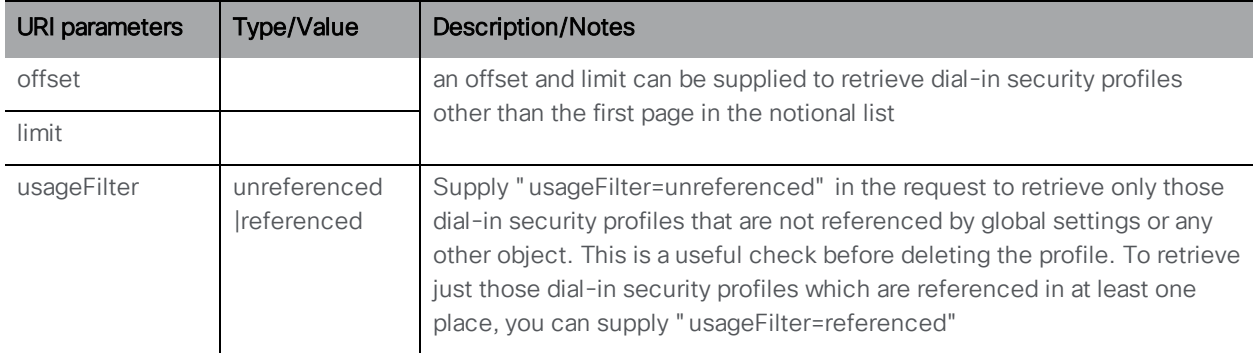

Response is structured as a top-level <dialInSecurityProfiles total=" N" > tag with potentially multiple <dialInSecurityProfile> elements within it.

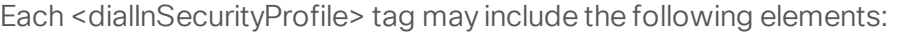

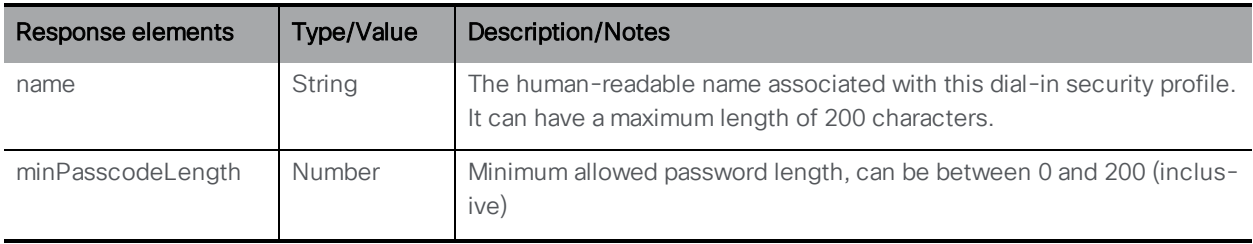

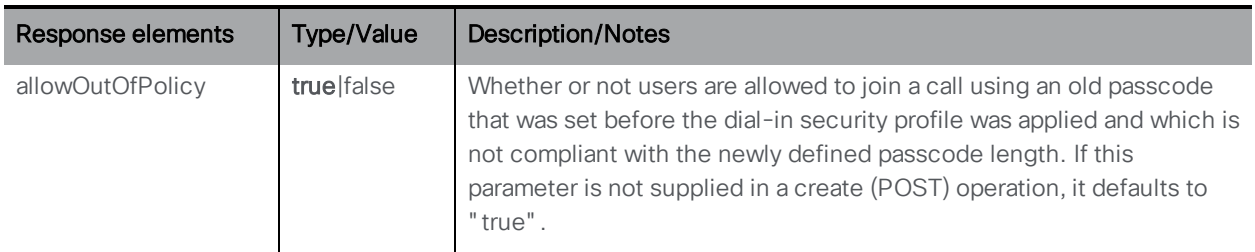

# 14.3 Creating and modifying dial-in security profiles

The new **/dialInSecurityProfiles** object is used to implement dial-in security profiles. This API node supports the following operations:

- **POST to /dialInSecurityProfiles** to create a new dial-in security profile
- <sup>l</sup> PUT on individual profiles with **/dialInSecurityProfiles/<dial in security profile id>**

with the following request parameters:

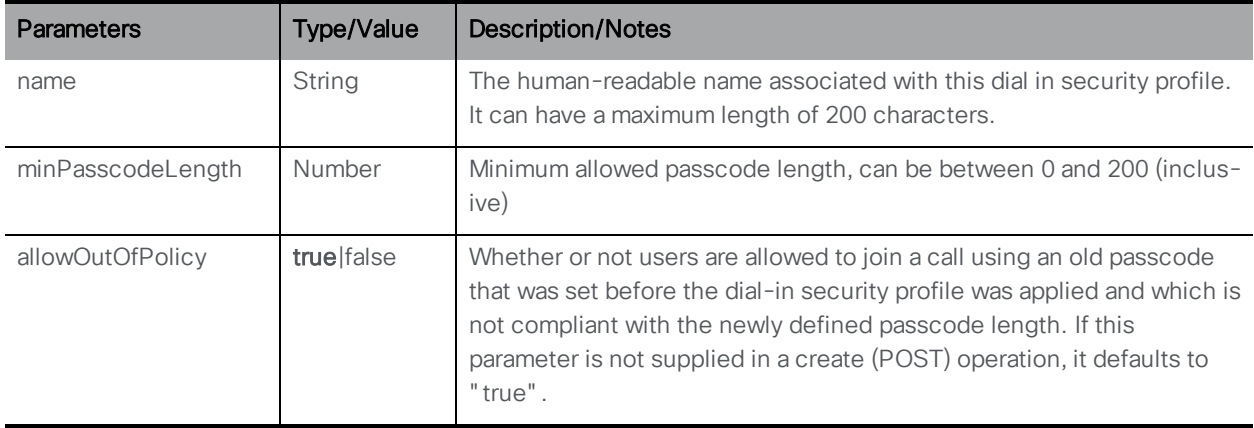

# 15 Scheduler APIs

Scheduler introduces new API nodes in version 3.3. The scheduler has its own HTTPS interface which when enabled, can be used to configure scheduler meetings using the scheduler APIs.

Meeting Server management API interface does not support Scheduler APIs. Third part tools like Postman can be used for all requests, browser can also be used for GET APIs. See [Third](#page-21-0) Party [Tools](#page-21-0) to Use.

New API nodes are available at the address specified in the new command **scheduler https listen <interface> <port>, and are prefixed with https://hostname:port/api/v1/scheduler**.

For example,

**https://hostname:port/api/v1/scheduler/health** or **https://hostname:port/api/v1/scheduler/meetings**

The Scheduler API nodes are:

- /health
- /meetings
- <sup>l</sup> **/meetings/<meeting id>**
- <sup>l</sup> **/meetings/<meeting id>/participants**
- <sup>l</sup> **/meetings/<meeting id>/recurrences/<recurrence id>**
- <sup>l</sup> **/meetings/<meeting id>/recurrences/<recurrence id>/participants**
- <sup>l</sup> **/meetings/<meeting ID>/refreshEmails**
- <sup>l</sup> **/meetings/<meeting ID>/recurrences/<recurrence id>/refreshEmails**
- <sup>l</sup> **/timedLogging**

## 15.1 Configuring the Scheduler's HTTPS interface

The scheduler has its own HTTPS interface which if enabled, can be used to configure scheduler meetings using the scheduler APIs. The Web Bridge however, does not communicate with the scheduler using the management API. Though it is not mandatory to enable the HTTPS server, it is recommended that you do so because it provides some diagnostic and troubleshooting functionality.

Configure the HTTPS server listen interface using the command:

#### **scheduler https listen <interface> <port>**

For example:

#### **scheduler https listen a 8443**

Configure a certificate key pair for the server using the command:

**scheduler https certs <key-file> <crt-fullchain-file>** For example:

**scheduler https certs scheduler\_https.key scheduler\_https.cer**

### 15.2 Scheduler API message format

For its API operations, the Scheduler message body uses the JSON format. For example,

POST to **http://localhost:8082/api/v1/scheduler/meetings** with:

```
{
"coSpace": "9ed57ad2-26aa-469f-85d1-e62bbe75cdd6",
"summary": "Test meeting",
"dtStart": "2021-07-20T22:00:00.000",
"dtEnd": "2021-07-20T23:00:00.000",
"rrule":
"FREQ=YEARLY;BYMONTH=7;BYMONTHDAY=9;UNTIL=20220710T235900Z",
"timeZone": "Europe/Budapest",
"participants": [
{
"accessMethod": "527f439b-9527-4718-bc1c-d2511856c268",
"userName": "testuser",
"email": "testuser@example.com"
}
],
"organizerUserName": "testorganizer",
"organizerEmail": "testorganizer@example.com",
"organizerDisplayName": "Test Organizer"
}
```
### 15.3 Content header format

```
Header key: Content-Type
Header value: application/json
```
## 15.4 Response codes

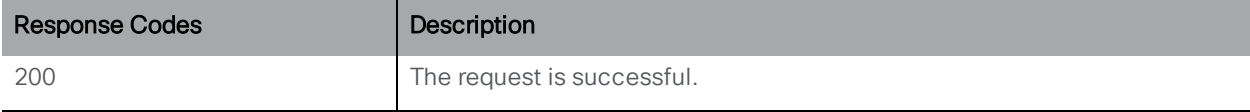

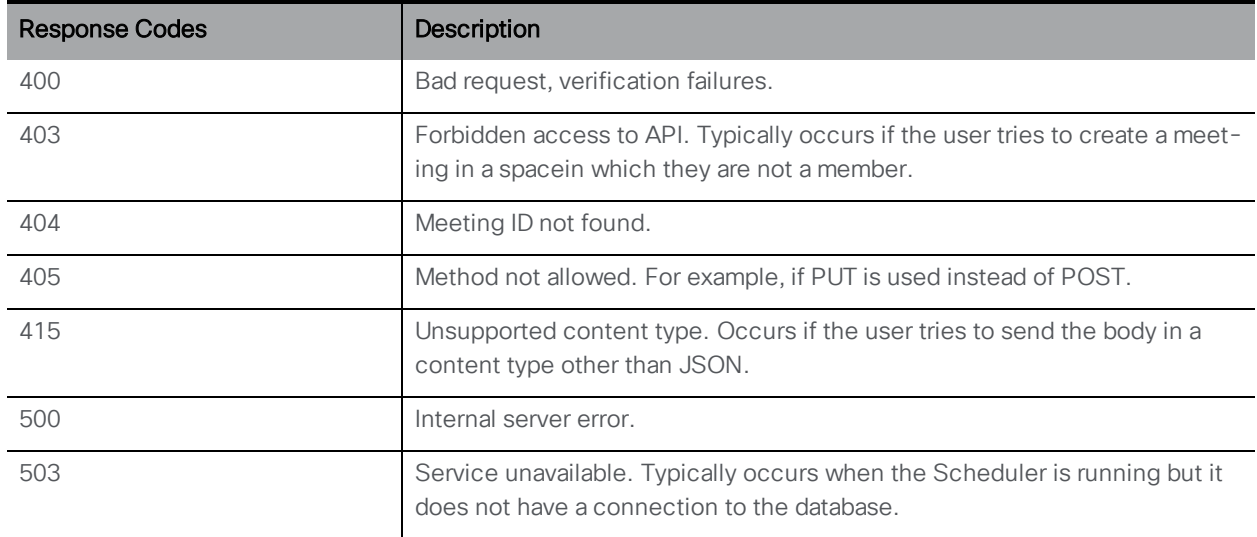

# 15.5 Custom Error Codes

Following is a list of Error IDs and the corresponding error messages that the Scheduler sends in case of any user errors. The Error ID represents unique id assigned to the error messages and can be used to map the error messages with the scheduler interfaces.

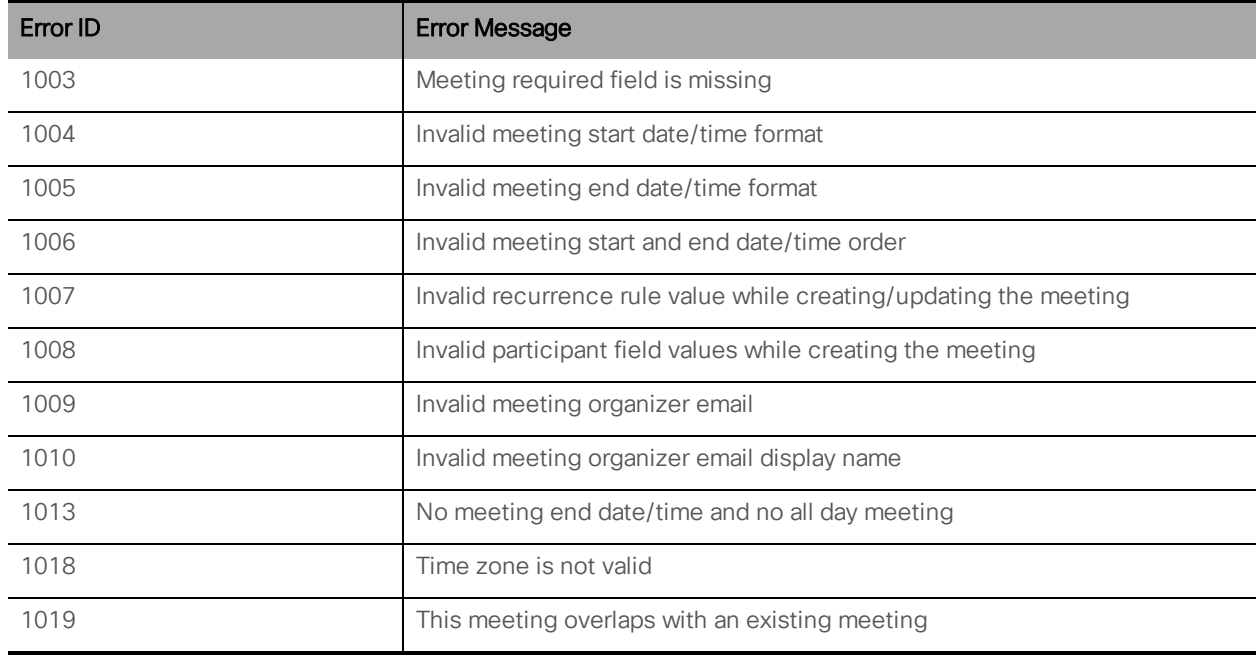

## 15.6 Example request and response

This is an example for retrieving scheduled meetings in a specified time period.

### REQUEST:

```
GET /api/v1/scheduler/meetings?fromTime=2021-06-
27T22%3A00%3A00.000Z&untilTime=2021-07-
04T21%3A59%3A59.999Z&maxMeetings=50 HTTP/1.1
Host: localhost:8082
```
#### RESPONSE:

```
HTTP/1.1 200 OK Content-Type: application/json
     [
     {
     "coSpace": "9ed57ad2-26aa-469f-85d1-e62bbe75cdd6",
     "summary": "Test 1",
     "dtStart": "2022-07-09T22:00:00",
     "dtEnd": "2022-07-09T23:00:00",
     "timeZone": "Europe/Budapest",
     "meeting": "1aa0cf29-ea53-4fa8-b63a-7675aba85e36",
     "isSchedulerSpaceOwner": false,
     "isFullDayMeeting": null,
     "rrule":
     "FREQ=YEARLY;BYMONTH=7;BYMONTHDAY=9;UNTIL=20220710T235900
     Z",
     "organizerEmail": "amilicev@example.com",
     "organizerUserName": "amilicev@example.com",
     "participantCount": 1,
     "isInvited": null,
     "recurrence": "2022-07-09T22:00:00"
     }
     ]
```
This is an example for creating a meeting with wrong start time format.

#### REQUEST:

```
POST to http://localhost:8082/api/v1/scheduler/meetings
     HTTP/1.1 with:
{
"coSpace": "0002c44c-9abb-4ff2-a522-29e67082fd56",
"summary": "Test Meet",
"dtStart": "2022-09-08T12:00:00.000ZZ",
"dtEnd": "2022-09-08T13:00:00.000",
"timeZone": "Asia/Calcutta",
"isSchedulerSpaceOwner": false,
"participants": [
{
"accessMethod": "18579b6f-072d-4e93-b8bc-8d7a6d5853ce",
"userName": "test@example.com",
"email": "test@example.com"
```

```
}
],
"organizerUserName": "test@example.com",
"organizerEmail": "test@example.com",
"organizerDisplayName": "Test"
}
```
Response:

### HTTP/1.1 400 Bad Request Content-Type: application/json

```
{
"code": 400,
"errorId": 1004,
"message": "Invalid meeting start date/time format."
}
```
### 15.7 Scheduler related methods

Scheduler APIs support scheduling, modifying or deleting meetings with single or multiple occurrences, adding or removing participants, retrieving health information, and sending or refreshing email notifications.

### 15.7.1 Retrieving service health status

Retrieving service health status is supported by the API node **/health** using the method:

<sup>l</sup> GET on **/health**

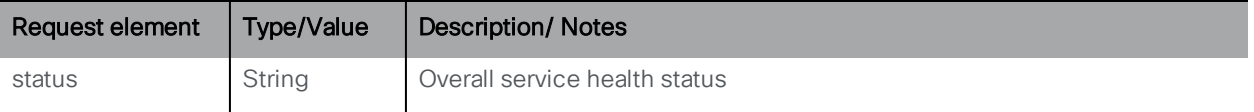

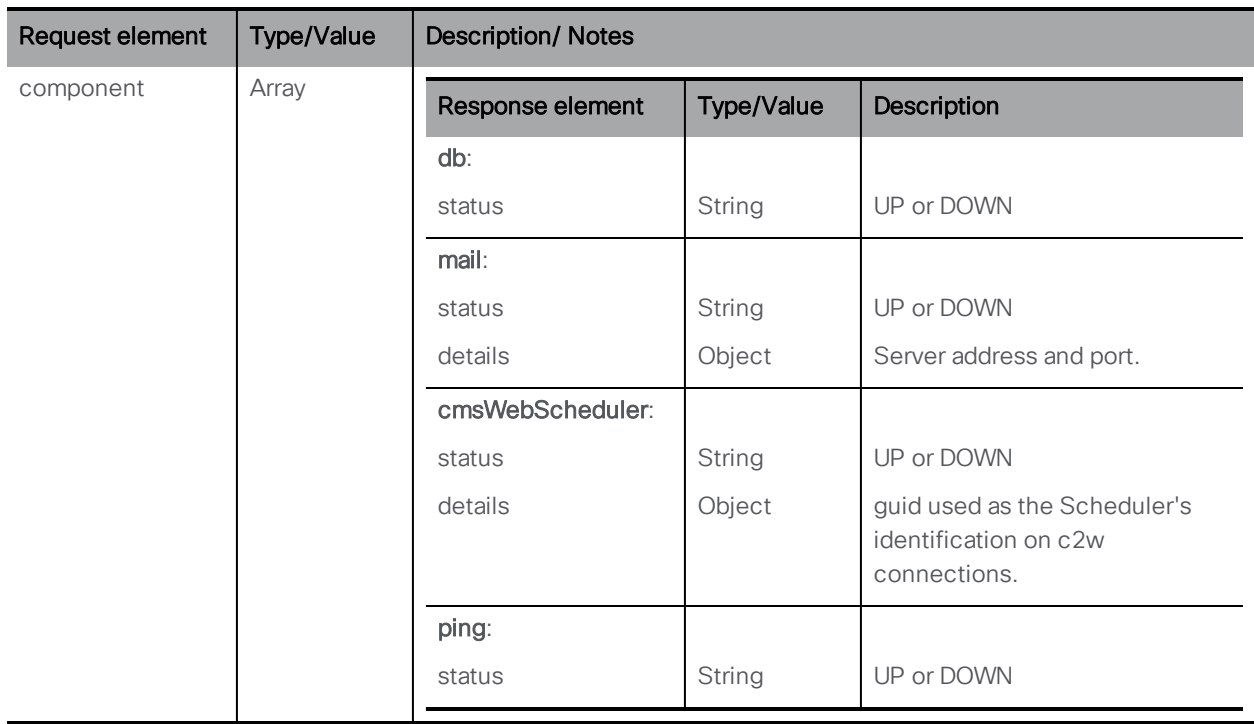

### 15.7.2 Creating, modifying, and deleting meetings in a coSpace

- <sup>l</sup> POST to **/scheduler/meetings**
- <sup>l</sup> GET on **/scheduler/meetings**
- <sup>l</sup> DELETE on **/scheduler/meetings**

Creating a meeting is supported by POST to **/scheduler/meetings** with the following parameters:

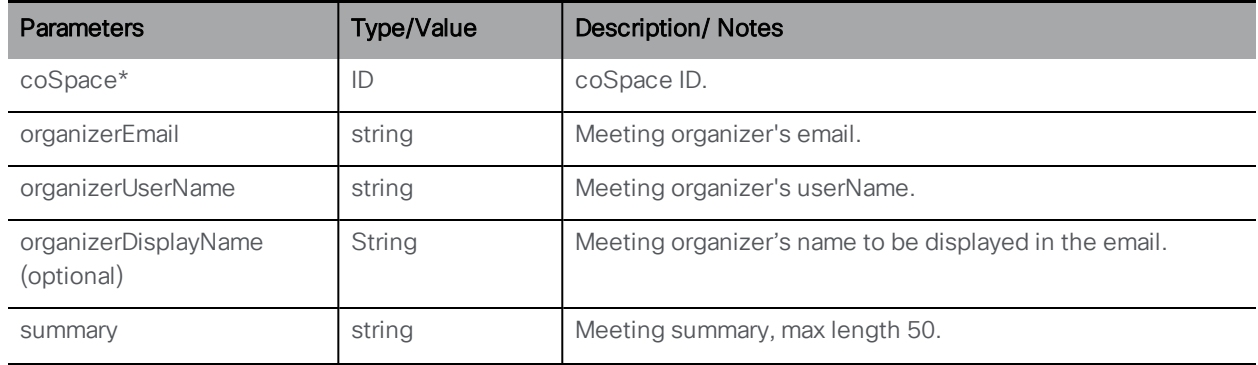

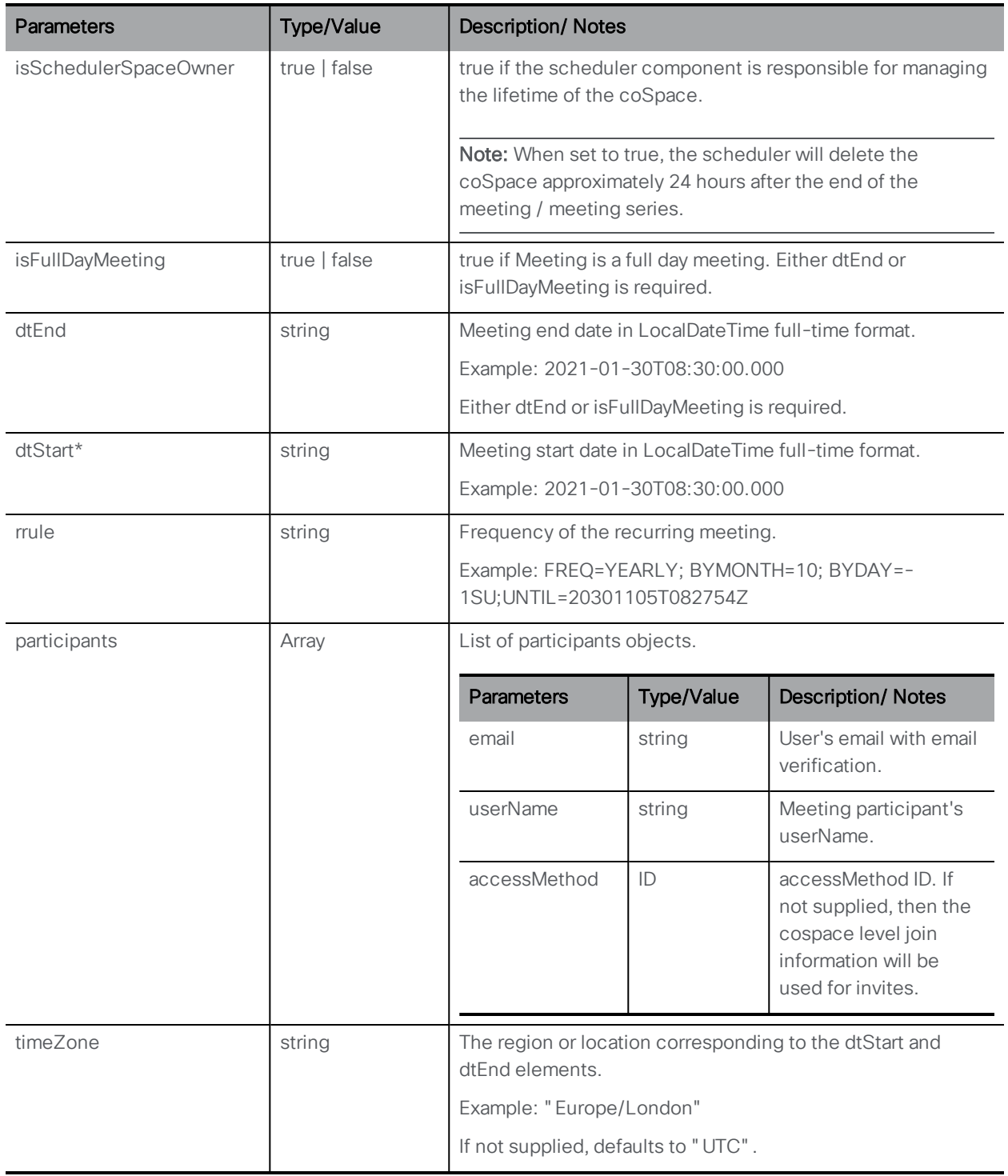

Retrieving meeting occurrences is supported by GET on **/scheduler/meetings** with the following request parameters.

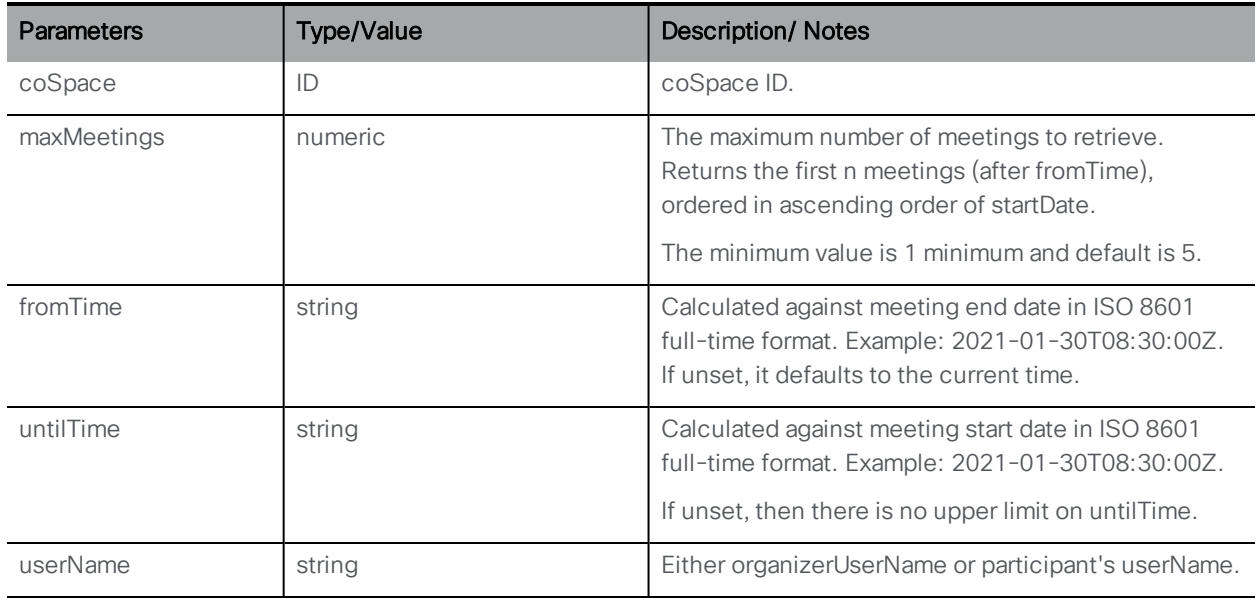

Response element for GET on **/scheduler/meetings** is a list of meetings, each of which can have the following parameters:

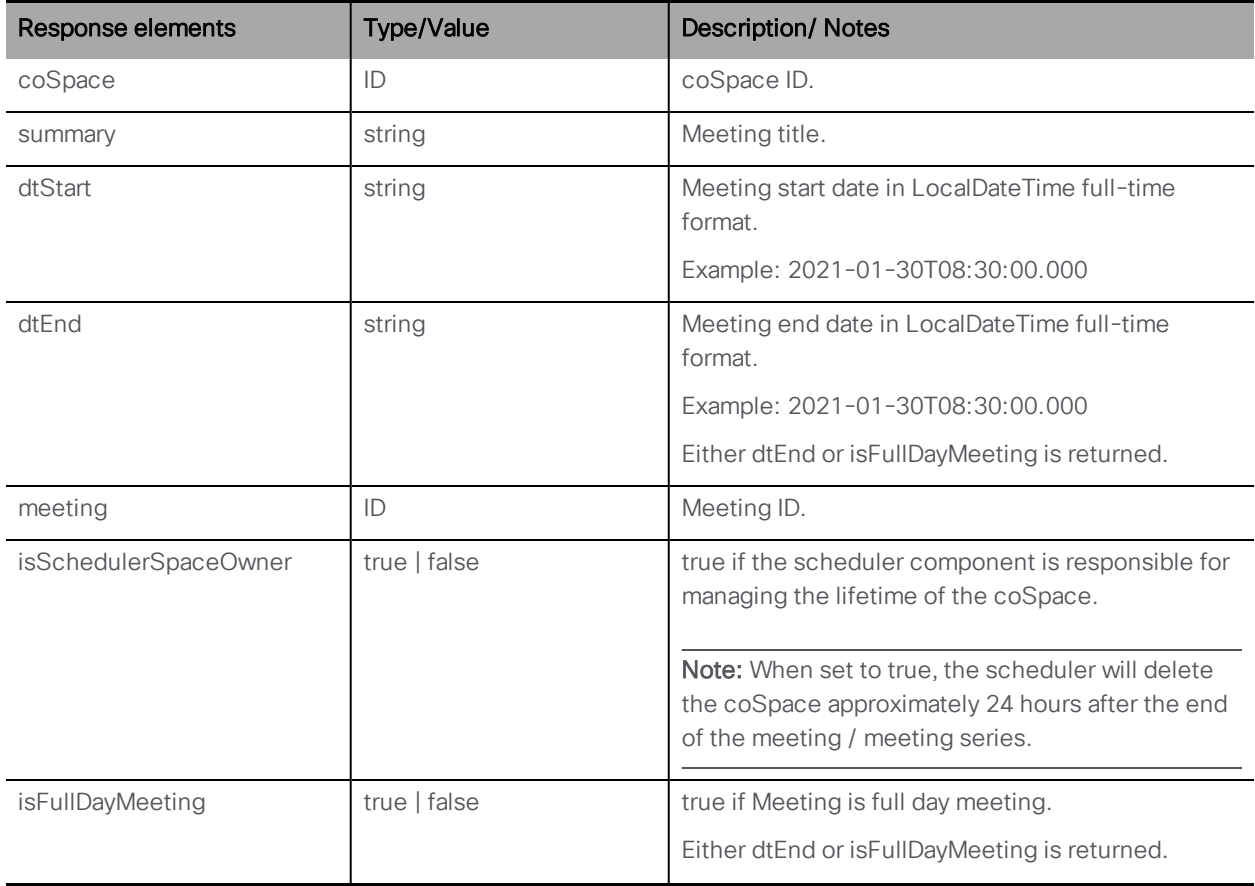

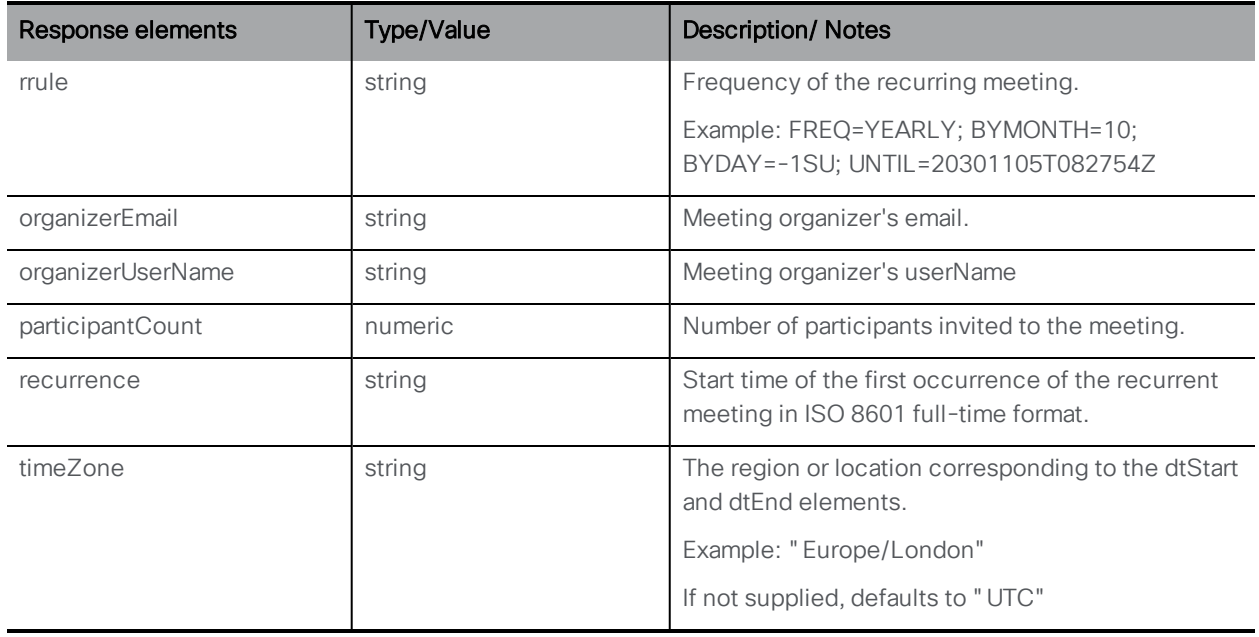

Deleting meetings in a coSpace is supported by DELETE on **/scheduler/meetings** with the **coSpace** parameter.

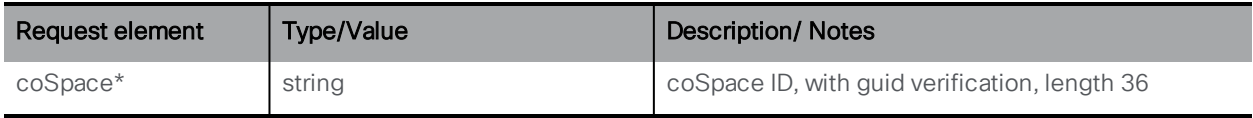

### 15.7.3 Retrieving, modifying, or deleting individual meetings

Retreiving information on a individual meeting is supported by GET on **/scheduler/meetings/<meeting id>** and can return the following parameters:

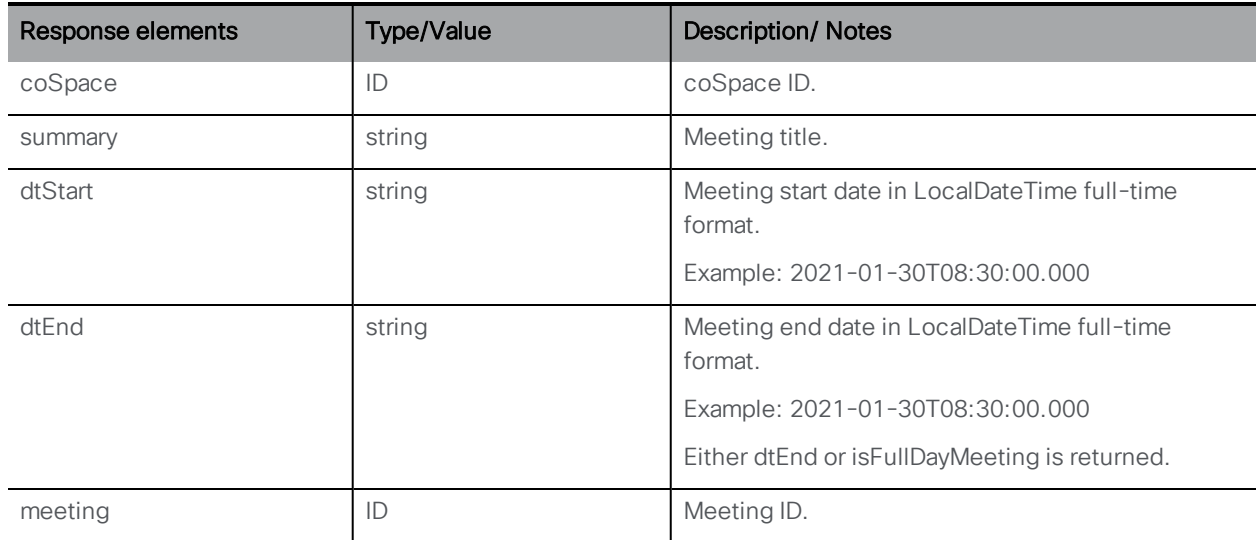

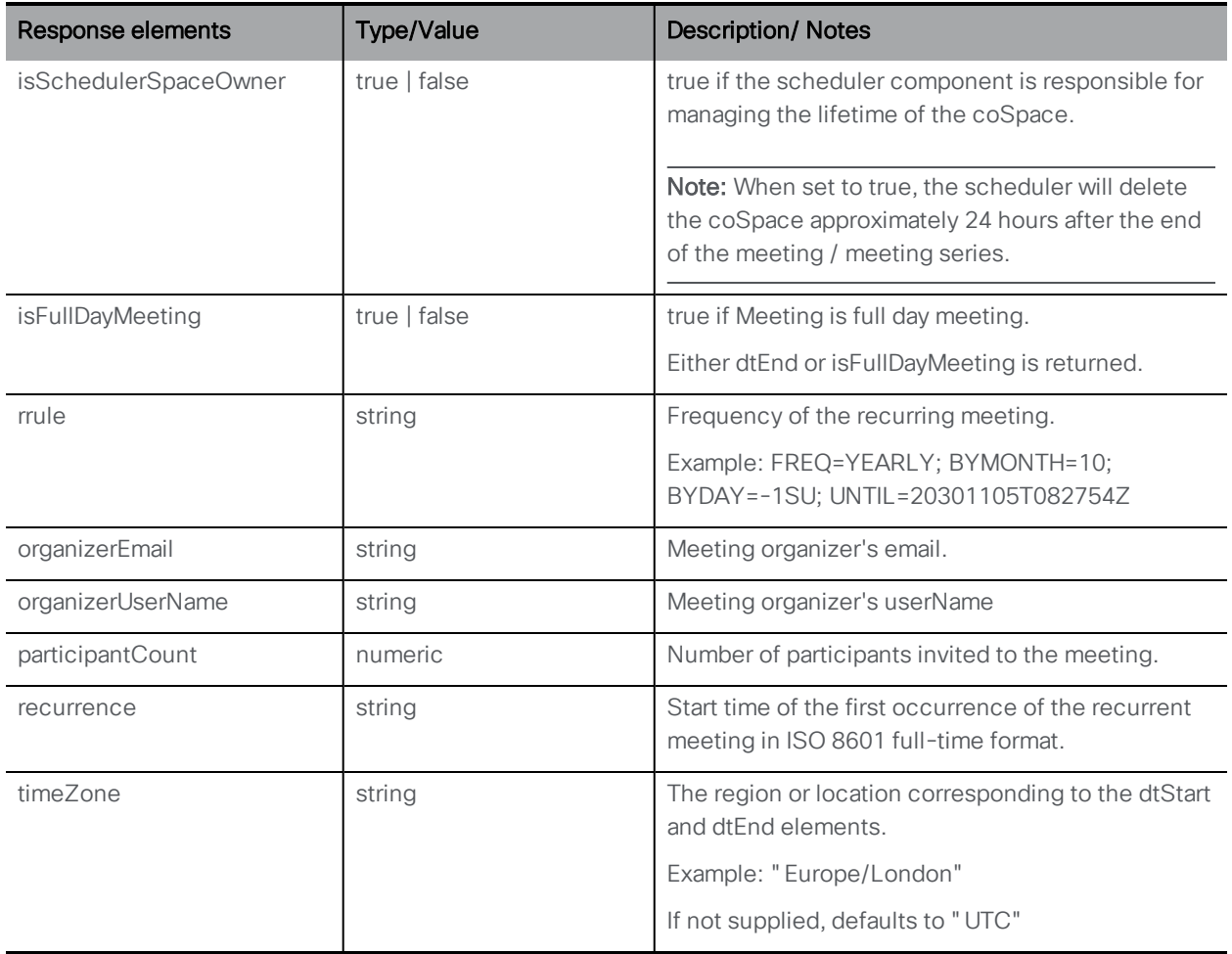

Modifying an individual meeting is supported by PUT to **/scheduler/meetings/<meetingId>** with the following parameters:

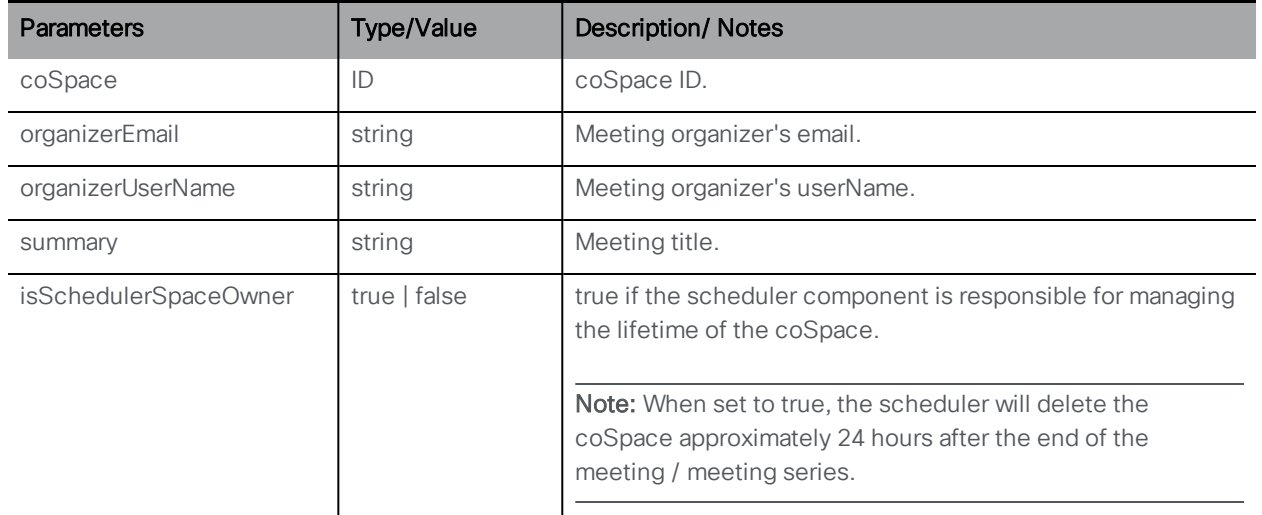

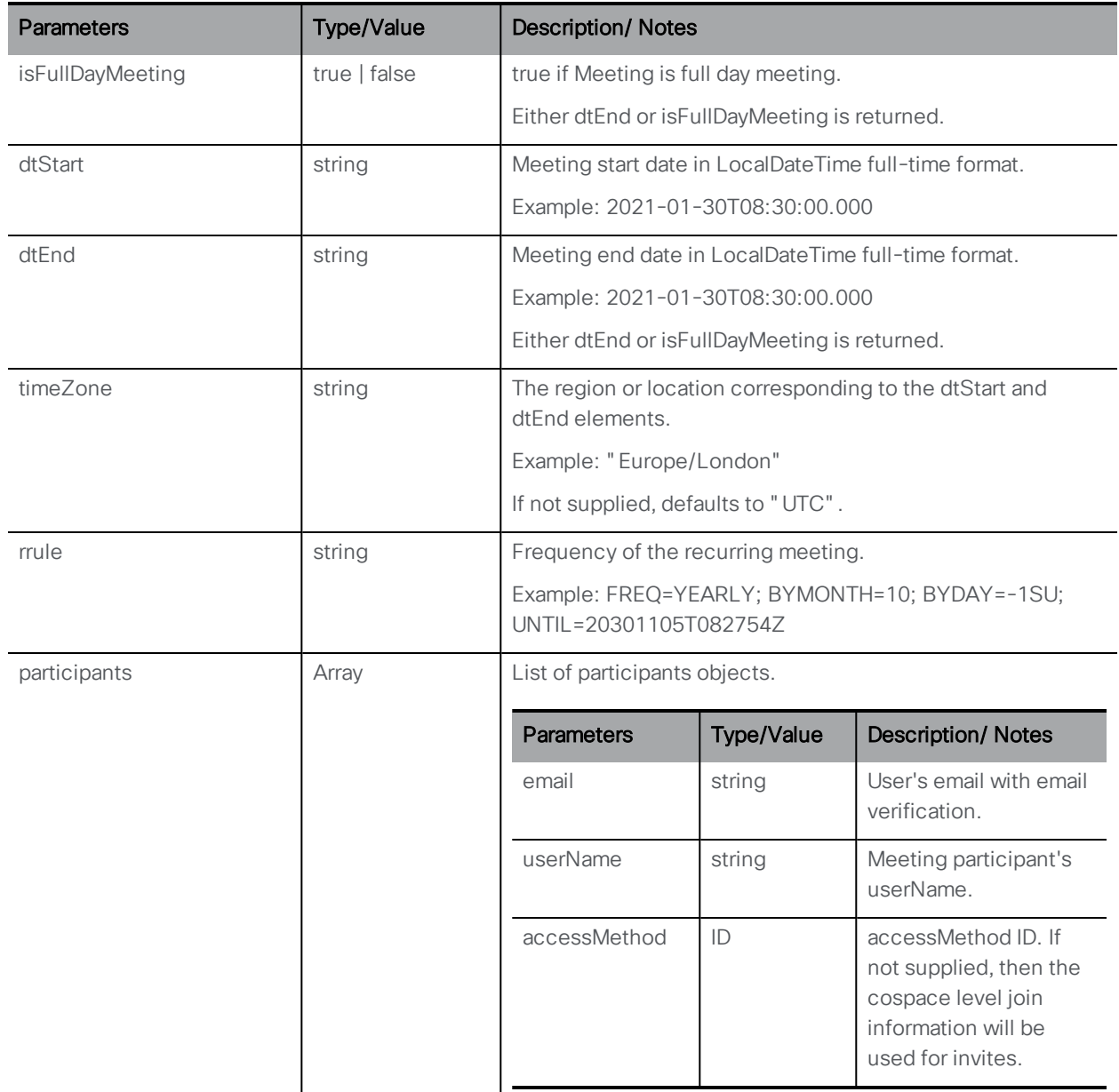

Deleting meeting instances is supported by DELETE on **/scheduler/meetings/<meeting Id>**

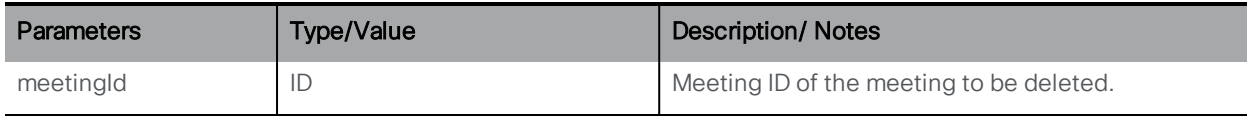

# 15.7.4 Modifying or retrieving the list of participants in a meeting

Retrieving participants of a meeting is supported by GET on **/scheduler/meetings/<meetingId>/participants** and each participant can include the

### following objects:

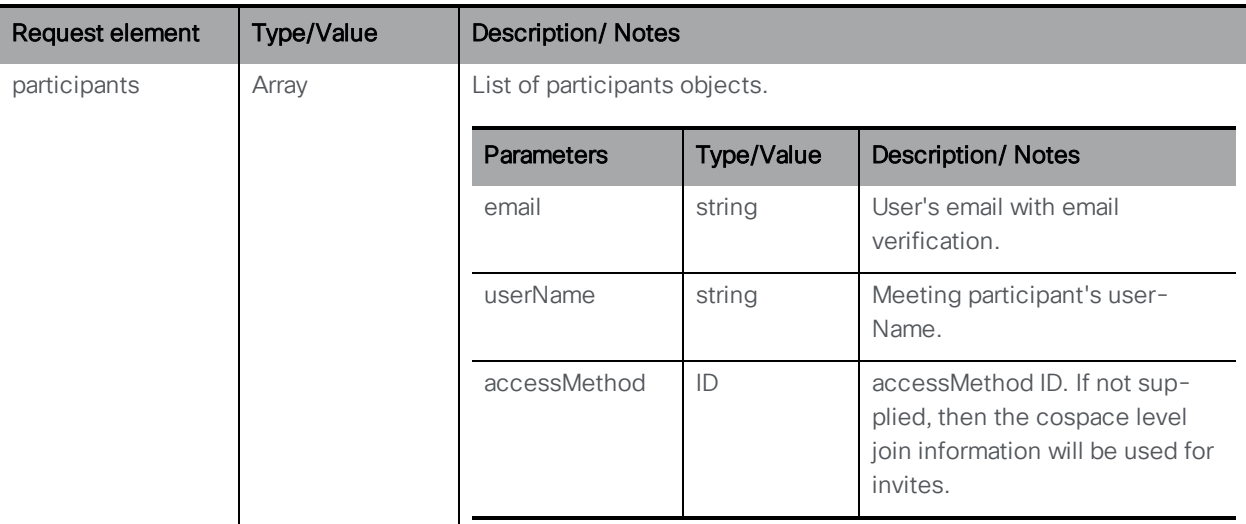

Modifying the participants in a meeting or meeting series is supported by PUT to **/scheduler/meetings/<meetingId>/participants** with the following parameters:

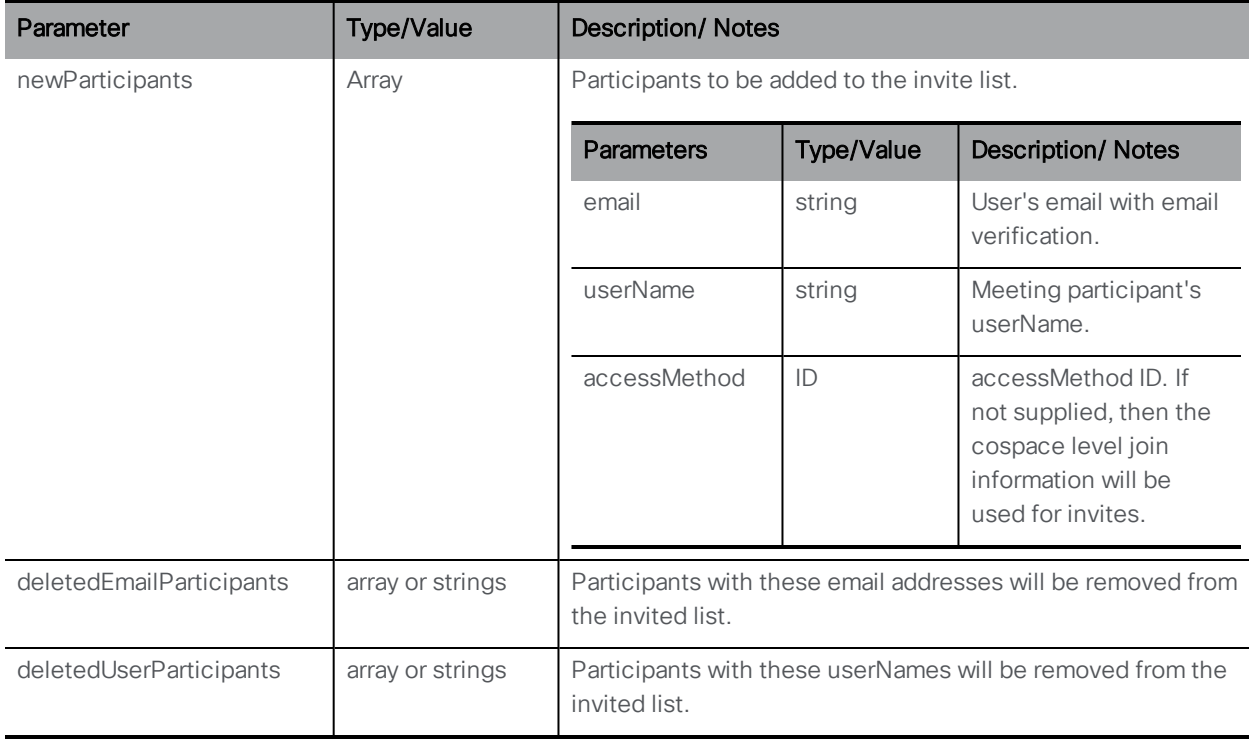

### 15.7.5 Creating, modifying, and deleting meeting occurrences

Retrieving meeting occurrences is supported by GET on **/scheduler/meetings/<meeting** id>/recurrences/<recurrence id> and returns the following values:

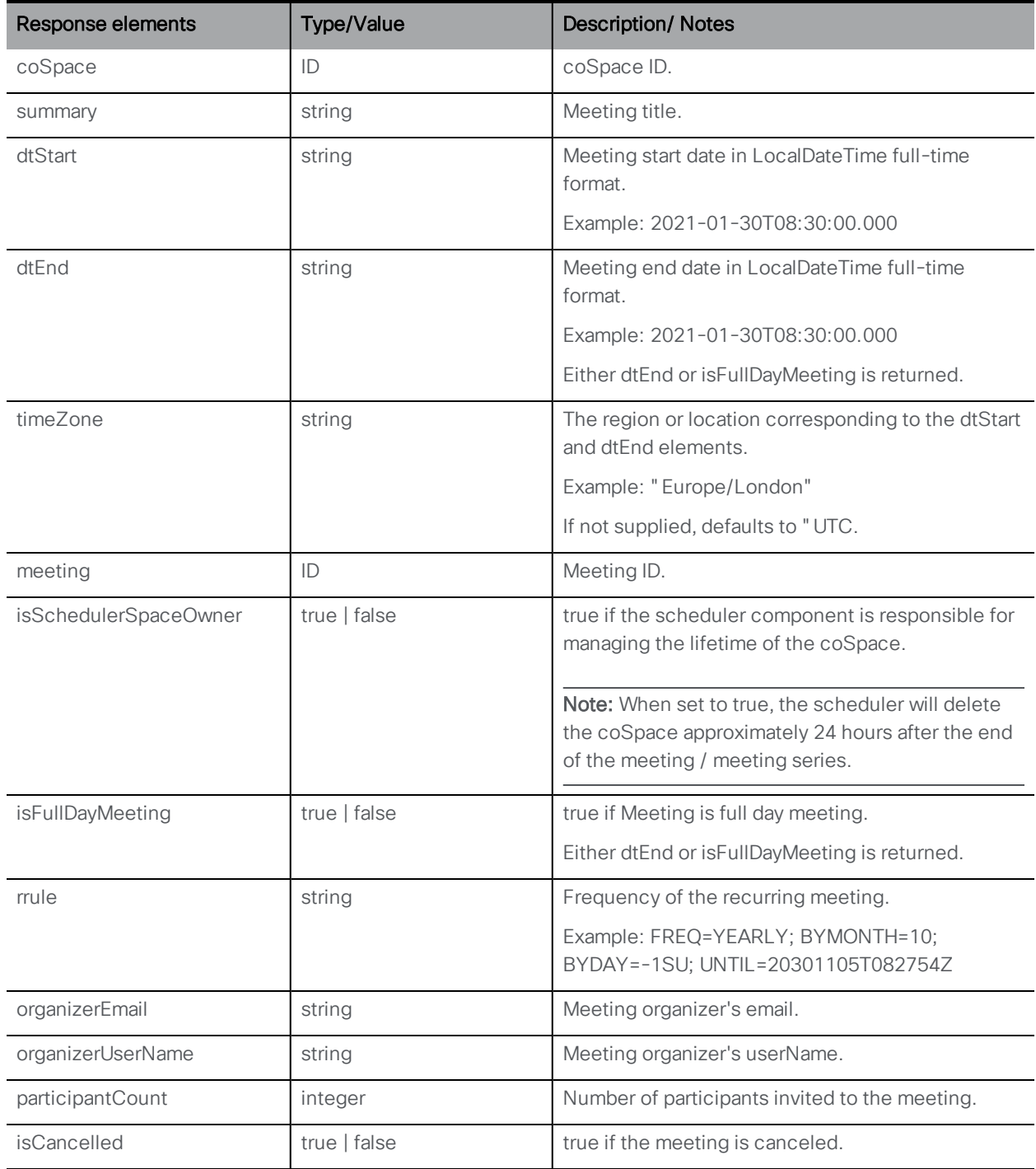

Modifying a meeting occurrence is supported by PUT to **/scheduler/meetings/<meeting** id>/recurrences/<recurrence id> with the following parameters:

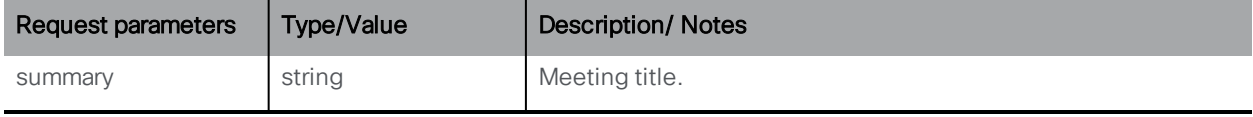

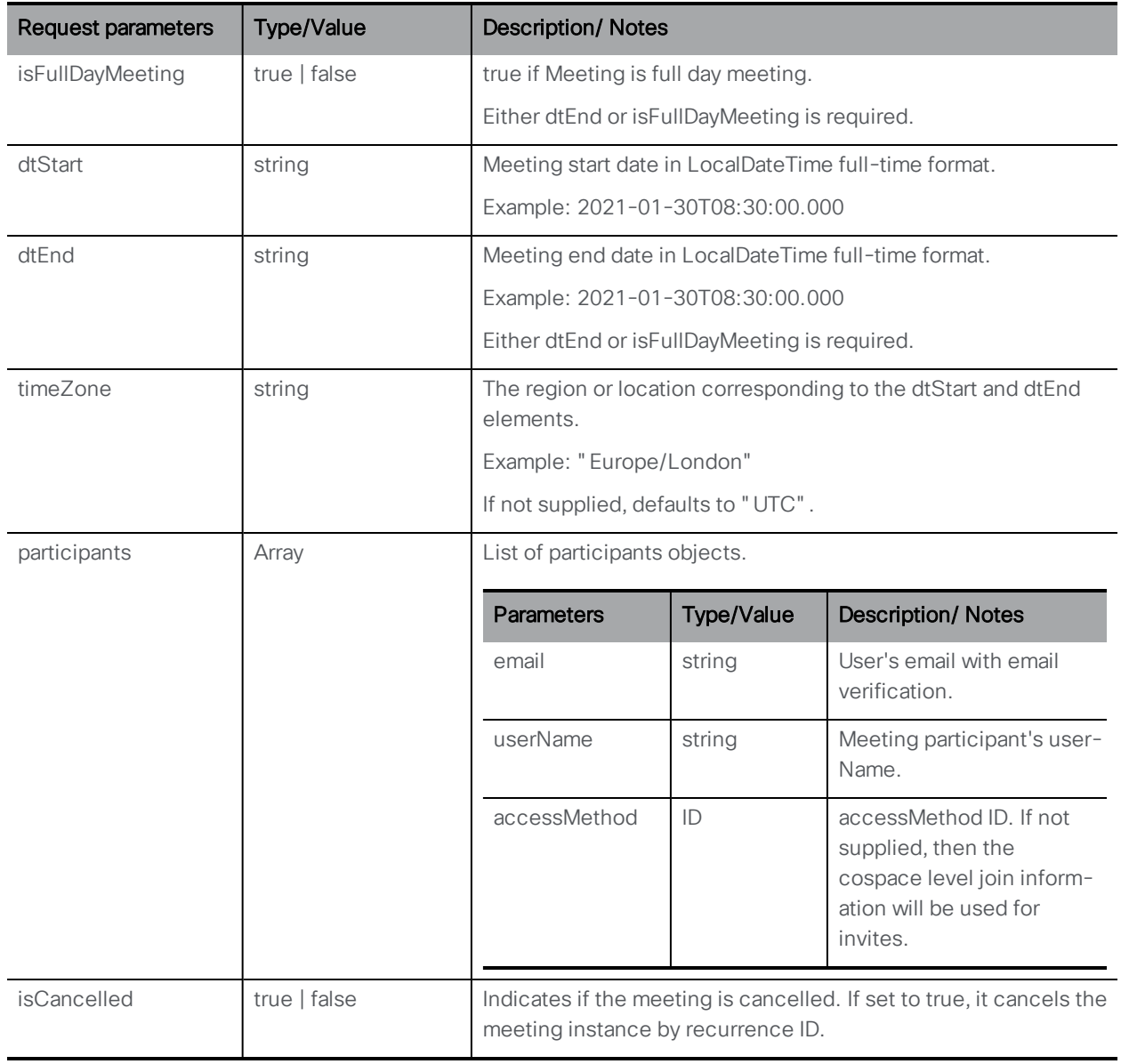

### 15.7.6 Retrieving or modifying the participants in a meeting occurrence

Retrieving a list of participants in a meeting occurrence is supported by GET on **/scheduler/meetings/<meeting id>/recurrences/<recurrence id>/participant** with the following parameters:

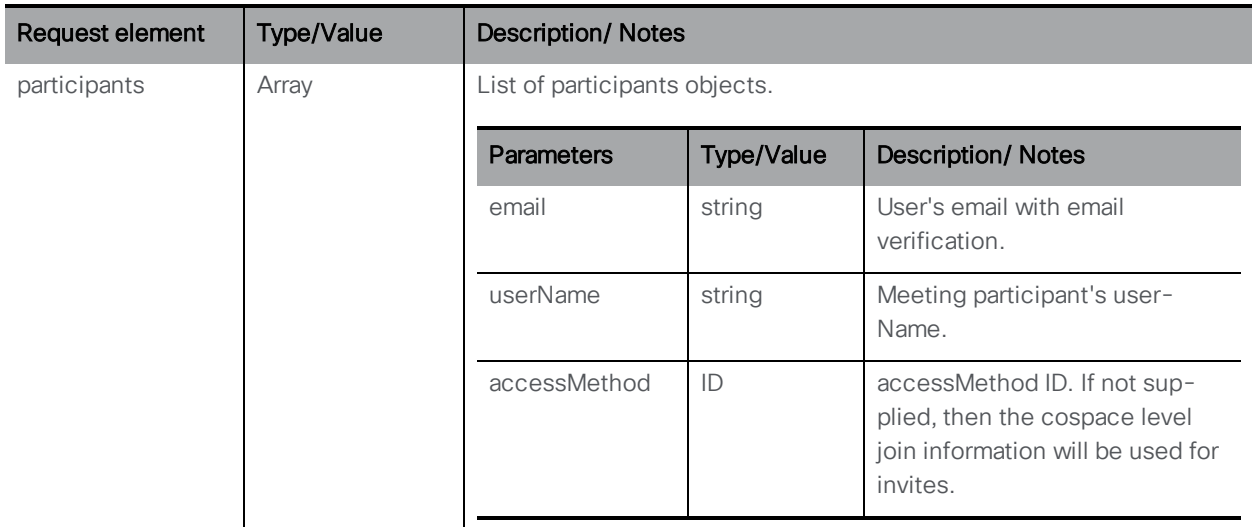

### Modifying the participants in a meeting occurance is supported by PUT to

**/scheduler/meetings/<meeting id>/recurrences/<recurrence id>/participants** with the following parameters:

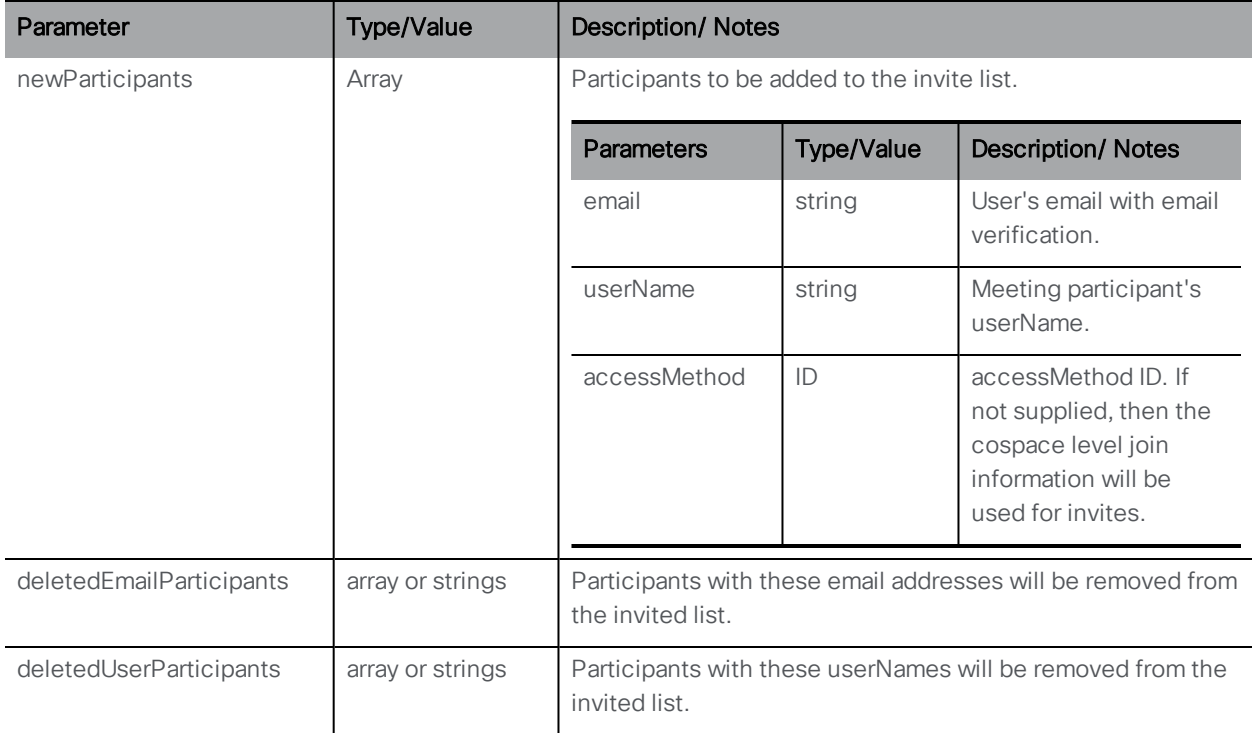

### 15.7.7 Refreshing emails for a coSpace

Refreshing emails for a coSpace is supported by:

### POST on **/scheduler/meetings/refresh?coSpace=<coSpace id>**
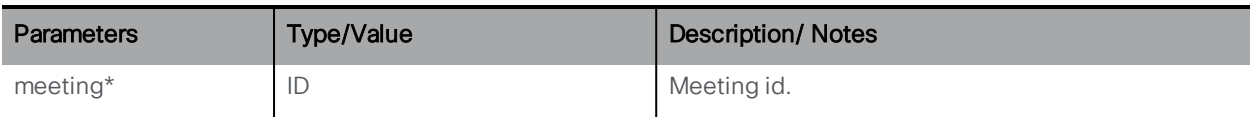

#### 15.7.8 Refreshing emails for single meeting and whole meeting series

Refreshing emails for a meeting is supported by:

#### PUT to **/scheduler/meetings/<meeting ID>/refreshEmails**

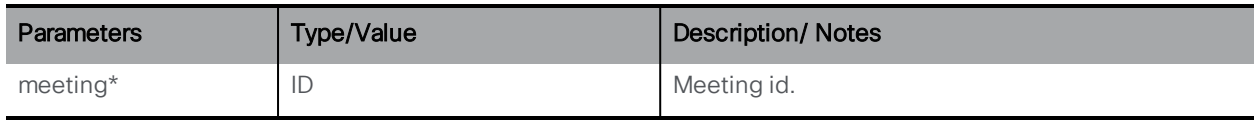

Refreshing emails for one meeting recurrence from the meeting series is supported by:

PUT to**/scheduler/meetings/<meeting ID>/recurrences/<recurrence id>/refreshEmails**

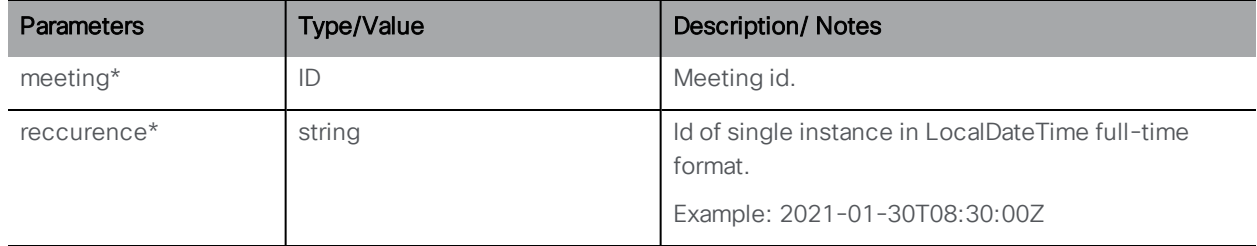

#### 15.7.9 Modifying and retrieving timed logging information

This feature introduces a new API node **/scheduler/timedLogging** to support the following operations:

- <sup>l</sup> PUT to **/scheduler/timedLogging**
- <sup>l</sup> GET on **/scheduler/timedLogging**

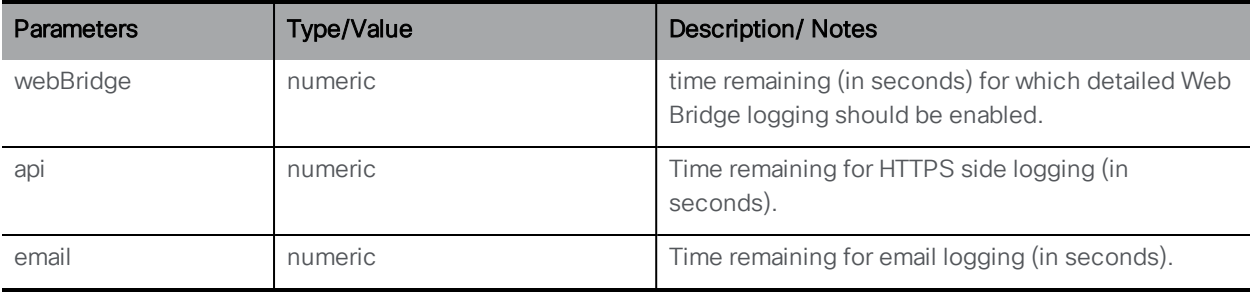

## 16 Using Profiles

There are a number of profiles you can use:

- $\blacksquare$  /system/profiles (this is the top-level profile)
- /callProfiles
- /callLegProfiles
- /callBrandingProfiles
- $\blacksquare$  /dtmfProfiles
- /ivrBrandingProfiles
- $\blacksquare$ /userProfiles
- /compatibilityProfiles
- /dialInSecurityProfiles
- /webBridgeProfiles
- /lobbyProfiles

The top-level profile can include all the other profiles.

Equally, all the other profiles can be set, modified or retrieved for a tenant. For example, on a per-tenant basis you can set a different callBrandingProfile to the top-level system profile so that calls for tenant A have different branding from calls to users who do not belong to a tenant and from calls for tenant B.

coSpaces, access methods, users and IVRs can be created with some of the profiles, see the following figures. The values set in the profiles in these definitions would override any values set at the top level or tenant level. For example, the values in the callLegProfile set for a coSpace would be used for call legs in that coSpace — overriding any values set in the callLegProfile specified for the tenant that the coSpace is associated with, or the top-level profile.

Finally, you can specify a value for one of the parameters that also appears in a profile in each individual call leg. Then you can use a profile for most parameters but override just one such as the defaultLayout for a call leg.

Using profiles is optional at all levels.

The following figures show the relationship, inheritance and overrides between profiles.

#### Figure 5: Value inheritance with profiles

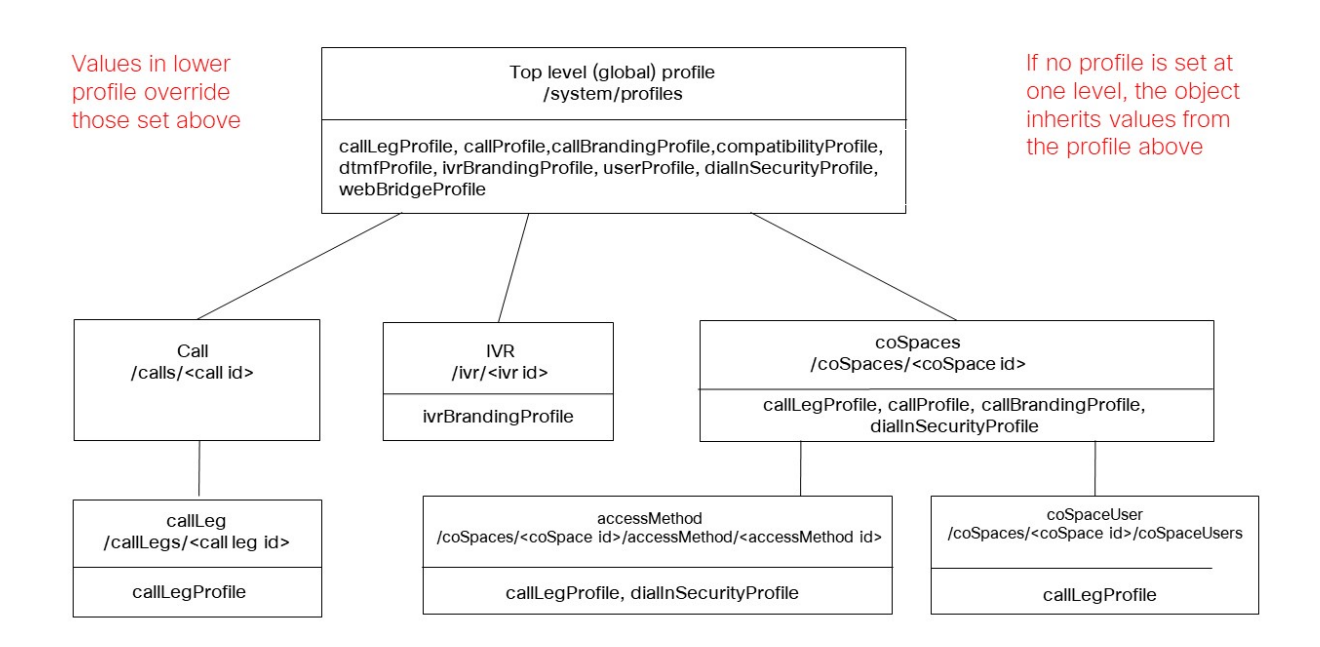

#### Figure 6: Value inheritance with profiles when using tenants

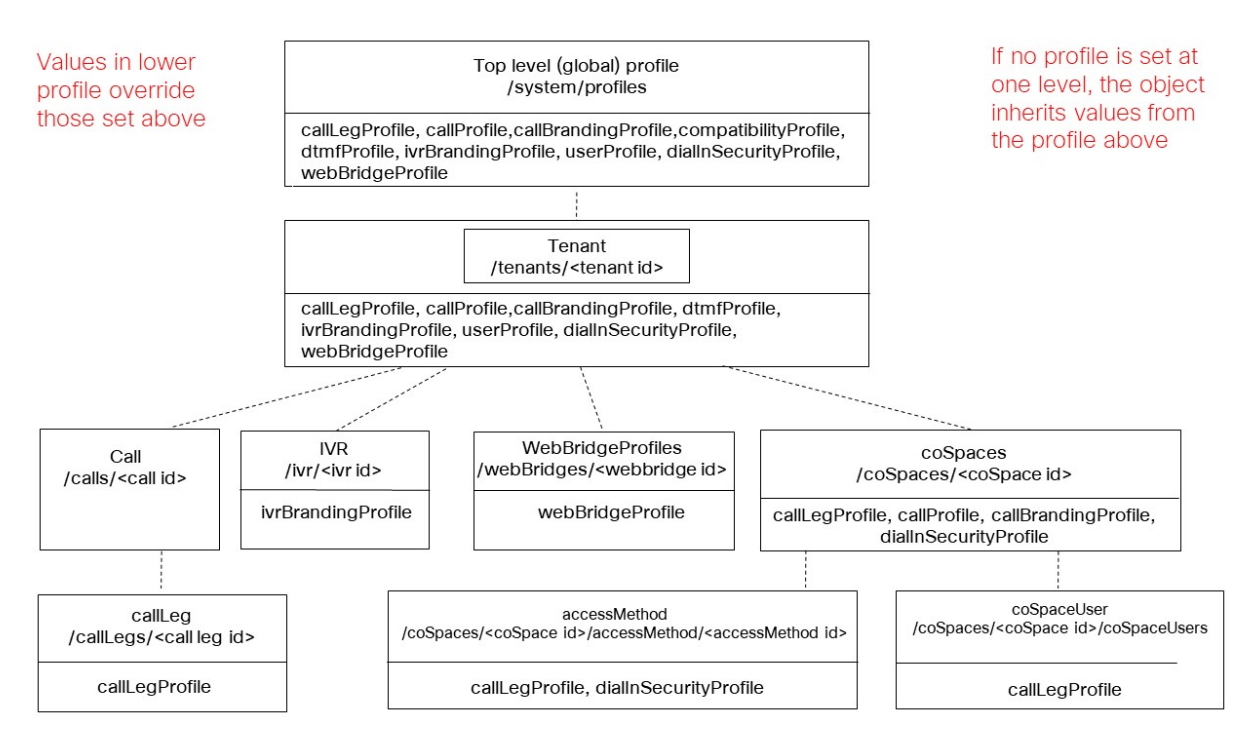

# Appendix A mall Change participant roles in a web app meeting

Meeting Server does not have pre-configured roles for the meeting participants. Admins define the role names and their associated permissions while provisioning Meeting Server using Meeting Management (see Meeting Management User Guide for [Administrators](https://www.cisco.com/c/en/us/support/conferencing/meeting-management/series.html) for more information). Users will be assigned these roles based on the access method they use to join the meeting. Meeting participants connected via the Cisco Meeting server web app can change the role of other participants. This feature is also supported via the Web Admin API for coSpace calls.

Note: This feature is supported for participants joining from web app and SIP/CE endpoints or clients only. Changing the role for participants who have joined from other clients like Lync or Skype is not supported.

Note: Cisco Endpoints with ActiveControl enabled will not change their video or video+presentation permissions with a mid call role change. This could be changing video or video+presentation from disabled to enabled or vice-versa. For example, a participant joined as a Guest where video permission is disabled. During the call, if their role is changed to Host where video permission is enabled, video still remains disabled on the endpoint.

The **changeRoleAllowed** parameter supported on callLegProfiles, callLegs, and participants determines whether a participant is allowed to change the role of other participants in-call. The effective value of **changeRoleAllowed** is computed based on the existing rules for the hierarchy of call leg profiles and, if undefined at all levels of the hierarchy, it defaults to false.

### A.1 Available roles

#### In the web app

The initiator (who changes the role of a participant) has certain roles available to assign based on their:

- Access method Scope
- coSpace membership / ownership
- Initial role of the initiator participant
- Current role of the target participant (whose role is being changed)

The initiator participant has access to:

- all access methods of the coSpace regardless of their scope, if the initiator participant is the owner of the coSpace.
- I all public and directory access methods of the coSpace.
- access methods with member scope only if they are the coSpace owner or they are a member of the coSpace.
- access methods with private scope if they are the coSpace owner or if they joined using that particular access method as a coSpace member.

If the initiator participant has access to an access method, they can assign it to another participant provided that they are able to revert the role back to what it was. The exception to this rule is the role "Space default": the initiator can not assign a "Space default" role to a participant who has another role. Refer to Space [default](#page-292-0) role for more information on "Space default" role.

#### From the Web Admin

An Admin user can change the access method of a participant or a call leg object by specifying a value for accessMethod when doing PUT on /callLegs/<call leg id>. The Admin user has access to all access methods configured on the coSpace and in addition can unset the access method, i.e. provide a value "", which also removes the access methods's call leg profile from the call leg profile hierarchy of the object and unsets the access method's importance value.

## A.2 Special roles

The role of a participant is displayed as "Space default" or "Custom" in the following scenarios:

### <span id="page-292-0"></span>A.2.1 Space default role

If meetings are provisioned by Meeting Management admin (using the procedure provided in the Meeting Management User Guide for Administrators) then all users or access methods will be assigned a named role. If the spaces were created using older methods then it is possible that the role will be shown as "Space default".

- If the coSpace has a callId/uri on the coSpace object, a virtual access method "Role 1" is created on the web appspace portal for coSpace members using GUID 00000000- 0000-0000-0000-000000000001. When coSpace members join a call using this role, the in-call role is shown as "Space default".
- $\bullet$  In the absence of this virtual access method, if a coSpace member has an In-call role assigned as "Space default" from the web app space portal, the in-call role is shown as "Space default".

• During a call, the Change Role menu does not display "Space default" as one of the options. If a participant's role is changed from "Space default" to any other role, their role can not be changed back to "Space default".

### A.2.2 Custom role

If the callLegprofile set for a coSpaceUser does not match the call leg profile of any of the access methods or the coSpace object, the role will be shown as "Custom" in-call on web app. This role cannot be changed in web app.

### A.3 Assigning roles and coSpace membership

### A.3.1 Members

A role by any name such as Host or Guest corresponds to the assigned settings or permissions. For coSpace members, the role is changed by changing the coSpace user call leg profile. Since the access method is not changed, the result of a role change will not be reflected in GET on /callLegs/<call leg id> and on /participants/<participant id>. The importance value is also not affected.

If there are multiple access methods in a space and Role1 with GUID 00000000-0000-0000- 0000-000000000001 is one of them, then while creating a meeting, the user will not be able to add Role1 as a role for a non-member. Role1 will be available only for members.

If there is only one access method in a space which is Role1 with GUID 00000000-0000-0000- 0000-000000000001, then while creating a meeting, the webapp user will be able to add only members in the attendees list. If a non-member is added, then a message "Only space members can be added." is displayed.

### A.3.2 Other participants

For non-coSpace members, the role is changed by changing the accessMethod. The value of the parameter accessMethod when doing GET on /callLegs/<call leg id> and on /participants/<participant id> reflects the change. In addition, the access method's call leg profile is plugged in the call leg profile hierarchy and the access method's importance value is applied to the participant as well.

## Appendix B Additional Call Leg Information

### B.1 Call Leg Information

When information is retrieved on a specific individual call leg, its structure follows the form:

```
<callLeg id="386621ab-927b-4624-a77d-0288913c92ac">
```
*call leg response values (see [Section](#page-131-0) 8.3.6)*

**<configuration>**

*call leg configuration (see [below](#page-294-0))*

**</configuration>**

**<status>**

*call leg status (see [below](#page-295-0))*

**</status>**

<span id="page-294-0"></span>**</callLeg>**

#### B.1.1 Call leg configuration

The configuration section returned includes the same values as those that can be modified in a PUT method on that call leg.

An example configuration section is shown below:

```
<configuration>
  <ownerId>2671a77d-4bd5-4bf2-8ed6-f14afd80c2ac</ownerId>
  <chosenLayout></chosenLayout>
  <needsActivation>false</needsActivation>
  <defaultLayout>speakerOnly</defaultLayout>
  <participantLabels>false</participantLabels>
  <presentationDisplayMode>dualStream</presentationDisplayMode>
  <presentationContributionAllowed>false</presentationContributionAllowed>
  <presentationViewingAllowed>true</presentationViewingAllowed>
  <endCallAllowed>true</endCallAllowed>
  <muteOthersAllowed>true</muteOthersAllowed>
  <videoMuteOthersAllowed>true</videoMuteOthersAllowed>
  <muteSelfAllowed>true</muteSelfAllowed>
  <videoMuteSelfAllowed>true</videoMuteSelfAllowed>
  <changeLayoutAllowed>true</changeLayoutAllowed>
  <joinToneParticipantThreshold>0</joinToneParticipantThreshold>
  <leaveToneParticipantThreshold>0</leaveToneParticipantThreshold>
  <videoMode>false</videoMode>
  <rxAudioMute>false</rxAudioMute>
  <txAudioMute>false</txAudioMute>
  <rxVideoMute>false</rxVideoMute>
  <txVideoMute>false</txVideoMute>
```

```
<sipMediaEncryption>allowed</sipMediaEncryption>
 <audioPacketSizeMs>20</audioPacketSizeMs>
  <deactivationMode>disconnect</deactivationMode>
 <deactivationModeTime>1</deactivationModeTime>
 <telepresenceCallsAllowed>false</telepresenceCallsAllowed>
 <sipPresentationChannelEnabled>true</sipPresentationChannelEnabled>
  <bfcpMode>1</bfcpMode>
</configuration>
```
#### <span id="page-295-0"></span>B.1.2 Call leg status

The status information returned contains live values relating to the call leg's active state. Media information is contained within one or more rxAudio, txAudio, rxVideo and txVideo subsections; multiple video or audio streams may be identified and distinguished via their "role" attribute, which may be either "main" or "presentation".

Each media section includes packet loss percentage and jitter.

An example set of status data is shown below:

```
<status>
 <state>connected</state>
 <durationSeconds>349</durationSeconds>
 <direction>incoming</direction> 
 <sipCallId>6ff025ec40843df0b5153cab4a8601ee</sipCallId>
 <groupId>8b29e92d-27c2-421a-8d73-47daf09d7fe7</groupId>
 <recording>true</recording>
 <streaming>false</streaming>
 <deactivated>false</deactivated>
 <encryptedMedia>true</encryptedMedia>
 <unencryptedMedia>false</unencryptedMedia>
 <layout>telepresence</layout>
 <activeLayout></activeLayout>
 <availableVideoStreams></availableVideoStreams>
 <rxAudio>
     <codec>aac</codec>
     <packetLossPercentage>0.0</packetLossPercentage>
     <jitter>2</jitter>
     <bitRate>64000</bitRate>
 </rxAudio>
  <txAudio>
     <codec>aac</codec>
     <packetLossPercentage>0.0</packetLossPercentage>
     <jitter>0</jitter>
     <bitRate>64000</bitRate>
     <roundTripTime>66</roundTripTime>
 </txAudio>
 <rxVideo role="main">
    <codec>h264</codec>
     <width>768</width>
     <height>448</height>
     <frameRate>29.7</frameRate>
     <bitRate>544603</bitRate>
```

```
<packetLossPercentage>0.0</packetLossPercentage>
     <jitter>2</jitter>
 </rxVideo>
  <txVideo role="main">
     <codec>h264</codec>
     <width>1280</width>
     <height>720</height>
     <frameRate>29.9</frameRate>
     <bitRate>1098095</bitRate>
     <packetLossPercentage>0.0</packetLossPercentage>
     <jitter>11</jitter>
     <roundTripTime>60</roundTripTime>
 </txVideo>
 <rxVideo role="presentation">
    <codec>h264</codec>
     <width>1280</width>
     <height>768</height>
     <frameRate>15.0</frameRate>
     <bitRate>3433</bitRate>
     <packetLossPercentage>0.0</packetLossPercentage>
     <jitter>2</jitter>
 </rxVideo>
  <activeControl>
     <encrypted>true</encrypted>
     <remoteSubscriptions>
       <capabilities />
       <conferenceInfo />
        <selfInfo />
        <speakerInfo />
     </remoteSubscriptions>
     <localSubscriptions>
        <capabilities />
        <conferenceInfo />
     </localSubscriptions>
 </activeControl>
</status>
```
Additionally, a "<sipCallId>" value may be included; this will be present if the call leg corresponds to a SIP connection, and will be the global unique "Call-ID" value from the SIP protocol headers.

If there is an active video stream from the Call Bridge to the remote party, there will be a "layout" value showing the actual layout currently in use for that call leg, either because of a specific choice on the part of the user (for web app call legs) or because of a coSpace default or call leg override.

# Appendix C Additional Multiparty Licensing Information

### C.1 /system/licensing Information

When information is retrieved from the /system/licensing node, its structure follows the form:

```
<licensing>
   <features>
    <callBridge>
      <status>activated</status>
      <expiry>2100-Jan-01</expiry>
    </callBridge>
    <webBridge>
      <status>activated</status>
      <expiry>2100-Jan-01</expiry>
    </webBridge>
    <turn>
      <status>activated</status>
      <expiry>2100-Jan-01</expiry>
    </turn>
    <ldap>
      <status>activated</status>
      <expiry>2100-Jan-01</expiry>
    </ldap>
    <branding>
      <status>activated</status>
      <expiry>2100-Jan-01</expiry>
      <level>whiteLabel</level>
    </branding>
    <recording>
      <status>activated</status>
      <expiry>2100-Jan-01</expiry>
      <limit>30</limit>
    </recording>
    <personal>
      <status>noLicense</status>
    </personal>
    <shared>
      <status>noLicense</status>
    </shared>
    <capacityUnits>
      <status>noLicense</status>
    </capacityUnits>
   </features>
</licensing>
```
## C.2 /system/multipartyLicensing Information

When information is retrieved from the /system/multipartyLicensing node, its structure follows the form:

```
<multipartyLicensing>
   <timestamp>2016-07-20T14:22:17Z</timestamp>
   <personalLicenseLimit>0</personalLicenseLimit>
   <sharedLicenseLimit>0</sharedLicenseLimit>
   <capacityUnitLimit>0</capacityUnitLimit>
   <users>545</users>
   <personalLicenses>0</personalLicenses>
   <participantsActive>0</participantsActive>
   <callsActive>0</callsActive>
   <weightedCallsActive>0.000</weightedCallsActive>
   <callsWithoutPersonalLicense>0</callsWithoutPersonalLicense>
   <weightedCallsWithoutPersonalLicense>0.000</weighted
                       CallsWithout>PersonalLicense>
   <capacityUnitUsage>0.000</capacityUnitUsage>
   <capacityUnitUsageWithoutPersonalLicense>0.000</capacityUnit
                       UsageWithoutPersonalLicense>
</multipartyLicensing>
```
# Appendix D Installing and using RESTer with the API

This appendix provides an example of installing and using the API tool, RESTer. Other tools are available, see [Section](#page-21-0) 3.4.

Note: From version 2.9, you can use the API without the need of a third-party application. You can simply perform API configuration via the Web Admin user interface. For more information, see [Section](#page-20-0) 3.3.

Ensure you have an account with API access as described [earlier](#page-20-1).

### D.1 Installing RESTer

1. Open Google Chrome as your browser and in the top left-hand corner of the browser window select the Apps icon. Or click: <https://chrome.google.com/webstore/category/extensions> in a Chome browser window to skip to [step](#page-299-0) 3.

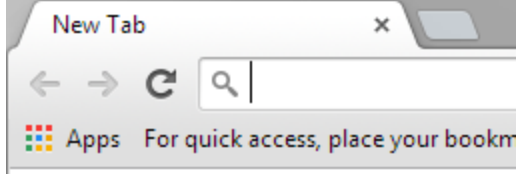

2. Click on Web Store to open the Chrome App Store and select Extensions.

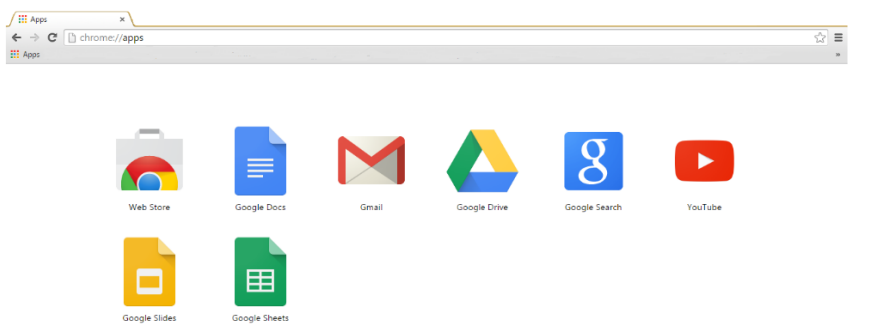

<span id="page-299-0"></span>3. Enter RESTer in the Search field and press Enter, then locate the RESTer extension in the results and click Add to Chrome.

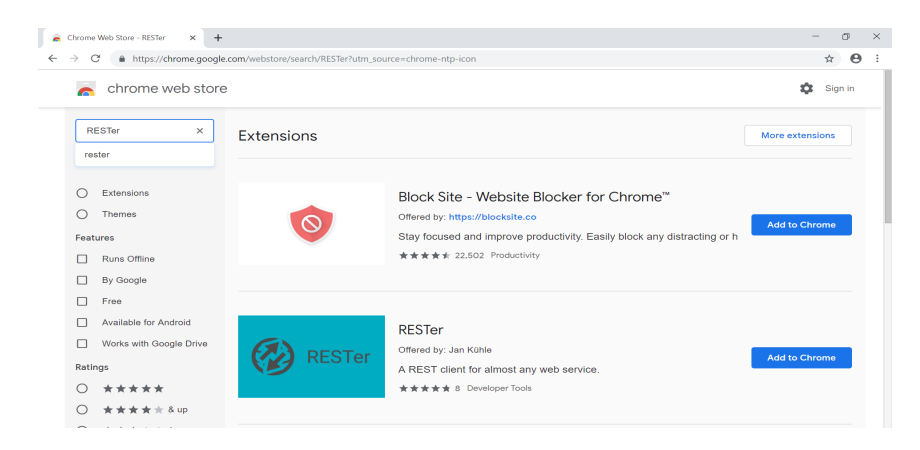

4. Click Add extension to continue with the installation.

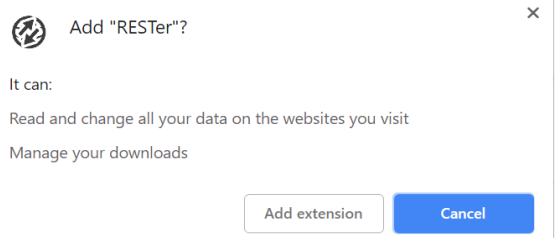

5. Once installed, a confirmation dialog displays and the RESTer icon appears in the menu bar.

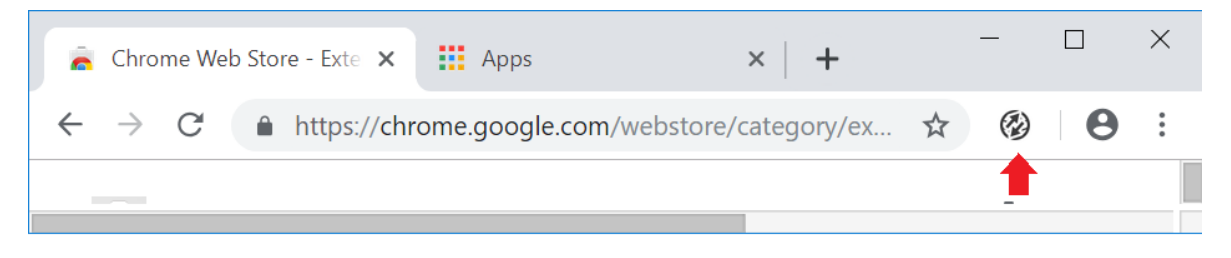

#### D.1.1 Add/Confirm SSL Exception

RESTer will follow the same SSL certificate verification and exception rules that your browser is configured for. If the URL for your webadmin site will not pass certificate validation or does not have an exception saved, RESTer will reject all requests. To check or add an exception:

- 1. In a Chrome window, open the URL to your Meeting Server webadmin interface, making sure you use HTTPS and the Port number (if listening on non-standard port). Example: **https://cms.lab:445**
- 2. If Chrome loads the Meeting Server web page without error you are OK to proceed.

or

3. If Chrome shows a Privacy Error, click Advanced and then click the link to proceed to the address.

#### <span id="page-301-0"></span>D.1.2 Generate a Basic Auth header

Your requests will need to authenticate to the server. RESTer can generate and save an authorization header so this step does not have to be repeated for each command.

1. If not already open, click on the RESTer icon in the browser menu bar to open the tool.

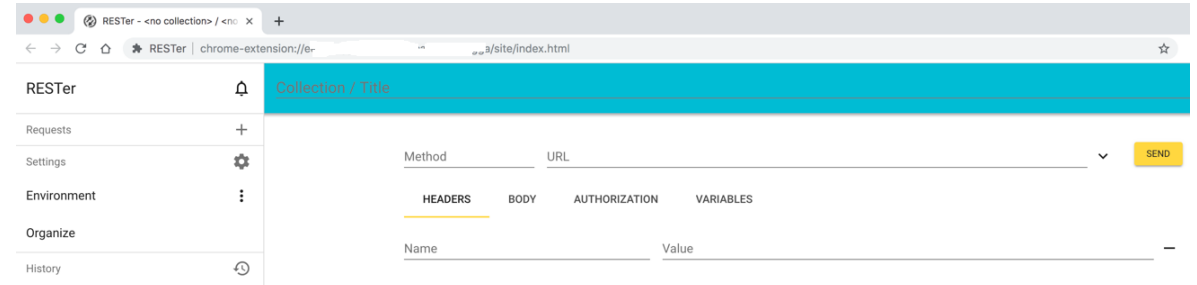

2. Click the Authorization tab, then click Basic.

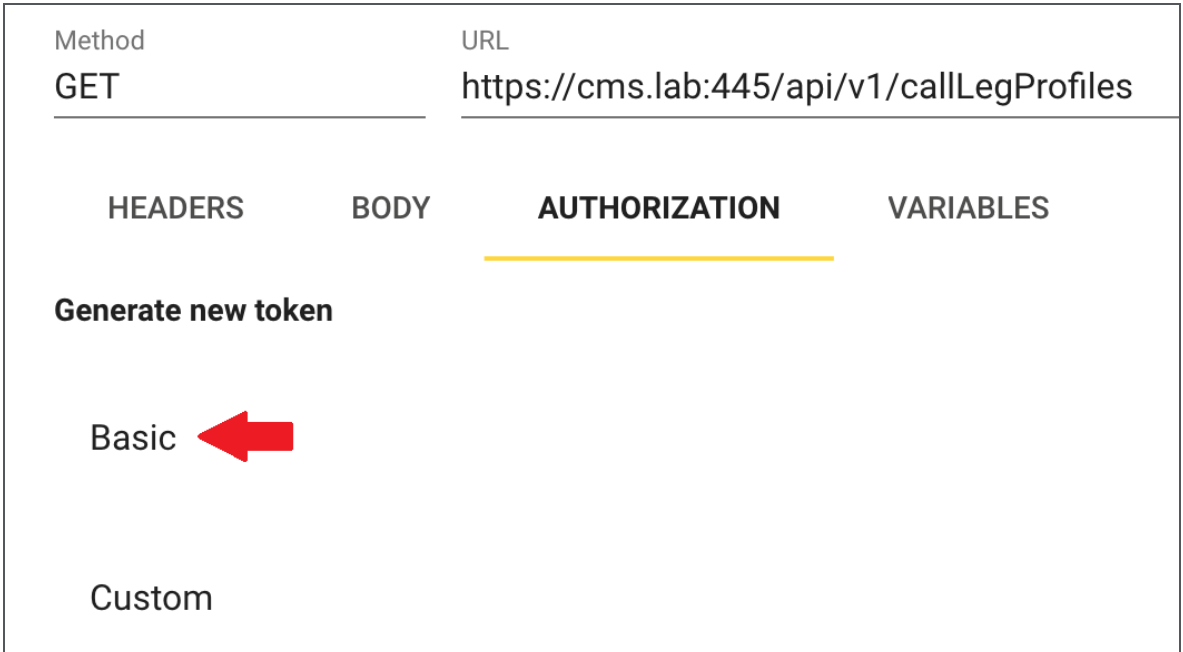

3. Enter an appropriate set of credentials for your server in the pop-up that displays, and click Save.

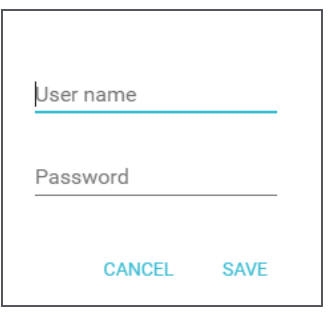

4. The tab will update to show the **Authorization** tab is now using the saved credential.

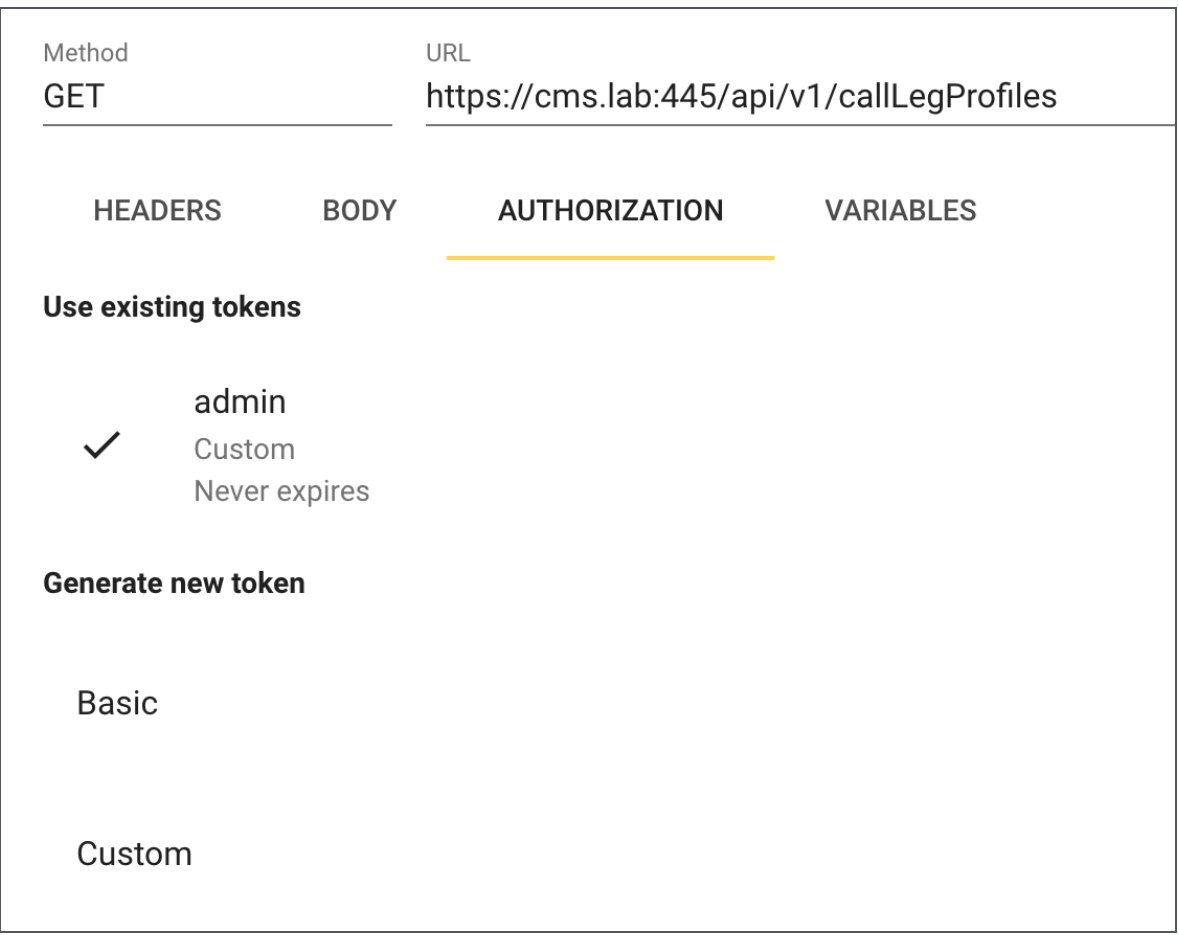

#### D.1.3 GET command example

- 1. Open a RESTer tab, if not already open. If this is a new session, follow the steps in [Section](#page-301-0) [D.1.2](#page-301-0) to set an Authorization header. Confirm by clicking on the **Authentication** header and ensure it is set to use the existing credentials. (See screen in Step 4 above.)
- 2. In the RESTer tab, click Method and select GET from the drop-down list.
- 3. Click the URL field and enter the full URL to the API object you wish to query including your webadmin address, port, and the API path, in this example we will retrieve information on callLegProfiles:

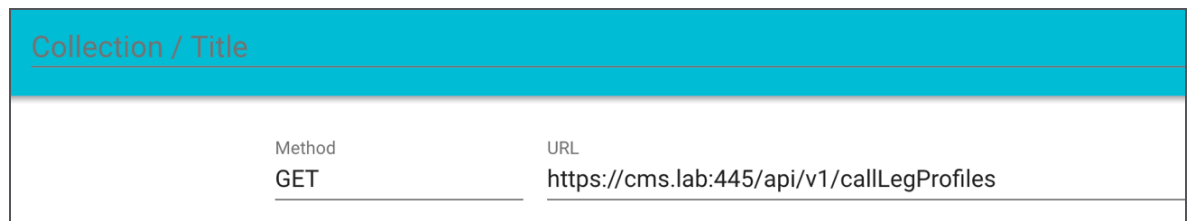

4. Click Send to send your request, and the response will appear at the bottom of the page.

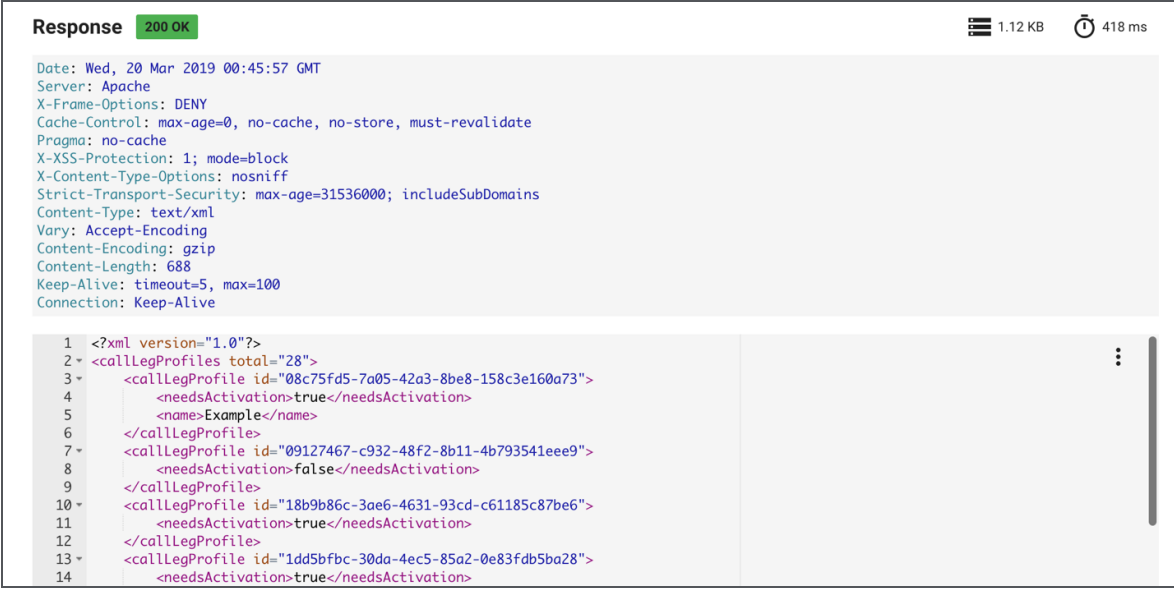

5. The tool automatically detects and formats the response as XML.

#### <span id="page-303-0"></span>D.1.4 POST command example

1. Open a RESTer tab, if not already open. If this is a new session, follow the steps in [Section](#page-301-0) [D.1.2](#page-301-0) to set an Authorization header. Confirm by clicking on the Authentication header and ensure it is set to use the existing credentials.

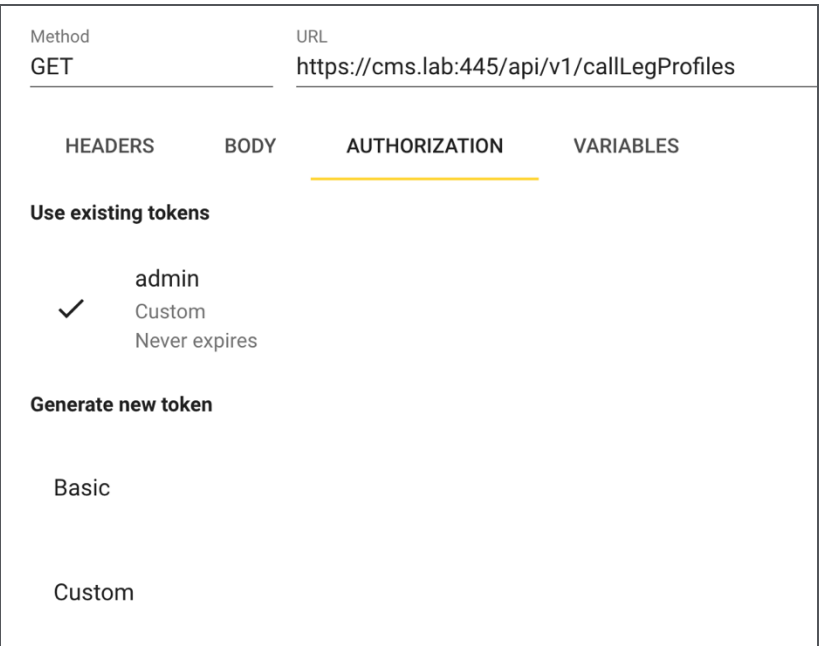

- 2. In the RESTer tab, click Method and select POST from the drop-down list.
- 3. Click the URL field and enter the full URL to the API object you wish to query including your webadmin address, port, and the API path, in this example we will create a new callLegProfile:

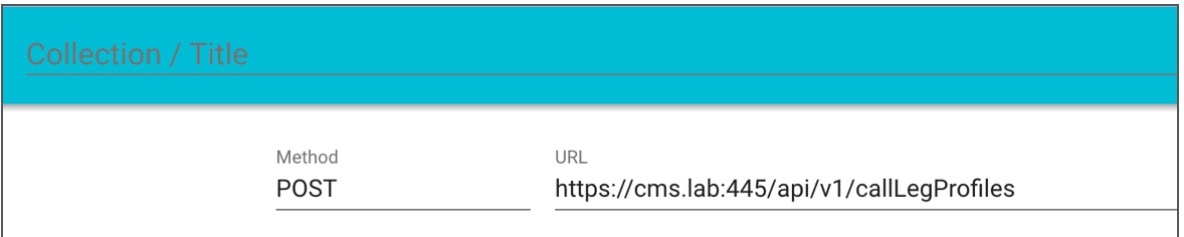

4. To send data with a POST request (optional), you must populate the Body tab with the data you wish to send with the request.

Click Body and click the three dot drop-down on the right-hand side of the window. Select Form from the drop-down list:

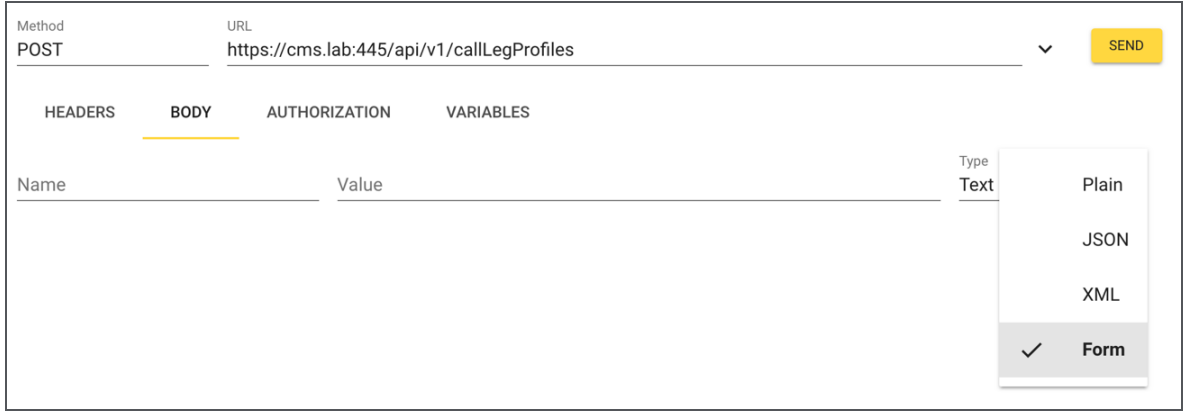

5. Fill in the Name and Value fields for the properties you are setting with this request. See [Section](#page-158-0) 8.4.3 for available settings.

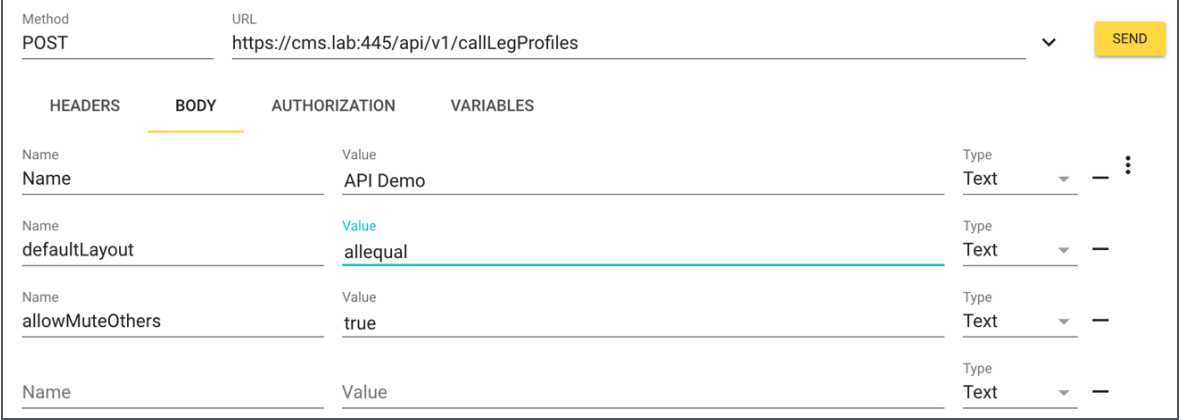

6. The request must include a header for the correct content type. To do this, click the Headers Tab and enter a new header as Content-Type : application/x-www-formurlencoded.

Failure to do so will result in an HTTP 502 error when you send your request. However, RESTer will detect what you are trying to do and offer to set the header for you for future requests. Click on the highlighted warning banner shown and RESTer will automatically add the required Content Header to your request.

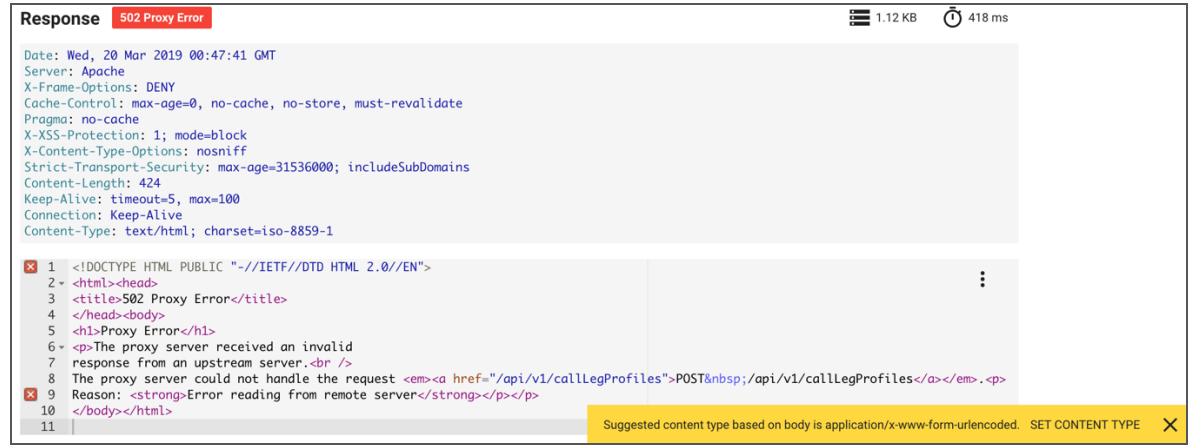

7. The correct Content Header is added to your request:

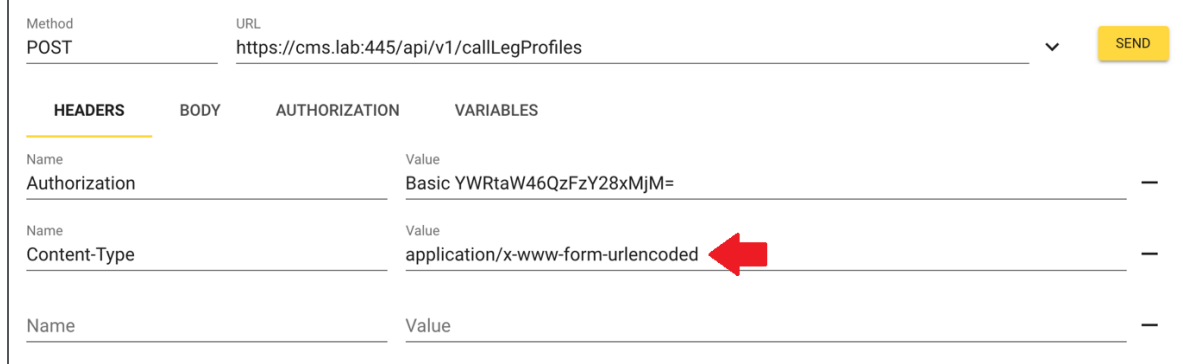

8. Click Send to send your request. The response headers and body are shown at the bottom of the page. Note the Location header includes the path and ID to the object created by the request.

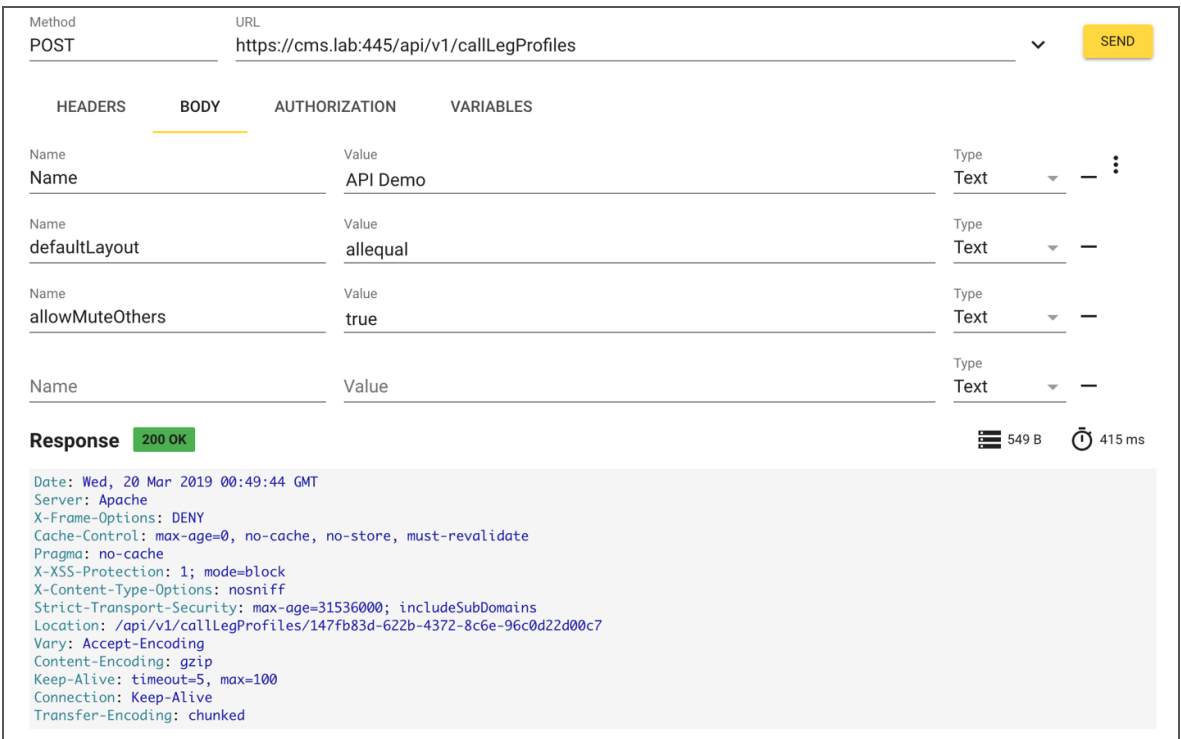

#### D.1.5 PUT command example

Completing a PUT command in RESTer follows the same steps shown for a POST command except with a different HTTP method. Follow the POST example in the **[previous](#page-303-0) section** and use the PUT option instead of POST when setting the Method setting.

# Appendix E API methods presented by Web Bridge 3

Version 2.9 introduces new API methods to retrieve information specifically for the Web Bridge 3. These new API methods are not found on the usual Meeting Server API; they are supported on the API presented by Web Bridge 3. This API is used by the web app that runs in the browser to communicate with the Web Bridge 3. These methods are intended for use by administrators for diagnostic purposes.

For example, if Web Bridge 3 is running on: **join.meeting.space**, these API methods are on **https://join.meeting.space/api/bridge/info**

The new methods are:

- <sup>l</sup> GET on **/api/bridge/info** returns an identifier for this Web Bridge 3.
- <sup>l</sup> GET on **/api/v1/load** returns an identifier for this Web Bridge 3 (for legacy use).
- <sup>l</sup> GET on **/api/bridge/callbridges** returns information on the current Call Bridge connections to this Web Bridge 3.
- <sup>l</sup> GET on **/api/bridge/connections** returns information on current HTTP connections being served by this Web Bridge 3.\*
- <sup>l</sup> GET on **/api/bridge/websockets** returns information on current websockets being served by this Web Bridge 3.\*
- <sup>l</sup> GET on **/api/configuration** returns the languages available for custom email invites and other non-confidential configuration information.

\* requires authentication (the same authentication that a web app user would use to log in).

# Cisco Legal Information

THE SPECIFICATIONS AND INFORMATION REGARDING THE PRODUCTS IN THIS MANUAL ARE SUBJECT TO CHANGE WITHOUT NOTICE. ALL STATEMENTS, INFORMATION, AND RECOMMENDATIONS IN THIS MANUAL ARE BELIEVED TO BE ACCURATE BUT ARE PRESENTED WITHOUT WARRANTY OF ANY KIND, EXPRESS OR IMPLIED. USERS MUST TAKE FULL RESPONSIBILITY FOR THEIR APPLICATION OF ANY PRODUCTS.

THE SOFTWARE LICENSE AND LIMITED WARRANTY FOR THE ACCOMPANYING PRODUCT ARE SET FORTH IN THE INFORMATION PACKET THAT SHIPPED WITH THE PRODUCT AND ARE INCORPORATED HEREIN BY THIS REFERENCE. IF YOU ARE UNABLE TO LOCATE THE SOFTWARE LICENSE OR LIMITED WARRANTY, CONTACT YOUR CISCO REPRESENTATIVE FOR A COPY.

The Cisco implementation of TCP header compression is an adaptation of a program developed by the University of California, Berkeley (UCB) as part of UCB's public domain version of the UNIX operating system. All rights reserved. Copyright © 1981, Regents of the University of California.

NOTWITHSTANDING ANY OTHER WARRANTY HEREIN, ALL DOCUMENT FILES AND SOFTWARE OF THESE SUPPLIERS ARE PROVIDED "AS IS" WITH ALL FAULTS. CISCO AND THE ABOVE-NAMED SUPPLIERS DISCLAIM ALL WARRANTIES, EXPRESSED OR IMPLIED, INCLUDING, WITHOUT LIMITATION, THOSE OF MERCHANTABILITY, FITNESS FOR A PARTICULAR PURPOSE AND NONINFRINGEMENT OR ARISING FROM A COURSE OF DEALING, USAGE, OR TRADE PRACTICE.

IN NO EVENT SHALL CISCO OR ITS SUPPLIERS BE LIABLE FOR ANY INDIRECT, SPECIAL, CONSEQUENTIAL, OR INCIDENTAL DAMAGES, INCLUDING, WITHOUT LIMITATION, LOST PROFITS OR LOSS OR DAMAGE TO DATA ARISING OUT OF THE USE OR INABILITY TO USE THIS MANUAL, EVEN IF CISCO OR ITS SUPPLIERS HAVE BEEN ADVISED OF THE POSSIBILITY OF SUCH DAMAGES.

Any Internet Protocol (IP) addresses and phone numbers used in this document are not intended to be actual addresses and phone numbers. Any examples, command display output, network topology diagrams, and other figures included in the document are shown for illustrative purposes only. Any use of actual IP addresses or phone numbers in illustrative content is unintentional and coincidental.

All printed copies and duplicate soft copies of this document are considered uncontrolled. See the current online version for the latest version.

Cisco has more than 200 offices worldwide. Addresses and phone numbers are listed on the Cisco website at www.cisco.com/go/offices.

© 2024 Cisco Systems, Inc. All rights reserved.

## Cisco Trademark

Cisco and the Cisco logo are trademarks or registered trademarks of Cisco and/or its affiliates in the U.S. and other countries. To view a list of Cisco trademarks, go to this URL: [www.cisco.com/go/trademarks](http://www.cisco.com/go/trademarks). Third-party trademarks mentioned are the property of their respective owners. The use of the word partner does not imply a partnership relationship between Cisco and any other company. (1721R)